# **Xilinx OpenCV User Guide**

**UG1233 (v2019.1) June 5, 2019**

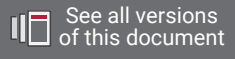

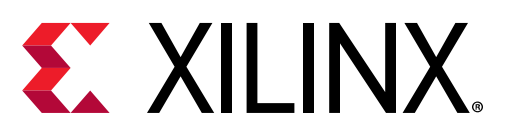

<span id="page-1-0"></span>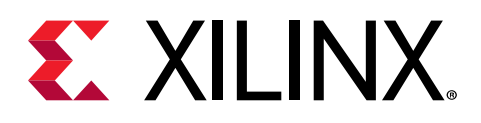

# Revision History

The following table shows the revision history for this document.

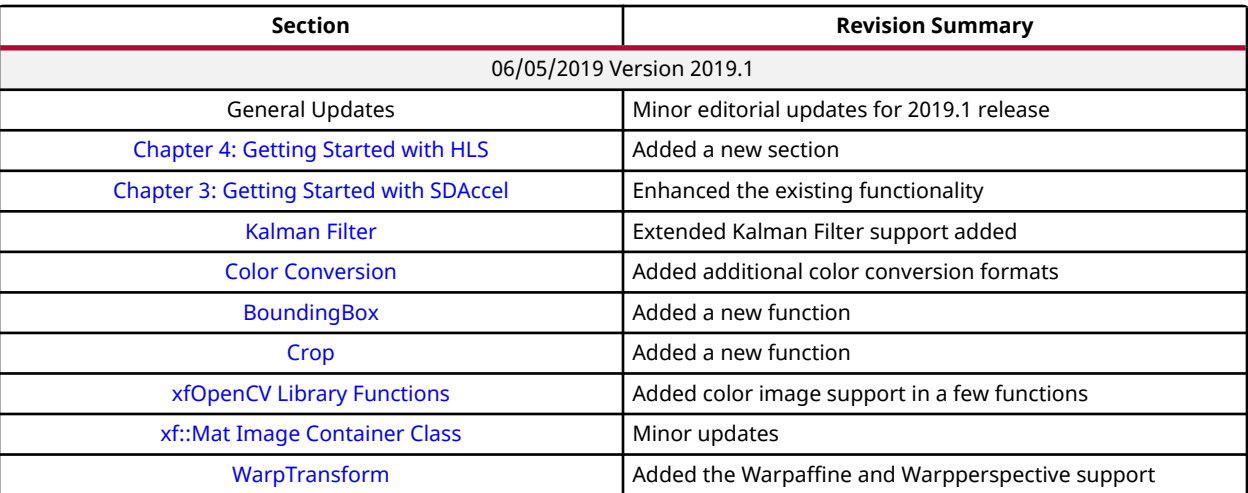

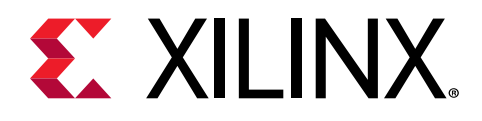

# **Table of Contents**

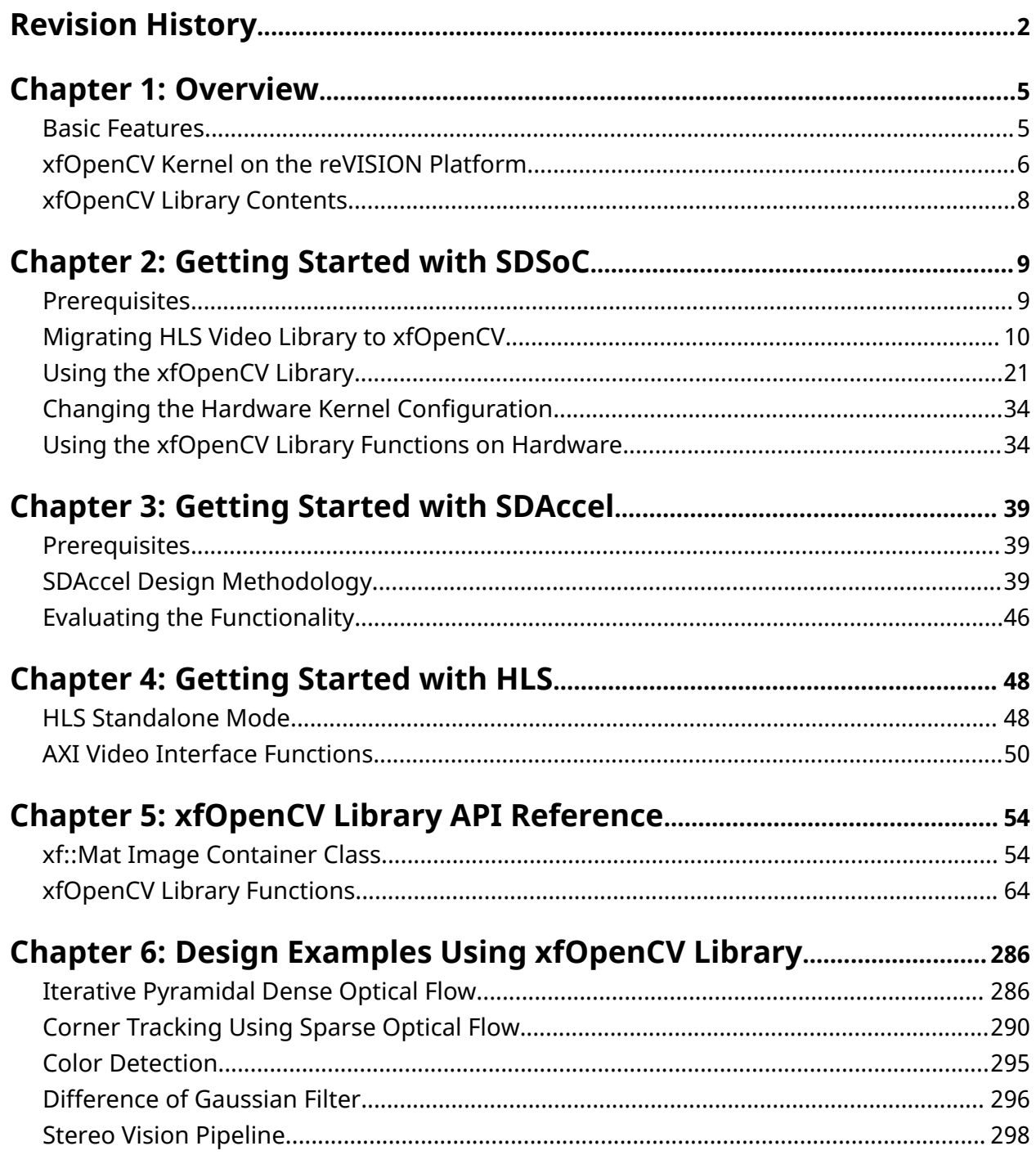

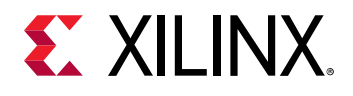

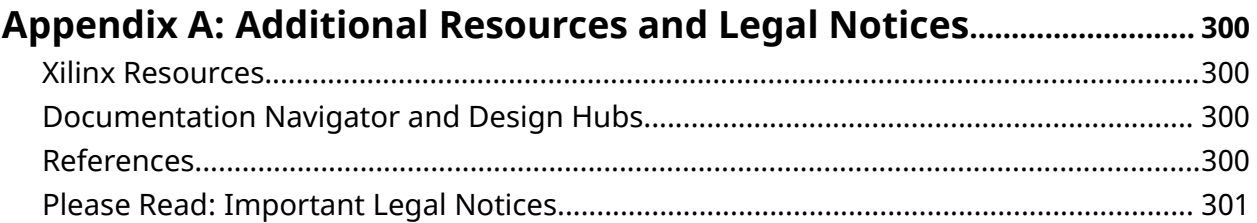

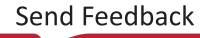

<span id="page-4-0"></span>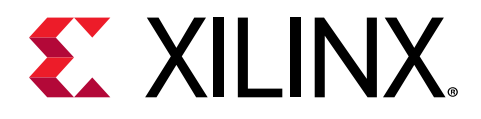

## *Chapter 1*

# Overview

This document describes the FPGA device optimized xfOpenCV library, called the Xilinx $^{\circledR}$ xfOpenCV library and is intended for application developers using  $\mathsf{Zynq}^{\circledR}\text{-}7000$  SoC and  $\mathsf{Zynq}^{\circledR}$ UltraScale+™ MPSoC and PCIE based (Virtex and U200 ...) devices. xfOpenCV library has been designed to work in the SDx™ development environment, and provides a software interface for computer vision functions accelerated on an FPGA device. xfOpenCV library functions are mostly similar in functionality to their OpenCV equivalent. Any deviations, if present, are documented.

*Note***:** For more information on the xfOpenCV library prerequisites, see the [Prerequisites.](#page-8-0) To familiarize yourself with the steps required to use the xfOpenCV library functions, see the [Using the xfOpenCV](#page-20-0) [Library](#page-20-0).

## **Basic Features**

All xfOpenCV library functions follow a common format. The following properties hold true for all the functions.

- All the functions are designed as templates and all arguments that are images, must be provided as  $xf::Mat.$
- All functions are defined in the  $x f$  namespace.
- Some of the major template arguments are:
	- o Maximum size of the image to be processed
	- o Datatype defining the properties of each pixel
	- o Number of pixels to be processed per clock cycle
	- Other compile-time arguments relevent to the functionality.

The xfOpenCV library contains enumerated datatypes which enables you to configure  $x f$ : Mat. For more details on  $xf::Mat$ , see the [xf::Mat Image Container Class.](#page-53-0)

<span id="page-5-0"></span>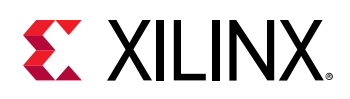

### **xfOpenCV Kernel on the reVISION Platform**

The xfOpenCV library is designed to be used with the SDx development environment. xfOpenCV kernels are evaluated on the reVISION platform.

The following steps describe the general flow of an example design, where both the input and the output are image files.

- 1. Read the image using  $cv:$ : imread().
- 2. Copy the data to  $xf::Mat$ .
- 3. Call the processing function(s) in xfOpenCV.
- 4. Copy the data from  $xf::Mat$  to  $cv::Mat$ .
- 5. Write the output to image using  $cv: : \text{imwrite}()$ .

The entire code is written as the host code for the pipeline , from which all the calls to xfOpenCV functions are moved to hardware. Functions from xfOpenCV are used to read and write images in the memory. The image containers for xfOpenCV library functions are  $x f$ :  $M$ at objects. For more information, see the [xf::Mat Image Container Class](#page-53-0).

The reVISION platform supports both live and file input-output (I/O) modes. For more details, see the [reVISION Getting Started Guide](http://www.wiki.xilinx.com/reVISION+Getting+Started+Guide).

- File I/O mode enables the controller to transfer images from SD Card to the hardware kernel. The following steps describe the file I/O mode.
	- 1. Processing system (PS) reads the image frame from the SD Card and stores it in the DRAM.
	- 2. The xfOpenCV kernel reads the image from the DRAM, processes it and stores the output back in the DRAM memory.
	- 3. The PS reads the output image frame from the DRAM and writes it back to the SD Card.
- Live I/O mode enables streaming frames into the platform, processing frames with the xfOpenCV kernel, and streaming out the frames through the appropriate interface. The following steps describe the live I/O mode.
	- 1. Video capture IPs receive a frame and store it in the DRAM.
	- 2. The xfOpenCV kernel fetches the image from the DRAM, processes the image, and stores the output in the DRAM.
	- 3. Display IPs read the output frame from the DRAM and transmits the frame through the appropriate display interface.

Following figure shows the reVISION platform with the xfOpenCV kernel block:

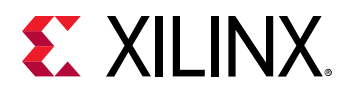

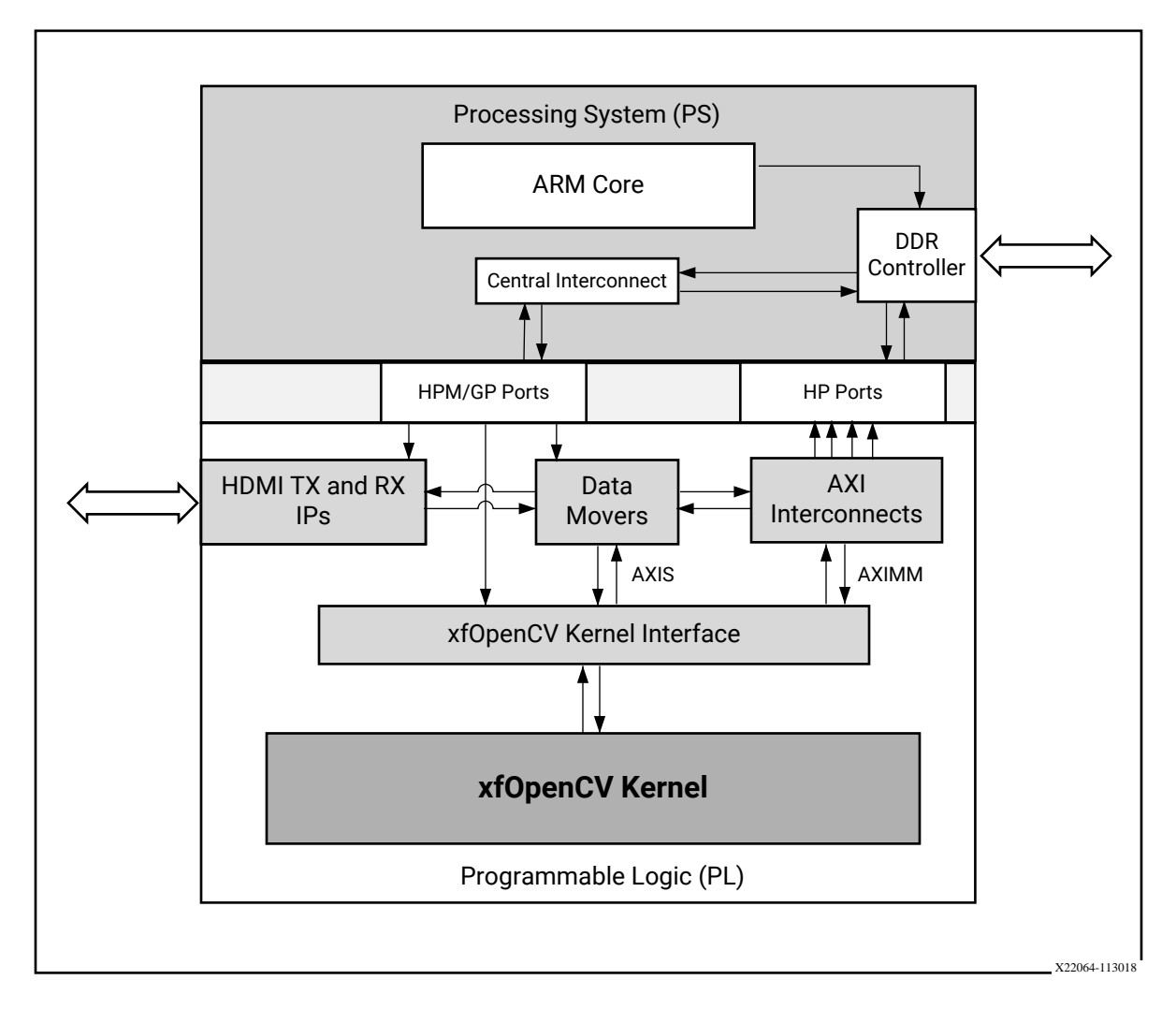

*Figure 1:* **xfOpenCV Kernel on the reVISION Platform**

*Note***:** For more information on the PS-PL interfaces and PL-DDR interfaces, see the *Zynq UltraScale+ Device Technical Reference Manual* ([UG1085](https://www.xilinx.com/cgi-bin/docs/ndoc?t=user_guides;d=ug1085-zynq-ultrascale-trm.pdf)).

<span id="page-7-0"></span>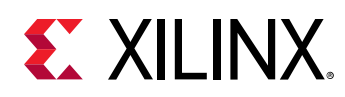

# **xfOpenCV Library Contents**

The following table lists the contents of the xfOpenCV library.

#### *Table 1:* **xfOpenCV Library Contents**

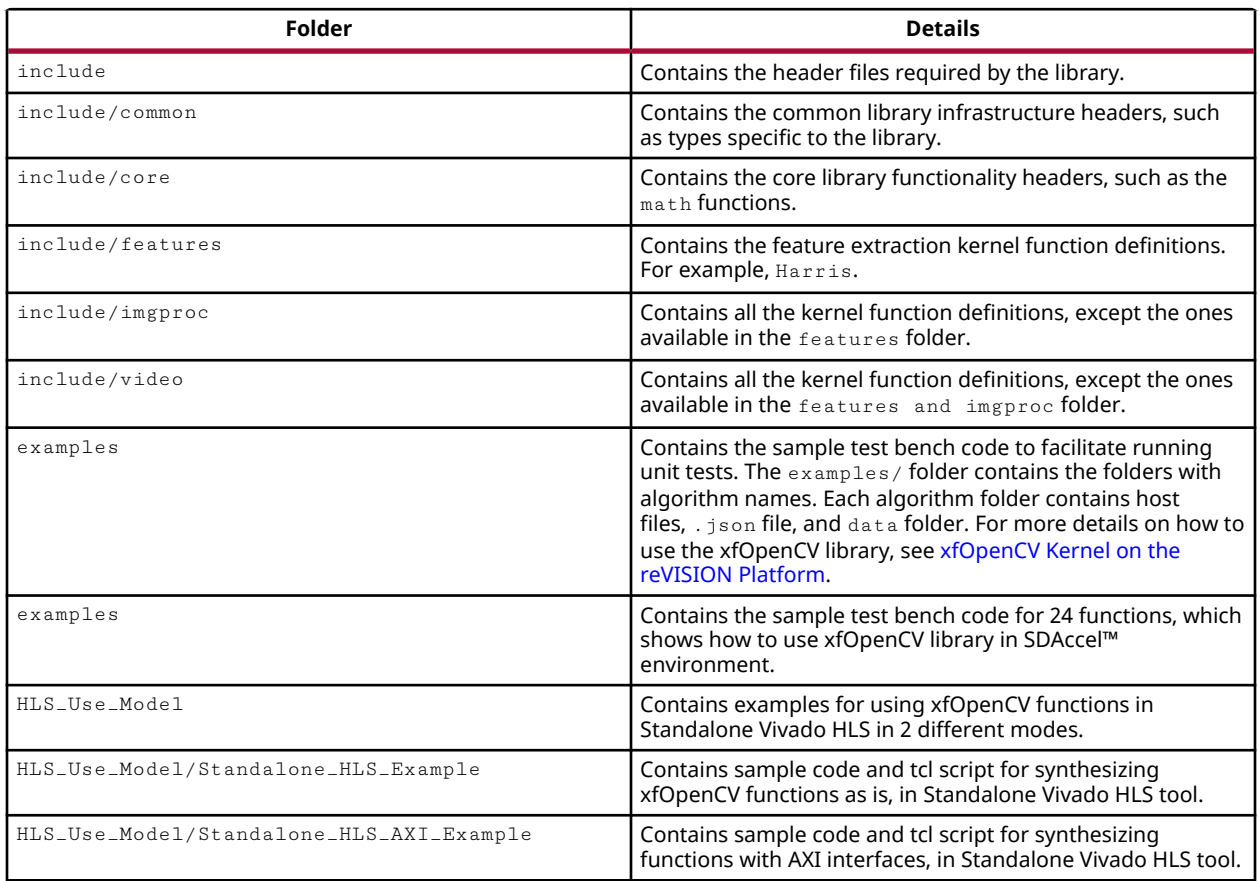

<span id="page-8-0"></span>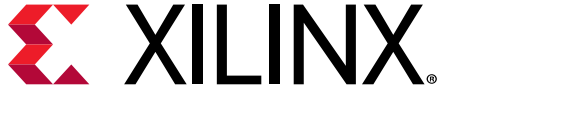

# *Chapter 2*

# Getting Started with SDSoC

This chapter provides the information you need to bring up your design using the xfOpenCV library functions.

### **Prerequisites**

This section lists the prerequisites for using the xfOpenCV library functions on ZCU104 based platforms. The methodology holds true for ZC702 and ZC706 reVISION platforms as well.

• Download and install the SDx development environment according to the directions provided in *SDSoC Environments Release Notes, Installation, and Licensing Guide* [\(UG1294\)](https://www.xilinx.com/cgi-bin/docs/rdoc?v=2019.1;d=ug1294-sdsoc-rnil.pdf). Before launching the SDx development environment on Linux, set the \$SYSROOT environment variable to point to the Linux root file system if using terminal to build project, delivered with the reVISION platform. For example:

```
export SYSROOT = <local folder>/zcu104_rv_ss/sw/a53_linux/a53_linux/
sysroot/aarch64-xilinx-xilinx
```
- Download the Zynq® UltraScale+™ MPSoC Embedded Vision Platform zip file and extract its contents. Create the SDx development environment workspace in the  $zcu104$   $zrv$  as folder of the extracted design file hierarchy. For more details, see the [reVISION Getting Started](http://www.wiki.xilinx.com/reVISION+Getting+Started+Guide) [Guide.](http://www.wiki.xilinx.com/reVISION+Getting+Started+Guide)
- Set up the ZCU104 evaluation board. For more details, see the [reVISION Getting Started](http://www.wiki.xilinx.com/reVISION+Getting+Started+Guide) [Guide.](http://www.wiki.xilinx.com/reVISION+Getting+Started+Guide)
- Download the xfOpenCV library. This library is made available through github. Run the following  $g\text{it}$  clone command to clone the xfOpenCV repository to your local disk:

git clone https://github.com/Xilinx/xfopencv.git

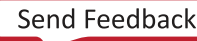

<span id="page-9-0"></span>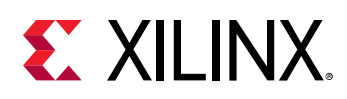

## **Migrating HLS Video Library to xfOpenCV**

The HLS video library will soon be deprecated .All the functions and most of the infrastructure available in HLS video library are now available in xfOpenCV with their names changed and some modifications. These HLS video library functions ported to xfOpenCV support SDSoc build flow also.

This section provides the details on using the C++ video processing functions and the infrastructure present in HLS video library.

#### **Infrastructure Functions and Classes**

All the functions imported from HLS video library now take xf::Mat (in sync with xfOpenCV library) to represent image data instead of hls::Mat. The main difference between these two is that the hls::Mat uses hls::stream to store the data whereas xf::Mat uses a pointer. Therefore, hls:: Mat cannot be exactly replaced with xf::Mat for migrating.

Below table summarizes the differences between member functions of hls::Mat to xf::Mat.

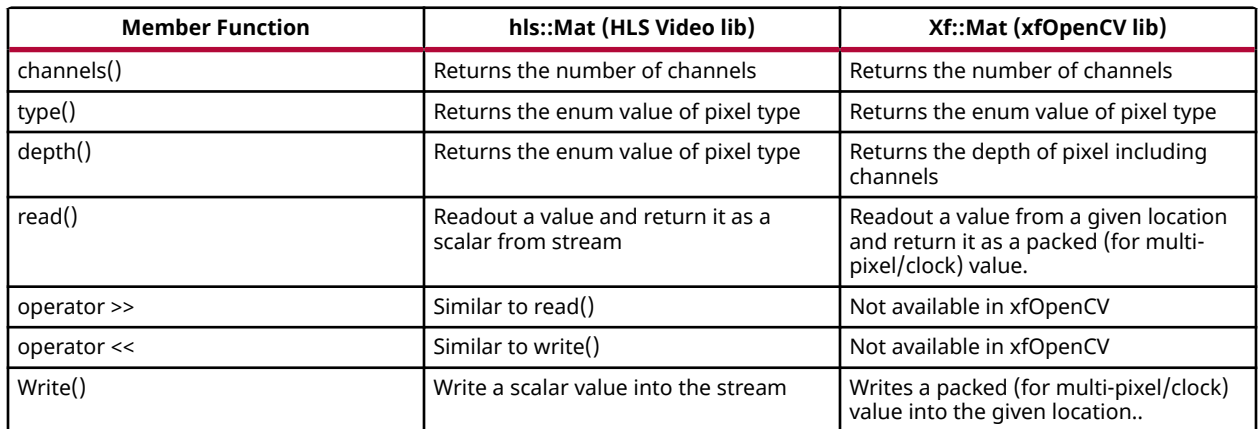

#### *Table 2:* **Infrastructure Functions and Classes**

Infrastructure files available in HLS Video Library hls\_video\_core.h, hls\_video\_mem.h, hls\_video\_types.h are moved to xf\_video\_core.h, xf\_video\_mem.h, xf\_video\_types.h in xfOpenCV Library and hls\_video\_imgbase.h is deprecated. Code inside these files unchanged except that these are now under xf::namespace.

#### **Classes**

• **Memory Window Buffer:** hls::window is now xf::window. No change in the implementation, except the namespace change. This is located in "xf\_video\_mem.h" file.

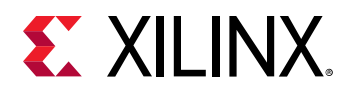

• **Memory Line Buffer:** hls::LineBuffer is now xf::LineBuffer. No difference between the two, except xf::LineBuffer has extra template arguments for inferring different types of RAM structures, for the storage structure used. Default storage type is "RAM\_S2P\_BRAM" with RESHAPE\_FACTOR=1. Complete description can be found here [xf::LineBuffer](#page-12-0). This is located in xf\_video\_mem.h file.

#### **Funtions**

- **OpenCV interface functions:** These functions covert image data of OpenCV Mat format to/ from HLS AXI types. HLS Video Library had 14 interface functions, out of which, two functions are available in xfOpenCV Library: cvMat2AXIvideo and AXIvideo2cvMat located in "xf\_axi.h" file. The rest are all deprecated.
- **AXI4-Stream I/O Functions:** The I/O functions which convert hls::Mat to/from AXI4-Stream compatible data type (hls::stream) are hls::AXIvideo2Mat, hls::Mat2AXIvideo. These functions are now deprecated and added 2 new functions xf::AXIvideo2xfMat and xf:: xfMat2AXIvideo to facilitate the xf::Mat to/from conversion. To use these functions, the header file "xf\_infra.h" must be included.

### **xf::window**

A template class to represent the 2D window buffer. It has three parameters to specify the number of rows, columns in window buffer and the pixel data type.

#### **Class definition**

```
template<int ROWS, int COLS, typename T>
class Window {
public:
     Window() 
    /* Window main APIs */
    void shift_pixels_left();
     void shift_pixels_right();
     void shift_pixels_up();
     void shift_pixels_down();
     void insert_pixel(T value, int row, int col);
     void insert_row(T value[COLS], int row);
     void insert_top_row(T value[COLS]);
     void insert_bottom_row(T value[COLS]);
     void insert_col(T value[ROWS], int col);
     void insert_left_col(T value[ROWS]);
     void insert_right_col(T value[ROWS]);
     T& getval(int row, int col);
     T& operator ()(int row, int col);
     T val[ROWS][COLS];
#ifdef __DEBUG__
     void restore_val();
     void window_print();
    T val_t[ROWS][COLS];
#endif
};
```
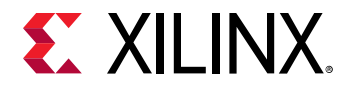

#### **Parameter Descriptions**

The following table lists the xf::Window class members and their descriptions.

#### *Table 3:* **Window Function Parameter Descriptions**

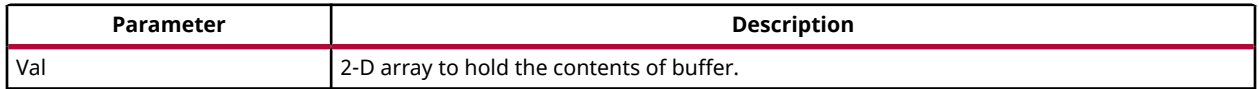

#### **Member Function Description**

#### *Table 4:* **Member Function Description**

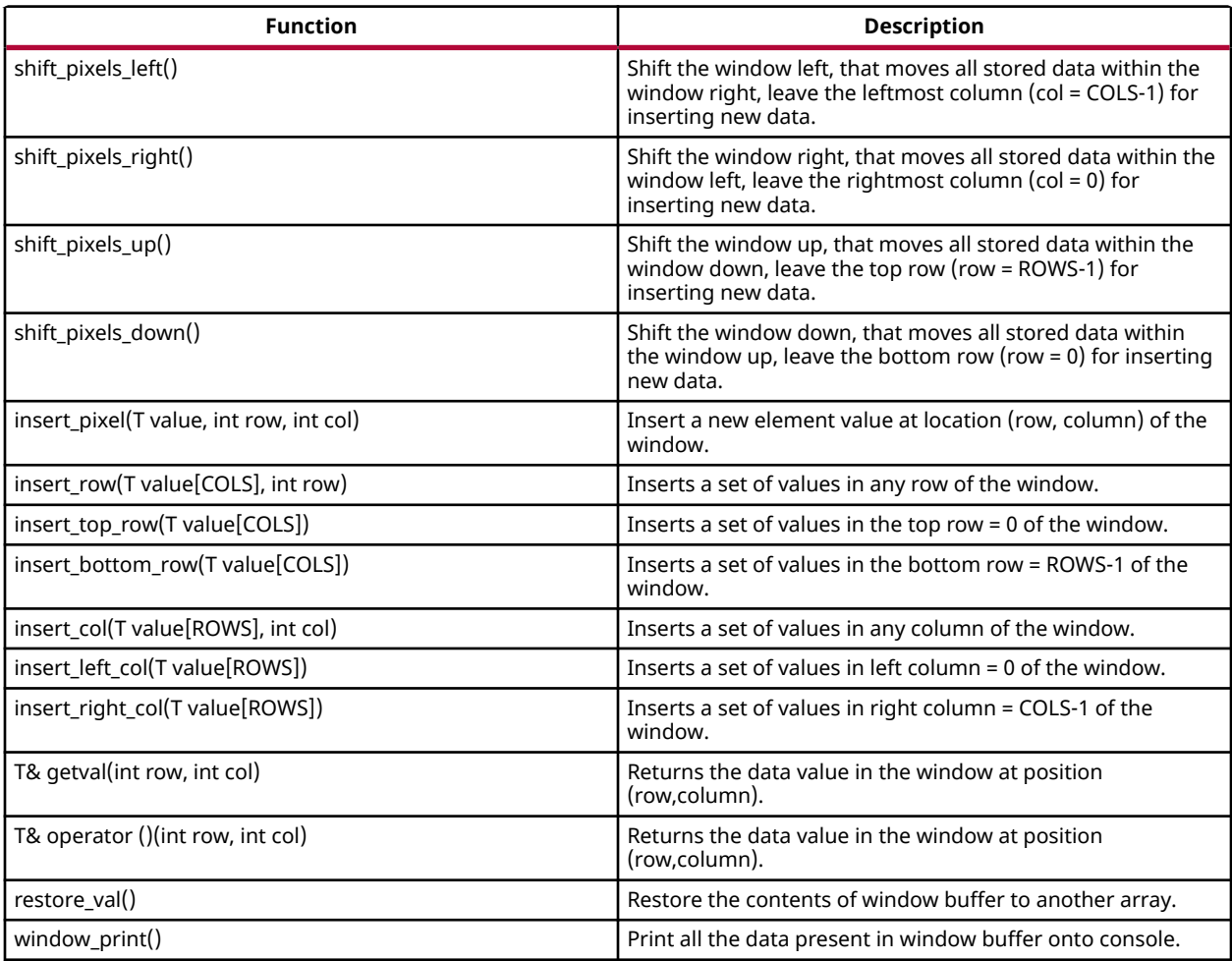

#### **Template Parameter Description**

#### *Table 5:* **Template Parameter Description**

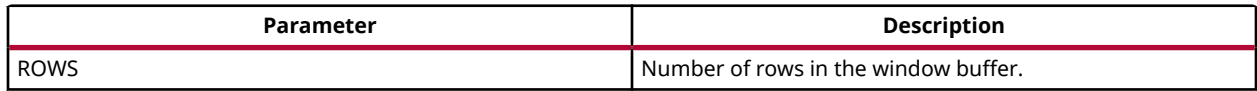

<span id="page-12-0"></span>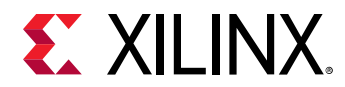

#### *Table 5:* **Template Parameter Description** *(cont'd)*

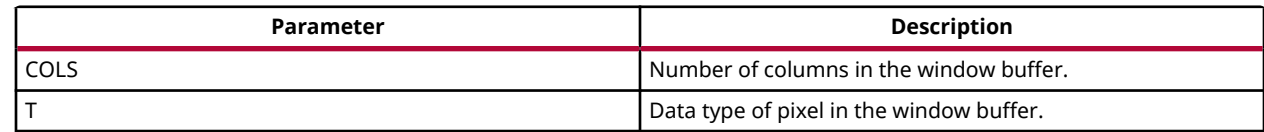

Sample code for window buffer declaration

Window<K\_ROWS, K\_COLS, unsigned char> kernel;

### **xf::LineBuffer**

A template class to represent 2D line buffer. It has three parameters to specify the number of rows, columns in window buffer and the pixel data type.

#### **Class definition**

```
template<int ROWS, int COLS, typename T, XF_ramtype_e 
MEM_TYPE=RAM_S2P_BRAM, int RESHAPE_FACTOR=1>
  class LineBuffer {
public:
     LineBuffer()
        /* LineBuffer main APIs */
     /* LineBuffer main APIs */
     void shift_pixels_up(int col);
     void shift_pixels_down(int col);
     void insert_bottom_row(T value, int col);
     void insert_top_row(T value, int col);
     void get_col(T value[ROWS], int col);
     T& getval(int row, int col);
     T& operator ()(int row, int col);
     /* Back compatible APIs */
     void shift_up(int col);
     void shift_down(int col);
     void insert_bottom(T value, int col);
     void insert_top(T value, int col);
    T val[ROWS][COLS];
#ifdef __DEBUG__
     void restore_val();
     void linebuffer_print(int col);
    T val_t[ROWS][COLS];
#endif
};
```
#### **Parameter Descriptions**

The following table lists the xf::LineBuffer class members and their descriptions.

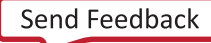

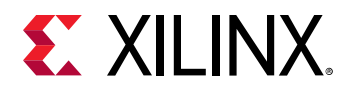

#### *Table 6:* **Line Buffer Function Parameter Descriptions**

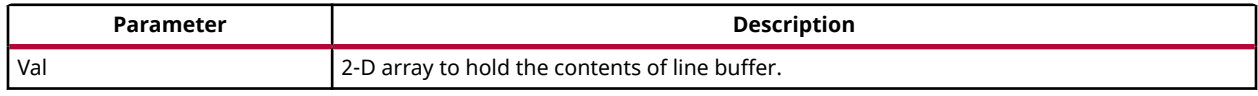

#### **Member Functions Description**

#### *Table 7:* **Member Functions Description**

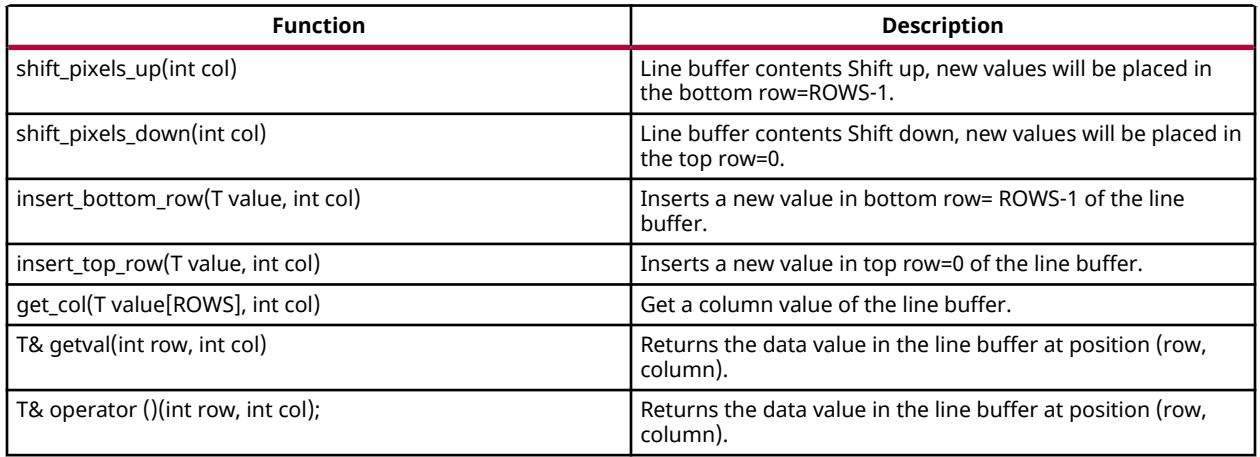

#### **Template Parameter Description**

#### *Table 8:* **Template Parameter Description**

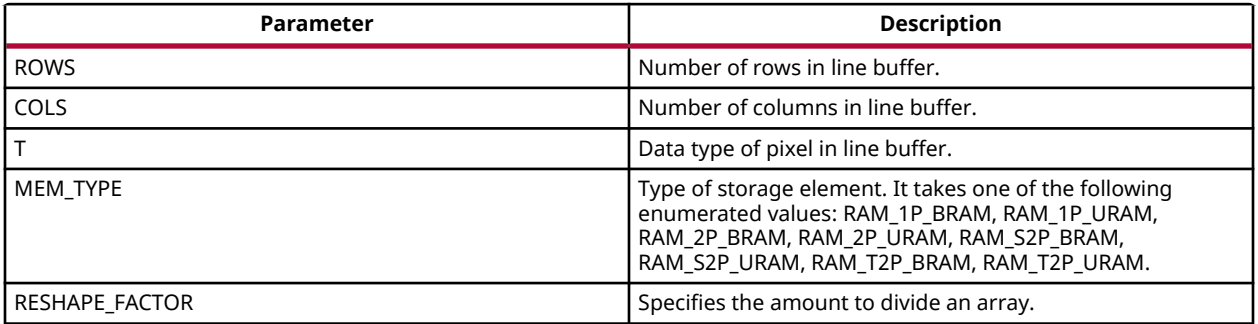

#### Sample code for line buffer declaration:

LineBuffer<3, 1920, XF\_8UC3, RAM\_S2P\_URAM,1> buff;

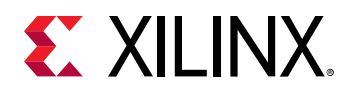

### **Video Processing Functions**

The following table summarizes the video processing functions ported from HLS Video Library into xfOpenCV Library along with the API modifications.

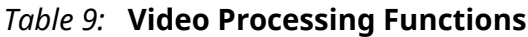

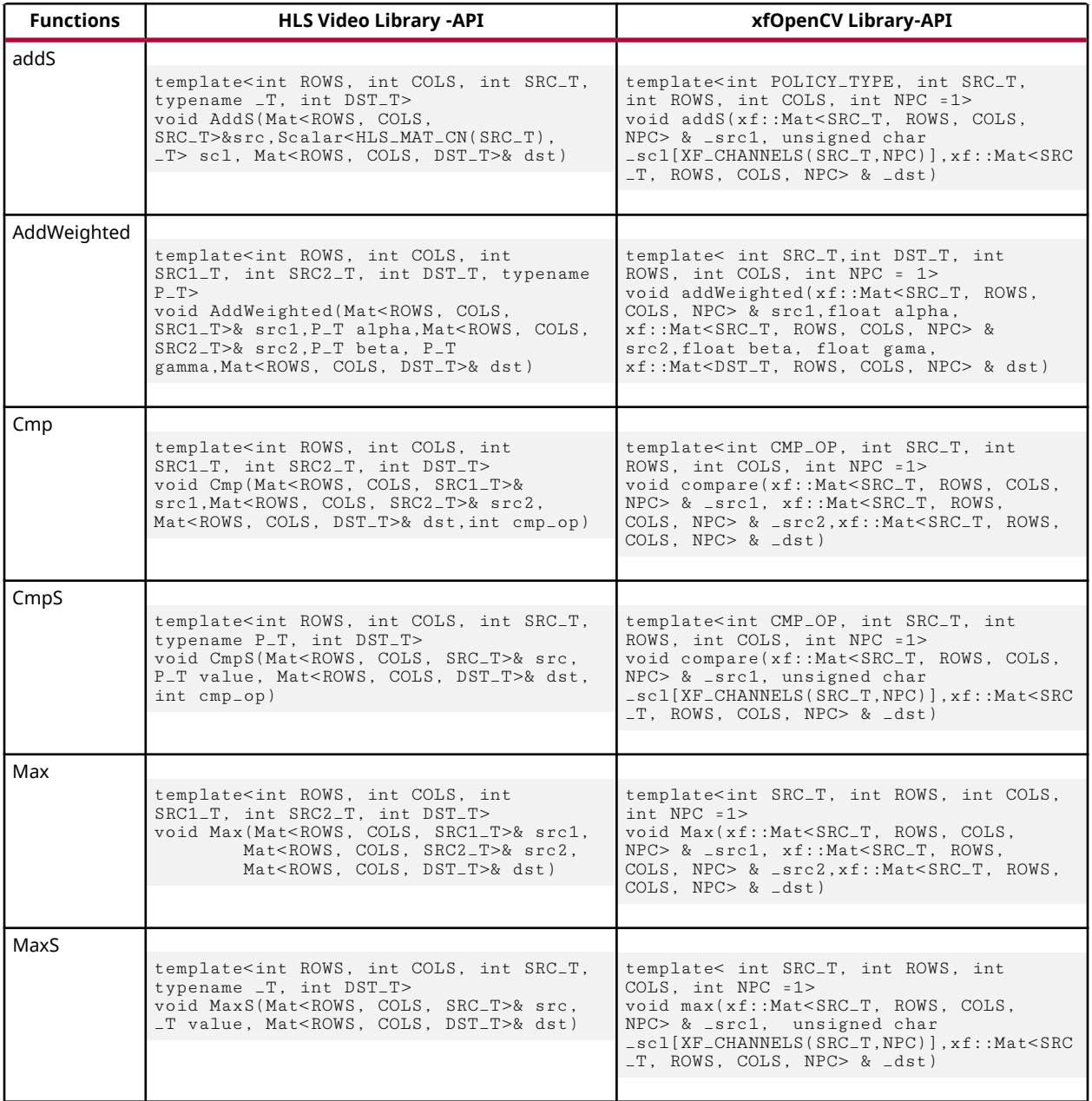

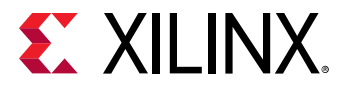

#### *Table 9:* **Video Processing Functions** *(cont'd)*

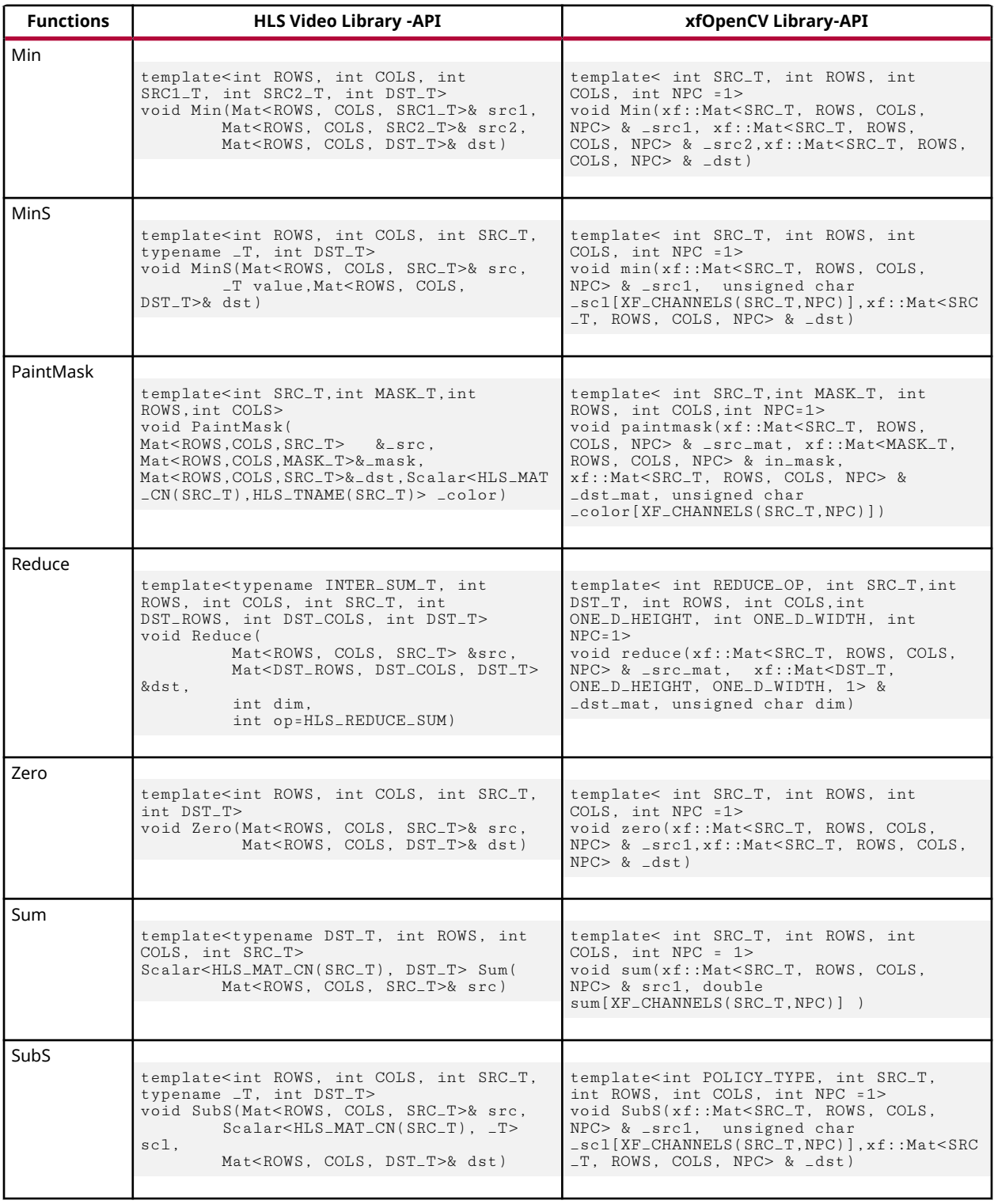

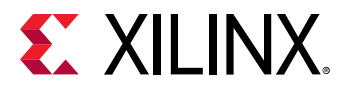

#### *Table 9:* **Video Processing Functions** *(cont'd)*

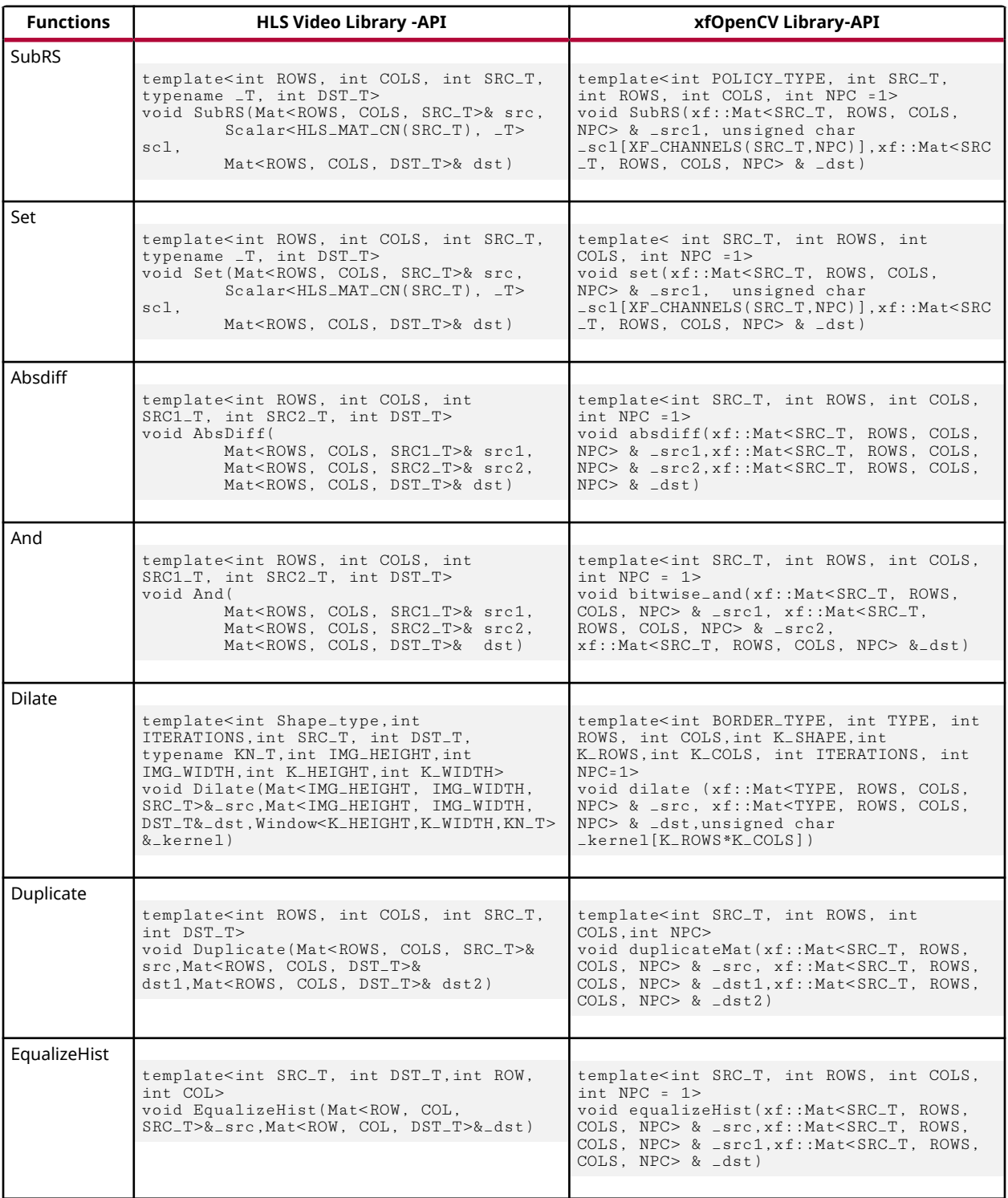

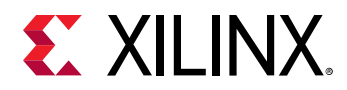

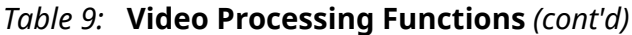

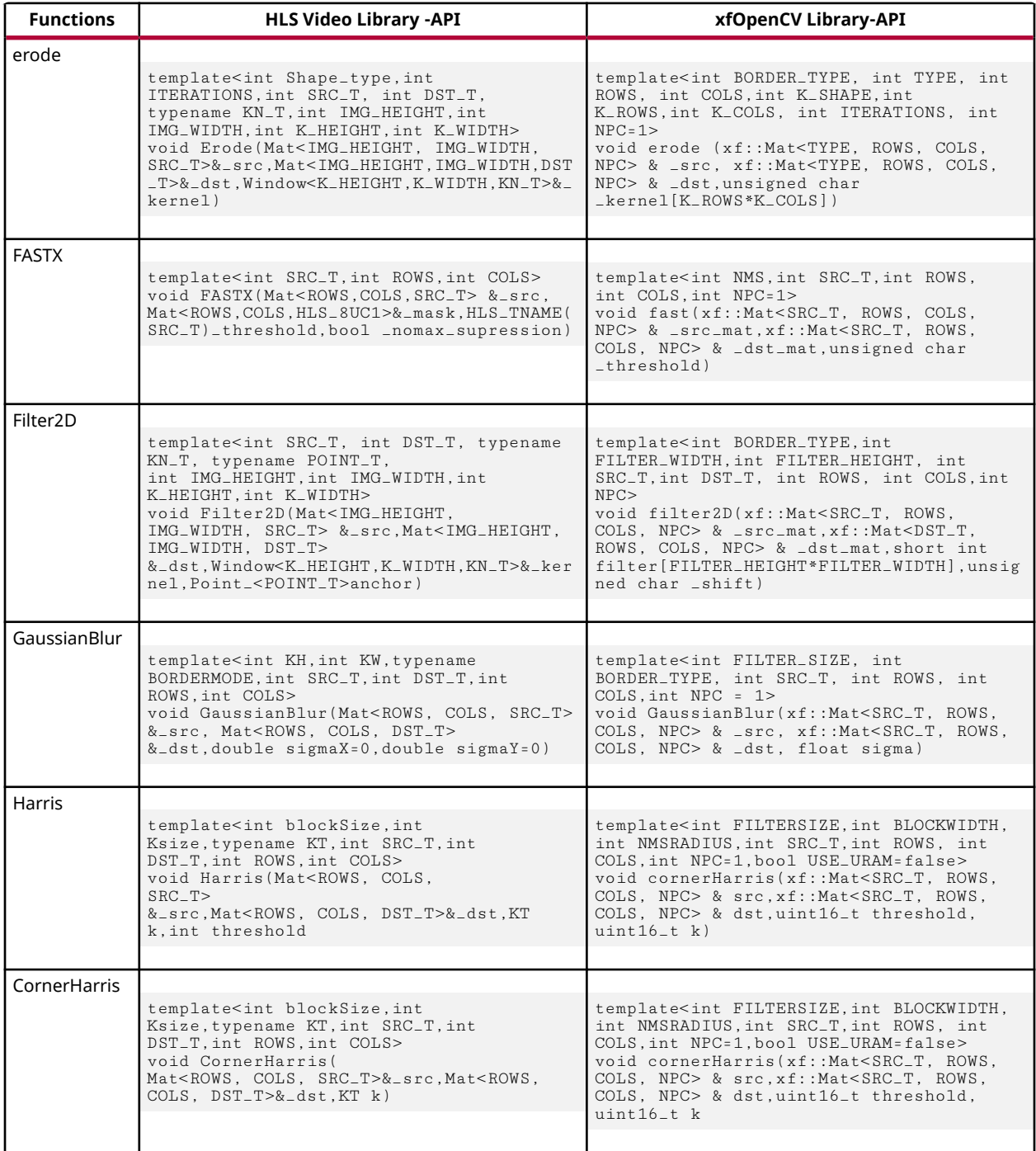

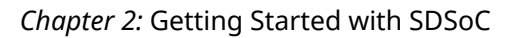

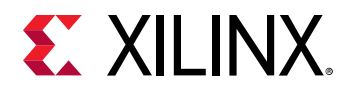

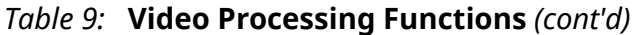

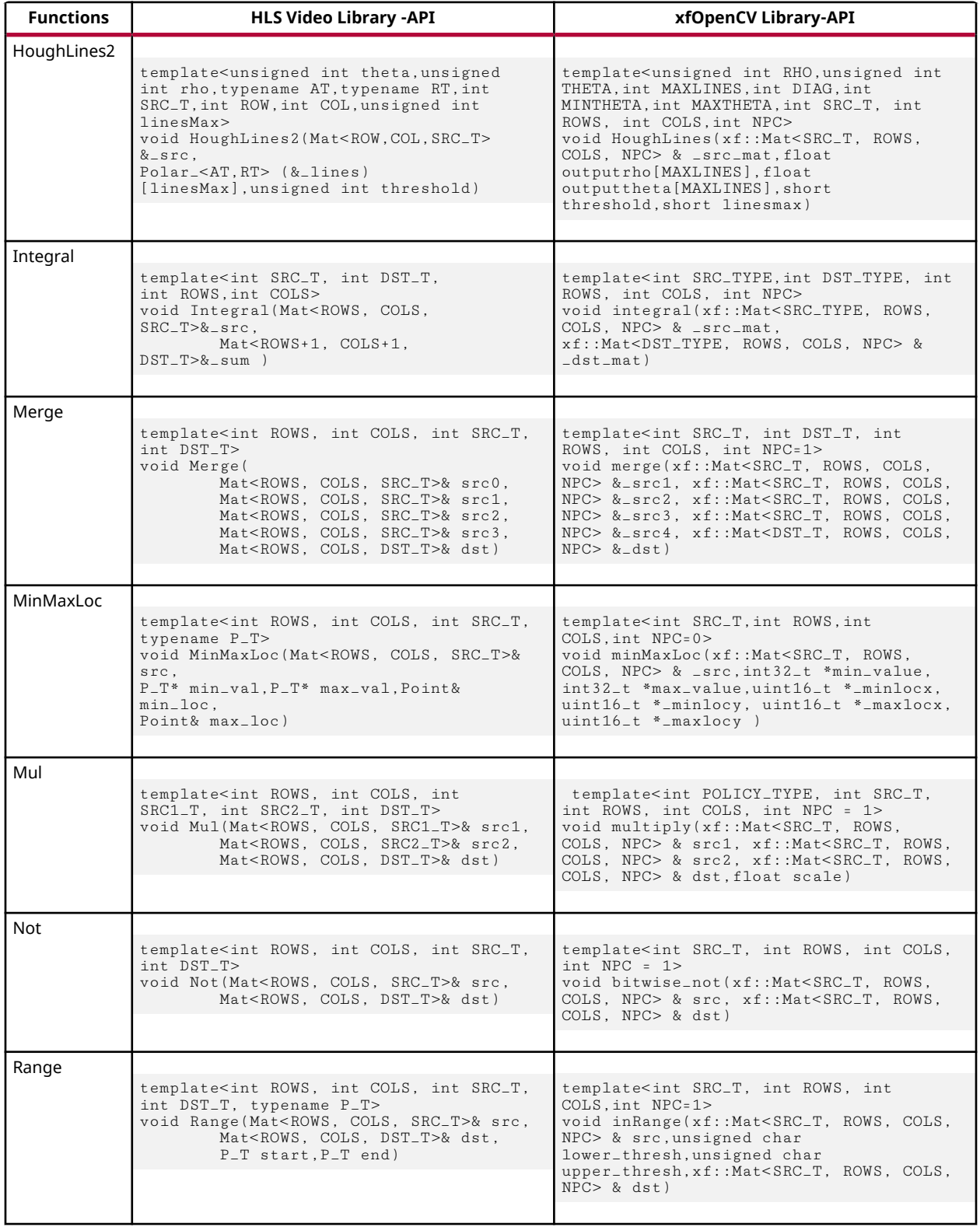

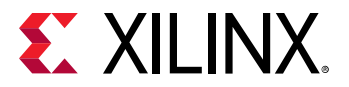

#### *Table 9:* **Video Processing Functions** *(cont'd)*

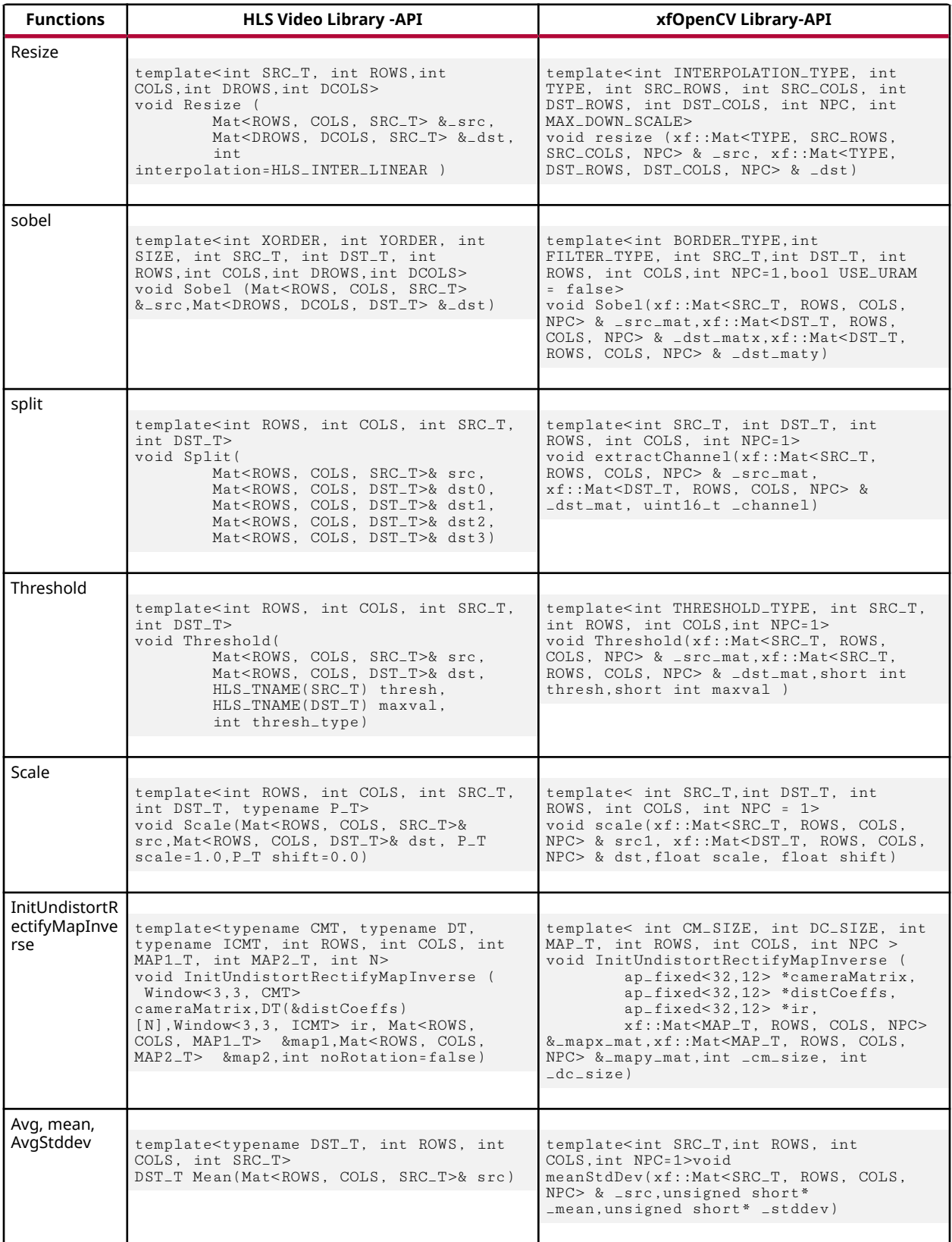

<span id="page-20-0"></span>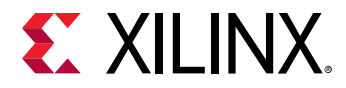

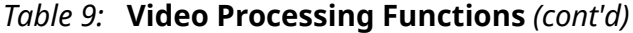

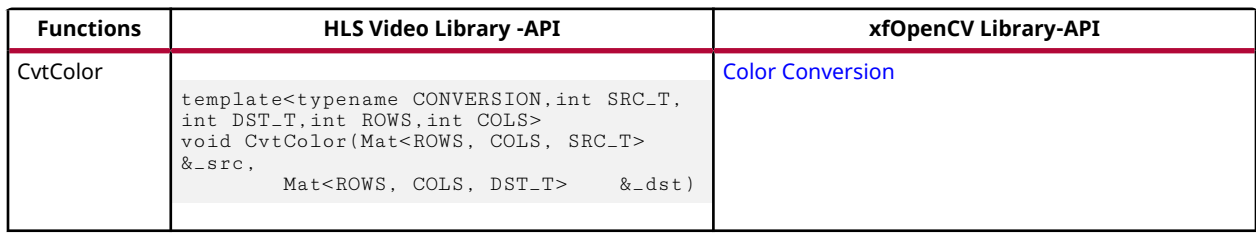

*Note***:** All the functions except Reduce can process N-pixels per clock where N is power of 2.

# **Using the xfOpenCV Library**

This section describes using the xfOpenCV library in the SDx development environment.

*Note***:** The instructions in this section assume that you have downloaded and installed all the required packages. For more information, see the [Prerequisites.](#page-8-0)

include folder constitutes all the necessary components to build a Computer Vision or Image Processing pipeline using the library. The folders  $\text{common}$  and  $\text{core}$  contain the infrastructure that the library functions need for basic functions, Mat class, and macros. The library functions are categorized into three folders, features, video and imgproc based on the operation they perform. The names of the folders are self-explanatory.

To work with the library functions, you need to include the path to the The xfOpenCV library is structured as shown in the following table. The include folder in the SDx project. You can include relevant header files for the library functions you will be working with after you source the include folder's path to the compiler. For example, if you would like to work with Harris Corner Detector and Bilateral Filter, you must use the following lines in the host code:

```
#include "features/xf_harris.hpp" //for Harris Corner Detector
#include "imgproc/xf_bilateral_filter.hpp" //for Bilateral Filter
#include "video/xf_kalmanfilter.hpp"
```
After the headers are included, you can work with the library functions as described in the Chapter 5:  $x$ fOpenCV Library API Reference using the examples in the  $\exp$  and  $\exp$  folder as reference.

The following table gives the name of the header file, including the folder name, which contains the library function.

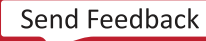

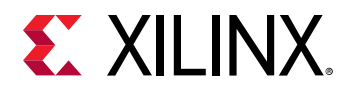

#### *Table 10:* **xfOpenCV Library Contents**

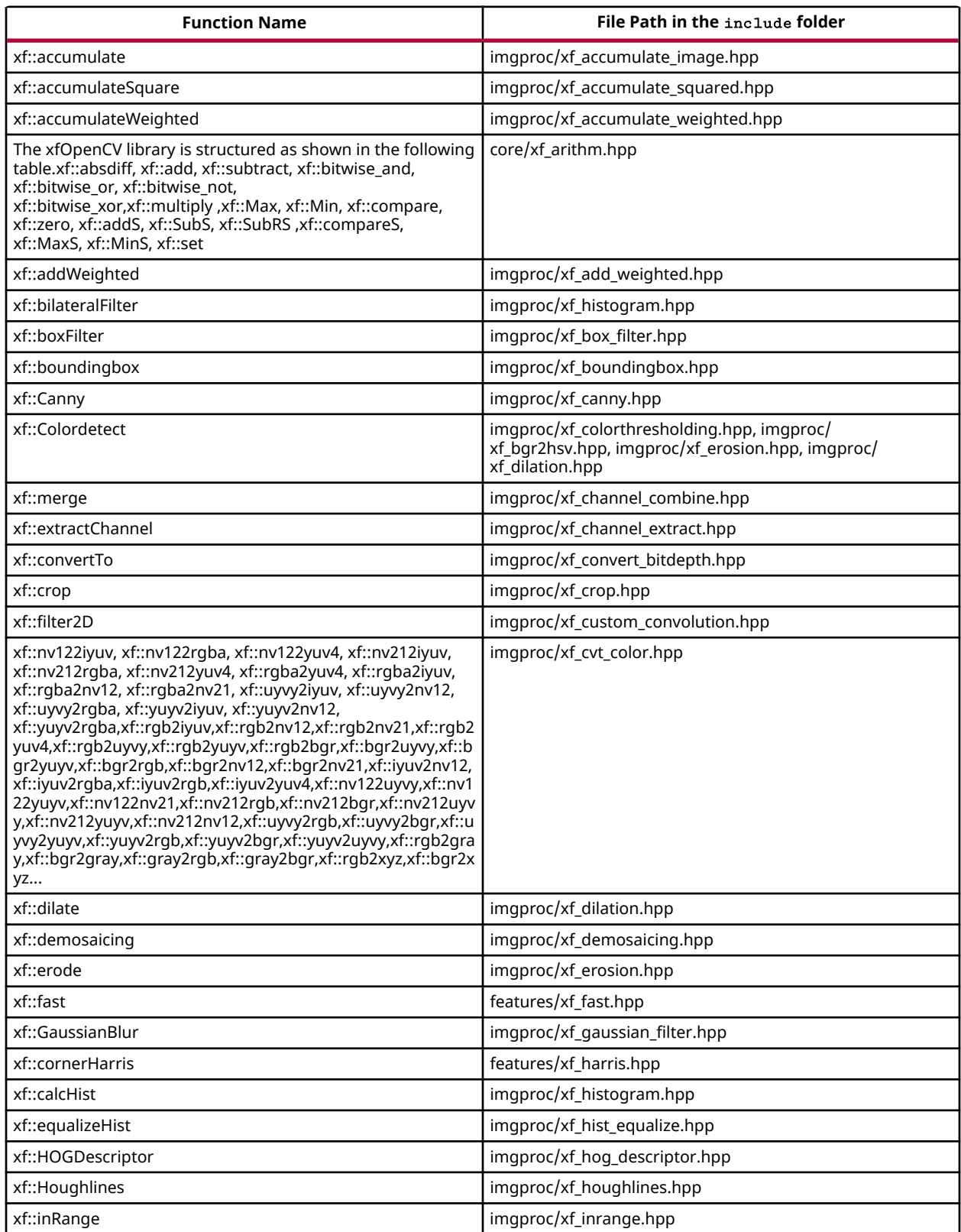

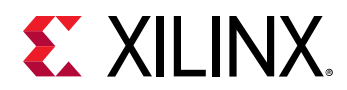

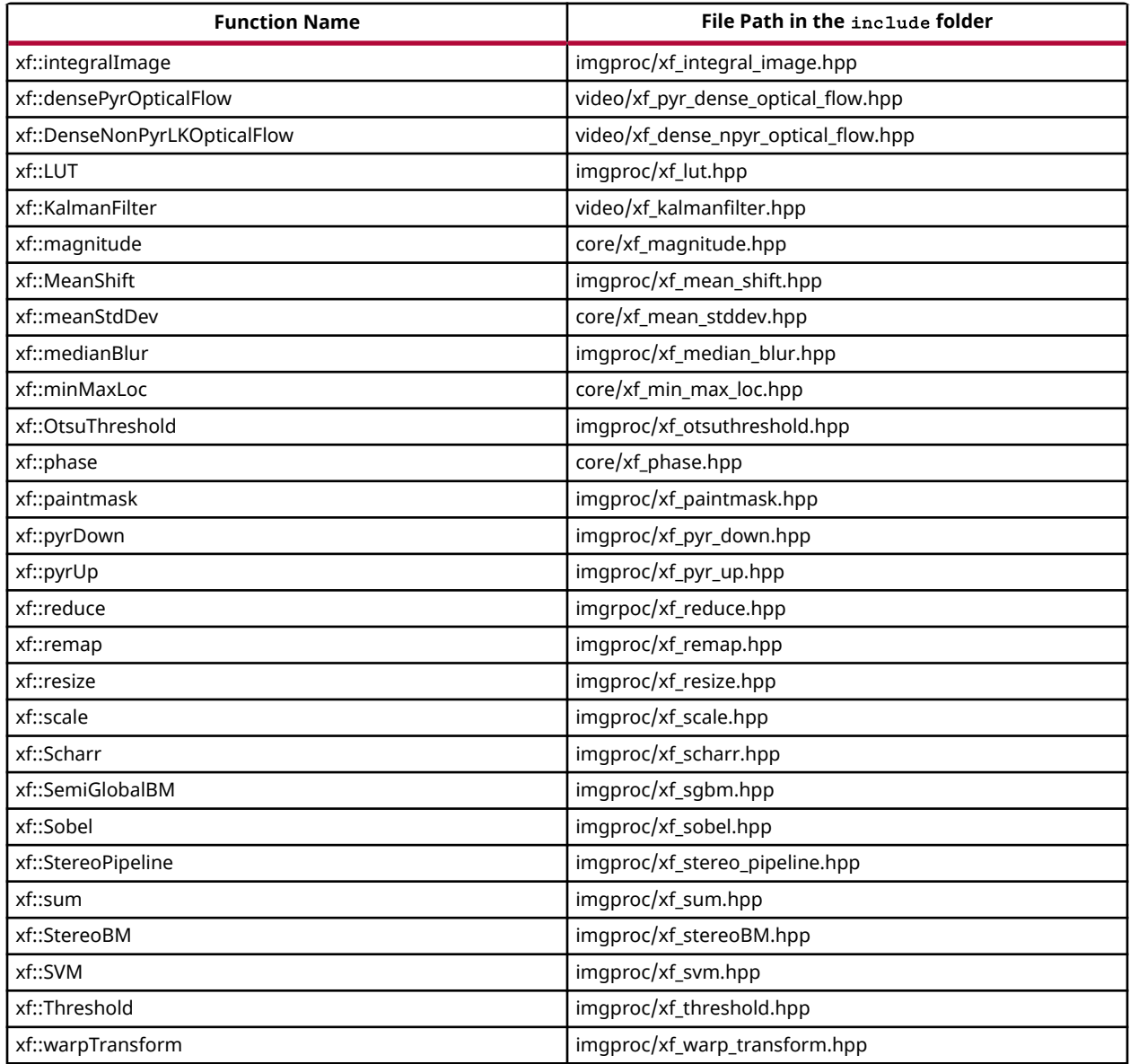

#### *Table 10:* **xfOpenCV Library Contents** *(cont'd)*

The different ways to use the xfOpenCV library examples are listed below:

- [Downloading and Using xfOpenCV Libraries from SDx GUI](#page-23-0)
- [Building a Project Using the Example Makefiles on Linux](#page-23-0)
- [Using reVISION Samples on the reVISION Platform](#page-24-0)
- [Using the xfOpenCV Library on a non-reVISION Platform](#page-26-0)

<span id="page-23-0"></span>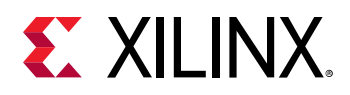

### **Downloading and Using xfOpenCV Libraries from SDx GUI**

You can download xfOpenCV directly from SDx GUI. To build a project using the example makefiles on the Linux platform:

- 1. From SDx IDE, click **Xilinx** and select **SDx Libraries**.
- 2. Click **Download** next to the **Xilinx xfOpenCV Library**.

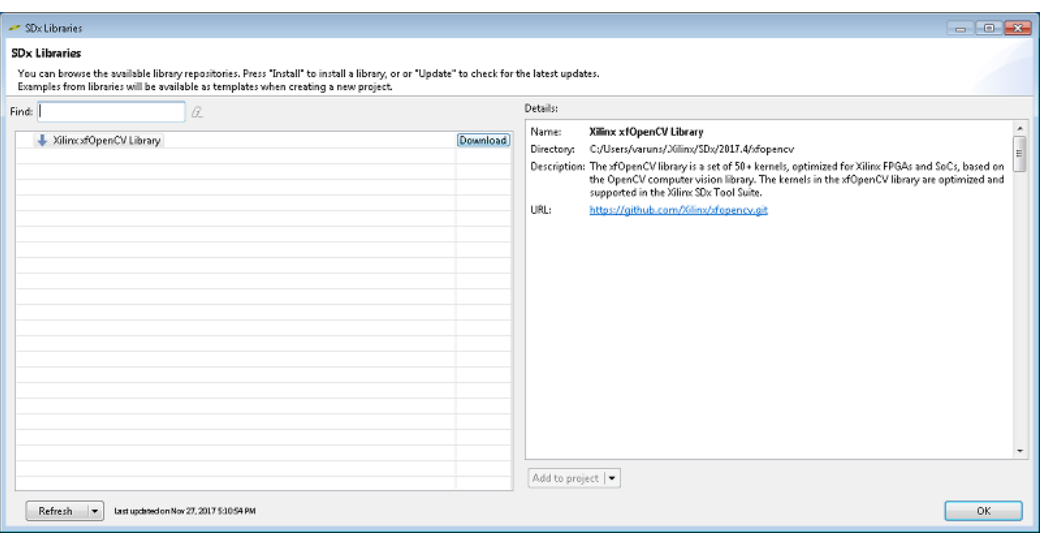

*Figure 2:* **SDx Libraries**

The library is downloaded into  $<$ home directory>/Xilinx/SDx/2019.1/xfopency. After the library is downloaded, the entire set of examples in the library are available in the list of templates while creating a new project.

*Note***:** The library can be added to any project from the IDE menu options.

- 3. To add a library to a project, from SDx IDE, click **Xilinx** and select **SDx Libraries**.
- 4. Select **Xilinx xfOpenCV Library** and click **Add to project**. The dropdown menu consists of options of which project the libraries need to be included to.

All the headers as part of the  $inc1ude/$  folder in xfOpenCV library would be copied into the  $local$  project directory as  $<$ project\_dir>/libs/xfopencv/include. All the settings required for the libraries to be run are also set when this action is completed.

### **Building a Project Using the Example Makefiles on Linux**

Use the following steps to build a project using the example makefiles on the Linux platform:

<span id="page-24-0"></span>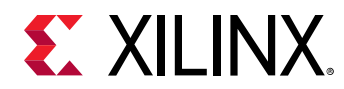

- 1. Open a terminal.
- 2. When building for revision platform, set the environment variable SYSROOT to <*the path to platform folder*>*/sw/a53\_linux/a53\_linux/sysroot/aarch64-xilinx-linux.*
- 3. Change the platform variable to point to the downloaded platform folder in makefile. Ensure that the folder name of the downloaded platform is unchanged.
- 4. When building for revision platform , change IDIRS and LDIRS variables in the Makefile as follows:

```
IDIRS = -I. -I${SYSROOT}/usr/include -I ../../include
LDIRS = --sysroot=${SYSROOT} -L=/lib -L=/usr/lib -W1, -rpath-link=$
{SYSROOT}/lib,-rpath-link=${SYSROOT}/usr/lib
```
5. Change the directory to the location where you want to build the example.

cd <path to example>

- 6. When building for revision platform, add  $\#$ include "opencv2/imgcodecs/ imgcodecs.hpp" in xf\_headers.h file ,both in if and else part.
- 7. Set the environment variables to run SDx development environment.
	- For c shell:

source <SDx tools install path>/settings.csh

• For bash shell:

source <SDx tools install path>/settings.sh

8. Type the make command in the terminal. The sd\_card folder is created and can be found in the  $\epsilon$  path to example > folder.

*Note***:** Ignore 2,4 and 6 steps when building for Non revision platforms.

### **Using reVISION Samples on the reVISION Platform**

Use the following steps to run a unit test for bilateral filter on zcu104\_rv\_ss:

1. Launch the SDx development environment using the desktop icon or the **Start** menu.

The **Workspace Launcher** dialog appears.

2. Click **Browse** to enter a workspace folder used to store your projects (you can use workspace folders to organize your work), then click **OK** to dismiss the **Workspace Launcher** dialog.

*Note***:** Before launching the SDx IDE on Linux, ensure that you use the same shell that you have used to set the \$SYSROOT environment variable. This is usually the file path to the Linux root file system.

The SDx development environment window opens with the **Welcome** tab visible when you create a new workspace. The **Welcome** tab can be closed by clicking the **X** icon or minimized if you do not wish to use it.

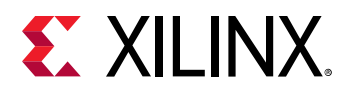

- 3. Select **File → New → Xilinx SDx Project** from the SDx development environment menu bar. The **New Project** dialog box opens.
- 4. Specify the name of the project. For example **Bilateral**.
- 5. Click **Next**.

The the **Choose Hardware Platform** page appears.

- 6. From the **Choose Hardware Platform** page, click the **Add Custom Platform** button.
- 7. Browse to the directory where you extracted the reVISION platform files. Ensure that you select the zcu104\_rv\_ss folder.
- 8. From the **Choose Hardware Platform** page, select **zcu104\_rv\_ss (custom)**.
- 9. Click **Next**.

The **Templates** page appears, containing source code examples for the selected platform.

- 10. From the list of application templates, select **bilateral File I/O** and click **Finish**.
- 11. Click the **Active build configurations** drop-down from the **SDx Project Settings** window, to select the active configuration or create a build configuration.

The standard build configurations are Debug and Release. To get the best runtime performance, switch to use the **Release** build configuration as it uses a higher compiler optimization setting than the Debug build configuration.

#### *Figure 3:* **SDx Project Settings - Active Build Configuration**

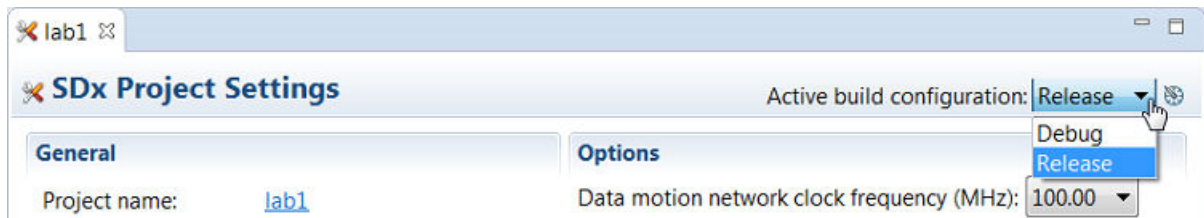

- 12. Set the **Data motion network clock frequency (MHz)** to the required frequency, on the **SDx Project Settings** page.
- 13. Right-click the project and select **Build Project** or press Ctrl+B keys to build the project, in the **Project Explorer** view.
- 14. Copy the contents of the newly created  $sd\_card$  folder to the SD card. The  $sd\_card$  folder contains all the files required to run designs on the ZCU104 board.
- 15. Insert the SD card in the ZCU104 board card slot and switch it ON.

*Note***:** A serial port emulator (Teraterm/ minicom) is required to interface the user commands to the board.

<span id="page-26-0"></span>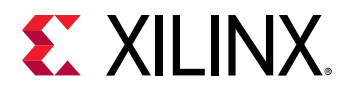

16. Upon successful boot, run the following command in the Teraterm terminal (serial port emulator.)

#cd /media/card #remount

17. Run the  $.$  elf file for the respective functions.

For more information, see the [Using the xfOpenCV Library Functions on Hardware](#page-33-0).

### **Using the xfOpenCV Library on a non-reVISION Platform**

This section describes using the xfOpenCV library on a non-reVISION platform, in the SDx™ development environment. The examples in xfOpenCV require OpenCV libraries for successful compilation. As non-reVISION platform may or may not contain opencv libs, as a perquisites it is required to install/compile opencv libraries(with compatible libjpeg.so).

*Note***:** The instructions in this section assume that you have downloaded and installed all the required packages. For more information, see the [Prerequisites.](#page-8-0)

Use the following steps to import the xfOpenCV library into a SDx project and execute it on a custom platform:

1. Launch the SDx development environment using the desktop icon or the **Start** menu.

The **Workspace Launcher** dialog appears.

2. Click **Browse** to enter a workspace folder used to store your projects (you can use workspace folders to organize your work), then click **OK** to dismiss the **Workspace Launcher** dialog.

The SDx development environment window opens with the **Welcome** tab visible when you create a new workspace. The **Welcome** tab can be closed by clicking the **X** icon or minimized if you do not wish to use it.

3. Select **File → New → Xilinx SDx Project** from the SDx development environment menu bar.

The **New Project** dialog box opens.

- 4. Specify the name of the project. For example **Test**.
- 5. Click **Next**.

The the **Choose Hardware Platform** page appears.

- 6. From the **Choose Hardware Platform** page, select a suitable platform. For example, **zcu102**.
- 7. Click **Next**.

The **Choose Software Platform and Target CPU** page appears.

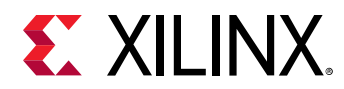

- 8. From the **Choose Software Platform and Target CPU** page, select an appropriate software platform and the target CPU. For example, select **A9** from the **CPU** dropdown list for ZC702 and ZC706 reVISION platforms.
- 9. Click **Next**. The **Templates** page appears, containing source code examples for the selected platform.
- 10. From the list of application templates, select **Empty Application** and click **Finish**.

The **New Project** dialog box closes. A new project with the specified configuration is created. The **SDx Project Settings** view appears. Notice the progress bar in the lower right border of the view, Wait for a few moments for the **C/C++ Indexer** to finish.

11. The standard build configurations are Debug and Release. To get the best run-time performance, switch to use the **Release** build configuration as it uses a higher compiler optimization setting than the Debug build configuration.

*Figure 4:* **SDx Project Settings - Active Build Configuration**

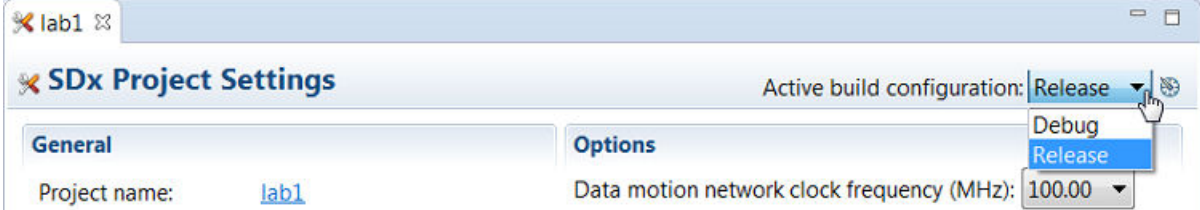

- 12. Set the **Data motion network clock frequency (MHz)** to the required frequency, on the **SDx Project Settings** page.
- 13. Select the **Generate bitstream** and **Generate SD card image** check boxes.
- 14. Right-click on the newly created project in the **Project Explorer** view.
- 15. From the context menu that appears, select **C/C++ Build Settings**.

The **Properties for <project>** dialog box appears.

- 16. Click the **Tool Settings** tab.
- 17. Expand the **SDS++ Compiler → Directories** tree.
- 18. Click the  $\blacksquare$  icon to add the "<xfopencv\_location>\include" and "<OpenCV\_location>\include" folder locations to the **Include Paths** list.

*Note***:** The OpenCV library is not provided by Xilinx for custom platforms. You are required to provide the library. Use the reVISION platform in order to use the OpenCV library provided by Xilinx.

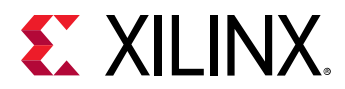

| Properties for test                                                                                                    |                                                                                                    |                                                                                                    | $\begin{array}{c c c c c} \hline \multicolumn{1}{c }{\mathbf{.}} & \multicolumn{1}{c }{\mathbf{.}} \\ \multicolumn{1}{c }{\mathbf{.}} & \multicolumn{1}{c }{\mathbf{.}} \\ \multicolumn{1}{c }{\mathbf{.}} & \multicolumn{1}{c }{\mathbf{.}} \\ \multicolumn{1}{c }{\mathbf{.}} & \multicolumn{1}{c }{\mathbf{.}} \\ \multicolumn{1}{c }{\mathbf{.}} & \multicolumn{1}{c }{\mathbf{.}} \\ \multicolumn{1}{c }{\mathbf{.}} & \multicolumn{1}{c }{\mathbf{.$ |
|----------------------------------------------------------------------------------------------------|----------------------------------------------------------------------------------------------------|----------------------------------------------------------------------------------------------------|----------------------------------------------------------------------------------------------------|
| type filter text                                                                                                    | Settings                                                                                                    |                                                                                                    | $\circlearrowright\circ\bullet\circlearrowleft\bullet\bullet$                                                                                                    |
| Resource<br><b>Builders</b><br>$C/C++$ Build<br><b>Build Variables</b><br>Environment<br>Logging<br>Settings<br>Tool Chain Editor<br>C/C++ General<br>Project References<br>Run/Debug Settings | Configuration: Debug [ Active ]<br>Tool Settings<br><b>Devices</b><br>هر<br>SDSCC Compiler<br>Symbols<br>Warnings المخل<br>Optimization<br><b>Debugging</b><br>Profiling<br>Directories<br>Miscellaneous<br>Inferred Options<br>Software Platform<br>Processor Options<br>SDS++ Compiler<br>Symbols<br>Warnings<br>Optimization<br><b>Debugging</b> | <b>Build Steps</b><br>Include Paths<br>$.$ Fire $^*$<br>"R:\opencv_arm_libs\include"<br>"C:\xFopencv-master\include" | Manage Configurations<br>۰<br>Build Artifact   11 Binary Parsers   @ Error Parsers<br>如相 句 刊 剑                                                                                                    |
|                                                                                                    | Profiling<br>Directories<br>Miscellaneous<br>Inferred Options<br>Software Platform<br>Processor Options<br>▲ 图 SDS++ Linker<br>Seneral<br>en Libraries<br>Miscellaneous<br>Linker Script<br>Inferred Options<br>Software Platform<br>Processor Options<br>$\leftarrow$<br>m<br>٠                                                                    |                                                                                                    |                                                                                                    |
|                                                                                                    |                                                                                                    |                                                                                                    | Restore Defaults<br>Apply                                                                                                    |
| $\circledR$                                                                                                    |                                                                                                    |                                                                                                    | OK<br>Cancel                                                                                                    |

*Figure 5:* **SDS++ Compiler Settings**

- 19. In the same page, under **SDS++ Compiler → Inferred Options → Software Platform**, specify " hls-target 1" in the Software Platform Inferred Flags.
- 20. Click **Apply**.
- 21. Expand the **SDS++ Linker →  Libraries** tree.
- 22. Click the **indust in and add the following libraries to the Libraries(-I)** list. These libraries are required by OpenCV.
	- opencv\_core

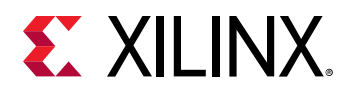

- opencv\_imgproc
- opencv\_imgcodecs
- opencv\_features2d
- opencv\_calib3d
- opencv\_flann
- opencv\_video
- opencv\_videoio
- 23. Click the <sup>1</sup>icon and add <opencv\_Location>/lib folder location to the Libraries **search path (-L)** list.

*Note***:** The OpenCV library is not provided by Xilinx for custom platforms. You are required to provide the library. Use the reVISION platform in order to use the OpenCV library provided by Xilinx.

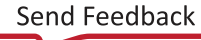

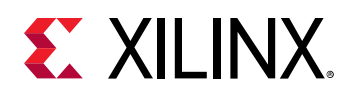

| type filter text                                                                                          | <b>Settings</b>                                                                                                    |                                                                                                    | $\circlearrowright\ast\circlearrowleft\ast\star$ |
|----------------------------------------------------------------------------------------------------|----------------------------------------------------------------------------------------------------|----------------------------------------------------------------------------------------------------|--------------------------------------------------|
| <b>B</b> Resource<br><b>Builders</b><br>$C/C++$ Build<br><b>Build Variables</b><br>Environment<br>Logging | Debug [ Active ]<br>Configuration:<br>۰<br>Manage Configurations<br>Tool Settings<br><b>Devices</b><br>هر<br><b>Build Steps</b><br>Build Artifact 11 Binary Parsers <b>B</b> Error Parsers                                                                                                    |                                                                                                    |                                                  |
| Settings<br>Tool Chain Editor<br>C/C++ General<br><b>Project References</b><br>Run/Debug Settings         | ▲ 图 SDSCC Compiler<br>Symbols<br>Warnings<br>Optimization<br>Debugging<br>Profiling<br><b>Directories</b><br>Miscellaneous<br>Inferred Options<br>Software Platform<br>Processor Options<br>▲ 图 SDS++ Compiler<br>Symbols<br>Warnings<br>Optimization<br>Debugging<br>Profiling<br>Directories<br>Miscellaneous<br>Inferred Options<br>Software Platform<br>Processor Options<br>▲ 图 SDS++ Linker<br>General<br>Libraries<br>Miscellaneous<br>Linker Script<br>Inferred Options<br>Software Platform<br>Processor Options<br>$\leftarrow$<br>m.<br>r | Libraries (-I)<br>opency_core<br>opency_imgproc<br>opency_imgcodecs<br>opency features2d<br>opency_calib3d<br>opency_flann<br>Izma<br>tiff<br>png16<br>z<br>jpeg<br>dl<br>ıŧ.<br>webp<br>Library search path (-L)<br>"R:\opencv_arm_libs\lib" | 如相 句 刊 21<br>如泊 动 刊 如                            |
|                                                                                                    |                                                                                                    |                                                                                                    | Restore Defaults<br>Apply                        |
| $\circledR$                                                                                               |                                                                                                    |                                                                                                    | 0K<br>Cancel                                     |

*Figure 6:* **SDS++ Linker Settings**

- 24. Click **Apply** to save the configuration.
- 25. Click OK to close the Properties for <project> dialog box.
- 26. Expand the newly created project tree in the **Project Explorer** view.
- 27. Right-click the **src** folder and select **Import**. The **Import** dialog box appears.
- 28. Select **File System** and click **Next**.
- 29. Click **Browse** to navigate to the <xfopencv\_Location>/examples folder location.

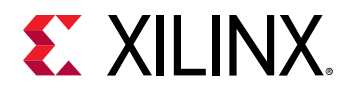

30. Select the folder that corresponds to the library that you desire to import. For example, accumulate.

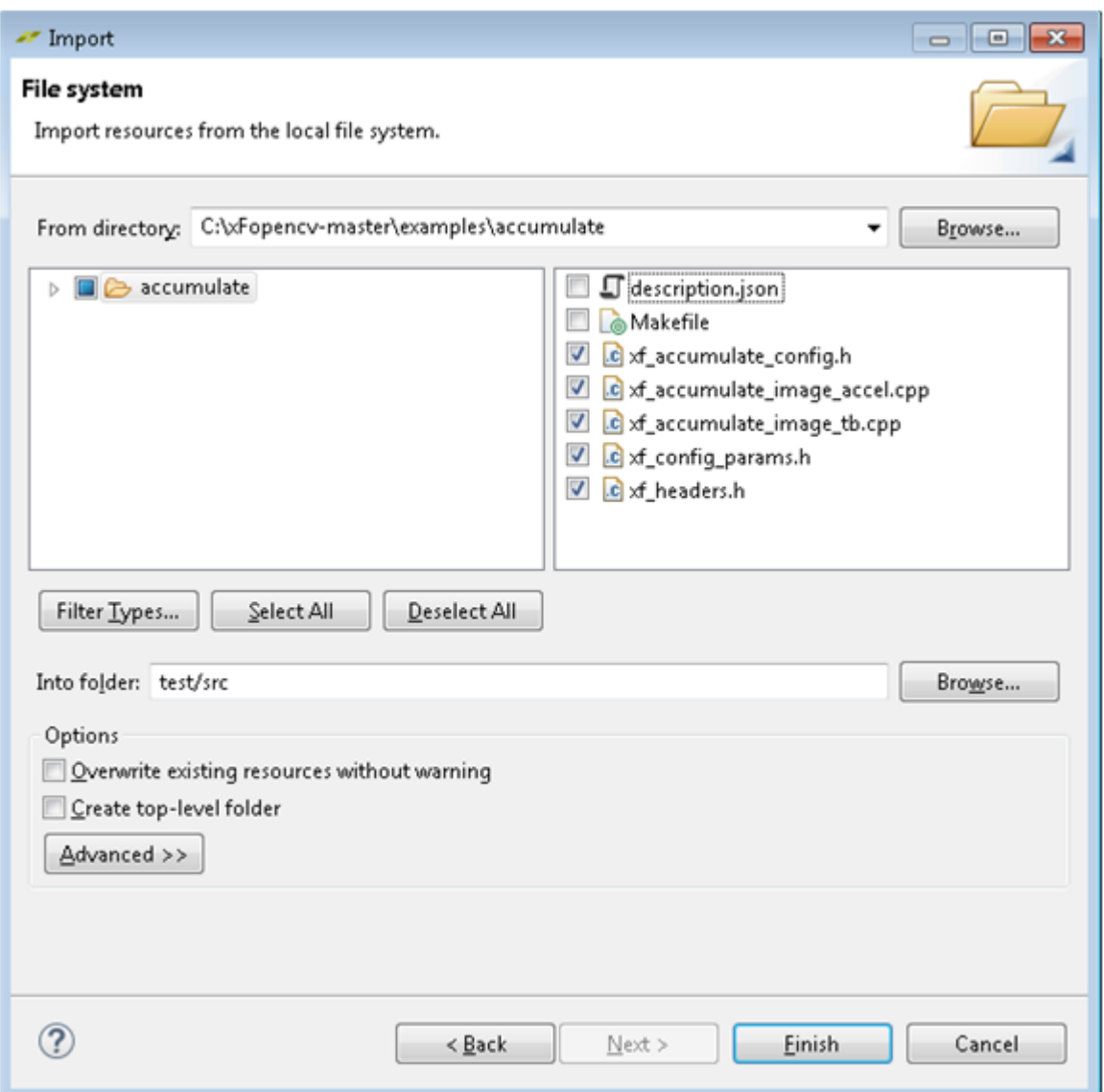

*Figure 7:* **Import Library Example Source Files**

31. Right-click the library function in the **Project Explorer** view and select **Toggle HW/SW** to move the function to the hardware.

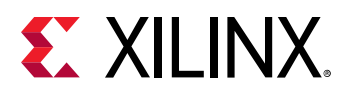

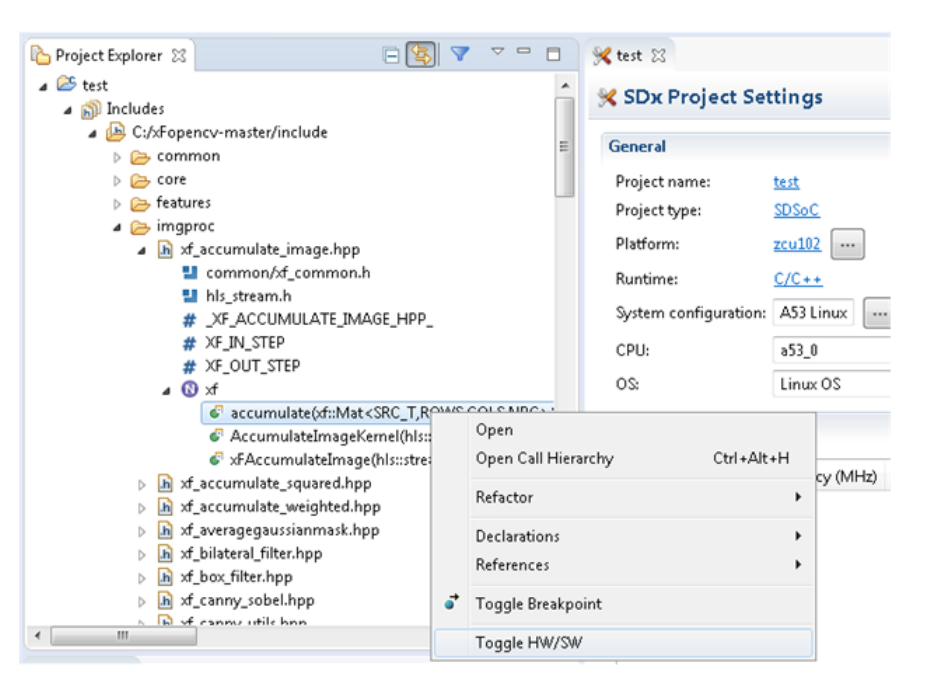

*Figure 8:* **Moving a Library Function to the Hardware**

32. Right-click the project and select **Build Project** or press Ctrl+B keys to build the project, in the **Project Explorer** view.

The build process may take anytime between few minutes to several hours, depending on the power of the host machine and the complexity of the design. By far, the most time is spent processing the routines that have been tagged for realization in hardware.

- 33. Copy the contents of the newly created .  $\langle\langle\langle\mathbf{u}\rangle\rangle\rangle$  are  $\langle\mathbf{u}\rangle$  and  $\langle\mathbf{u}\rangle$  are  $\langle\mathbf{u}\rangle$  $\text{Sd}_c$  and folder to the SD card. The  $sd_c$  and folder contains all the files required to run designs on a board.
- 34. Insert the SD card in the board card slot and switch it ON.

*Note***:** A serial port emulator (Teraterm/ minicom) is required to interface the user commands to the board.

35. Upon successful boot, navigate to the  $1.7 \text{m}$ t folder and run the following command at the prompt:

#cd /mnt

*Note***:** It is assumed that the OpenCV libraries are a port of the root filesystem. If not, add the location of OpenCV libraries to LD\_LIBRARY\_PATH using the \$ export LD\_LIBRARY\_PATH=<location of OpenCV libraries>/lib command.

36. Run the . elf executable file. For more information, see the [Using the xfOpenCV Library](#page-33-0) [Functions on Hardware.](#page-33-0)

<span id="page-33-0"></span>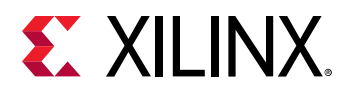

### **Changing the Hardware Kernel Configuration**

Use the following steps to change the hardware kernel configuration:

- 1. Update the <path to xfOpenCV git folder>/xfOpenCV/examples/<function>/ xf\_config\_params.h file.
- 2. Update the makefile along with the  $xf\_{config\_params}$ . h file:
	- a. Find the line with the function name in the makefile. For bilateral filter, the line in the makefile will be  $xf::BilateralFilter<3,1,0,1080,1920,1>$ .
	- b. Update the template parameters in the makefile to reflect changes made in the xf\_config\_params.h file. For more details, see the [Chapter 5: xfOpenCV Library API](#page-53-0) [Reference](#page-53-0).

## **Using the xfOpenCV Library Functions on Hardware**

The following table lists the xfOpenCV library functions and the command to run the respective examples on hardware. It is assumed that your design is completely built and the board has booted up correctly.

| Example            | <b>Function Name</b>                                                                                     | <b>Usage on Hardware</b>                                                                                                    |  |
|--------------------|----------------------------------------------------------------------------------------------------|----------------------------------------------------------------------------------------------------|--|
| accumulate         | xf::accumulate                                                                                           | ./ <executable name="">.elf <path input<br="" to="">image 1&gt; <path 2="" image="" input="" to=""></path></path></executable> |  |
| accumulatesquared  | xf::accumulateSquare                                                                                     | ./ <executable name="">.elf <path input<br="" to="">image 1&gt; <path 2="" image="" input="" to=""></path></path></executable> |  |
| accumulateweighted | xf::accumulateWeighted                                                                                   | ./ <executable name="">.elf <path input<br="" to="">image 1&gt; <path 2="" image="" input="" to=""></path></path></executable> |  |
| addS               | xf::addS                                                                                                 | ./ <executable name="">.elf <path input<br="" to="">image&gt;</path></executable>                                              |  |
| arithm             | xf::absdiff, xf::add, xf::subtract, xf::bitwise and,<br>xf::bitwise_or, xf::bitwise_not, xf::bitwise_xor | ./ <executable name="">.elf <path input<br="" to="">image 1&gt; <path 2="" image="" input="" to=""></path></path></executable> |  |
| addweighted        | xf::addWeighted                                                                                          | ./ <executable name="">.elf <path input<br="" to="">image 1&gt; <path 2="" image="" input="" to=""></path></path></executable> |  |
| Bilateralfilter    | xf::bilateralFilter                                                                                      | ./ <executable name="">.elf <path input<br="" to="">image&gt;</path></executable>                                              |  |
| <b>Boxfilter</b>   | xf::boxFilter                                                                                            | ./ <executable name="">.elf <path input<br="" to="">image&gt;</path></executable>                                              |  |
| Boundingbox        | xf::boundingbox                                                                                          | ./ <executable name="">.elf <path input<br="" to="">image&gt; <no of="" roi's=""></no></path></executable>                     |  |

*Table 11:* **Using the xfOpenCV Library Function on Hardware**

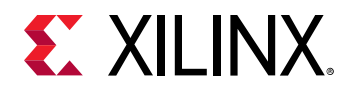

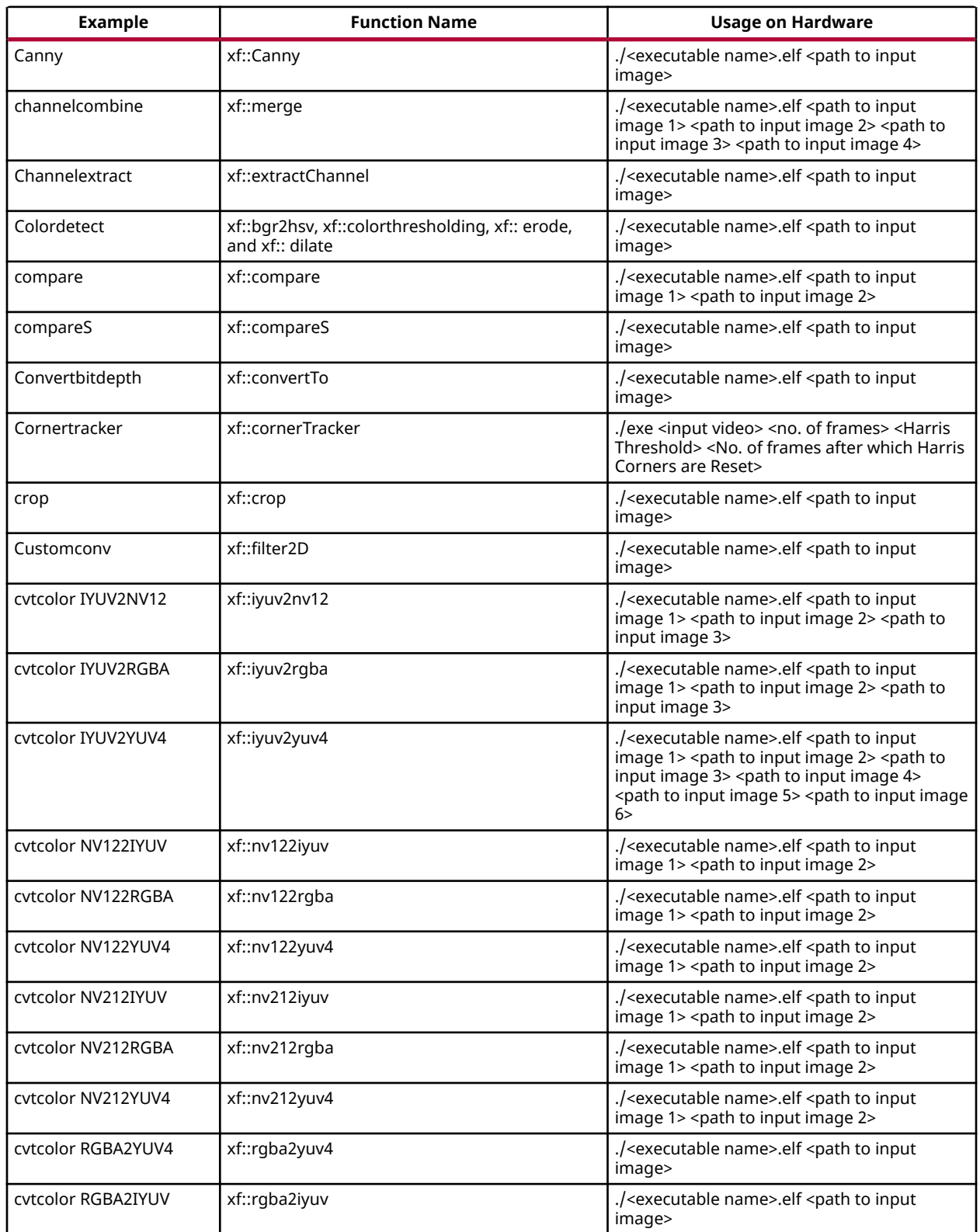

#### *Table 11:* **Using the xfOpenCV Library Function on Hardware** *(cont'd)*

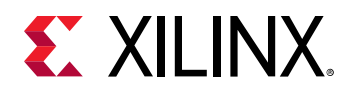

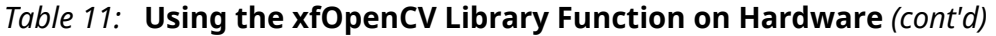

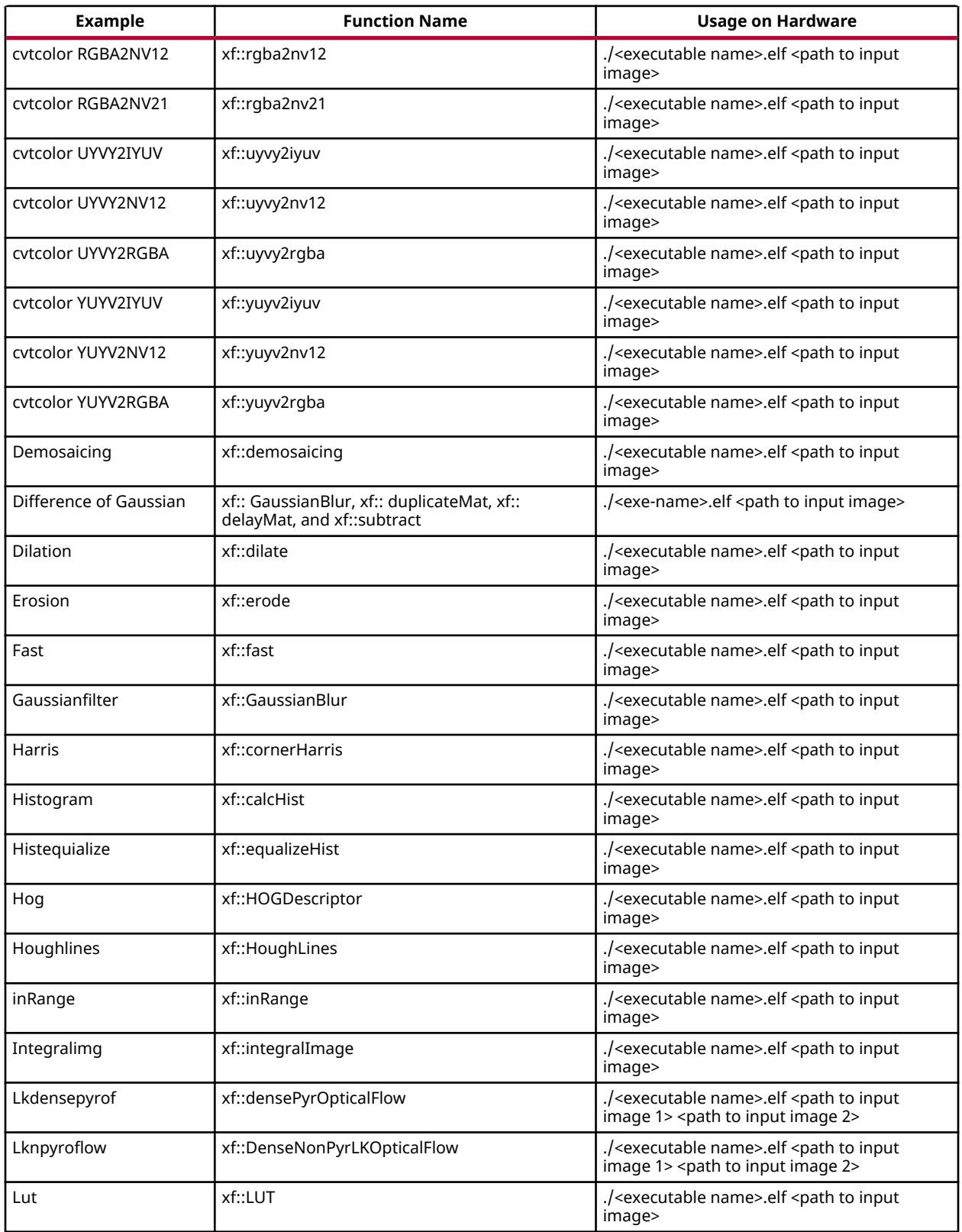
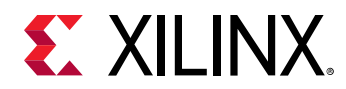

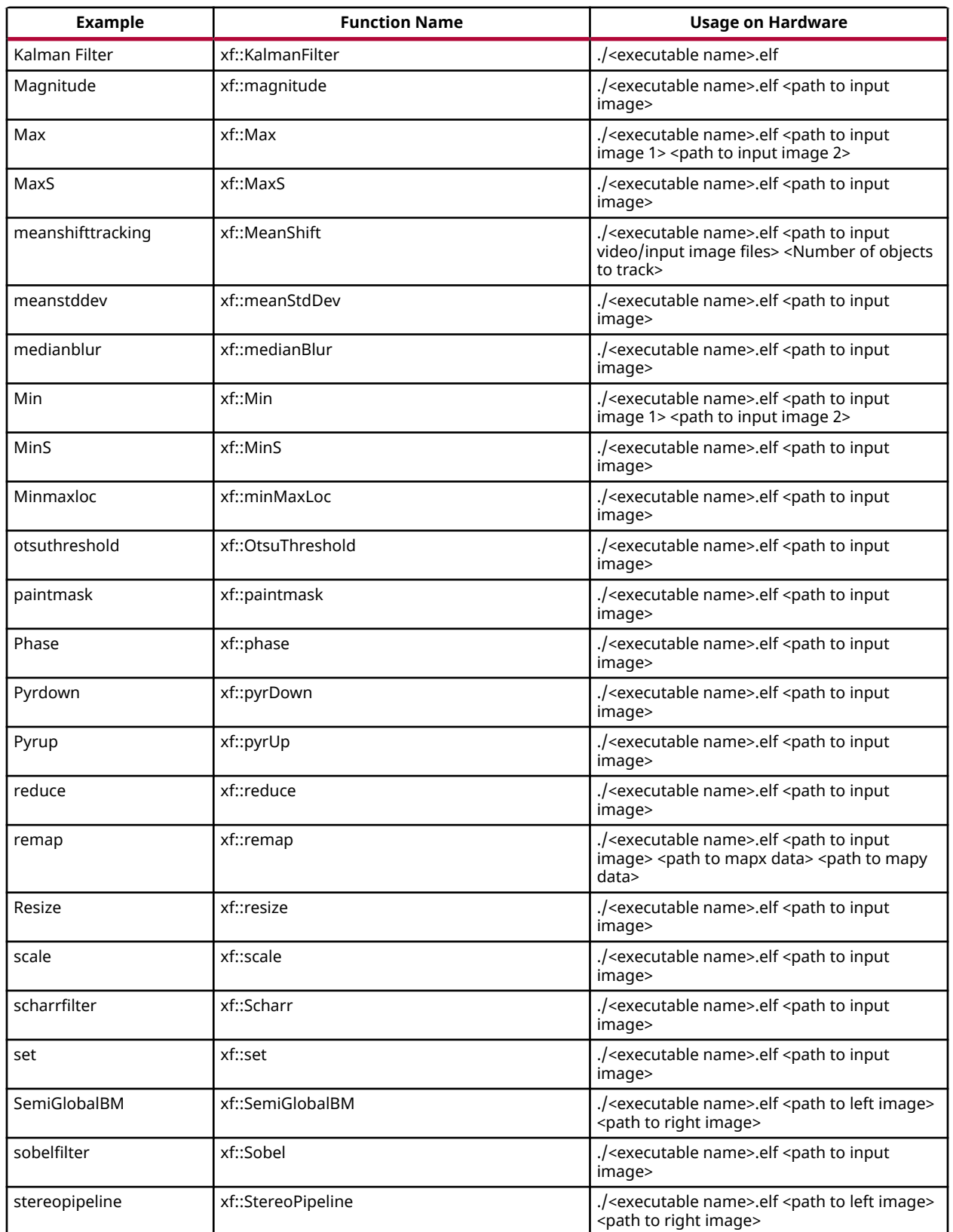

#### *Table 11:* **Using the xfOpenCV Library Function on Hardware** *(cont'd)*

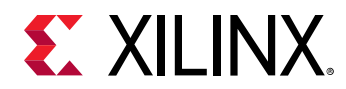

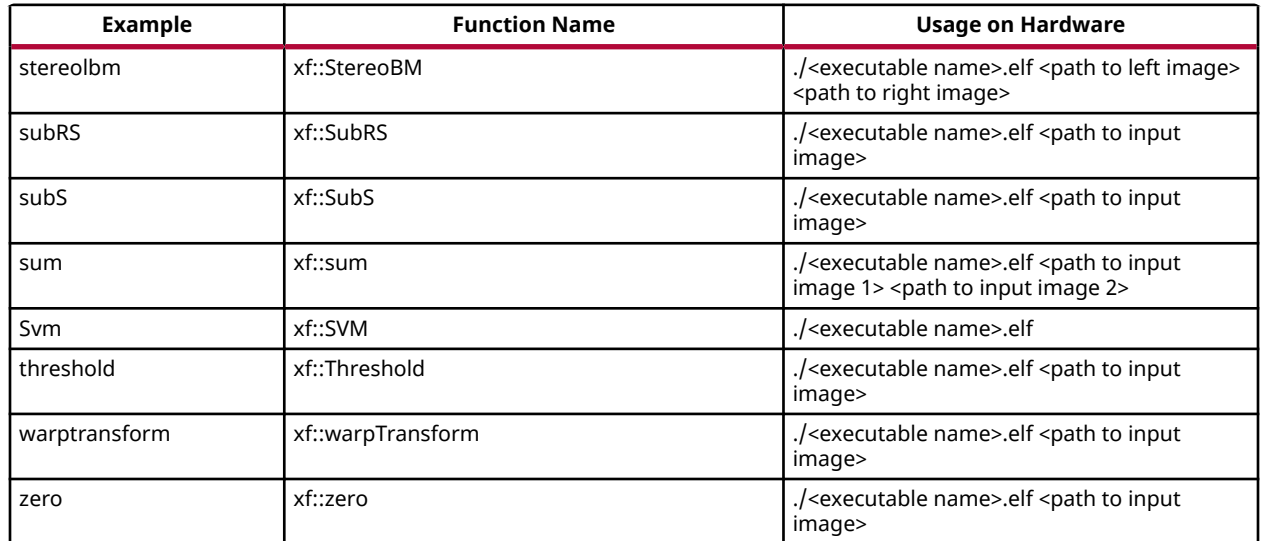

#### *Table 11:* **Using the xfOpenCV Library Function on Hardware** *(cont'd)*

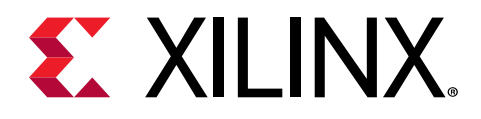

# *Chapter 3*

# Getting Started with SDAccel

This chapter provides details on using xfOpenCV in the SDAccel™ environment. The following sections would provide a description of the methodology to create a kernel, corresponding host code and a suitable makefile to compile an xfOpenCV kernel for any of the supported platforms in SDAccel. The subsequent section also explains the methodology to verify the kernel in various emulation modes and on the hardware.

# **Prerequisites**

- 1. Valid installation of SDx™ 2019.1 or later version and the corresponding licenses.
- 2. Install the xfOpenCV libraries, if you intend to use libraries compiled differently than what is provided in SDx.
- 3. Install the card for which the platform is supported in SDx 2019.1 or later versions.
- 4. Xilinx® Runtime (XRT) must be installed. XRT provides software interface to Xilinx FPGAs.
- 5. libOpenCL.so must be installed if not present along with the platform.

# **SDAccel Design Methodology**

There are three critical components in making a kernel work on a platform using SDAccel™:

- 1. Host code with OpenCL constructs
- 2. Wrappers around HLS Kernel(s)
- 3. Makefile to compile the kernel for emulation or running on hardware.

# **Host Code with OpenCL**

Host code is compiled for the host machine that runs on the host and provides the data and control signals to the attached hardware with the FPGA. The host code is written using OpenCL constructs and provides capabilities for setting up, and running a kernel on the FPGA. The following functions are executed using the host code:

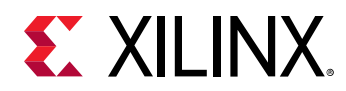

- 1. Loading the kernel binary on the FPGA xcl::import\_binary\_file() loads the bitstream and programs the FPGA to enable required processing of data.
- 2. Setting up memory buffers for data transfer Data needs to be sent and read from the DDR memory on the hardware. cl::Buffers are created to allocate required memory for transferring data to and from the hardware.
- 3. Transfer data to and from the hardware –enqueueWriteBuffer() and enqueueReadBuffer() are used to transfer the data to and from the hardware at the required time.
- 4. Execute kernel on the FPGA There are functions to execute kernels on the FPGA. There can be single kernel execution or multiple kernel execution that could be asynchronous or synchronous with each other. Commonly used command is enqueueTask().
- 5. Profiling the performance of kernel execution The host code in OpenCL also enables measurement of the execution time of a kernel on the FPGA. The function used in our examples for profiling is getProfilingInfo().

# **Wrappers around HLS Kernel(s)**

All xfOpenCV kernels are provided with C++ function templates (located at <Github repo>/ include) with image containers as objects of xf::Mat class. In addition, these kernels will work either in stream based (where complete image is read continuously) or memory mapped (where image data access is in blocks).

SDAccel flow (OpenCL) requires kernel interfaces to be memory pointers with width in power(s) of 2. So glue logic is required for converting memory pointers to xf::Mat class data type and viceversa when interacting with xfOpenCV kernel(s). Wrapper(s) are build over the kernel(s) with this glue logic. Below examples will provide a methodology to handle different kernel (xfOpenCV kernels located at <Github repo>/include) types (stream and memory mapped).

### *Stream Based Kernels*

To facilitate the conversion of pointer to xf::Mat and vice versa, two adapter functions are included as part of xfOpenCV xf::Array2xfMat() and xf::xfMat2Array().It is necessary for the xf::Mat objects to be invoked as streams using HLS pragma with a minimum depth of 2. This results in a top-level (or wrapper) function for the kernel as shown below:

```
extern "C" 
{ 
void func_top (ap_uint *gmem_in, ap_uint *gmem_out, ...) { 
xf::Mat&lt{...} in mat(...), out\_mat(...);
#pragma HLS stream variable=in_mat.data depth=2
#pragma HLS stream variable=out_mat.data depth=2
#pragma HLS dataflow 
xf::Array2xfMat<…> (gmem_in, in_mat); 
xf::xfopencv-func<…> (in_mat, out_mat…); 
xf::xfMat2Array<…> (gmem_out, out_mat); 
}
}
```
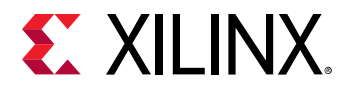

The above illustration assumes that the data in xf::Mat is being streamed in and streamed out. You can also create a pipeline with multiple functions in pipeline instead of just one xfopencv function.

For the stream based kernels with different inputs of different sizes, multiple instances of the adapter functions are necessary. For this,

```
extern "C" { 
void func_top (ap_uint *gmem_in1, ap_uint *gmem_in2, ap_uint *gmem_in3, 
ap_uint *gmem_out, ...) { 
x \cdot f::Mat<...,HEIGHT,WIDTH, ...> in_mat1(...), out_mat(...);
xf::Mat<...,HEIGHT/4,WIDTH,…> in_mat2(…), in_mat3(…); 
#pragma HLS stream variable=in_mat1.data depth=2
#pragma HLS stream variable=in_mat2.data depth=2
#pragma HLS stream variable=in_mat3.data depth=2
#pragma HLS stream variable=out_mat.data depth=2
#pragma HLS dataflow 
xf::accel_utils obj_a, obj_b;
obj_a.Array2xfMat<…,HEIGHT,WIDTH,…> (gmem_in1, in_mat1);
obj_b.Array2xfMat<…,HEIGHT/4,WIDTH,…> (gmem_in2, in_mat2); 
obj_b.Array2xfMat<…,HEIGHT/4,WIDTH,…> (gmem_in3, in_mat3); 
xf::xfopencv-func(in_mat1, in_mat2, int_mat3, out_mat…); 
xf::xfMat2Array<…> (gmem_out, out_mat); 
}
}
```
For the stream based implementations, the data must be fetched from the input AXI and must be pushed to xfMat as required by the xfcv kernels for that particular configuration. Likewise, the same operations must be performed for the output of the xfcv kernel. To perform this, two utility functions are provided, xf::Array2xfMat() and xf::xfMat2Array().

#### **Array2xfMat**

This function converts the input array to xf::Mat. The xfOpenCV kernel would require the input to be of type, xf::Mat. This function would read from the array pointer and write into xf::Mat based on the particular configuration (bit-depth, channels, pixel-parallelism) the xf::Mat was created.

template <int PTR\_WIDTH, int MAT\_T, int ROWS, int COLS, int NPC> void Array2xfMat(ap\_uint< PTR\_WIDTH > \*srcPtr, xf::Mat<MAT\_T,ROWS,COLS,NPC>& dstMat)

#### **Parameter Description** PTR\_WIDTH DATA WIDTH DATA WIDTH DATA WIDTH DATA WIDTH DATA WIDTH DATA WIDTH DATA WIDTH DATA WIDTH DATA WIDTH DATA MUST DATA WIDTH DATA WIDTH DATA WIDTH DATA WIDTH DATA WIDTH DATA WIDTH DATA WIDTH DATA WIDTH DATA WIDTH DATA starting from 8 to 512. MAT\_T TEXAMPLE THE INPUT MAT INPUT MAT THE INDUCT A LOCAL TO LOCAL THE INPUT OF LOCAL TEXAMPLE IN LOCAL TEXAMPLE THE INFORMATION OF LOCAL TEXAMPLE IN LOCAL TEXAMPLE IN LOCAL TEXAMPLE IN LOCAL TEXAMPLE IN LOCAL TEXAMPLE IN XF\_8UC4 ROWS **Maximum height of image** COLS **Maximum width of image**

#### *Table 12:* **Array2xfMat Parmater Description**

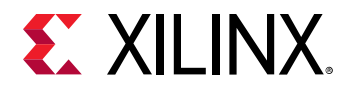

#### *Table 12:* **Array2xfMat Parmater Description** *(cont'd)*

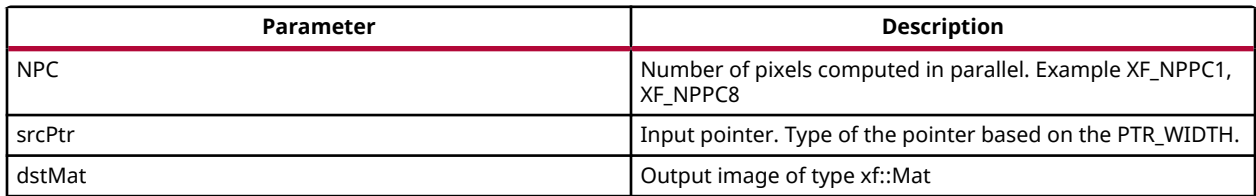

#### **xfMat2Array**

This function converts the input xf::Mat to output array. The output of the xf::kernel function will be xf::Mat, and it will require to convert that to output pointer.

```
template <int PTR_WIDTH, int MAT_T, int ROWS, int COLS, int NPC>
void xfMat2Array(xf::Mat<MAT_T,ROWS,COLS,NPC>& srcMat, ap_uint< PTR_WIDTH > 
*dstPtr)
```
#### *Table 13:* **xfMat2Array Parameter Description**

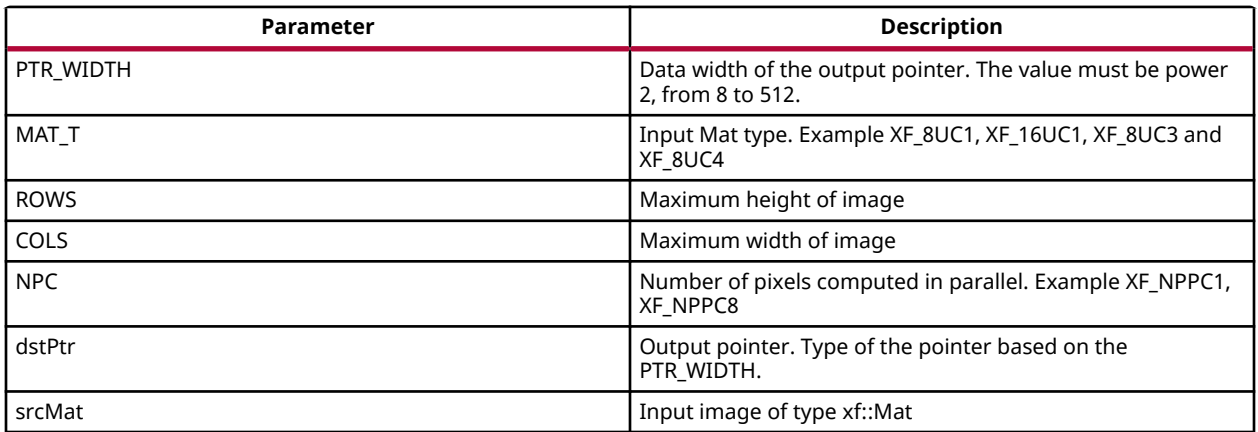

#### **Interface pointer widths**

Minimum pointer widths for different configurations is shown in the following table:

#### *Table 14:* **Minimum and maximum pointer widths for different mat types**

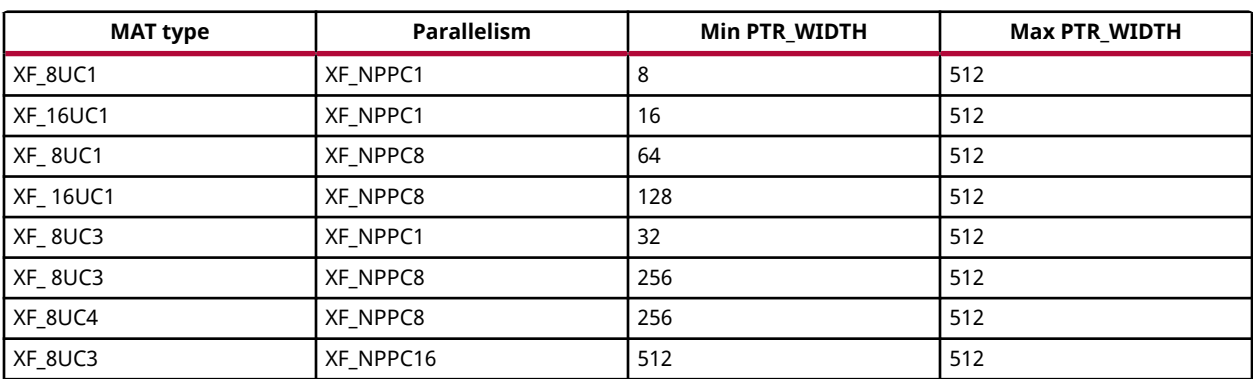

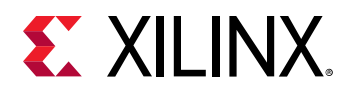

### *Memorymapped Kernels*

In the memory map based kernels such as crop, Mean-shift tracking and bounding box, the input read will be for particular block of memory based on the requirement for the algorithm. The streaming interfaces will require the image to be read in raster scan manner, which is not the case for the memory mapped kernels. The methodology to handle this case is as follows:

```
extern "C" 
\{void func_top (ap_uint *gmem_in, ap_uint *gmem_out, ...) { 
xf::Mat<…> in_mat(…,gmem_in), out_mat(…,gmem_out);
xf::kernel<…> (in_mat, out_mat…); 
}
}
```
The gmem pointers must be mapped to the xf::Mat objects during the object creation, and then the memory mapped kernels are called with these mats at the interface. It is necessary that the pointer size must be same as the size required for the xf::xfopencv-func, unlike the streaming method where any higher size of the pointers (till 512-bits) are allowed.

# **Makefile**

In the current use model, only a makefile based flow is provided to build applications with xfOpenCV on SDAccel. Examples for makefile are provided in the samples section of GitHub.

# **Design example Using Library on SDAccel**

Following is a multi-kernel example, where different kernel runs sequentially in a pipeline to form an application. This example performs Canny edge detection, where two kernels are involved, Canny and edge tracing. Canny function will take gray-scale image as input and provided the edge information in 3 states(weak edge(1), strong edge(3) and background(0)), which is being fed into edge tracing, which filters out the weak edges. The prior works in a streaming based implementation and the later in a memory mapped manner.

#### **Host code**

The following is the Host code for the canny edge detection example. The host code sets up the OpenCL platform with the FPGA of processing required data. In the case of xfOpenCV example, the data is an image. Reading and writing of images are enabled using called to functions from xfOpenCV.

```
// setting up device and platform
     std::vector<cl::Device> devices = xcl::get_xil_devices();
     cl::Device device = devices[0];
    cl::Context context(device);
     cl::CommandQueue q(context, device,CL_QUEUE_PROFILING_ENABLE);
    std::string device_name = device.getInfo<CL_DEVICE_NAME>();
 // Kernel 1: Canny
```
# **EX XILINX.**

```
 std::string binaryFile=xcl::find_binary_file(device_name,"krnl_canny");
    cl::Program::Binaries bins = xcl::import_binary_file(binaryFile);
    devices.resize(1);
    cl::Program program(context, devices, bins);
    cl::Kernel krnl(program,"canny_accel");
    // creating necessary cl buffers for input and output
    cl::Buffer imageToDevice(context, CL_MEM_READ_ONLY,(height*width));
    cl::Buffer imageFromDevice(context, CL_MEM_WRITE_ONLY,(height*width/4));
    // Set the kernel arguments
 krnl.setArg(0, imageToDevice);
 krnl.setArg(1, imageFromDevice);
 krnl.setArg(2, height);
    krnl.setArg(3, width);
    krnl.setArg(4, low_threshold);
    krnl.setArg(5, high_threshold);
    // write the input image data from host to device memory
    q.enqueueWriteBuffer(imageToDevice, CL_TRUE, 0,
(height*(width)),img_gray.data);
    // Profiling Objects
    cl_ulong start= 0;
    cl_ulong end = 0;
    double diff_prof = 0.0f;
    cl::Event event_sp;
    // Launch the kernel
    q.enqueueTask(krnl,NULL,&event_sp);
    clWaitForEvents(1, (const cl_event*) &event_sp);
    // profiling
    event_sp.getProfilingInfo(CL_PROFILING_COMMAND_START,&start);
    event_sp.getProfilingInfo(CL_PROFILING_COMMAND_END,&end);
    diff_prof = end-start;
   std::cout<<(diff_prof/1000000)<<"ms"<<std::endl;
    // Kernel 2: edge tracing
    cl::Kernel krnl2(program,"edgetracing_accel");
    cl::Buffer imageFromDeviceedge(context, CL_MEM_WRITE_ONLY,
(height*width));
    // Set the kernel arguments
    krnl2.setArg(0, imageFromDevice);
    krnl2.setArg(1, imageFromDeviceedge);
    krnl2.setArg(2, height);
    krnl2.setArg(3, width);
    // Profiling Objects
    cl_ulong startedge= 0;
    cl_ulong endedge = 0;
    double diff_prof_edge = 0.0f;
    cl::Event event_sp_edge;
    // Launch the kernel
    q.enqueueTask(krnl2,NULL,&event_sp_edge);
    clWaitForEvents(1, (const cl_event*) &event_sp_edge);
    // profiling
    event_sp_edge.getProfilingInfo(CL_PROFILING_COMMAND_START,&startedge);
    event_sp_edge.getProfilingInfo(CL_PROFILING_COMMAND_END,&endedge);
```
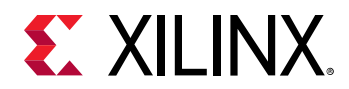

```
 diff_prof_edge = endedge-startedge;
     std::cout<<(diff_prof_edge/1000000)<<"ms"<<std::endl;
     //Copying Device result data to Host memory
    q.enqueueReadBuffer(imageFromDeviceedge, CL_TRUE, 0,
(height*width),out_img_edge.data);
    q.finish();
```
#### **Top level kernel**

Below is the top-level/wrapper function with all necessary glue logic.

```
// streaming based kernel
#include "xf_canny_config.h"
extern "C" {
void canny_accel(ap_uint<INPUT_PTR_WIDTH> *img_inp, 
ap_uint<OUTPUT_PTR_WIDTH> *img_out, int rows, int cols,int 
low_threshold,int high_threshold)
{
#pragma HLS INTERFACE m_axi port=img_inp offset=slave bundle=gmem1
#pragma HLS INTERFACE m_axi port=img_out offset=slave bundle=gmem2
#pragma HLS INTERFACE m_axi bort=img_inp offset=slave b<br>#pragma HLS INTERFACE m_axi bort=img_out offset=slave b<br>#pragma HLS INTERFACE s_axilite port=img_inp bundle=control
#pragma HLS INTERFACE s_axilite port=img_out bundle=control
#pragma HLS INTERFACE s_axilite port=rows bundle=control
#pragma HLS INTERFACE s_axilite port=cols
#pragma HLS INTERFACE s_axilite port=low_threshold bundle=control
#pragma HLS INTERFACE s_axilite port=high_threshold bundle=control
#pragma HLS INTERFACE s_axilite port=return bundle=control
     xf::Mat<XF_8UC1, HEIGHT, WIDTH, INTYPE> in_mat(rows,cols);
#pragma HLS stream variable=in_mat.data depth=2
     xf::Mat<XF_2UC1, HEIGHT, WIDTH, XF_NPPC32> dst_mat(rows,cols);
#pragma HLS stream variable=dst_mat.data depth=2
     #pragma HLS DATAFLOW 
xf::Array2xfMat<INPUT_PTR_WIDTH,XF_8UC1,HEIGHT,WIDTH,INTYPE>(img_inp,in_mat)
;
     xf::Canny<FILTER_WIDTH,NORM_TYPE,XF_8UC1,XF_2UC1,HEIGHT, 
WIDTH,INTYPE,XF_NPPC32,XF_USE_URAM>(in_mat,dst_mat,low_threshold,high_thresh
old);
xf::xfMat2Array<OUTPUT_PTR_WIDTH,XF_2UC1,HEIGHT,WIDTH,XF_NPPC32>(dst_mat,img
_out);
}
}
// memory mapped kernel
#include "xf_canny_config.h"
extern "C" {
void edgetracing_accel(ap_uint<INPUT_PTR_WIDTH> *img_inp, 
ap_uint<OUTPUT_PTR_WIDTH> *img_out, int rows, int cols)
{
#pragma HLS INTERFACE m_axi port=img_inp offset=slave bundle=gmem3
#pragma HLS INTERFACE m_axi port=img_out offset=slave bundle=gmem4
```
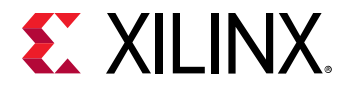

```
#pragma HLS INTERFACE s_axilite port=img_inp bundle=control
#pragma HLS INTERFACE s_axilite port=img_out bundle=control
#pragma HLS INTERFACE s_axilite port=rows bundle=control
#pragma HLS INTERFACE s_axilite port=cols bundle=control
#pragma HLS INTERFACE s_axilite port=return bundle=control
    xf::Mat<XF_2UC1, HEIGHT, WIDTH, XF_NPPC32> _dst1(rows,cols,img_inp);
    xf::Mat<XF_8UC1, HEIGHT, WIDTH, XF_NPPC8> _dst2(rows,cols,img_out);
    xf::EdgeTracing<XF_2UC1,XF_8UC1,HEIGHT, WIDTH, 
XF_NPPC32,XF_NPPC8,XF_USE_URAM>(_dst1,_dst2);
}
}
```
# **Evaluating the Functionality**

You can build the kernels and test the functionality through software emulation, hardware emulation, and running directly on a supported hardware with the FPGA. For PCIe based platforms, use the following commands to setup the environment:

```
$ cd <path to the proj folder, where makefile is present>
$ source <path to the SDx installation folder>/SDx/<version number>/
settings64.sh
$ source <path to Xilinx_xrt>/packages/setenv.sh
$ export PLATFORM_PATH=<path to the platform folder>
$ export XLNX_SRC_PATH=<path to the xfOpenCV repo>
$ export XILINX_CL_PATH=/usr
```
## **Software Emulation**

Software emulation is equivalent to running a C-simulation of the kernel. The time for compilation is minimal, and is therefore recommended to be the first step in testing the kernel. Following are the steps to build and run for the software emulation:

```
$ make all TARGETS=sw_emu
$ export XCL_EMULATION_MODE=sw_emu
$ export LD_LIBRARY_PATH=$LD_LIBRARY_PATH:<sdx installation path>/SDx/
2019.1/lnx64/tools/opencv:/usr/lib64
$ ./<executable> <args>
```
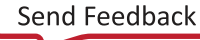

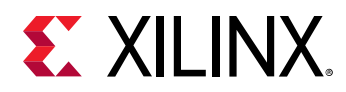

## **Hardware Emulation**

Hardware emulation runs the test on the generated RTL after synthesis of the C/C++ code. The simulation, since being done on RTL requires longer to complete when compared to software emulation. Following are the steps to build and run for the hardware emulation:

```
$ make all TARGETS=hw_emu
$ export XCL_EMULATION_MODE=hw_emu
$ export LD_LIBRARY_PATH=$LD_LIBRARY_PATH:<sdx installation path>/SDx/
2019.1/lnx64/tools/opencv:/usr/lib64
$ ./<executable> <args>
```
## **Testing on the Hardware**

To test on the hardware, the kernel must be compiled into a bitstream (building for hardware).

```
$ make all TARGETS=hw
```
This would consume some time since the C/C++ code must be converted to RTL, run through synthesis and implementation process before a bitstream is created. As a prerequisite the drivers has to be installed for corresponding DSA, for which the example was built for. Following are the steps to run the kernel on a hardware:

```
$ source /opt/xilinx/xrt/setup.sh
$ export XILINX_XRT=/opt/xilinx/xrt
$ cd <path to the executable and the corresponding xclbin>
$ ./<executable> <args>
```
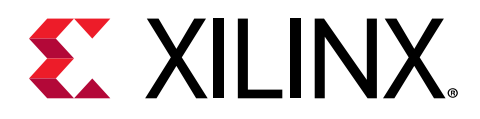

# *Chapter 4*

# Getting Started with HLS

The xfOpenCV library can be used to build applications in Vivado® HLS. This section provides details on how the xfOpenCV library components can be integrated into a design in Vivado HLS 2019.1. This section of the document provides steps on how to run a single library component through the Vivado HLS 2019.1 use flow which includes, C-simulation, C-synthesis, C/RTL cosimulation, and exporting the RTL as an IP.

You are required to do the following changes to facilitate proper functioning of the use model in Vivado HLS 2019.1:

- 1. *Use of appropriate compile-time options* When using the xfOpenCV functions in HLS, the  $D_{\text{L}}$ SDSVHLS<sub>--</sub> and  $\text{-std}$  =  $\text{ct}$  + 0x options need to be provided at the time of compilation:
- 2. *Specifying interface pragmas to the interface level arguments* For the functions with top level interface arguments as pointers (with more than one read/write access), the  $m_{\text{a}}$  ax i Interface pragma must be specified. For example,

```
void lut_accel(xf::Mat<TYPE, HEIGHT, WIDTH, NPC1> &imgInput, 
xf::Mat<TYPE, HEIGHT, WIDTH, NPC1> &imgOutput, unsigned char *lut_ptr)
{
#pragma HLS INTERFACE m_axi depth=256 port=lut_ptr offset=direct 
bundle=lut_ptr
     xf::LUT< TYPE, HEIGHT, WIDTH, NPC1> (imgInput,imgOutput,lut_ptr);
}
```
# **HLS Standalone Mode**

The HLS standalone mode can be operated using the following two modes:

- 1. TCL Script Mode
- 2. GUI Mode

# **Tcl Script Mode**

Use the following steps to operate the HLS Standalone Mode using Tcl Script:

1. In the Vivado<sup>®</sup> HLS tcl script file, update the cflags in all the add\_files sections.

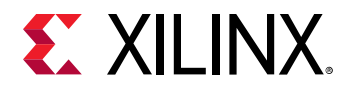

- 2. Append the path to the  $xfOpenCV/inc1ude$  directory, as it contains all the header files required by the library.
- 3. Add the -D\_\_SDSVHLS\_\_ and -std=c++0x compiler flags.

*Note***:** When using Vivado HLS in the Windows operating system, provide the -std=c++0x flag only for C-Sim and Co-Sim. Do not include the flag when performing synthesis.

For example:

Setting flags for source files:

```
add_files xf_dilation_accel.cpp -cflags "-I<path-to-include-directory> -
D_{--}SDSVHLS_{--} -std=c++0x'
```
Setting flags for testbench files:

```
add_files -tb xf_dilation_tb.cpp -cflags "-I<path-to-include-directory> -
D_{--}SDSVHLS__ -std=c++0x
```
### **GUI Mode**

Use the following steps to operate the HLS Standalone Mode using GUI:

- 1. Open Vivado® HLS in GUI mode and create a new project
- 2. Specify the name of the project. For example *Dilation*.
- 3. Click **Browse** to enter a workspace folder used to store your projects.
- 4. Click **Next**.
- 5. Under the source files section, add the  $\text{accel}$ .cpp file which can be found in the examples folder. Also, fill the top function name (here it is dilation\_accel).
- 6. Click **Next**.
- 7. Under the test bench section add  $tb.cpp$ .
- 8. Click **Next**.
- 9. Select the clock period to the required value (10ns in example).
- 10. Select the suitable part. For example,  $xczu9eg-ffvb1156-2-i$ .
- 11. Click **Finish**.
- 12. Right click on the created project and select **Project Settings**.
- 13. In the opened tab, select **Simulation**.
- 14. Files added under the Test Bench section will be displayed. Select a file and click **Edit CFLAGS**.
- 15. Enter I < path-to-include-directory> D\_\_SDSVHLS\_\_ std=c++0x.

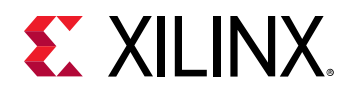

*Note***:** When using Vivado HLS in the Windows operating system, make sure to provide the -std=c+  $+0x$  flag only for C-Sim and Co-Sim. Do not include the flag when performing synthesis.

- 16. Select **Synthesis** and repeat the above step for all the displayed files.
- 17. Click **OK**.
- 18. Run the C Simulation, select **Clean Build** and specify the required input arguments.
- 19. Click **OK**.
- 20. All the generated output files/images will be present in the  $solution1->c\sin->build.$
- 21. Run C Synthesis.
- 22. Run  $Co$ -simulation by specifying the proper input arguments.
- 23. The status of co-simulation can be observed on the console.

### **Constraints for Co-simulation**

There are few limitations in performing co-simulation of the xfOpenCV functions. They are:

- 1. Functions with multiple accelerators are not supported.
- 2. Compiler and simulator are default in HLS. (gcc, xsim).
- 3. Since HLS does not support multi-kernel integration, the current flow also does not support multi-kernel integration. Hence, the Pyramidal Optical flow and Canny Edge Detection functions and examples are not supported in this flow:
- 4. The maximum image size (HEIGHT and WIDTH) set in config.h file should be equal to the actual input image size.

# **AXI Video Interface Functions**

xfOpenCV has functions that will transform the xf::Mat into Xilinx® Video Streaming interface and vice-versa.  $xf: :AXIvideo2xfMat()$  and  $xf: :xfMat2AXIVideo()$  act as video interfaces to the IPs of the xfOpenCV functions in the Vivado® IP integrator.  $cvMat2AXIvideo x f \leq NPC$  and  $AXIvideo2cvMatx f \leq NPC$  are used on the host side.

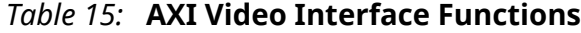

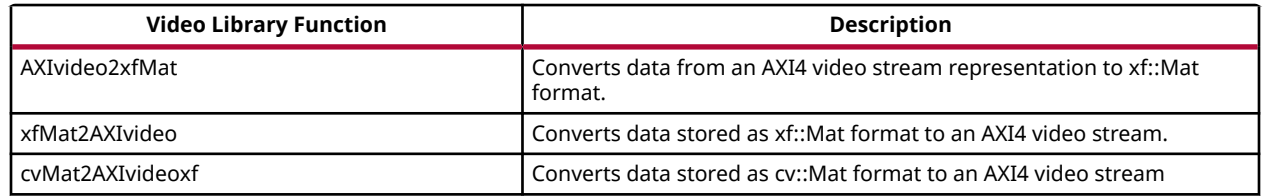

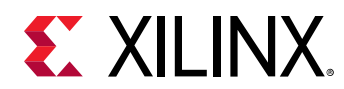

#### *Table 15:* **AXI Video Interface Functions** *(cont'd)*

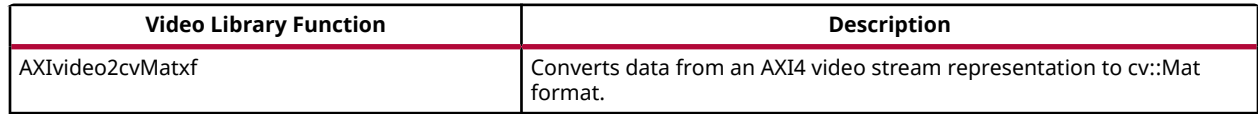

## **AXIvideo2xfMat**

The  $AXI$  video $2xf$ Mat function receives a sequence of images using the AXI4 Streaming Video and produces an  $xf::Mat$  representation.

#### **API Syntax**

```
template<int W,int T,int ROWS, int COLS,int NPC>
int AXIvideo2xfMat(hls::stream< ap_axiu<W,1,1,1> >& AXI_video_strm, 
xf::Mat<T,ROWS, COLS, NPC>& img)
```
#### **Parameter Descriptions**

The following table describes the template and the function parameters.

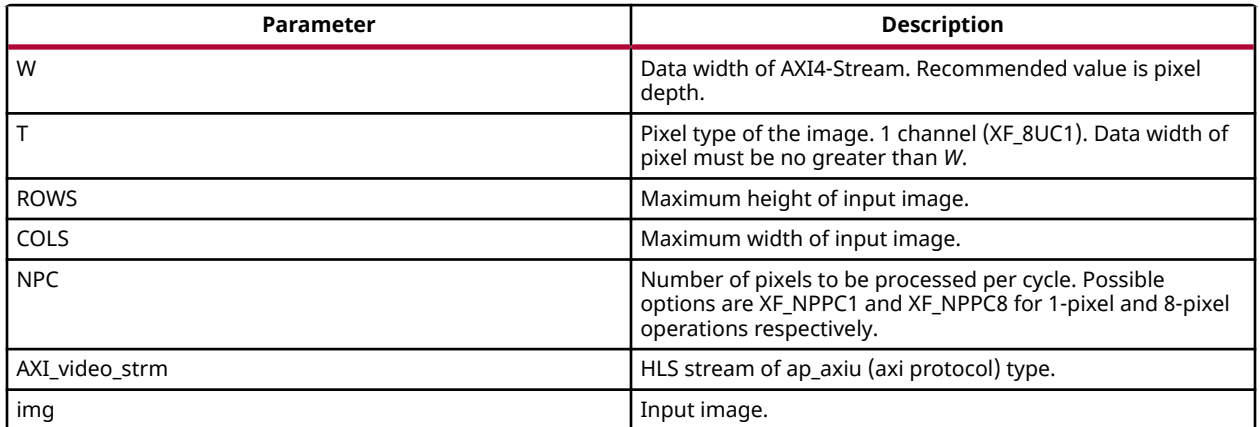

#### *Table 16:* **AXIvideo2cvMatxf Function Parameter Description**

This function will return bit error of ERROR\_IO\_EOL\_EARLY( 1 ) or ERROR\_IO\_EOL\_LATE( 2 ) to indicate an unexpected line length, by detecting TLAST input.

For more information about AXI interface see UG761.

# **xfMat2AXIvideo**

The Mat2AXI video function receives an xf::Mat representation of a sequence of images and encodes it correctly using the AXI4 Streaming video protocol.

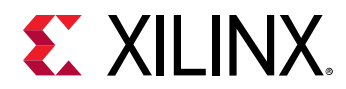

#### **API Syntax**

```
template<int W, int T, int ROWS, int COLS,int NPC>
int xfMat2AXIvideo(xf::Mat<T,ROWS, COLS,NPC>& 
img,hls::stream<ap_axiu<W,1,1,1> >& AXI_video_strm)
```
#### **Parameter Descriptions**

The following table describes the template and the function parameters.

#### *Table 17:* **xfMat2AXIvideo Function Parameter Description**

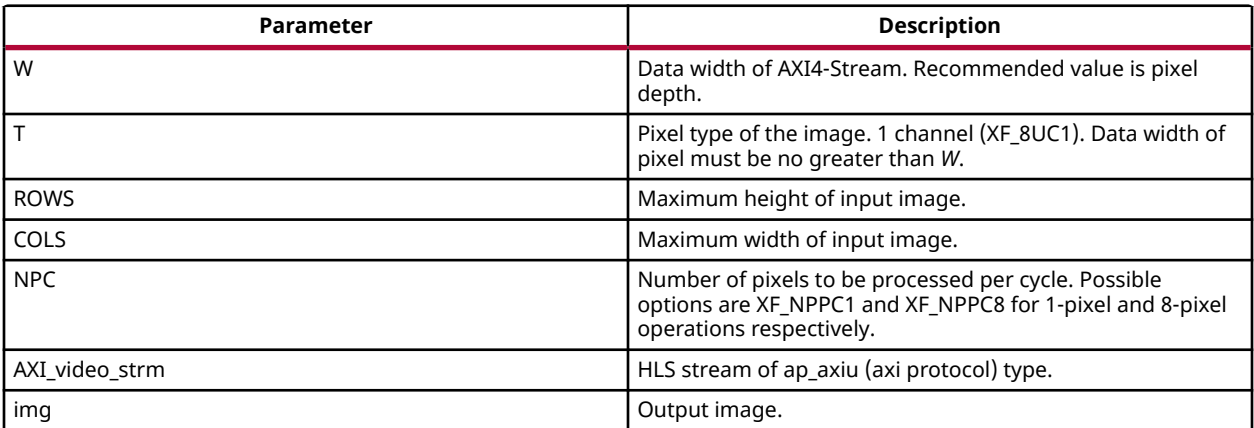

This function returns the value 0.

*Note***:** The NPC values across all the functions in a data flow must follow the same value. If there is mismatch it throws a compilation error in HLS.

### **cvMat2AXIvideoxf**

The  $cvMat2Axiivideoxf$  function receives image as cv::Mat representation and produces the AXI4 streaming video of image.

#### **API Syntax**

```
template<int NPC,int W>
void cvMat2AXIvideoxf(cv::Mat& cv_mat, hls::stream<ap_axiu<W,1,1,1> >&
AXI_video_strm)
```
#### **Parameter Descriptions**

The following table describes the template and the function parameters.

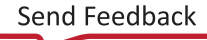

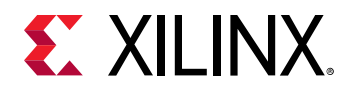

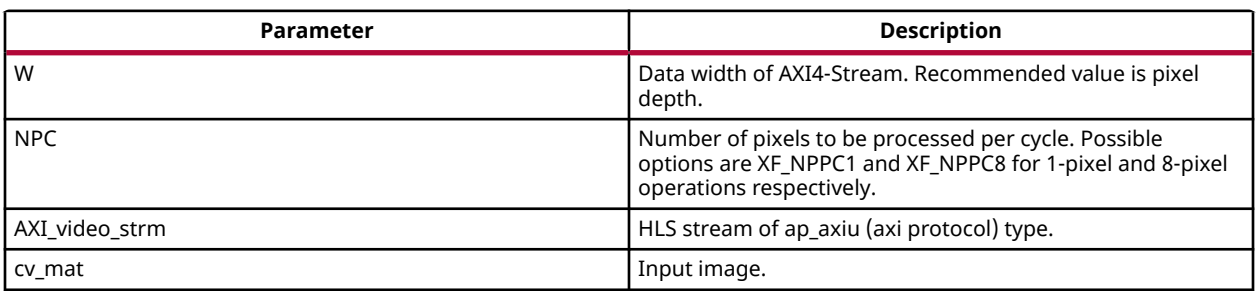

#### *Table 18:* **AXIvideo2cvMatxf Function Parameter Description**

### **AXIvideo2cvMatxf**

The  $Axi = x$  ivideo2cvMatxf function receives image as AXI4 streaming video and produces the cv::Mat representation of image

#### **API Syntax**

```
template<int NPC,int W>
void AXIvideo2cvMatxf(hls::stream<ap_axiu<W,1,1,1> >& AXI_video_strm,
cv::Mat& cv_mat)
```
#### **Parameter Descriptions**

The following table describes the template and the function parameters.

#### *Table 19:* **AXIvideo2cvMatxf Function Parameter Description**

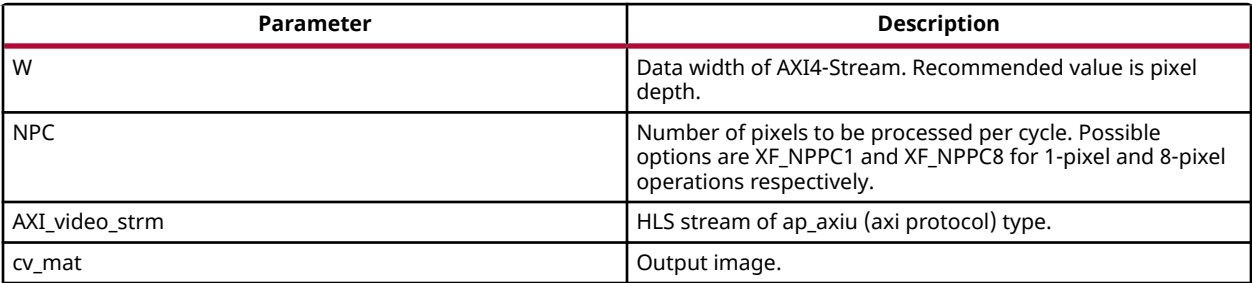

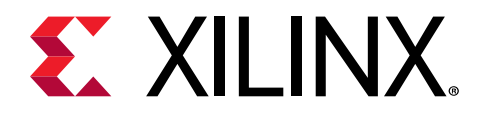

# *Chapter 5*

# xfOpenCV Library API Reference

To facilitate local memory allocation on FPGA devices, the xfOpenCV library functions are provided in templates with compile-time parameters. Data is explicitly copied from  $\text{cv}:$  Mat to  $xf::Mat$  and is stored in physically contiguous memory to achieve the best possible performance. After processing, the output in  $xf: Mat$  is copied back to  $cv: Mat$  to write it into the memory.

# **xf::Mat Image Container Class**

 $xf::Mat$  is a template class that serves as a container for storing image data and its attributes.

**Note:** The  $x f$ : Mat image container class is similar to the  $cv$ : Mat class of the OpenCV library.

#### **Class Definition**

```
template<int T, int ROWS, int COLS, int NPC>
class Mat {
  public:
   unsigned char allocatedFlag; \frac{1}{1} flag to mark memory
allocation in this class
   int rows, cols, size; \frac{1}{2} // actual image size
#ifdef __SDSVHLS__
 typedef XF_TNAME(T,NPC) DATATYPE;
                                           // When not being built for V-
H<sub>LS</sub>
     typedef struct {
       XF_CTUNAME(T,NPC) chnl[XF_NPIXPERCYCLE(NPC)][XF_CHANNELS(T,NPC)];
    } __attribute__ ((packed)) DATATYPE;
#endif
//#if (defined (__SDSCC__) ) || (defined (__SYNTHESIS__))
#if defined (__SYNTHESIS__) && !defined (__SDA_MEM_MAP__)
     DATATYPE *data __attribute((xcl_array_geometry((ROWS)*(COLS>> 
(XF_BITSHIFT(NPC)))));//data[ ROWS * ( COLS >> ( XF_BITSHIFT ( NPC ) ) ) ];
#e1se DATATYPE *data;
#endif
   Mat(); \frac{1}{2} default constructor
    Mat(Size _sz);
    Mat(int _rows, int _cols);
```
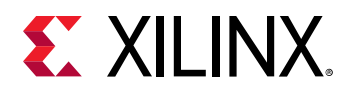

```
 Mat(int _size, int _rows, int _cols);
    Mat(int _rows, int _cols, void *_data);<br>Mat(const Mat&);
                                              // copy constructor
    ~^{\sim}Mat();
   Mat& operator= (const Mat&); // Assignment operator
// XF_TNAME(T, XF_NPPC1) operator() (unsigned int r, unsigned int c);
// XF_CTUNAME(T, NPC) operator() (unsigned int r, unsigned int c, unsigned 
int ch);
     XF_TNAME(T,NPC) read(int index);
     float read_float(int index);
 void write(int index, XF_TNAME(T,NPC) val);
 void write_float(int index, float val);
    void init (int _rows, int _cols, bool allocate=true);
     void copyTo (void* fromData);
    unsigned char* copyFrom ();
     const int type() const;
     const int depth() const;
     const int channels() const;
     template<int DST_T>
     void convertTo (Mat<DST_T, ROWS, COLS, NPC> &dst, int otype, double 
alpha=1, double beta=0);
};
```
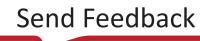

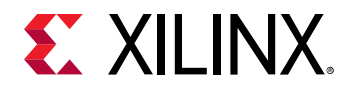

#### **Parameter Descriptions**

#### The following table lists the  $x f$ : Mat

#### *Table 20:* **xf::Mat Class Parameter Descriptions**

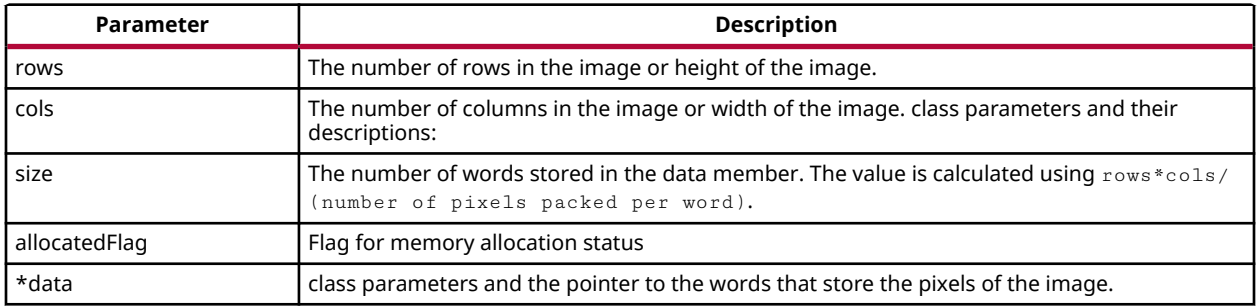

#### **Member Functions Description**

The following table lists the member functions and their descriptions:

#### *Table 21:* **xf::Mat Member Function Descriptions**

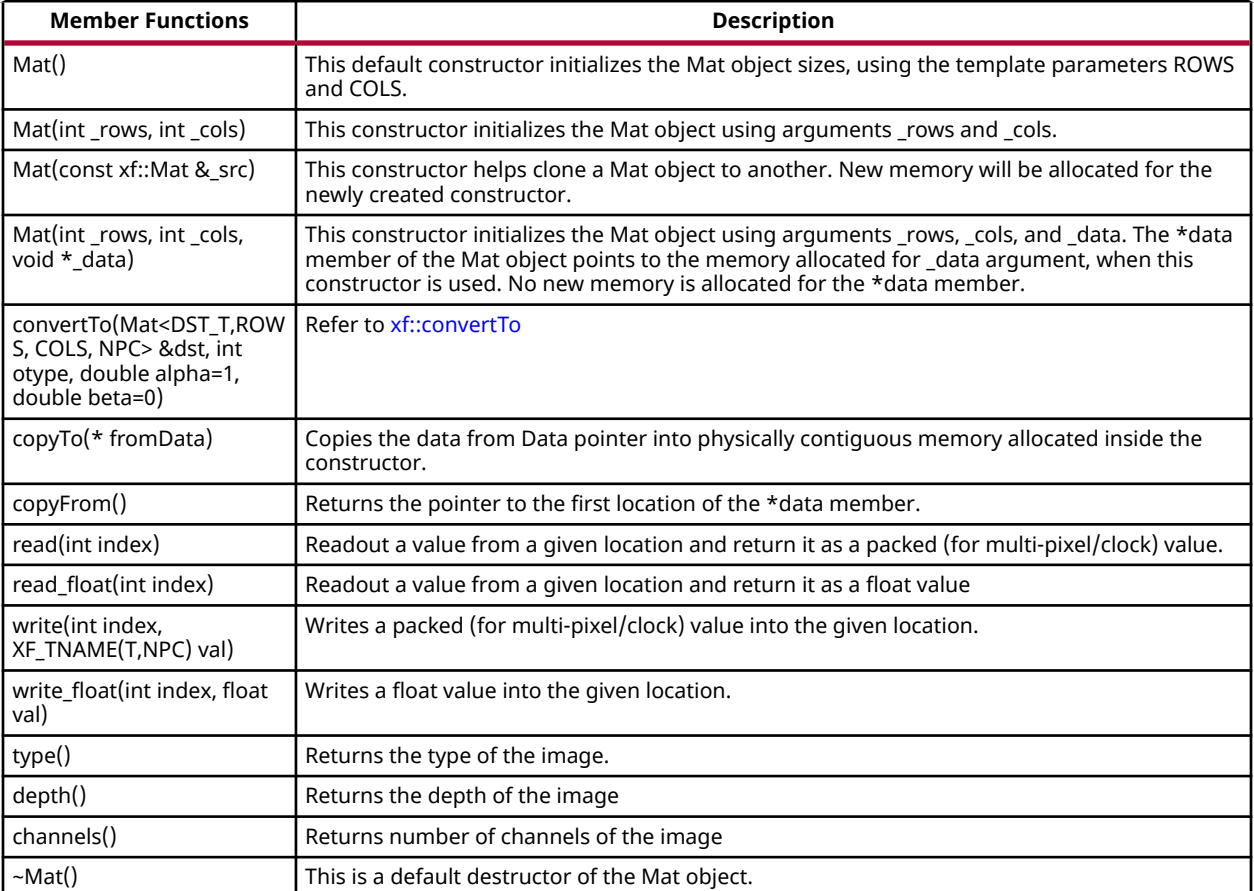

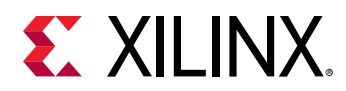

#### **Template Parameter Descriptions**

Template parameters of the  $x f$ :  $M$ at class are used to set the depth of the pixel, number of channels in the image, number of pixels packed per word, maximum number of rows and columns of the image. The following table lists the template parameters and their descriptions:

#### *Table 22:* **xf::Mat Template Parameter Descriptions**

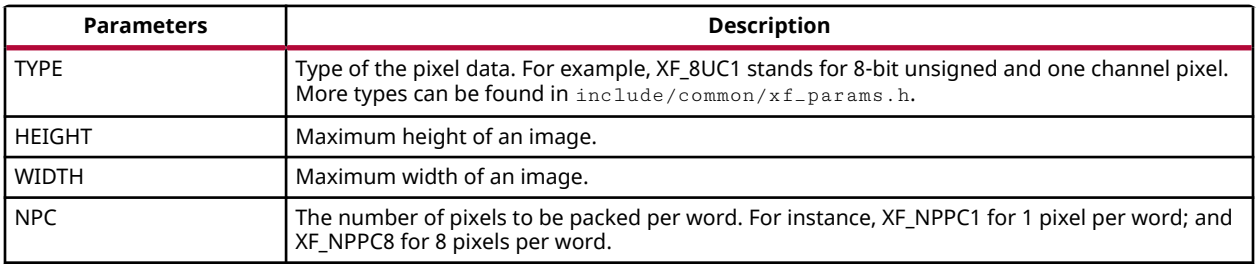

#### **Pixel-Level Parallelism**

The amount of parallelism to be implemented in a function from xfOpenCV is kept as a configurable parameter. In most functions, there are two options for processing data.

- Single-pixel processing
- Processing eight pixels in parallel

The following table describes the options available for specifying the level of parallelism required in a particular function:

#### *Table 23:* **Options Available for Specifying the Level of Parallelism**

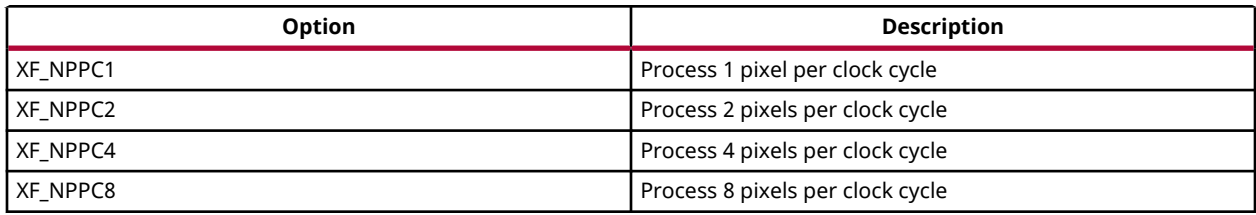

#### **Macros to Work With Parallelism**

There are two macros that are defined to work with parallelism.

- The  $XF_NPIXPERCYCLE(flags)$  macro resolves to the number of pixels processed per cycle.
	- XF\_NPIXPERCYCLE(XF\_NPPC1) resolves to 1
	- XF\_NPIXPERCYCLE(XF\_NPPC2) resolves to 2
	- . XF\_NPIXPERCYCLE(XF\_NPPC4) resolves to 4

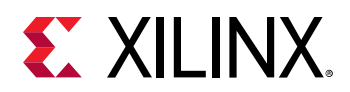

- 3 XF\_NPIXPERCYCLE(XF\_NPPC8) resolves to 8
- The XF\_BITSHIFT(flags) macro resolves to the number of times to shift the image size to right to arrive at the final data transfer size for parallel processing.
	- XF\_BITSHIFT(XF\_NPPC1) resolves to 0
	- XF\_BITSHIFT(XF\_NPPC2) resolves to 1
	- XF\_BITSHIFT(XF\_NPPC4) resolves to 2
	- XF\_BITSHIFT(XF\_NPPC8) resolves to 3

#### **Pixel Types**

Parameter types will differ, depending on the combination of the depth of pixels and the number of channels in the image. The generic nomenclature of the parameter is listed below.

```
XF_<Number of bits per pixel><signed (S) or unsigned (U) or float 
(F)>C<number of channels>
```
For example, for an 8-bit pixel - unsigned - 1 channel the data type is  $XF_8UC1$ .

The following table lists the available data types for the  $x f : M$ at class:

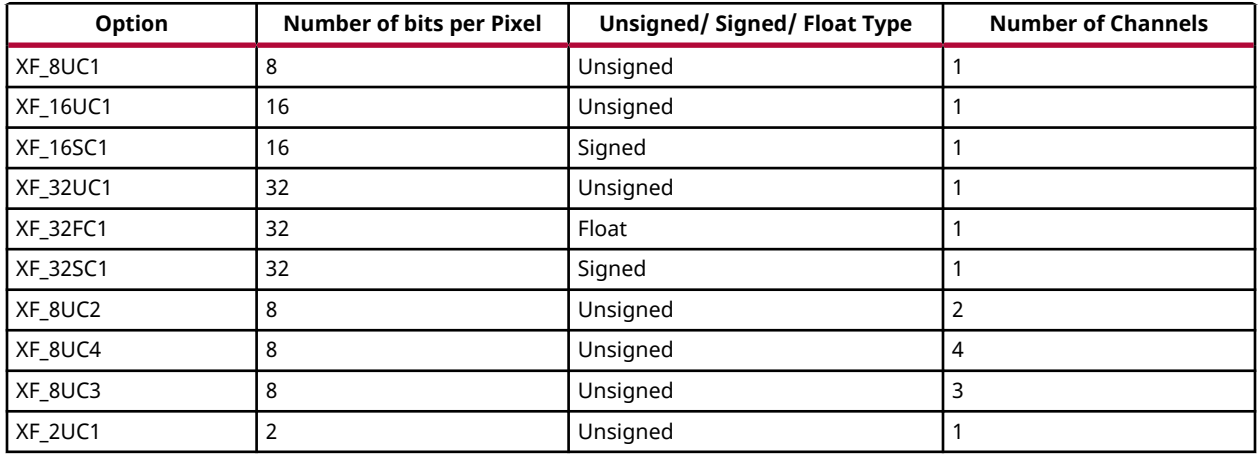

#### *Table 24:* **xf::Mat Class - Available Data Types**

#### **Manipulating Data Type**

Based on the number of pixels to process per clock cycle and the type parameter, there are different possible data types. The xfOpenCV library uses these datatypes for internal processing and inside the  $x f$ : : Mat class. The following are a few supported types:

•  $XF_TNAME(TYPE, NPPC)$  resolves to the data type of the data member of the  $xf::Mat$ object. For instance, XF\_TNAME(XF\_8UC1,XF\_NPPC8) resolves to ap\_uint<64>.

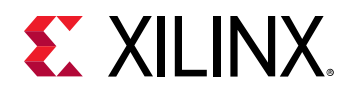

- Word width = pixel depth \* number of channels \* number of pixels to process per cycle (NPPC).
- $XF_DTUNAME(TYPE, NPPC)$  resolves to the data type of the pixel. For instance, XF\_DTUNAME(XF\_32FC1,XF\_NPPC1) resolves to float.
- $XF$ -PTSNAME(TYPE, NPPC) resolves to the 'C' data type of the pixel. For instance, XF\_PTSNAME (XF\_16UC1,XF\_NPPC2) resolves to unsigned short.

*Note*:  $a$ <sub>*p*-uint<>,  $a$ <sub>*p*-int<>,  $a$ <sub>*p*-fixed<>, and  $a$ <sub>*p*-ufixed<> types belong to the high-level synthesis</sub></sub></sub></sub> (HLS) library. For more information, see the *Vivado Design Suite User Guide: High-Level Synthesis* [\(UG902](https://www.xilinx.com/cgi-bin/docs/rdoc?v=2019.1;d=ug902-vivado-high-level-synthesis.pdf)).

#### **Sample Illustration**

The following code illustrates the configurations that are required to build the gaussian filter on an image, using the SDSoC™ tool for Zynq® UltraScale™ platform.

*Note***:** In case of a real-time application, where the video is streamed in, it is recommended that the location of frame buffer is  $xf:Mat$  and is processed using the library function. The resultant location pointer is passed to display IPs.

xf\_config\_params.h #define FILTER\_SIZE\_3 1 #define FILTER\_SIZE\_5 0 #define FILTER\_SIZE\_7 0 #define RO 0 #define NO 1 #if NO #define NPC1 XF\_NPPC1 #endif #if RO #define NPC1 XF\_NPPC8 #endif xf\_gaussian\_filter\_tb.cpp int main(int argc, char \*\*argv)  $\mathfrak{t}$ cv::Mat in\_img, out\_img, ocv\_ref; cv::Mat in\_gray, in\_gray1, diff; in\_img = cv::imread(argv[1], 1); // reading in the color image extractChannel(in\_img, in\_gray, 1); xf::Mat<XF\_8UC1, HEIGHT, WIDTH, NPC1> imgInput(in\_img.rows,in\_img.cols); xf::Mat<XF\_8UC1, HEIGHT, WIDTH, NPC1> imgOutput(in\_img.rows,in\_img.cols); imgInput.copyTo(in\_gray.data); gaussian\_filter\_accel(imgInput,imgOutput,sigma);

```
// Write output image
xf::imwrite("hls_out.jpg",imgOutput);
}
```
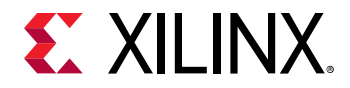

}

```
xf_gaussian_filter_accel.cpp
#include "xf_gaussian_filter_config.h"
void gaussian_filter_accel(xf::Mat<XF_8UC1,HEIGHT,WIDTH,NPC1>
&imgInput,xf::Mat<XF_8UC1,HEIGHT,WIDTH,NPC1>&imgOutput,float sigma)
{
     xf::GaussianBlur<FILTER_WIDTH, XF_BORDER_CONSTANT, XF_8UC1, HEIGHT, 
WIDTH, NPC1>(imgInput, imgOutput, sigma);
}
xf_gaussian_filter.hpp
#pragma SDS data data_mover("_src.data":AXIDMA_SIMPLE)
         #pragma SDS data data_mover("_dst.data":AXIDMA_SIMPLE)
 #pragma SDS data access_pattern("_src.data":SEQUENTIAL)
 #pragma SDS data copy("_src.data"[0:"_src.size"])
 #pragma SDS data access_pattern("_dst.data":SEQUENTIAL)
 #pragma SDS data copy("_dst.data"[0:"_dst.size"])
        template<int FILTER_SIZE, int BORDER_TYPE, int SRC_T, int ROWS, int
```

```
COLS,int NPC = 1>
         void GaussianBlur(xf::Mat<SRC_T, ROWS, COLS, NPC> & _src, 
xf::Mat<SRC_T, ROWS, COLS, NPC> & _dst, float sigma)
\overline{a} //function body
```
The design fetches data from external memory (with the help of SDSoC data movers) and is transferred to the function in 8-bit or 64-bit packets, based on the configured mode. Assuming 8-bits per pixel, 8 pixels can be packed into 64-bits. Therefore, 8 pixels are available to be processed in parallel.

Enable the FILTER\_SIZE\_3 and the NO macros in the  $xf\_{contigr\_params}$ . h file. The macro is used to set the filter size to  $3 \times 3$  and  $\#$ define NO 1 macro enables 1 pixel parallelism.

Specify the SDSoC tool specific pragmas, in the  $xf_{\text{gaussian_f}}$  ilter.hpp file.

#pragma SDS data data\_mover("\_src.data":AXIDMA\_SIMPLE) #pragma SDS data data\_mover("\_dst.data":AXIDMA\_SIMPLE) #pragma SDS data access\_pattern("\_src.data":SEQUENTIAL) #pragma SDS data copy("\_src.data"[0:"\_src.size"]) #pragma SDS data access\_pattern("\_dst.data":SEQUENTIAL) #pragma SDS data copy("\_dst.data"[0:"\_dst.size"])

*Note***:** For more information on the pragmas used for hardware accelerator functions in SDSoC, see *SDSoC Environment User Guide* ([UG1027\)](https://www.xilinx.com/cgi-bin/docs/rdoc?v=2019.1;d=ug1027-sdsoc-user-guide.pdf).

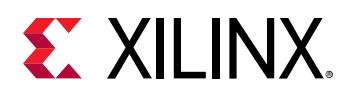

# **Additional Utility Functions for Software**

### *xf::imread*

The function xf::imread loads an image from the specified file path, copies into xf::Mat and returns it. If the image cannot be read (because of missing file, improper permissions, unsupported or invalid format), the function exits with a non-zero return code and an error statement.

**Note:** In an HLS standalone mode like Cosim, use cv::imread followed by copyTo function, instead of xf::imread.

#### **API Syntax**

```
template<int PTYPE, int ROWS, int COLS, int NPC>
xf::Mat<PTYPE, ROWS, COLS, NPC> imread (char *filename, int type)
```
#### **Parameter Descriptions**

The table below describes the template and the function parameters.

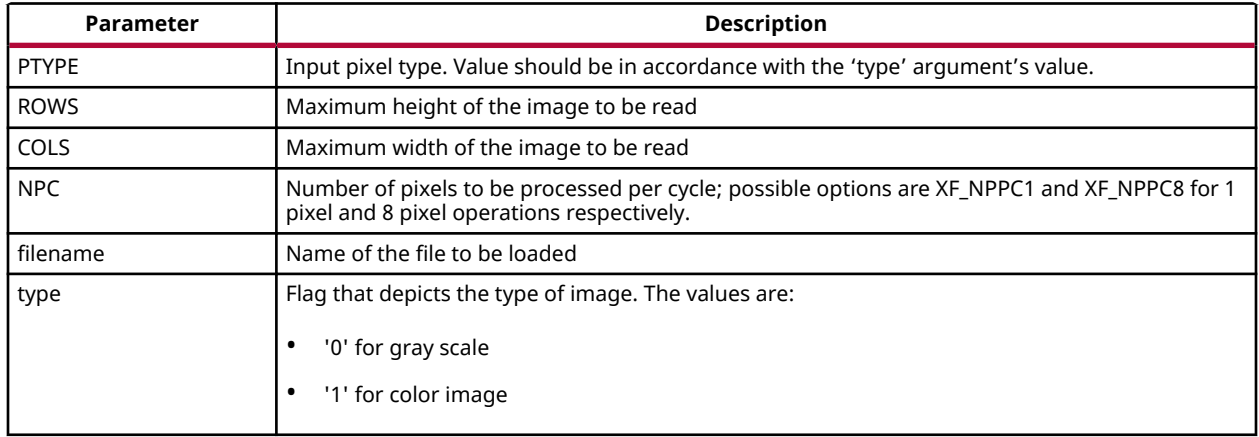

#### *Table 25:* **xf::imread Function Parameter Descriptions**

### *xf::imwrite*

The function xf::imwrite saves the image to the specified file from the given xf::Mat. The image format is chosen based on the file name extension. This function internally uses cv::imwrite for the processing. Therefore, all the limitations of cv::imwrite are also applicable to xf::imwrite.

#### **API Syntax**

```
template <int PTYPE, int ROWS, int COLS, int NPC>
void imwrite(const char *img_name, xf::Mat<PTYPE, ROWS, COLS, NPC> &img)
```
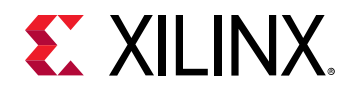

#### **Parameter Descriptions**

The table below describes the template and the function parameters.

#### *Table 26:* **xf::imwrite Function Parameter Descriptions**

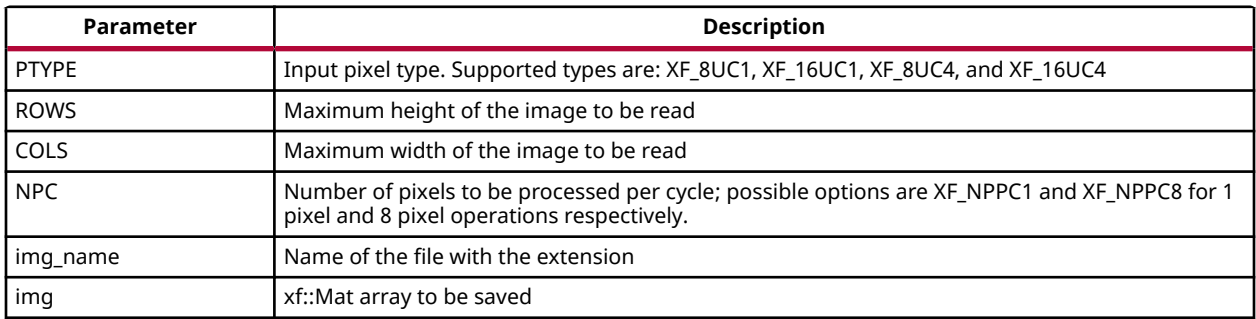

### *xf::absDiff*

The function xf::absDiff computes the absolute difference between each individual pixels of an xf::Mat and a cv::Mat, and returns the difference values in a cv::Mat.

#### **API Syntax**

```
template <int PTYPE, int ROWS, int COLS, int NPC>
void absDiff(cv::Mat &cv_img, xf::Mat<PTYPE, ROWS, COLS, NPC>& xf_img, 
cv::Mat &diff_img )
```
#### **Parameter Descriptions**

The table below describes the template and the function parameters.

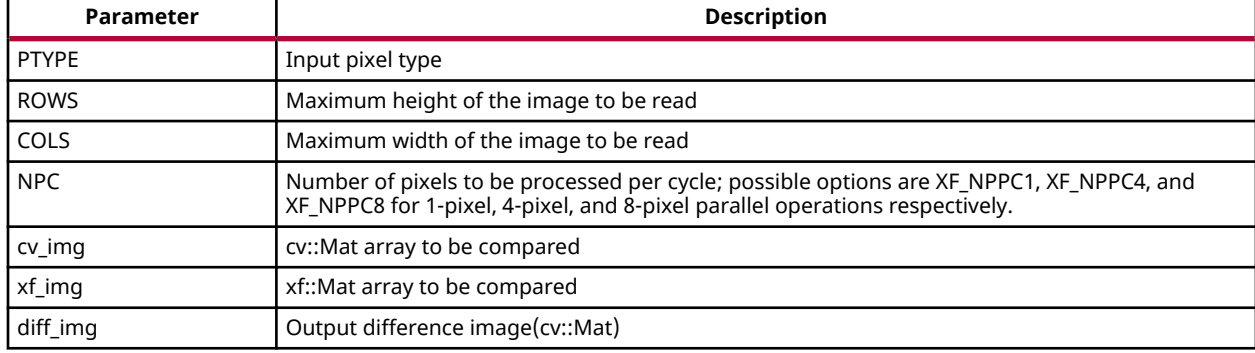

#### *Table 27:* **xf::absDiff Function Parameter Descriptions**

<span id="page-62-0"></span>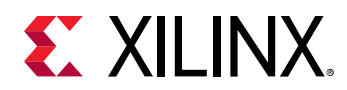

### *xf::convertTo*

The xf::convertTo function performs bit depth conversion on each individual pixel of the given input image. This method converts the source pixel values to the target data type with appropriate casting.

dst(x,y)= cast<target-data-type> $(\alpha$ (src(x,y)+ $\beta$ ))

*Note***:** The output and input Mat cannot be the same. That is, the converted image cannot be stored in the Mat of the input image.

#### **API Syntax**

```
template<int DST_T> void convertTo(xf::Mat<DST_T,ROWS, COLS, NPC> &dst, int
ctype, double alpha=1, double beta=0)
```
#### **Parameter Descriptions**

The table below describes the template and function parameters.

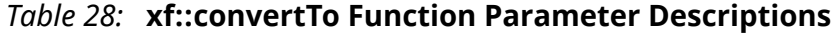

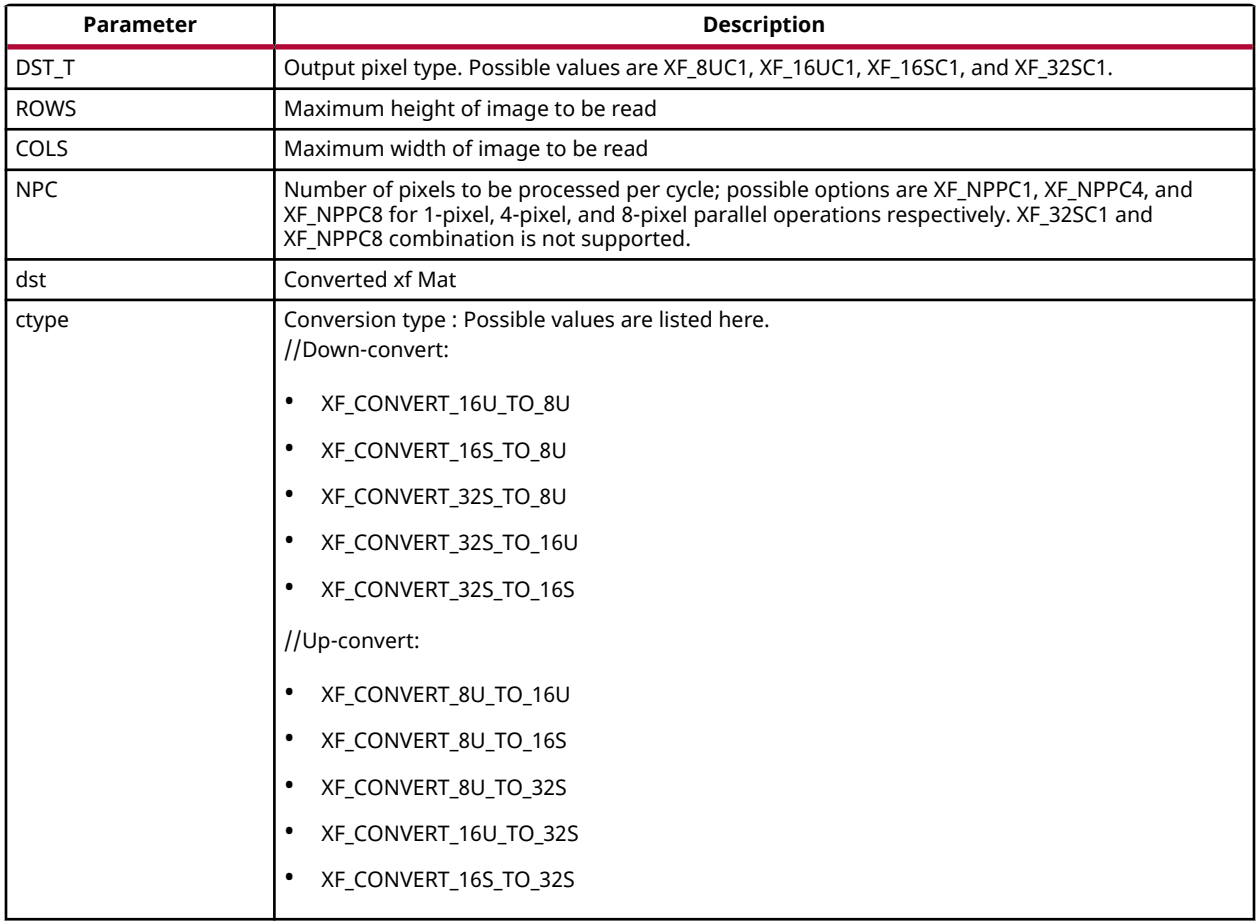

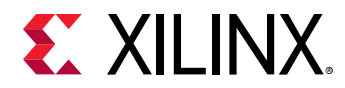

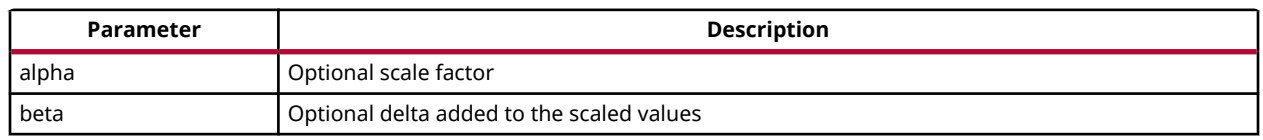

#### *Table 28:* **xf::convertTo Function Parameter Descriptions** *(cont'd)*

# **xfOpenCV Library Functions**

The xfOpenCV library is a set of select OpenCV functions optimized for Zynq-7000 and Zynq UltraScale+ MPSoC devices. The following table lists the xfOpenCV library functions.

*Table 29:* **xfOpenCV Library Functions**

| <b>Computations</b>                                                         | <b>Filters</b><br><b>Input Processing</b> |                           | Other                                                |  |
|-----------------------------------------------------------------------------|-------------------------------------------|---------------------------|------------------------------------------------------|--|
| <b>Absolute Difference</b>                                                  | <b>Bit Depth Conversion</b>               | <b>Bilateral Filter</b>   | <b>Canny Edge Detection</b>                          |  |
| <b>Accumulate</b>                                                           | <b>Channel Combine</b>                    | <b>Box Filter</b>         | <b>FAST Corner Detection</b>                         |  |
| <b>Accumulate Squared</b>                                                   | <b>Channel Extract</b>                    | <b>Custom Convolution</b> | <b>Harris Corner Detection</b>                       |  |
| <b>Accumulate Weighted</b>                                                  | <b>Color Conversion</b>                   | <b>Dilate</b>             | <b>Histogram Computation</b>                         |  |
| Atan2                                                                       | <b>Histogram Equalization</b>             | Erode                     | <b>Dense Pyramidal LK Optical</b><br><b>Flow</b>     |  |
| Bitwise AND, Bitwise NOT,<br><b>Bitwise OR, Bitwise XOR</b>                 | <b>Look Up Table</b>                      | <b>Gaussian Filter</b>    | <b>Dense Non-Pyramidal LK</b><br><b>Optical Flow</b> |  |
| <b>Gradient Magnitude</b>                                                   | Remap                                     | <b>Sobel Filter</b>       | <b>MinMax Location</b>                               |  |
| <b>Gradient Phase</b>                                                       | <b>Resolution Conversion</b><br>(Resize)  | <b>Median Blur Filter</b> | <b>Thresholding</b>                                  |  |
| <b>Integral Image</b>                                                       | convertScaleAbs                           | <b>Scharr Filter</b>      | <b>SVM</b>                                           |  |
| <b>Inverse (Reciprocal)</b>                                                 | <b>Demosaicing</b>                        |                           | <b>Otsu Threshold</b>                                |  |
| <b>Pixel-Wise Addition</b>                                                  | Crop                                      |                           | <b>Mean Shift Tracking</b>                           |  |
| <b>Pixel-Wise Multiplication</b>                                            | Reduce                                    |                           | <b>HOG</b>                                           |  |
| <b>Pixel-Wise Subtraction</b>                                               | <b>BoundingBox</b>                        |                           | <b>Stereo Local Block Matching</b>                   |  |
| <b>Square Root</b>                                                          |                                           |                           | WarpTransform                                        |  |
| <b>Mean and Standard</b><br><b>Deviation</b>                                |                                           |                           | <b>Pyramid Up</b>                                    |  |
| AddS, Compare, CompareS,<br>Max, MaxS, Min, MinS, Set,<br>SubRS, SubS, Zero |                                           |                           | <b>Pyramid Down</b>                                  |  |
| <b>Sum</b>                                                                  |                                           |                           | <b>Delay</b>                                         |  |
| Addweighted                                                                 |                                           |                           | <b>Duplicate</b>                                     |  |
|                                                                             |                                           |                           | <b>Color Thresholding</b>                            |  |
|                                                                             |                                           |                           | <b>BGR2HSV</b>                                       |  |
|                                                                             |                                           |                           | InitUndistortRectifyMapInver<br>se                   |  |

<span id="page-64-0"></span>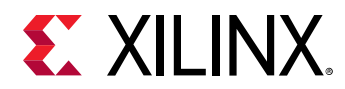

#### *Table 29:* **xfOpenCV Library Functions** *(cont'd)*

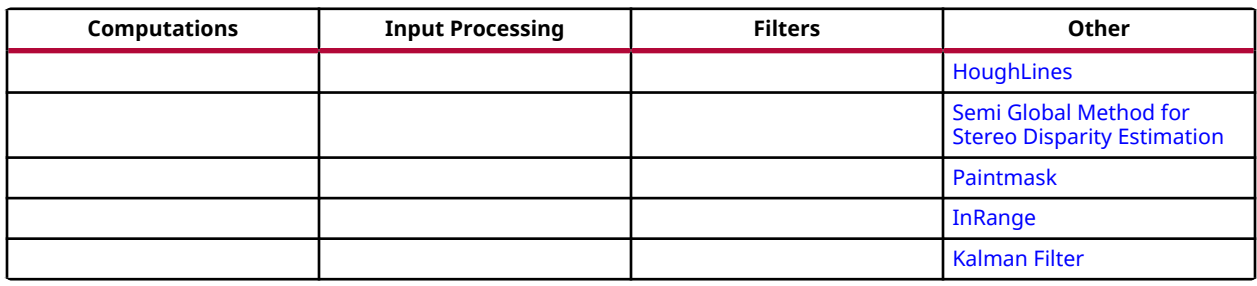

**Notes:**

1. The maximum resolution supported for all the functions is 4K, except Houghlines and HOG (RB mode).

*Note***:** [Resolution Conversion \(Resize\)](#page-252-0) in 8 pixel per cycle mode, [Dense Pyramidal LK Optical Flow,](#page-213-0) and [Dense Non-Pyramidal LK Optical Flow](#page-216-0) functions are not supported on the Zynq-7000 SoC ZC702 devices, due to the higher resource utilization.

*Note***:** Number of pixel per clock depends on the maximum bus width a device can support.

For example: Zynq-7000 Soc has 64 bit interface and so for a pixel type 16UC1 ,maximum of four pixel per clock(XF\_NPPC4) is possible.

### **Absolute Difference**

The absdiff function finds the pixel wise absolute difference between two input images and returns an output image. The input and the output images must be the XF\_8UC1 type.

$$
I_{out}(x, y) = |I_{in1}(x, y) - I_{in2}(x, y)|
$$

Where,

- $I_{\text{out}}(x, y)$  is the intensity of output image at  $(x,y)$  position.
- $I_{in1}(x, y)$  is the intensity of first input image at  $(x,y)$  position.
- $I_{in2}(x, y)$  is the intensity of second input image at  $(x,y)$  position.

#### **API Syntax**

```
template<int SRC_T, int ROWS, int COLS, int NPC=1>
void absdiff(
xf::Mat<int SRC_T, int ROWS, int COLS, int NPC> src1,
xf::Mat<int SRC_T, int ROWS, int COLS, int NPC> src2,
xf::Mat<int SRC_T, int ROWS, int COLS, int NPC> dst )
```
#### **Parameter Descriptions**

The following table describes the template and the function parameters.

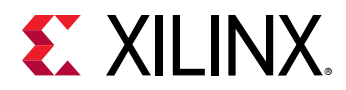

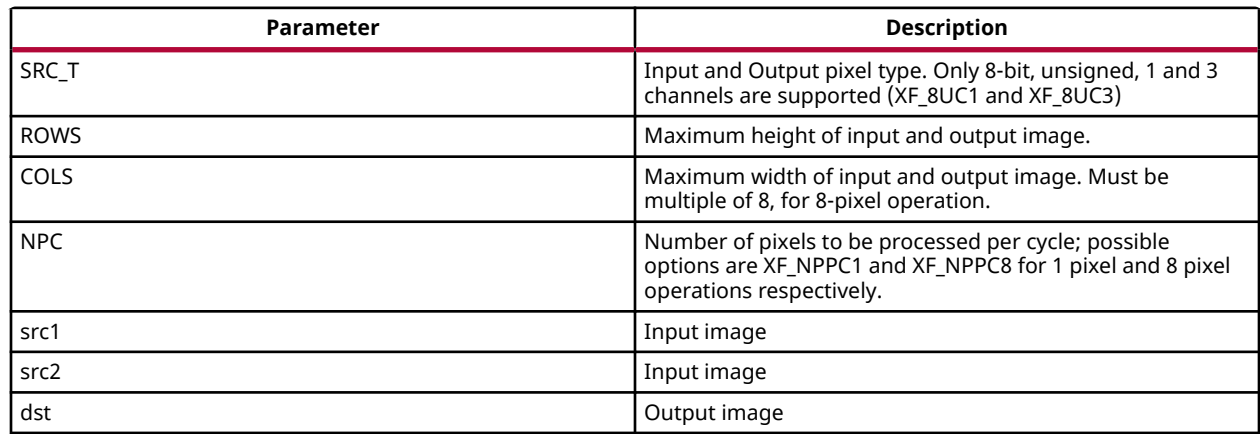

#### *Table 30:* **absdiff Function Parameter Descriptions**

#### **Resource Utilization**

The following table summarizes the resource utilization in different configurations, generated using Vivado HLS 2019.1 tool for the Xczu9eg-ffvb1156-1-i-es1 FPGA, to process a grayscale HD (1080x1920) image.

#### *Table 31:* **absdiff Function Resource Utilization Summary**

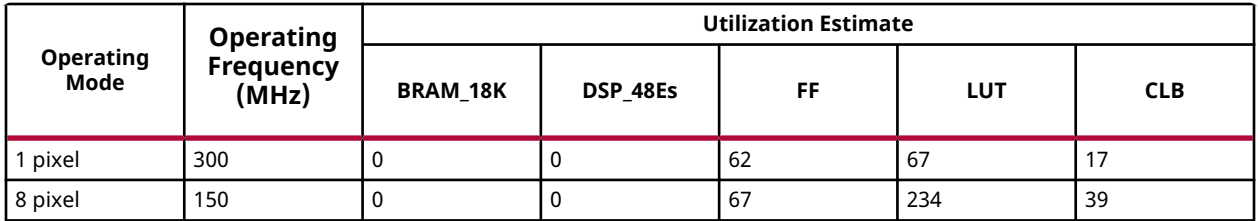

#### **Performance Estimate**

The following table summarizes the performance in different configurations, as generated using Vivado HLS 2019.1 tool for the Xczu9eg-ffvb1156-1-i-es1, to process a grayscale HD (1080x1920) image.

#### *Table 32:* **absdiff Function Performance Estimate Summary**

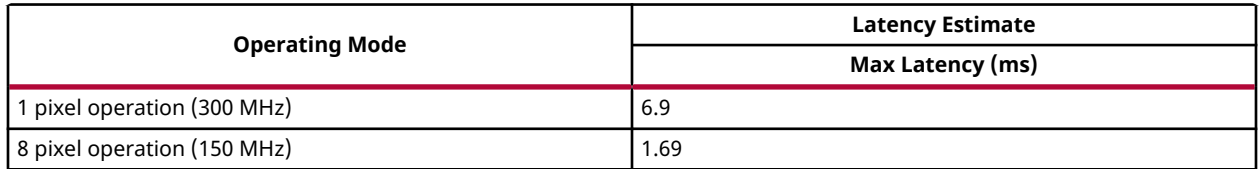

#### **Deviation from OpenCV**

There is no deviation from OpenCV, except that the  $a\bar{b}$  absdiff function supports 8-bit pixels.

<span id="page-66-0"></span>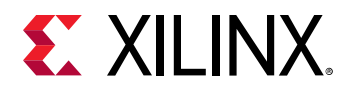

# **Accumulate**

The accumulate function adds an image (src1) to the accumulator image (src2), and generates the accumulated result image (dst).

 $dst(x, y) = src1(x, y) + src2(x, y)$ 

#### **API Syntax**

```
template<int SRC_T, int DST_T, int ROWS, int COLS, int NPC=1> 
void accumulate (
xf::Mat<int SRC_T, int ROWS, int COLS, int NPC> src1, 
xf::Mat<int SRC_T, int ROWS, int COLS, int NPC> src2, 
xf::Mat<int DST_T, int ROWS, int COLS, int NPC> dst )
```
#### **Parameter Descriptions**

The following table describes the template and the function parameters.

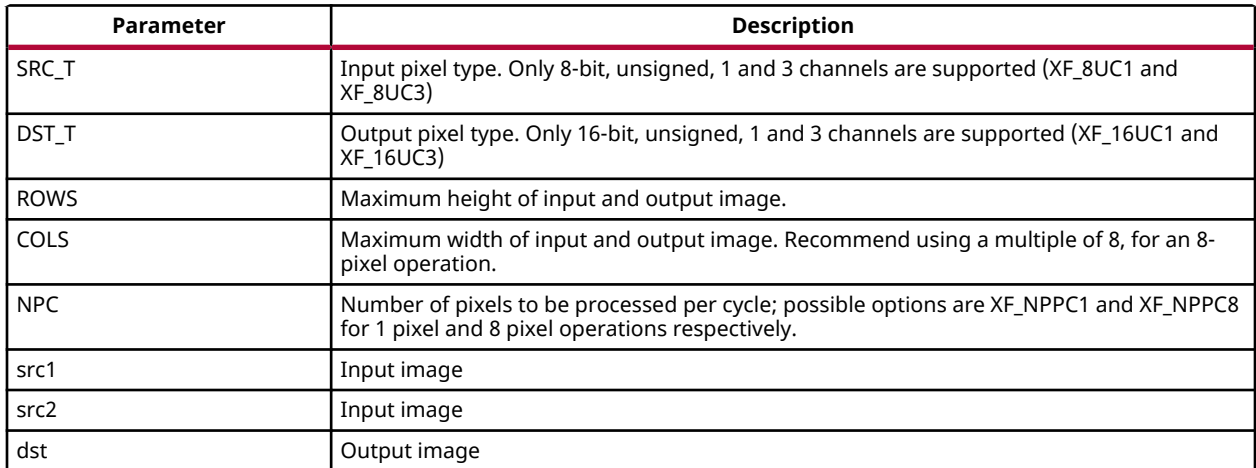

#### *Table 33:* **accumulate Function Parameter Descriptions**

#### **Resource Utilization**

The following table summarizes the resource utilization in different configurations, generated using Vivado HLS 2019.1 tool for the Xczu9eg-ffvb1156-1-i-es1, to process a grayscale HD (1080x1920) image.

*Table 34:* **accumulate Function Resource Utilization Summary**

| Operating<br>Mode | <b>Operating</b>          | <b>Utilization Estimate</b> |                |    |     |            |
|-------------------|---------------------------|-----------------------------|----------------|----|-----|------------|
|                   | <b>Frequency</b><br>(MHz) | <b>BRAM 18K</b>             | <b>DSP 48E</b> | FF | LUT | <b>CLB</b> |
| pixel             | 300                       |                             |                | 62 | 55  | 12         |

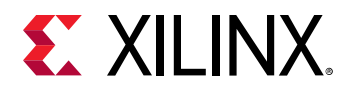

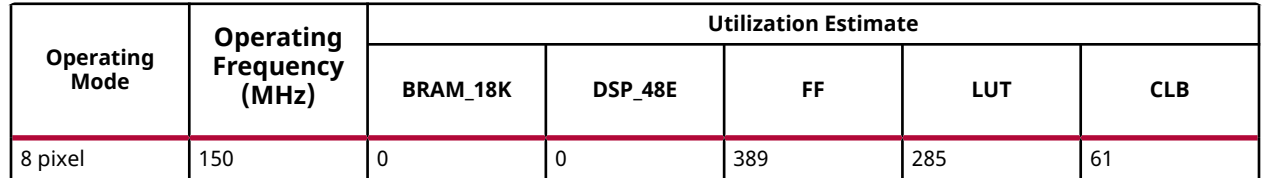

#### *Table 34:* **accumulate Function Resource Utilization Summary** *(cont'd)*

The following table summarizes the resource utilization in different configurations, generated using Vivado HLS 2019.1 tool for the Xczu9eg-ffvb1156-1-i-es1, to process 4K 3 Channel image.

*Table 35:* **accumulate Function Resource Utilization Summary**

| <b>Operating</b><br>Mode | <b>Operating</b>          | <b>Utilization Estimate</b> |                |     |     |            |
|--------------------------|---------------------------|-----------------------------|----------------|-----|-----|------------|
|                          | <b>Frequency</b><br>(MHz) | <b>BRAM 18K</b>             | <b>DSP 48E</b> | FF  | LUT | <b>CLB</b> |
| pixel                    | 300                       |                             |                | 207 | 72  | 32         |

#### **Performance Estimate**

The following table summarizes the performance in different configurations, as generated using Vivado HLS 2019.1 tool for the Xczu9eg-ffvb1156-1-i-es1, to process a grayscale HD (1080x1920) image.

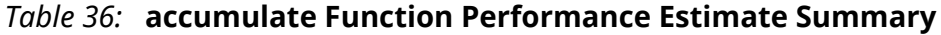

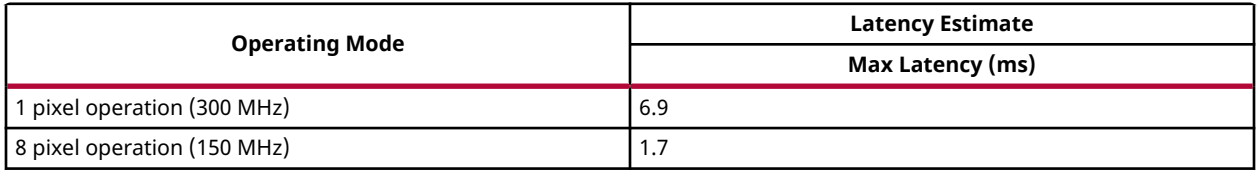

#### **Deviation from OpenCV**

In OpenCV the accumulated image is stored in the second input image. The src2 image acts as both input and output, as shown below:

 $src2(x, y) = src1(x, y) + src2(x, y)$ 

Whereas, in the xfOpenCV implementation, the accumulated image is stored separately, as shown below:

$$
dst(x, y) = src1(x, y) + src2(x, y)
$$

<span id="page-68-0"></span>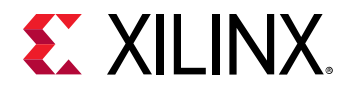

## **Accumulate Squared**

The  $\arccos$  accumulateSquare function adds the square of an image (src1) to the accumulator image (src2) and generates the accumulated result (dst).

$$
dst(x, y) = src1(x, y)^2 + src2(x, y)
$$

The accumulated result is a separate argument in the function, instead of having src2 as the accumulated result. In this implementation, having a bi-directional accumulator is not possible as the function makes use of streams.

#### **API Syntax**

```
template<int SRC_T, int DST_T, int ROWS, int COLS, int NPC=1> 
void accumulateSquare (
xf::Mat<int SRC_T, int ROWS, int COLS, int NPC> src1, 
xf::Mat<int SRC_T, int ROWS, int COLS, int NPC> src2, 
xf::Mat<int DST_T, int ROWS, int COLS, int NPC> dst)
```
#### **Parameter Descriptions**

The following table describes the template and the function parameters.

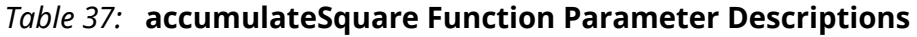

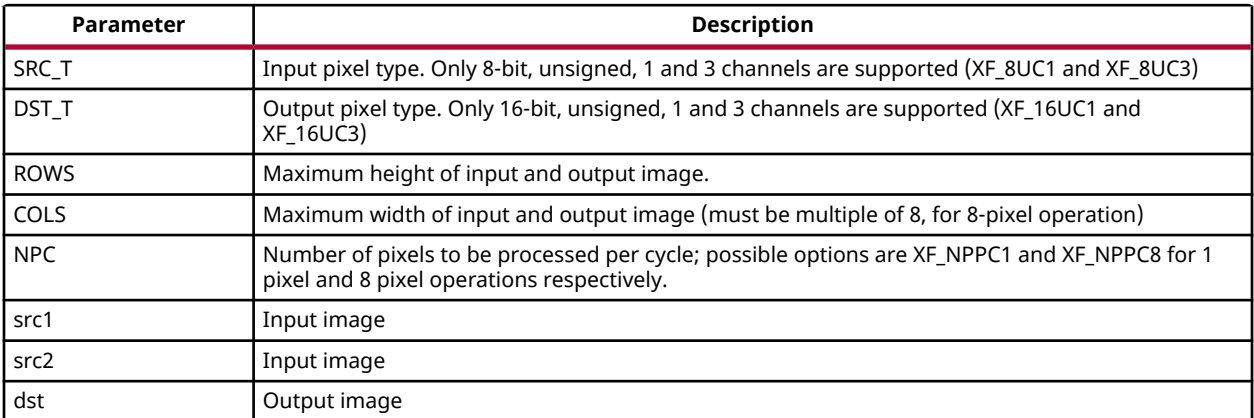

#### **Resource Utilization**

The following table summarizes the resource utilization in different configurations, generated using Vivado HLS 2019.1 tool for the Xczu9eg-ffvb1156-1-i-es1 FPGA, to process a grayscale HD (1080x1920) image.

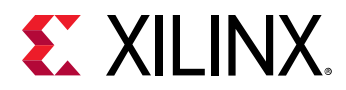

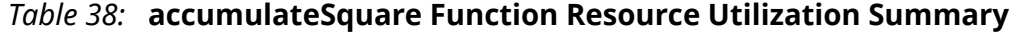

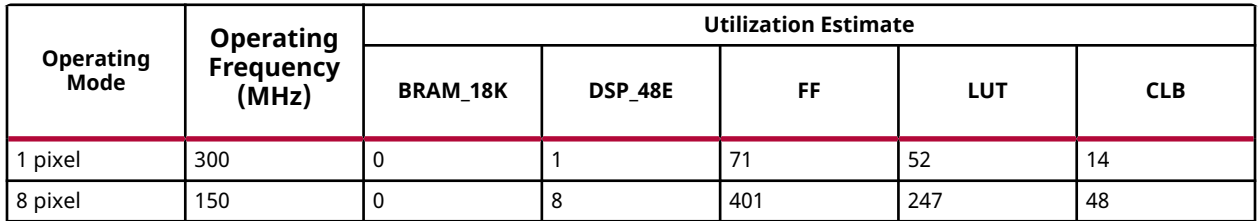

The following table summarizes the resource utilization in different configurations, generated using Vivado HLS 2019.1 tool for the Xczu9eg-ffvb1156-1-i-es1 FPGA, to process 4K 3 Channel image.

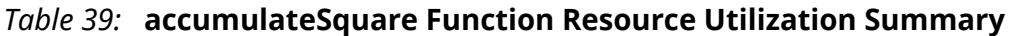

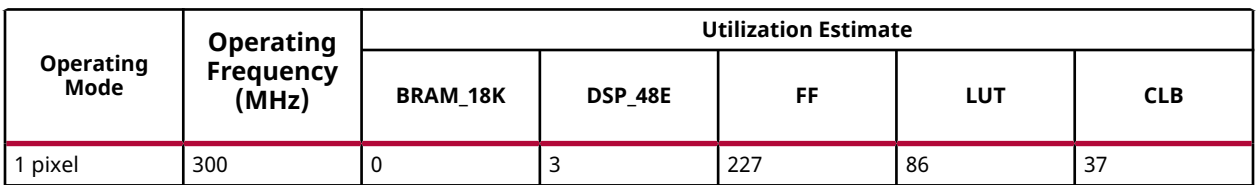

#### **Performance Estimate**

The following table summarizes the performance in different configurations, as generated using Vivado HLS 2019.1 tool for the Xczu9eg-ffvb1156-1-i-es1, to process a grayscale HD (1080x1920) image.

#### *Table 40:* **accumulateSquare Function Performance Estimate Summary**

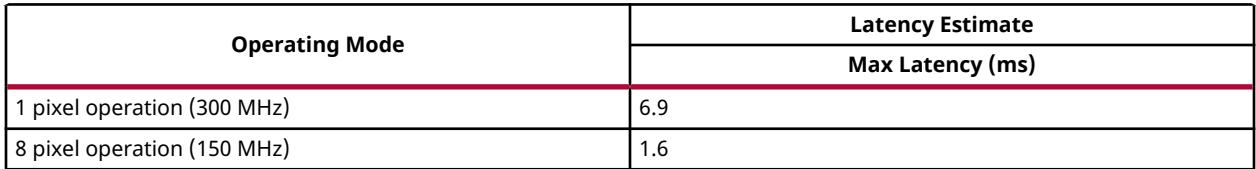

#### **Deviation from OpenCV**

In OpenCV the accumulated squared image is stored in the second input image. The src2 image acts as input as well as output.

$$
src2(x, y) = src1(x, y)^2 + src2(x, y)
$$

Whereas, in the xfOpenCV implementation, the accumulated squared image is stored separately.

$$
dst(x, y) = src1(x, y)^2 + src2(x, y)
$$

<span id="page-70-0"></span>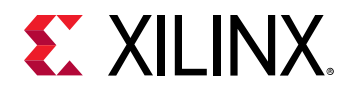

# **Accumulate Weighted**

The  $\texttt{accountlateWeighted}$  function computes the weighted sum of the input image (src1) and the accumulator image (src2) and generates the result in dst.

```
dst(x, y) = alpha * src1(x, y) + (1 - alpha) * src2(x, y)
```
The accumulated result is a separate argument in the function, instead of having src2 as the accumulated result. In this implementation, having a bi-directional accumulator is not possible, as the function uses streams.

#### **API Syntax**

```
template<int SRC_T, int DST_T, int ROWS, int COLS, int NPC=1> 
void accumulateWeighted (
xf::Mat<int SRC_T, int ROWS, int COLS, int NPC> src1, 
xf::Mat<int SRC_T, int ROWS, int COLS, int NPC> src2, 
xf::Mat<int DST_T, int ROWS, int COLS, int NPC> dst, 
float alpha )
```
#### **Parameter Descriptions**

The following table describes the template and the function parameters.

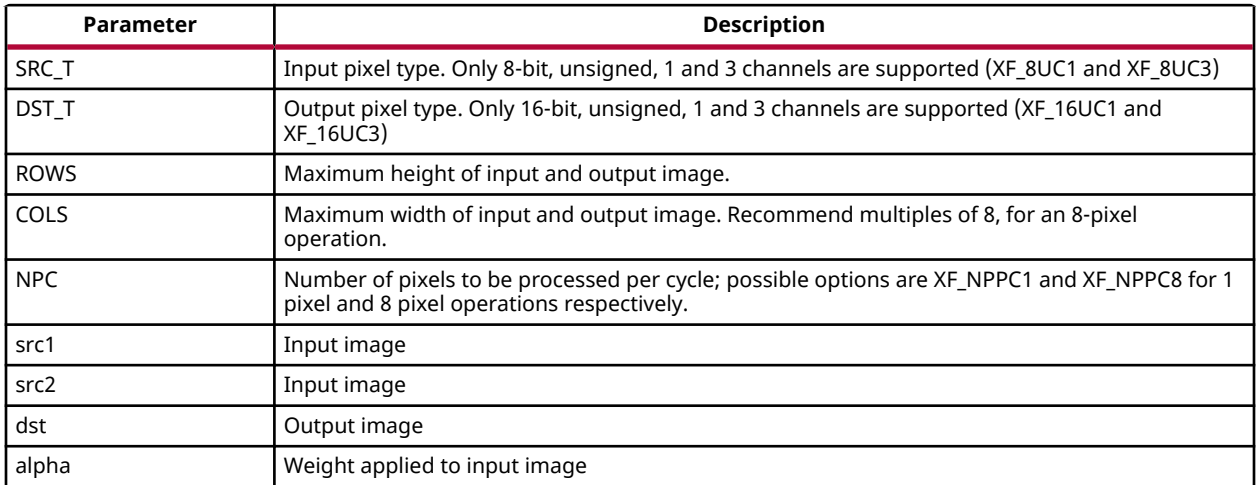

#### *Table 41:* **accumulateWeighted Function Parameter Descriptions**

#### **Resource Utilization**

The following table summarizes the resource utilization in different configurations, generated using Vivado HLS 2019.1 tool for the Xczu9eg-ffvb1156-1-i-es1 FPGA, to process a grayscale HD (1080x1920) image.

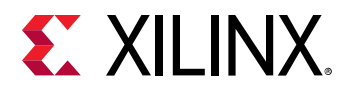

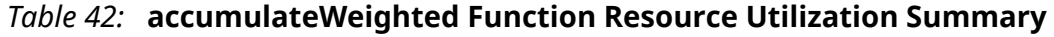

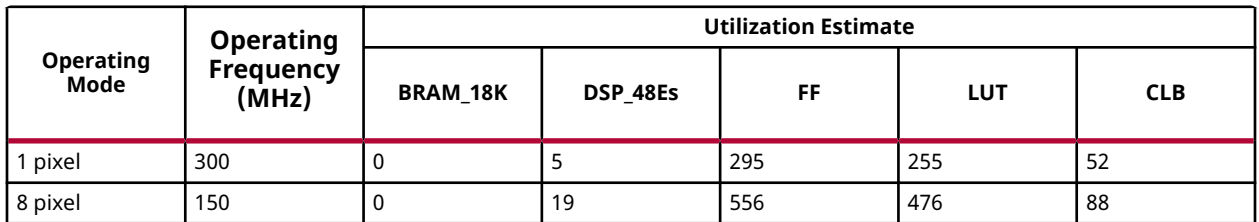

The following table summarizes the resource utilization in different configurations, generated using Vivado HLS 2019.1 tool for the Xczu9eg-ffvb1156-1-i-es1 FPGA, to process a 4K 3 Channel image.

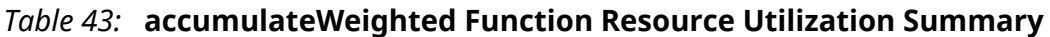

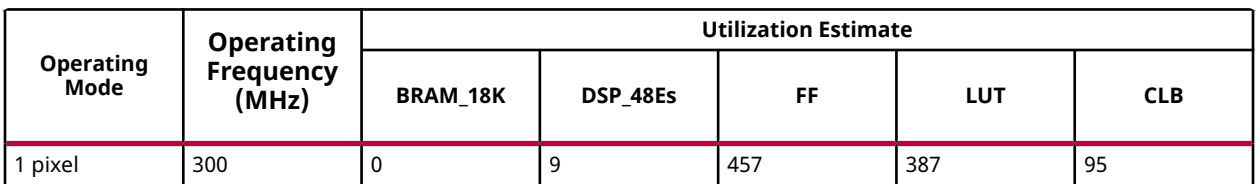

#### **Performance Estimate**

The following table summarizes the performance in different configurations, as generated using Vivado HLS 2019.1 tool for the Xczu9eg-ffvb1156-1-i-es1, to process a grayscale HD (1080x1920) image.

#### *Table 44:* **accumulateWeighted Function Performance Estimate Summary**

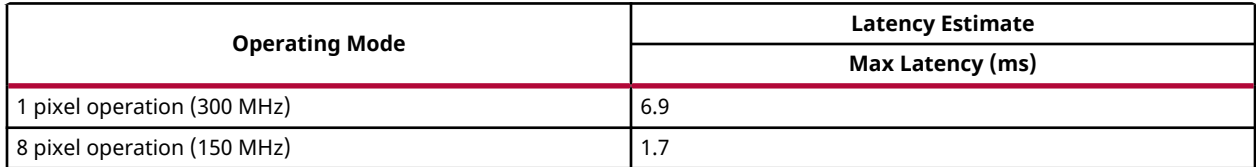

#### **Deviation from OpenCV**

The resultant image in OpenCV is stored in the second input image. The src2 image acts as input as well as output, as shown below:

 $src2(x, y) = alpha * src1(x, y) + (1 - alpha) * src2(x, y)$ 

Whereas, in xfOpenCV implementation, the accumulated weighted image is stored separately.

$$
dst(x, y) = alpha*src1(x, y) + (1 - alpha)*src2(x, y)
$$
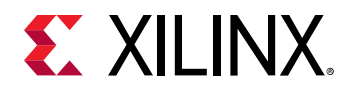

# **AddS**

The AddS function performs the addition operation between pixels of input image src and given scalar value scl and stores the result in dst.

 $dst(x,y)= src(x,y) + scl$ 

Where (x,y) is the spatial coordinate of the pixel.

#### **API Syntax**

```
template<int POLICY_TYPE, int SRC_T, int ROWS, int COLS, int NPC =1>
void addS(xf::Mat<SRC_T, ROWS, COLS, NPC> & _src1, unsigned char 
_scl[XF_CHANNELS(SRC_T,NPC)],xf::Mat<SRC_T, ROWS, COLS, NPC> & _dst)
```
#### **Parameter Descriptions**

The following table describes the template and the function parameters.

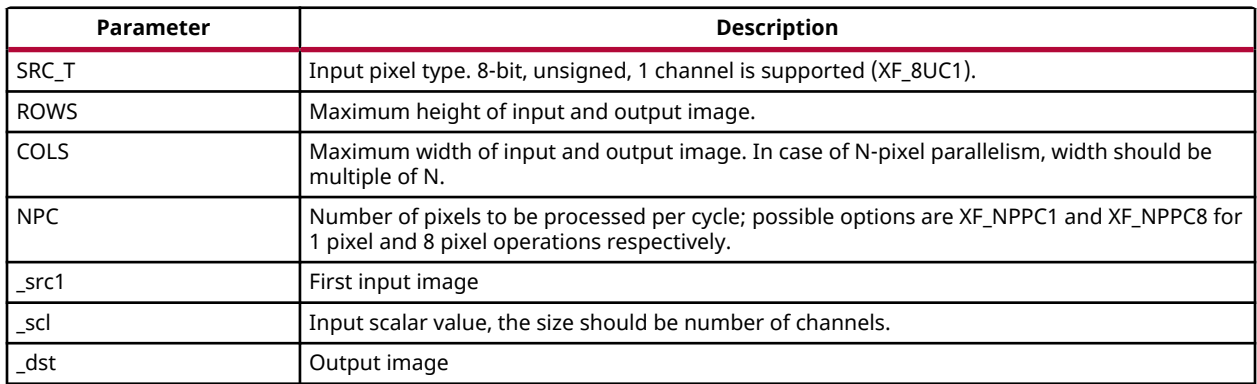

#### *Table 45:* **AddS Function Parameter Descriptions**

#### **Resource Utilization**

The following table summarizes the resource utilization of the AddS function in both the resource optimized (8 pixel) mode and normal mode, as generated using Vivado HLS 2019.1 version tool for the Xczu9eg-ffvb1156-1-i-es1 FPGA.

#### *Table 46:* **AddS Function Resource Utilization Summary**

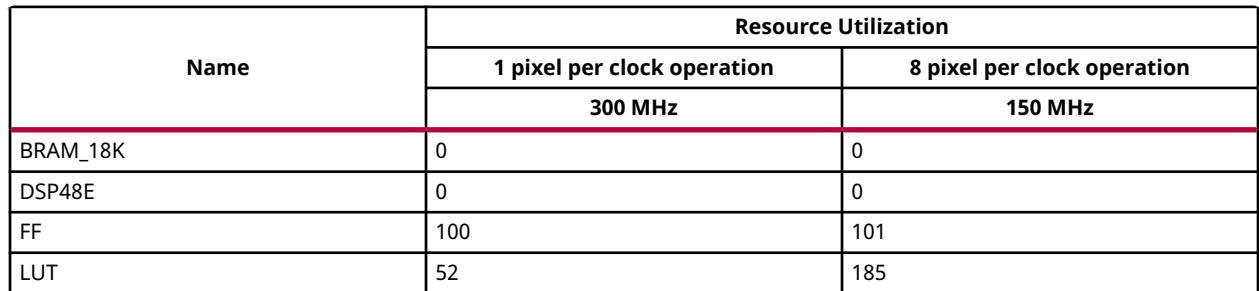

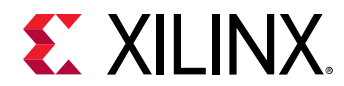

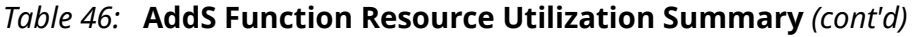

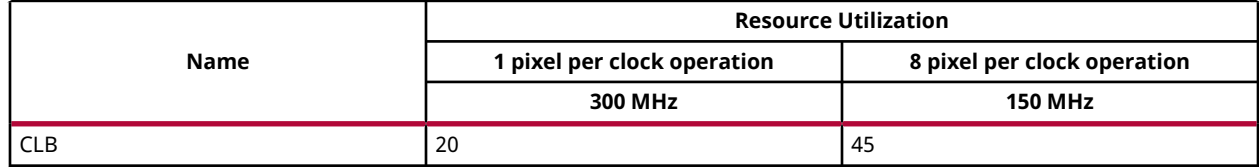

#### **Performance Estimate**

The following table summarizes a performance estimate of the kernel in different configurations, generated using Vivado HLS 2019.1 tool for Xczu9eg-ffvb1156-1-i-es1 FPGA to process a grayscale HD (1080x1920) image.

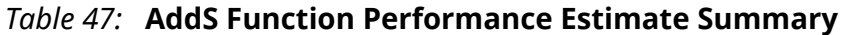

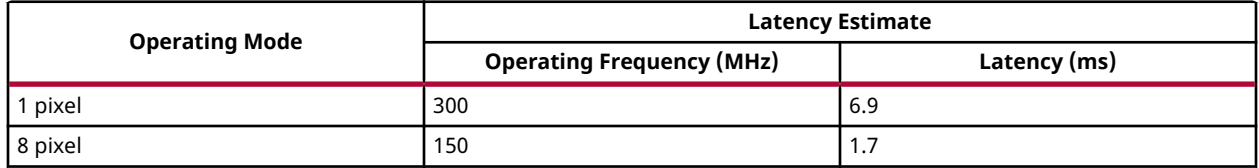

### **Addweighted**

The addweighted function calculates a weighted sum of two input images src1, src2 and generates the result in dst.

```
dst(x,y) = src1(x,y) * alpha + src2(x,y) * beta + gamma
```
#### **API Syntax**

```
template< int SRC_T , int DST_T, int ROWS, int COLS, int NPC=1>
void addWeighted(xf::Mat<SRC_T, ROWS, COLS, NPC> & _src1, float alpha, 
xf::Mat<SRC_T, ROWS, COLS, NPC> & _src2, float beta, float gamma, 
xf::Mat<SRC_T, ROWS, COLS, NPC> & _dst)
```
#### **Parameter Descriptions**

The following table describes the template and the function parameters.

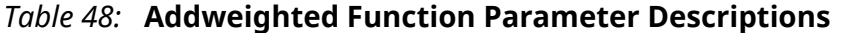

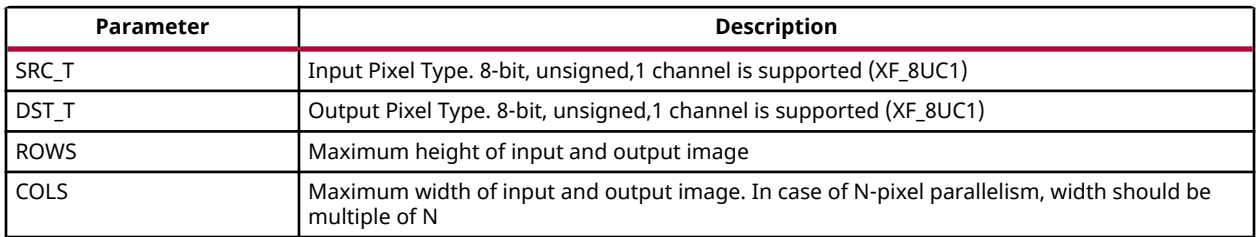

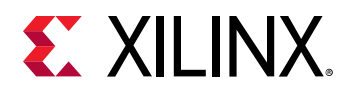

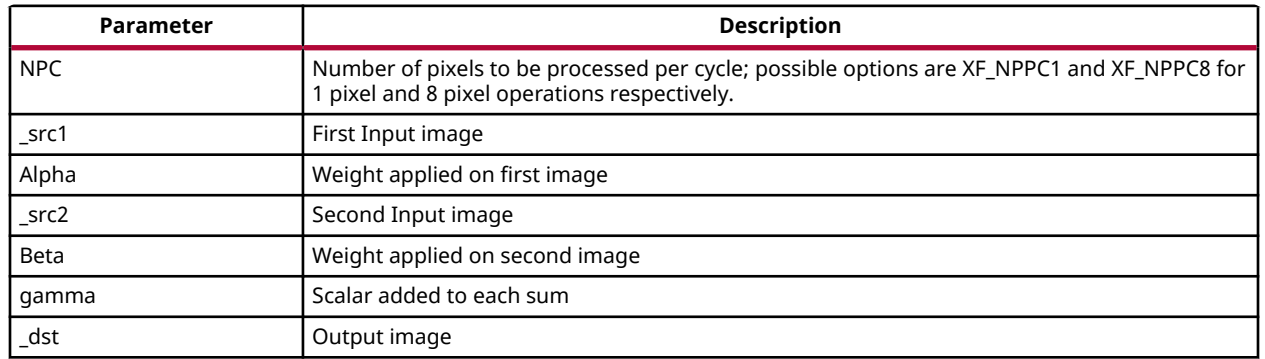

#### *Table 48:* **Addweighted Function Parameter Descriptions** *(cont'd)*

#### **Resource Utilization**

The following table summarizes the resource utilization of the Addweighted function in Resource optimized (8 pixel) mode and normal mode, as generated in Vivado HLS 2019.1 version tool for the Xczu9eg-ffvb1156-1-i-es1 FPGA.

#### *Table 49:* **Addweighted Function Resource Utilization Summary**

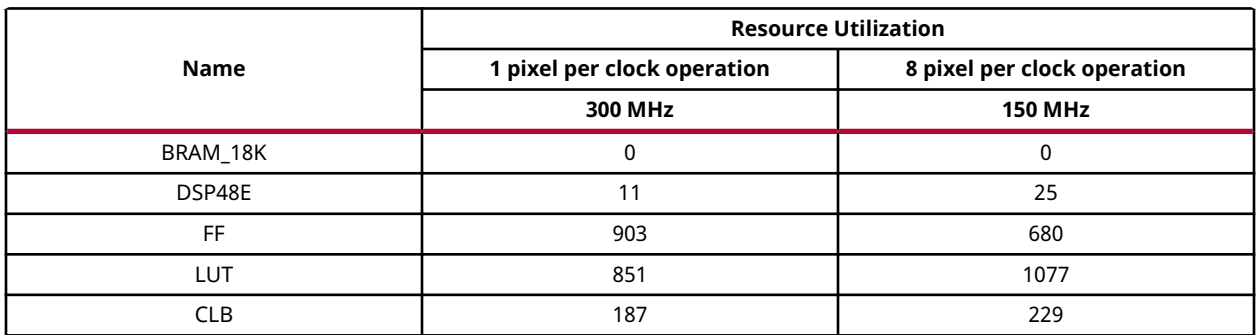

#### **Performance Estimate**

The following table summarizes a performance estimate of the kernel in different configurations, generated using Vivado HLS 2019.1 tool for Xczu9eg-ffvb1156-1-i-es1 FPGA to process a grayscale HD (1080x1920) image.

#### *Table 50:* **Addweighted Function Performance Estimate Summary**

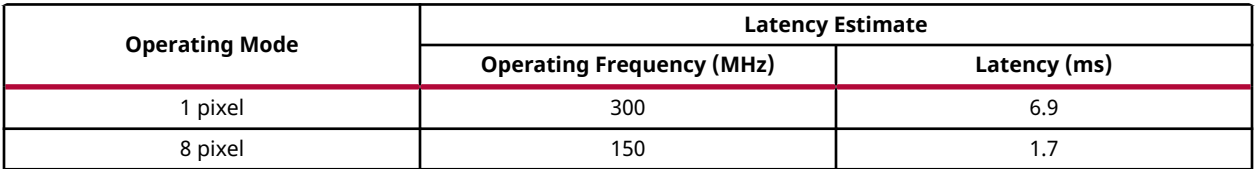

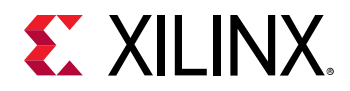

# **Bilateral Filter**

In general, any smoothing filter smoothens the image which will affect the edges of the image. To preserve the edges while smoothing, a bilateral filter can be used. In an analogous way as the Gaussian filter, the bilateral filter also considers the neighboring pixels with weights assigned to each of them. These weights have two components, the first of which is the same weighing used by the Gaussian filter. The second component takes into account the difference in the intensity between the neighboring pixels and the evaluated one.

The bilateral filter applied on an image is:

$$
BF[I]_p = \frac{1}{W_p} \sum_{q \in S} G_{\sigma_s} (\parallel p - q \parallel) G_{\sigma_r} (\parallel I_p - I_q \parallel) I_q
$$

**Where** 

$$
W_p = \sum_{q \in S} G_{\sigma_s} (\parallel p - q \parallel) G_{\sigma_r} (\parallel I_p - I_q \parallel)
$$

and *Gσ* is a gaussian filter with variance *σ* .

$$
e^{\frac{-\left(x^2+y^2\right)}{2\sigma^2}}
$$

The gaussian filter is given by:  $G_{\sigma}$  =

#### **API Syntax**

```
template<int FILTER_SIZE, int BORDER_TYPE, int TYPE, int ROWS, int COLS,
int NPC=1> 
void bilateralFilter (
xf::Mat<int TYPE, int ROWS, int COLS, int NPC> src, 
xf::Mat<int TYPE, int ROWS, int COLS, int NPC> dst,
float sigma_space, float sigma_color )
```
#### **Parameter Descriptions**

The following table describes the template and the function parameters.

#### *Table 51:* **bilateralFilter Function Parameter Descriptions**

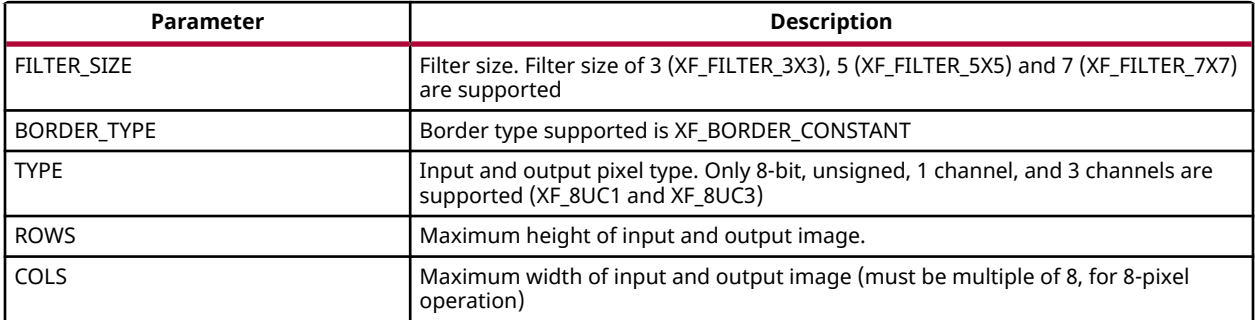

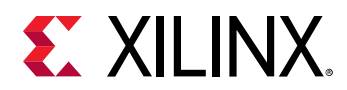

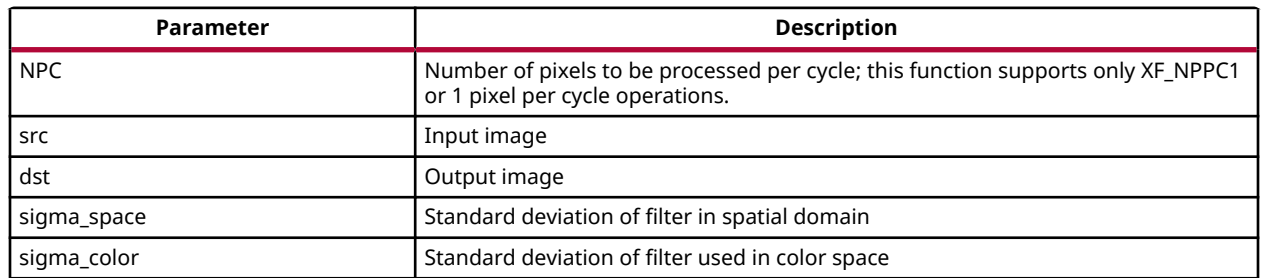

#### *Table 51:* **bilateralFilter Function Parameter Descriptions** *(cont'd)*

#### **Resource Utilization**

The following table summarizes the resource utilization of the kernel in different configurations, generated using Vivado HLS 2019.1 version tool for the Xczu9eg-ffvb1156-1-i-es1 FPGA, to progress a grayscale HD (1080x1920) image.

#### *Table 52:* **bilateralFilter Resource Utilization Summary**

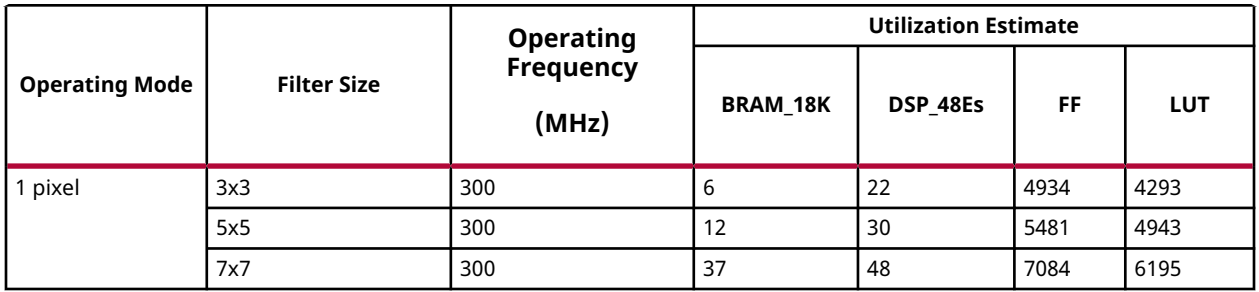

The following table summarizes the resource utilization of the kernel in different configurations, generated using Vivado HLS 2019.1 version tool for the Xczu9eg-ffvb1156-1-i-es1 FPGA, to progress a 4K 3 channel image.

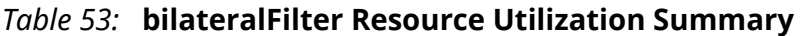

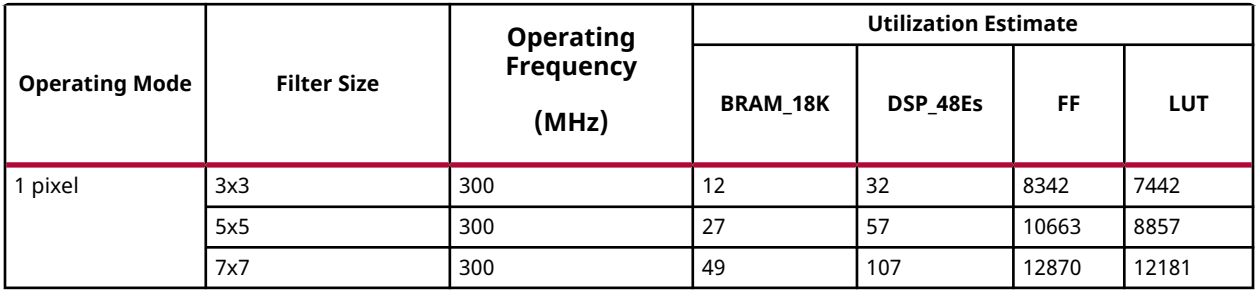

#### **Performance Estimate**

The following table summarizes a performance estimate of the kernel in different configurations, as generated using Vivado HLS 2019.1 tool for Xczu9eg-ffvb1156-1-i-es1 FPGA, to process a grayscale HD (1080x1920) image.

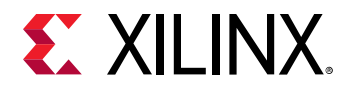

#### *Table 54:* **bilateralFilter Function Performance Estimate Summary**

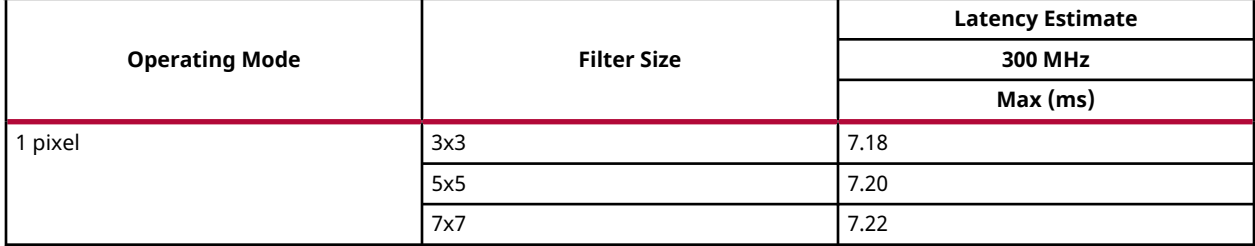

#### **Deviation from OpenCV**

Unlike OpenCV, xfOpenCV only supports filter sizes of 3, 5 and 7.

### **Bit Depth Conversion**

The convert To function converts the input image bit depth to the required bit depth in the output image.

#### **API Syntax**

```
template <int SRC_T, int DST_T, int ROWS, int COLS, int NPC=1>
void convertTo(xf::Mat<SRC_T, ROWS, COLS, NPC> &_src_mat, xf::Mat<DST_T, 
ROWS, COLS, NPC> &_dst_mat, ap_uint<4> _convert_type, int _shift)
```
#### **Parameter Descriptions**

The following table describes the template and the function parameters.

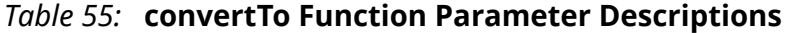

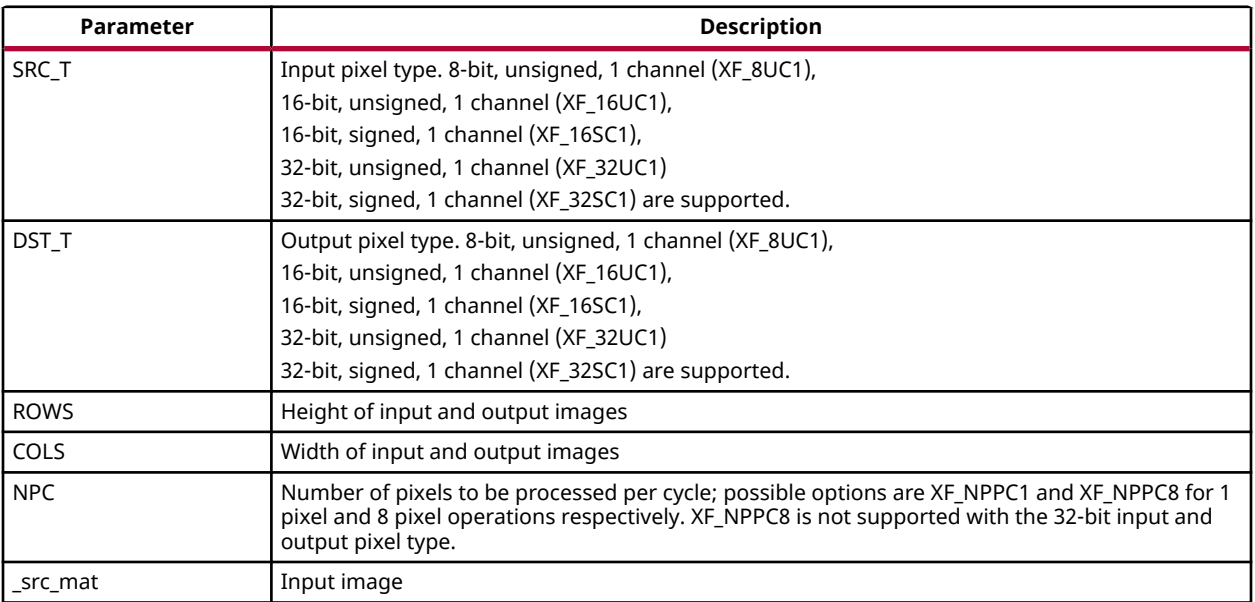

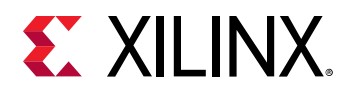

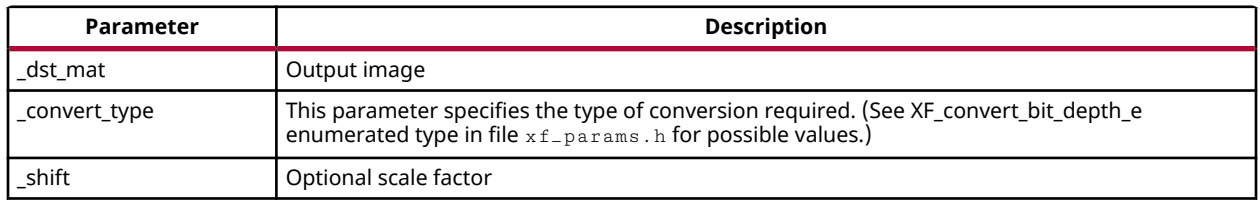

#### *Table 55:* **convertTo Function Parameter Descriptions** *(cont'd)*

#### **Possible Conversions**

The following table summarizes supported conversions. The rows are possible input image bit depths and the columns are corresponding possible output image bit depths (U=unsigned, S=signed).

# *Table 56:* **convertTo Function Supported Conversions**

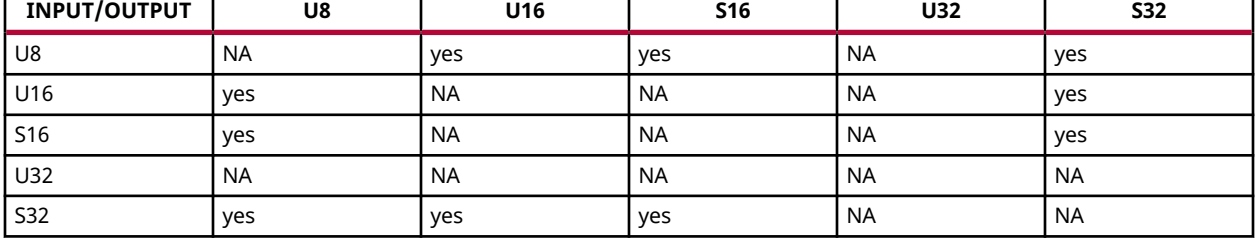

#### **Resource Utilization**

The following table summarizes the resource utilization of the convertTo function, generated using Vivado HLS 2019.1 tool for the Xilinx® Xczu9eg-ffvb1156-1-i-es1 FPGA, to process a grayscale HD (1080x1920) image.

#### *Table 57:* **convertTo Function Resource Utilization Summary For XF\_CONVERT\_8U\_TO\_16S Conversion**

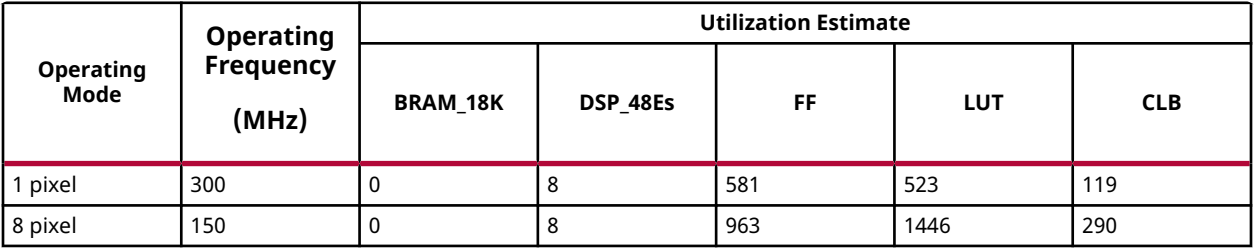

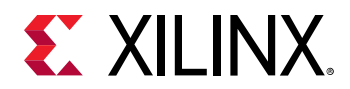

#### *Table 58:* **convertTo Function Resource Utilization Summary For XF\_CONVERT\_16U\_TO\_8U Conversion**

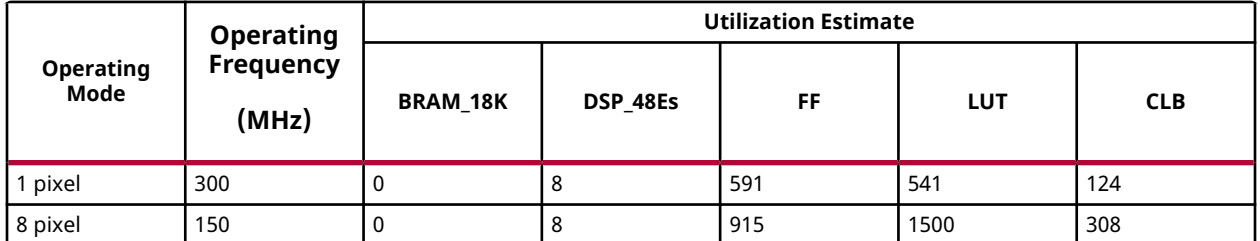

#### **Performance Estimate**

The following table summarizes the performance in different configurations, as generated using Vivado HLS 2019.1 tool for the Xczu9eg-ffvb1156-1-i-es1, to process a grayscale HD (1080x1920) image.

#### *Table 59:* **convertTo Function Performance Estimate Summary**

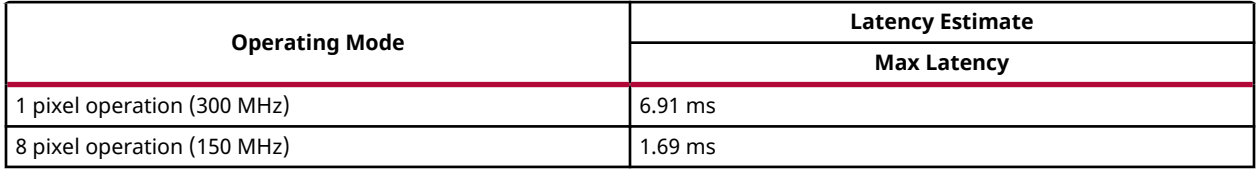

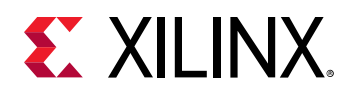

### **Bitwise AND**

The  $bitwise_and$  function performs the bitwise AND operation for each pixel between two input images, and returns an output image.

```
I_{out}(x, y) = I_{in1}(x, y) \& I_{in2}(x, y)
```
Where,

- $\bullet$  *I*  $\delta$  *out* $(x, y)$  is the intensity of output image at  $(x, y)$  position
- $\bullet$  *I*<sub>in1</sub> $(x, y)$  is the intensity of first input image at  $(x, y)$  position
- $\bullet$  *I*<sub>in2</sub> $(x, y)$  is the intensity of second input image at  $(x, y)$  position

#### **API Syntax**

```
template<int SRC_T, int ROWS, int COLS, int NPC=1> 
void bitwise_and (
xf::Mat<int SRC_T, int ROWS, int COLS, int NPC> src1, 
xf::Mat<int SRC_T, int ROWS, int COLS, int NPC> src2, 
xf::Mat<int SRC_T, int ROWS, int COLS, int NPC> dst )
```
#### **Parameter Descriptions**

The following table describes the template and the function parameters.

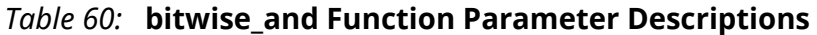

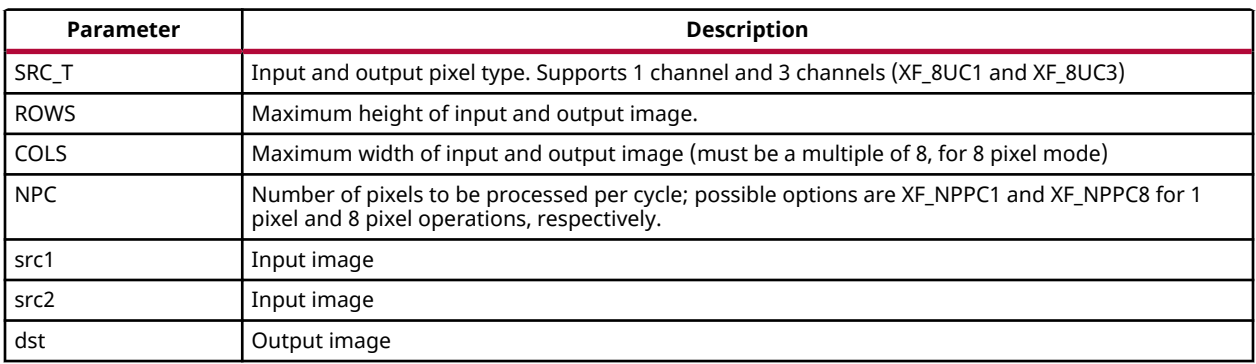

#### **Resource Utilization**

The following table summarizes the resource utilization in different configurations, generated using Vivado HLS 2019.1 tool for the Xczu9eg-ffvb1156-1-i-es1 FPGA, to process a grayscale HD (1080x1920) image.

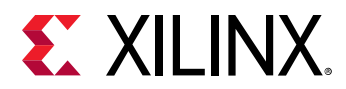

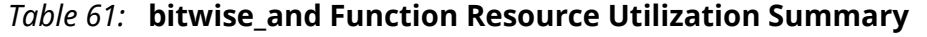

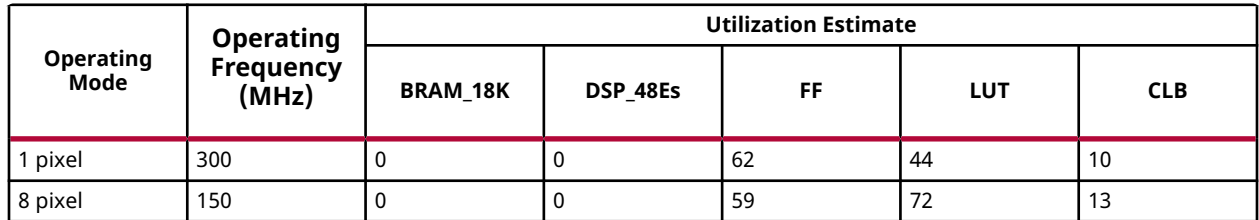

The following table summarizes the resource utilization in different configurations, generated using Vivado HLS 2019.1 tool for the Xczu9eg-ffvb1156-1-i-es1 FPGA, to process a 4K 3Channel image

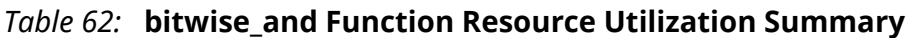

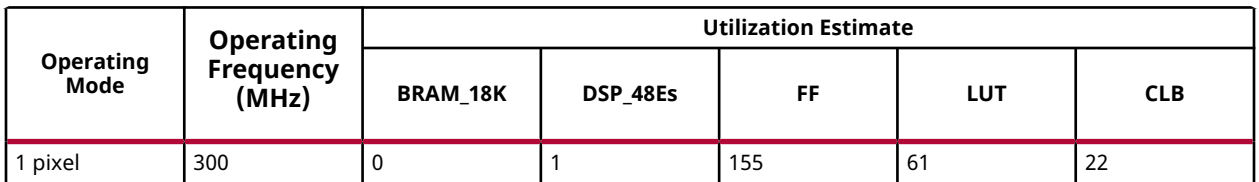

#### **Performance Estimate**

The following table summarizes the performance in different configurations, as generated using Vivado HLS 2019.1 tool for the Xczu9eg-ffvb1156-1-i-es1, to process a grayscale HD (1080x1920) image.

#### *Table 63:* **bitwise\_and Function Performance Estimate Summary**

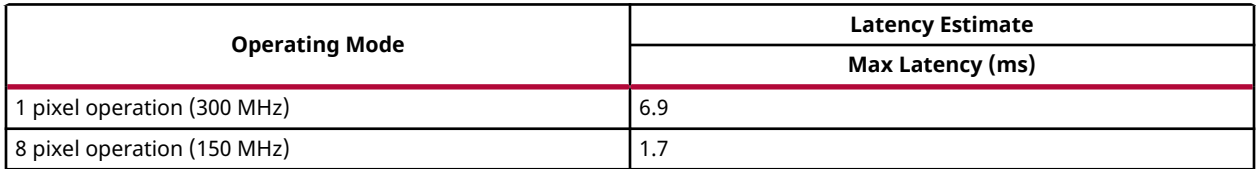

# **Bitwise NOT**

The bitwise\_not function performs the pixel wise bitwise NOT operation for the pixels in the

 $\mathcal{L}_{\text{input}}(\mathbf{x},\ \mathbf{y})=\ \sim\!\mathcal{L}_{\text{in}}\!\!\left(\mathbf{x},\ \mathbf{y}\right)$ 

Where,

- $\bullet$  *I*  $\delta$  *out* $(x, y)$  is the intensity of output image at  $(x, y)$  position
- $\int_{0}^{1} I_{in}(x, y)$  is the intensity of input image at (x, y) position

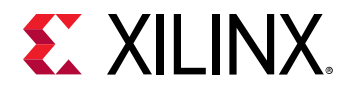

#### **API Syntax**

```
template<int SRC_T, int ROWS, int COLS, int NPC=1> 
void bitwise_not (
xf::Mat<int SRC_T, int ROWS, int COLS, int NPC> src, 
xf::Mat<int SRC_T, int ROWS, int COLS, int NPC> dst )
```
#### **Parameter Descriptions**

The following table describes the template and the function parameters.

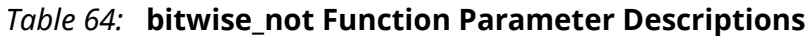

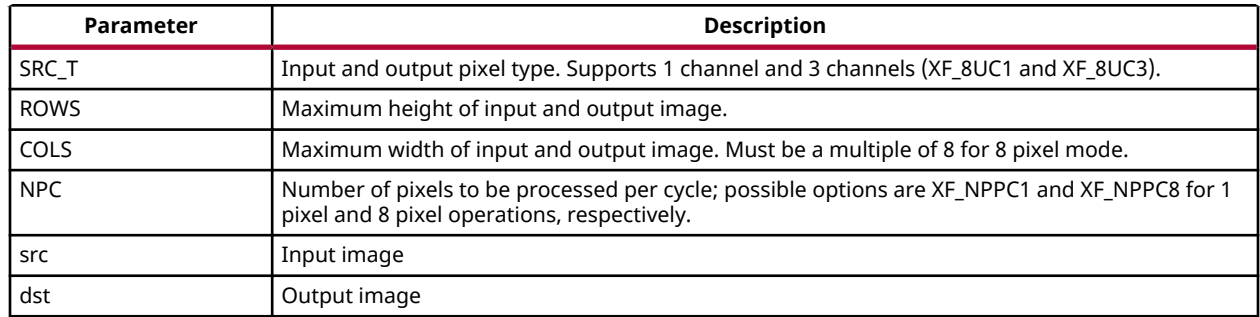

#### **Resource Utilization**

The following table summarizes the resource utilization in different configurations, generated using Vivado HLS 2019.1 tool for the Xczu9eg-ffvb1156-1-i-es1 FPGA, to process a grayscale HD (1080x1920) image.

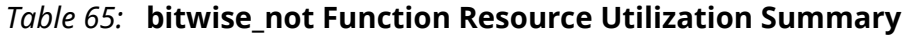

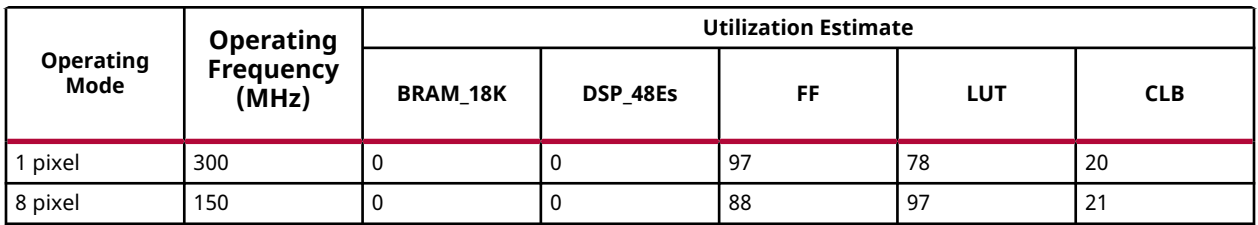

The following table summarizes the resource utilization in different configurations, generated using Vivado HLS 2019.1 tool for the Xczu9eg-ffvb1156-1-i-es1 FPGA, to process a 4K 3Channel image.

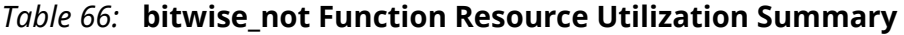

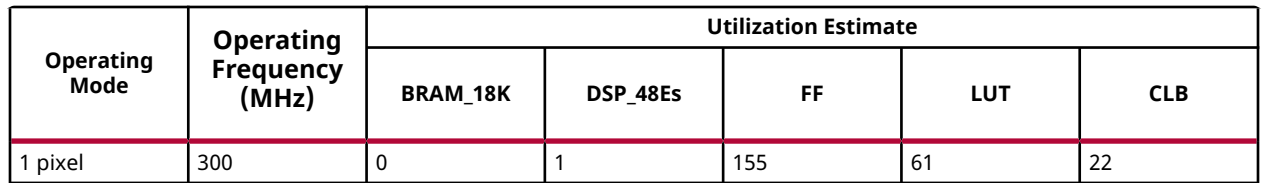

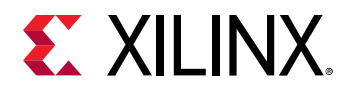

#### **Performance Estimate**

The following table summarizes the performance in different configurations, as generated using Vivado HLS 2019.1 tool for the Xczu9eg-ffvb1156-1-i-es1, to process a grayscale HD (1080x1920) image.

#### *Table 67:* **bitwise\_not Function Performance Estimate Summary**

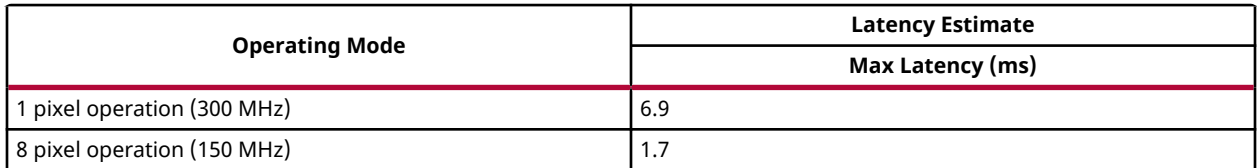

### **Bitwise OR**

The  $bitwise\_or$  function performs the pixel wise bitwise OR operation between two input

images, and returns an output image.  $I_{\mathit{out}}(x,\ y) = \ I_{\mathit{in1}}(x,\ y) \ | \ I_{\mathit{in2}}(x,\ y)$ 

Where,

- $\bullet$  *I*  $_{out}(x, y)$  is the intensity of output image at (x, y) position
- $\bullet$   $I_{inI}(x, y)$  is the intensity of first input image at  $(x, y)$  position
- $\bullet$   $I_{in2}(x, y)$  is the intensity of second input image at  $(x, y)$  position

#### **API Syntax**

```
template<int SRC_T, int ROWS, int COLS, int NPC=1> 
void bitwise_or (
xf::Mat<int SRC_T, int ROWS, int COLS, int NPC> src1, 
xf::Mat<int SRC_T, int ROWS, int COLS, int NPC> src2, 
xf::Mat<int SRC_T, int ROWS, int COLS, int NPC> dst )
```
#### **Parameter Descriptions**

The following table describes the template and the function parameters.

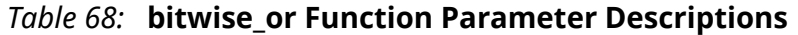

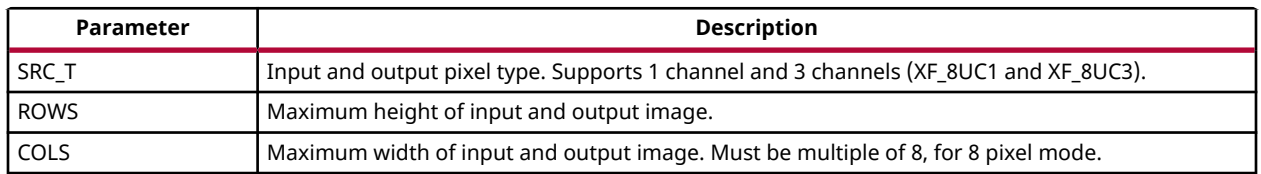

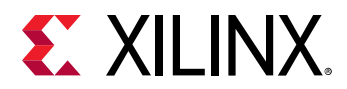

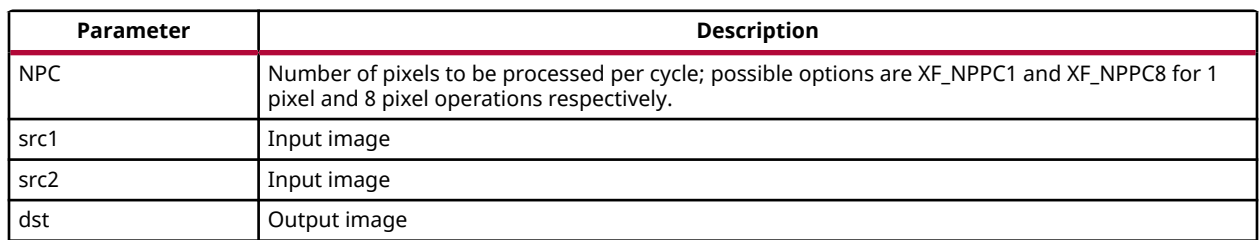

#### *Table 68:* **bitwise\_or Function Parameter Descriptions** *(cont'd)*

#### **Resource Utilization**

The following table summarizes the resource utilization in different configurations, generated using Vivado HLS 2019.1 tool for the Xczu9eg-ffvb1156-1-i-es1 FPGA, to process a grayscale HD (1080x1920) image.

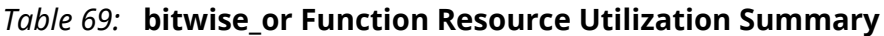

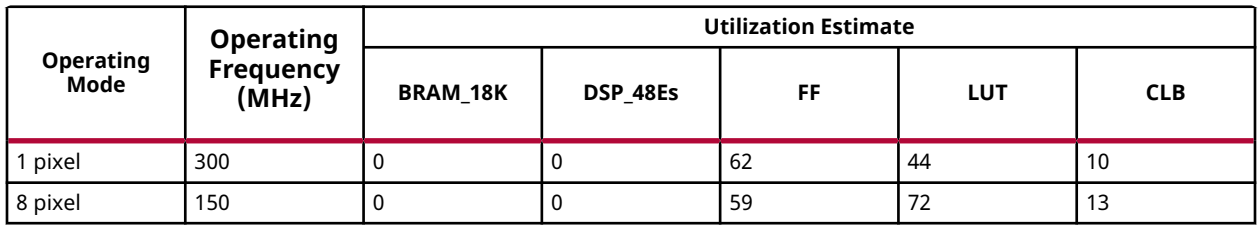

The following table summarizes the resource utilization in different configurations, generated using Vivado HLS 2019.1 tool for the Xczu9eg-ffvb1156-1-i-es1 FPGA, to process a 4K 3Channel image

#### *Table 70:* **bitwise\_or Function Resource Utilization Summary**

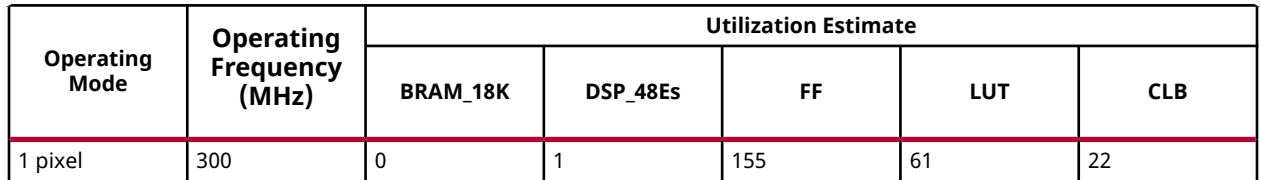

#### **Performance Estimate**

The following table summarizes the performance in different configurations, as generated using Vivado HLS 2019.1 tool for the Xczu9eg-ffvb1156-1-i-es1, to process a grayscale HD (1080x1920) image.

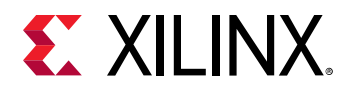

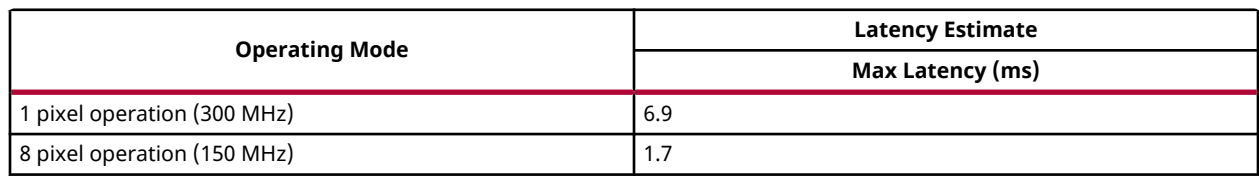

#### *Table 71:* **bitwise\_or Function Performance Estimate Summary**

# **Bitwise XOR**

The  $bitwise\_xor$  function performs the pixel wise bitwise XOR operation between two input images, and returns an output image, as shown below:

$$
I_{out}(x, y) = I_{in1}(x, y) \oplus I_{in2}(x, y)
$$

Where,

- $\bullet$  *I*  $\delta$  *out* $(x, y)$  is the intensity of output image at (x, y) position
- $\bullet$  *I*<sub>in1</sub> $(x, y)$  is the intensity of first input image at  $(x, y)$  position
- $\blacksquare$   $I_{in2}(x, y)$  is the intensity of second input image at (x, y) position

#### **API Syntax**

```
template<int SRC_T, int ROWS, int COLS, int NPC=1> 
void bitwise_xor(
xf::Mat<int SRC_T, int ROWS, int COLS, int NPC> src1, 
xf::Mat<int SRC_T, int ROWS, int COLS, int NPC> src2, 
xf::Mat<int SRC_T, int ROWS, int COLS, int NPC> dst )
```
#### **Parameter Descriptions**

The following table describes the template and the function parameters.

#### *Table 72:* **bitwise\_xor Function Parameter Descriptions**

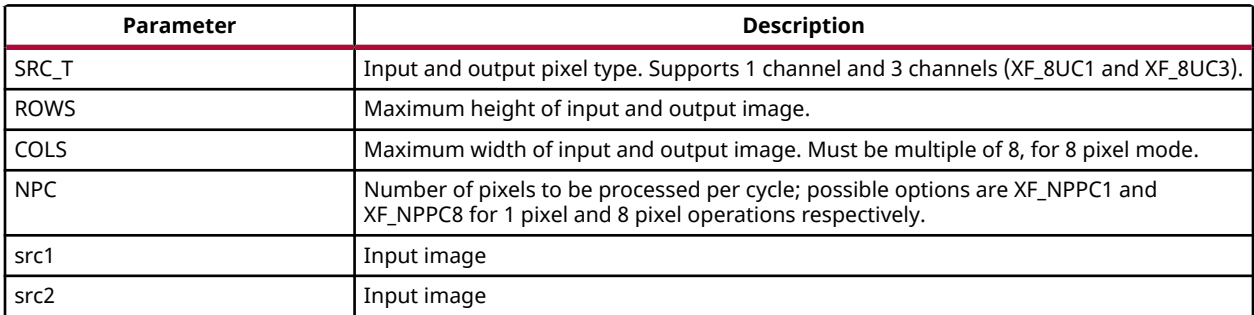

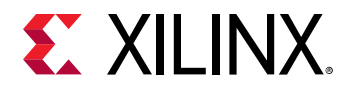

#### *Table 72:* **bitwise\_xor Function Parameter Descriptions** *(cont'd)*

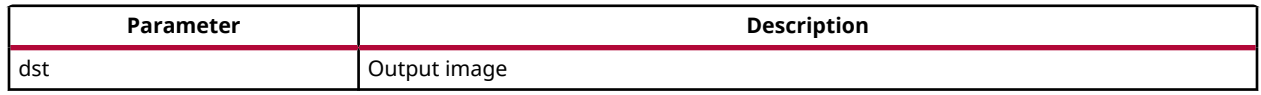

#### **Resource Utilization**

The following table summarizes the resource utilization in different configurations, generated using Vivado HLS 2019.1 tool for the Xczu9eg-ffvb1156-1-i-es1 FPGA, to process a grayscale HD (1080x1920) image:

#### *Table 73:* **bitwise\_xor Function Resource Utilization Summary**

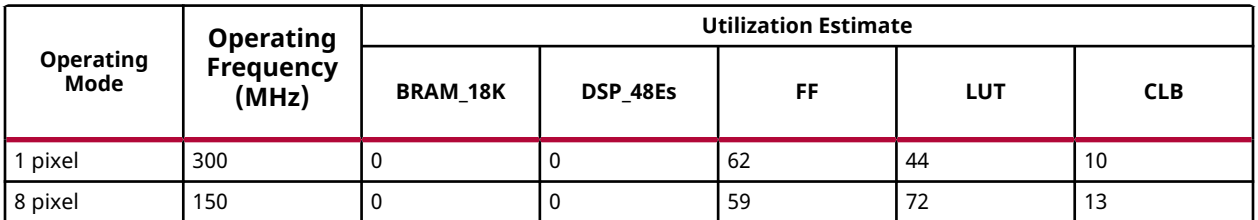

The following table summarizes the resource utilization in different configurations, generated using Vivado HLS 2019.1 tool for the Xczu9eg-ffvb1156-1-i-es1 FPGA, to process a 4k Channel image

#### *Table 74:* **bitwise\_xor Function Resource Utilization Summary**

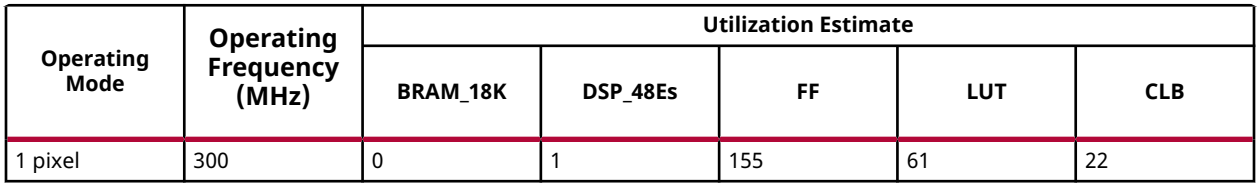

#### **Performance Estimate**

The following table summarizes the performance in different configurations, as generated using Vivado HLS 2019.1 tool for the Xczu9eg-ffvb1156-1-i-es1, to process a grayscale HD (1080x1920) image:

#### *Table 75:* **bitwise\_xor Function Performance Estimate Summary**

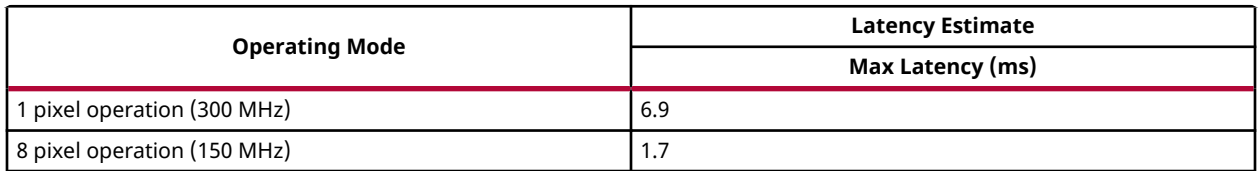

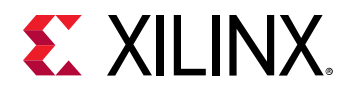

### **Box Filter**

The  $box$ Filter function performs box filtering on the input image. Box filter acts as a low-pass filter and performs blurring over the image. The  $box$ Filter function or the box blur is a spatial domain linear filter in which each pixel in the resulting image has a value equal to the average value of the neighboring pixels in the image.

$$
K_{box} = \frac{1}{(ksize * ksize)} \begin{bmatrix} 1 & \cdots & 1 \\ 1 & \cdots & 1 \\ 1 & \cdots & 1 \end{bmatrix}
$$

⎡

#### **API Syntax**

```
template<int BORDER_TYPE, int FILTER_TYPE, int SRC_T, int ROWS, int COLS, int
NPC=1,bool USE_URAM=false>
void boxFilter(xf::Mat<SRC_T, ROWS, COLS, NPC> & _src_mat,xf::Mat<SRC_T, 
ROWS, COLS, NPC> & _dst_mat)
```
#### **Parameter Descriptions**

The following table describes the template and the function parameters.

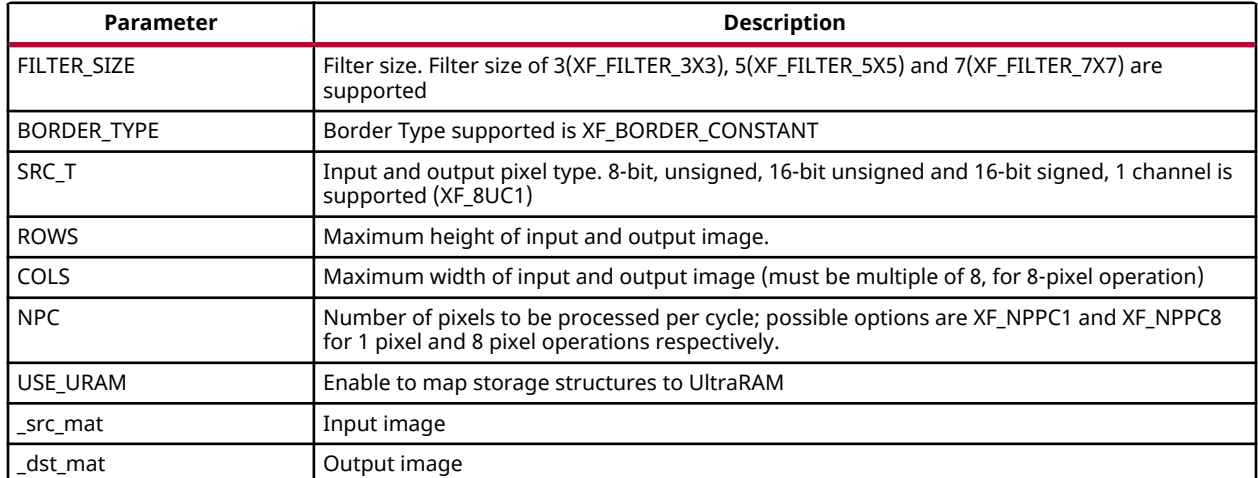

#### *Table 76:* **boxFilter Function Parameter Descriptions**

#### **Resource Utilization**

The following table summarizes the resource utilization of the kernel in different configurations, generated using Vivado HLS 2019.1 tool for the Xczu9eg-ffvb1156-1-i-es1 FPGA, to process a grayscale HD (1080x1920) image.

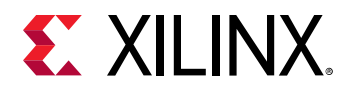

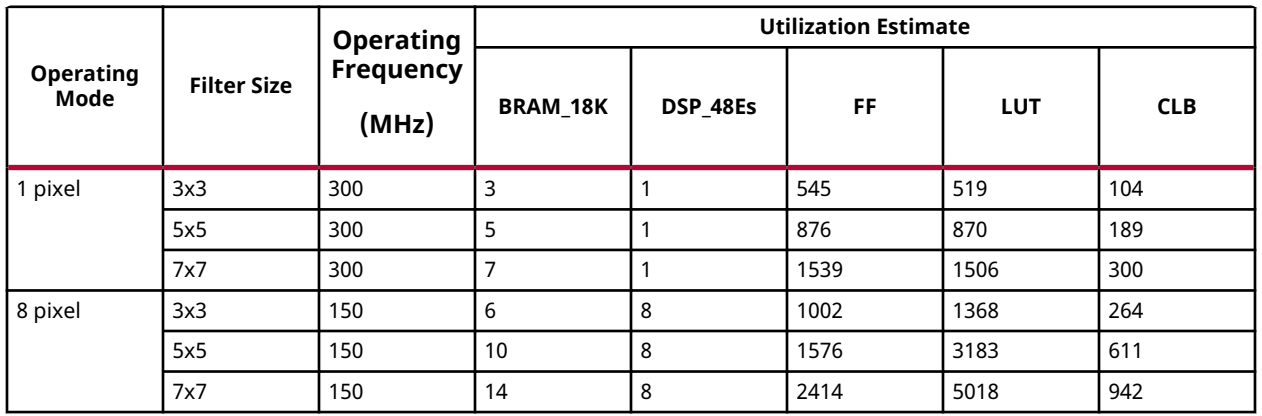

#### *Table 77:* **boxFilter Function Resource Utilization Summary**

The following table summarizes the resource utilization of the kernel in different configurations, generated using the SDx™ 2019.1 tool for the xczu7ev-ffvc1156-2-e FPGA, to process a grayscale 4K (3840x2160) image with UltraRAM enable.

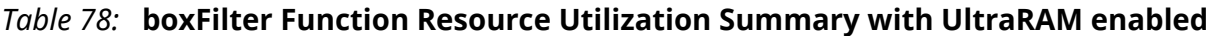

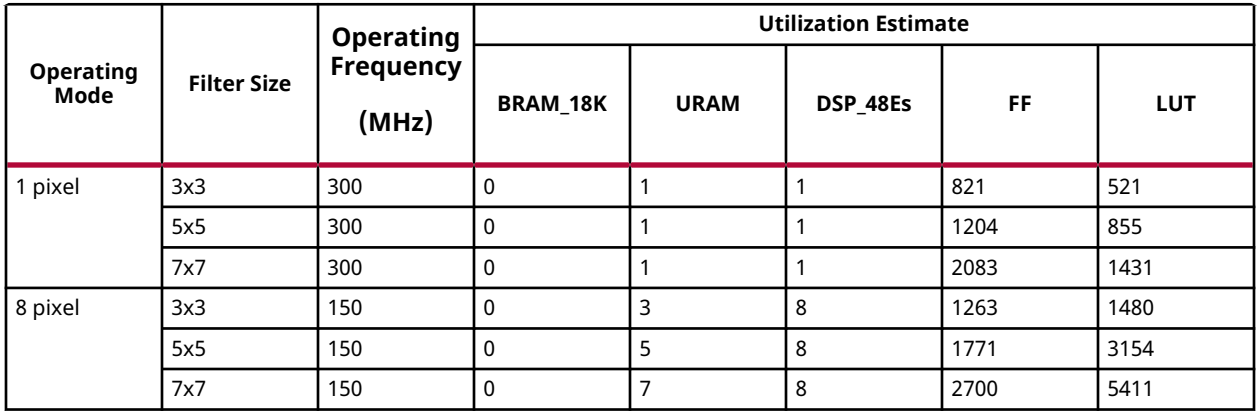

#### **Performance Estimate**

The following table summarizes the performance of the kernel in different configurations, as generated using Vivado HLS 2019.1 tool for the Xczu9eg-ffvb1156-1-i-es1, to process a grayscale HD (1080x1920) image:

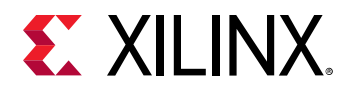

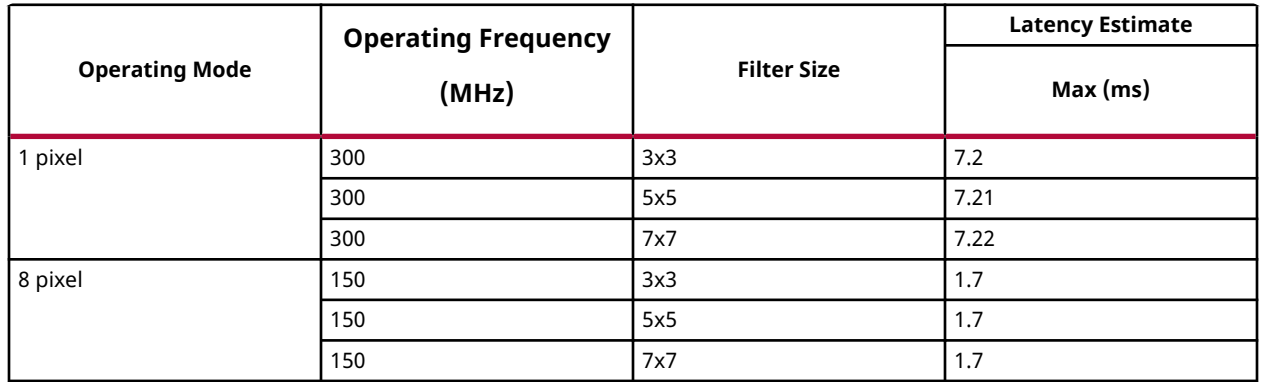

#### *Table 79:* **boxFilter Function Performance Estimate Summary**

# **BoundingBox**

The boundingbox function highlights the region of interest (ROI) from the input image using below equations.

 $P(X, Y) \leq P(xi, yi) \leq P(X, Y')$ 

 $P(X', Y) \leq P(xi, yi) \leq P(X', Y')$ 

Where,

- P(xi, yi) Current pixel location
- P(X,Y) Top left corner of ROI
- P(X,Y') Top right corner of ROI
- P(X',Y) Bottom left corner of ROI
- P(X',Y') Bottom Right of ROI

#### **API Syntax**

```
template<int SRC_T, int ROWS, int COLS, int MAX_BOXES=1, int NPC=1>
void boundingbox(xf::Mat<SRC_T, ROWS, COLS, NPC> & _src_mat, xf::Rect_<int>
*roi , xf::Scalar<4,unsigned char > *color, int num_box)
```
#### **Parameter Descriptions**

The following table describes the template and the function parameters.

#### *Table 80:* **boundingbox Function Parameter Descriptions**

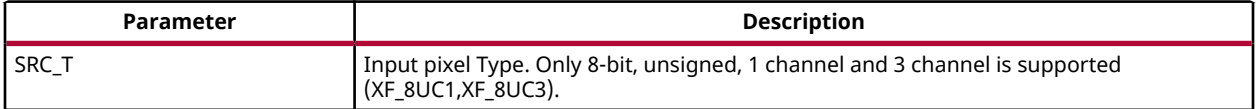

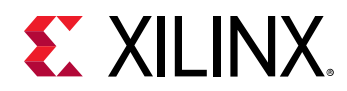

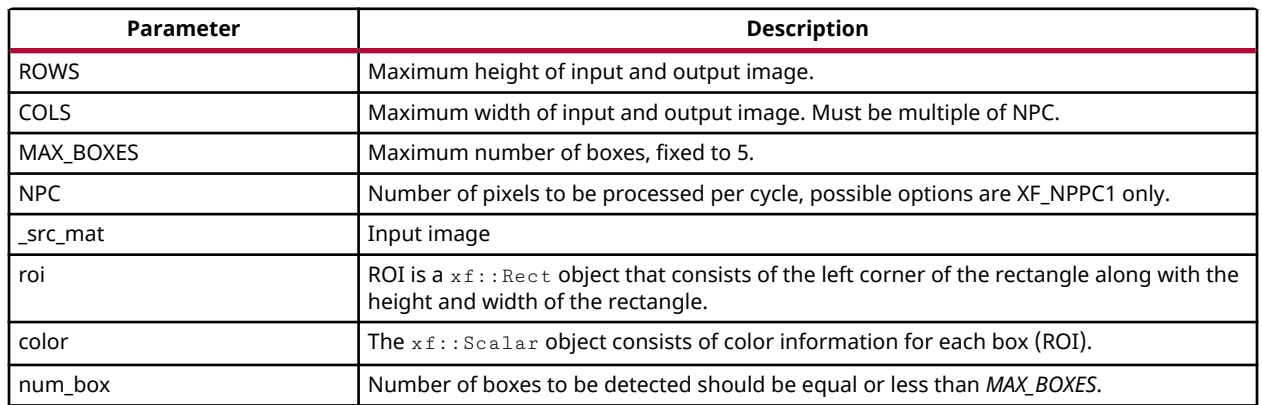

#### *Table 80:* **boundingbox Function Parameter Descriptions** *(cont'd)*

#### **Resource Utilization**

The following table summarizes the resource utilization in different configurations, generated using Vivado HLS 2019.1 tool for the Xczu9eg-ffvb1156-1-i-es1 FPGA.

#### *Table 81:* **boundingbox Function Resource Utilization Summary**

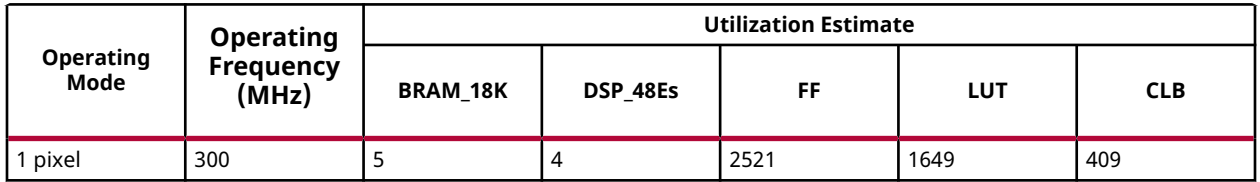

#### **Performance Estimate**

The following table summarizes the performance of the kernel in 1-pixel mode as generated using Vivado HLS 2019.1 tool for the Xilinx xczu9eg-ffvb1156-2-i-es2 FPGA to process a grayscale 4K (2160x3840) image for highlighting 3 different boundaries(480x640, 100x200, 300x300).

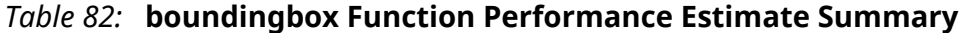

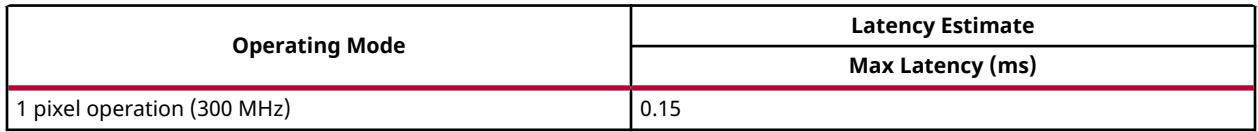

#### **xfOpenCV Reference:**

The  $x f$ : : boundingbox is complaint with below xfOpenCV function:

```
void rectangle(Mat& img, Rect rec, const Scalar& color, int thickness=1, 
int lineType=8, int shift=0 )
```
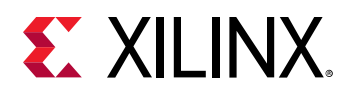

# **Canny Edge Detection**

The Canny edge detector finds the edges in an image or video frame. It is one of the most popular algorithms for edge detection. Canny algorithm aims to satisfy three main criteria:

- 1. Low error rate: A good detection of only existent edges.
- 2. Good localization: The distance between edge pixels detected and real edge pixels have to be minimized.
- 3. Minimal response: Only one detector response per edge.

In this algorithm, the noise in the image is reduced first by applying a Gaussian mask. The Gaussian mask used here is the average mask of size 3x3. Thereafter, gradients along x and y directions are computed using the Sobel gradient function. The gradients are used to compute the magnitude and phase of the pixels. The phase is quantized and the pixels are binned accordingly. Non-maximal suppression is applied on the pixels to remove the weaker edges.

Edge tracing is applied on the remaining pixels to draw the edges on the image. In this algorithm, the canny up to non-maximal suppression is in one kernel and the edge linking module is in another kernel. After non-maxima suppression, the output is represented as 2-bit per pixel, Where:

- 00 represents the background
- 01 represents the weaker edge
- 11 represents the strong edge

The output is packed as 8-bit (four 2-bit pixels) in 1 pixel per cycle operation and packed as 16 bit (eight 2-bit pixels) in 8 pixel per cycle operation. For the edge linking module, the input is 64 bit, such 32 pixels of 2-bit are packed into a 64-bit. The edge tracing is applied on the pixels and returns the edges in the image.

#### **API Syntax**

The API syntax for Canny is:

```
template<int FILTER_TYPE,int NORM_TYPE,int SRC_T,int DST_T, int ROWS, int 
COLS,int NPC,int NPC1,bool USE_URAM=false>
void Canny(xf::Mat<SRC_T, ROWS, COLS, NPC> & _src_mat,xf::Mat<DST_T, ROWS,
COLS, NPC1> & _dst_mat,unsigned char _lowthreshold,unsigned char 
_highthreshold)
```
The API syntax for EdgeTracing is:

```
template<int SRC_T, int DST_T, int ROWS, int COLS, int NPC_SRC, int
NPC_DST,bool USE_URAM=false>
voidEdgeTracing(xf::Mat<SRC_T, ROWS, COLS, NPC_SRC> & _src,xf::Mat<DST_T, 
ROWS, COLS, NPC_DST> & _dst)
```
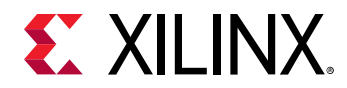

#### **Parameter Descriptions**

The following table describes the  $x f : Canny$  template and function parameters:

#### *Table 83:* **xf::Canny Function Parameter Descriptions**

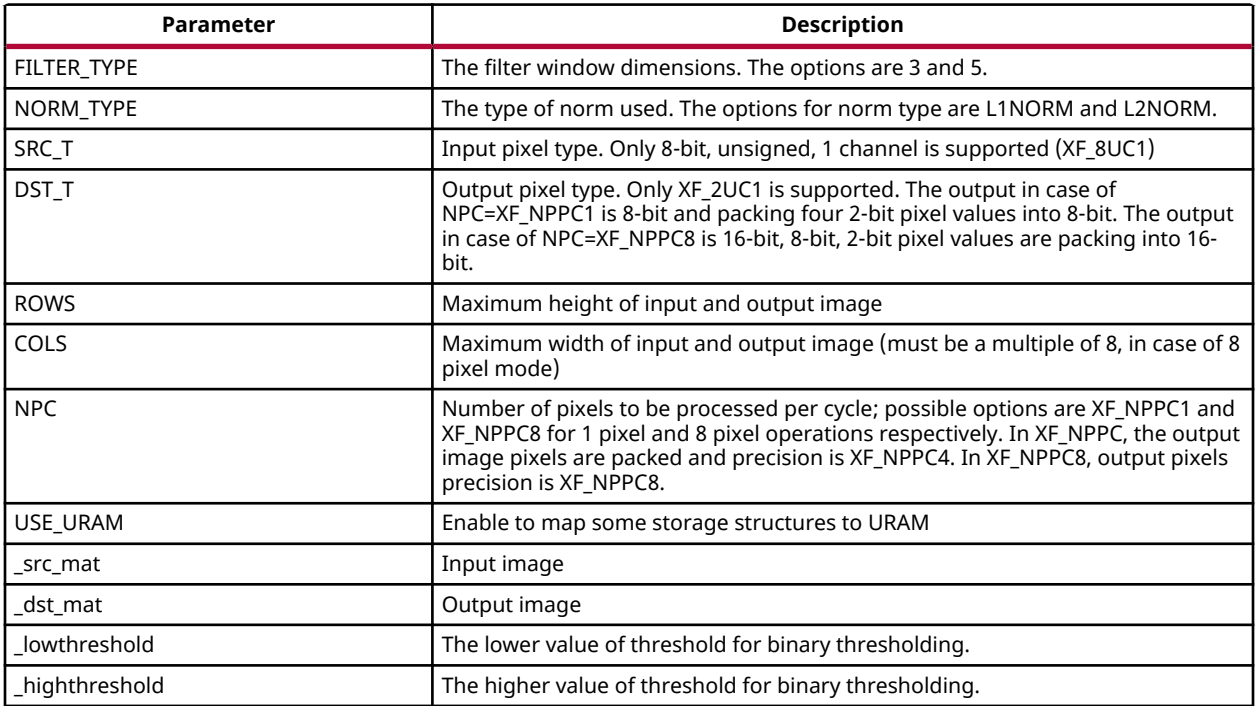

The following table describes the EdgeTracing template and function parameters:

#### *Table 84:* **EdgeTracing Function Parameter Descriptions**

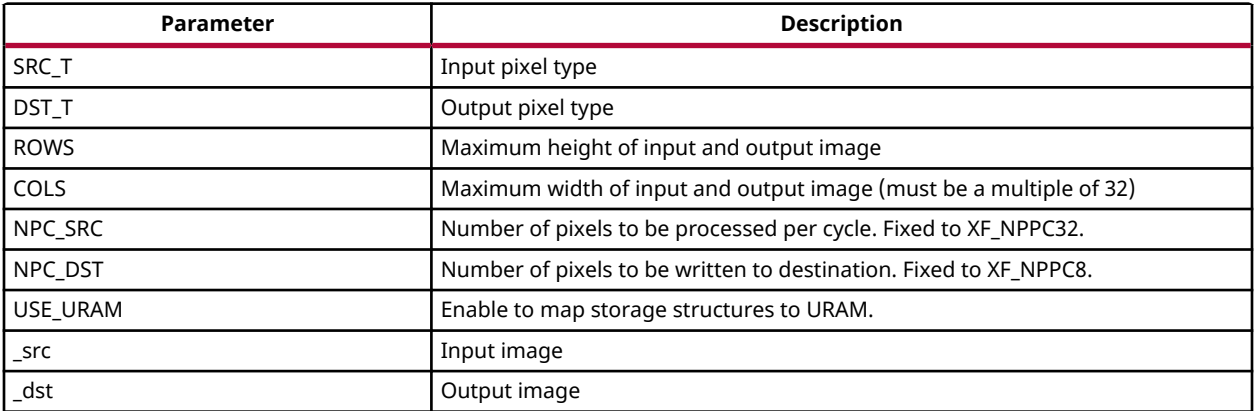

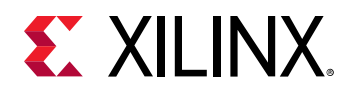

#### **Resource Utilization**

The following table summarizes the resource utilization of  $x f$ : : Canny and EdgeTracing in different configurations, generated using Vivado HLS 2019.1 tool for the Xczu9eg-ffvb1156-1-ies1 FPGA, to process a grayscale HD (1080x1920) image for Filter size is 3.

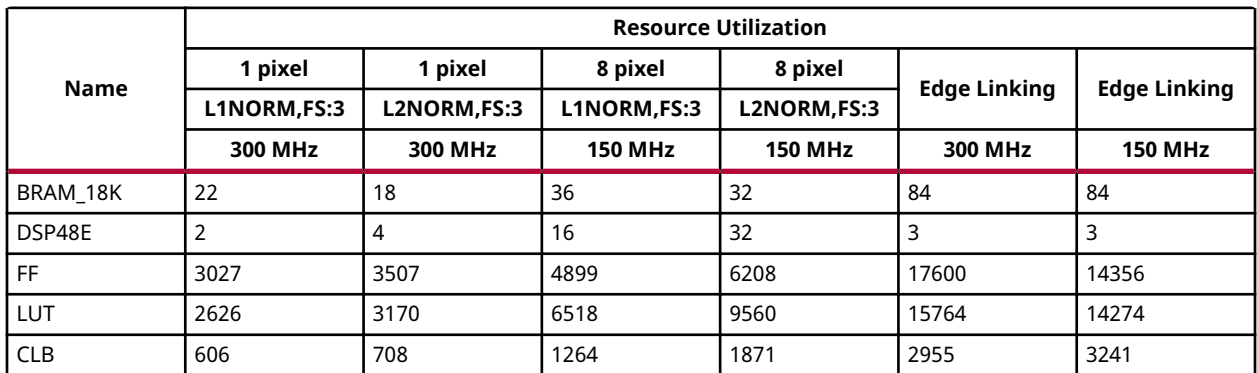

#### *Table 85:* **xf::Canny and EdgeTracing Function Resource Utilization Summary**

The following table summarizes the resource utilization of  $x f$ : : Canny and EdgeTracing in different configurations, generated using SDx 2019.1 tool for the xczu7ev-ffvc1156-2-e FPGA, to process a grayscale 4K image for Filter size is 3.

#### *Table 86:* **xf::Canny and EdgeTracing Function Resource Utilization Summary with UltraRAM Enable**

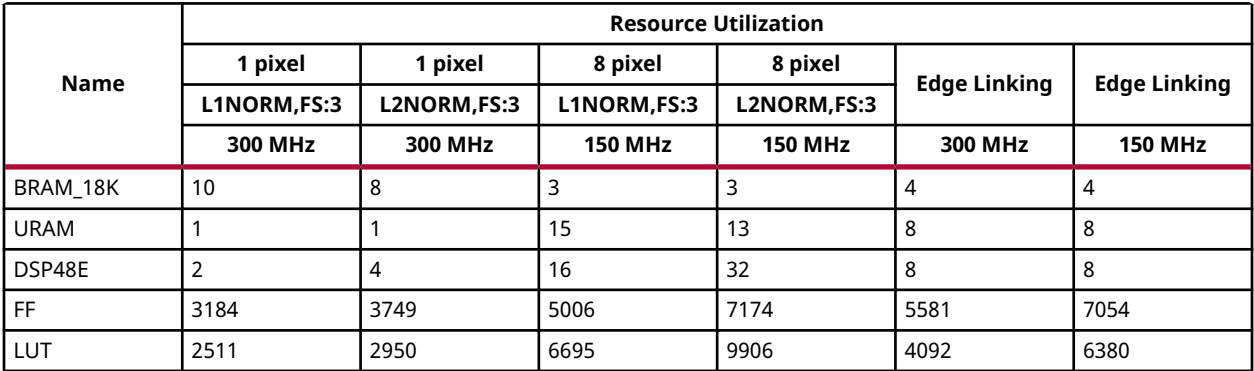

#### **Performance Estimate**

The following table summarizes the performance of the kernel in different configurations, as generated using Vivado HLS 2019.1 tool for the Xczu9eg-ffvb1156-1-i-es1, to process a grayscale HD (1080x1920) image for L1NORM, filter size is 3 and including the edge linking module.

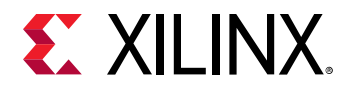

#### *Table 87:* **xf::Canny and EdgeTracing Function Performance Estimate Summary**

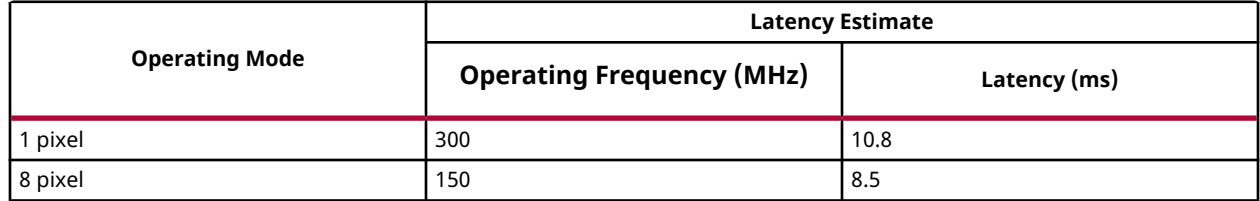

#### **Deviation from OpenCV**

In OpenCV Canny function, the Gaussian blur is not applied as a pre-processing step.

# **Channel Combine**

The  $m \in \mathbb{R}$  function, merges single channel images into a multi-channel image. The number of channels to be merged should be four.

#### **API Syntax**

```
template<int SRC_T, int DST_T, int ROWS, int COLS, int NPC=1>
void merge(xf::Mat<SRC_T, ROWS, COLS, NPC> &_src1, xf::Mat<SRC_T, ROWS, 
COLS, NPC> &_src2, xf::Mat<SRC_T, ROWS, COLS, NPC> &_src3, xf::Mat<SRC_T, 
ROWS, COLS, NPC> &_src4, xf::Mat<DST_T, ROWS, COLS, NPC> &_dst)
```
#### **Parameter Descriptions**

The following table describes the template and the function parameters.

#### *Table 88:* **merge Function Parameter Descriptions**

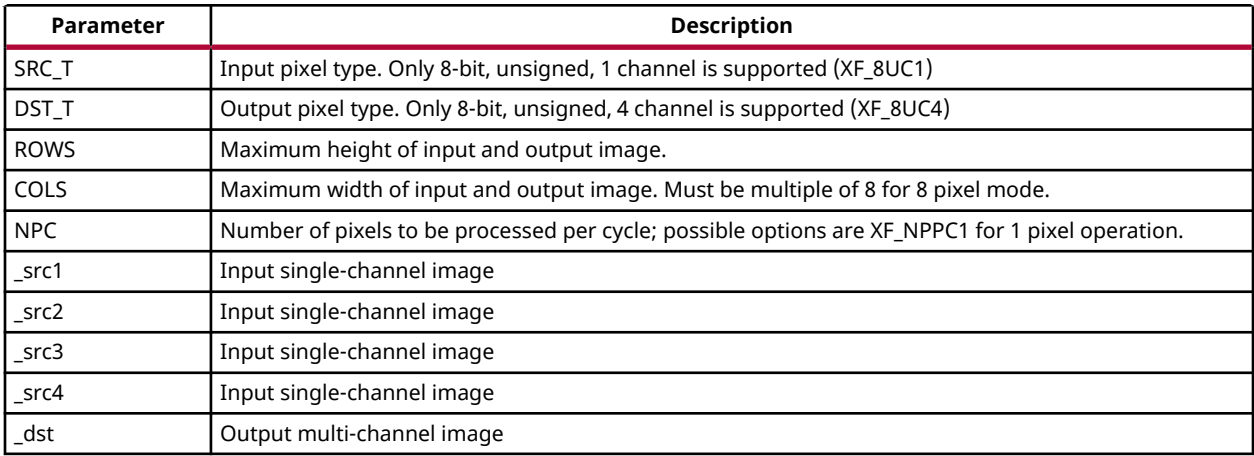

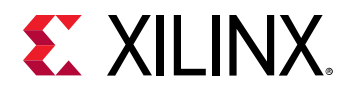

#### **Resource Utilization**

The following table summarizes the resource utilization of the merge function, generated using Vivado HLS 2019.1 tool for the Xczu9eg-ffvb1156-1-i-es1 FPGA, to process 4 single-channel HD (1080x1920) images.

#### *Table 89:* **merge Function Resource Utilization Summary**

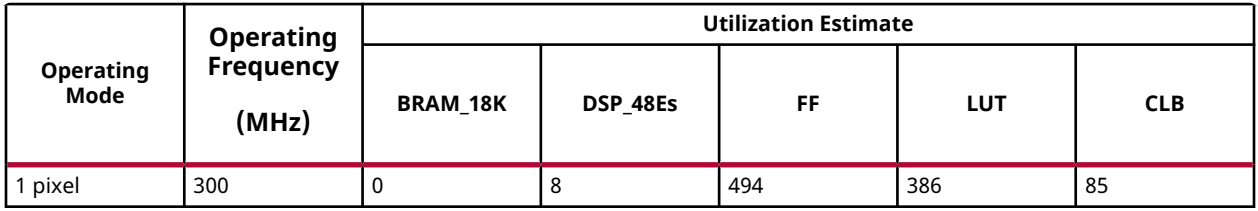

#### **Performance Estimate**

The following table summarizes the performance in different configurations, as generated using Vivado HLS 2019.1 tool for the Xczu9eg-ffvb1156-1-i-es1, to process 4 single channel HD (1080x1920) images.

#### *Table 90:* **merge Function Performance Estimate Summary**

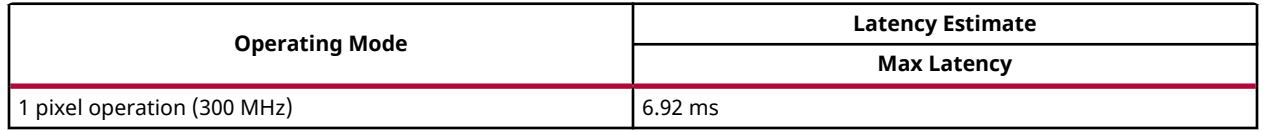

### **Channel Extract**

The  $ext{extract}$ Channel function splits a multi-channel array (32-bit pixel-interleaved data) into several single-channel arrays and returns a single channel. The channel to be extracted is specified by using the channel argument.

The value of the channel argument is specified by macros defined in the xf\_channel\_extract\_e enumerated data type. The following table summarizes the possible values for the xf\_channel\_extract\_e enumerated data type:

#### *Table 91:* **xf\_channel\_extract\_e Enumerated Data Type Values**

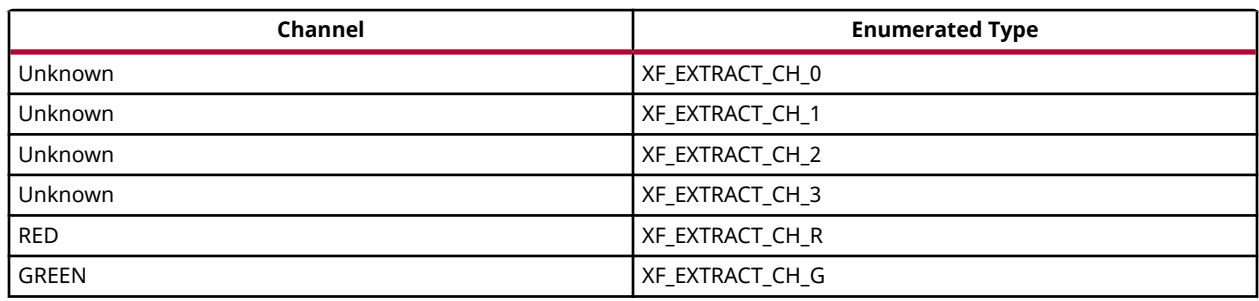

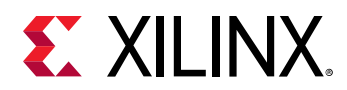

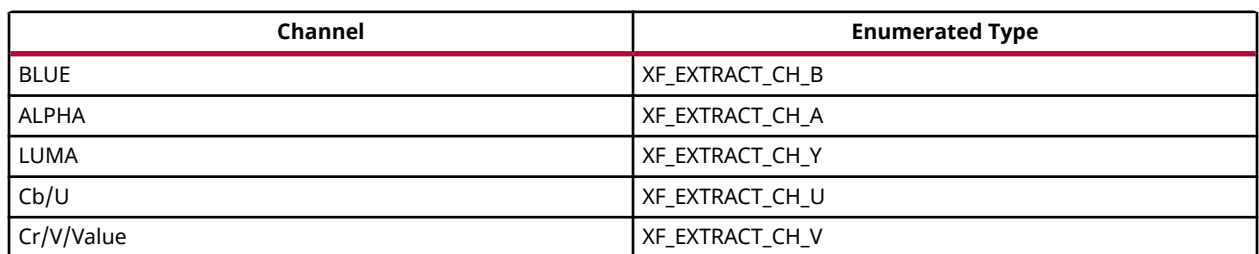

#### *Table 91:* **xf\_channel\_extract\_e Enumerated Data Type Values** *(cont'd)*

#### **API Syntax**

```
template<int SRC_T, int DST_T, int ROWS, int COLS, int NPC=1>
void extractChannel(xf::Mat<SRC_T, ROWS, COLS, NPC> & _src_mat, 
xf::Mat<DST_T, ROWS, COLS, NPC> & _dst_mat, uint16_t _channel)
```
#### **Parameter Descriptions**

The following table describes the template and the function parameters.

#### *Table 92:* **extractChannel Function Parameter Descriptions**

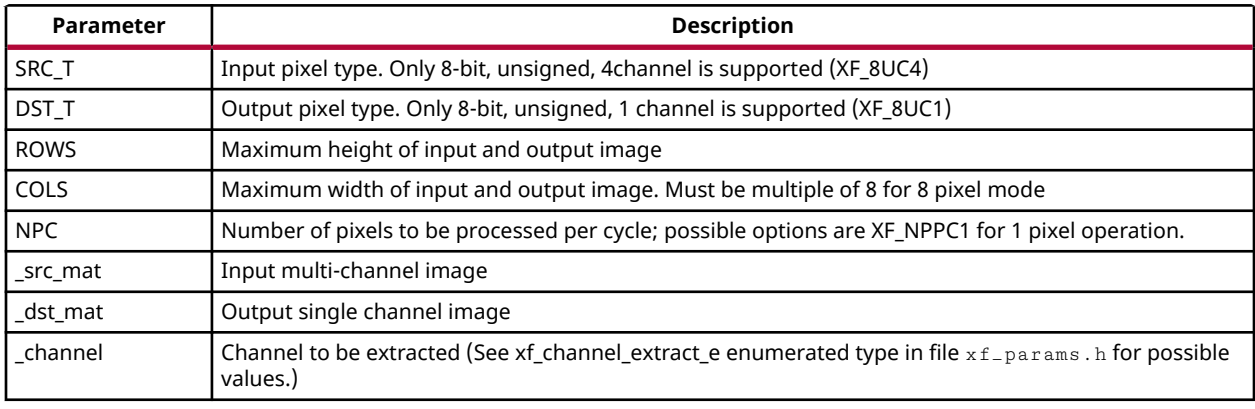

#### **Resource Utilization**

The following table summarizes the resource utilization of the extractChannel function, generated using Vivado HLS 2019.1 tool for the Xczu9eg-ffvb1156-1-i-es1 FPGA, to process a 4 channel HD (1080x1920) image.

#### *Table 93:* **extractChannel Function Resource Utilization Summary**

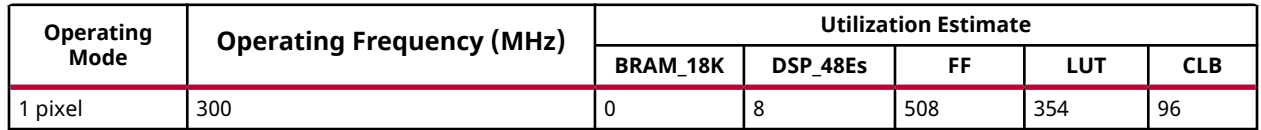

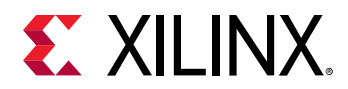

#### **Performance Estimate**

The following table summarizes the performance in different configurations, as generated using Vivado HLS 2019.1 tool for the Xczu9eg-ffvb1156-1-i-es1, to process a 4 channel HD (1080x1920) image.

#### *Table 94:* **extractChannel Function Performance Estimate Summary**

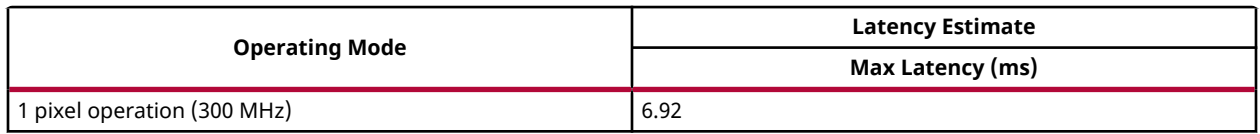

# **Color Conversion**

The color conversion functions convert one image format to another image format, for the combinations listed in the following table. The rows represent the input formats and the columns represent the output formats. Supported conversions are discussed in the following sections.

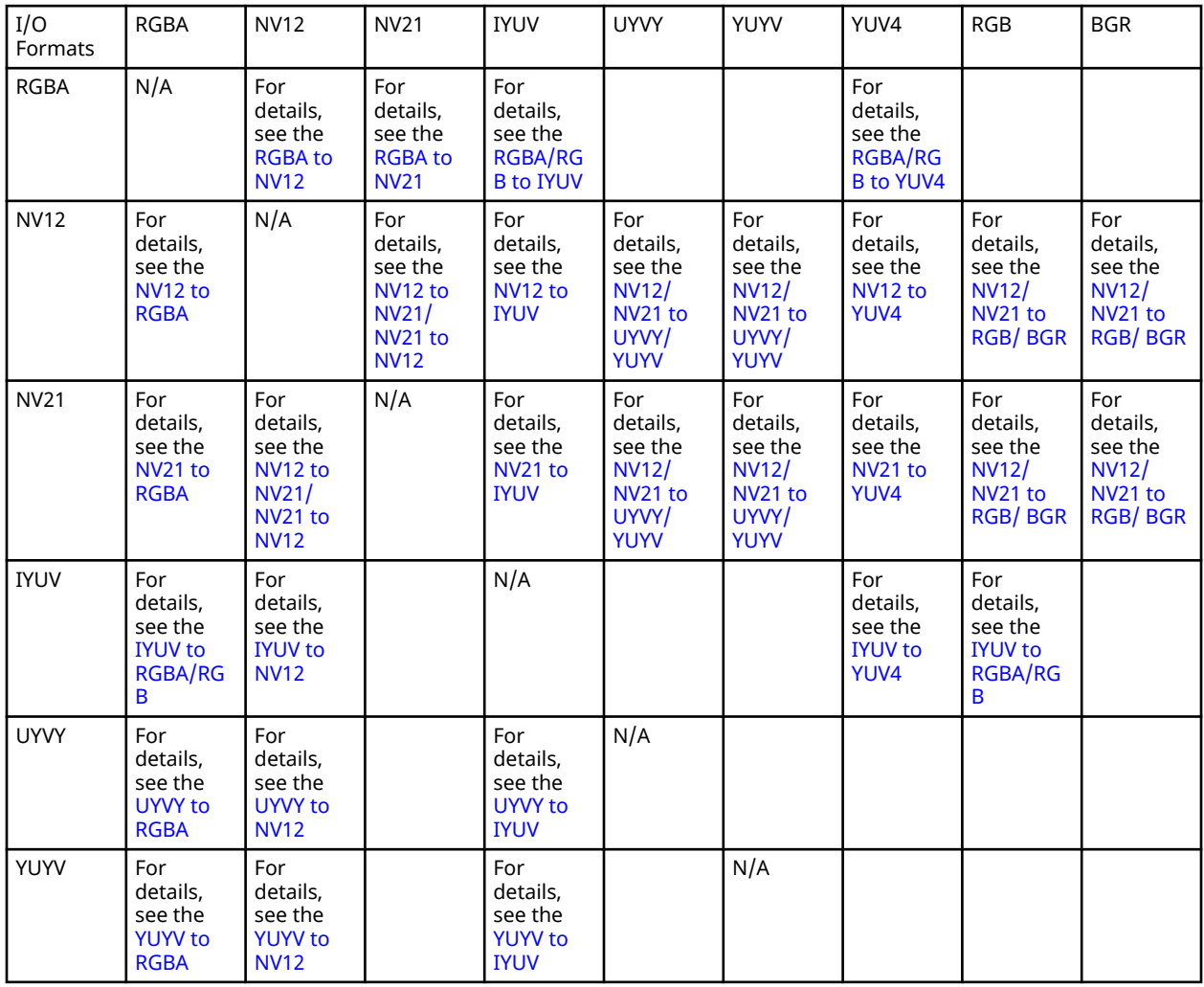

<span id="page-98-0"></span>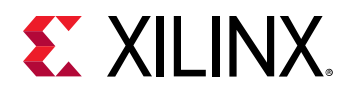

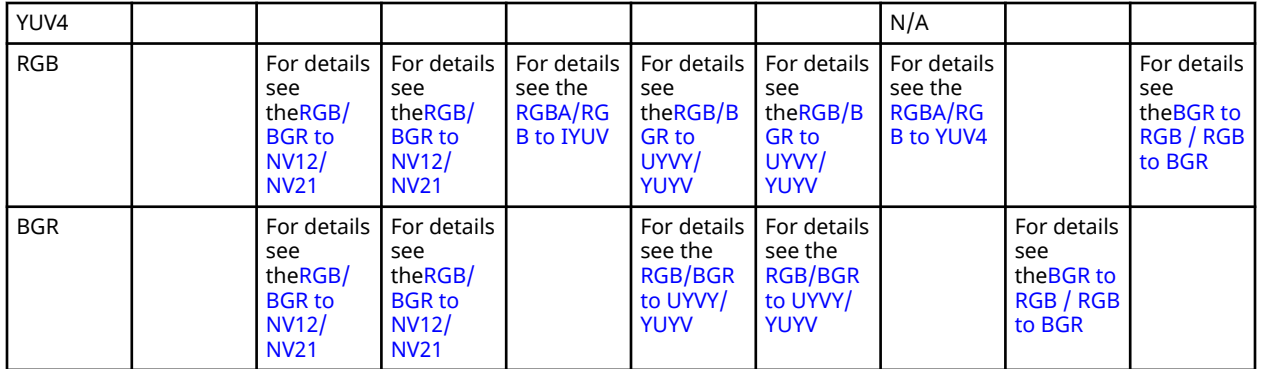

#### **Other conversions**

Few other conversions are also added. BGR/RGB<->HSV,BGR/RGB<->HLS,BGR/RGB<- >YCrCb,BGR/RGB<->XYZ and RGB<->BGR conversions are added.

#### **RGB to YUV Conversion Matrix**

Following is the formula to convert RGB data to YUV data:

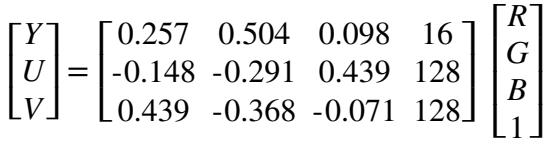

#### **YUV to RGB Conversion Matrix**

Following is the formula to convert YUV data to RGB data:

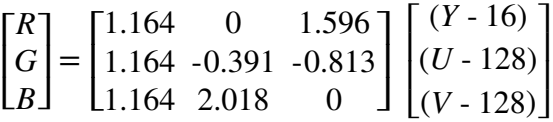

Source: <http://www.fourcc.org/fccyvrgb.php>

### *RGBA/RGB to YUV4*

The  $rgba2yuv4$  function converts a 4-channel RGBA image to YUV444 format and the rgb2yuv4 function converts a 3-channel RGB image to YUV444 format. The function outputs Y, U, and V streams separately.

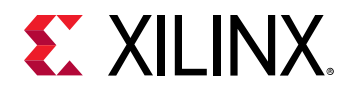

#### **API Syntax**

```
template <int SRC_T, int DST_T, int ROWS, int COLS, int NPC=1>
void rgba2yuv4(xf::Mat<SRC_T, ROWS, COLS, NPC> & _src, xf::Mat<DST_T, ROWS, 
COLS, NPC> & _y_image, xf::Mat<DST_T, ROWS, COLS, NPC> & _u_image, 
xf::Mat<DST_T, ROWS, COLS, NPC> & _v_image)
```
template <int SRC\_T, int DST\_T, int ROWS, int COLS, int NPC=1> void rgb2yuv4(xf::Mat<SRC\_T, ROWS, COLS, NPC> & \_src, xf::Mat<DST\_T, ROWS, COLS, NPC> & \_y\_image, xf::Mat<DST\_T, ROWS, COLS, NPC> & \_u\_image, xf::Mat<DST\_T, ROWS, COLS, NPC> & \_v\_image)

#### **Parameter Descriptions**

The following table describes the template and the function parameters.

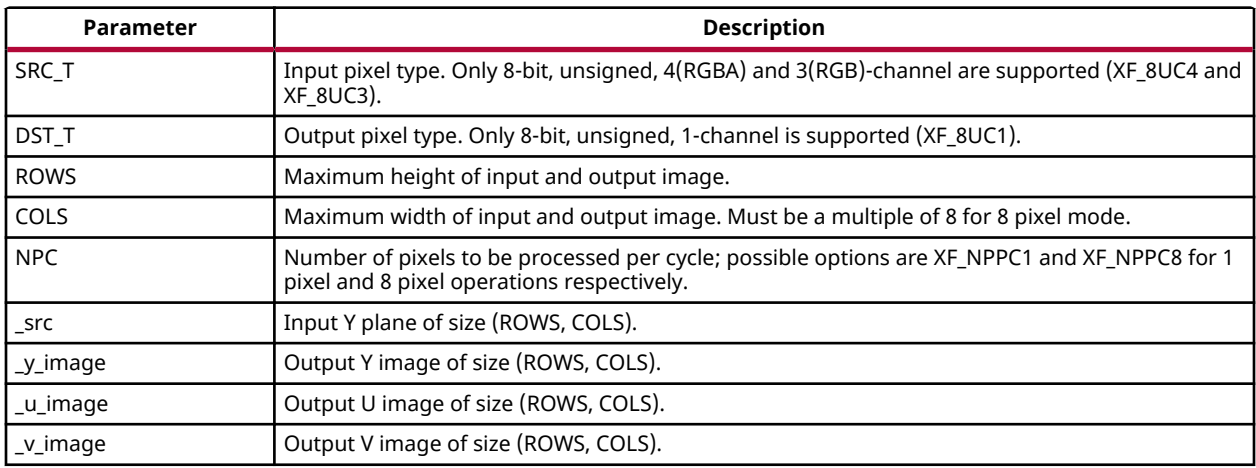

#### *Table 96:* **(rgba/rgb)2yuv4 Function Parameter Descriptions**

#### **Resource Utilization**

The following table summarizes the resource utilization of RGBA/RGB to YUV4 for different configurations, generated using Vivado HLS 2019.1 tool for the Xczu9eg-ffvb1156-1-i-es1 FPGA, to process a HD (1080x1920) image.

#### *Table 97:* **(rgba/rgb)2yuv4 Function Resource Utilization Summary**

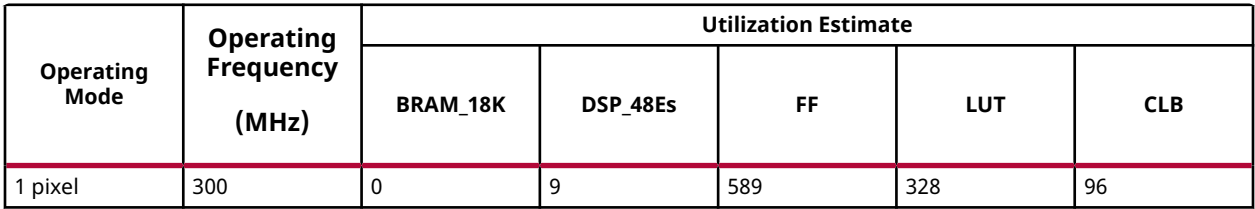

<span id="page-100-0"></span>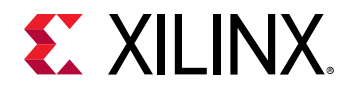

#### **Performance Estimate**

The following table summarizes the performance of RGBA/RGB to YUV4 for different configurations, as generated using the Vivado HLS 2019.1 version for the Xczu9eg-ffvb1156-1-ies1, to process a grayscale HD (1080x1920) image.

#### *Table 98:* **(rgba/rgb)2yuv4 Function Performance Estimate Summary**

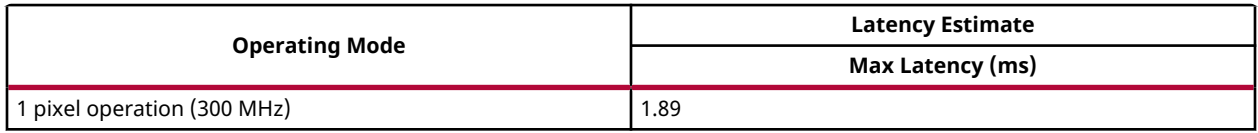

### *RGBA/RGB to IYUV*

The  $rgba2iyuv$  function converts a 4-channel RGBA image to IYUV (4:2:0) format and the  $rgb2iyuv$  function converts a 3-channel RGB image to IYUV (4:2:0) format. The function outputs Y, U, and V planes separately. IYUV holds subsampled data, Y is sampled for every RGBA/RGB pixel and U,V are sampled once for 2row and 2column(2x2) pixels. U and V planes are of (rows/2)\*(columns/2) size, by cascading the consecutive rows into a single row the planes size becomes (rows/4)\*columns.

#### **API Syntax**

```
template <int SRC_T, int DST_T, int ROWS, int COLS, int NPC=1>
void rgba2iyuv(xf::Mat<SRC_T, ROWS, COLS, NPC> & _src, xf::Mat<DST_T, ROWS, 
COLS, NPC> & _y_image, xf::Mat<DST_T, ROWS/4, COLS, NPC> & _u_image,
xf::Mat<DST_T, ROWS/4, COLS, NPC> & _v_image)
```
template <int SRC\_T, int DST\_T, int ROWS, int COLS, int NPC=1> void rgb2iyuv(xf::Mat<SRC\_T, ROWS, COLS, NPC> & \_src, xf::Mat<DST\_T, ROWS, COLS, NPC> & \_y\_image, xf::Mat<DST\_T, ROWS/4, COLS, NPC> & \_u\_image, xf::Mat<DST\_T, ROWS/4, COLS, NPC> & \_v\_image)

#### **Parameter Descriptions**

The following table describes the template and the function parameters.

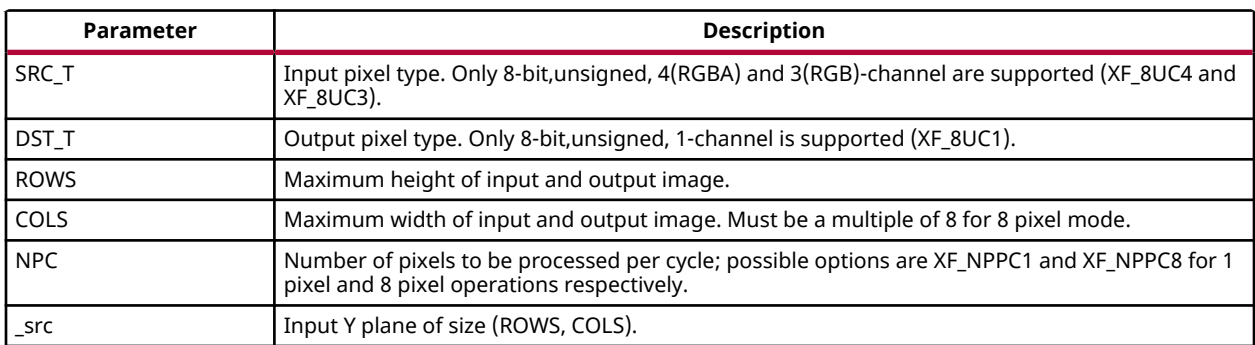

#### *Table 99:* **(rgba/rgb)2iyuv Function Parameter Descriptions**

<span id="page-101-0"></span>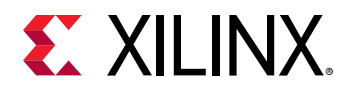

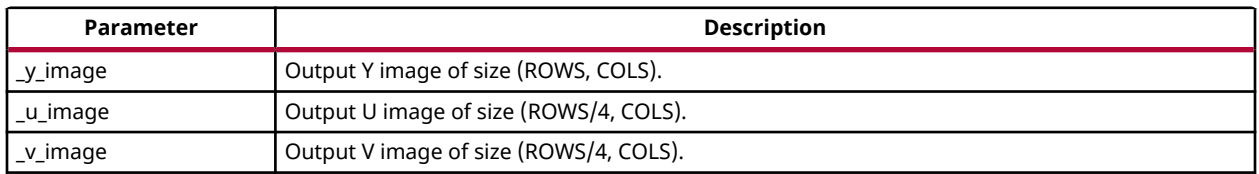

#### *Table 99:* **(rgba/rgb)2iyuv Function Parameter Descriptions** *(cont'd)*

#### **Resource Utilization**

The following table summarizes the resource utilization of RGBA/RGB to IYUV for different configurations, generated using Vivado HLS 2019.1 tool for the Xczu9eg-ffvb1156-1-i-es1 FPGA, to process a HD (1080x1920) image.

#### *Table 100:* **(rgba/rgb)2iyuv Function Resource Utilization Summary**

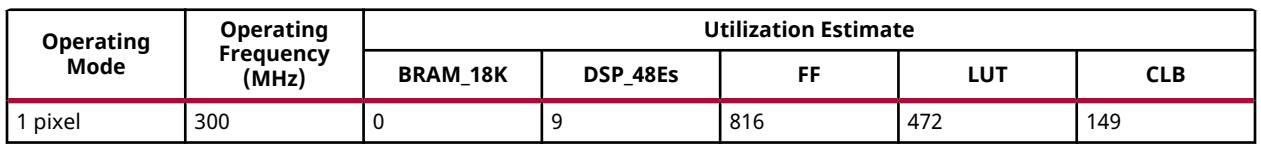

#### **Performance Estimate**

The following table summarizes the performance of RGBA/RGB to IYUV for different configurations, as generated using Vivado HLS 2019.1 tool for the Xczu9eg-ffvb1156-1-i-es1, to process a grayscale HD (1080x1920) image.

#### *Table 101:* **(rgba/rgb)2iyuv Function Performance Estimate Summary**

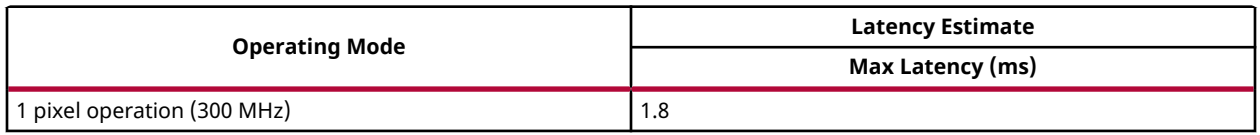

### *RGBA to NV12*

The  $rgba2nv12$  function converts a 4-channel RGBA image to NV12 (4:2:0) format. The function outputs Y plane and interleaved UV plane separately. NV12 holds the subsampled data, Y is sampled for every RGBA pixel and U, V are sampled once for 2row and 2columns (2x2) pixels. UV plane is of (rows/2)\*(columns/2) size as U and V values are interleaved.

#### **API Syntax**

```
template <int SRC_T, int Y_T, int UV_T, int ROWS, int COLS, int NPC=1>
void rgba2nv12(xf::Mat<SRC_T, ROWS, COLS, NPC> & _src, xf::Mat<Y_T, ROWS, 
COLS, NPC> & _y, xf::Mat<UV_T, ROWS/2, COLS/2, NPC> & _uv)
```
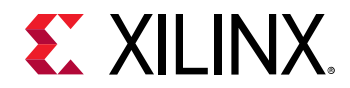

#### **Parameter Descriptions**

The following table describes the template and the function parameters.

#### *Table 102:* **rgba2nv12 Function Parameter Descriptions**

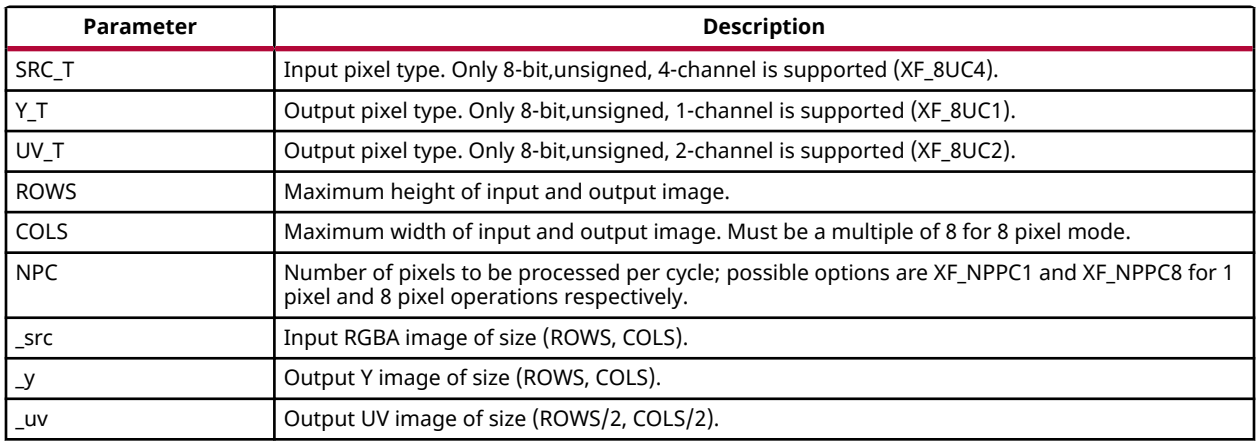

#### **Resource Utilization**

The following table summarizes the resource utilization of RGBA to NV12 for different configurations, generated using Vivado HLS 2019.1 tool for the Xczu9eg-ffvb1156-1-i-es1 FPGA, to process a HD (1080x1920) image.

#### *Table 103:* **rgba2nv12 Function Resource Utilization Summary**

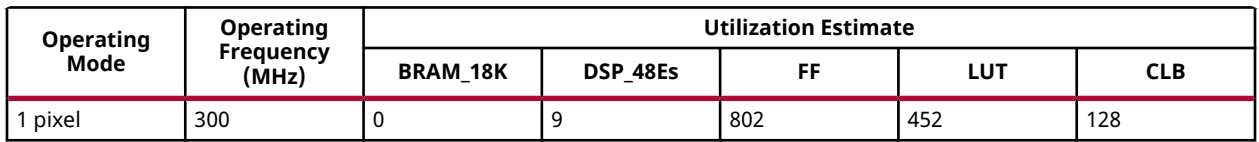

#### **Performance Estimate**

The following table summarizes the performance of RGBA to NV12 for different configurations, as generated using Vivado HLS 2019.1 tool for the Xczu9eg-ffvb1156-1-i-es1, to process a grayscale HD (1080x1920) image.

#### *Table 104:* **rgba2nv12 Function Performance Estimate Summary**

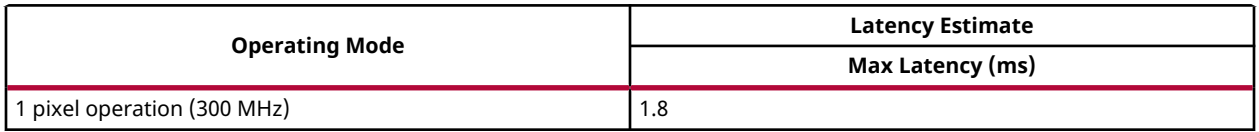

<span id="page-103-0"></span>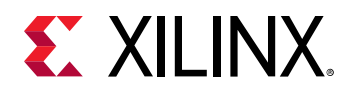

### *RGBA to NV21*

The  $rgba2nv21$  function converts a 4-channel RGBA image to NV21 (4:2:0) format. The function outputs Y plane and interleaved VU plane separately. NV21 holds subsampled data, Y is sampled for every RGBA pixel and U, V are sampled once for 2 row and 2 columns (2x2) RGBA pixels. UV plane is of (rows/2)\*(columns/2) size as V and U values are interleaved.

#### **API Syntax**

```
template <int SRC_T, int Y_T, int UV_T, int ROWS, int COLS, int NPC=1>
void rgba2nv21(xf::Mat<SRC_T, ROWS, COLS, NPC> & _src, xf::Mat<Y_T, ROWS, 
COLS, NPC> & _y, xf::Mat<UV_T, ROWS/2, COLS/2, NPC> & _uv)
```
#### **Parameter Descriptions**

The following table describes the template and the function parameters.

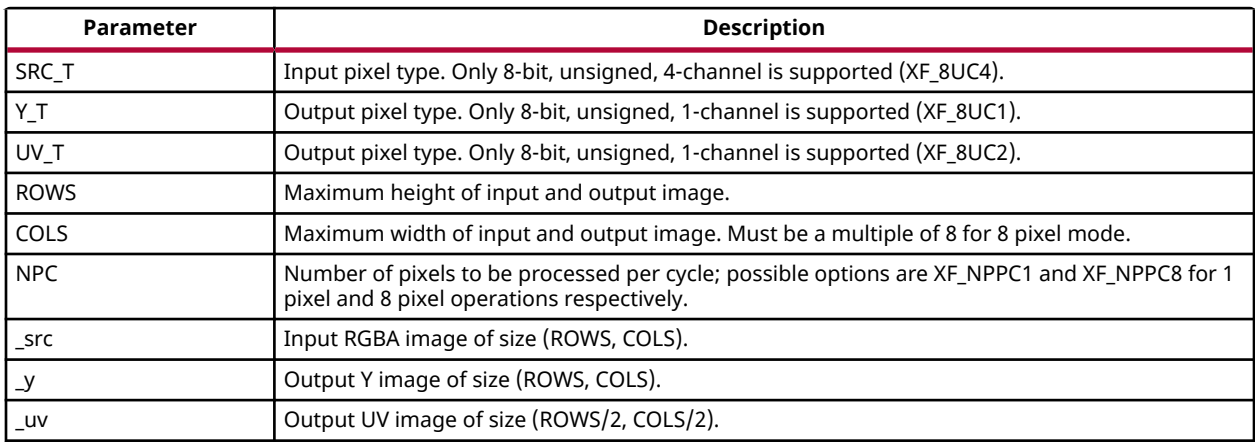

#### *Table 105:* **rgba2nv21 Function Parameter Descriptions**

#### **Resource Utilization**

The following table summarizes the resource utilization of RGBA to NV21 for different configurations, generated using Vivado HLS 2019.1 tool for the Xczu9eg-ffvb1156-1-i-es1 FPGA, to process a HD (1080x1920) image.

#### *Table 106:* **rgba2nv21 Function Resource Utilization Summary**

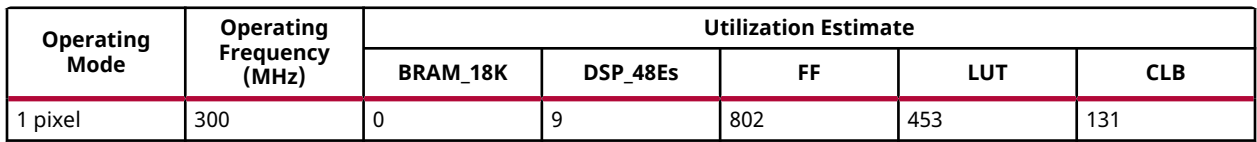

<span id="page-104-0"></span>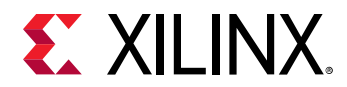

#### **Performance Estimate**

The following table summarizes the performance of RGBA to NV21 for different configurations, as generated using Vivado HLS 2019.1 tool for the Xczu9eg-ffvb1156-1-i-es1, to process a grayscale HD (1080x1920) image.

#### *Table 107:* **rgba2nv21 Function Performance Estimate Summary**

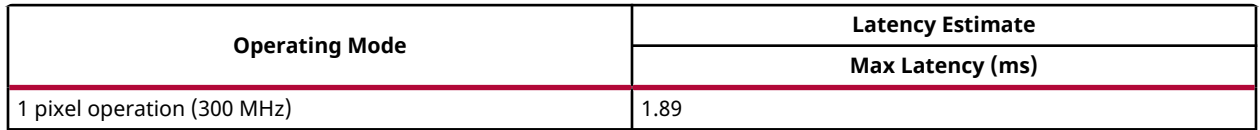

### *YUYV to RGBA*

The  $yuyv2rgba$  function converts a single-channel YUYV (YUV 4:2:2) image format to a 4channel RGBA image. YUYV is a sub-sampled format, a set of YUYV value gives 2 RGBA pixel values. YUYV is represented in 16-bit values where as, RGBA is represented in 32-bit values.

#### **API Syntax**

```
template<int SRC_T, int DST_T, int ROWS, int COLS, int NPC=1>
void yuyv2rgba(xf::Mat<SRC_T, ROWS, COLS, NPC> & _src, xf::Mat<DST_T, ROWS, 
COLS, NPC> & _dst)
```
#### **Parameter Descriptions**

The following table describes the template and the function parameters.

#### *Table 108:* **yuyv2rgba Function Parameter Descriptions**

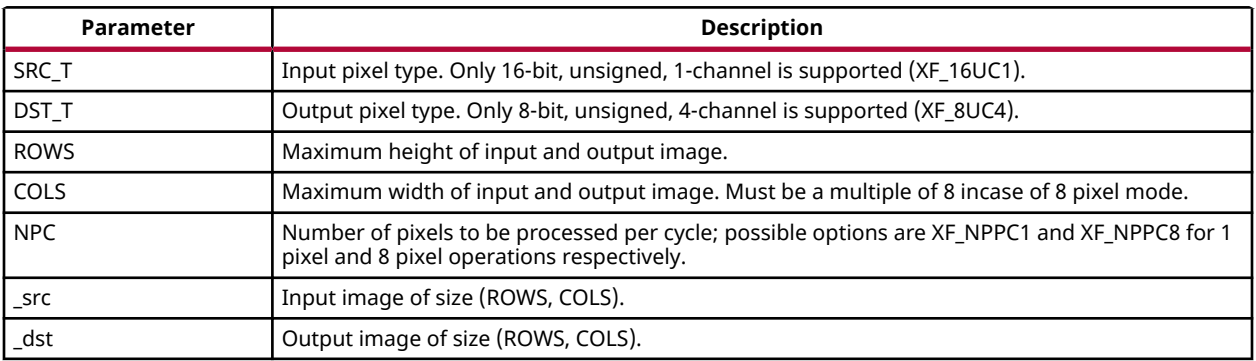

#### **Resource Utilization**

The following table summarizes the resource utilization of YUYV to RGBA for different configurations, generated using Vivado HLS 2019.1 tool for the Xczu9eg-ffvb1156-1-i-es1 FPGA, to process a HD (1080x1920) image.

<span id="page-105-0"></span>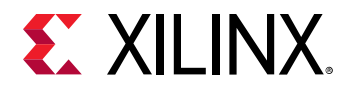

#### *Table 109:* **yuyv2rgba Function Resource Utilization Summary**

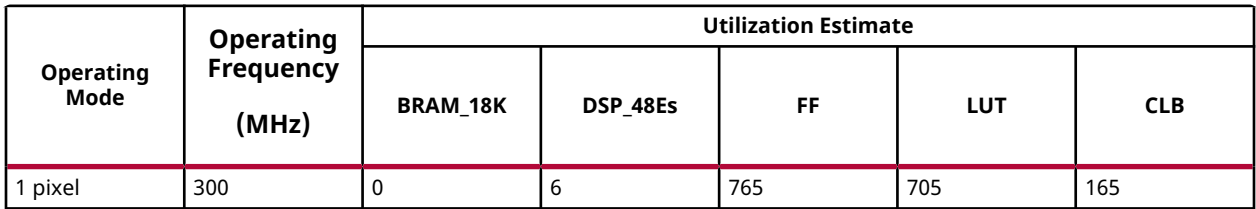

#### **Performance Estimate**

The following table summarizes the performance of UYVY to RGBA for different configurations, as generated using Vivado HLS 2019.1 tool for the Xczu9eg-ffvb1156-1-i-es1, to process a grayscale HD (1080x1920) image.

#### *Table 110:* **yuyv2rgba Function Performance Estimate Summary**

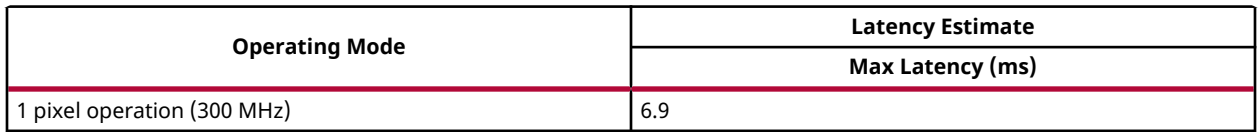

### *YUYV to NV12*

The yuyv2nv12 function converts a single-channel YUYV (YUV 4:2:2) image format to NV12 (YUV 4:2:0) format. YUYV is a sub-sampled format, 1 set of YUYV value gives 2 Y values and 1 U and V value each.

#### **API Syntax**

```
template<int SRC_T,int Y_T,int UV_T,int ROWS,int COLS,int NPC=1,int
NPC_UV=1>void yuyv2nv12(xf::Mat<SRC_T, ROWS, COLS, NPC> & _src,xf::Mat<Y_T, ROWS, 
COLS, NPC> & _y_image,xf::Mat<UV_T, ROWS/2, COLS/2, NPC_UV> & _uv_image)
```
#### **Parameter Descriptions**

The following table describes the template and the function parameters.

#### *Table 111:* **yuyv2nv12 Function Parameter Descriptions**

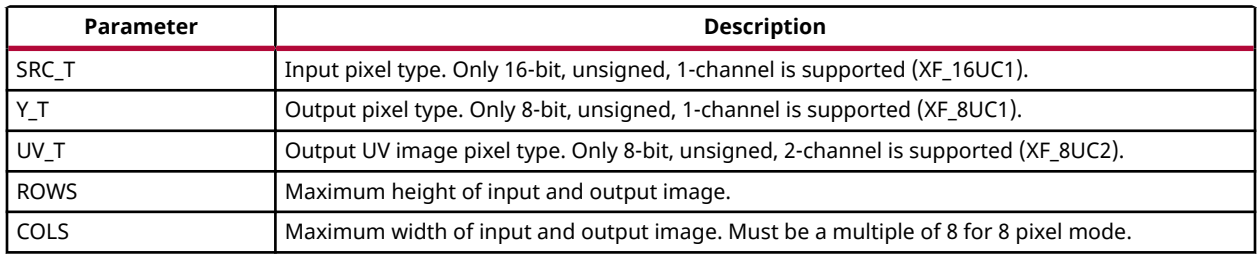

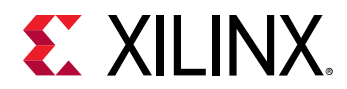

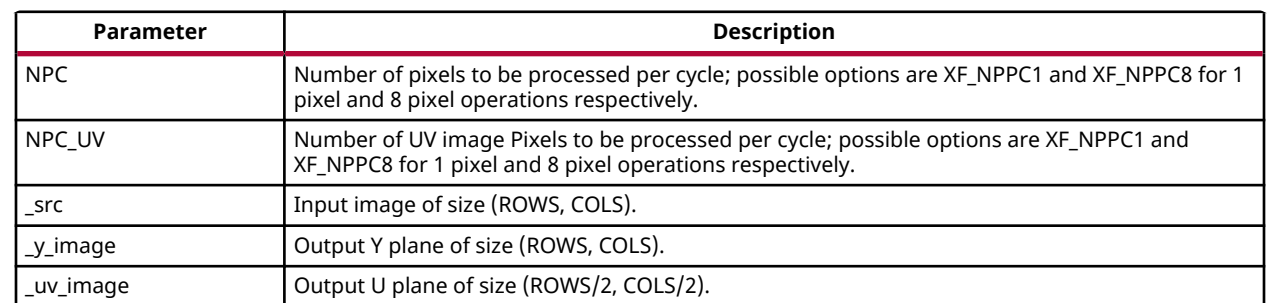

#### *Table 111:* **yuyv2nv12 Function Parameter Descriptions** *(cont'd)*

#### **Resource Utilization**

The following table summarizes the resource utilization of YUYV to NV12 for different configurations, generated using Vivado HLS 2019.1 tool for the Xczu9eg-ffvb1156-1-i-es1 FPGA, to process a HD (1080x1920) image.

#### *Table 112:* **yuyv2nv12 Function Resource Utilization Summary**

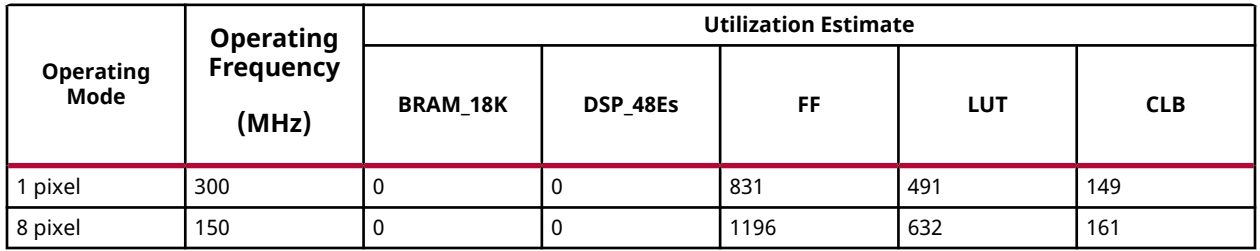

#### **Performance Estimate**

The following table summarizes the performance of YUYV to NV12 for different configurations, as generated using Vivado HLS 2019.1 tool for the Xczu9eg-ffvb1156-1-i-es1, to process a grayscale HD (1080x1920) image.

#### *Table 113:* **yuyv2nv12 Function Performance Estimate Summary**

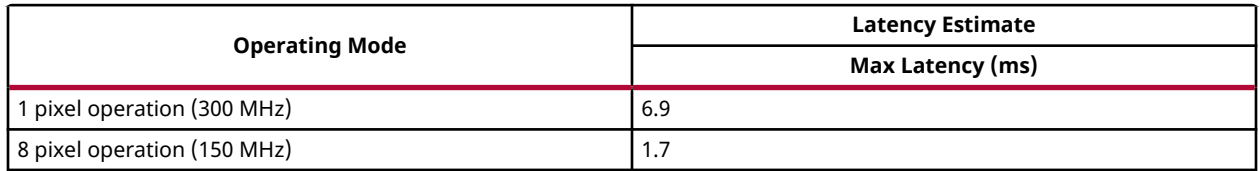

<span id="page-107-0"></span>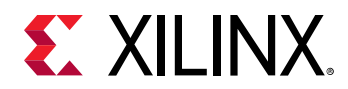

### *YUYV to IYUV*

The yuyv2iyuv function converts a single-channel YUYV (YUV 4:2:2) image format to IYUV(4:2:0) format. Outputs of the function are separate Y, U, and V planes. YUYV is a subsampled format, 1 set of YUYV value gives 2 Y values and 1 U and V value each. U, V values of the odd rows are dropped as U, V values are sampled once for 2 rows and 2 columns in the IYUV(4:2:0) format.

#### **API Syntax**

```
template<int SRC_T, int DST_T, int ROWS, int COLS, int NPC=1>
void yuyv2iyuv(xf::Mat<SRC_T, ROWS, COLS, NPC> & _src, xf::Mat<DST_T, ROWS, 
COLS, NPC> & _y_image, xf::Mat<DST_T, ROWS/4, COLS, NPC> & _u_image, 
xf::Mat<DST_T, ROWS/4, COLS, NPC> & _v_image)
```
#### **Parameter Descriptions**

The following table describes the template and the function parameters.

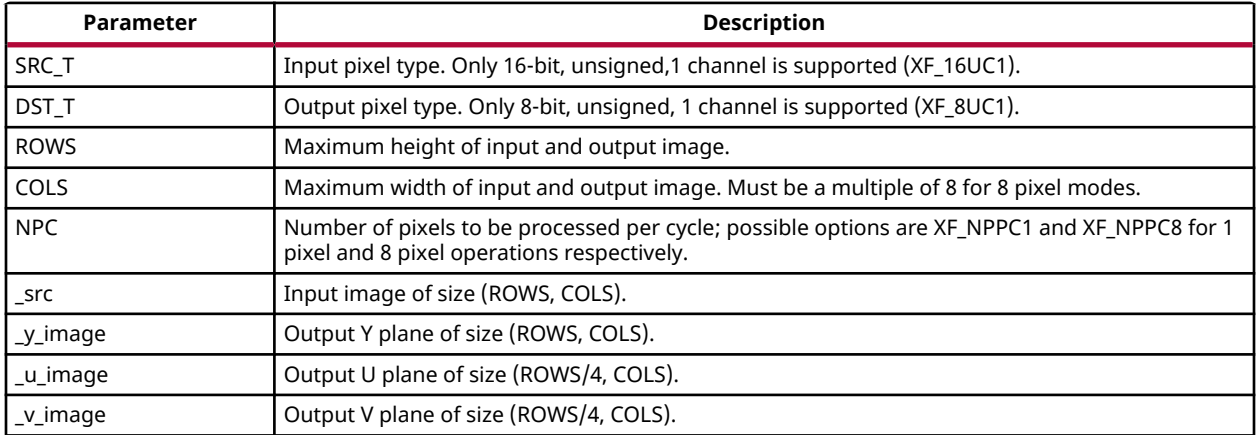

#### *Table 114:* **yuyv2iyuv Function Parameter Descriptions**

#### **Resource Utilization**

The following table summarizes the resource utilization of YUYV to IYUV for different configurations, generated using Vivado HLS 2019.1 tool for the Xilinx Xczu9eg-ffvb1156-1-i-es1 FPGA, to process a HD (1080x1920) image.

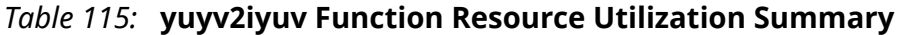

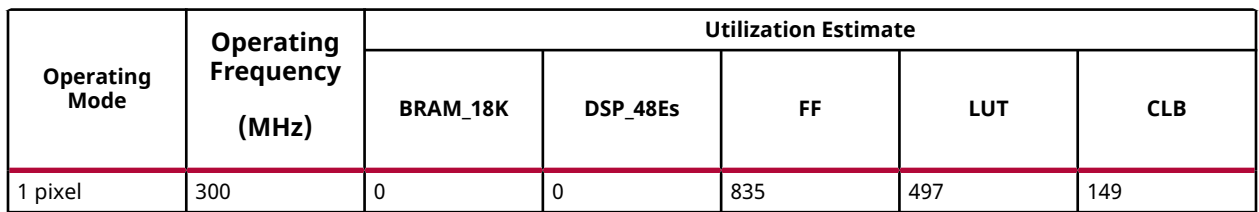
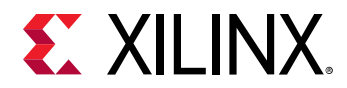

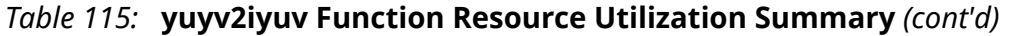

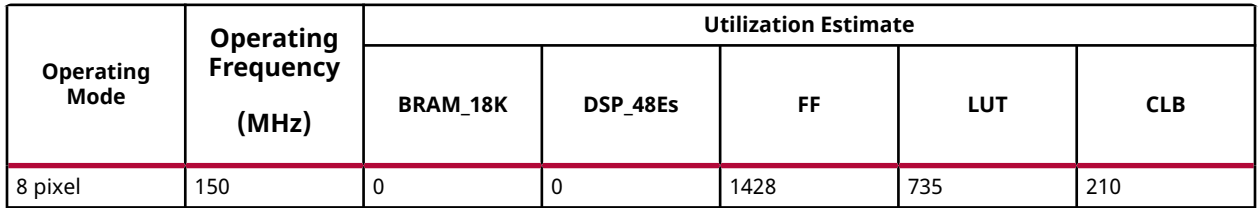

## **Performance Estimate**

The following table summarizes the performance of YUYV to IYUV for different configurations, as generated using Vivado HLS 2019.1 tool for the Xilinx Xczu9eg-ffvb1156-1-i-es1, to process a grayscale HD (1080x1920) image.

#### *Table 116:* **yuyv2iyuv Function Performance Estimate**

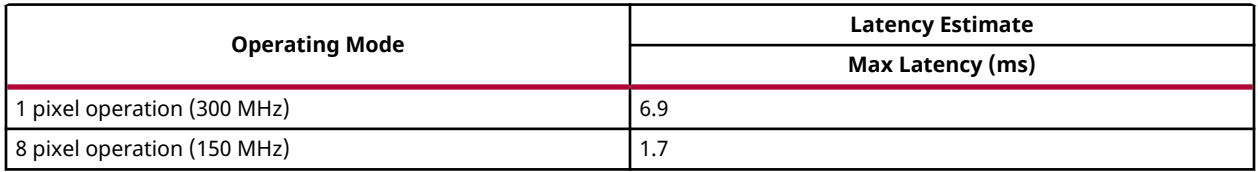

# *UYVY to IYUV*

The uyvy2iyuv function converts a UYVY (YUV 4:2:2) single-channel image to the IYUV format. The outputs of the functions are separate Y, U, and V planes. UYVY is sub sampled format. One set of UYVY value gives two Y values and one U and V value each.

## **API Syntax**

```
template<int SRC_T, int DST_T, int ROWS, int COLS, int NPC=1>
void uyvy2iyuv(xf::Mat<SRC_T, ROWS, COLS, NPC> & _src, xf::Mat<DST_T, ROWS, 
COLS, NPC> & _y_image, xf::Mat<DST_T, ROWS/4, COLS, NPC> & _u_image,
xf::Mat<DST_T, ROWS/4, COLS, NPC> & _v_image)
```
#### **Parameter Descriptions**

The following table describes the template and the function parameters.

#### *Table 117:* **uyvy2iyuv Function Parameter Descriptions**

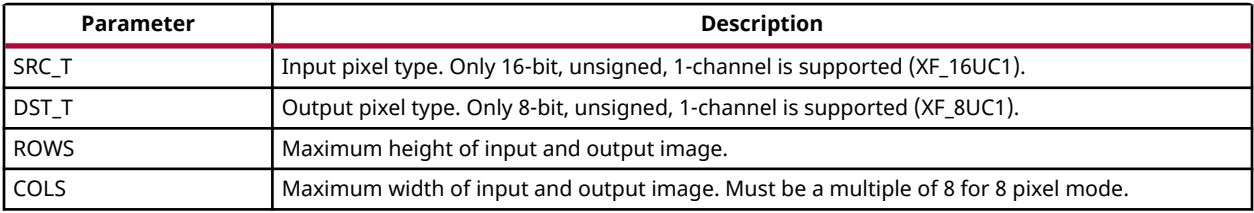

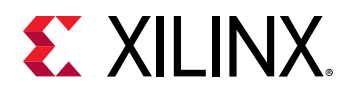

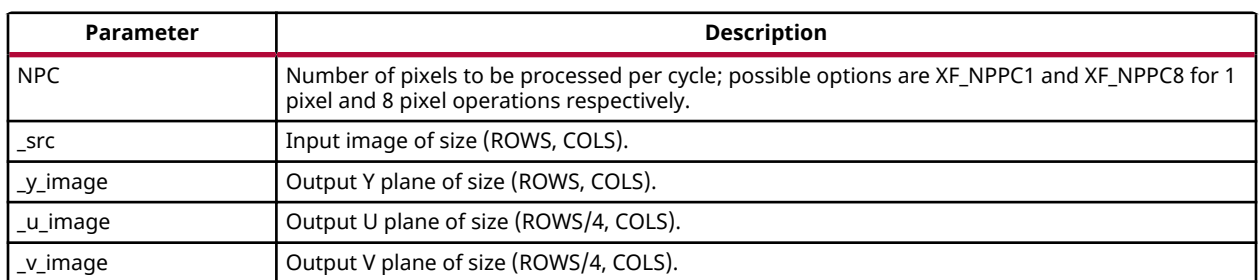

## *Table 117:* **uyvy2iyuv Function Parameter Descriptions** *(cont'd)*

### **Resource Utilization**

The following table summarizes the resource utilization of UYVY to IYUV for different configurations, generated using Vivado HLS 2019.1 tool for the Xczu9eg-ffvb1156-1-i-es1 FPGA, to process a HD (1080x1920) image.

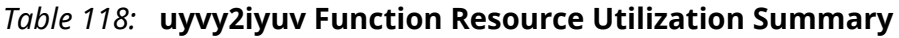

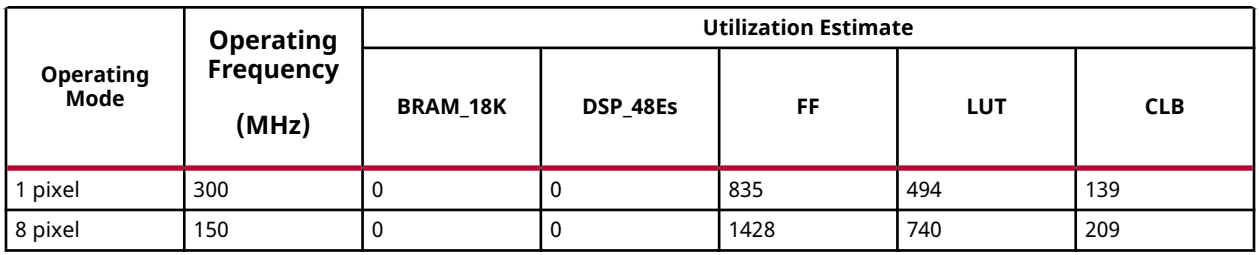

## **Performance Estimate**

The following table summarizes the performance of UYVY to IYUV for different configurations, as generated using Vivado HLS 2019.1 tool for the Xczu9eg-ffvb1156-1-i-es1, to process a grayscale HD (1080x1920) image.

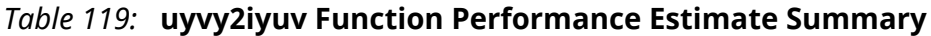

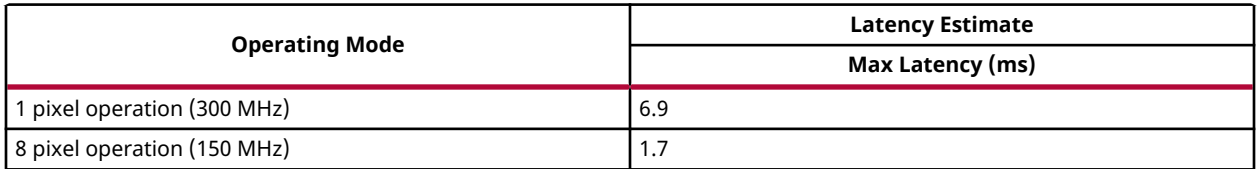

# *UYVY to RGBA*

The uyvy2rgba function converts a UYVY (YUV 4:2:2) single-channel image to a 4-channel RGBA image. UYVY is sub sampled format, 1set of UYVY value gives 2 RGBA pixel values. UYVY is represented in 16-bit values where as RGBA is represented in 32-bit values.

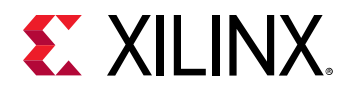

```
template<int SRC_T, int DST_T, int ROWS, int COLS, int NPC=1>
void uyvy2rgba(xf::Mat<SRC_T, ROWS, COLS, NPC> & _src, xf::Mat<DST_T, ROWS, 
COLS, NPC> & _dst)
```
### **Parameter Descriptions**

The following table describes the template and the function parameters.

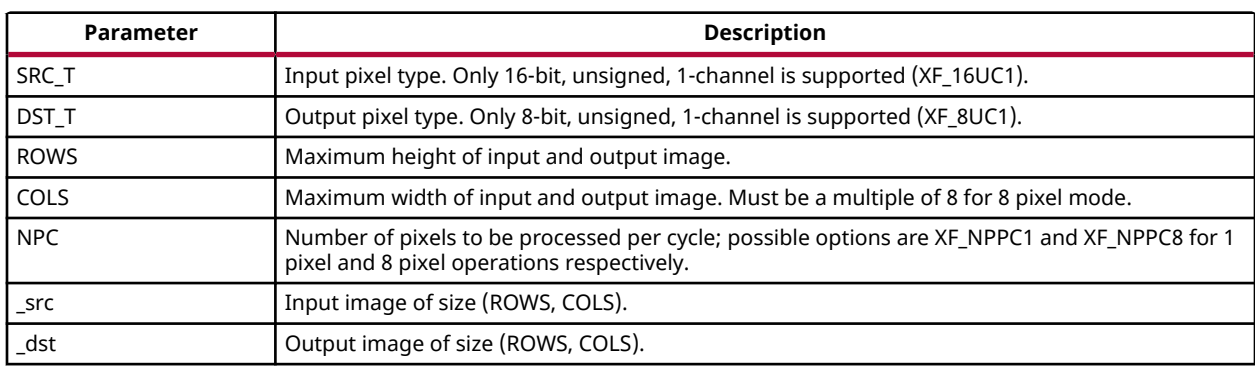

## *Table 120:* **uyvy2rgba Function Parameter Descriptions**

### **Resource Utilization**

The following table summarizes the resource utilization of UYVY to RGBA for different configurations, generated using Vivado HLS 2019.1 tool for the Xczu9eg-ffvb1156-1-i-es1 FPGA, to process a HD (1080x1920) image.

#### *Table 121:* **uyvy2rgba Function Resource Utilization Summary**

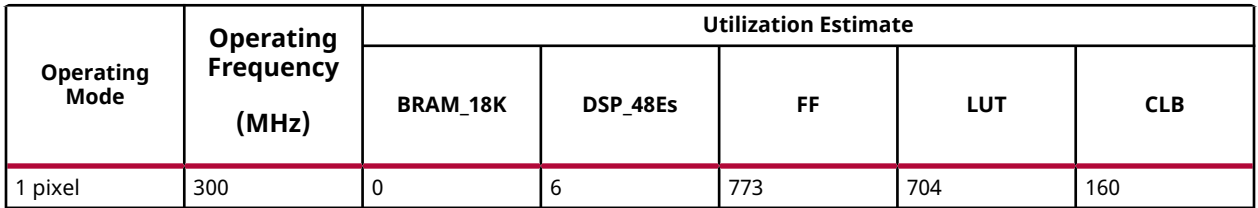

## **Performance Estimate**

The following table summarizes the performance of UYVY to RGBA for different configurations, as generated using Vivado HLS 2019.1 tool for the Xczu9eg-ffvb1156-1-i-es1, to process a grayscale HD (1080x1920) image.

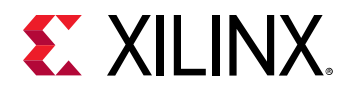

## *Table 122:* **uyvy2rgba Function Performance Estimate Summary**

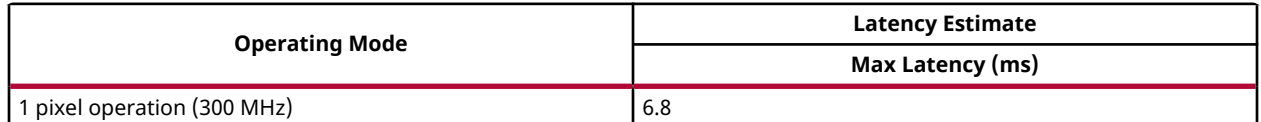

# *UYVY to NV12*

The  $uyvy2nv12$  function converts a UYVY (YUV 4:2:2) single-channel image to NV12 format. The outputs are separate Y and UV planes. UYVY is sub sampled format, 1 set of UYVY value gives 2 Y values and 1 U and V value each.

## **API Syntax**

```
template<int SRC_T, int Y_T, int UV_T, int ROWS, int COLS, int NPC=1, int
NPC_UV=1>void uyvy2nv12(xf::Mat<SRC_T, ROWS, COLS, NPC> & _src,xf::Mat<Y_T, ROWS, 
COLS, NPC> & _y_image,xf::Mat<UV_T, ROWS/2, COLS/2, NPC_UV> & _uv_image)
```
## **Parameter Descriptions**

The following table describes the template and the function parameters.

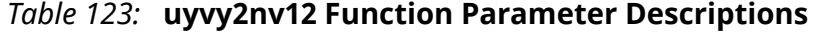

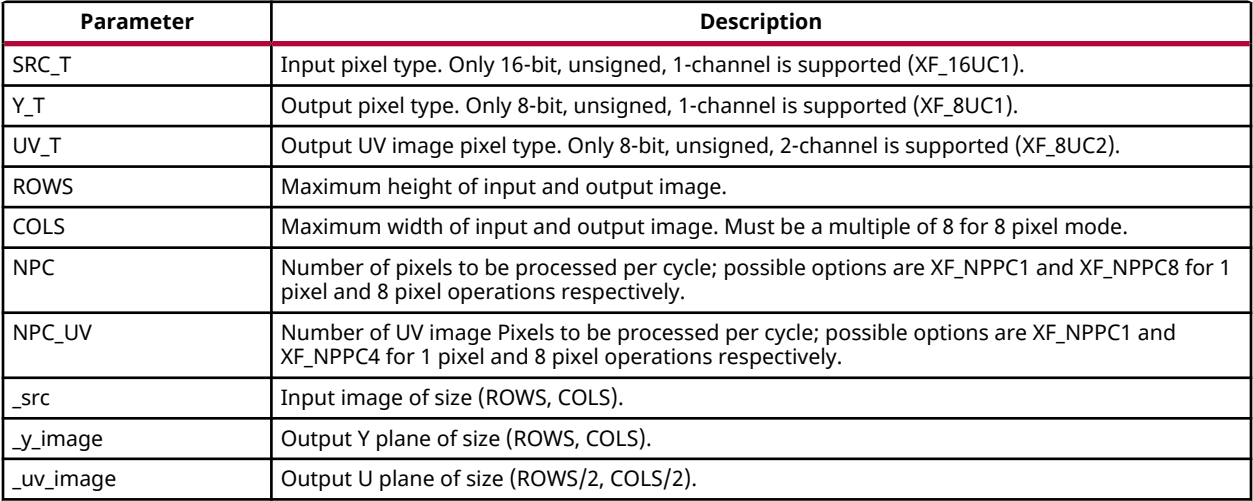

## **Resource Utilization**

The following table summarizes the resource utilization of UYVY to NV12 for different configurations, generated using Vivado HLS 2019.1 tool for the Xczu9eg-ffvb1156-1-i-es1 FPGA, to process a HD (1080x1920) image.

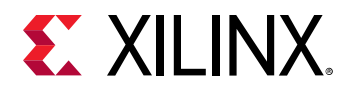

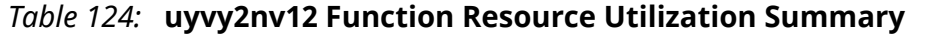

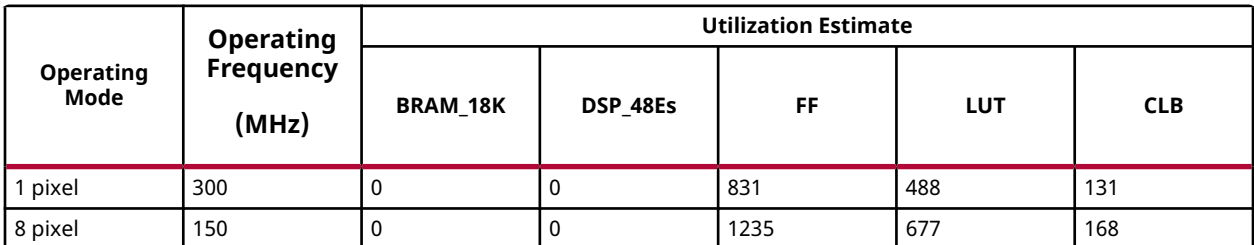

### **Performance Estimate**

The following table summarizes the performance of UYVY to NV12 for different configurations, as generated using Vivado HLS 2019.1 tool for the Xczu9eg-ffvb1156-1-i-es1, to process a grayscale HD (1080x1920) image.

### *Table 125:* **uyvy2nv12 Function Performance Estimate Summary**

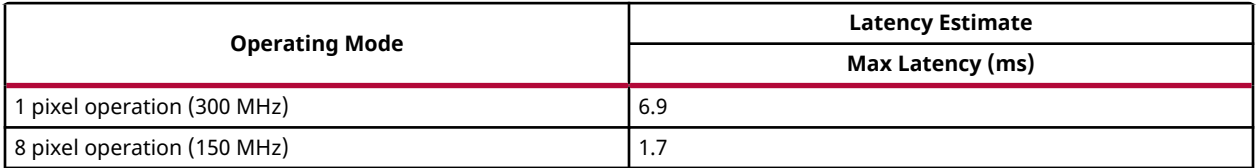

# *IYUV to RGBA/RGB*

The  $\text{inv2rgba}$  function converts single channel IYUV (YUV 4:2:0) image to a 4-channel RGBA image and  $\frac{1}{1}$ yuv2rgb function converts single channel IYUV (YUV 4:2:0) image to a 3-channel RGB image . The inputs to the function are separate Y, U, and V planes. IYUV is sub sampled format, U and V values are sampled once for 2 rows and 2 columns of the RGBA/RGB pixels. The data of the consecutive rows of size (columns/2) is combined to form a single row of size (columns).

## **API Syntax**

```
template<int SRC_T, int DST_T, int ROWS, int COLS, int NPC=1>
void iyuv2rgba(xf::Mat<SRC_T, ROWS, COLS, NPC> & src_y, xf::Mat<SRC_T, 
ROWS/4, COLS, NPC> & src_u,xf::Mat<SRC_T, ROWS/4, COLS, NPC> & src_v,
xf::Mat<DST_T, ROWS, COLS, NPC> & _dst0)
```

```
template<int SRC_T, int DST_T, int ROWS, int COLS, int NPC=1>
void iyuv2rgb(xf::Mat<SRC_T, ROWS, COLS, NPC> & src_y, xf::Mat<SRC_T, 
ROWS/4, COLS, NPC> & src_u,xf::Mat<SRC_T, ROWS/4, COLS, NPC> & src_v, 
xf::Mat<DST_T, ROWS, COLS, NPC> & _dst0)
```
## **Parameter Descriptions**

The following table describes the template and the function parameters.

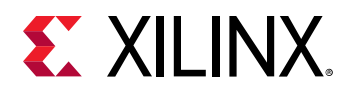

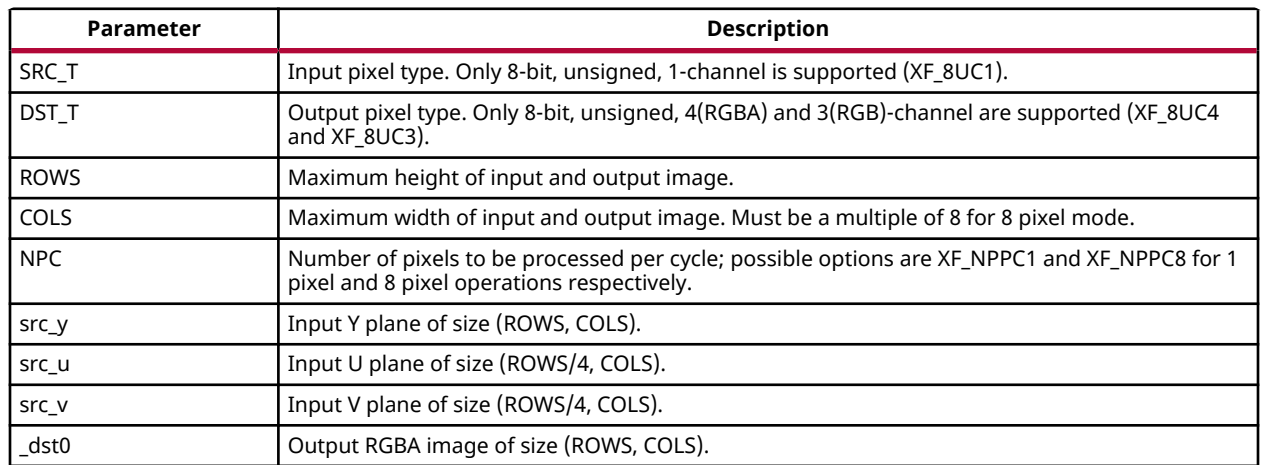

## *Table 126:* **iyuv2(rgba/rgb) Function Parameter Descriptions**

## **Resource Utilization**

The following table summarizes the resource utilization of IYUV to RGBA/RGB for different configurations, generated using Vivado HLS 2019.1 tool for the Xczu9eg-ffvb1156-1-i-es1 FPGA, to process a HD (1080x1920) image.

### *Table 127:* **iyuv2(rgba/rgb) Function Resource Utilization Summary**

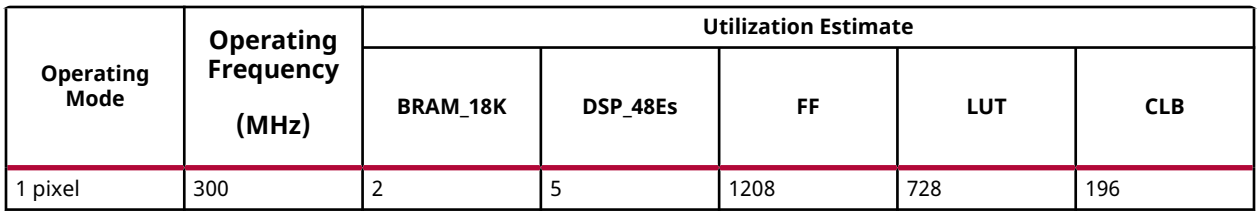

#### **Performance Estimate**

The following table summarizes the performance of IYUV to RGBA/RGB for different configurations, as generated using the Vivado HLS 2019.1 version tool for the Xczu9egffvb1156-1-i-es1, to process a grayscale HD (1080x1920) image.

## *Table 128:* **iyuv2(rgba/rgb) Function Performance Estimate Summary**

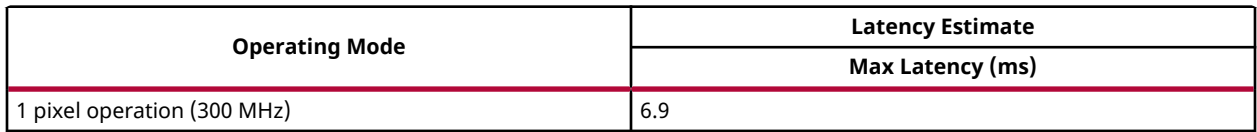

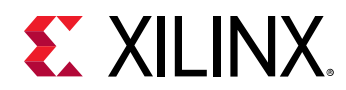

# *IYUV to NV12*

The  $\text{inv}12$  function converts single channel IYUV image to NV12 format. The inputs are separate U and V planes. There is no need of processing Y plane as both the formats have a same Y plane. U and V values are rearranged from plane interleaved to pixel interleaved.

## **API Syntax**

```
template<int SRC_T, int UV_T, int ROWS, int COLS, int NPC =1, int NPC_UV=1>
void iyuv2nv12(xf::Mat<SRC_T, ROWS, COLS, NPC> & src_y, xf::Mat<SRC_T, 
ROWS/4, COLS, NPC> & src_u,xf::Mat<SRC_T, ROWS/4, COLS, NPC> & 
src_v,xf::Mat<SRC_T, ROWS, COLS, NPC> & _y_image, xf::Mat<UV_T, ROWS/2, 
COLS/2, NPC_UV> & _uv_image)
```
## **Parameter Descriptions**

The following table describes the template and the function parameters.

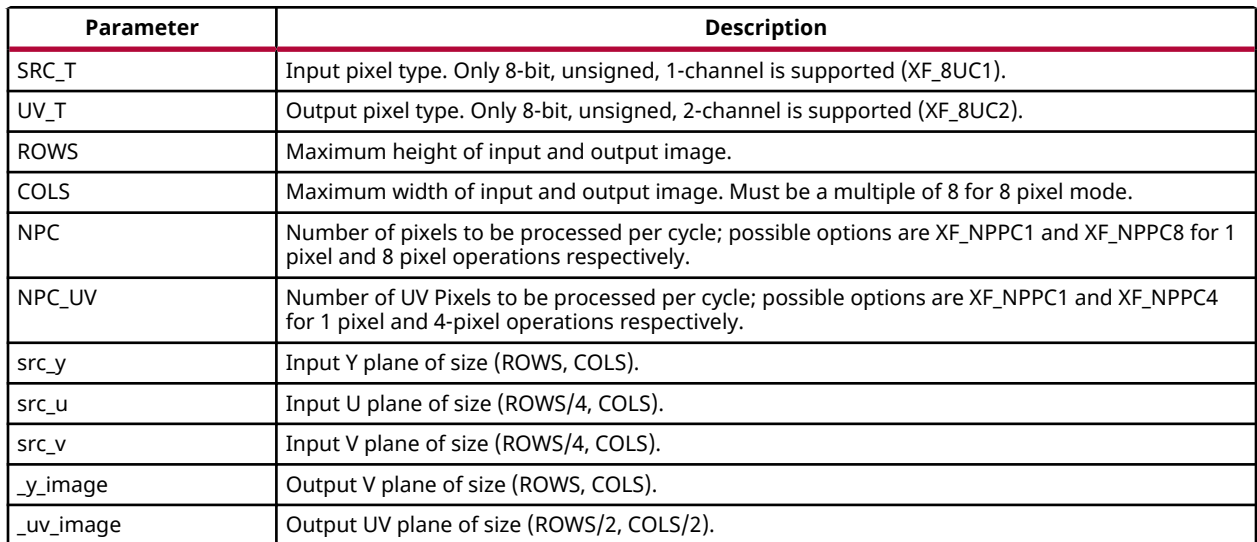

### *Table 129:* **iyuv2nv12 Function Parameter Descriptions**

## **Resource Utilization**

The following table summarizes the resource utilization of IYUV to NV12 for different configurations, generated using Vivado HLS 2019.1 tool for the Xczu9eg-ffvb1156-1-i-es1 FPGA, to process a HD (1080x1920) image..

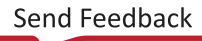

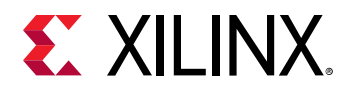

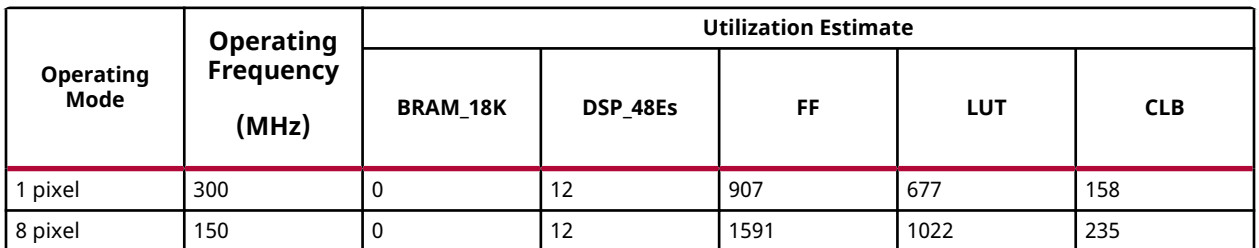

## *Table 130:* **iyuv2nv12 Function Resource Utilization Summary**

### **Performance Estimate**

The following table summarizes the performance of IYUV to NV12 for different configurations, as generated using the Vivado HLS 2019.1 version tool for the Xczu9eg-ffvb1156-1-i-es1, to process a grayscale HD (1080x1920) image.

#### *Table 131:* **iyuv2nv12 Function Performance Estimate Summary**

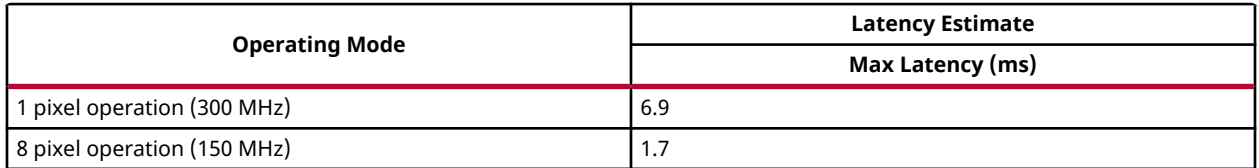

# *IYUV to YUV4*

The  $\texttt{i}$ yuv2yuv4 function converts a single channel IYUV image to a YUV444 format. Y plane is same for both the formats. The inputs are separate U and V planes of IYUV image and the outputs are separate U and V planes of YUV4 image. IYUV stores subsampled U,V values. YUV format stores U and V values for every pixel. The same U, V values are duplicated for 2 rows and 2 columns (2x2) pixels in order to get the required data in the YUV444 format.

## **API Syntax**

```
template<int SRC_T, int ROWS, int COLS, int NPC=1>
void iyuv2yuv4(xf::Mat<SRC_T, ROWS, COLS, NPC> & src_y, xf::Mat<SRC_T, 
ROWS/4, COLS, NPC> & src_u,xf::Mat<SRC_T, ROWS/4, COLS, NPC> & 
src_v,xf::Mat<SRC_T, ROWS, COLS, NPC> & _y_image, xf::Mat<SRC_T, ROWS, 
COLS, NPC> & _u_image, xf::Mat<SRC_T, ROWS, COLS, NPC> & _v_image)
```
#### **Parameter Descriptions**

The following table describes the template and the function parameters.

#### *Table 132:* **iyuv2yuv4 Function Parameter Descriptions**

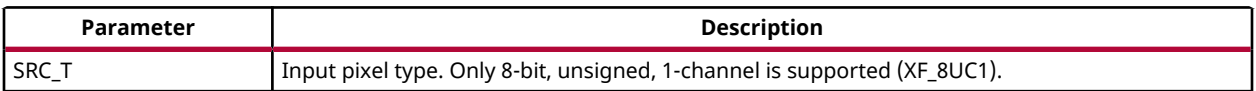

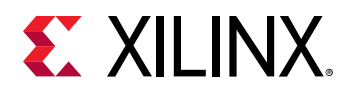

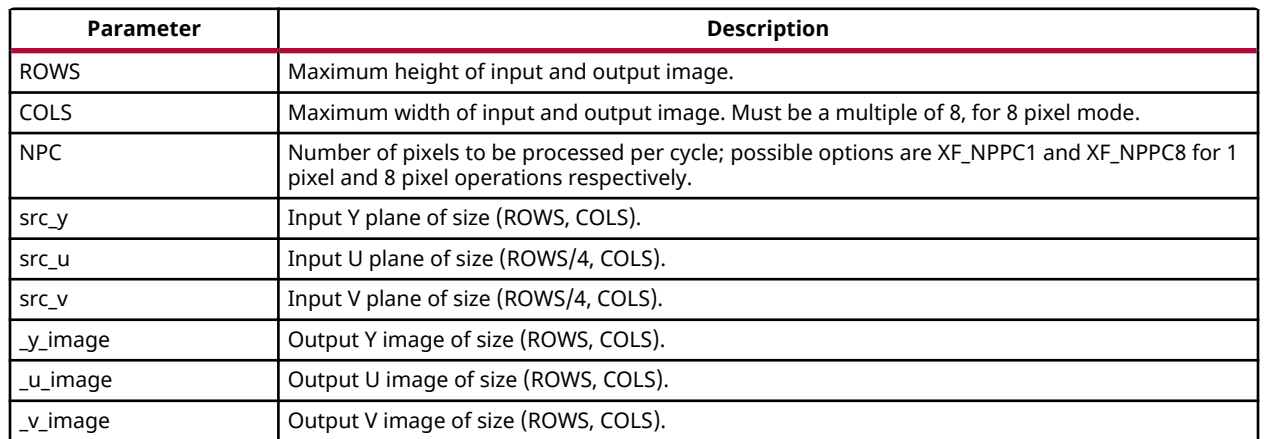

## *Table 132:* **iyuv2yuv4 Function Parameter Descriptions** *(cont'd)*

### **Resource Utilization**

The following table summarizes the resource utilization of IYUV to YUV4 for different configurations, generated using Vivado HLS 2019.1 tool for the Xczu9eg-ffvb1156-1-i-es1 FPGA, to process a HD (1080x1920) image.

### *Table 133:* **iyuv2yuv4 Function Resource Utilization Summary**

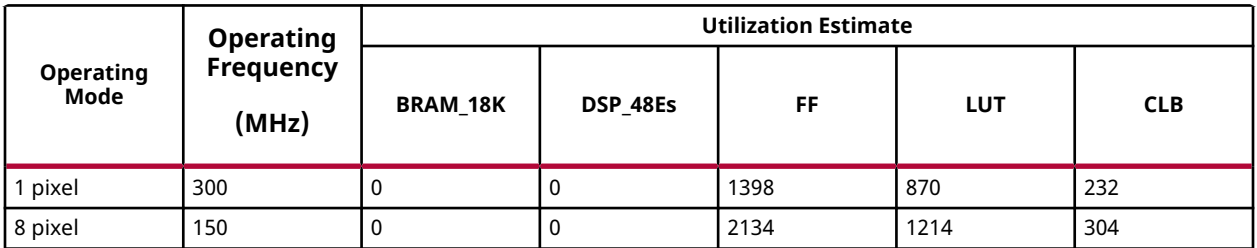

#### **Performance Estimate**

The following table summarizes the performance of IYUV to YUV4 for different configurations, as generated using the Vivado HLS 2019.1 version tool for the Xczu9eg-ffvb1156-1-i-es1, to process a grayscale HD (1080x1920) image.

#### *Table 134:* **iyuv2yuv4 Function Performance Estimate Summary**

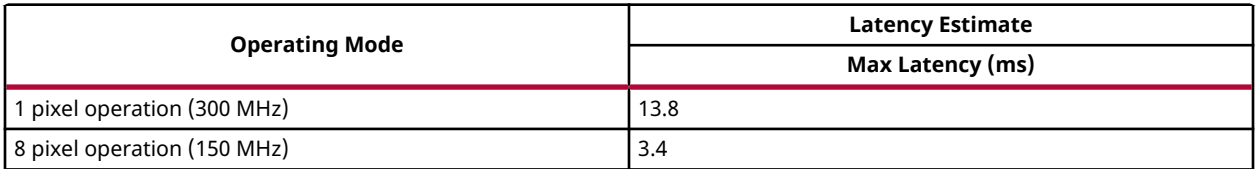

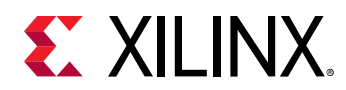

# *NV12 to IYUV*

The  $nv122$  iguv function converts NV12 format to IYUV format. The function inputs the interleaved UV plane and the outputs are separate U and V planes. There is no need of processing the Y plane as both the formats have a same Y plane. U and V values are rearranged from pixel interleaved to plane interleaved.

## **API Syntax**

```
template<int SRC_T, int UV_T, int ROWS, int COLS, int NPC=1, int NPC_UV=1>
void nv122iyuv(xf::Mat<SRC_T, ROWS, COLS, NPC> & src_y, xf::Mat<UV_T, 
ROWS/2, COLS/2, NPC_UV> & src_uv,xf::Mat<SRC_T, ROWS, COLS, NPC> & 
_y_image,xf::Mat<SRC_T, ROWS/4, COLS, NPC> & _u_image,xf::Mat<SRC_T, 
ROWS/4, COLS, NPC> & _v_image)
```
### **Parameter Descriptions**

The following table describes the template and the function parameters.

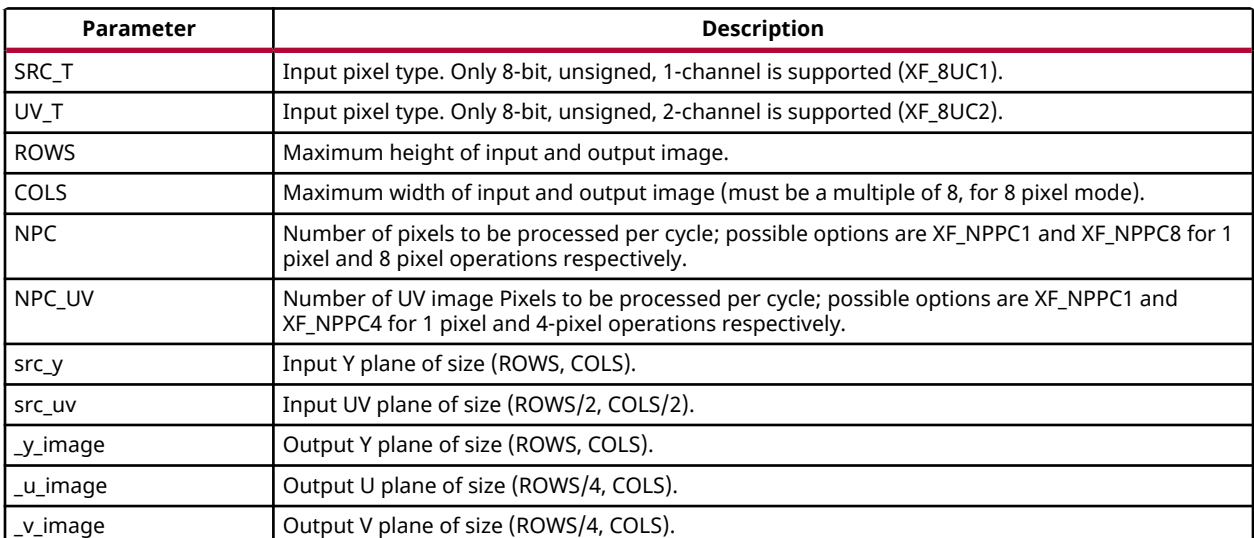

#### *Table 135:* **nv122iyuv Function Parameter Descriptions**

## **Resource Utilization**

The following table summarizes the resource utilization of NV12 to IYUV for different configurations, as generated in the Vivado HLS 2019.1 version tool for the Xczu9eg-ffvb1156-1 i-es1 FPGA, to process a HD (1080x1920) image.

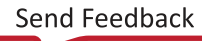

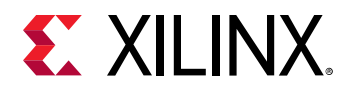

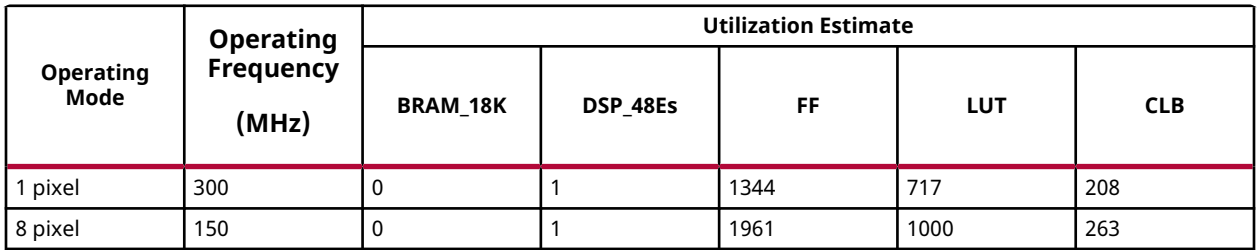

### *Table 136:* **nv122iyuv Function Resource Utilization Summary**

### **Performance Estimate**

The following table summarizes the performance of NV12 to IYUV for different configurations, as generated using the Vivado HLS 2019.1 version tool for the Xczu9eg-ffvb1156-1-i-es1, to process a grayscale HD (1080x1920) image.

### *Table 137:* **nv122iyuv Function Performance Estimate Summary**

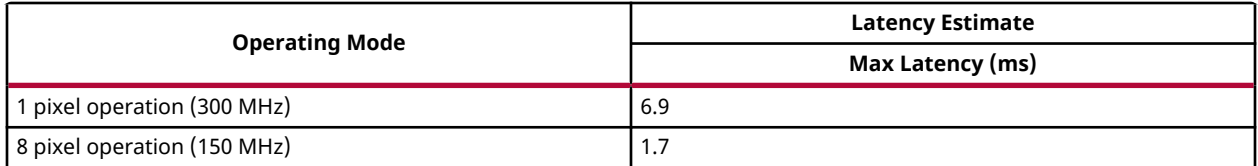

# *NV12 to RGBA*

The  $nv122rgba$  function converts NV12 image format to a 4-channel RGBA image. The inputs to the function are separate Y and UV planes. NV12 holds sub sampled data, Y plane is sampled at unit rate and 1 U and 1 V value each for every 2x2 Y values. To generate the RGBA data, each U and V value is duplicated (2x2) times.

## **API Syntax**

```
template<int SRC_T, int UV_T, int DST_T, int ROWS, int COLS, int NPC=1>
void nv122rgba(xf::Mat<SRC_T, ROWS, COLS, NPC> & src_y,xf::Mat<UV_T, 
ROWS/2, COLS/2, NPC> & src_uv,xf::Mat<DST_T, ROWS, COLS, NPC> & _dst0)
```
#### **Parameter Descriptions**

The following table describes the template and the function parameters.

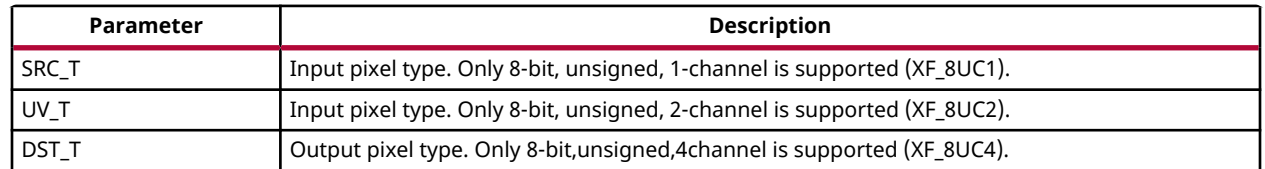

## *Table 138:* **nv122rgba Function Parameter Descriptions**

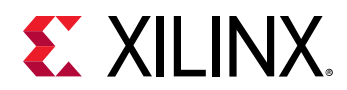

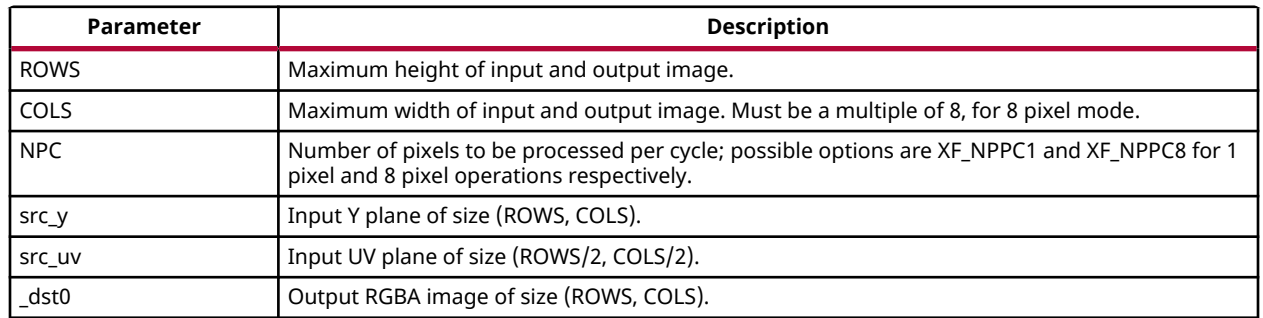

## *Table 138:* **nv122rgba Function Parameter Descriptions** *(cont'd)*

#### **Resource Utilization**

The following table summarizes the resource utilization of NV12 to RGBA for different configurations, as generated in the Vivado HLS 2019.1 version tool for the Xczu9eg-ffvb1156-1 i-es1 FPGA, to process a HD (1080x1920) image.

### *Table 139:* **nv122rgba Function Resource Utilization Summary**

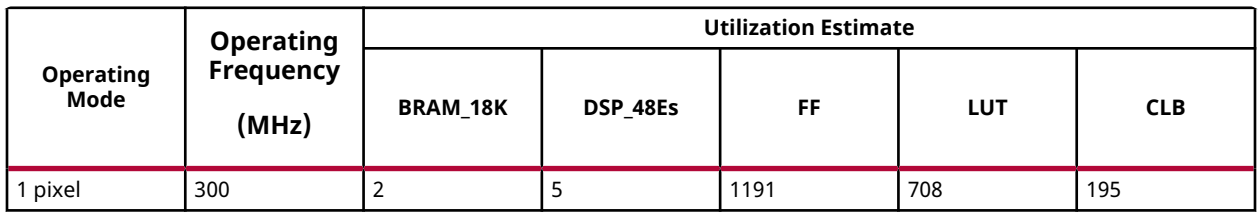

## **Performance Estimate**

The following table summarizes the performance of NV12 to RGBA for different configurations, as generated using the Vivado HLS 2019.1 version tool for the Xczu9eg-ffvb1156-1-i-es1, to process a grayscale HD (1080x1920) image.

## *Table 140:* **nv122rgba Function Performance Estimate Summary**

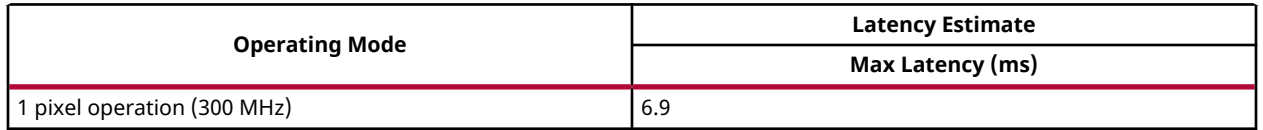

# *NV12 to YUV4*

The  $nv122yuv4$  function converts a NV12 image format to a YUV444 format. The function outputs separate U and V planes. Y plane is same for both the image formats. The UV planes are duplicated 2x2 times to represent one U plane and V plane of the YUV444 image format.

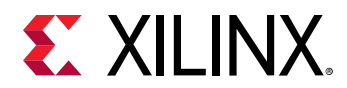

template<int SRC\_T, int UV\_T, int ROWS, int COLS, int NPC=1, int NPC\_UV=1> void nv122yuv4(xf::Mat<SRC\_T, ROWS, COLS, NPC> & src\_y, xf::Mat<UV\_T, ROWS/2, COLS/2, NPC\_UV> & src\_uv,xf::Mat<SRC\_T, ROWS, COLS, NPC> & \_y\_image, xf::Mat<SRC\_T, ROWS, COLS, NPC> & \_u\_image,xf::Mat<SRC\_T, ROWS, COLS, NPC> & \_v\_image)

## **Parameter Descriptions**

The following table describes the template and the function parameters.

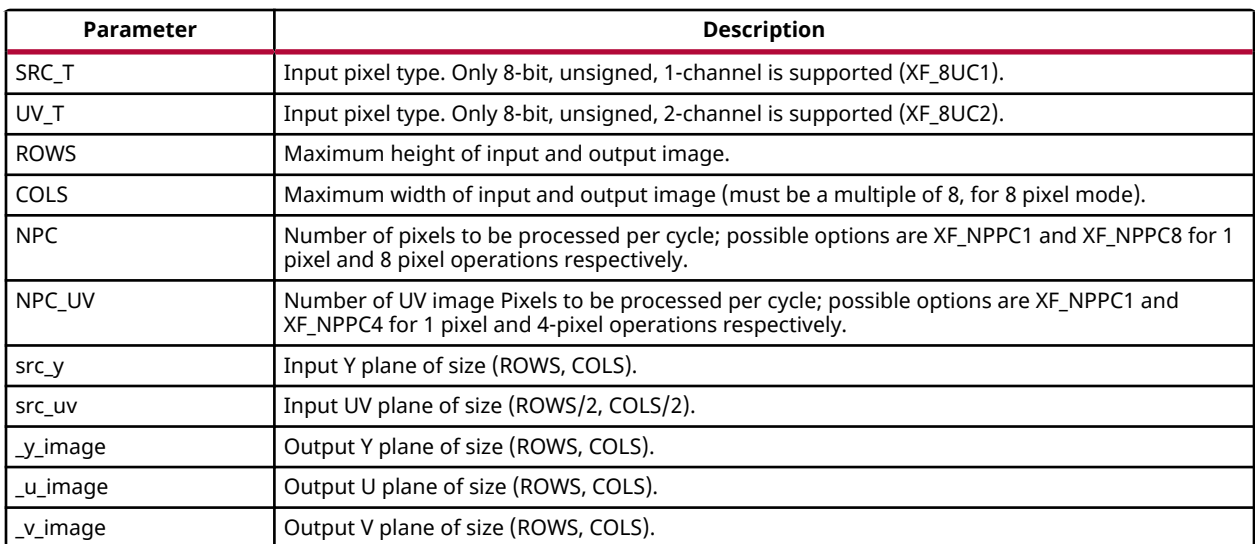

## *Table 141:* **nv122yuv4 Function Parameter Descriptions**

## **Resource Utilization**

The following table summarizes the resource utilization of NV12 to YUV4 for different configurations, as generated in the Vivado HLS 2019.1 version tool for the Xczu9eg-ffvb1156-1 i-es1 FPGA, to process a HD (1080x1920) image.

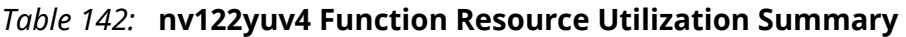

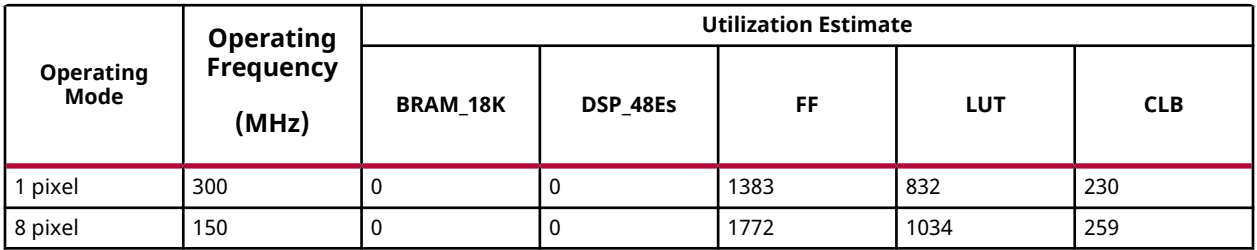

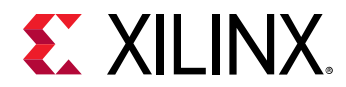

## **Performance Estimate**

The following table summarizes the performance of NV12 to YUV4 for different configurations, as generated using the Vivado HLS 2019.1 version tool for the Xczu9eg-ffvb1156-1-i-es1, to process a grayscale HD (1080x1920) image.

## *Table 143:* **nv122yuv4 Function Performance Estimate Summary**

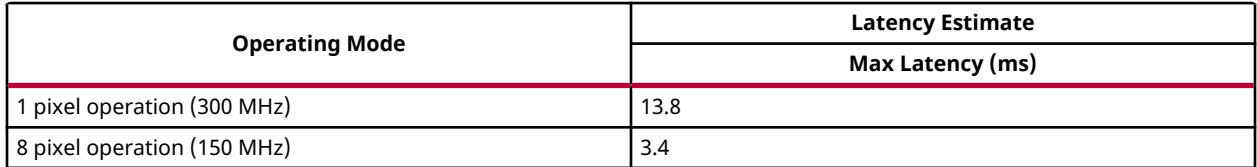

# *NV21 to IYUV*

The nv212iyuv function converts a NV21 image format to an IYUV image format. The input to the function is the interleaved VU plane only and the outputs are separate U and V planes. There is no need of processing Y plane as both the formats have same the Y plane. U and V values are rearranged from pixel interleaved to plane interleaved.

## **API Syntax**

```
template<int SRC_T, int UV_T, int ROWS, int COLS, int NPC=1, int NPC_UV=1>
void nv212iyuv(xf::Mat<SRC_T, ROWS, COLS, NPC> & src_y, xf::Mat<UV_T, 
ROWS/2, COLS/2, NPC_UV> & src_uv,xf::Mat<SRC_T, ROWS, COLS, NPC> & 
_y_image, xf::Mat<SRC_T, ROWS/4, COLS, NPC> & _u_image,xf::Mat<SRC_T, 
ROWS/4, COLS, NPC> & _v_image)
```
#### **Parameter Descriptions**

The following table describes the template and the function parameters.

#### *Table 144:* **nv212iyuv Function Parameter Descriptions**

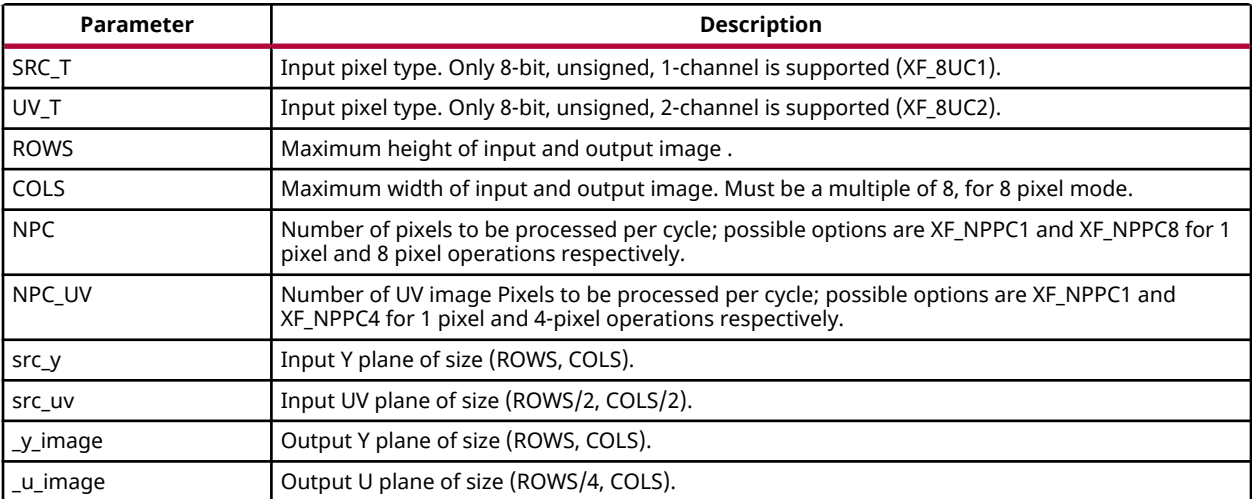

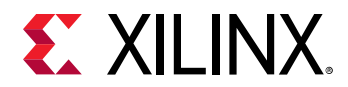

#### *Table 144:* **nv212iyuv Function Parameter Descriptions** *(cont'd)*

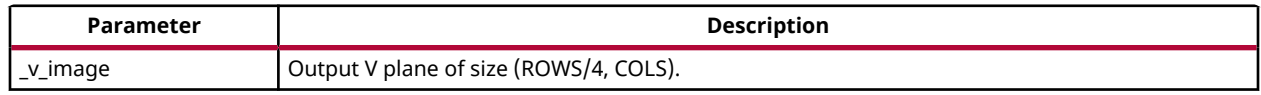

#### **Resource Utilization**

The following table summarizes the resource utilization of NV21 to IYUV for different configurations, as generated in the Vivado HLS 2019.1 version tool for the Xczu9eg-ffvb1156-1 i-es1 FPGA, to process a HD (1080x1920) image.

#### *Table 145:* **nv212iyuv Function Resource Utilization Summary**

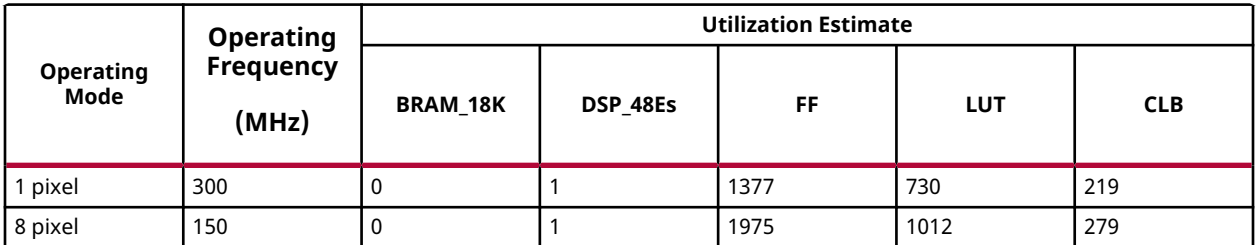

#### **Performance Estimate**

The following table summarizes the performance of NV21 to IYUV for different configurations, as generated using the Vivado HLS 2019.1 version tool for the Xczu9eg-ffvb1156-1-i-es1, to process a grayscale HD (1080x1920) image.

#### *Table 146:* **nv212iyuv Function Performance Estimate Summary**

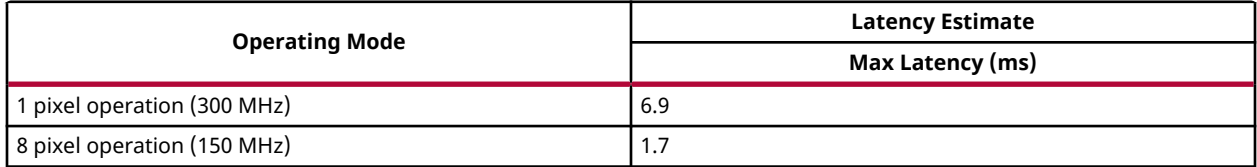

## *NV21 to RGBA*

The  $nv212rgba$  function converts a NV21 image format to a 4-channel RGBA image. The inputs to the function are separate Y and VU planes. NV21 holds sub sampled data, Y plane is sampled at unit rate and one U and one V value each for every 2x2 Yvalues. To generate the RGBA data, each U and V value is duplicated (2x2) times.

#### **API Syntax**

template<int SRC\_T, int UV\_T, int DST\_T, int ROWS, int COLS, int NPC=1> void nv212rgba(xf::Mat<SRC\_T, ROWS, COLS, NPC> & src\_y, xf::Mat<UV\_T, ROWS/2, COLS/2, NPC> & src\_uv,xf::Mat<DST\_T, ROWS, COLS, NPC> & \_dst0)

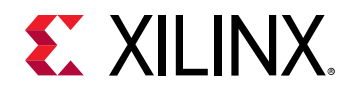

## **Parameter Descriptions**

The following table describes the template and the function parameters.

*Table 147:* **nv212rgba Function Parameter Descriptions**

| Parameter   | <b>Description</b>                                                                                                    |  |  |  |  |
|-------------|----------------------------------------------------------------------------------------------------|--|--|--|--|
| SRC T       | Input pixel type. Only 8-bit, unsigned, 1-channel is supported (XF_8UC1).                                                                  |  |  |  |  |
| UV_T        | Input pixel type. Only 8-bit, unsigned, 2-channel is supported (XF_8UC2).                                                                  |  |  |  |  |
| DST T       | Output pixel type. Only 8-bit, unsigned, 4-channel is supported (XF_8UC4).                                                                 |  |  |  |  |
| <b>ROWS</b> | Maximum height of input and output image.                                                                                                  |  |  |  |  |
| COLS        | Maximum width of input and output image. Must be a multiple of 8, incase of 8 pixel mode.                                                  |  |  |  |  |
| <b>NPC</b>  | Number of pixels to be processed per cycle; possible options are XF NPPC1 and XF NPPC8 for 1<br>pixel and 8 pixel operations respectively. |  |  |  |  |
| src_y       | Input Y plane of size (ROWS, COLS).                                                                                                    |  |  |  |  |
| src_uv      | Input UV plane of size (ROWS/2, COLS/2).                                                                                                   |  |  |  |  |
| dst0        | Output RGBA image of size (ROWS, COLS).                                                                                                    |  |  |  |  |

### **Resource Utilization**

The following table summarizes the resource utilization of NV21 to RGBA for different configurations, as generated in the Vivado HLS 2019.1 version tool for the Xczu9eg-ffvb1156-1 i-es1 FPGA, to process a HD (1080x1920) image.

*Table 148:* **nv212rgba Function Resource Utilization Summary**

| <b>Operating</b><br>Mode | <b>Operating</b><br><b>Frequency</b><br>(MHz) | <b>Utilization Estimate</b> |          |      |     |            |
|--------------------------|-----------------------------------------------|-----------------------------|----------|------|-----|------------|
|                          |                                               | <b>BRAM 18K</b>             | DSP 48Es | FF   | LUT | <b>CLB</b> |
| pixel                    | 300                                           |                             |          | 1170 | 673 | 183        |

## **Performance Estimate**

The following table summarizes the performance of NV12 to RGBA for different configurations, as generated using the Vivado HLS 2019.1 version tool for the Xczu9eg-ffvb1156-1-i-es1, to process a grayscale HD (1080x1920) image.

#### *Table 149:* **nv212rgba Function Performance Estimate Summary**

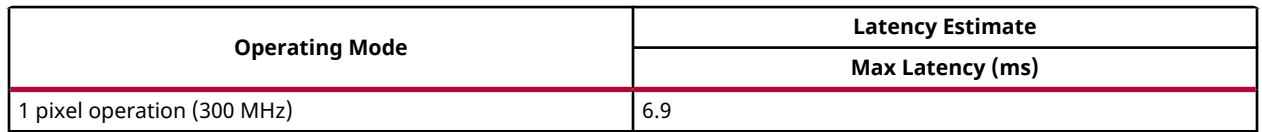

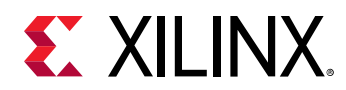

# *NV21 to YUV4*

The  $nv212yuv4$  function converts an image in the NV21 format to a YUV444 format. The function outputs separate U and V planes. Y plane is same for both formats. The UV planes are duplicated 2x2 times to represent one U plane and V plane of YUV444 format.

## **API Syntax**

```
template<int SRC_T, int UV_T, int ROWS, int COLS, int NPC=1, int NPC_UV=1>
void nv212yuv4(xf::Mat<SRC_T, ROWS, COLS, NPC> & src_y, xf::Mat<UV_T, 
ROWS/2, COLS/2, NPC_UV> & src_uv, xf::Mat<SRC_T, ROWS, COLS, NPC> & 
_y_image, xf::Mat<SRC_T, ROWS, COLS, NPC> & _u_image, xf::Mat<SRC_T, ROWS, 
COLS, NPC> & _v_image)
```
## **Parameter Descriptions**

The following table describes the template and the function parameters.

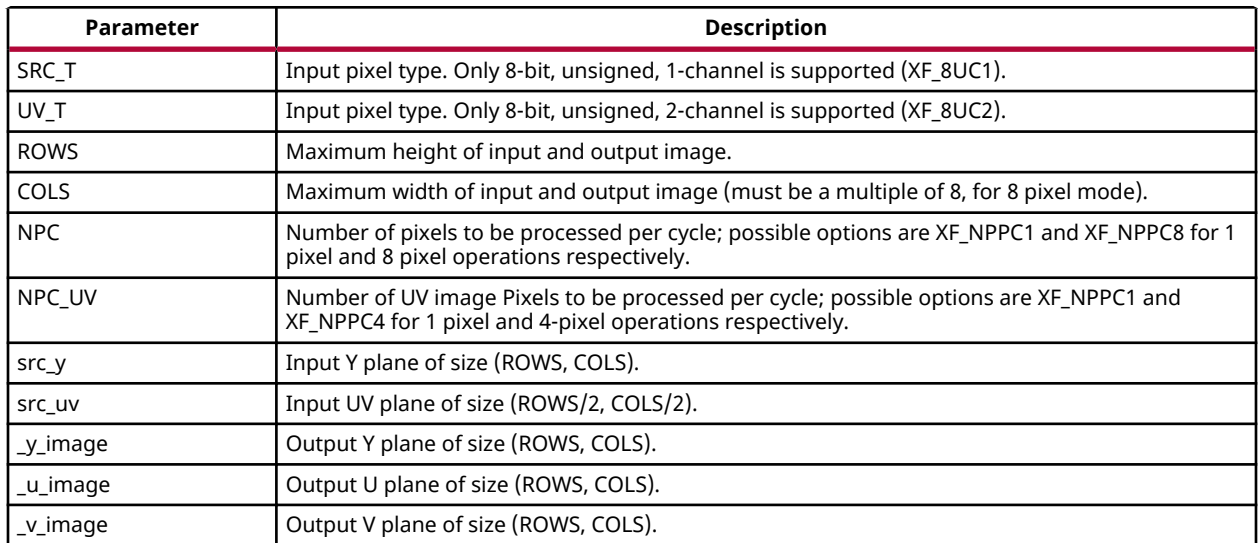

## *Table 150:* **nv212yuv4 Function Parameter Descriptions**

## **Resource Utilization**

The following table summarizes the resource utilization of NV21 to YUV4 for different configurations, as generated in the Vivado HLS 2019.1 version tool for the Xczu9eg-ffvb1156-1 i-es1 FPGA, to process a HD (1080x1920) image.

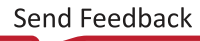

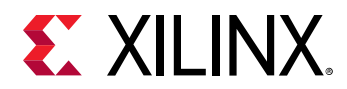

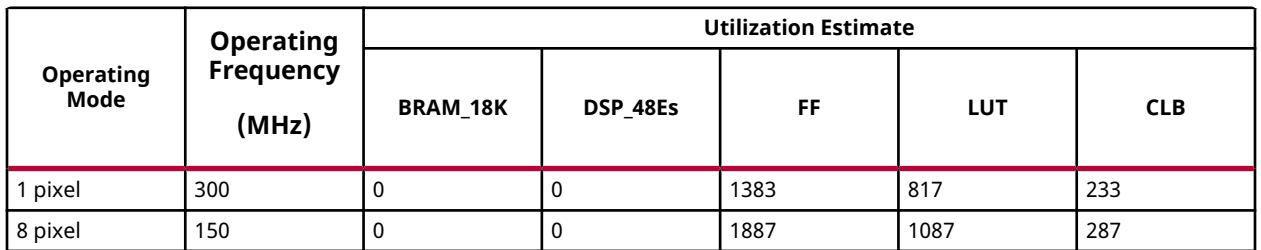

## *Table 151:* **nv212yuv4 Function Resource Utilization Summary**

### **Performance Estimate**

The following table summarizes the performance of NV21 to YUV4 for different configurations, as generated using the Vivado HLS 2019.1 version tool for the Xczu9eg-ffvb1156-1-i-es1, to process a grayscale HD (1080x1920) image.

### *Table 152:* **nv212yuv4 Function Performance Estimate Summary**

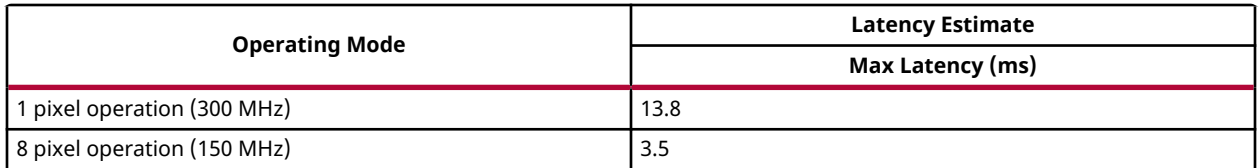

# *RGB to GRAY*

The rgb2gray function converts a 3-channel RGB image to GRAY format.

 $Y= 0.299*R+0.587*G+0.114*B$ 

Where,

- $Y =$  Gray pixel
- R= Red channel
- G= Green channel
- B= Blue channel

## **API Syntax**

```
template<int SRC_T, int DST_T, int ROWS, int COLS, int NPC=1>
void rgb2gray(xf::Mat<SRC_T, ROWS, COLS, NPC> & _src, xf::Mat<DST_T, ROWS, 
COLS, \overline{NPC} & -dst)
```
## **Parameter Descriptions**

The following table describes the template and the function parameters.

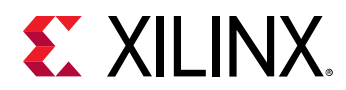

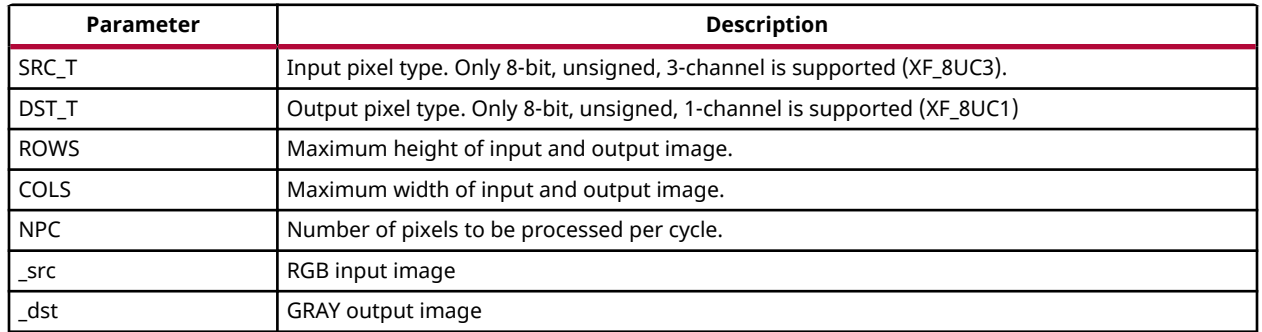

### *Table 153:* **RGB2GRAY Function Parameter Descriptions**

#### **Resource Utilization**

The following table summarizes the resource utilization of RGB to GRAY for different configurations, as generated in the Vivado HLS 2019.1 version tool for the Xczu9eg-ffvb1156-1 i-es1 FPGA, to process a HD (1080x1920) image.

#### *Table 154:* **RGB2GRAY Function Resource Utilization Summary**

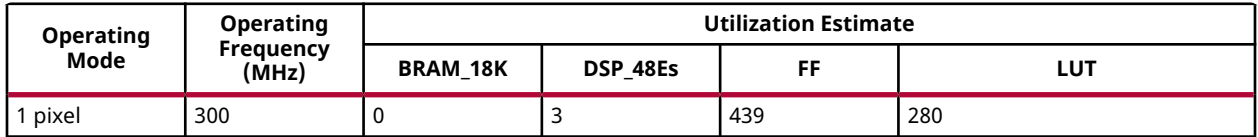

#### **Performance Estimate**

The following table summarizes the performance of RGB to GRAY for different configurations, as generated using the Vivado HLS 2019.1 version tool for the Xczu9eg-ffvb1156-1-i-es1, to process a HD (1080x1920) image.

#### *Table 155:* **RGB2GRAY Function Performance Estimate Summary**

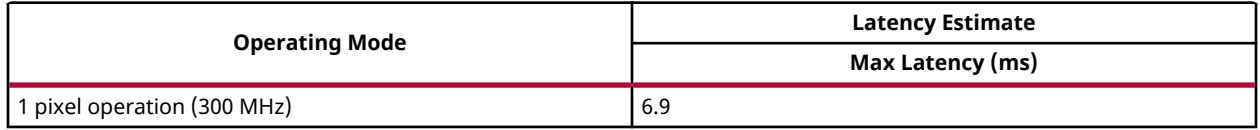

## *BGR to GRAY*

The  $bgr2gray$  function converts a 3-channel BGR image to GRAY format.

 $Y= 0.299*R+0.587*G+0.114*B$ 

Where,

- $Y =$  Gray pixel
- R= Red channel

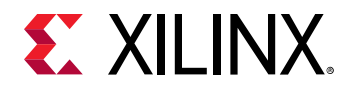

- G= Green channel
- B= Blue channel

```
template<int SRC_T, int DST_T, int ROWS, int COLS, int NPC=1>
void bgr2gray(xf::Mat<SRC_T, ROWS, COLS, NPC> & _src, xf::Mat<DST_T, ROWS, 
COLS, NPC> & _dst)
```
### **Parameter Descriptions**

The following table describes the template and the function parameters.

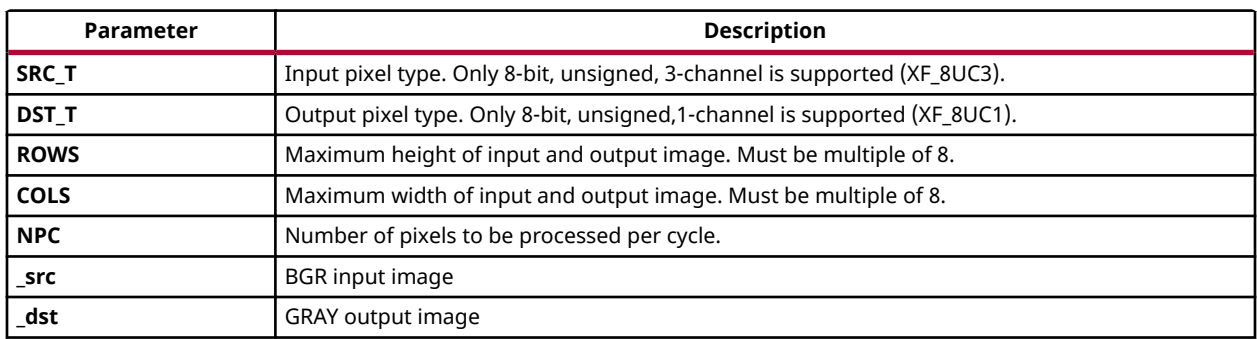

#### *Table 156:* **bgr2gray Function Parameter Descriptions**

#### **Resource Utilization**

The following table summarizes the resource utilization of BGR to GRAY for different configurations, as generated in the Vivado HLS 2019.1 version tool for the Xczu9eg-ffvb1156-1 i-es1 FPGA, to process a HD (1080x1920) image.

#### *Table 157:* **bgr2gray Function Resource Utilization Summary**

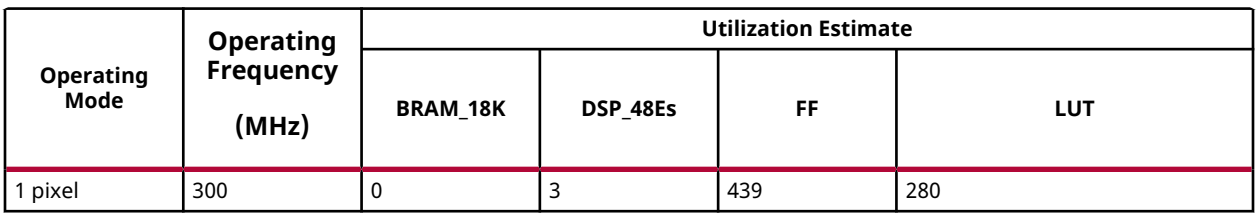

## **Performance Estimate**

The following table summarizes the performance of BGR to GRAY for different configurations, as generated using the Vivado HLS 2019.1 version tool for the Xczu9eg-ffvb1156-1-i-es1, to process a grayscale HD (1080x1920) image.

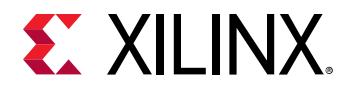

## *Table 158:* **bgr2gray Function Performance Estimate Summary**

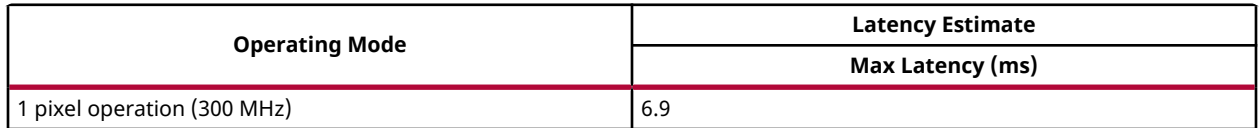

# *GRAY to RGB*

The gray2rgb function converts a gray intensity image to RGB color format.

R<-Y, G<-Y, B<-Y

- $Y =$  Gray pixel
- R= Red channel
- G= Green channel
- B= Blue channel

### **API Syntax**

```
template<int SRC_T,int DST_T,int ROWS,int COLS,int NPC=1>void 
gray2rgb(xf::Mat<SRC_T, ROWS, COLS, NPC> & _src,xf::Mat<DST_T, ROWS, COLS, 
NPC> & -dst)
```
## **Parameter Descriptions**

The following table describes the template and the function parameters.

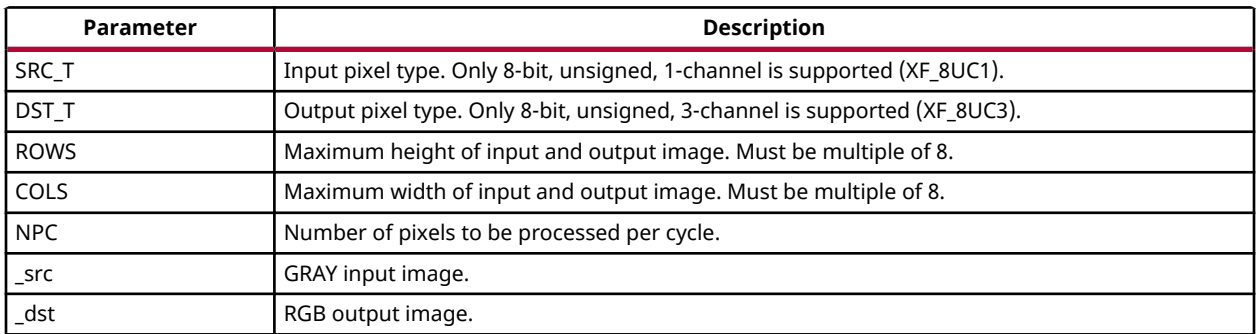

## *Table 159:* **gray2rgb Function Parameter Descriptions**

## **Resource Utilization**

The following table summarizes the resource utilization of gray2rgb for different configurations, as generated in the Vivado HLS 2019.1 version tool for the Xczu9eg-ffvb1156-1-i-es1 FPGA, to process a HD (1080x1920) image.

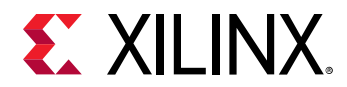

### *Table 160:* **gray2rgb Function Resource Utilization Summary**

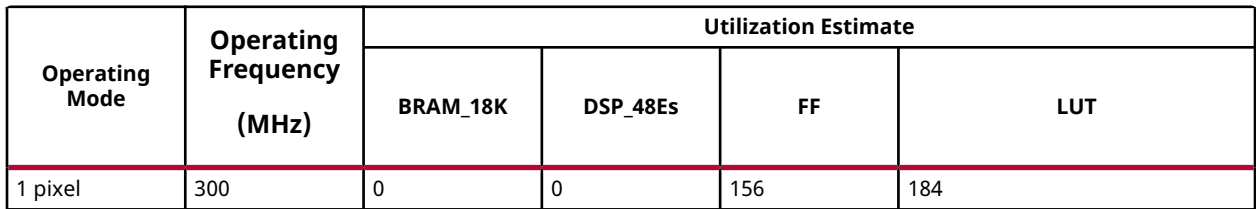

## **Performance Estimate**

The following table summarizes the performance of gray2rgb for different configurations, as generated using the Vivado HLS 2019.1 version tool for the Xczu9eg-ffvb1156-1-i-es1, to process a grayscale HD (1080x1920) image.

### *Table 161:* **gray2rgb Function Performance Estimate Summary**

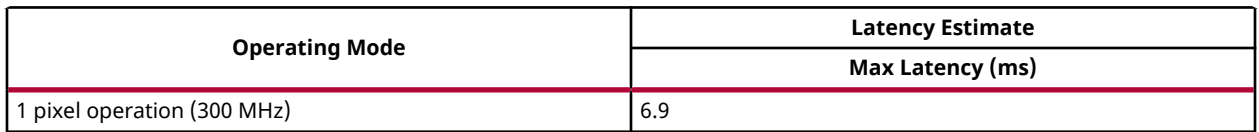

# *GRAY to BGR*

The gray2bgr function converts a gray intensity image to RGB color format.

R<-Y, G<-Y, B<-Y

Where,

- $Y =$  Gray pixel
- R= Red channel
- G= Green channel
- B= Blue channel

#### **API Syntax**

```
template<int SRC_T,int DST_T,int ROWS,int COLS,int NPC=1>
void gray2bgr(xf::Mat<SRC_T, ROWS, COLS, NPC> & _src,xf::Mat<DST_T, ROWS,
COLS, NPC> & _dst)
```
#### **Parameter Descriptions**

The following table describes the template and the function parameters.

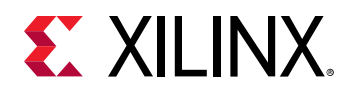

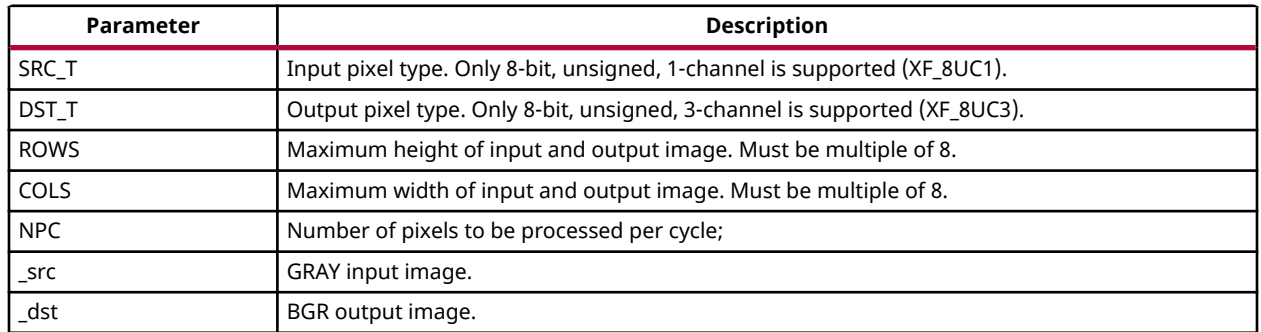

## *Table 162:* **gray2bgr Function Parameter Descriptions**

### **Resource Utilization**

The following table summarizes the resource utilization of gray2bgr for different configurations, as generated in the Vivado HLS 2019.1 version tool for the Xczu9eg-ffvb1156-1-i-es1 FPGA, to process a HD (1080x1920) image.

### *Table 163:* **gray2bgr Function Resource Utilization Summary**

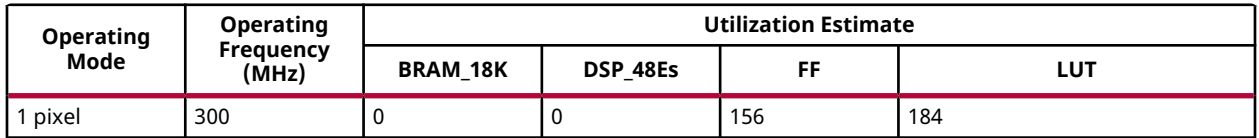

## **Performance Estimate**

The following table summarizes the performance of gray2bgr for different configurations, as generated using the Vivado HLS 2019.1 version tool for the Xczu9eg-ffvb1156-1-i-es1, to process a HD (1080x1920) image.

#### *Table 164:* **gray2bgr Function Performance Estimate Summary**

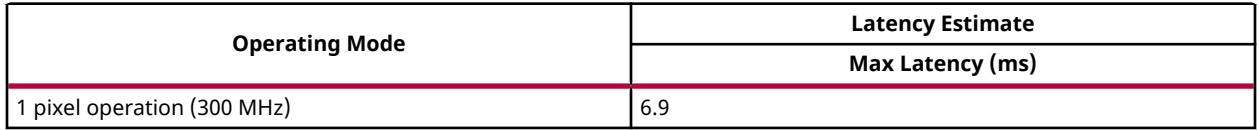

## *HLS to RGB/BGR*

The  $hls2(rgb/bgr)$  function converts HLS color space to 3-channel RGB/BGR image.

$$
C = (1 - |2L - 1|)X S_{HSL}
$$

$$
H' = \frac{H}{60} \degree
$$
  

$$
X = C X (1 - |H'mod2 - 1|)
$$

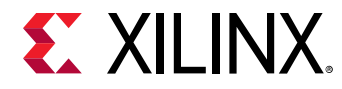

$$
[R_1, G_1, B_1] = \begin{cases} (0,0, 0) & \text{if } H \text{ is undefined} \\ (C, X, 0) & \text{if } 0 \le H' \le 1 \\ (X, C, 0) & \text{if } 1 \le H' \le 2 \\ (0, C, X) & \text{if } 2 \le H' \le 3 \\ (0, X, C) & \text{if } 3 \le H' \le 4 \\ (X, 0, C) & \text{if } 4 \le H' \le 5 \\ (C, 0, X) & \text{if } 5 \le H' \le 6 \end{cases}
$$
  

$$
m = L - \frac{C}{2}
$$
  

$$
(R, G, B) = (R_1 + m, G_1 + m, B_1 + m)
$$

```
template<int SRC_T,int DST_T,int ROWS,int COLS,int NPC=1>void 
hls2rgb(xf::Mat<SRC_T, ROWS, COLS, NPC> & _src,xf::Mat<DST_T, ROWS, COLS, 
NPC> & _dst)template<int SRC_T,int DST_T,int ROWS,int COLS,int NPC=1>void
hls2bgr(xf::Mat<SRC_T, ROWS, COLS, NPC> & _src,xf::Mat<DST_T, ROWS, COLS, 
NPC > & _dst)
```
### **Parameter Descriptions**

The following table describes the template and the function parameters.

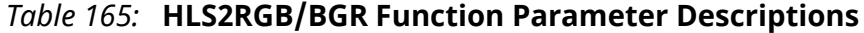

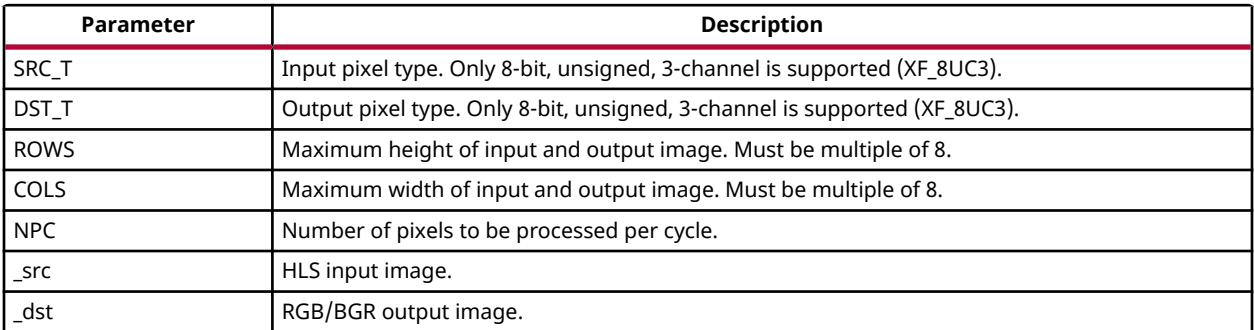

#### **Resource Utilization**

The following table summarizes the resource utilization of HLS2RGB/BGRR for different configurations, as generated in the Vivado HLS 2019.1 version tool for the Xczu9eg-ffvb1156-1 i-es1 FPGA, to process a HD (1080x1920) image.

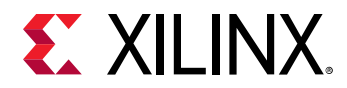

#### *Table 166:* **HLS2RGB/BGR Function Resource Utilization Summary**

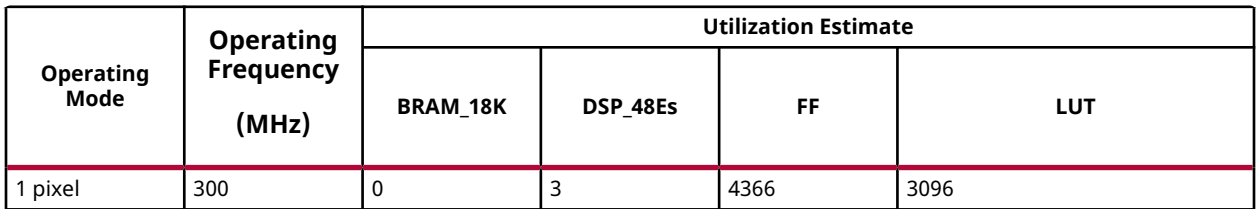

## **Performance Estimate**

The following table summarizes the performance of HLS2RGB/BGR for different configurations, as generated using the Vivado HLS 2019.1 version tool for the Xczu9eg-ffvb1156-1-i-es1, to process a HD (1080x1920) image.

### *Table 167:* **HLS2RGB/BGR Function Performance Estimate Summary**

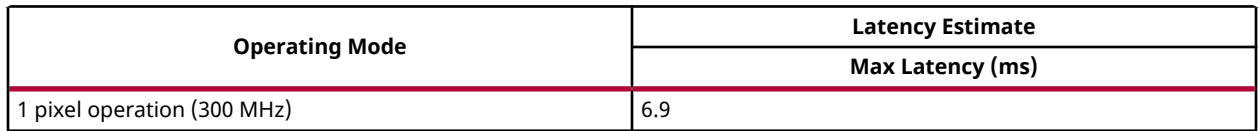

# *RGB to XYZ*

The  $rgb2xyz$  function converts a 3-channel RGB image to XYZ color space.

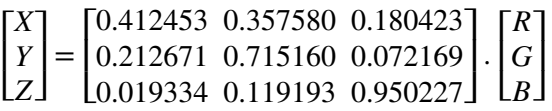

- $\bullet$  R= Red channel
- G= Green channel
- B= Blue channel

#### **API Syntax**

```
template<int SRC_T,int DST_T,int ROWS,int COLS,int NPC=1>void 
rgb2xyz(xf::Mat<SRC_T, ROWS, COLS, NPC> & _src,xf::Mat<DST_T, ROWS, COLS, 
NPC > & _dst)
```
## **Parameter Descriptions**

The following table describes the template and the function parameters.

#### *Table 168:* **RGB2XYZ Function Parameter Descriptions**

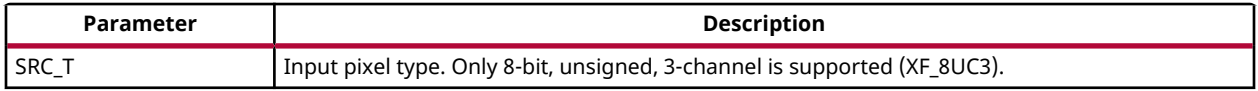

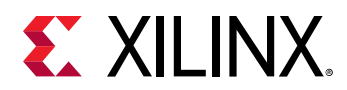

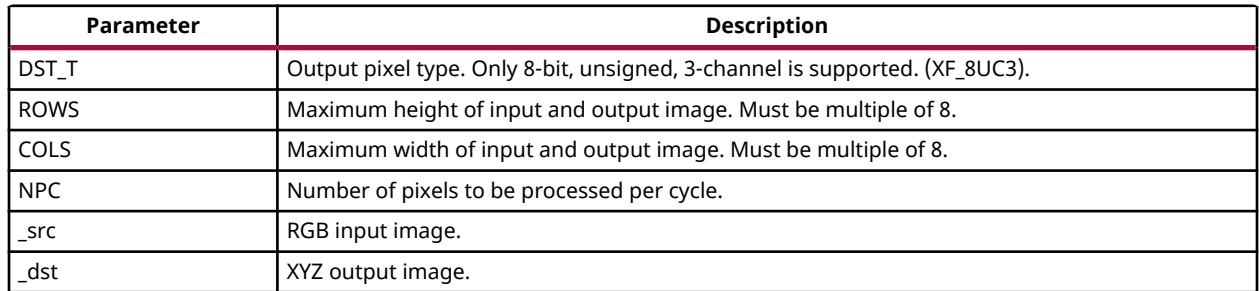

## *Table 168:* **RGB2XYZ Function Parameter Descriptions** *(cont'd)*

#### **Resource Utilization**

The following table summarizes the resource utilization of RGB to XYZ for different configurations, as generated in the Vivado HLS 2019.1 version tool for the Xczu9eg-ffvb1156-1 i-es1 FPGA, to process a HD (1080x1920) image.

### *Table 169:* **RGB2XYZ Function Resource Utilization Summary**

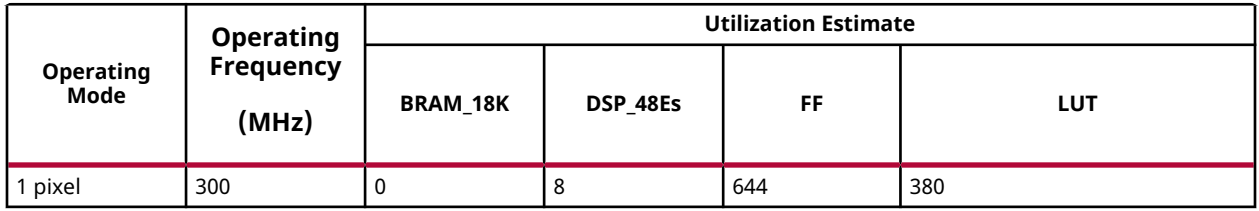

## **Performance Estimate**

The following table summarizes the performance of RGB to XYZ for different configurations, as generated using the Vivado HLS 2019.1 version tool for the Xczu9eg-ffvb1156-1-i-es1, to process a HD (1080x1920) image.

#### *Table 170:* **RGB2XYZ Function Performance Estimate Summary**

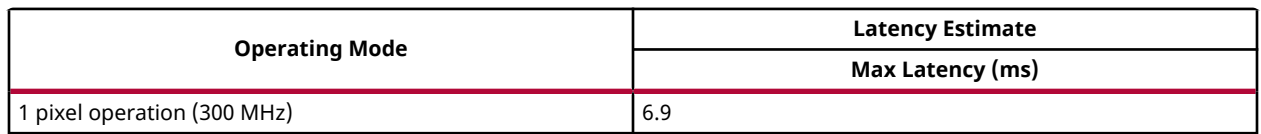

# *BGR to XYZ*

The bgr2xyz function converts a 3-channel BGR image to XYZ color space.

$$
\begin{bmatrix} X \ Y \ Z \end{bmatrix} = \begin{bmatrix} 0.412453 & 0.357580 & 0.180423 \\ 0.212671 & 0.715160 & 0.072169 \\ 0.019334 & 0.119193 & 0.950227 \end{bmatrix} \cdot \begin{bmatrix} B \\ G \\ R \end{bmatrix}
$$

• R= Red channel

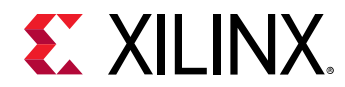

- G= Green channel
- B= Blue channel

```
template<int SRC_T,int DST_T,int ROWS,int COLS,int NPC=1>void 
bgr2xyz(xf::Mat<SRC_T, ROWS, COLS, NPC> & _src,xf::Mat<DST_T, ROWS, COLS, 
NPC > \& -dst)
```
### **Parameter Descriptions**

The following table describes the template and the function parameters.

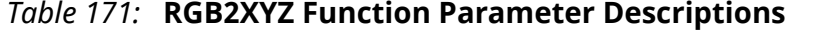

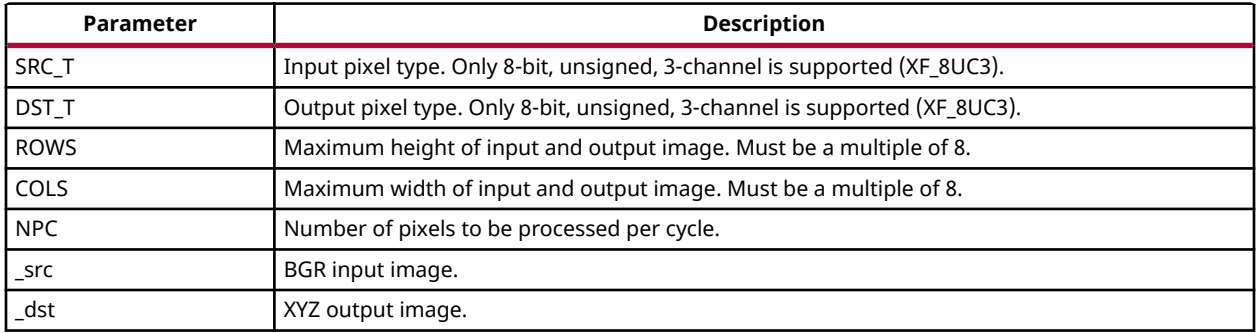

#### **Resource Utilization**

The following table summarizes the resource utilization of BGR to XYZ for different configurations, as generated in the Vivado HLS 2019.1 version tool for the Xczu9eg-ffvb1156-1 i-es1 FPGA, to process a HD (1080x1920) image.

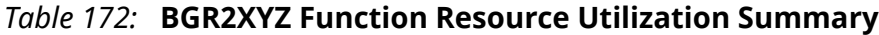

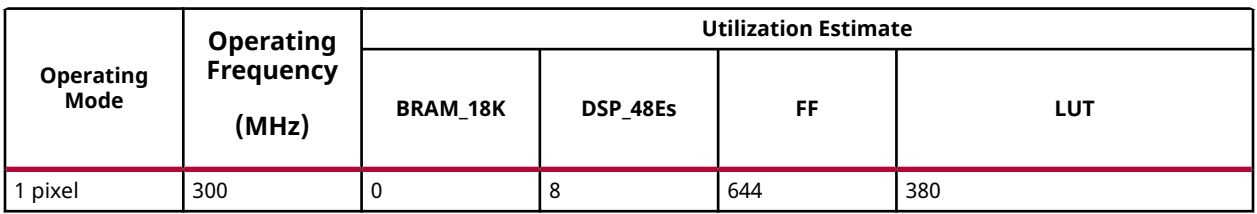

#### **Performance Estimate**

The following table summarizes the performance of BGR to XYZ for different configurations, as generated using the Vivado HLS 2019.1 version tool for the Xczu9eg-ffvb1156-1-i-es1, to process a HD (1080x1920) image.

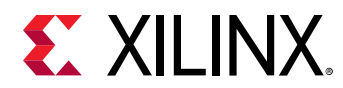

## *Table 173:* **BGR2XYZ Function Performance Estimate Summary**

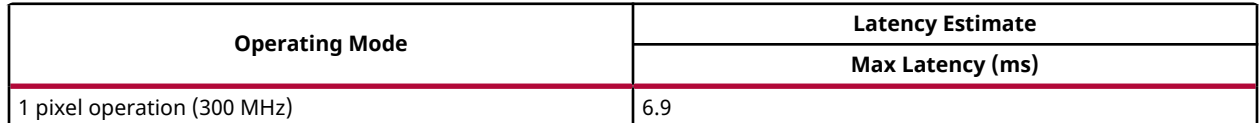

# *RGB/BGR to YCrCb*

The  $(rgb/bgr)2ycreb$  function converts a 3-channel RGB image to YCrCb color space.

- $Y = 0.299*R + 0.587*G + 0.114*B$
- $Cr = (R-Y)*0.713 + delta$
- $Cb = (B-Y)*0.564 + delta$

*delta* =  $\sqrt{ }$  $\overline{\mathsf{I}}$ ⎨ 128 *f or* 8 - *bit images* 32768 *f or* 16 - *bit images* 0.5 *f or f loating point images*

### **API Syntax**

```
template<int SRC_T,int DST_T,int ROWS,int COLS,int NPC=1>void 
rgb2ycrcb(xf::Mat<SRC_T, ROWS, COLS, NPC> & _src,xf::Mat<DST_T, ROWS, COLS, 
NPC > & _dst)
```

```
template<int SRC_T,int DST_T,int ROWS,int COLS,int NPC=1>void 
bgr2ycrcb(xf::Mat<SRC_T, ROWS, COLS, NPC> & _src,xf::Mat<DST_T, ROWS, COLS, 
NPC> & _dst)
```
## **Parameter Descriptions**

The following table describes the template and the function parameters.

#### *Table 174:* **RGB/BGR2YCrCb Function Parameter Descriptions**

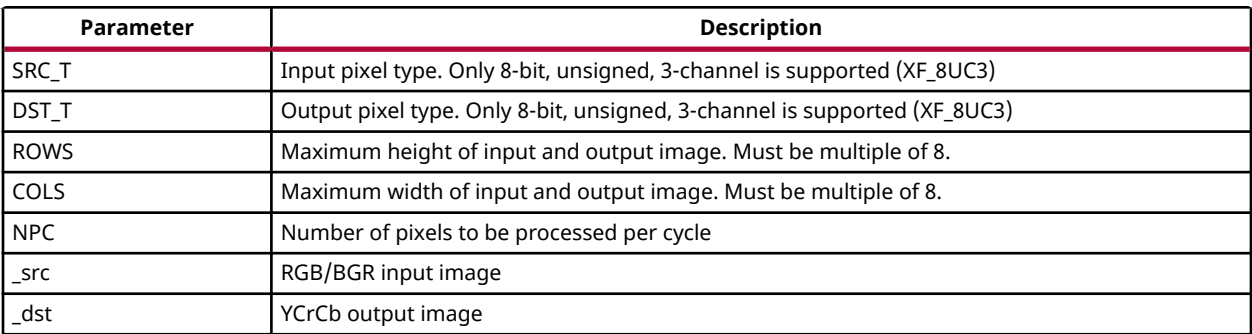

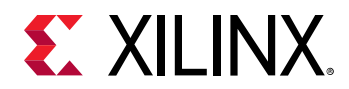

## **Resource Utilization**

The following table summarizes the resource utilization of RGB/BGR2YCrCb for different configurations, as generated in the Vivado HLS 2019.1 version tool for the Xczu9eg-ffvb1156-1 i-es1 FPGA, to process a HD (1080x1920) image.

## *Table 175:* **RGB/BGR2YCrCb Function Resource Utilization Summary**

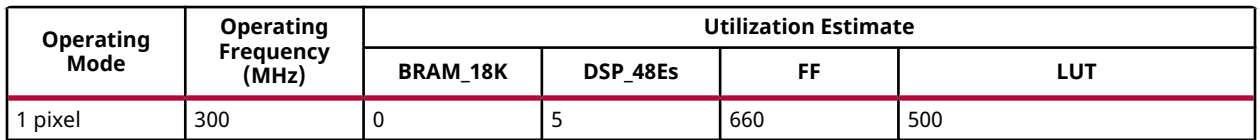

## **Performance Estimate**

The following table summarizes the performance of RGB/BGR2YCrCb for different configurations, as generated using the Vivado HLS 2019.1 version tool for the Xczu9egffvb1156-1-i-es1, to process a HD (1080x1920) image.

## *Table 176:* **RGB/BGR2YCrCb Function Performance Estimate Summary**

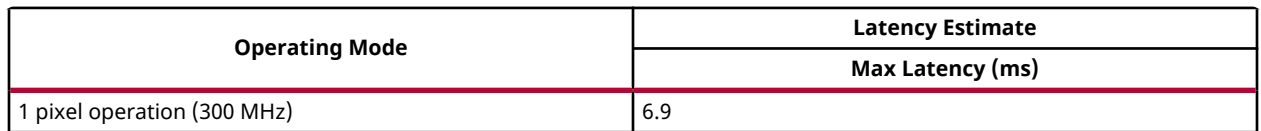

# *RGB/BGR to HSV*

The  $(rgb/bgr)2hsv$  function converts a 3-channel RGB image to HSV color space.

$$
V = \max (R, G, B)
$$
  
\n
$$
S = \begin{cases} \frac{V - \min(R, G, B)}{V} & if V \neq 0 \\ 0 & otherwise \end{cases}
$$
  
\n
$$
H = \begin{cases} 60(G - B) / (V - \min(R, G, B)) & if V = R \\ 120 + 60(B - R) / (V - \min(R, G, B)) & if V = G \\ 240 + 60(R - G) / (V - \min(R, G, B)) & if V = B \\ 240 + 60(R - G) / (V - \min(R, G, B)) & if V = B \\ 32768 & for 16 - bit images \\ 0.5 & for floating point images \end{cases}
$$

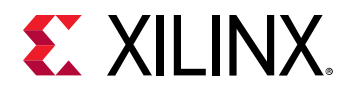

```
template<int SRC_T,int DST_T,int ROWS,int COLS,int NPC=1>void 
rgb2hsv(xf::Mat<SRC_T, ROWS, COLS, NPC> & _src,xf::Mat<DST_T, ROWS, COLS, 
NPC > & _dst)
```

```
template<int SRC_T,int DST_T,int ROWS,int COLS,int NPC=1> void 
bgr2hsv(xf::Mat<SRC_T, ROWS, COLS, NPC> & _src,xf::Mat<DST_T, ROWS, COLS, 
NPC> & -dst)
```
#### **Parameter Descriptions**

The following table describes the template and the function parameters.

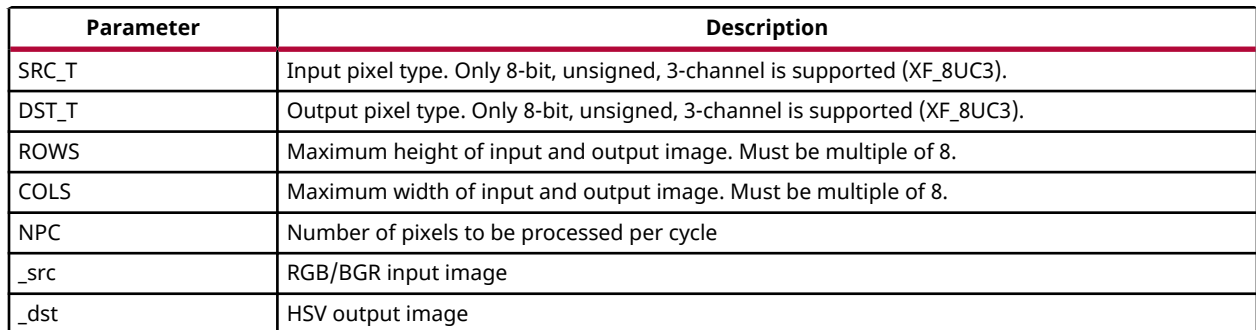

#### *Table 177:* **RGB/BGR2HSV Function Parameter Descriptions**

#### **Resource Utilization**

The following table summarizes the resource utilization of RGB/BGR2HSV for different configurations, as generated in the Vivado HLS 2019.1 version tool for the Xczu9eg-ffvb1156-1 i-es1 FPGA, to process a HD (1080x1920) image.

#### *Table 178:* **RGB/BGR2HSV Function Resource Utilization Summary**

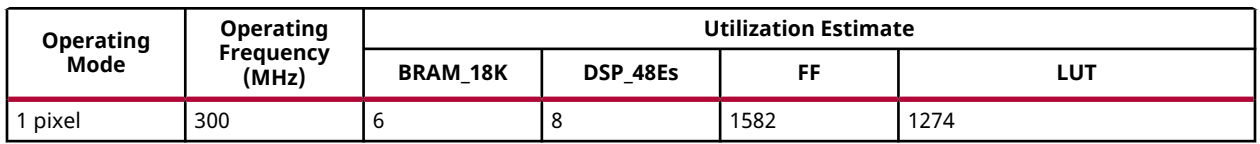

#### **Performance Estimate**

The following table summarizes the performance of RGB/BGR2HSV for different configurations, as generated using the Vivado HLS 2019.1 version tool for the Xczu9eg-ffvb1156-1-i-es1, to process a HD (1080x1920) image.

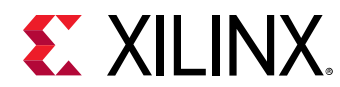

### *Table 179:* **RGB/BGR2HSV Function Performance Estimate Summary**

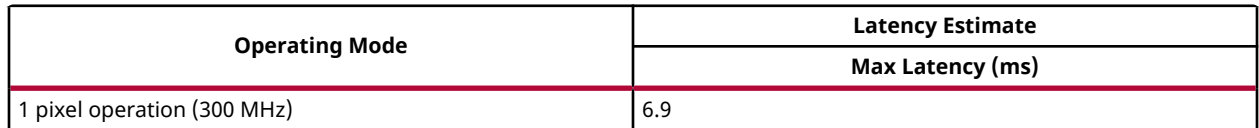

# *RGB/BGR to HLS*

The (rgb/bgr)2hls function converts a 3-channel RGB image to HLS color space.

$$
Vmax = \max(R, G, B)
$$
  
\n
$$
Vmin = \min(R, G, B)
$$
  
\n
$$
L = \frac{Vmax + Vmin}{2}
$$
  
\n
$$
S = \begin{cases} \frac{Vmax - Vmin}{Vmax + Vmin} & if l < 0.5\\ \frac{Vmax - Vmin}{2 - (Vmax + Vmin?)} & if L \ge 0.5 \end{cases}
$$
  
\n
$$
H = \begin{cases} \frac{60(G - B)}{S} & if Vmax = R\\ 120 + \frac{60(B - R)}{S} & if Vmax = G\\ 240 + \frac{60(R - G)}{S} & if Vmax = B \end{cases}
$$

## **API Syntax**

template<int SRC\_T,int DST\_T,int ROWS,int COLS,int NPC=1>void rgb2hls(xf::Mat<SRC\_T, ROWS, COLS, NPC> & \_src,xf::Mat<DST\_T, ROWS, COLS, NPC> & \_dst)template<int SRC\_T,int DST\_T,int ROWS,int COLS,int NPC=1>void bgr2hls(xf::Mat<SRC\_T, ROWS, COLS, NPC> & \_src,xf::Mat<DST\_T, ROWS, COLS,  $NPC>$  &  $-dst$ )

## **Parameter Descriptions**

The following table describes the template and the function parameters.

## *Table 180:* **RGB/BGR2HLS Function Parameter Descriptions**

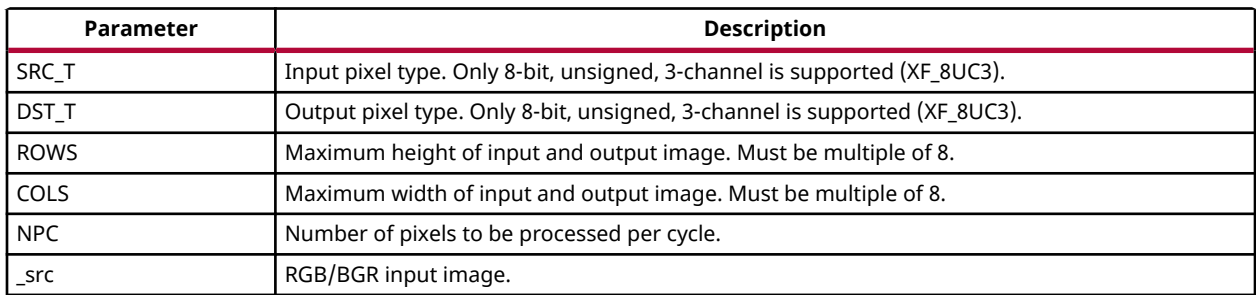

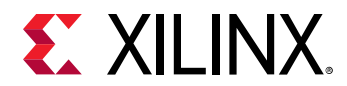

#### *Table 180:* **RGB/BGR2HLS Function Parameter Descriptions** *(cont'd)*

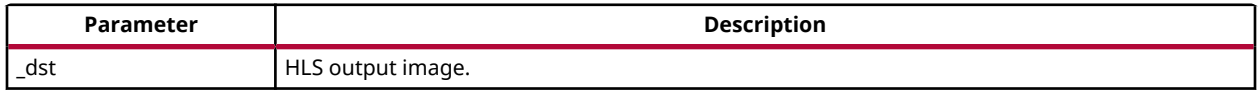

#### **Resource Utilization**

The following table summarizes the resource utilization of RGB/BGR2HLS for different configurations, as generated in the Vivado HLS 2019.1 version tool for the Xczu9eg-ffvb1156-1 i-es1 FPGA, to process a HD (1080x1920) image.

## *Table 181:* **RGB/BGR2HLS Function Resource Utilization Summary**

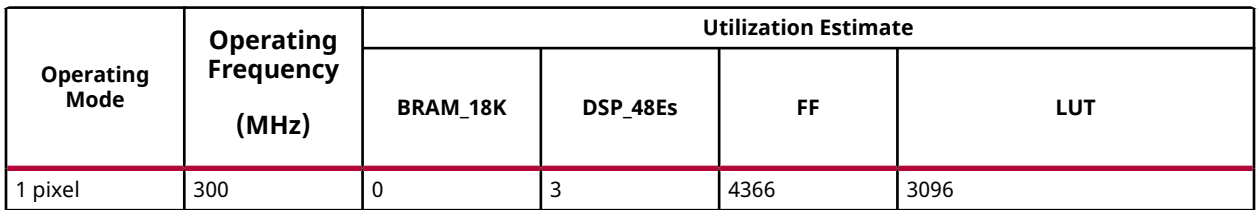

## **Performance Estimate**

The following table summarizes the performance of RGB/BGR2HLS for different configurations, as generated using the Vivado HLS 2019.1 version tool for the Xczu9eg-ffvb1156-1-i-es1, to process a HD (1080x1920) image.

#### *Table 182:* **RGB/BGR2HLS Function Performance Estimate Summary**

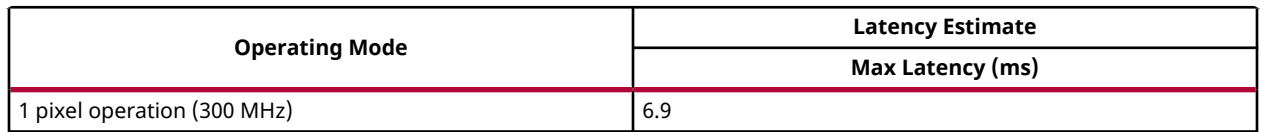

## *YCrCb to RGB/BGR*

The ycrcb2(rgb/bgr) function converts YCrCb color space to 3-channel RGB/BGR image.

Where,

- $R = Y+1.403*(Cr-delta)$
- G= Y-0.714\*(Cr-delta)-0.344\*(cb-delta)
- $\bullet$  B= Y+1.773+(Cb-delta)

*delta* =  $\sqrt{ }$  $\overline{I}$ ⎨ 128 *f or* 8 - *bit images* 32768 *f or* 16 - *bit images* 0.5 *f or f loating point images*

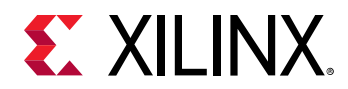

```
template<int SRC_T,int DST_T,int ROWS,int COLS,int NPC=1>void 
ycrcb2rgb(xf::Mat<SRC_T, ROWS, COLS, NPC> & _src,xf::Mat<DST_T, ROWS, COLS, 
NPC> & -dst)
```

```
template<int SRC_T,int DST_T,int ROWS,int COLS,int NPC=1>void 
ycrcb2bgr(xf::Mat<SRC_T, ROWS, COLS, NPC> & _src,xf::Mat<DST_T, ROWS, COLS, 
NPC> & dst)
```
#### **Parameter Descriptions**

The following table describes the template and the function parameters.

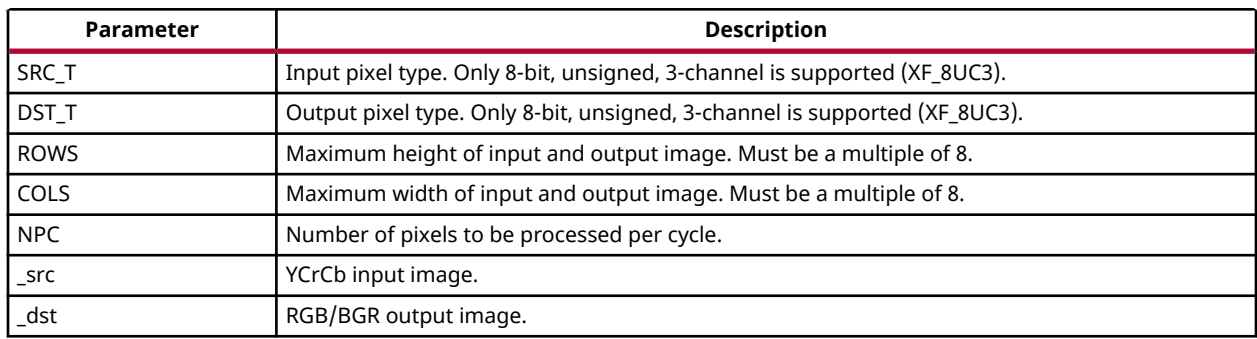

#### *Table 183:* **YCrCb2RGB/BGR Function Parameter Descriptions**

#### **Resource Utilization**

The following table summarizes the resource utilization of YCrCb2RGB/BGR for different configurations, as generated in the Vivado HLS 2019.1 version tool for the Xczu9eg-ffvb1156-1 i-es1 FPGA, to process a HD (1080x1920) image.

#### *Table 184:* **YCrCb2RGB/BGR Function Resource Utilization Summary**

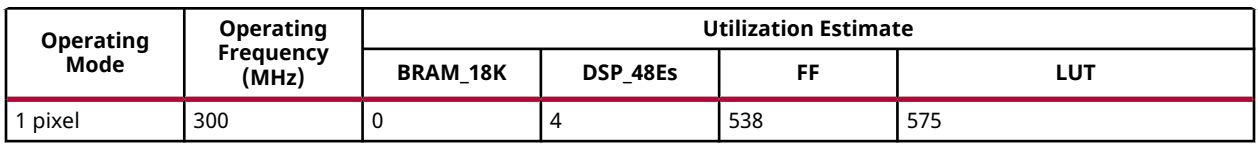

## **Performance Estimate**

The following table summarizes the performance of YCrCb2RGB/BGR for different configurations, as generated using the Vivado HLS 2019.1 version tool for the Xczu9egffvb1156-1-i-es1, to process a HD (1080x1920) image.

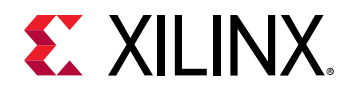

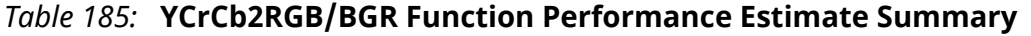

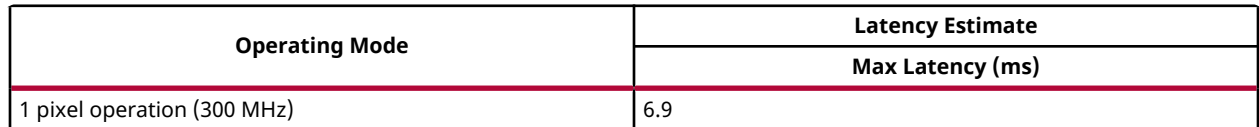

# *HSV to RGB/BGR*

The  $hsv2(rgb/bgr)$  function converts HSV color space to 3-channel RGB/BGR image.

$$
C = V X S_{HSV}
$$
  
\n
$$
H' = \frac{H}{60} \circ
$$
  
\n
$$
X = C X (1 - |H'mod2 - 1|)
$$
  
\n
$$
(0,0, 0) if H is undefined
$$
  
\n
$$
(C, X, 0) if 0 \le H' \le 1
$$
  
\n
$$
(X, C, 0) if 1 \le H' \le 2
$$
  
\n
$$
(0, C, X) if 2 \le H' \le 3
$$
  
\n
$$
(0, X, C) if 3 \le H' \le 4
$$
  
\n
$$
(X, 0, C) if 4 \le H' \le 5
$$
  
\n
$$
(C, 0, X) if 5 \le H' \le 6
$$
  
\n
$$
m = V - C
$$
  
\n
$$
(R, G, B) = (R_1 + m, G_1 + m, B_1 + m)
$$

#### **API Syntax**

template<int SRC\_T,int DST\_T,int ROWS,int COLS,int NPC=1>void hsv2rgb(xf::Mat<SRC\_T, ROWS, COLS, NPC> & \_src,xf::Mat<DST\_T, ROWS, COLS,  $NPC > 8$   $-dst)$ 

template<int SRC\_T,int DST\_T,int ROWS,int COLS,int NPC=1>void hsv2bgr(xf::Mat<SRC\_T, ROWS, COLS, NPC> & \_src,xf::Mat<DST\_T, ROWS, COLS,  $NPC > \&$   $-dst)$ 

#### **Parameter Descriptions**

The following table describes the template and the function parameters.

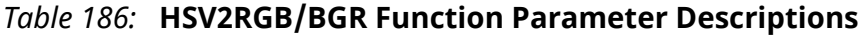

 $\overline{(\}$ 

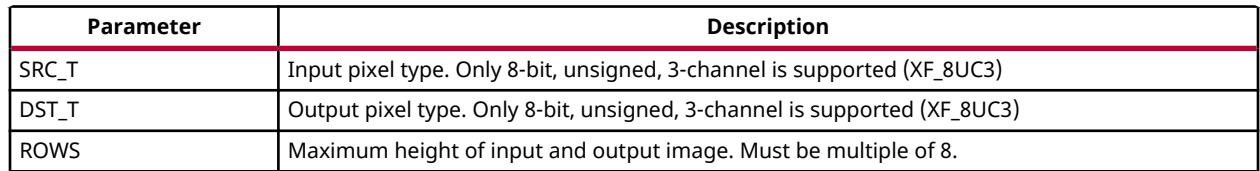

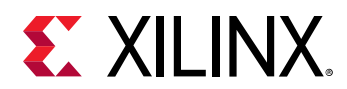

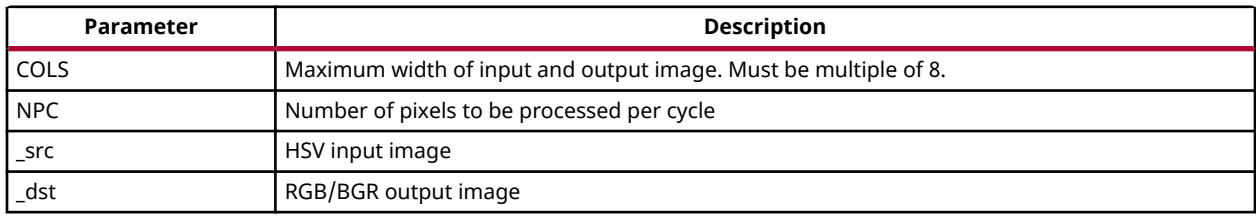

## *Table 186:* **HSV2RGB/BGR Function Parameter Descriptions** *(cont'd)*

### **Resource Utilization**

The following table summarizes the resource utilization of HSV2RGB/BGRR for different configurations, as generated in the Vivado HLS 2019.1 version tool for the Xczu9eg-ffvb1156-1 i-es1 FPGA, to process a HD (1080x1920) image.

#### *Table 187:* **HSV2RGB/BGR Function Resource Utilization Summary**

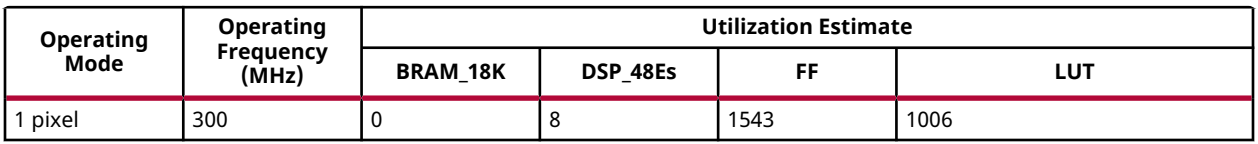

### **Performance Estimate**

The following table summarizes the performance of HSV2RGB/BGR for different configurations, as generated using the Vivado HLS 2019.1 version tool for the Xczu9eg-ffvb1156-1-i-es1, to process a HD (1080x1920) image.

#### *Table 188:* **HSV2RGB/BGR Function Performance Estimate Summary**

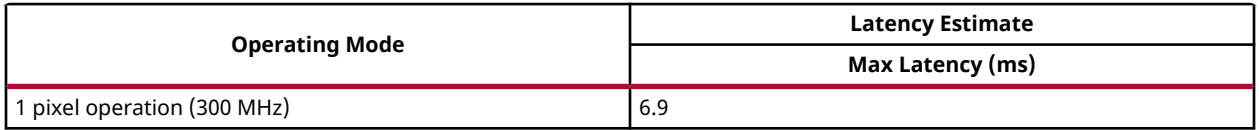

# *NV12/NV21 to RGB/ BGR*

The  $nv122rgb/nv122bgr/nv212rgb/nv212bgr$  converts NV12 image format to a 3channel RGB/BGR image. The inputs to the function are separate Y and UV planes. NV12 holds sub sampled data, Y plane is sampled at unit rate, and 1 U and 1 V value each for every 2x2 Y values. To generate the RGB data, each U and V value is duplicated (2x2) times.

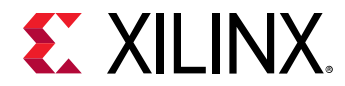

#### **NV122RGB:**

template<int SRC\_T,int UV\_T,int DST\_T,int ROWS,int COLS,int NPC=1,int NPC\_UV=1>void nv122rgb(xf::Mat<SRC\_T, ROWS, COLS, NPC> & src\_y,xf::Mat<UV\_T, ROWS/2, COLS/2, NPC\_UV> & src\_uv,xf::Mat<DST\_T, ROWS, COLS, NPC> & \_dst0)

#### **NV122BGR:**

template<int SRC\_T,int UV\_T,int DST\_T,int ROWS,int COLS,int NPC=1,int NPC\_UV=1>void nv122bgr(xf::Mat<SRC\_T, ROWS, COLS, NPC> & src\_y,xf::Mat<UV\_T, ROWS/2, COLS/2, NPC\_UV> & src\_uv,xf::Mat<DST\_T, ROWS, COLS, NPC> & \_dst0)

#### **NV212RGB:**

template<int SRC\_T,int UV\_T,int DST\_T,int ROWS,int COLS,int NPC=1,int NPC\_UV=1>void nv212rgb(xf::Mat<SRC\_T, ROWS, COLS, NPC> & src\_y,xf::Mat<UV\_T, ROWS/2, COLS/2, NPC\_UV> & src\_uv,xf::Mat<DST\_T, ROWS, COLS, NPC> & \_dst0)

#### **NV212BGR:**

```
template<int SRC_T,int UV_T,int DST_T,int ROWS,int COLS,int NPC=1,int 
NPC_UV=1>void nv212bgr(xf::Mat<SRC_T, ROWS, COLS, NPC> & src_y, 
xf::Mat<UV_T, ROWS/2, COLS/2, NPC_UV> & src_uv, xf::Mat<DST_T, ROWS, COLS, 
NPC> & _dst0)
```
#### **Parameter Descriptions**

The following table describes the template and the function parameters.

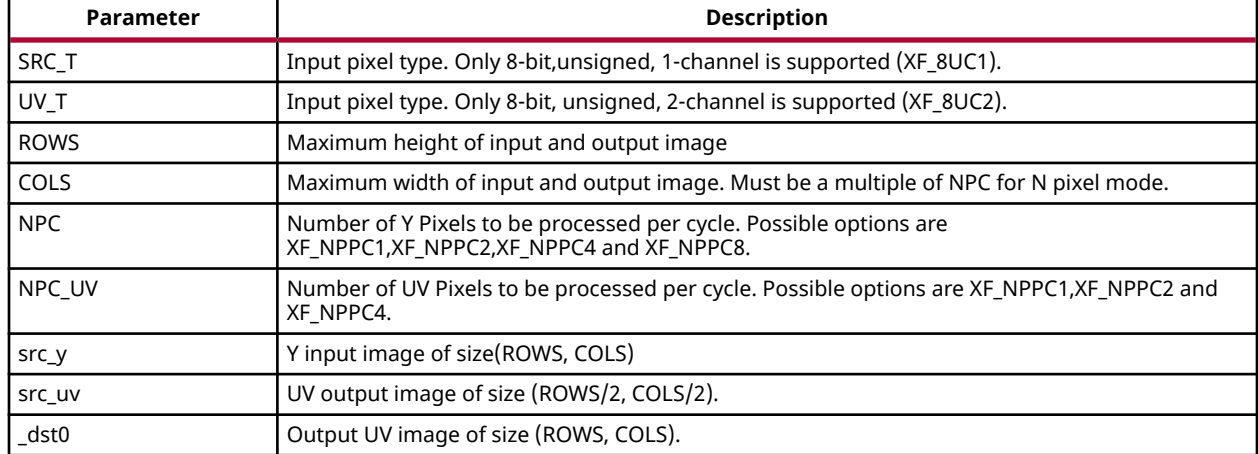

#### *Table 189:* **Function Parameter Descriptions**
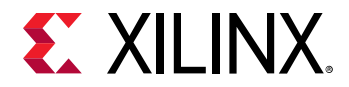

# **Resource Utilization**

The following table summarizes the resource utilization of  $NVI2/NV21$  to  $RGB/$  BGR function in Normal mode (1 pixel), as generated in the Vivado HLS 2019.1 tool for the Xilinx xczu9egffvb1156-2-i-es2 FPGA to process a HD (1080x1920) image.

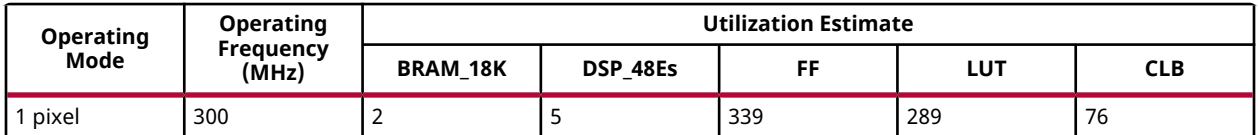

#### **Performance Estimate**

The following table summarizes the performance of the kernel in single pixel configuration as generated using Vivado HLS 2018.3 tool for the Xilinx xczu9eg-ffvb1156-2-i-es2 FPGA to process a HD (1080x1920) image.

#### *Table 190:* **Performance Estimate Summary**

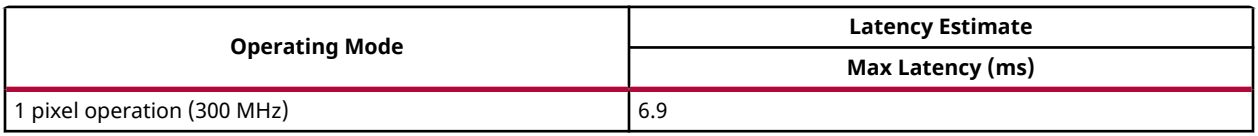

# *NV12 to NV21/NV21 to NV12*

The  $nv122nv21/nv212nv12$  function converts a NV12 (YUV4:2:0) to NV21 (YUV4:2:0) or vice versa, where 8-bit Y plane followed by an interleaved U/V plane with 2x2 sub-sampling.

# **API Syntax**

#### NV122NV21:

template<int SRC\_Y,int SRC\_UV,int ROWS,int COLS,int NPC=1,int NPC\_UV=1> void nv122nv21(xf::Mat<SRC\_Y, ROWS, COLS, NPC> & \_y,xf::Mat<SRC\_UV, ROWS/2, COLS/2, NPC\_UV> & \_uv,xf::Mat<SRC\_Y, ROWS, COLS, NPC> & out\_y,xf::Mat<SRC\_UV, ROWS/2, COLS/2, NPC\_UV> & out\_uv)

#### NV212NV12:

template<int SRC\_Y, int SRC\_UV, int ROWS, int COLS, int NPC=1,int NPC\_UV=1>void nv212nv12(xf::Mat<SRC\_Y, ROWS, COLS, NPC> & \_y, xf::Mat<SRC\_UV, ROWS/2, COLS/2, NPC\_UV> & \_uv, xf::Mat<SRC\_Y, ROWS, COLS, NPC> & out\_y, xf::Mat<SRC\_UV, ROWS/2, COLS/2, NPC\_UV> & out\_uv)

#### **Parameter Descriptions**

The following table describes the template and the function parameters.

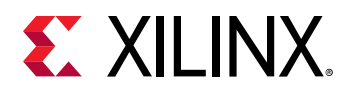

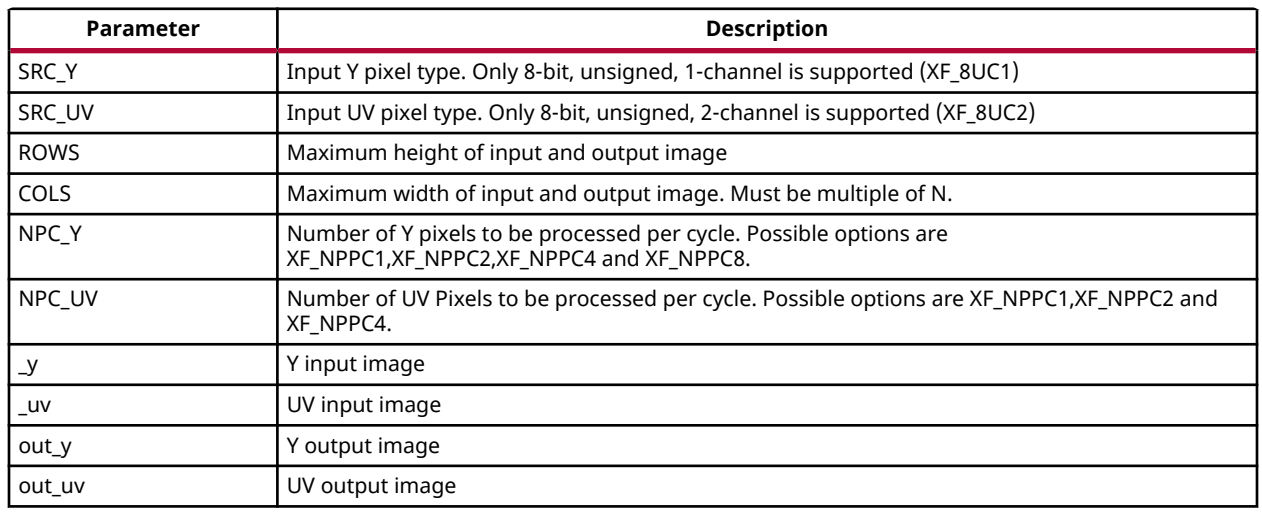

# *Table 191:* **Function Parameter Descriptions**

#### **Resource Utilization**

The following table summarizes the resource utilization of NV122NV21/NV212NV12 function in Normal mode (1-Pixel), as generated in the Vivado HLS 2019.1 tool for the Xilinx xczu9egffvb1156-2-i-es2 FPGA to process a HD (1080x1920) image.

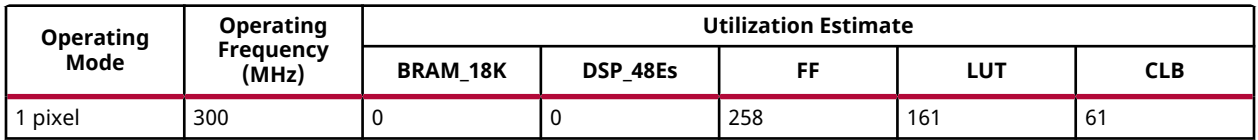

#### **Performance Estimate**

The following table summarizes the performance of the kernel in single pixel configuration as generated using Vivado HLS 2019.1 tool for the Xilinx xczu9eg-ffvb1156-2-i-es2 FPGA to process a HD (1080x1920) image.

#### *Table 192:* **Performance Estimate Summary**

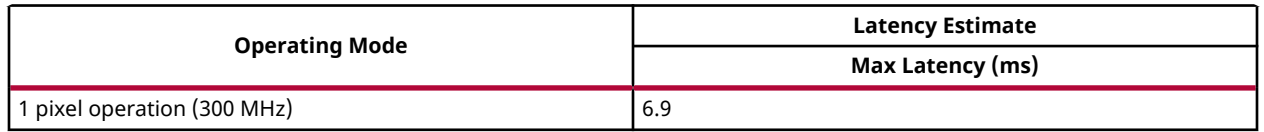

# *NV12/NV21 to UYVY/YUYV*

The  $NV12/NV21$  to UYVY/YUYV function converts a  $NV12/NV21$  (YUV4:2:0) image to a single-channel YUYV/UYVY (YUV 4:2:2) image format. YUYV is a sub-sampled format. YUYV/ UYVY is represented in 16-bit values whereas, RGB is represented in 24-bit values.

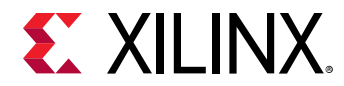

#### **API Syntax**

#### **NV122UYVY:**

template<int SRC\_Y, int SRC\_UV, int DST\_T, int ROWS, int COLS, int NPC=1,int NPC\_UV=1>void nv122uyvy(xf::Mat<SRC\_Y, ROWS, COLS, NPC> & \_y,xf::Mat<SRC\_UV, ROWS/2, COLS/2, NPC\_UV> & \_uv,xf::Mat<DST\_T, ROWS, COLS, NPC> & \_dst)

#### **NV122YUYV:**

template<int SRC\_Y, int SRC\_UV, int DST\_T, int ROWS, int COLS, int NPC=1,int NPC\_UV=1>void nv122yuyv(xf::Mat<SRC\_Y, ROWS, COLS, NPC> & \_y, xf::Mat<SRC\_UV, ROWS/2, COLS/2, NPC\_UV> & \_uv, xf::Mat<DST\_T, ROWS, COLS,  $NPC > & _dst)$ 

#### **NV212UYVY:**

template<int SRC\_Y, int SRC\_UV, int DST\_T, int ROWS, int COLS, int NPC=1,int NPC\_UV=1>void nv212uyvy(xf::Mat<SRC\_Y, ROWS, COLS, NPC> & \_y, xf::Mat<SRC\_UV, ROWS/2, COLS/2, NPC\_UV> & \_uv,xf::Mat<DST\_T, ROWS, COLS,  $NPC > & _dst)$ 

#### **NV212YUYV:**

```
 template<int SRC_Y, int SRC_UV, int DST_T,int ROWS, int COLS, int 
NPC=1,int NPC_UV=1>void nv212yuyv(xf::Mat<SRC_Y, ROWS, COLS, NPC> & _y,
xf::Mat<SRC_UV, ROWS/2, COLS/2, NPC_UV> & _uv, xf::Mat<DST_T, ROWS, COLS, 
NPC > & _dst)
```
#### **Parameter Descriptions**

The following table describes the template and the function parameters.

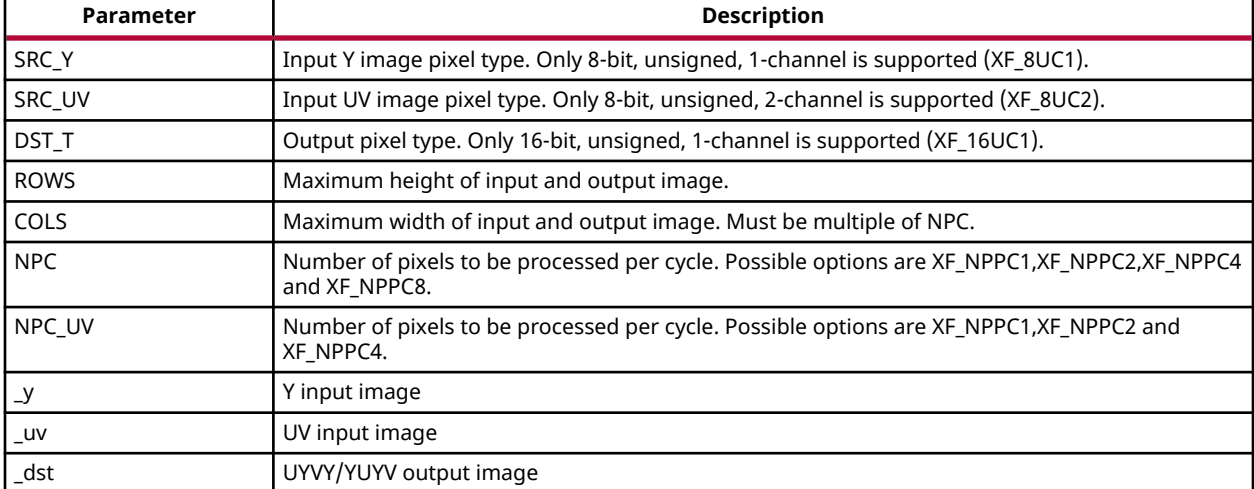

#### *Table 193:* **Function Parameter Descriptions**

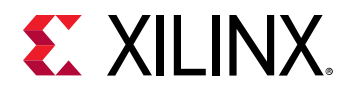

# **Resource Utilization**

The following table summarizes the resource utilization of  $NVI2/NV21$  to  $UVYYYUVV$ function in Normal mode(1-Pixel), as generated in the Vivado HLS 2019.1 tool for the Xilinx xczu9eg-ffvb1156-2-i-es2 FPGA to process a HD (1080x1920) image.

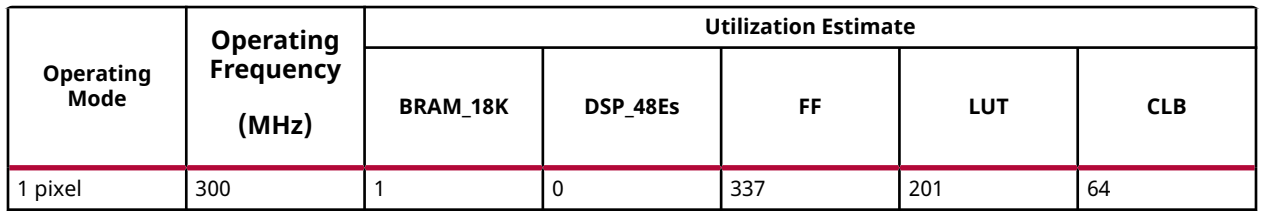

#### **Performance Estimate**

The following table summarizes the performance of the kernel in single pixel configuration as generated using Vivado HLS 2019.1 tool for the Xilinx xczu9eg-ffvb1156-2-i-es2 FPGA to process a HD (1080x1920) image.

# *Table 194:* **Performance Estimate Summary**

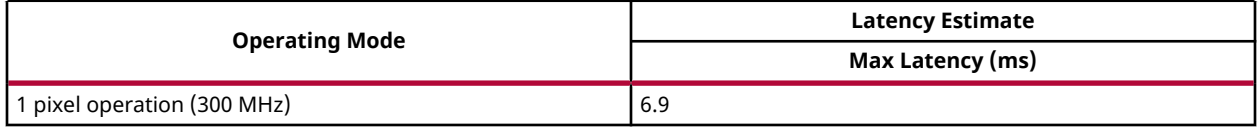

# *UYVY/YUYV to RGB/BGR*

The yuyv2rgb/yuyv2bgr/uyvy2rgb/uyvy2bgr function converts a single-channel YUYV/UYVY (YUV 4:2:2) image format to a 3- channel RGB/BGR image. YUYV/UYVY is a sub-sampled format, a set of YUYV/UYVY values gives 2 RGB pixel values. YUYV/UYVY is represented in 16 bit values whereas, RGB/BGR is represented in 24-bit values

#### **API Syntax**

#### **YUYV2RGB:**

```
template<int SRC_T,int DST_T,int ROWS,int COLS,int NPC=1>void 
yuyv2rgb(xf::Mat<SRC_T, ROWS, COLS, NPC> & _src,xf::Mat<DST_T, ROWS, COLS, 
NPC > & _dst)
```
#### **YUYV2BGR:**

```
template<int SRC_T,int DST_T,int ROWS,int COLS,int NPC=1>void 
yuyv2bgr(xf::Mat<SRC_T, ROWS, COLS, NPC> & _src,xf::Mat<DST_T, ROWS, COLS, 
NPC> & _dst)
```
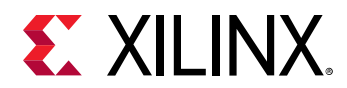

# **UYVY2RGB**

```
template<int SRC_T,int DST_T,int ROWS,int COLS,int NPC=1>void 
uyvy2rgb(xf::Mat<SRC_T, ROWS, COLS, NPC> & _src,xf::Mat<DST_T, ROWS, COLS, 
NPC > & _dst)
```
### **UYVY2BGR:**

```
template<int SRC_T,int DST_T,int ROWS,int COLS,int NPC=1>void 
uyvy2bgr(xf::Mat<SRC_T, ROWS, COLS, NPC> & _src,xf::Mat<DST_T, ROWS, COLS, 
NPC > 8 -dst)
```
#### **Parameter Descriptions**

The following table describes the template and the function parameters.

#### *Table 195:* **Function Parameter Descriptions**

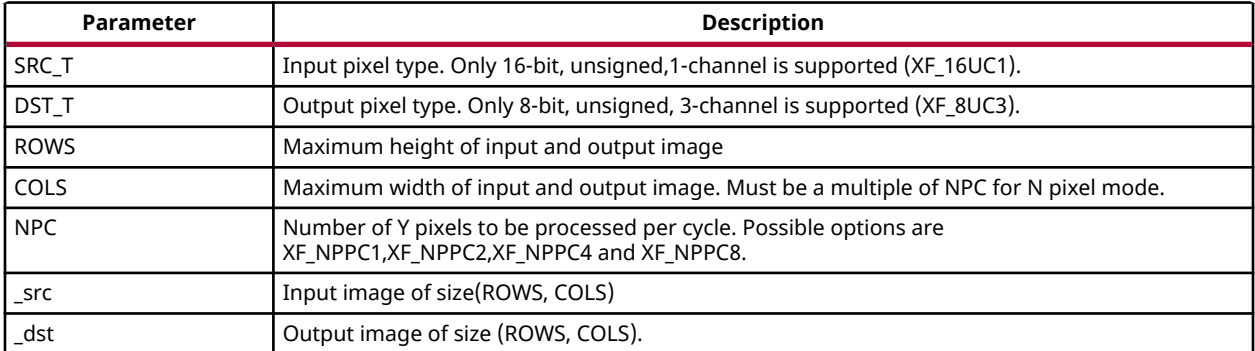

#### **Resource Utilization**

The following table summarizes the resource utilization of  $UVYY/YUYV$  to RGB/BGR function in Normal mode(1-Pixel), as generated in the Vivado HLS 2019.1 tool for the Xilinx xczu9egffvb1156-2-i-es2 FPGA to process a HD (1080x1920) image.

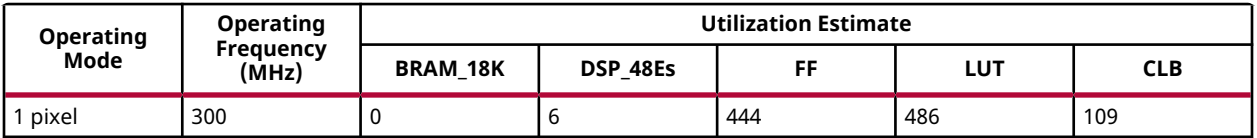

#### **Performance Estimate**

The following table summarizes the performance of the kernel in single pixel configuration as generated using Vivado HLS 2019.1 tool for the Xilinx xczu9eg-ffvb1156-2-i-es2 FPGA to process a HD (1080x1920) image.

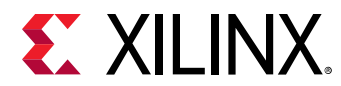

#### *Table 196:* **Performance Estimate Summary**

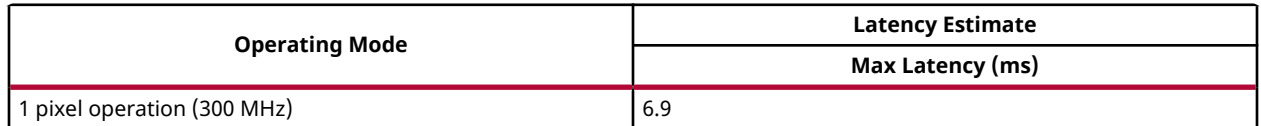

# *UYVY to YUYV/ YUYV to UYVY*

The yuyv2uyvy/uyvy2yuyv function converts a YUYV (YUV4:2:2) to UYVY (YUV4:2:2) or vice versa, where 8-bit Y plane followed by an interleaved U/V plane with 2x2 sub sampling.

# **API Syntax**

#### **UYVY2YUYV :**

```
template<int SRC_T,int DST_T,int ROWS,int COLS,int NPC=1>void 
uyvy2yuyv(xf::Mat<SRC_T, ROWS, COLS, NPC> & uyvy,xf::Mat<DST_T, ROWS, COLS,
NPC> & yuyv)
```
# **YUYV2UYVY:**

```
template<int SRC_T,int DST_T,int ROWS,int COLS,int NPC=1>void 
yuyv2uyvy(xf::Mat<SRC_T, ROWS, COLS, NPC> & yuyv,xf::Mat<DST_T, ROWS, COLS, 
NPC> & uyvy)
```
#### **Parameter Descriptions**

The following table describes the template and the function parameters.

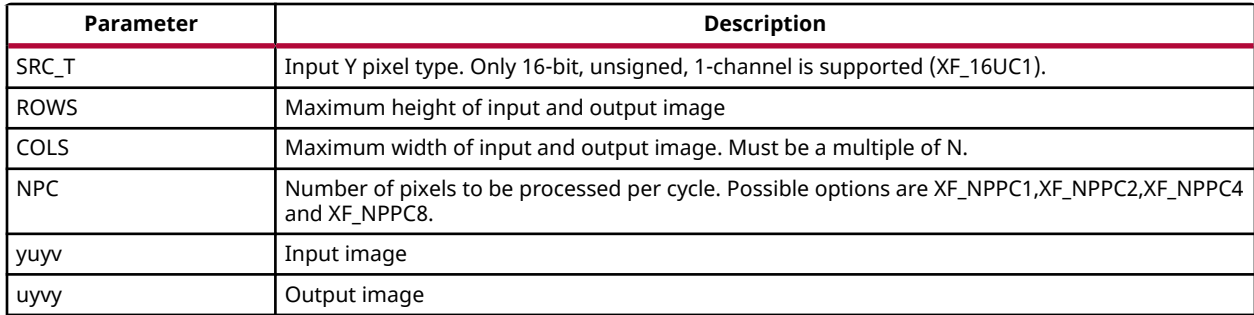

#### *Table 197:* **Function Parameter Descriptions**

#### **Resource Utilization**

The following table summarizes the resource utilization of UYVY to YUYV/ YUYV to UYVY function in Normal mode (1 pixel), as generated in the Vivado HLS 2019.1 tool for the Xilinx xczu9eg-ffvb1156-2-i-es2 FPGA.

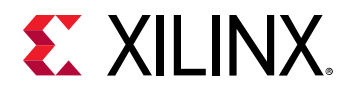

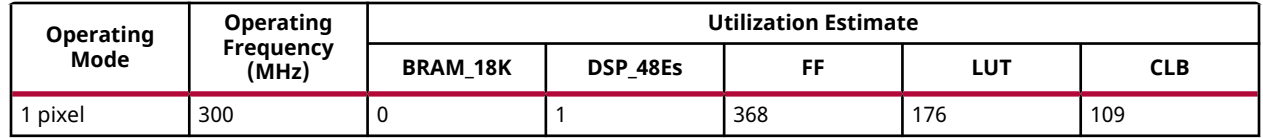

### **Performance Estimate**

The following table summarizes the performance of the kernel in single pixel configuration as generated using Vivado HLS 2019.1 tool for the Xilinx xczu9eg-ffvb1156-2-i-es2 FPGA to process a grayscale HD (1080x1920) image.

#### *Table 198:* **Performance Estimate Summary**

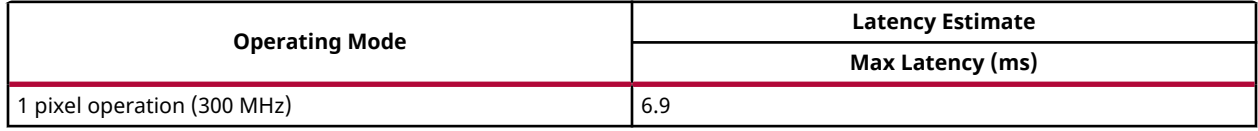

# *UYVY/YUYV to NV21*

The UYVY/YUYV2NV21 function converts a single-channel YUYV/UYVY (YUV 4:2:2) image format to NV21 (YUV 4:2:0) format. YUYV/UYVY is a sub-sampled format, 1 set of YUYV/UYVY value gives 2 Y values and 1 U and V value each.

#### **API Syntax**

#### **UYVY2NV21:**

```
template<int SRC_T,int Y_T,int UV_T,int ROWS,int COLS,int NPC=1,int 
NPC_UV=1>void uyvy2nv21(xf::Mat<SRC_T, ROWS, COLS, NPC> & _src,xf::Mat<Y_T, 
ROWS, COLS, NPC> & _y_image,xf::Mat<UV_T, ROWS/2, COLS/2, NPC_UV> & 
uv_image)
```
#### **YUYV2NV21:**

```
template<int SRC_T,int Y_T,int UV_T,int ROWS,int COLS,int NPC=1,int 
NPC_UV=1>void yuyv2nv21(xf::Mat<SRC_T, ROWS, COLS, NPC> & _src,xf::Mat<Y_T, 
ROWS, COLS, NPC> & _y_image,xf::Mat<UV_T, ROWS/2, COLS/2, NPC_UV> & 
uv_image)
```
#### **Parameter Descriptions**

The following table describes the template and the function parameters.

#### *Table 199:* **Function Parameter Descriptions**

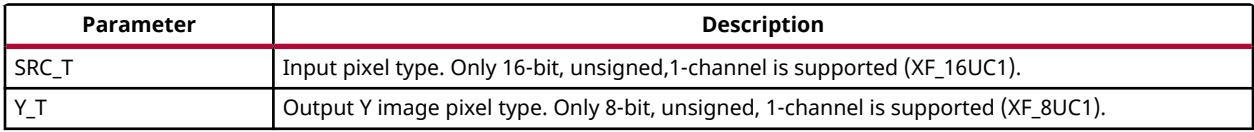

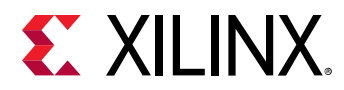

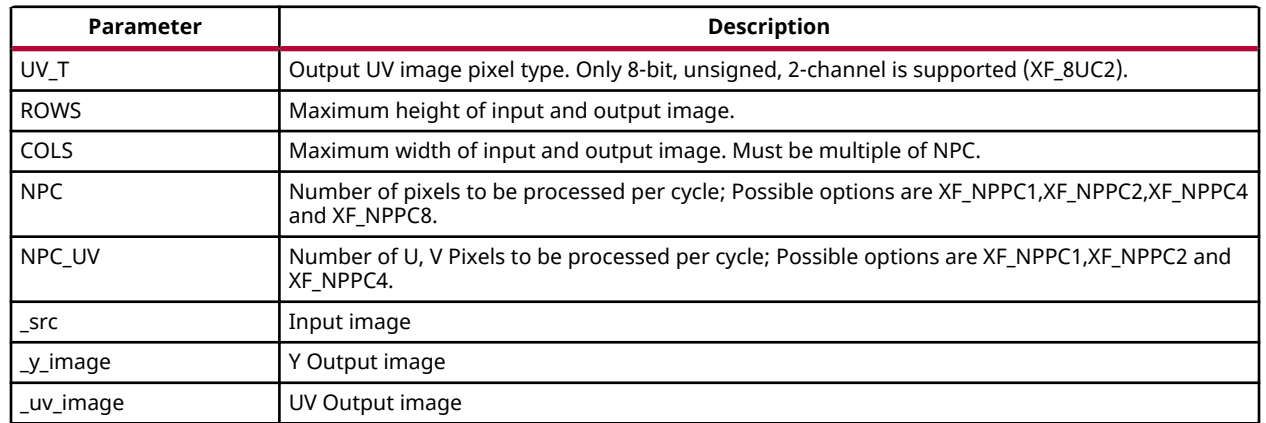

# *Table 199:* **Function Parameter Descriptions** *(cont'd)*

# **Resource Utilization**

The following table summarizes the resource utilization of  $UVYY/YUYV$  to  $NV21$  function in Normal mode (1 pixel), as generated in the Vivado HLS 2019.1 tool for the Xilinx xczu9egffvb1156-2-i-es2 FPGA to process a HD (1080x1920) image.

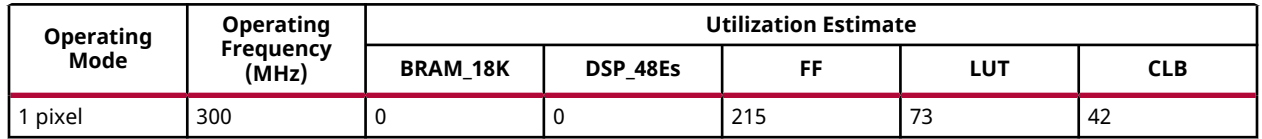

#### **Performance Estimate**

The following table summarizes the performance of the kernel in single pixel configuration as generated using Vivado HLS 2019.1 tool for the Xilinx xczu9eg-ffvb1156-2-i-es2 FPGA to process a HD (1080x1920) image.

#### *Table 200:* **Performance Estimate Summary**

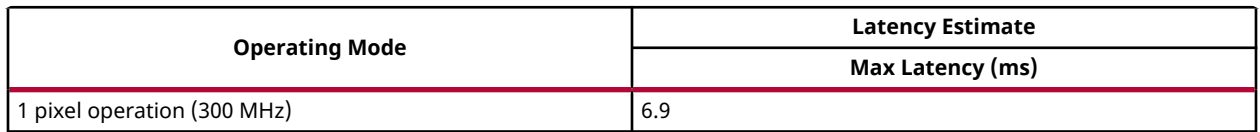

# *RGB/ BGR to NV12/NV21*

The rgb2nv12/bgr2nv12/rgb2nv21/bgr2nv21 converts a 3-channel RGB/BGR image to NV12/NV21 (4:2:0) format. The function outputs Y plane and interleaved UV/VU plane separately. NV12/NV21 holds the subsampled data, Y is sampled for every RGB/BGR pixel and U, V are sampled once for 2 rows and 2columns (2x2) pixels. UV/VU plane is of (rows/ 2)\*(columns/2) size as U and V values are interleaved.

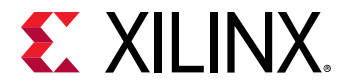

#### **API Syntax**

#### **RGB2NV12**

template <int SRC\_T, int Y\_T, int UV\_T, int ROWS, int COLS, int NPC=1,int NPC\_UV=1>void rgb2nv12(xf::Mat<SRC\_T, ROWS, COLS, NPC> & \_src, xf::Mat<Y\_T, ROWS, COLS, NPC> & \_y, xf::Mat<UV\_T, ROWS/2, COLS/2, NPC\_UV> & \_uv)

#### **BGR2NV12**

template <int SRC\_T, int Y\_T, int UV\_T, int ROWS, int COLS, int NPC=1,int NPC\_UV=1>void bgr2nv12(xf::Mat<SRC\_T, ROWS, COLS, NPC> & \_src, xf::Mat<Y\_T, ROWS, COLS, NPC> & \_y,  $xf::Mat, ROWS/2, COLS/2, NPC_UV> & _uv)$ 

#### **RGB2NV21**

template <int SRC\_T, int Y\_T, int UV\_T, int ROWS, int COLS, int NPC=1,int NPC\_UV=1>void rgb2nv21(xf::Mat<SRC\_T, ROWS, COLS, NPC> & \_src, xf::Mat<Y\_T, ROWS, COLS, NPC> & \_y,  $xf::Mat, ROWS/2, COLS/2, NPC_UV> & _uv)$ 

# **BGR2NV21**

template <int SRC\_T, int Y\_T, int UV\_T, int ROWS, int COLS, int NPC=1,int NPC\_UV=1>void bgr2nv21(xf::Mat<SRC\_T, ROWS, COLS, NPC> & \_src, xf::Mat<Y\_T, ROWS, COLS, NPC> & \_y,  $xf::Mat, ROWS/2, COLS/2, NPC_UV> & _uv)$ 

#### **Parameter Descriptions**

The following table describes the template and the function parameters.

#### *Table 201:* **Function Parameter Descriptions**

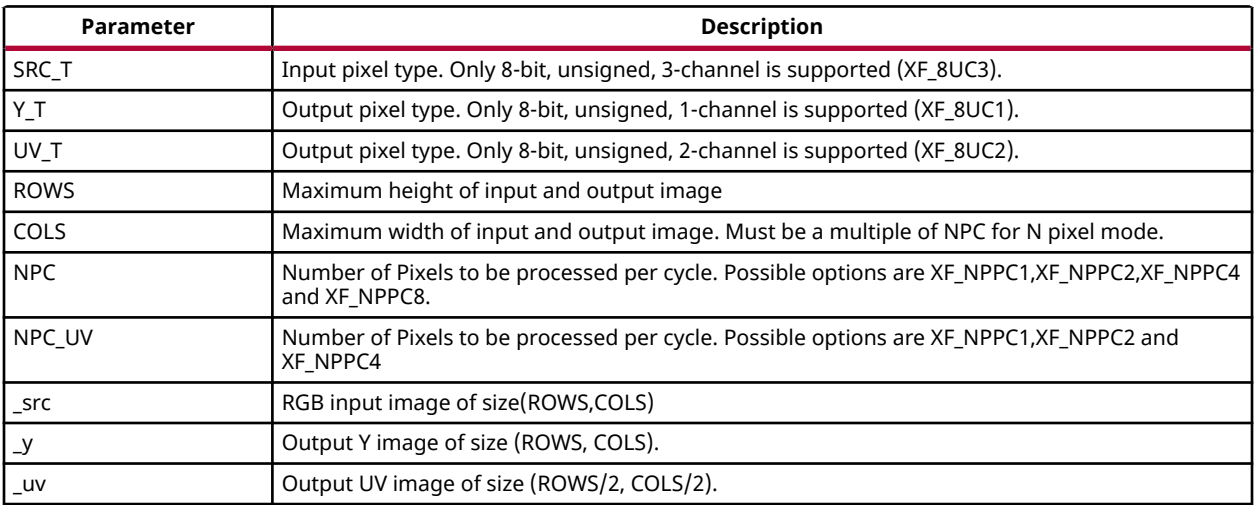

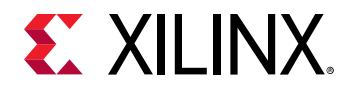

# **Resource Utilization**

The following table summarizes the resource utilization of RGB/BGR to NV12/NV21 function in Normal mode (1-Pixel), as generated in the Vivado HLS 2019.1 tool for the Xilinx xczu9egffvb1156-2-i-es2 FPGA to process a HD (1080x1920) image.

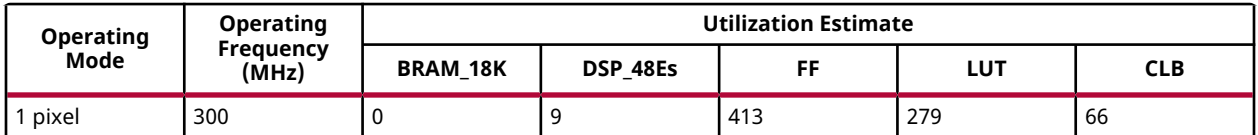

#### **Performance Estimate**

The following table summarizes the performance of the kernel in single pixel configuration as generated using Vivado HLS 2019.1 tool for the Xilinx xczu9eg-ffvb1156-2-i-es2 FPGA to process a HD (1080x1920) image.

#### *Table 202:* **Performance Estimate Summary**

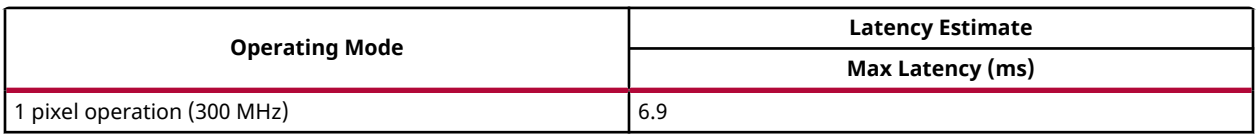

# *BGR to RGB / RGB to BGR*

The  $bgr2rgb/rgb2bgr$  function converts a 3-channel BGR to RGB format or RGB to BGR format.

# **API Syntax**

template<int SRC\_T,int DST\_T,int ROWS,int COLS,int NPC=1>void bgr2rgb(xf::Mat<SRC\_T, ROWS, COLS, NPC> & \_src,xf::Mat<DST\_T, ROWS, COLS,  $NPC > & _{dst}$ 

template<int SRC\_T,int DST\_T,int ROWS,int COLS,int NPC=1>void rgb2bgr(xf::Mat<SRC\_T, ROWS, COLS, NPC> & \_src,xf::Mat<DST\_T, ROWS, COLS,  $NPC > \&$   $-dst)$ 

#### **Parameter Descriptions**

The following table describes the template and the function parameters.

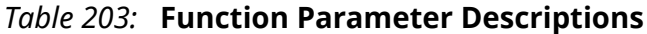

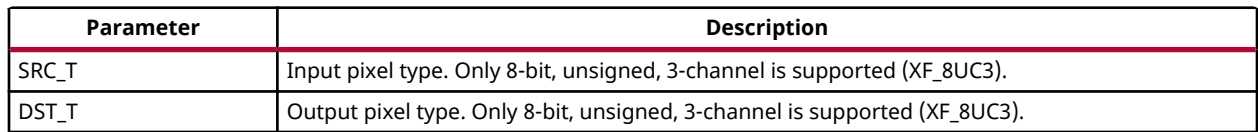

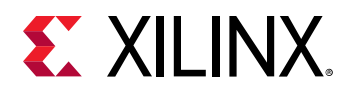

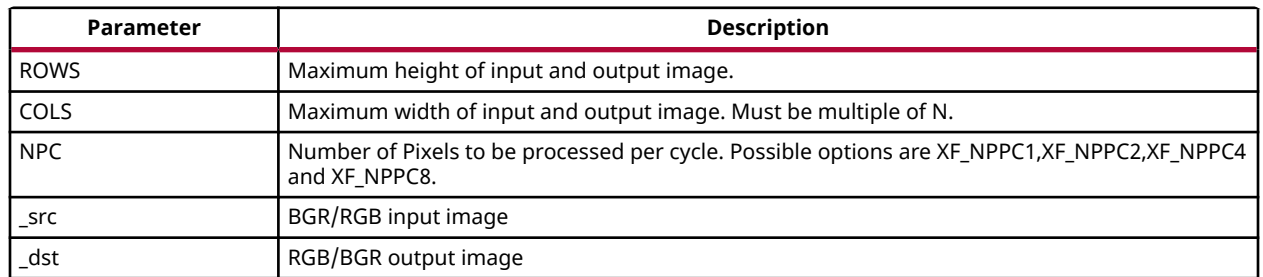

# *Table 203:* **Function Parameter Descriptions** *(cont'd)*

# **Resource Utilization**

The following table summarizes the resource utilization of *RGB to BGR/ BGR to RGB* function in Normal mode (1-Pixel), as generated in the Vivado HLS 2019.1 tool for the Xilinx xczu9egffvb1156-2-i-es2 FPGA.

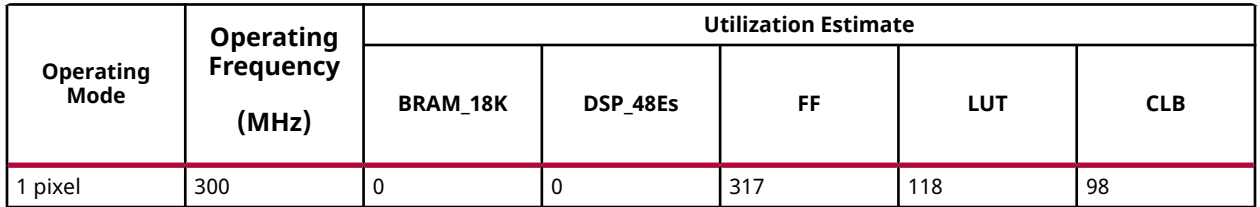

# **Performance Estimate**

The following table summarizes the performance of the kernel in single pixel configuration as generated using Vivado HLS 2019.1 tool for the Xilinx xczu9eg-ffvb1156-2-i-es2 FPGA to process a HD (1080x1920) image.

# *Table 204:* **Performance Estimate Summary**

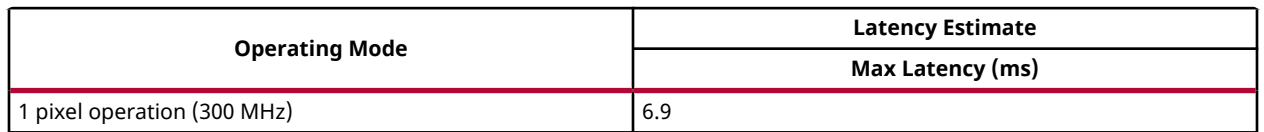

# *RGB/BGR to UYVY/YUYV*

The RGB/BGR to UYVY/YUYV function converts a 3- channel RGB/BGR image to a singlechannel YUYV/UYVY (YUV 4:2:2) image format. YUYV is a sub-sampled format, 2 RGBA pixel gives set of YUYV/UYVY values. YUYV/UYVY is represented in 16-bit values whereas, RGB is represented in 24-bit values

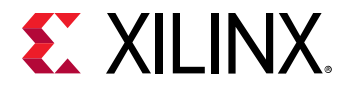

#### **API Syntax**

#### RGB to UYVY:

```
template<int SRC_T,int DST_T,int ROWS,int COLS,int NPC=1>void 
rgb2uyvy(xf::Mat<SRC_T, ROWS, COLS, NPC> & _src,xf::Mat<DST_T, ROWS, COLS, 
NPC > \& dst)
```
#### RGB to YUYV:

template<int SRC\_T,int DST\_T,int ROWS,int COLS,int NPC=1>void rgb2yuyv(xf::Mat<SRC\_T, ROWS, COLS, NPC> & \_src,xf::Mat<DST\_T, ROWS, COLS,  $NPC > & _dst)$ 

#### BGR to UYVY:

```
template<int SRC_T,int DST_T,int ROWS,int COLS,int NPC=1>void 
bgr2uyvy(xf::Mat<SRC_T, ROWS, COLS, NPC> & _src,xf::Mat<DST_T, ROWS, COLS, 
NPC > & _dst)
```
#### BGR to YUYV

```
template<int SRC_T,int DST_T,int ROWS,int COLS,int NPC=1>void 
bgr2yuyv(xf::Mat<SRC_T, ROWS, COLS, NPC> & _src,xf::Mat<DST_T, ROWS, COLS, 
NPC> & _dst)
```
#### **Parameter Descriptions**

The following table describes the template and the function parameters.

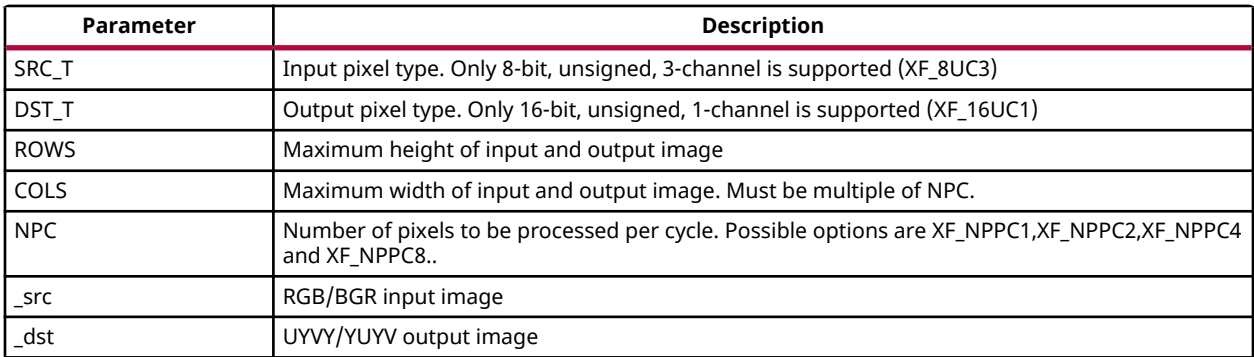

#### *Table 205:* **Function Parameter Descriptions**

#### **Resource Utilization**

The following table summarizes the resource utilization of  $RGB/BGR$  to  $UVYY/YUYV$  function in normal mode(1-Pixel), as generated in the Vivado HLS 2019.1 tool for the Xilinx xczu9egffvb1156-2-i-es2 FPGA.

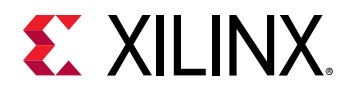

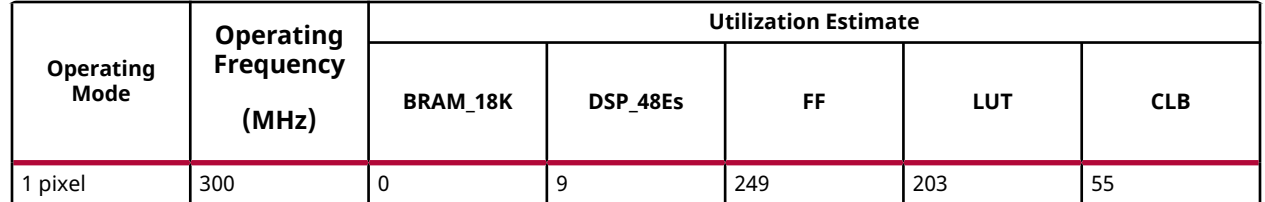

# **Performance Estimate**

The following table summarizes the performance of the kernel in single pixel configuration as generated using Vivado HLS 2019.1 tool for the Xilinx xczu9eg-ffvb1156-2-i-es2 FPGA to process a HD (1080x1920) image.

#### *Table 206:* **Performance Estimate Summary**

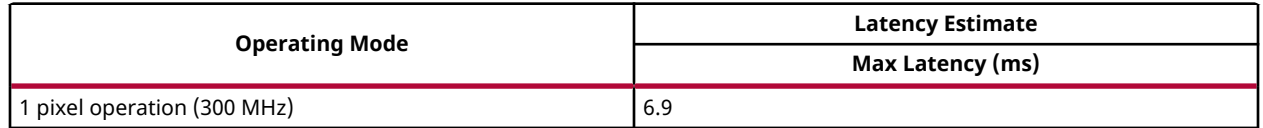

# *XYZ to RGB/BGR*

The  $xyz2rgb$  function converts XYZ color space to 3-channel RGB image.

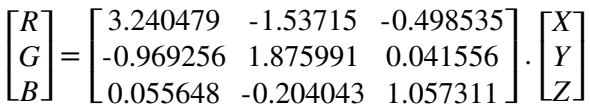

# **API Syntax**

```
template<int SRC_T,int DST_T,int ROWS,int COLS,int NPC=1>void 
xyz2rgb(xf::Mat<SRC_T, ROWS, COLS, NPC> & _src,xf::Mat<DST_T, ROWS, COLS, 
NPC> & _dst)template<int SRC_T, int DST_T, int ROWS, int COLS, int NPC=1>void
xyz2bgr(xf::Mat<SRC_T, ROWS, COLS, NPC> & _src,xf::Mat<DST_T, ROWS, COLS, 
NPC> & -dst)
```
# **Parameter Descriptions**

The following table describes the template and the function parameters.

#### *Table 207:* **XYZ2RGB/BGR Function Parameter Descriptions**

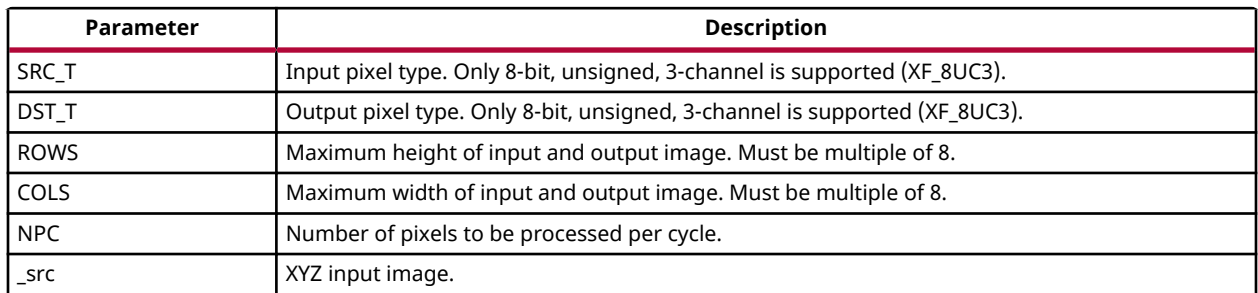

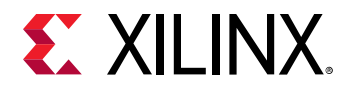

# *Table 207:* **XYZ2RGB/BGR Function Parameter Descriptions** *(cont'd)*

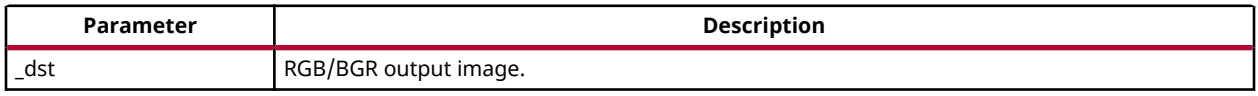

### **Resource Utilization**

The following table summarizes the resource utilization of XYZ2RGB/BGR for different configurations, as generated in the Vivado HLS 2019.1 version tool for the Xczu9eg-ffvb1156-1 i-es1 FPGA, to process a HD (1080x1920) image.

# *Table 208:* **XYZ2RGB/BGR Function Resource Utilization Summary**

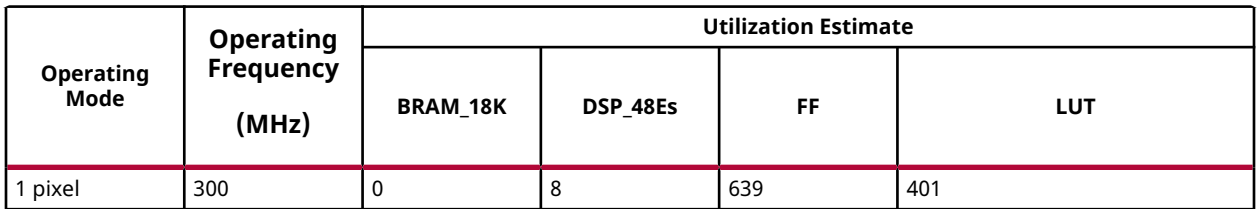

# **Performance Estimate**

The following table summarizes the performance of XYZ2RGB/BGR for different configurations, as generated using the Vivado HLS 2019.1 version tool for the Xczu9eg-ffvb1156-1-i-es1, to process a HD (1080x1920) image.

#### *Table 209:* **XYZ2RGB/BGRFunction Performance Estimate Summary**

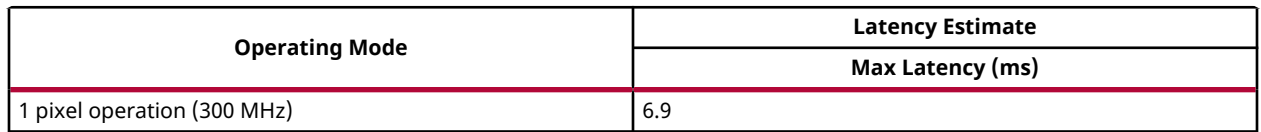

# **Color Thresholding**

The colorthresholding function compares the color space values of the source image with low and high threshold values, and returns either 255 or 0 as the output.

# **API Syntax**

```
template<int SRC_T, int DST_T, int MAXCOLORS, int ROWS, int COLS, int NPC>
          void colorthresholding(xf::Mat<SRC_T, ROWS, COLS, NPC> & 
_src_mat,xf::Mat<DST_T, ROWS, COLS, NPC> & _dst_mat,unsigned char 
low_thresh[MAXCOLORS*3], unsigned char high_thresh[MAXCOLORS*3])
```
#### **Parameter Descriptions**

The table below describes the template and the function parameters.

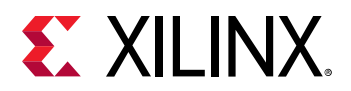

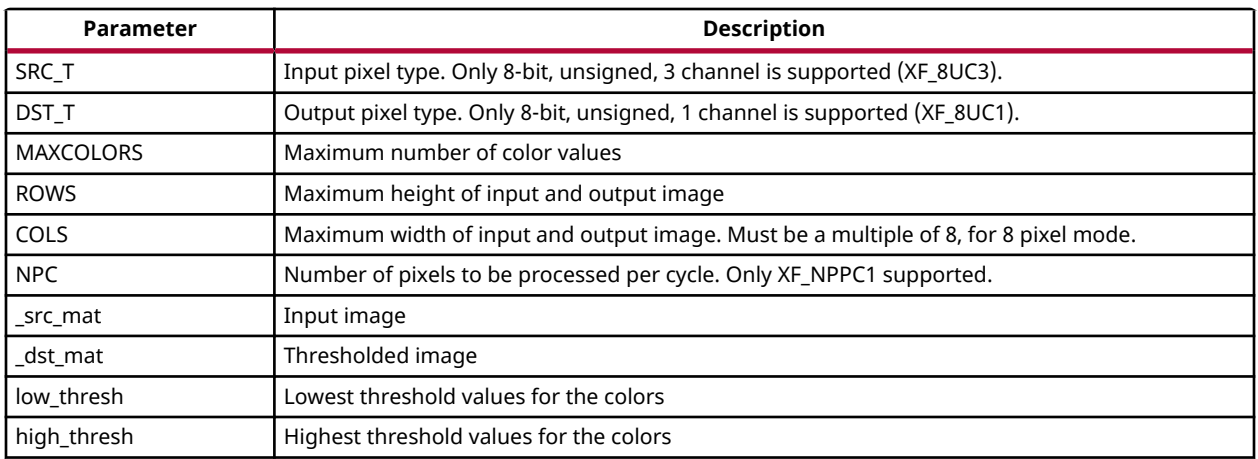

# **Compare**

The Compare function performs the per element comparison of pixels in two corresponding images src1, src2 and stores the result in dst.

 $dst(x,y)=src1(x,y)$  CMP\_OP  $src2(x,y)$ 

CMP\_OP – a flag specifies correspondence between the pixels.

- XF CMP EQ : src1 is equal to src2
- XF\_CMP\_GT : src1 is greater than src2
- XF\_CMP\_GE : src1 is greater than or equal to src2
- XF\_CMP\_LT : src1 is less than src2
- XF\_CMP\_LE : src1 is less than or equal to src2
- XF\_CMP\_NE : src1 is unequal to src2

If the comparison result is true, then the corresponding element of dst is set to 255; else it is set to 0.

# **API Syntax**

```
template<int CMP_OP, int SRC_T, int ROWS, int COLS, int NPC=1>
void compare(xf::Mat<SRC_T, ROWS, COLS, NPC> & _src1, xf::Mat<SRC_T, ROWS, 
COLS, NPC> & _src2, xf::Mat<SRC_T, ROWS, COLS, NPC> & _dst)
```
#### **Parameter Descriptions**

The following table describes the template and the function parameters.

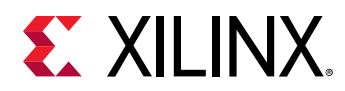

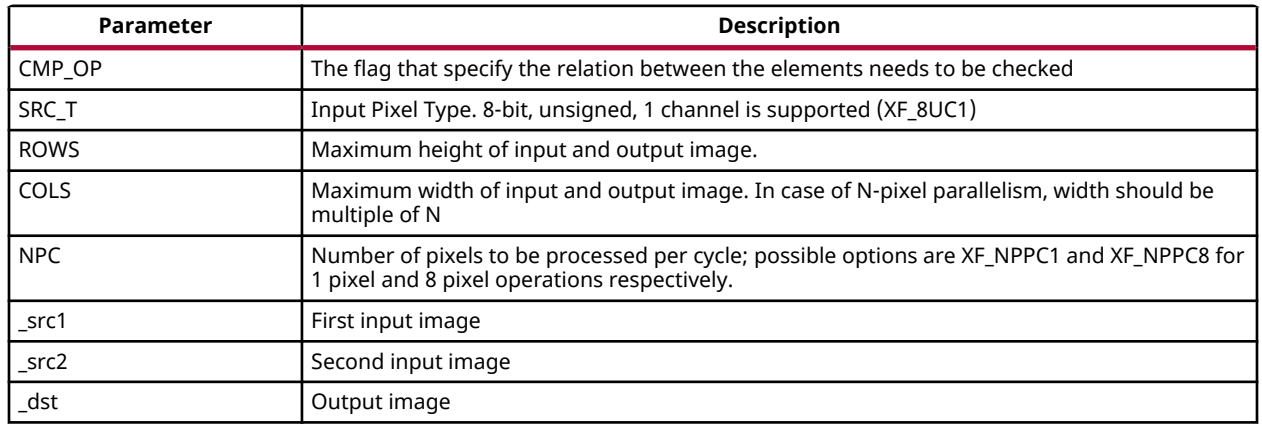

# *Table 210:* **Compare Function Parameter Descriptions**

# **Resource Utilization**

The following table summarizes the resource utilization of the Compare XF\_CMP\_NE configuration in Resource optimized (8 pixels) mode and normal mode as generated using Vivado HLS 2019.1 version tool for the Xczu9eg-ffvb1156-1-i-es1 FPGA.

# *Table 211:* **Compare Function Resource Utilization Summary**

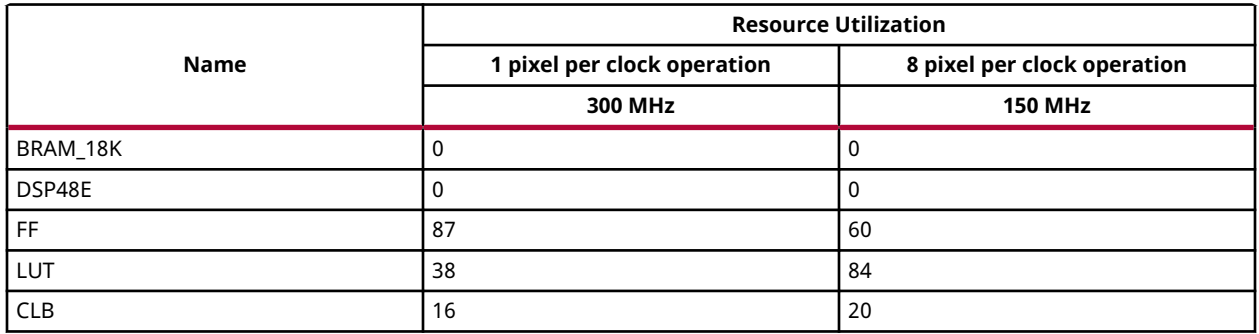

#### **Performance Estimate**

The following table summarizes a performance estimate of the kernel in different configurations, generated using Vivado HLS 2019.1 tool for Xczu9eg-ffvb1156-1-i-es1 FPGA to process a grayscale HD (1080x1920) image.

#### *Table 212:* **Compare Function Performance Estimate Summary**

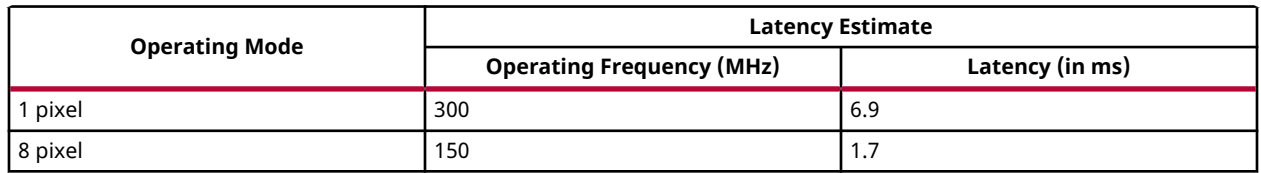

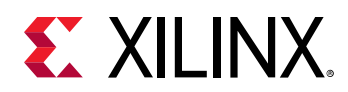

# **CompareS**

The CompareS function performs the comparison of a pixel in the input image (src1) and the given scalar value scl, and stores the result in dst.

 $dst(x,y)=src1(x,y)$  CMP\_OP scalar

CMP\_OP – a flag specifies correspondence between the pixel and the scalar.

- XF CMP EQ : src1 is equal to scl
- XF\_CMP\_GT : src1 is greater than scl
- XF\_CMP\_GE : src1 is greater than or equal to scl
- XF\_CMP\_LT : src1 is less than scl
- XF\_CMP\_LE : src1 is less than or equal to scl
- XF\_CMP\_NE : src1 is unequal to scl

If the comparison result is true, then the corresponding element of dst is set to 255, else it is set to 0.

# **API Syntax**

```
template<int CMP_OP, int SRC_T, int ROWS, int COLS, int NPC=1>
void compareS(xf::Mat<SRC_T, ROWS, COLS, NPC> & _src1, unsigned char 
_scl[XF_CHANNELS(SRC_T,NPC)], xf::Mat<SRC_T, ROWS, COLS, NPC> & _dst)
```
# **Parameter Descriptions**

The following table describes the template and the function parameters.

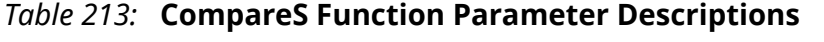

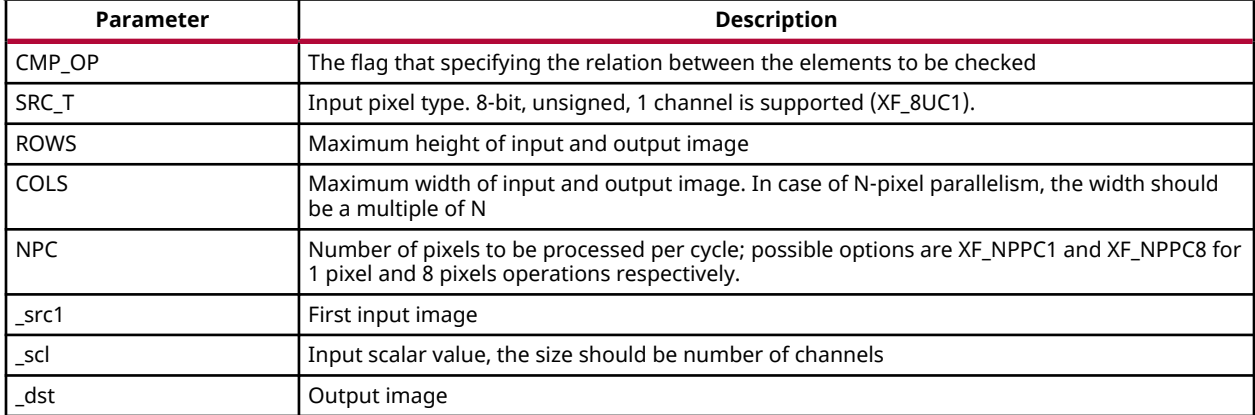

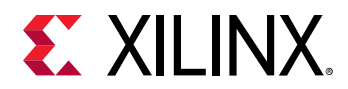

# **Resource Utilization**

The following table summarizes the resource utilization of the CompareS function with XF\_CMP\_NE configuration in Resource optimized (8 pixels) mode and normal mode as generated using Vivado HLS 2019.1 version tool for the Xczu9eg-ffvb1156-1-i-es1 FPGA

*Table 214:* **CompareS Function Resource Utilization Summary**

|             | <b>Resource Utilization</b> |                             |  |
|-------------|-----------------------------|-----------------------------|--|
| <b>Name</b> | 1 pixel per clock operation | 8 pixel per clock operation |  |
|             | 300 MHz                     | <b>150 MHz</b>              |  |
| BRAM 18K    |                             |                             |  |
| DSP48E      |                             |                             |  |
| FF          | 93                          | 93                          |  |
| LUT         | 39                          | 68                          |  |
| CLB         | 21                          | 28                          |  |

# **Performance Estimate**

The following table summarizes a performance estimate of the kernel in different configurations, generated using Vivado HLS 2019.1 tool for Xczu9eg-ffvb1156-1-i-es1 FPGA to process a grayscale HD (1080x1920) image.

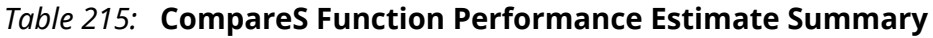

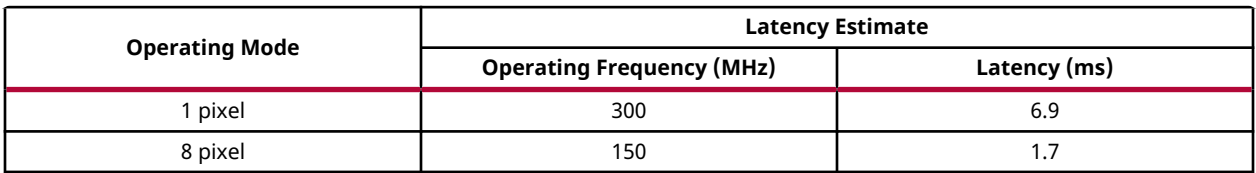

# **Crop**

The Crop function extracts the region of interest (ROI) from the input image.

 $P(X, Y) \leq P(xi, yi) \leq P(X', Y')$ 

- P(X,Y) Top left corner of ROI
- P(X',Y') Bottom Right of ROI

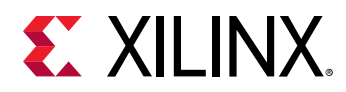

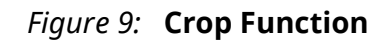

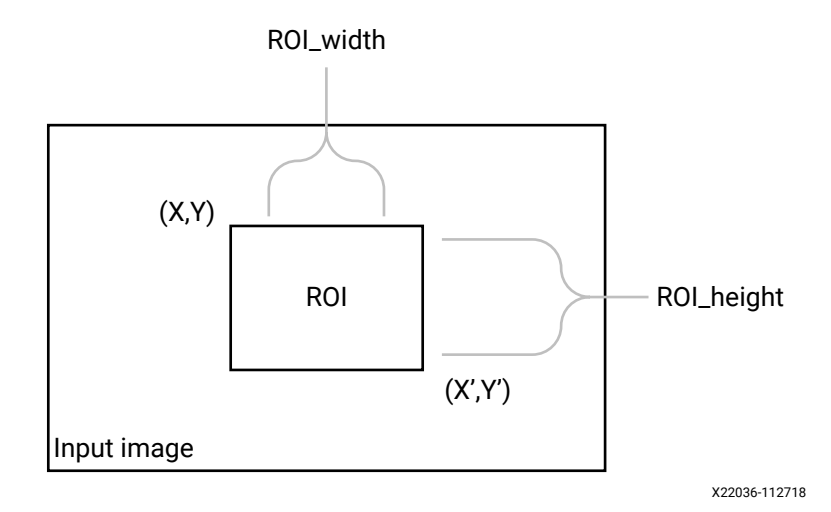

# **API Syntax**

```
template<int SRC_T, int ROWS, int COLS, int ARCH_TYPE=0, int NPC=1>
void crop(xf::Mat<SRC_T, ROWS, COLS, NPC> & _src_mat,xf::Mat<SRC_T, ROWS,
COLS, NPC> &_dst_mat, xf:: Rect_<unsigned int> &roi)
```
### **Parameter Descriptions**

The following table describes the template and the function parameters.

| <b>Parameter</b> | <b>Description</b>                                                                                                    |
|------------------|----------------------------------------------------------------------------------------------------|
| SRC T            | Input pixel type. Only 8-bit, unsigned, 1 and 3 channels are supported (XF_8UC1 and<br>XF 8UC3).                                        |
| <b>ROWS</b>      | Maximum height of input and output image.                                                                                               |
| COLS             | Maximum width of input and output image. Must be multiple of 8 for 8-pixel operation.                                                   |
| ARCH TYPE        | Architecture type. 0 resolves to stream implementation and 1 resolves to memory mapped<br>implementation.                               |
| <b>NPC</b>       | Number of pixels to be processed per cycle. NPC should be power of 2.                                                                   |
| src mat          | Input image                                                                                                    |
| dst mat          | Output ROI image                                                                                                    |
| roi              | ROI is a $x f$ : Rect object that consists of the top left corner of the rectangle along with the<br>height and width of the rectangle. |

*Table 216:* **Crop Function Parameter Descriptions**

#### **Resource Utilization**

The following table summarizes the resource utilization of crop function in normal mode (NPC=1) for 3 ROIs (480x640, 100x200, 300x300) as generated in the Vivado HLS 2019.1 tool for the Xilinx xczu9eg-ffvb1156-2-i-es2 FPGA.

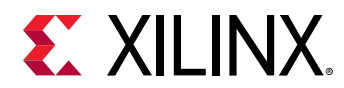

# *Table 217:* **Crop Function Resource Utilization Summary**

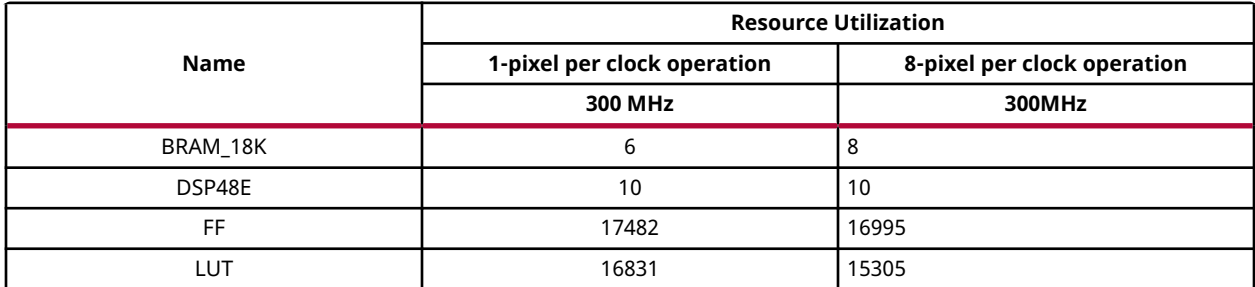

# **Performance Estimate**

The following table summarizes a performance estimate of the kernel in different configurations, generated using Vivado HLS 2019.1 tool for Xczu9eg-ffvb1156-1-i-es1 FPGA to process a grayscale HD (1080x1920) image for 3 ROIs (480x640, 100x200, 300x300).

# *Table 218:* **Crop Function Performance Estimate Summary**

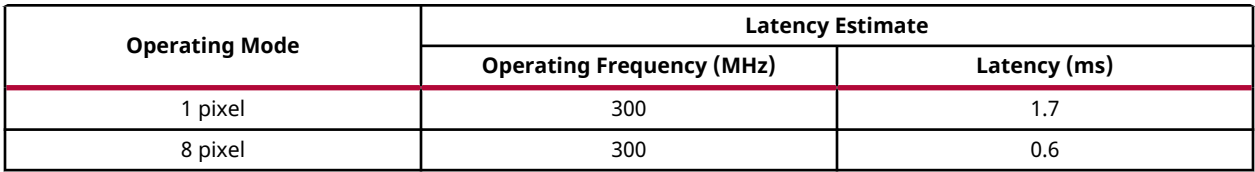

# **Multiple ROI Extraction**

You can call the  $xf::crop$  function multiple times in  $accel.cpp$ .

# **Multiple ROI Extraction Example**

```
void crop_accel(xf::Mat<TYPE, HEIGHT, WIDTH, NPIX> 
&_src,xf::Mat<TYPE,HEIGHT, WIDTH, NPIX> _dst[NUM_ROI],xf::Rect_<unsigned 
int> roi[NUM_ROI])
```
 {xf::crop<TYPE, TYPE, HEIGHT, WIDTH, NPIX>(\_src, \_dst[0],roi[0]); xf::crop<TYPE, TYPE, HEIGHT, WIDTH, NPIX>(\_src, \_dst[1],roi[1]);  $xf::crop\nlt;TYPE, TYPE, HEIGHT, WIDTH, NPIX\n $(\_src, -dst[2], roi[2])$ ;$ 

# **Custom Convolution**

The  $f$ ilter2D function performs convolution over an image using a user-defined kernel.

Convolution is a mathematical operation on two functions *f* and *g*, producing a third function, The third function is typically viewed as a modified version of one of the original functions, that gives the area overlap between the two functions to an extent that one of the original functions is translated.

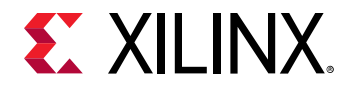

The filter can be unity gain filter or a non-unity gain filter. The filter must be of type XF\_16SP. If the co-efficients are floating point, it must be converted into the Qm.n and provided as the input as well as the shift parameter has to be set with the 'n' value. Else, if the input is not of floating point, the filter is provided directly and the shift parameter is set to zero.

# **API Syntax**

```
template<int BORDER_TYPE,int FILTER_WIDTH,int FILTER_HEIGHT, int SRC_T,int 
DST_T, int ROWS, int COLS,int NPC=1>
void filter2D(xf::Mat<SRC_T, ROWS, COLS, NPC> & _src_mat,xf::Mat<DST_T, 
ROWS, COLS, NPC> & _dst_mat,short int 
filter[FILTER_HEIGHT*FILTER_WIDTH],unsigned char _shift)
```
#### **Parameter Descriptions**

The following table describes the template and the function parameters.

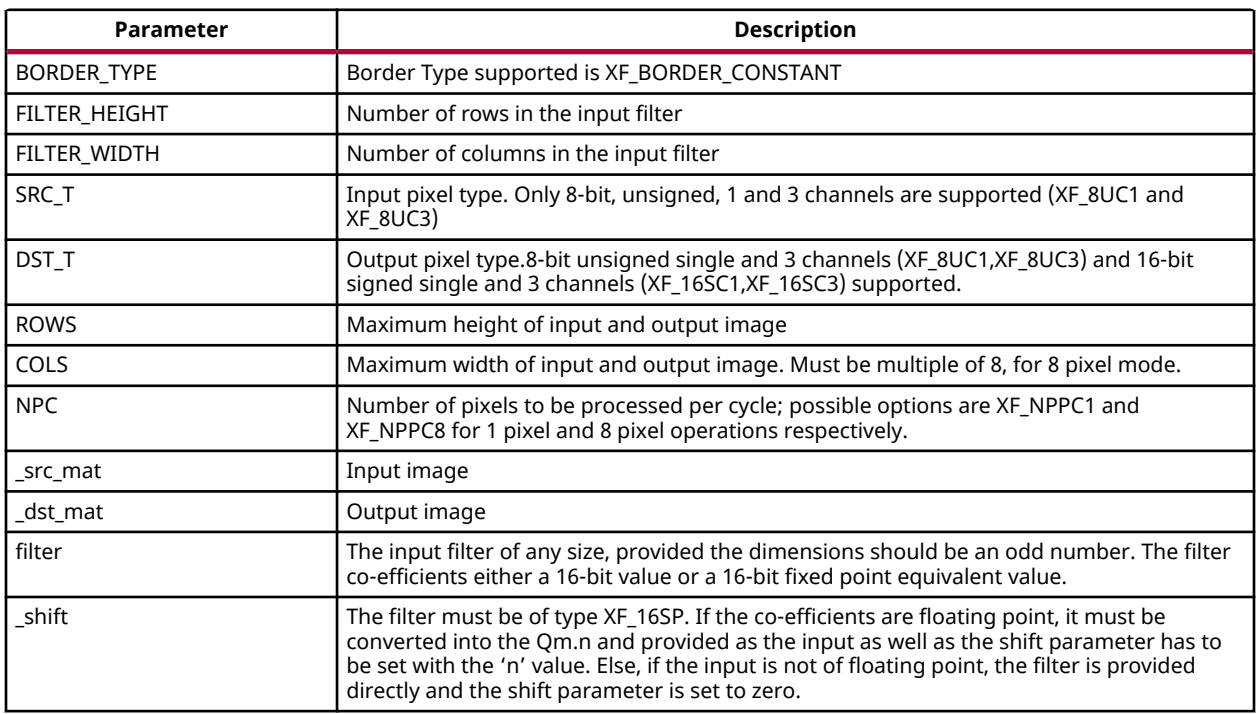

#### *Table 219:* **filter2D Function Parameter Descriptions**

#### **Resource Utilization**

The following table summarizes the resource utilization of the kernel in different configurations, generated using Vivado HLS 2019.1 tool for the Xczu9eg-ffvb1156-1-i-es1 FPGA, to process a grayscale HD (1080x1920) image.

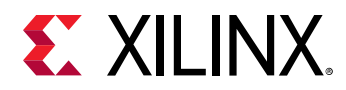

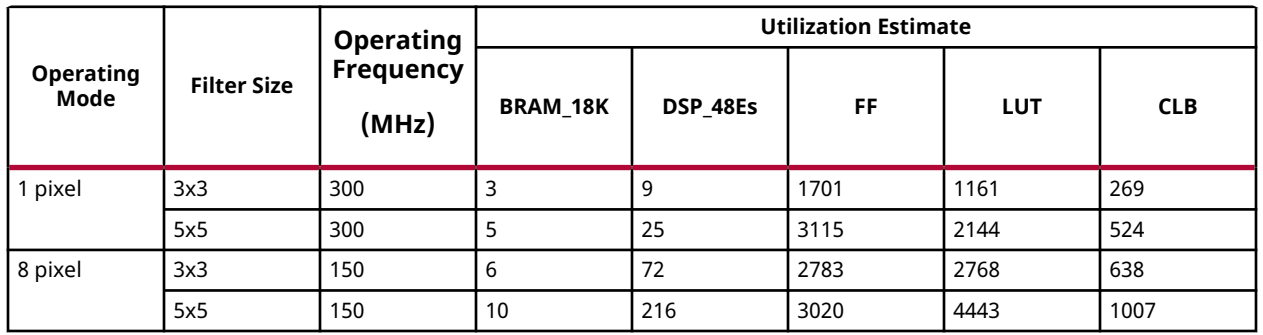

# *Table 220:* **filter2D Function Resource Utilization Summary**

The following table summarizes the resource utilization of the kernel in different configurations, generated using Vivado HLS 2019.1 tool for the Xilinx Xczu9eg-ffvb1156-1-i-es1 FPGA, to process a 4K 3 Channel image.

# *Table 221:* **filter2D Function Resource Utilization Summary**

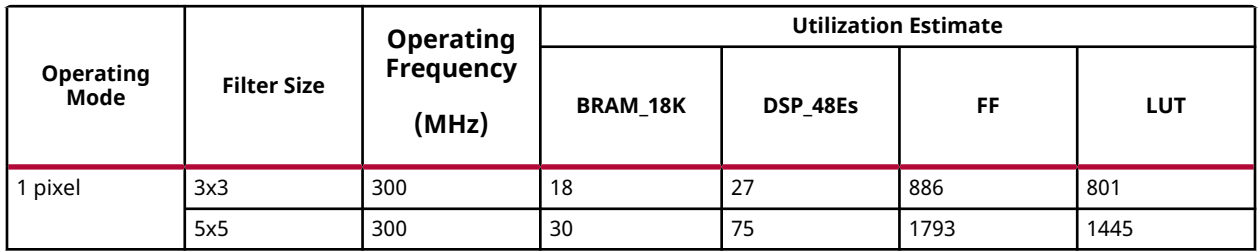

# **Performance Estimate**

The following table summarizes the performance of the kernel in different configurations, as generated using Vivado HLS 2019.1 tool for the Xczu9eg-ffvb1156-1-i-es1, to process a grayscale HD (1080x1920) image.

#### *Table 222:* **filter2D Function Performance Estimate Summary**

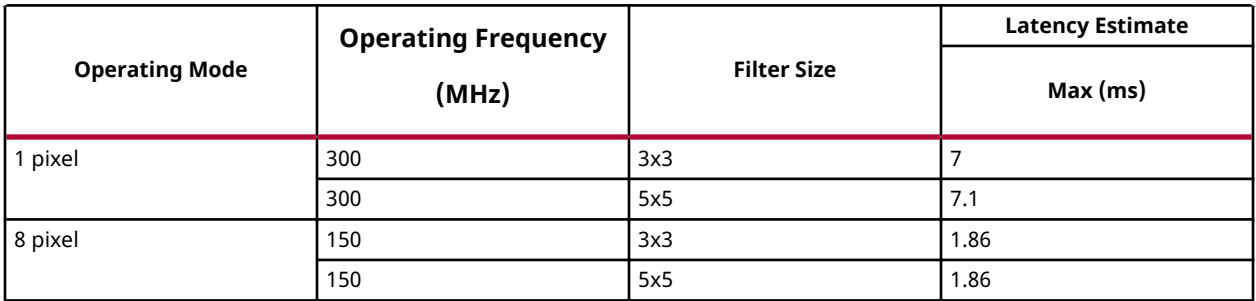

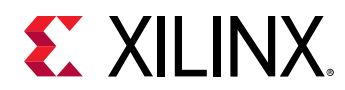

# **Delay**

In image processing pipelines, it is possible that the inputs to a function with FIFO interfaces are not synchronized. That is, the first data packet for first input might arrive a finite number of clock cycles after the first data packet of the second input. If the function has FIFOs at its interface with insufficient depth, this causes the whole design to stall on hardware. To synchronize the inputs, we provide this function to delay the input packet that arrives early, by a finite number of clock cycles.

# **API Syntax**

```
template<int MAXDELAY, int SRC_T, int ROWS, int COLS, int NPC=1 >
          void delayMat(xf::Mat<SRC_T, ROWS, COLS, NPC> & _src,
xf::Mat<SRC_T, ROWS, COLS, NPC> & _dst)
```
# **Parameter Descriptions**

**Parameter Description** SRC\_T **Input and output pixel type** ROWS Maximum height of input and output image. COLS Maximum width of input and output image (must be a multiple of 8, for 8 pixel operation) NPC Number of pixels to be processed per cycle; possible options are XF\_NPPC1 and XF\_NPPC8 for 1 pixel and 8 pixel operations respectively. MAXDELAY Maximum delay that the function is to be instantiated for. \_src Input image \_dst Output image

The table below describes the template and the function parameters.

# **Demosaicing**

The Demosaicing function converts a single plane Bayer pattern output, from the digital camera sensors to a color image. This function implements an improved bi-linear interpolation technique proposed by Malvar, He, and Cutler.

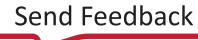

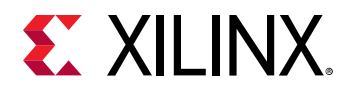

*Figure 10:* **Bayer Mosaic for Color Image**

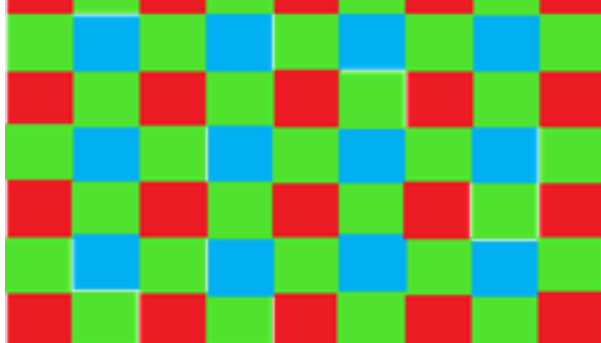

The above figure shows the Bayer mosaic for color image capture in single-CCD digital cameras.

# **API Syntax**

```
template<int BFORMAT, int SRC_T, int DST_T, int ROWS, int COLS, int
NPC,bool USE_URAM=false>
void demosaicing(xf::Mat<SRC_T, ROWS, COLS, NPC> &src_mat, xf::Mat<DST_T,
ROWS, COLS, NPC> &dst_mat)
```
# **Parameter Descriptions**

The following table describes the template and the function parameters.

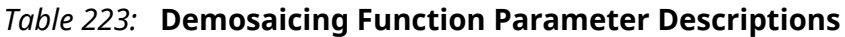

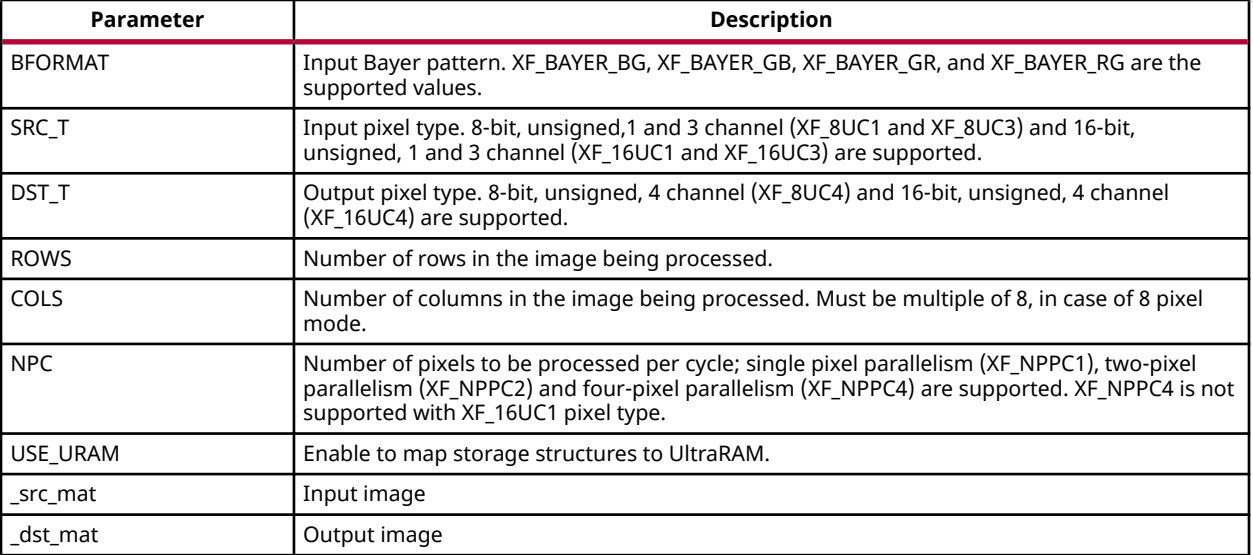

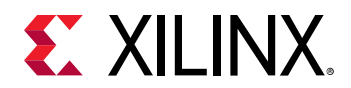

# **Resource Utilization**

The following table below shows the resource utilization of the Demosaicing function, generated using Vivado HLS 2019.1 version tool for the Xczu9eg-ffvb1156-1-i-es1 FPGA.

| <b>Operating</b> | <b>Operating</b>          | <b>Utilization Estimate</b> |        |      |      |            |
|------------------|---------------------------|-----------------------------|--------|------|------|------------|
| .<br>Mode        | <b>Frequency</b><br>(MHz) | <b>BRAM 18K</b>             | DSP48E | FF   | LUT  | <b>CLB</b> |
| pixel            | 300                       | ٥                           |        | 1906 | 1915 | 412        |
| 2 pixel          | 300                       | 8                           |        | 2876 | 3209 | 627        |
| 4 pixel          | 300                       | 8                           |        | 2950 | 3222 | 660        |

*Table 224:* **Demosaicing Function Resource Utilization Summary**

The following table shows the resource utilization of the Demosaicing function, generated using SDx 2019.1 version tool for the xczu7ev-ffvc1156-2-e FPGA.

# *Table 225:* **Demosaicing Function Resource Utilization Summary with UltraRAM Enabled**

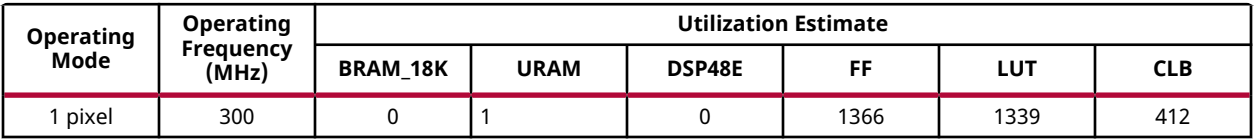

# **Performance Estimate**

The following table shows the performance in different configurations, generated using Vivado HLS 2019.1 tool for Xczu9eg-ffvb1156-1-i-es1 to process a 4K (3840x2160) image.

# *Table 226:* **Demosaicing Function Performance Estimate Summary**

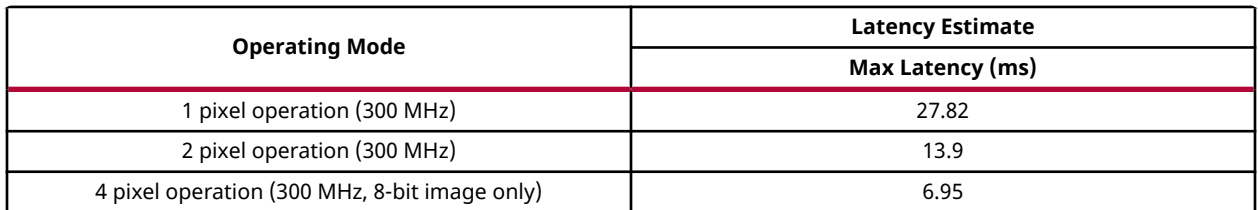

# **Dilate**

During a dilation operation, the current pixel intensity is replaced by the maximum value of the intensity in a nxn neighborhood of the current pixel.

$$
dst(x, y) = \max_{\substack{x-1 \le x' \le x+1 \\ y-1 \le y' \le y+1}} src(x', y')
$$

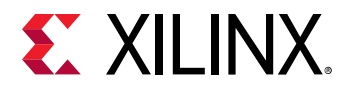

#### **API Syntax**

template<int BORDER\_TYPE, int TYPE, int ROWS, int COLS, int K\_SHAPE, int K\_ROWS,int K\_COLS, int ITERATIONS, int NPC=1> void dilate (xf::Mat<TYPE, ROWS, COLS, NPC> & \_src, xf::Mat<TYPE, ROWS, COLS, NPC> & \_dst,unsigned char \_kernel[K\_ROWS\*K\_COLS])

#### **Parameter Descriptions**

The following table describes the template and the function parameters.

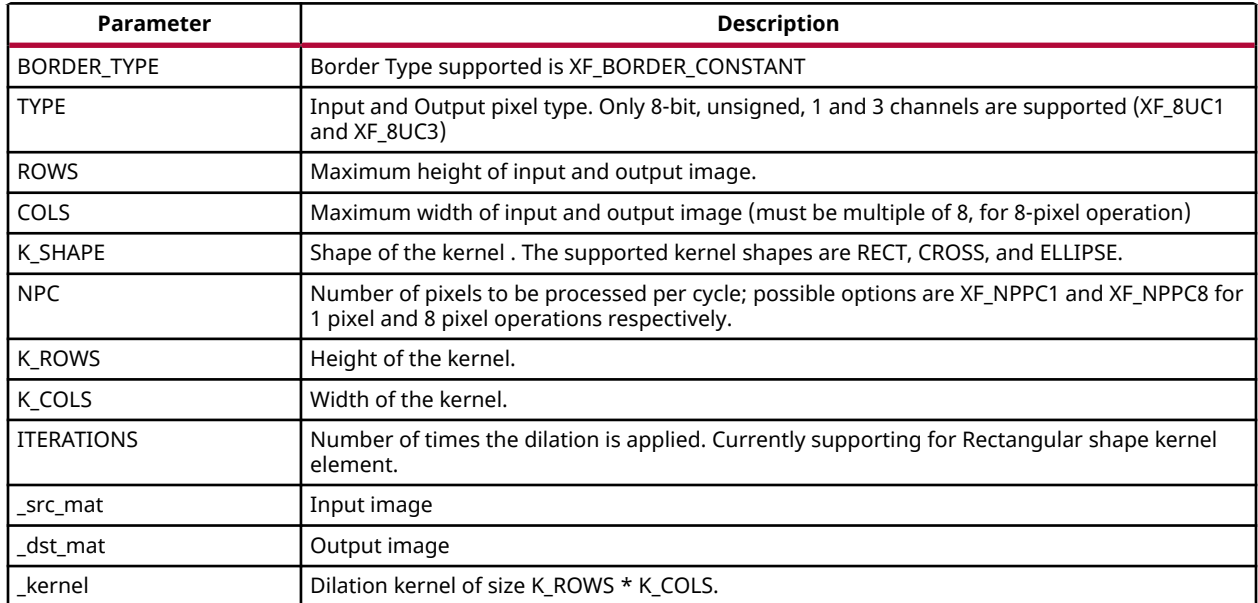

#### *Table 227:* **dilate Function Parameter Descriptions**

#### **Resource Utilization**

The following table summarizes the resource utilization of the Dilation function with rectangle shape structuring element in 1 pixel operation and 8 pixel operation, generated using Vivado HLS 2019.1 version tool for the Xczu9eg-ffvb1156-1-i-es1 FPGA for HD (1080X1920) image.

#### *Table 228:* **dilate Function Resource Utilization Summary**

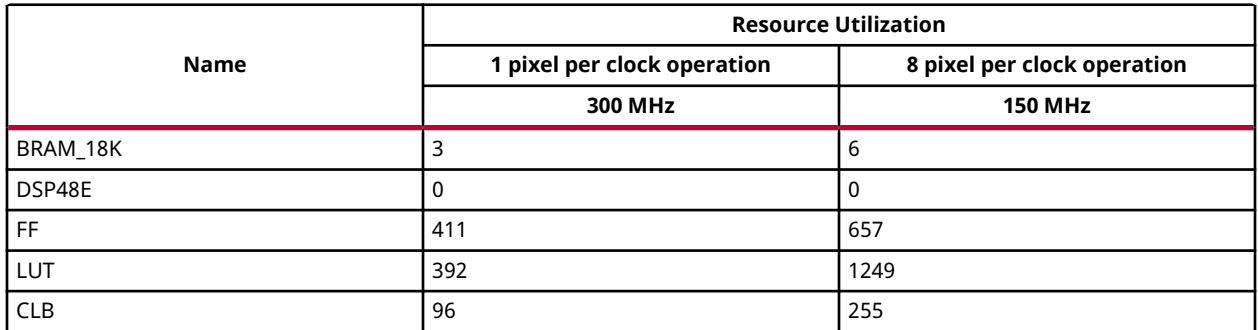

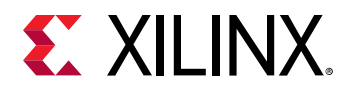

The following table summarizes the resource utilization of the Dilation function with rectangle shape structuring element in 1 pixel operation, generated using Vivado HLS 2019.1 version tool for the Xczu9eg-ffvb1156-1-i-es1 FPGA for 4K 3channel image.

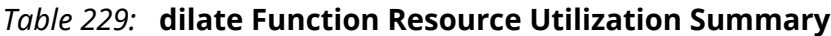

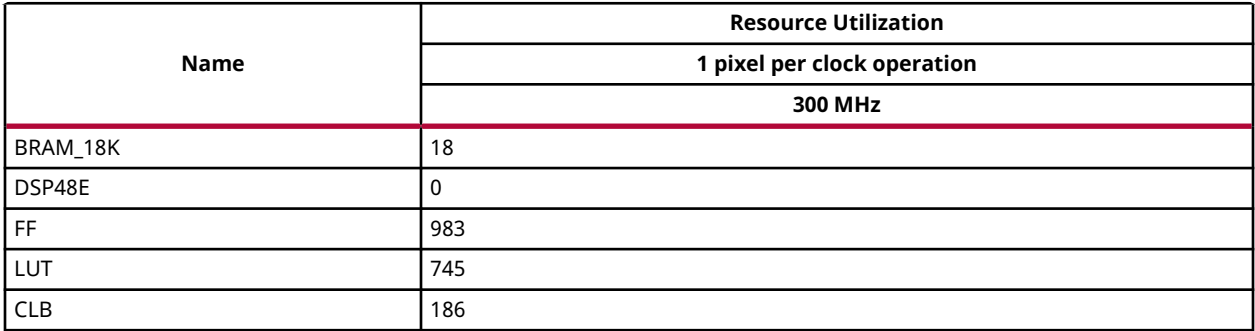

# **Performance Estimate**

The following table summarizes a performance estimate of the Dilation function for Normal Operation (1 pixel) and Resource Optimized (8 pixel) configurations, generated using Vivado HLS 2019.1 tool for Xczu9eg-ffvb1156-1-i-es1 FPGA.

#### *Table 230:* **dilate Function Performance Estimate Summary**

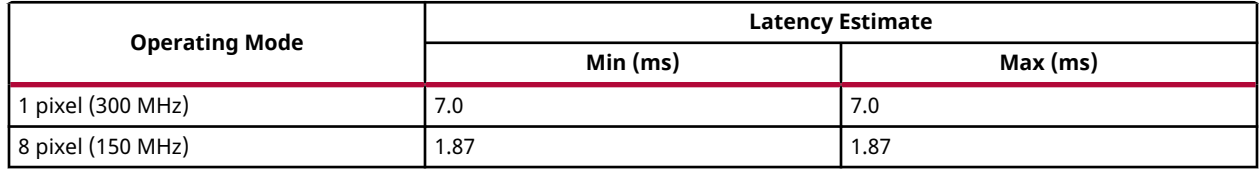

# **Duplicate**

When various functions in a pipeline are implemented by a programmable logic, FIFOs are instantiated between two functions for dataflow processing. When the output from one function is consumed by two functions in a pipeline, the FIFOs need to be duplicated. This function facilitates the duplication process of the FIFOs.

# **API Syntax**

```
template<int SRC_T, int ROWS, int COLS,int NPC=1>
           void duplicateMat(xf::Mat<SRC_T, ROWS, COLS, NPC> & _src, 
xf::Mat<SRC_T, ROWS, COLS, NPC> & _dst1,xf::Mat<SRC_T, ROWS, COLS, NPC> & 
-dst2)
```
# **Parameter Descriptions**

The table below describes the template and the function parameters.

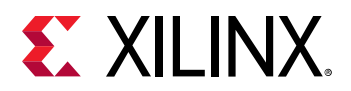

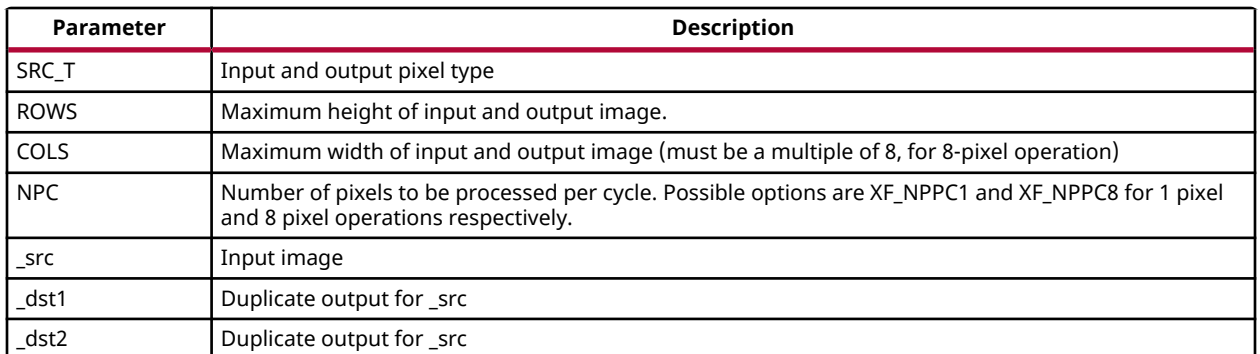

# **Erode**

The erode function finds the minimum pixel intensity in the NXN neighborhood of a pixel and replaces the pixel intensity with the minimum value.

$$
dst(x, y) = \min_{\substack{x-1 \le x \le x+1 \\ y-1 \le y' \le y+1}} src(x', y')
$$

# **API Syntax**

template<int BORDER\_TYPE, int TYPE, int ROWS, int COLS,int K\_SHAPE,int K\_ROWS,int K\_COLS, int ITERATIONS, int NPC=1> void erode (xf::Mat<TYPE, ROWS, COLS, NPC> & \_src, xf::Mat<TYPE, ROWS, COLS, NPC> & \_dst,unsigned char \_kernel[K\_ROWS\*K\_COLS])

# **Parameter Descriptions**

The following table describes the template and the function parameters.

#### *Table 231:* **erode Function Parameter Descriptions**

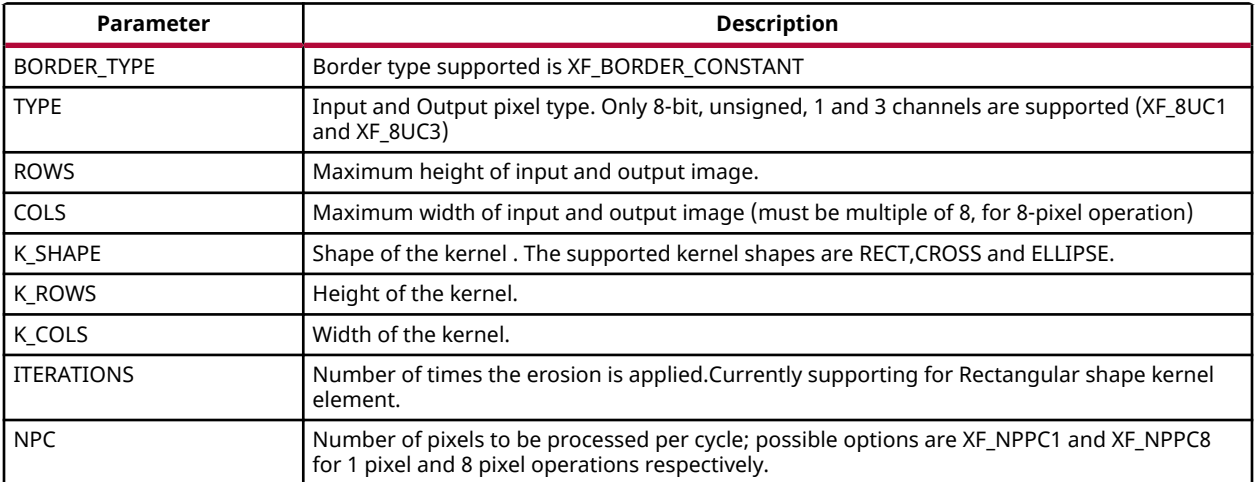

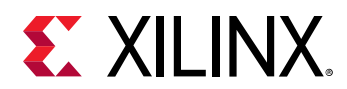

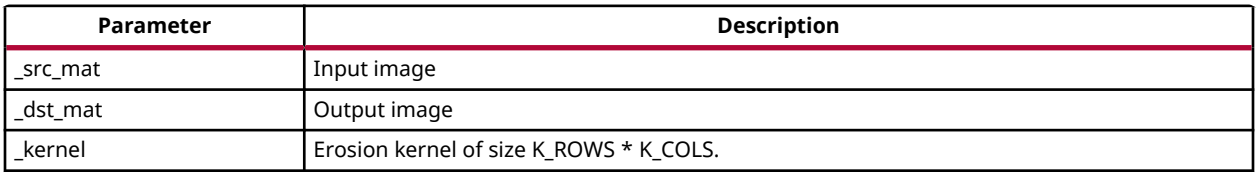

# *Table 231:* **erode Function Parameter Descriptions** *(cont'd)*

### **Resource Utilization**

The following table summarizes the resource utilization of the Erosion function with rectangular shape structuring element generated using Vivado HLS 2019.1 version tool for the Xczu9egffvb1156-1-i-es1 FPGA,for FullHD image(1080x1920).

# *Table 232:* **erode Function Resource Utilization Summary**

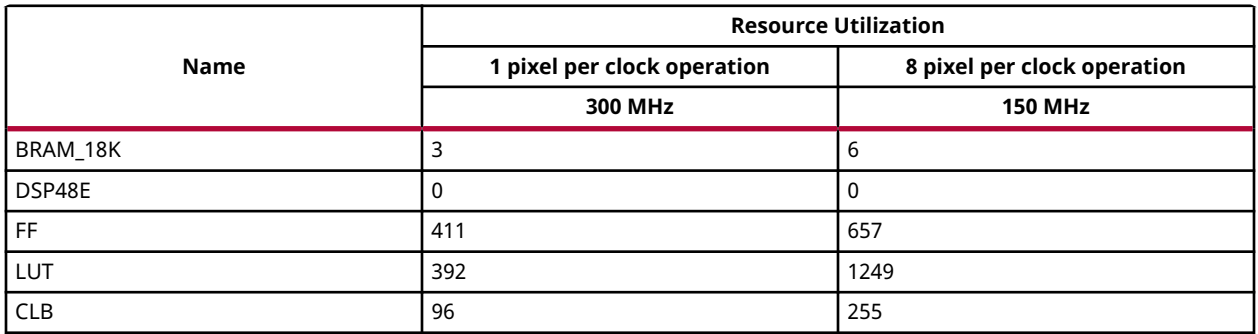

The following table summarizes the resource utilization of the Erosion function with rectangular shape structuring element generated using Vivado HLS 2019.1 version tool for the Xczu9egffvb1156-1-i-es1 FPGA,for 4K image with 3channels.

#### *Table 233:* **erode Function Resource Utilization Summary**

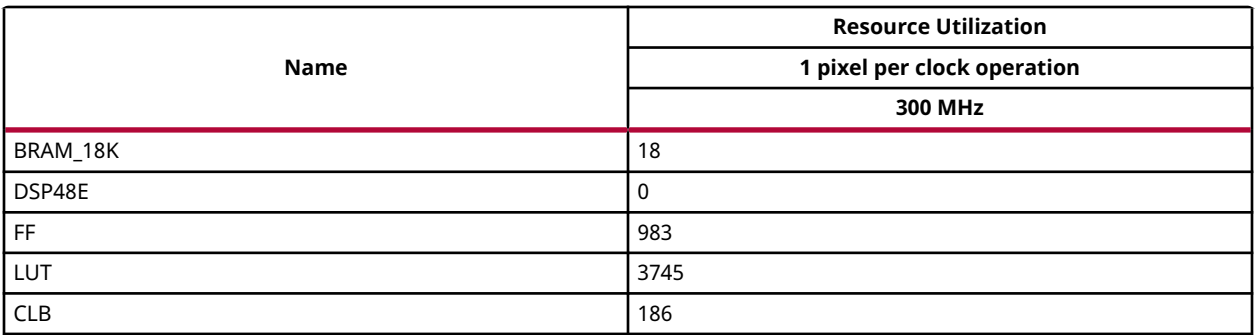

#### **Performance Estimate**

The following table summarizes a performance estimate of the Erosion function for Normal Operation (1 pixel) and Resource Optimized (8 pixel) configurations, generated using Vivado HLS 2019.1 tool for Xczu9eg-ffvb1156-1-i-es1 FPGA.

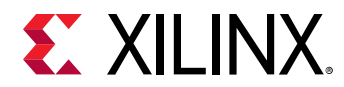

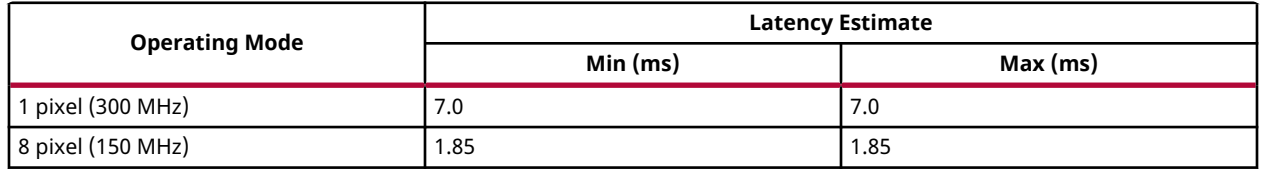

# *Table 234:* **erode Function Performance Estimate Summary**

# **FAST Corner Detection**

Features from accelerated segment test (FAST) is a corner detection algorithm, that is faster than most of the other feature detectors.

The  $fast$  function picks up a pixel in the image and compares the intensity of 16 pixels in its neighborhood on a circle, called the Bresenham's circle. If the intensity of 9 contiguous pixels is found to be either more than or less than that of the candidate pixel by a given threshold, then the pixel is declared as a corner. Once the corners are detected, the non-maximal suppression is applied to remove the weaker corners.

This function can be used for both still images and videos. The corners are marked in the image. If the corner is found in a particular location, that location is marked with 255, otherwise it is zero.

### **API Syntax**

```
template<int NMS,int SRC_T,int ROWS, int COLS,int NPC=1>
void fast(xf::Mat<SRC_T, ROWS, COLS, NPC> & _src_mat,xf::Mat<SRC_T, ROWS, 
COLS, NPC> & _dst_mat,unsigned char _threshold)
```
#### **Parameter Descriptions**

The following table describes the template and the function parameters.

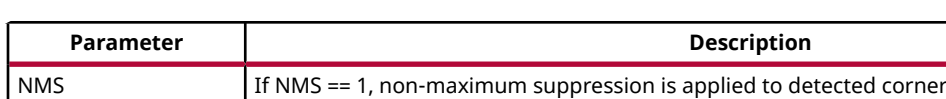

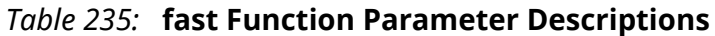

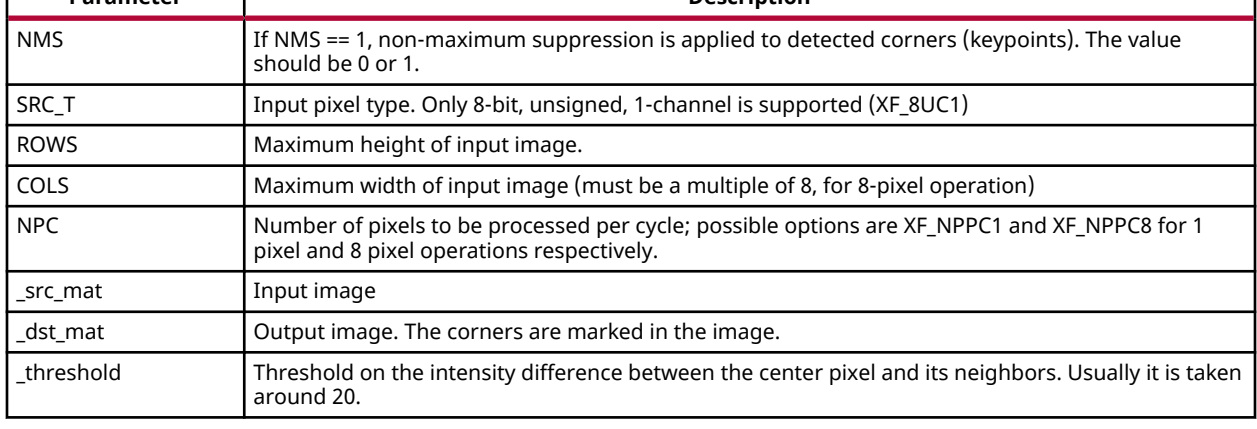

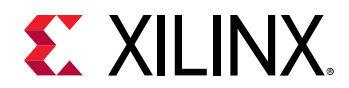

# **Resource Utilization**

The following table summarizes the resource utilization of the kernel for different configurations, generated using Vivado HLS 2019.1 for the Xczu9eg-ffvb1156-1-i-es1 FPGA, to process a grayscale HD (1080x1920) image with NMS.

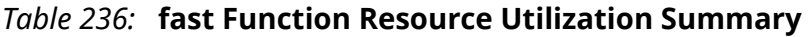

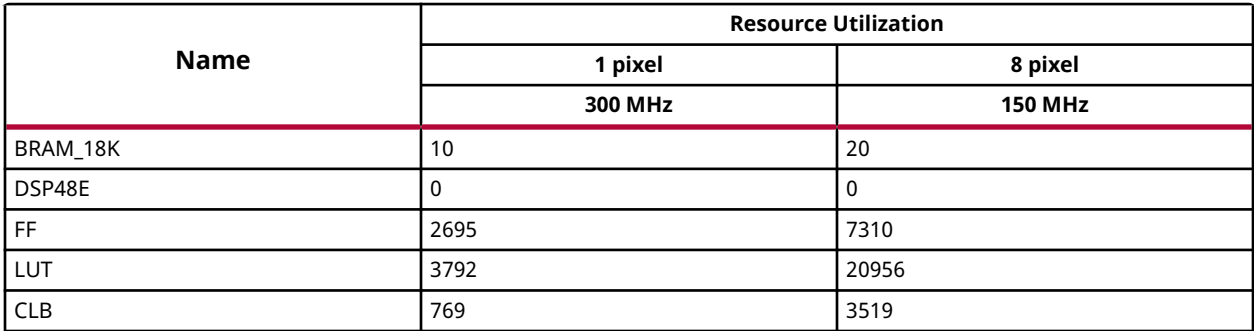

# **Performance Estimate**

The following table summarizes the performance of kernel for different configurations, as generated using Vivado HLS 2019.1 tool for the Xczu9eg-ffvb1156-1-i-es1, to process a grayscale HD (1080x1920) image with non-maximum suppression (NMS).

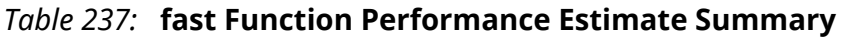

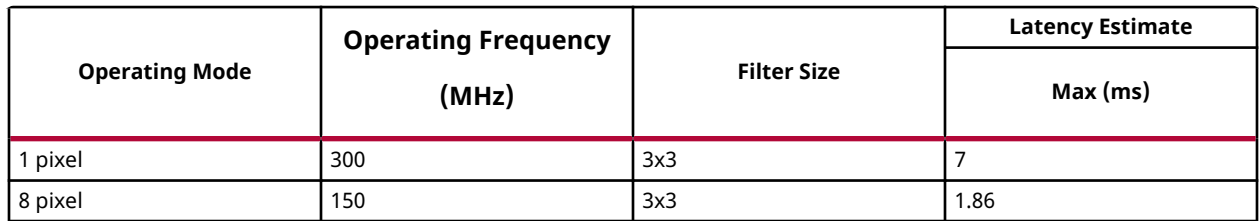

# **Gaussian Filter**

The GaussianBlur function applies Gaussian blur on the input image. Gaussian filtering is done by convolving each point in the input image with a Gaussian kernel.

$$
G_0(x, y) = e^{\frac{-(x-\mu_x)^2}{2\sigma_x^2} + \frac{-(y-\mu_y)^2}{2\sigma_y^2}}
$$

Where  $\left. \frac{\mu_{x}}{\mu_{y}}\right.$  are the mean values and  $\left. \sigma_{x},\,\sigma_{y}\right.$  are the variances in x and y directions respectively. In the GaussianBlur function, values of *μ<sup>x</sup>* , *μ<sup>y</sup>* are considered as zeroes and the values of  $\sigma_x,~\sigma_y$  are equal.

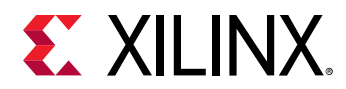

# **API Syntax**

```
template<int FILTER_SIZE, int BORDER_TYPE, int SRC_T, int ROWS, int COLS,
int NPC = 1>
void GaussianBlur(xf::Mat<SRC_T, ROWS, COLS, NPC> & src, xf::Mat<SRC_T, 
ROWS, COLS, NPC> & dst, float sigma)
```
# **Parameter Descriptions**

The following table describes the template and the function parameters.

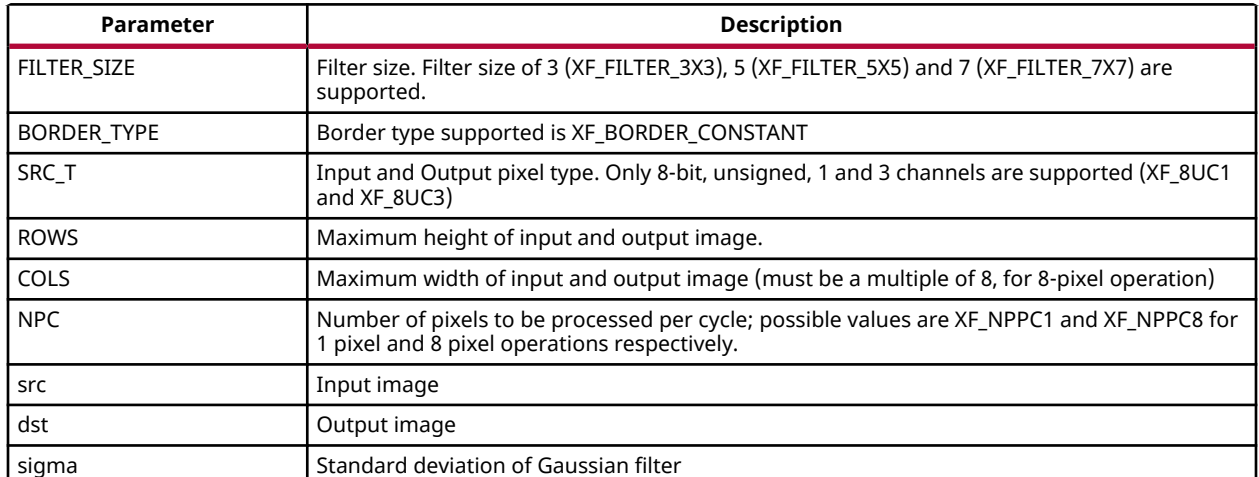

# *Table 238:* **GaussianBlur Function Parameter Descriptions**

# **Resource Utilization**

The following table summarizes the resource utilization of the Gaussian Filter in different configurations, generated using Vivado HLS 2019.1 version tool for the Xczu9eg-ffvb1156-1-ies1 FPGA, to progress a grayscale HD (1080x1920) image.

# *Table 239:* **GaussianBlur Function Resource Utilization Summary**

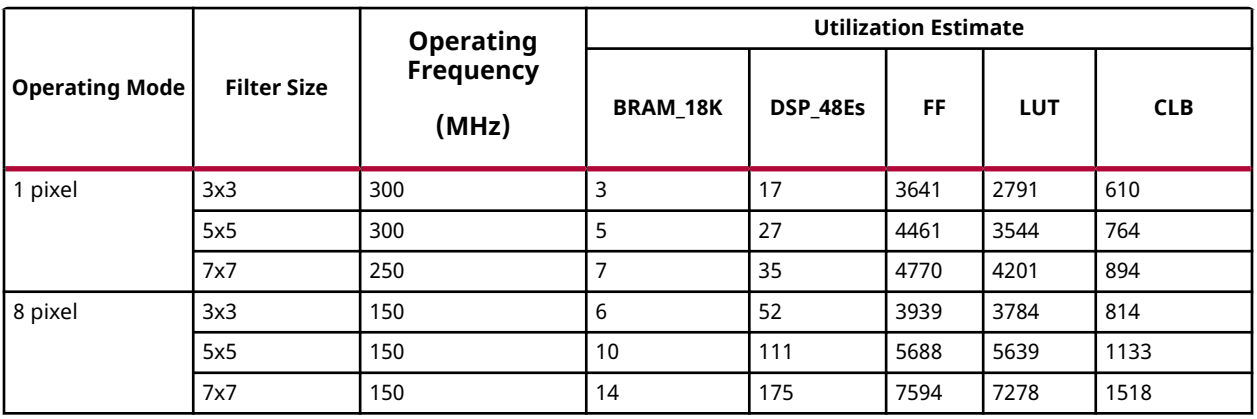

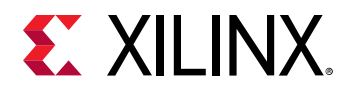

The following table summarizes the resource utilization of the Gaussian Filter in different configurations, generated using Vivado HLS 2019.1 version tool for the Xczu9eg-ffvb1156-1-ies1 FPGA, to progress a 4K 3 Channel image.

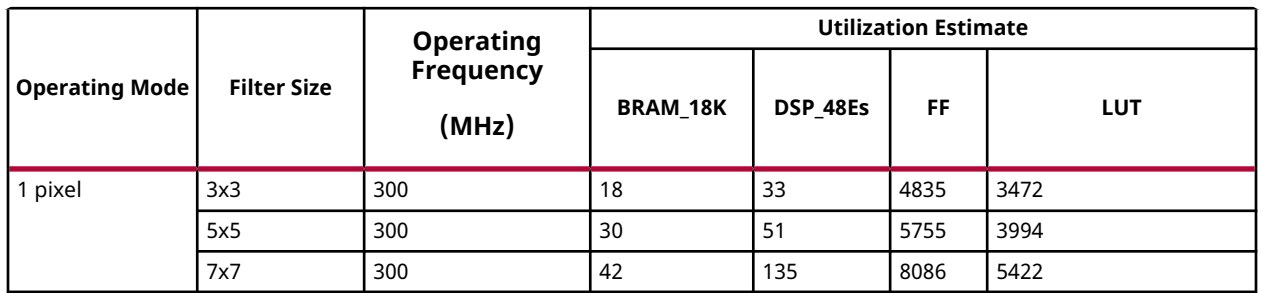

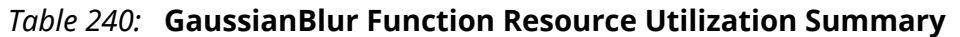

# **Performance Estimate**

The following table summarizes a performance estimate of the Gaussian Filter in different configurations, as generated using Vivado HLS 2019.1 tool for Xczu9eg-ffvb1156-1-i-es1 FPGA, to process a grayscale HD (1080x1920) image.

*Table 241:* **GaussianBlur Function Performance Estimate Summary**

| <b>Operating Mode</b>       | <b>Filter Size</b> | <b>Latency Estimate</b> |  |
|-----------------------------|--------------------|-------------------------|--|
|                             |                    | Max Latency (ms)        |  |
| 1 pixel operation (300 MHz) | 3x3                | 7.01                    |  |
|                             | 5x5                | 7.03                    |  |
|                             | 7x7                | 7.06                    |  |
| 8 pixel operation (150 MHz) | 3x3                | 1.6                     |  |
|                             | 5x5                | 1.7                     |  |
|                             | 7x7                | 1.74                    |  |

# **Gradient Magnitude**

The  $magnitude$  function computes the magnitude for the images. The input images are  $x$ gradient and y-gradient images of type 16S. The output image is of same type as the input image.

For L1NORM normalization, the magnitude computed image is the pixel-wise added image of absolute of x-gradient and y-gradient, as shown below:.

$$
g = |g_x| + |g_y|
$$

For L2NORM normalization, the magnitude computed image is as follows:

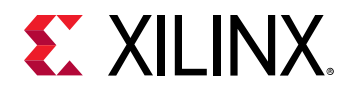

$$
g = \sqrt{g_x^2 + g_y^2}
$$

# **API Syntax**

```
template< int NORM_TYPE ,int SRC_T,int DST_T, int ROWS, int COLS,int NPC=1>
void magnitude(xf::Mat<SRC_T, ROWS, COLS, NPC> & _src_matx,xf::Mat<DST_T, 
ROWS, COLS, NPC> & _src_maty,xf::Mat<DST_T, ROWS, COLS, NPC> & _dst_mat)
```
# **Parameter Descriptions**

The following table describes the template and the function parameters.

#### *Table 242:* **magnitude Function Parameter Descriptions**

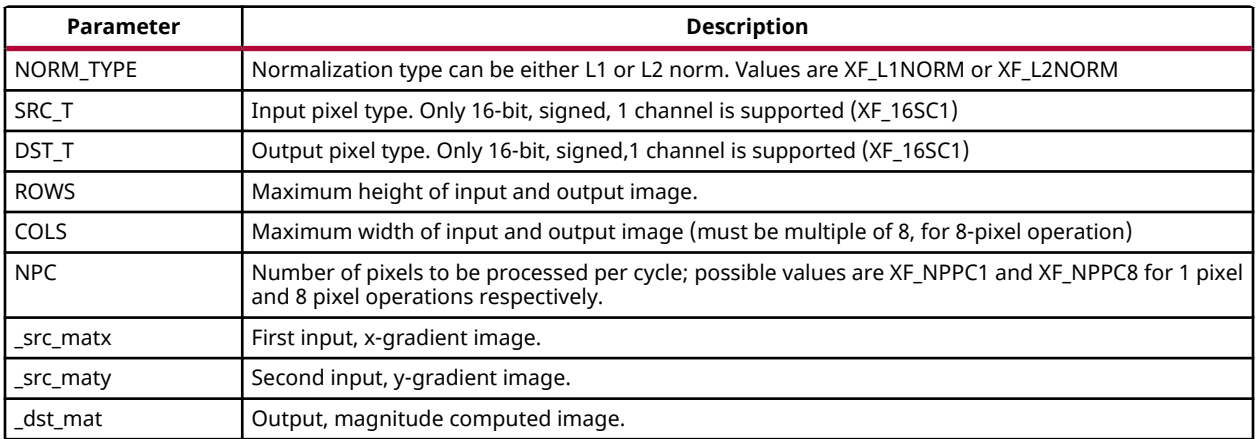

#### **Resource Utilization**

The following table summarizes the resource utilization of the kernel in different configurations, generated using Vivado HLS 2019.1 tool for the Xczu9eg-ffvb1156-1-i-es1 FPGA, to process a grayscale HD (1080x1920) image and for L2 normalization.

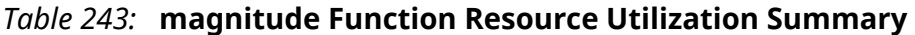

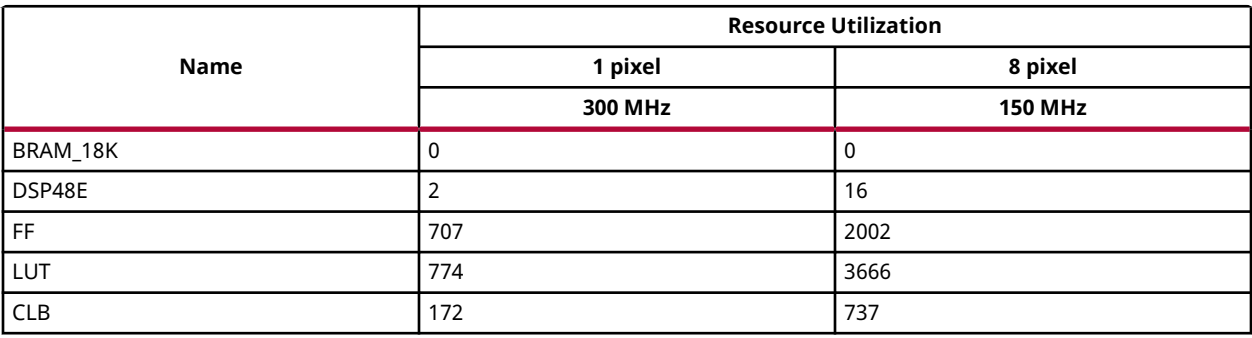

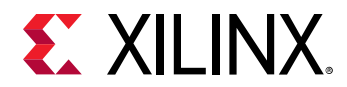

# **Performance Estimate**

The following table summarizes the performance of the kernel in different configurations, as generated using Vivado HLS 2019.1 tool for the Xczu9eg-ffvb1156-1-i-es1, to process a grayscale HD (1080x1920) image and for L2 normalization.

*Table 244:* **magnitude Function Performance Estimate Summary**

|                       | <b>Operating Frequency (MHz)</b> | <b>Latency Estimate</b> |  |
|-----------------------|----------------------------------|-------------------------|--|
| <b>Operating Mode</b> |                                  | Max (ms)                |  |
| 1 pixel               | 300                              |                         |  |
| 8 pixel               | 150                              | 1.7                     |  |

# **Gradient Phase**

The phase function computes the polar angles of two images. The input images are x-gradient and y-gradient images of type 16S. The output image is of same type as the input image.

For radians:

$$
angle(x, y) = atan2(g_y, g_x)
$$

For degrees:

$$
angle(x, y) = atan2(g_y, g_x) * \frac{180}{\pi}
$$

# **API Syntax**

template<int RET\_TYPE , int SRC\_T, int DST\_T, int ROWS, int COLS, int NPC=1 > void phase(xf::Mat<SRC\_T, ROWS, COLS, NPC> & \_src\_matx,xf::Mat<DST\_T, ROWS, COLS, NPC> & \_src\_maty,xf::Mat<DST\_T, ROWS, COLS, NPC> & \_dst\_mat)

# **Parameter Descriptions**

The following table describes the template and the function parameters.

#### *Table 245:* **phase Function Parameter Descriptions**

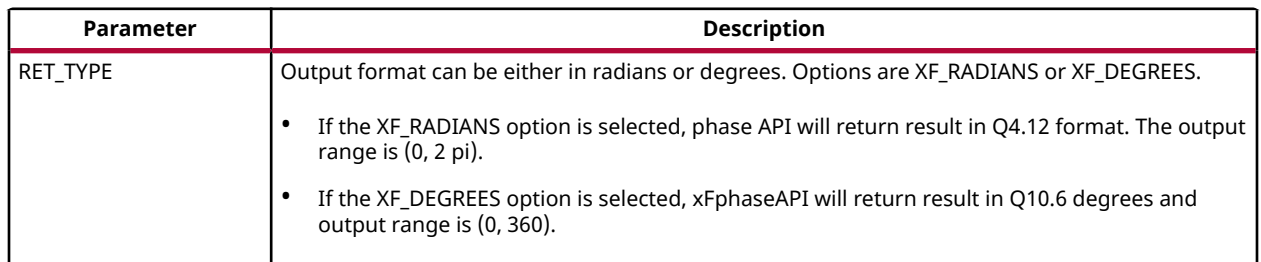

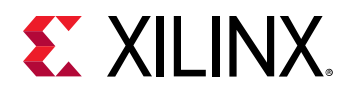

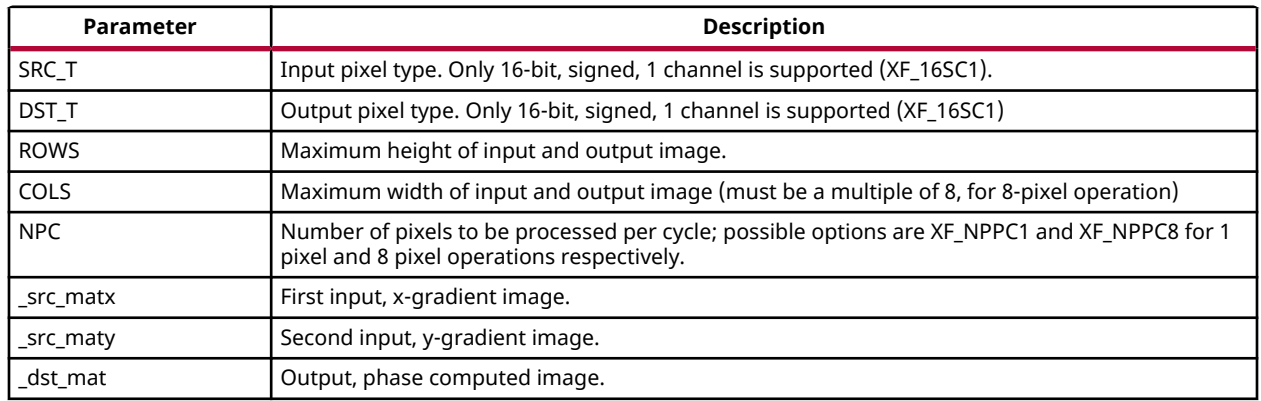

### *Table 245:* **phase Function Parameter Descriptions** *(cont'd)*

#### **Resource Utilization**

The following table summarizes the resource utilization of the kernel in different configurations, generated using Vivado HLS 2019.1 tool for the Xczu9eg-ffvb1156-1-i-es1 FPGA, to process a grayscale HD (1080x1920) image.

#### *Table 246:* **phase Function Resource Utilization Summary**

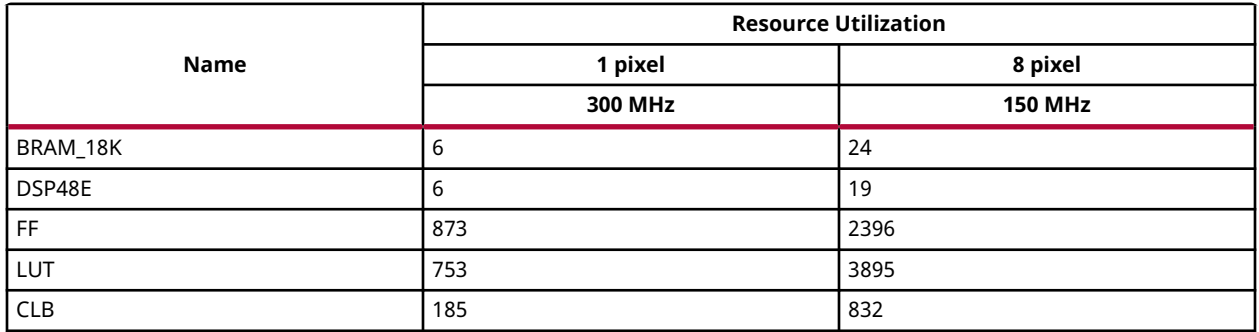

# **Performance Estimate**

The following table summarizes the performance of the kernel in different configurations, as generated using Vivado HLS 2019.1 tool for the Xczu9eg-ffvb1156-1-i-es1, to process a grayscale HD (1080x1920) image.

#### *Table 247:* **phase Function Performance Estimate Summary**

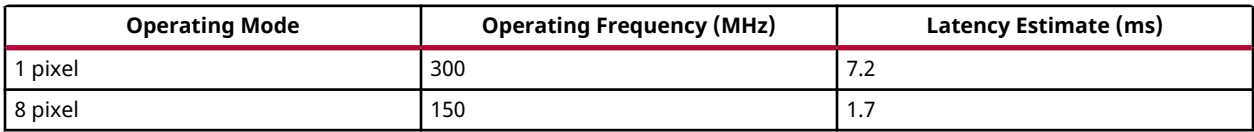
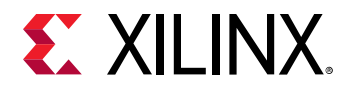

## **Deviation from OpenCV**

In phase implementation, the output is returned in a fixed point format. If XF, RADIANS option is selected, phase API will return result in Q4.12 format. The output range is (0, 2 pi). If  $XF$  DEGREES option is selected, phase API will return result in Q10.6 degrees and output range is (0, 360).

## **Harris Corner Detection**

In order to understand Harris Corner Detection, let us consider a grayscale image. Sweep a window  $w(x, y)$  (with displacements u in the x-direction and  $v$  in the y-direction), I calculates the variation of intensity  $w(x, y)$ .

$$
E(u, v) = \sum w(x, y)[I(x + u, y + v) - I(x, y)]^{2}
$$

Where:

- $w(x, y)$  is the window position at  $(x,y)$
- $I(x, y)$  is the intensity at  $(x,y)$
- $I(x+u, y+v)$  is the intensity at the moved window  $(x+u, y+v)$ .

Since we are looking for windows with corners, we are looking for windows with a large variation in intensity. Hence, we have to maximize the equation above, specifically the term:

$$
[I(x + u, y + v) - I(x, y)]^2
$$

Using Taylor expansion:

$$
E(u, v) = \sum [I(x, y) + uI_x + vI_y - I(x, y)]^2
$$

Expanding the equation and cancelling  $I(x,y)$  with  $-I(x,y)$ :

$$
E(u, v) = \sum u^2 I_x^2 + 2uv I_x I_y + v^2 I_y^2
$$

The above equation can be expressed in a matrix form as:

$$
E(u, v) = [u v] \left( \sum w(x, y) \left[ \frac{I_x^2}{I_x I_y} \frac{I_x I_y}{I_y^2} \right] \right) \left[ \left[ \begin{matrix} u \\ v \end{matrix} \right] \right]
$$

So, our equation is now:

$$
E(u, v) = [u v] M \left[\begin{smallmatrix} u \\ v \end{smallmatrix}\right]
$$

UG1233 (v2019.1) June 5, 2019 [www.xilinx.com](https://www.xilinx.com) Xilinx OpenCV User Guide 181 Senator Collection of the User of Technics of the 181 Senator of the 181 Senator O

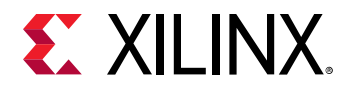

A score is calculated for each window, to determine if it can possibly contain a corner:

$$
R = det(M) - k (trace(M))^2
$$

Where,

- $det(M) = \lambda_1 \lambda_2$
- *trace*( $M$ ) =  $\lambda_1 + \lambda_2$

Non-Maximum Suppression:

In non-maximum suppression (NMS) if radius = 1, then the bounding box is  $2^*r+1 = 3$ .

In this case, consider a 3x3 neighborhood across the center pixel. If the center pixel is greater than the surrounding pixel, then it is considered a corner. The comparison is made with the surrounding pixels, which are within the radius.

Radius =  $1$ 

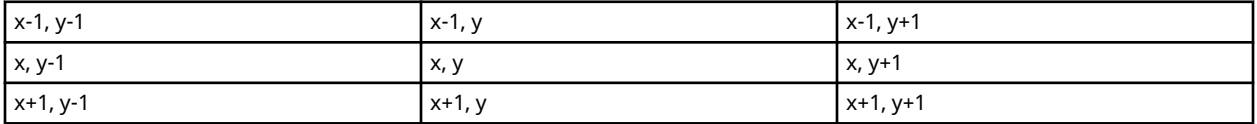

Threshold:

A threshold=442, 3109 and 566 is used for 3x3, 5x5, and 7x7 filters respectively. This threshold is verified over 40 sets of images. The threshold can be varied, based on the application. The corners are marked in the output image. If the corner is found in a particular location, that location is marked with 255, otherwise it is zero.

## **API Syntax**

```
template<int FILTERSIZE, int BLOCKWIDTH, int NMSRADIUS, int SRC_T, int ROWS,
int COLS,int NPC=1,bool USE_URAM=false>
void cornerHarris(xf::Mat<SRC_T, ROWS, COLS, NPC> & src,xf::Mat<SRC_T, 
ROWS, COLS, NPC> & dst,uint16_t threshold, uint16_t k)
```
#### **Parameter Descriptions**

The following table describes the template and the function parameters.

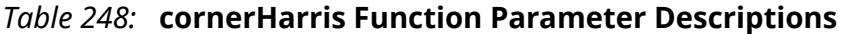

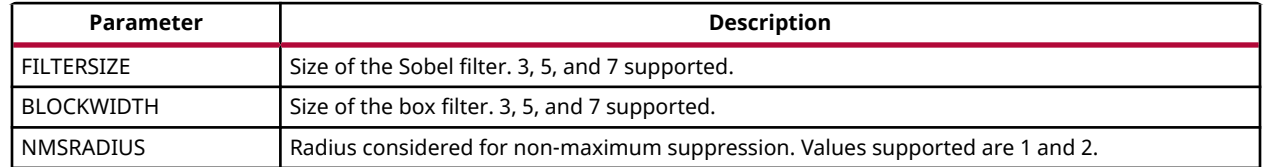

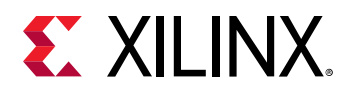

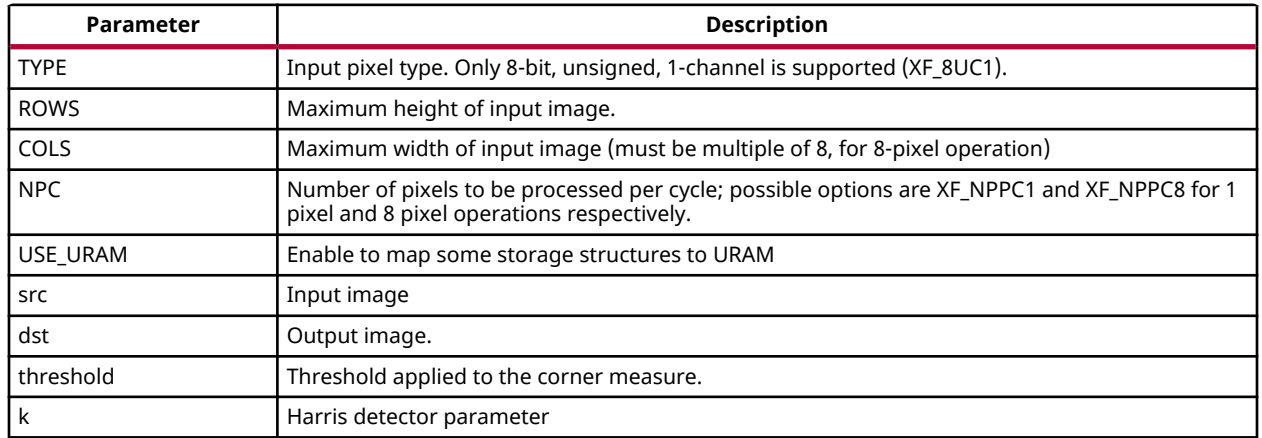

#### *Table 248:* **cornerHarris Function Parameter Descriptions** *(cont'd)*

#### **Resource Utilization**

The following table summarizes the resource utilization of the Harris corner detection in different configurations, generated using Vivado HLS 2019.1 version tool for the Xczu9eg-ffvb1156-1-ies1 FPGA, to process a grayscale HD (1080x1920) image.

The following table summarizes the resource utilization for Sobel Filter = 3, Box filter=3 and NMS\_RADIUS =1.

## *Table 249:* **Resource Utilization Summary - For Sobel Filter = 3, Box filter=3 and NMS\_RADIUS =1**

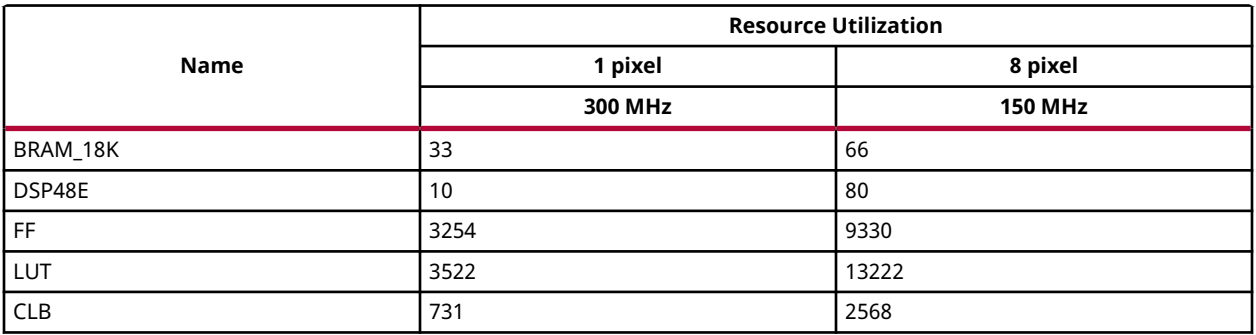

The following table summarizes the resource utilization for Sobel Filter = 3, Box filter=5 and NMS RADIUS =1.

#### *Table 250:* **Resource Utilization Summary - Sobel Filter = 3, Box filter=5 and NMS\_RADIUS =1**

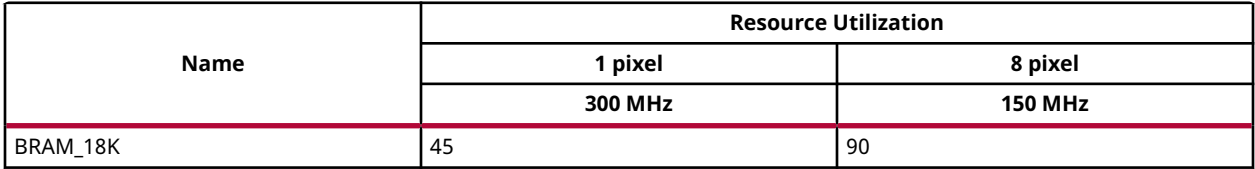

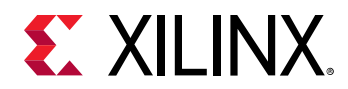

#### *Table 250:* **Resource Utilization Summary - Sobel Filter = 3, Box filter=5 and NMS\_RADIUS =1** *(cont'd)*

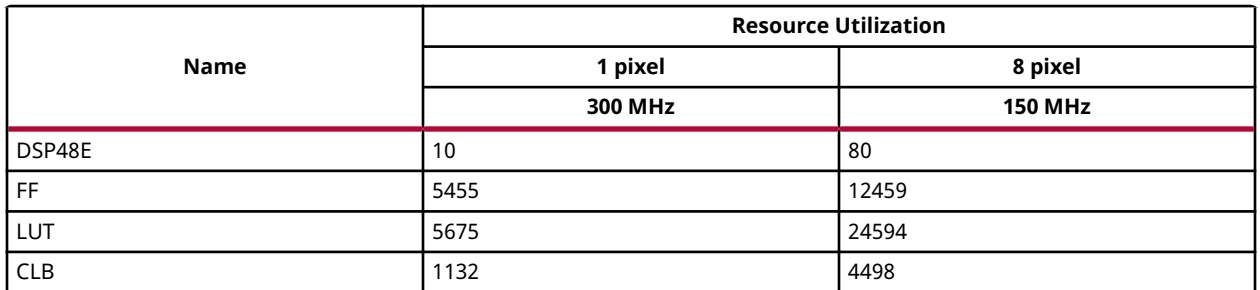

The following table summarizes the resource utilization for Sobel Filter = 3, Box filter=7 and NMS RADIUS =1.

#### *Table 251:* **Resource Utilization Summary - Sobel Filter = 3, Box filter=7 and NMS\_RADIUS =1**

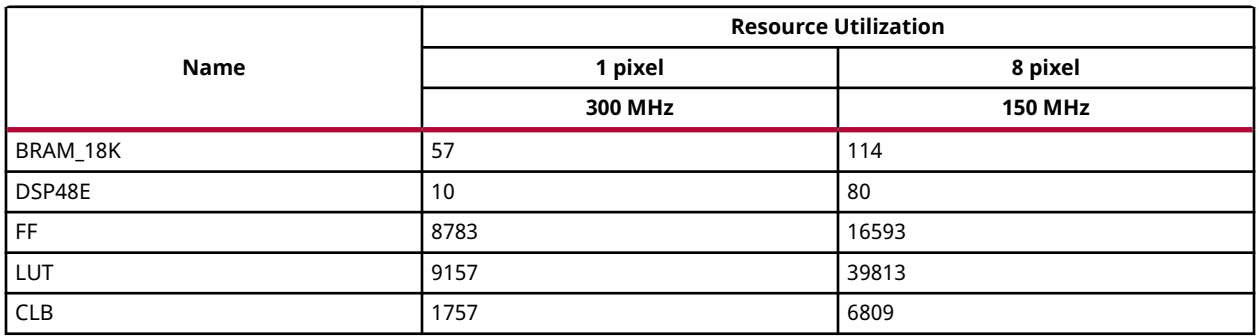

The following table summarizes the resource utilization for Sobel Filter = 5, Box filter=3 and NMS\_RADIUS =1.

#### *Table 252:* **Resource Utilization Summary - Sobel Filter = 5, Box filter=3 and NMS\_RADIUS =1**

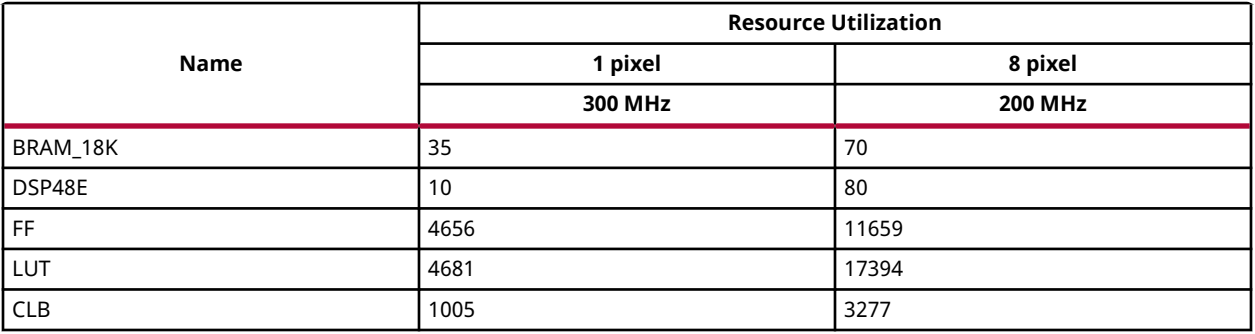

The following table summarizes the resource utilization for Sobel Filter = 5, Box filter=5 and NMS\_RADIUS =1.

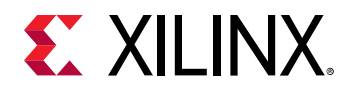

#### *Table 253:* **Resource Utilization Summary - Sobel Filter = 5, Box filter=5 and NMS\_RADIUS =1**

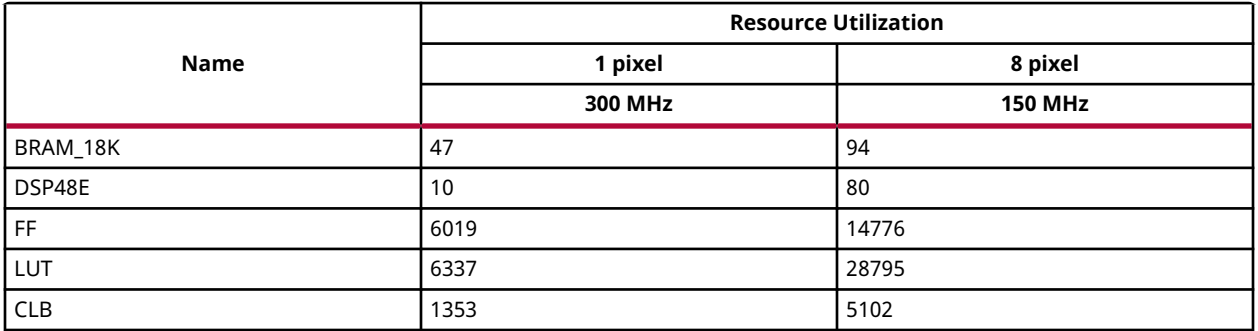

The following table summarizes the resource utilization for Sobel Filter = 5, Box filter=7 and NMS\_RADIUS =1.

## *Table 254:* **Resource Utilization Summary - Sobel Filter = 5, Box filter=7 and NMS\_RADIUS =1**

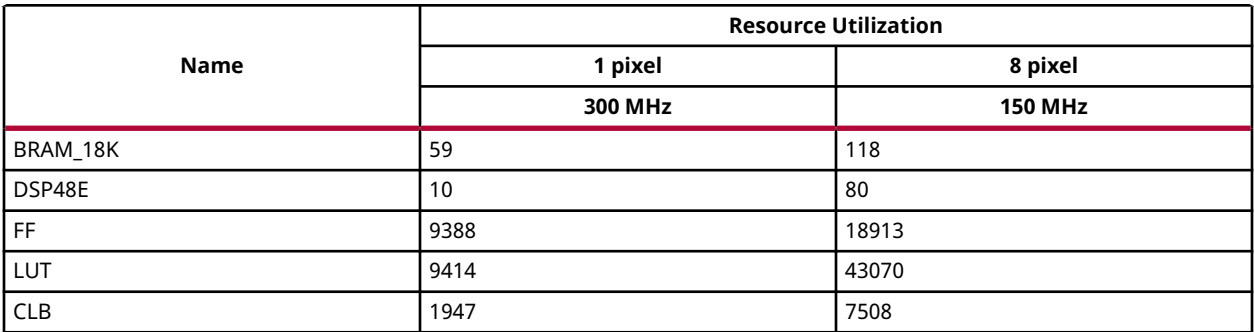

The following table summarizes the resource utilization for Sobel Filter = 7, Box filter=3 and NMS\_RADIUS =1.

#### *Table 255:* **Resource Utilization Summary - Sobel Filter = 7, Box filter=3 and NMS\_RADIUS =1**

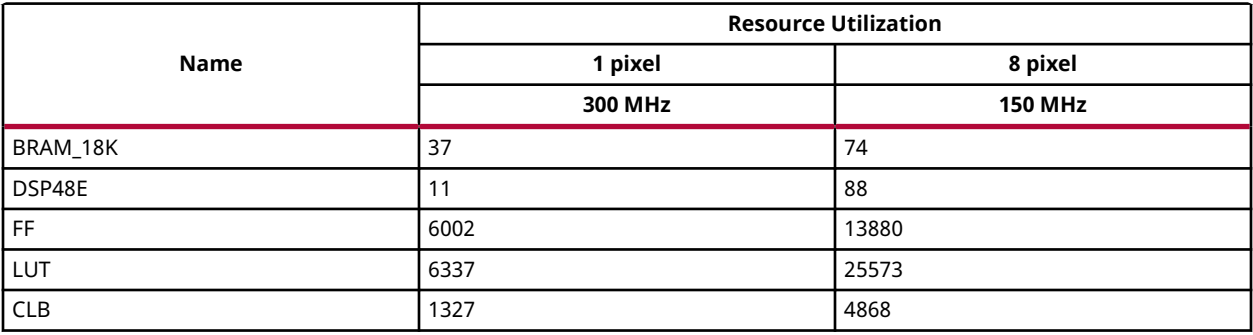

The following table summarizes the resource utilization for Sobel Filter = 7, Box filter=5 and NMS\_RADIUS =1.

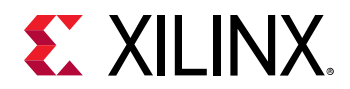

#### *Table 256:* **Resource Utilization Summary - Sobel Filter = 7, Box filter=5 and NMS\_RADIUS =1**

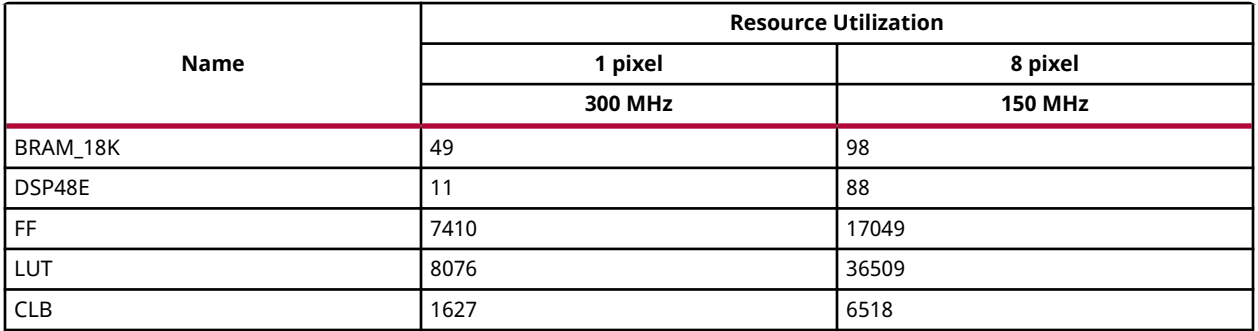

The following table summarizes the resource utilization for Sobel Filter = 7, Box filter=7 and NMS\_RADIUS =1.

## *Table 257:* **Resource Utilization Summary - Sobel Filter = 7, Box filter=7 and NMS\_RADIUS =1**

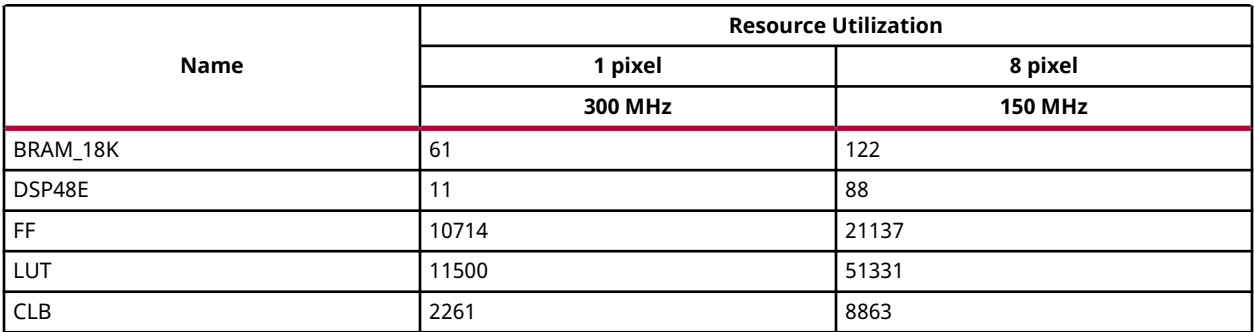

The following table summarizes the resource utilization for Sobel Filter = 3, Box filter=3 and NMS\_RADIUS =2.

#### *Table 258:* **Resource Utilization Summary - Sobel Filter = 3, Box filter=3 and NMS\_RADIUS =2**

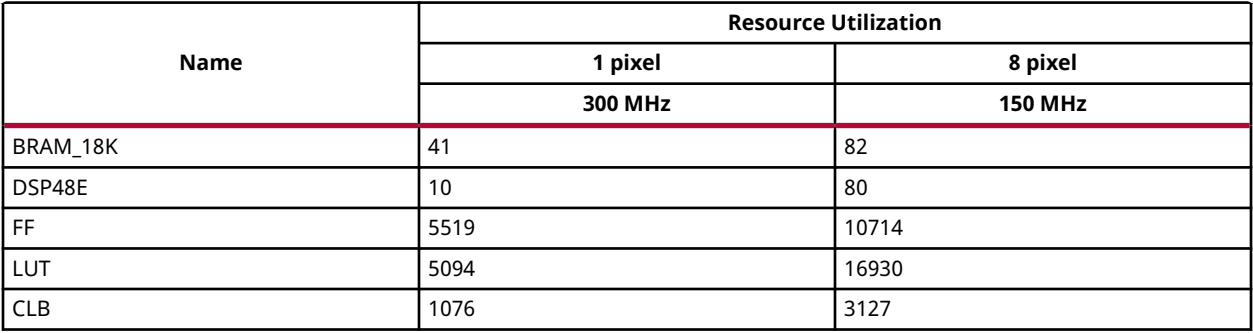

The following table summarizes the resource utilization for Sobel Filter = 3, Box filter=5 and NMS\_RADIUS =2.

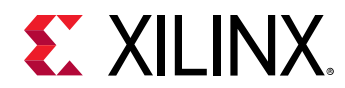

## *Table 259:* **Resource Utilization Summary**

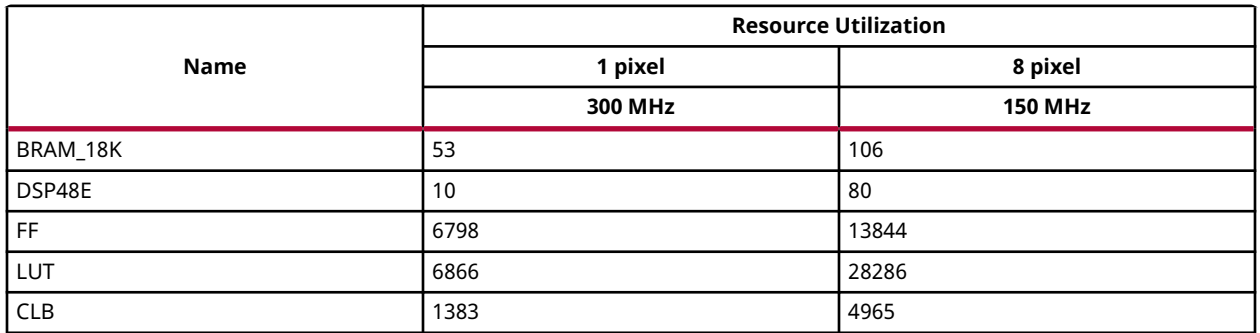

The following table summarizes the resource utilization for Sobel Filter = 3, Box filter=7 and NMS\_RADIUS =2.

## *Table 260:* **Resource Utilization Summary - Sobel Filter = 3, Box filter=7 and NMS\_RADIUS =2**

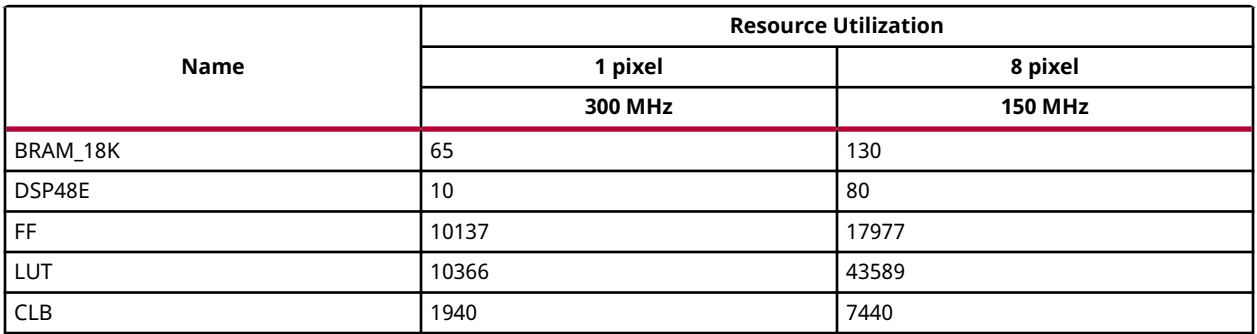

The following table summarizes the resource utilization for Sobel Filter = 5, Box filter=3 and NMS\_RADIUS =2.

## *Table 261:* **Resource Utilization Summary - Sobel Filter = 5, Box filter=3 and NMS\_RADIUS =2**

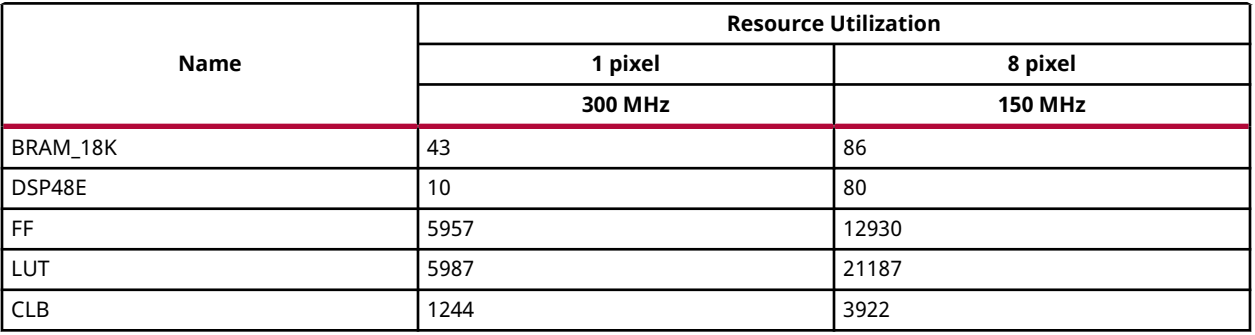

The following table summarizes the resource utilization for Sobel Filter = 5, Box filter=5 and NMS\_RADIUS =2.

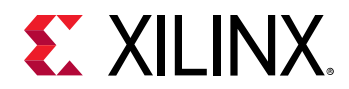

#### *Table 262:* **Resource Utilization Summary - Sobel Filter = 5, Box filter=5 and NMS\_RADIUS =2**

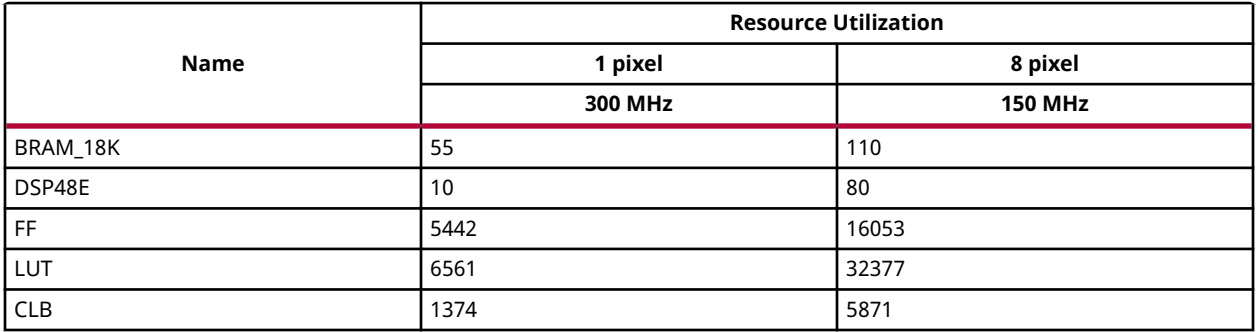

The following table summarizes the resource utilization for Sobel Filter = 5, Box filter=7 and NMS\_RADIUS =2.

## *Table 263:* **Resource Utilization Summary - Sobel Filter = 5, Box filter=7 and NMS\_RADIUS =2**

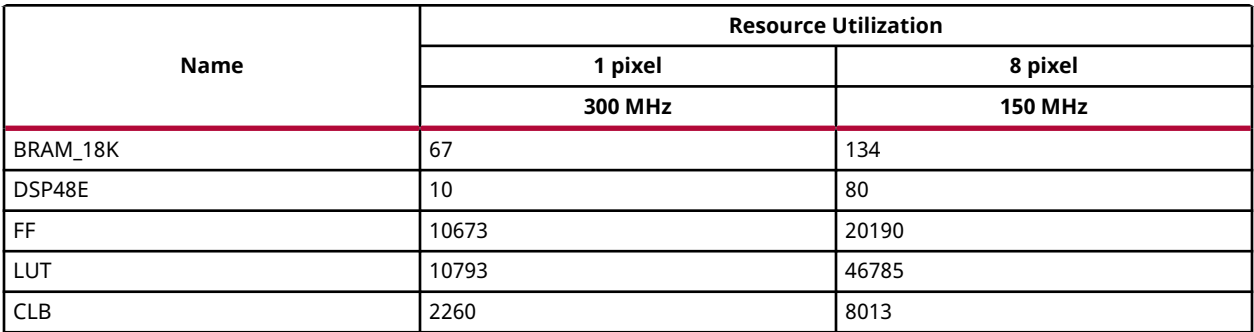

The following table summarizes the resource utilization for Sobel Filter = 7, Box filter=3 and NMS\_RADIUS =2.

#### *Table 264:* **Resource Utilization Summary - Sobel Filter = 7, Box filter=3 and NMS\_RADIUS =2**

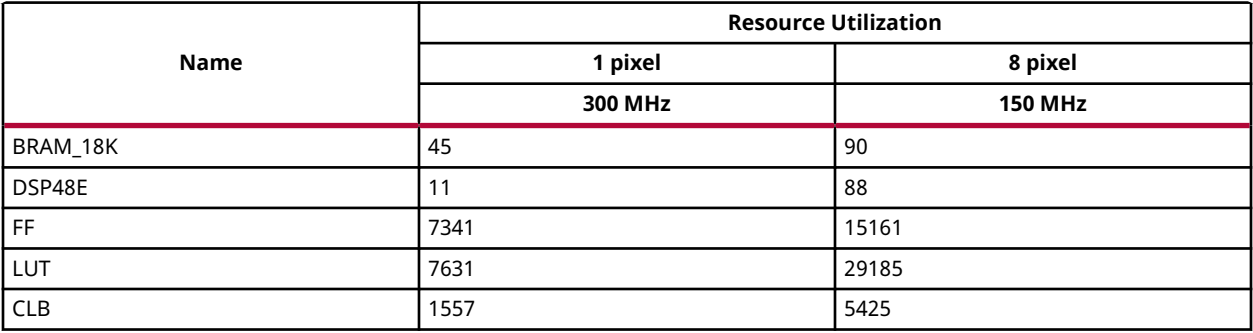

The following table summarizes the resource utilization for Sobel Filter = 7, Box filter=5 and NMS\_RADIUS =2.

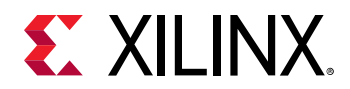

#### *Table 265:* **Resource Utilization Summary - Sobel Filter = 7, Box filter=5 and NMS\_RADIUS =2**

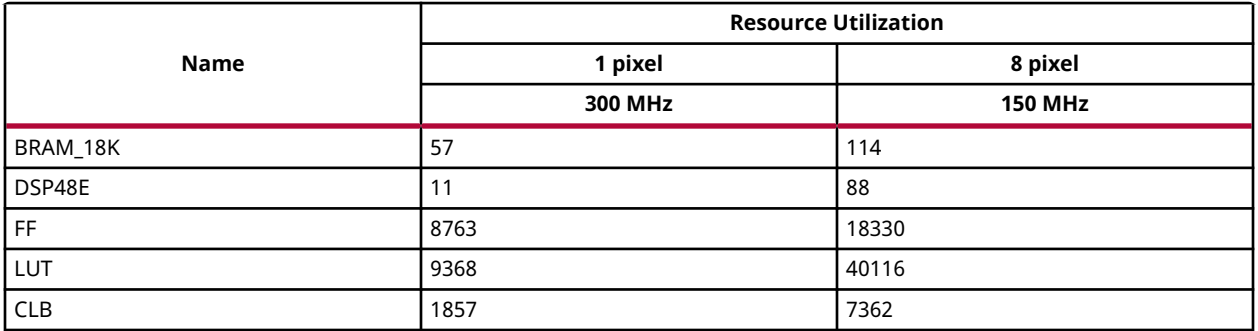

The following table summarizes the resource utilization for Sobel Filter = 7, Box filter=7 and NMS\_RADIUS =2.

## *Table 266:* **Resource Utilization Summary - Sobel Filter = 7, Box filter=7 and NMS\_RADIUS =2**

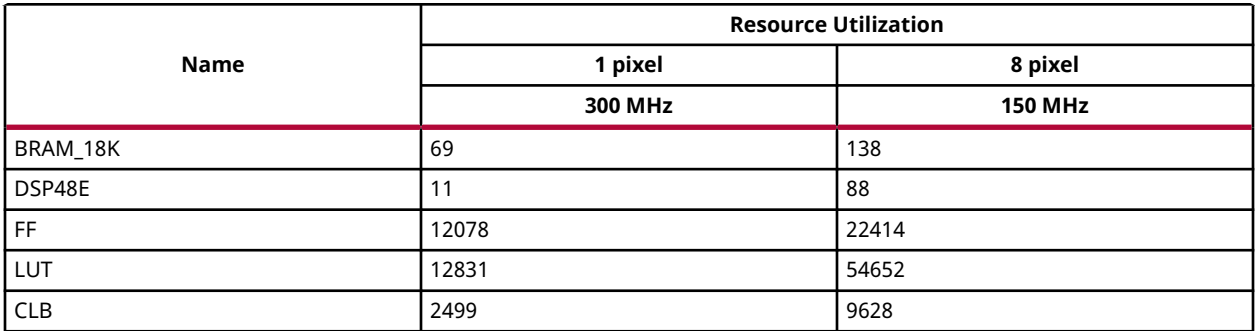

#### **Resource Utilization with URAM enable**

The following table summarizes the resource utilization of the Harris corner detection in different configurations, generated using SDx 2019.1 version tool for the xczu7ev-ffvc1156-2-e FPGA, to process a grayscale 4K (3840X2160) image.

The following table summarizes the resource utilization for Sobel Filter = 3, Box filter=3 and NMS\_RADIUS =1.

## *Table 267:* **Resource Utilization Summary - For Sobel Filter = 3, Box filter=3 and NMS\_RADIUS =1**

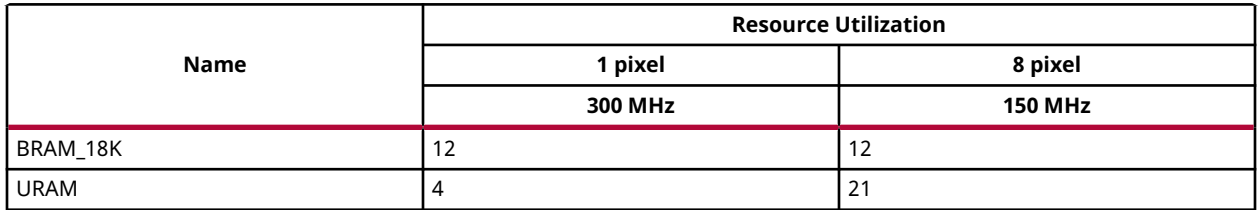

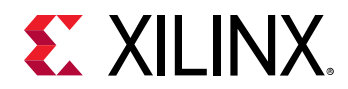

## *Table 267:* **Resource Utilization Summary - For Sobel Filter = 3, Box filter=3 and NMS\_RADIUS =1** *(cont'd)*

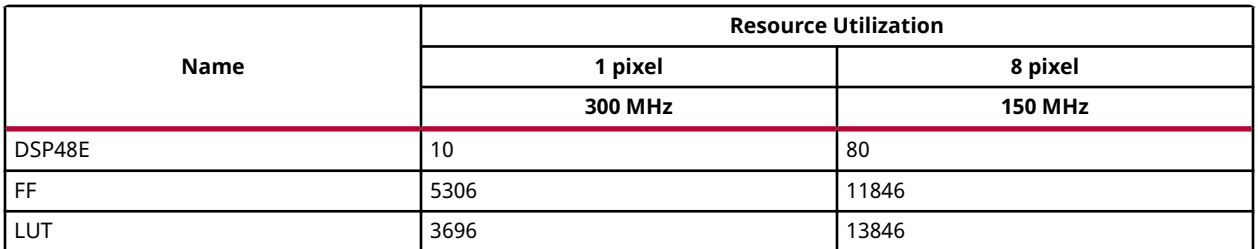

The following table summarizes the resource utilization for Sobel Filter = 3, Box filter=5 and NMS\_RADIUS =1.

## *Table 268:* **Resource Utilization Summary - Sobel Filter = 3, Box filter=5 and NMS\_RADIUS =1**

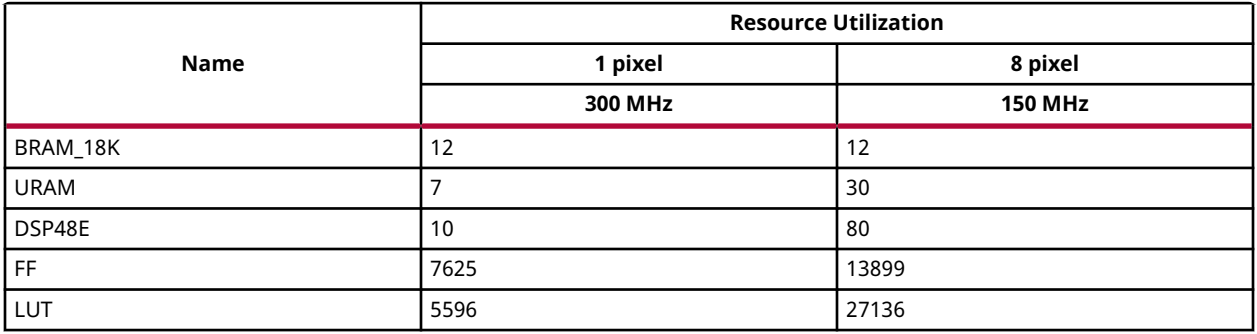

The following table summarizes the resource utilization for Sobel Filter = 3, Box filter=7 and NMS\_RADIUS =1.

## *Table 269:* **Resource Utilization Summary - Sobel Filter = 3, Box filter=7 and NMS\_RADIUS =1**

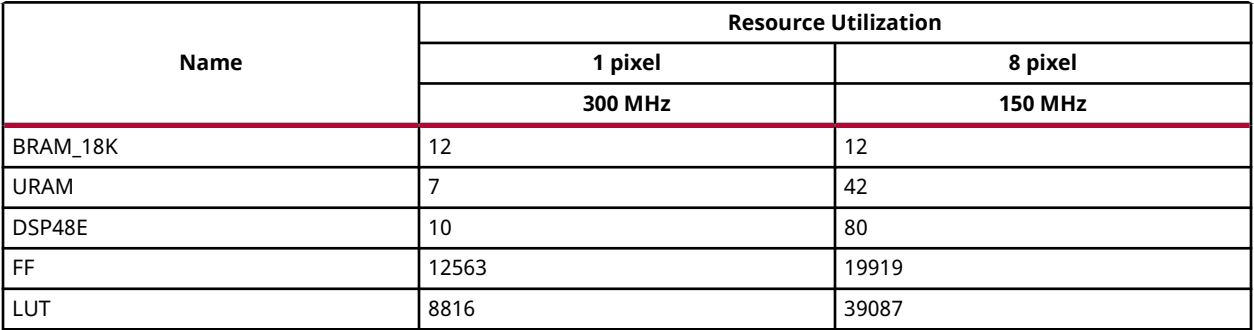

The following table summarizes the resource utilization for Sobel Filter = 5, Box filter=3 and NMS\_RADIUS =1.

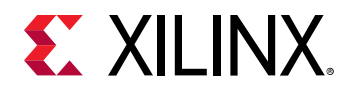

#### *Table 270:* **Resource Utilization Summary - Sobel Filter = 5, Box filter=3 and NMS\_RADIUS =1**

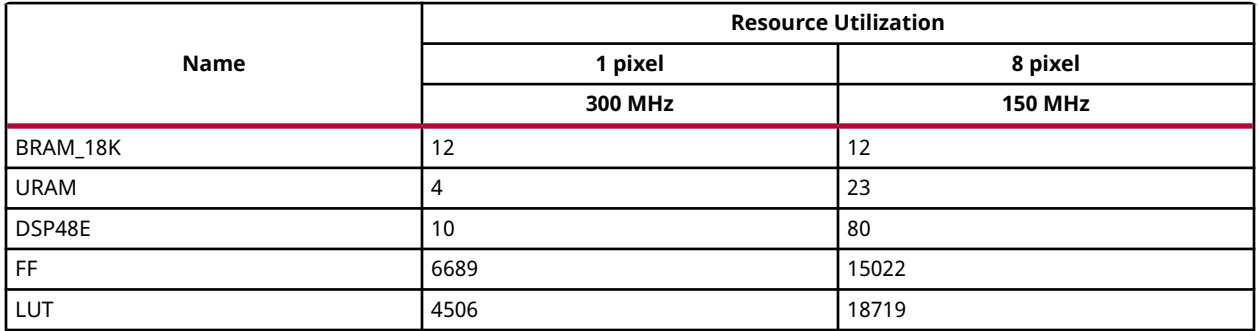

The following table summarizes the resource utilization for Sobel Filter = 5, Box filter=5 and NMS\_RADIUS =1.

#### *Table 271:* **Resource Utilization Summary - Sobel Filter = 5, Box filter=5 and NMS\_RADIUS =1**

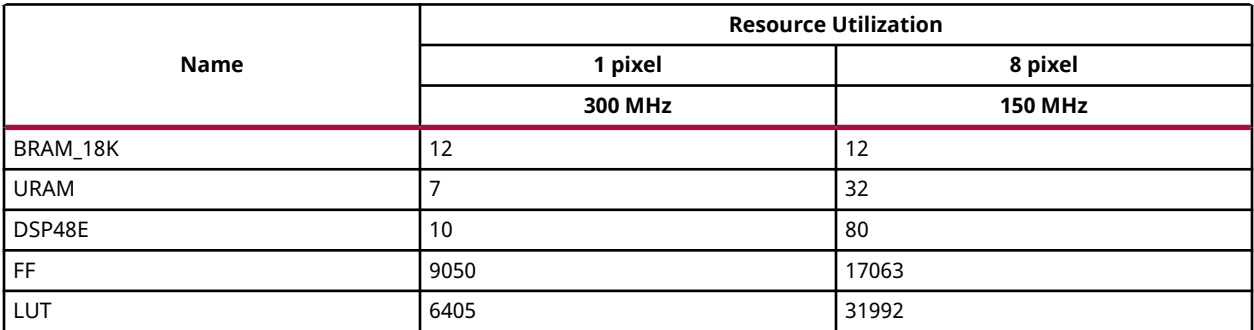

The following table summarizes the resource utilization for Sobel Filter = 5, Box filter=7 and NMS\_RADIUS =1.

## *Table 272:* **Resource Utilization Summary - Sobel Filter = 5, Box filter=7 and NMS\_RADIUS =1**

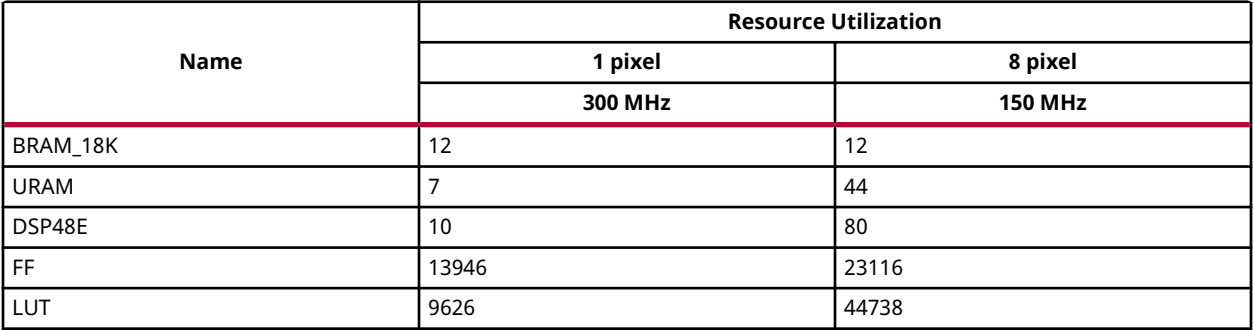

The following table summarizes the resource utilization for Sobel Filter = 7, Box filter=3 and NMS\_RADIUS =1.

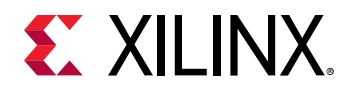

#### *Table 273:* **Resource Utilization Summary - Sobel Filter = 7, Box filter=3 and NMS\_RADIUS =1**

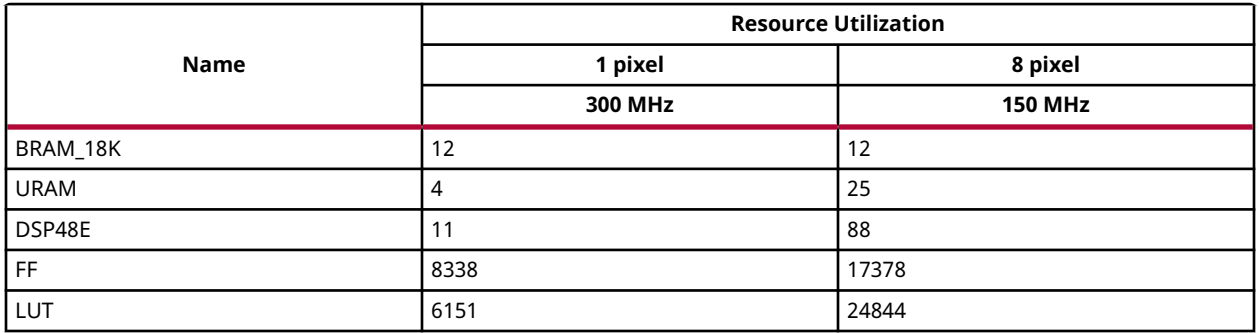

The following table summarizes the resource utilization for Sobel Filter = 7, Box filter=5 and NMS\_RADIUS =1.

## *Table 274:* **Resource Utilization Summary - Sobel Filter = 7, Box filter=5 and NMS\_RADIUS =1**

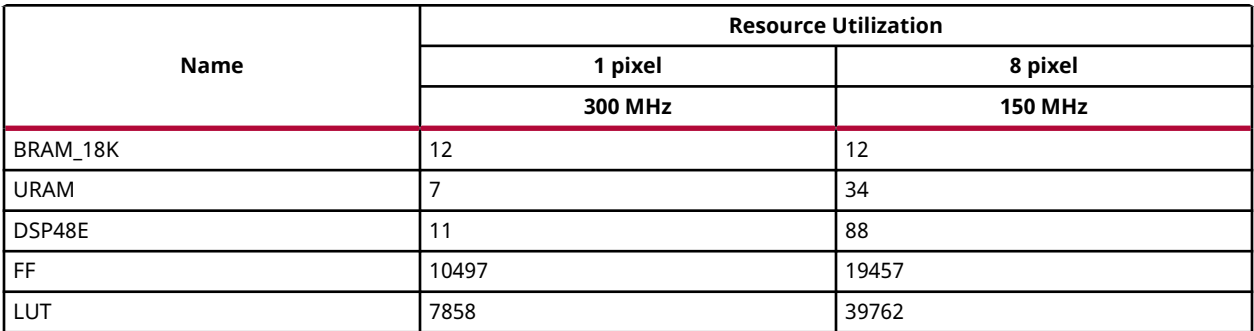

The following table summarizes the resource utilization for Sobel Filter = 7, Box filter=7 and NMS\_RADIUS =1.

#### *Table 275:* **Resource Utilization Summary - Sobel Filter = 7, Box filter=7 and NMS\_RADIUS =1**

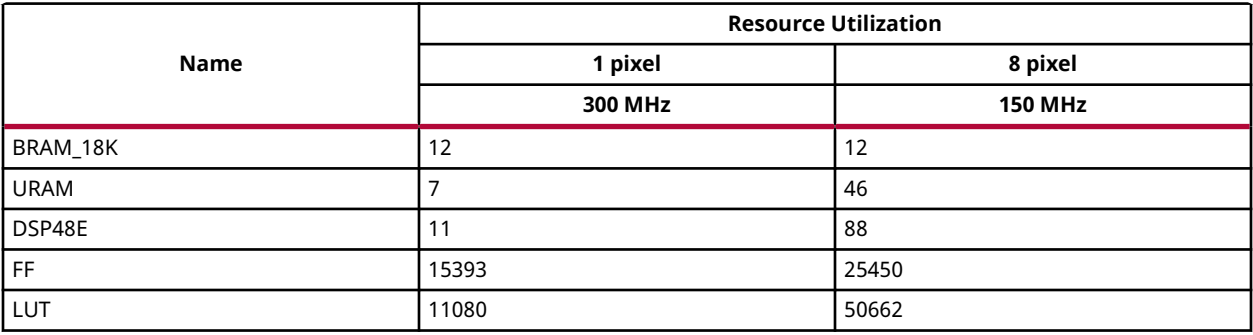

The following table summarizes the resource utilization for Sobel Filter = 3, Box filter=3 and NMS\_RADIUS =2.

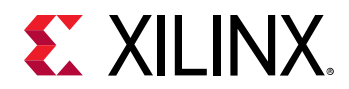

#### *Table 276:* **Resource Utilization Summary - Sobel Filter = 3, Box filter=3 and NMS\_RADIUS =2**

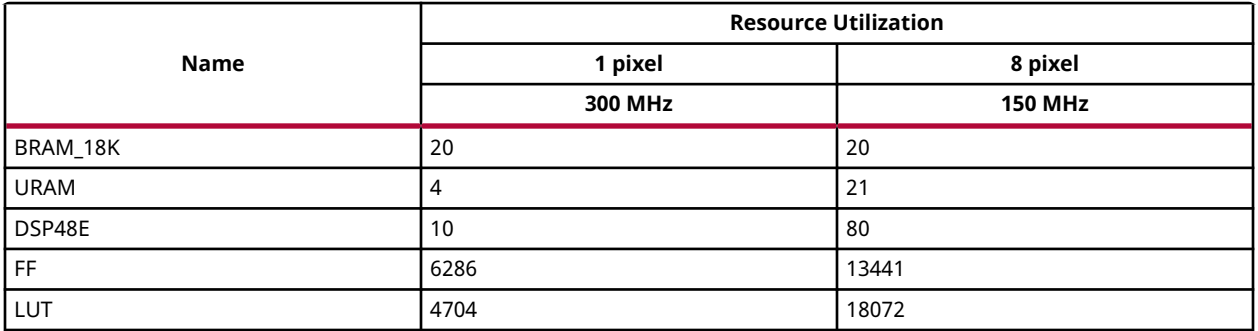

The following table summarizes the resource utilization for Sobel Filter = 3, Box filter=5 and NMS\_RADIUS =2.

## *Table 277:* **Resource Utilization Summary**

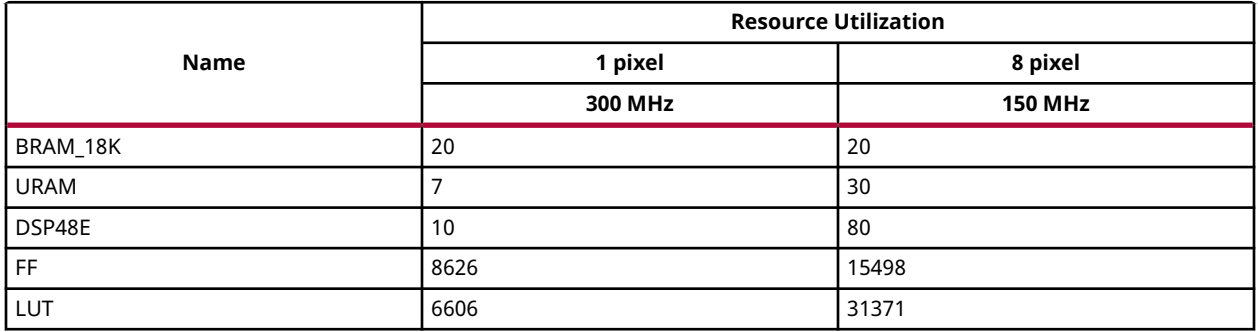

The following table summarizes the resource utilization for Sobel Filter = 3, Box filter=7 and NMS\_RADIUS =2.

#### *Table 278:* **Resource Utilization Summary - Sobel Filter = 3, Box filter=7 and NMS\_RADIUS =2**

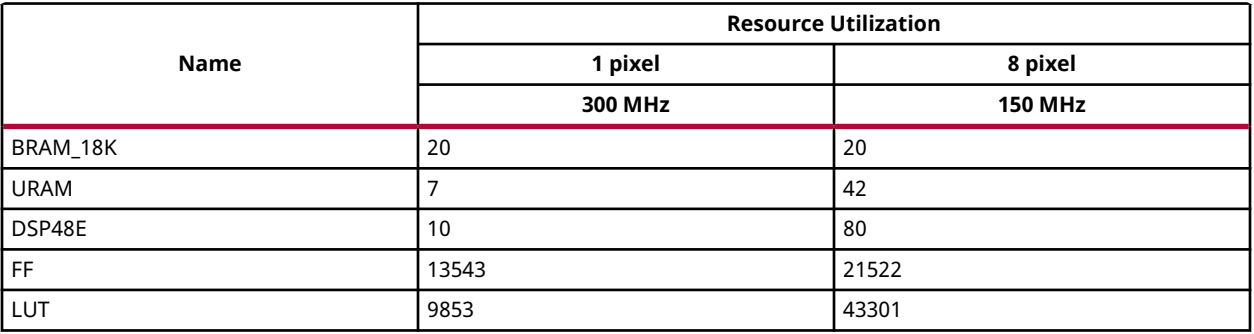

The following table summarizes the resource utilization for Sobel Filter = 5, Box filter=3 and NMS\_RADIUS =2.

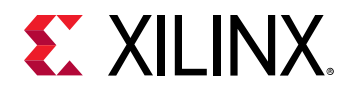

#### *Table 279:* **Resource Utilization Summary - Sobel Filter = 5, Box filter=3 and NMS\_RADIUS =2**

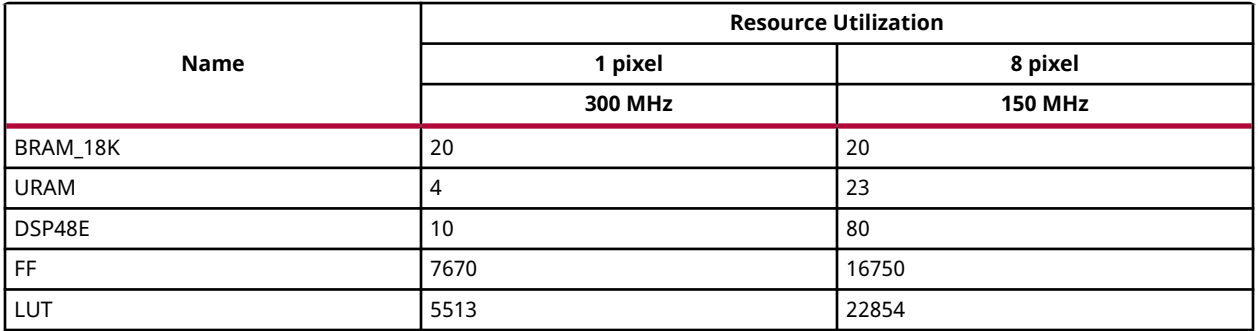

The following table summarizes the resource utilization for Sobel Filter = 5, Box filter=5 and NMS\_RADIUS =2.

#### *Table 280:* **Resource Utilization Summary - Sobel Filter = 5, Box filter=5 and NMS\_RADIUS =2**

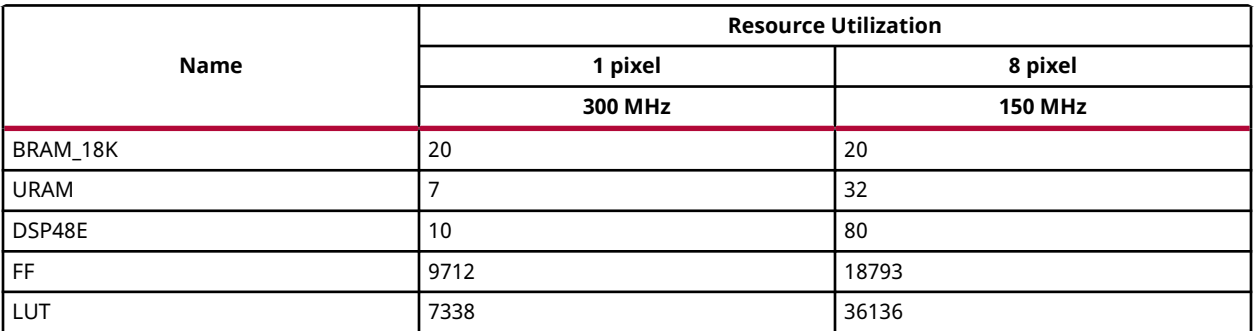

The following table summarizes the resource utilization for Sobel Filter = 5, Box filter=7 and NMS\_RADIUS =2.

## *Table 281:* **Resource Utilization Summary - Sobel Filter = 5, Box filter=7 and NMS\_RADIUS =2**

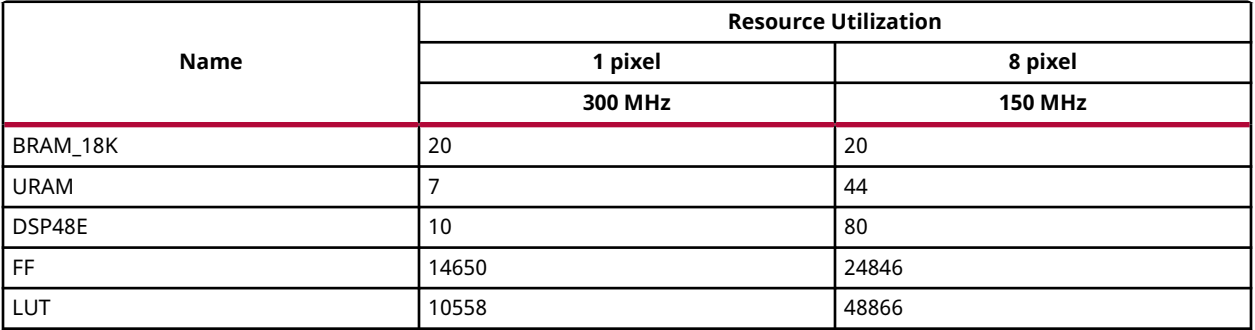

The following table summarizes the resource utilization for Sobel Filter = 7, Box filter=3 and NMS\_RADIUS =2.

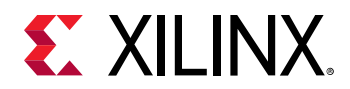

#### *Table 282:* **Resource Utilization Summary - Sobel Filter = 7, Box filter=3 and NMS\_RADIUS =2**

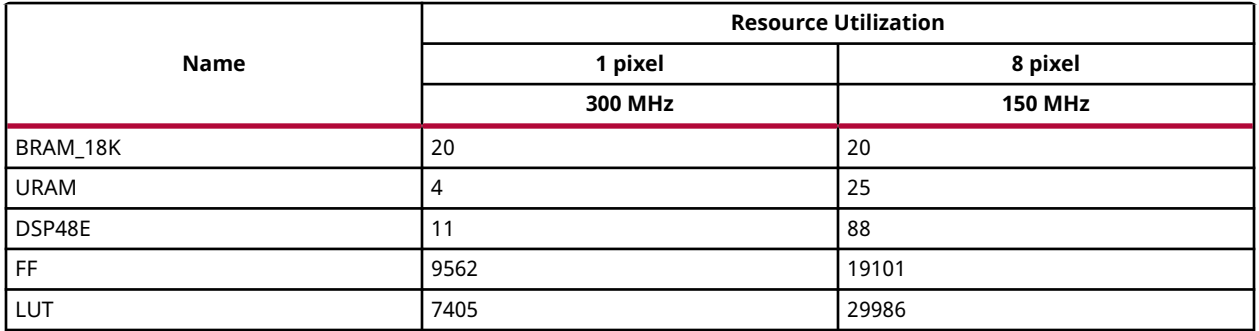

The following table summarizes the resource utilization for Sobel Filter = 7, Box filter=5 and NMS\_RADIUS =2.

## *Table 283:* **Resource Utilization Summary - Sobel Filter = 7, Box filter=5 and NMS\_RADIUS =2**

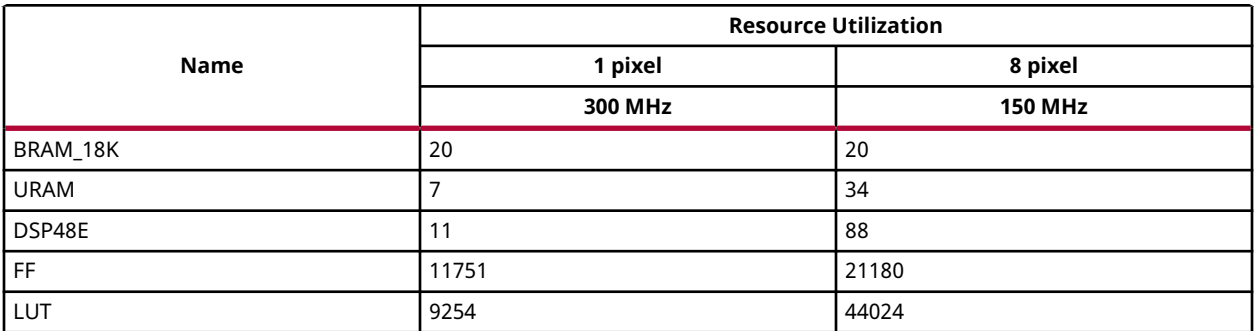

The following table summarizes the resource utilization for Sobel Filter = 7, Box filter=7 and NMS\_RADIUS =2.

#### *Table 284:* **Resource Utilization Summary - Sobel Filter = 7, Box filter=7 and NMS\_RADIUS =2**

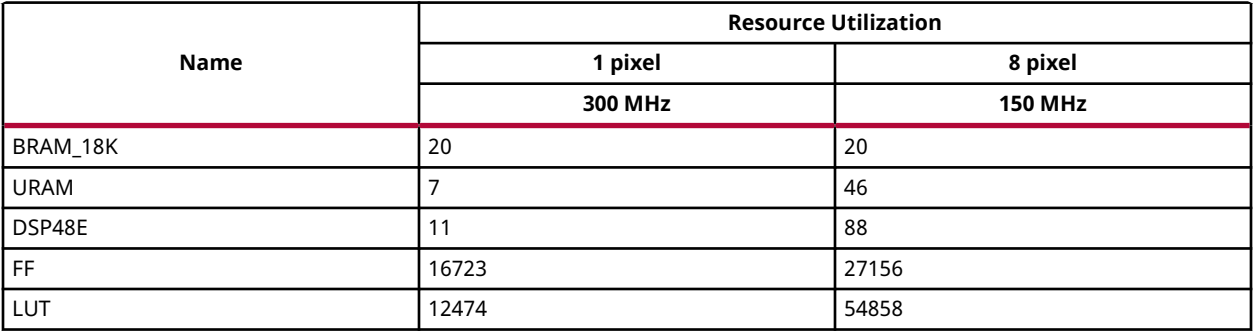

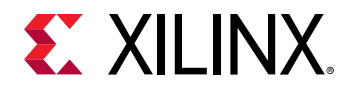

## **Performance Estimate**

The following table summarizes a performance estimate of the Harris corner detection in different configurations, as generated using Vivado HLS 2019.1 tool for Xilinx Xczu9egffvb1156-1-i-es1 FPGA, to process a grayscale HD (1080x1920) image.

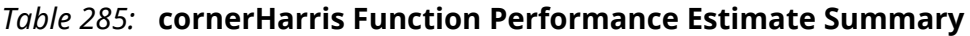

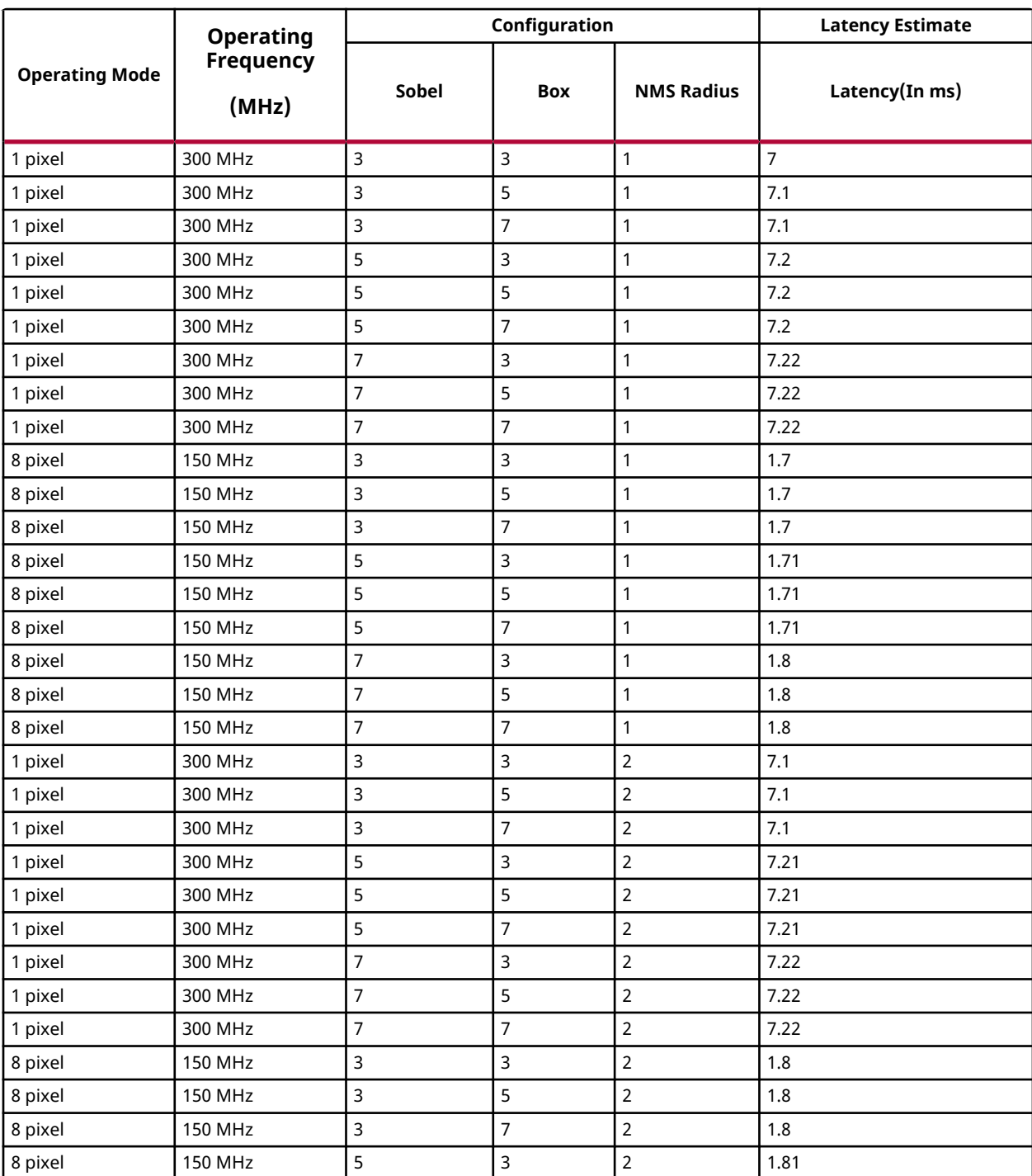

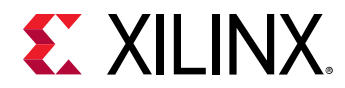

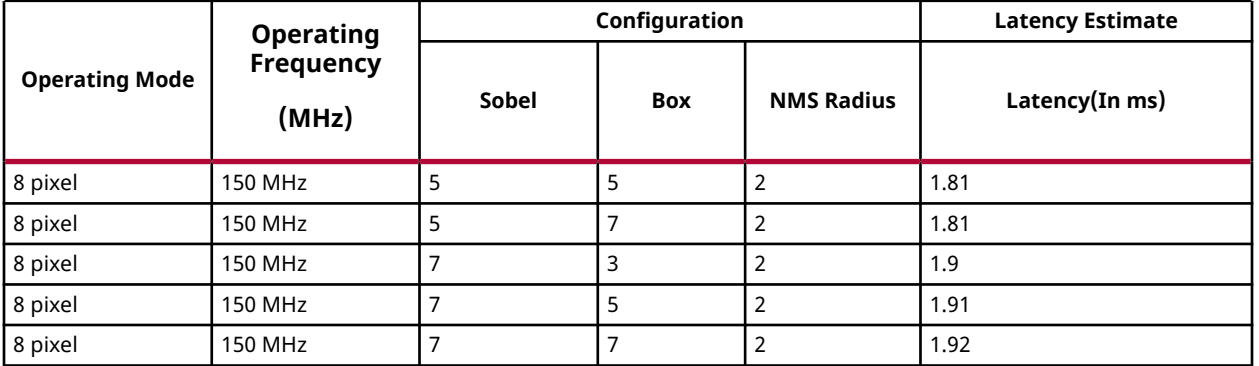

## *Table 285:* **cornerHarris Function Performance Estimate Summary** *(cont'd)*

## **Deviation from OpenCV**

In xfOpenCV thresholding and NMS are included, but in OpenCV they are not included. In xfOpenCV, all the blocks are implemented in fixed point. Whereas, in OpenCV, all the blocks are implemented in floating point.

# **Histogram Computation**

The calcHist function computes the histogram of given input image.

 $H[src(x, y)] = H[src(x, y)] + 1$ 

Where, H is the array of 256 elements.

## **API Syntax**

```
template<int SRC_T,int ROWS, int COLS,int NPC=1>
void calcHist(xf::Mat<SRC_T, ROWS, COLS, NPC> & _src, uint32_t *histogram)
```
## **Parameter Descriptions**

The following table describes the template and the function parameters.

#### *Table 286:* **calcHist Function Parameter Descriptions**

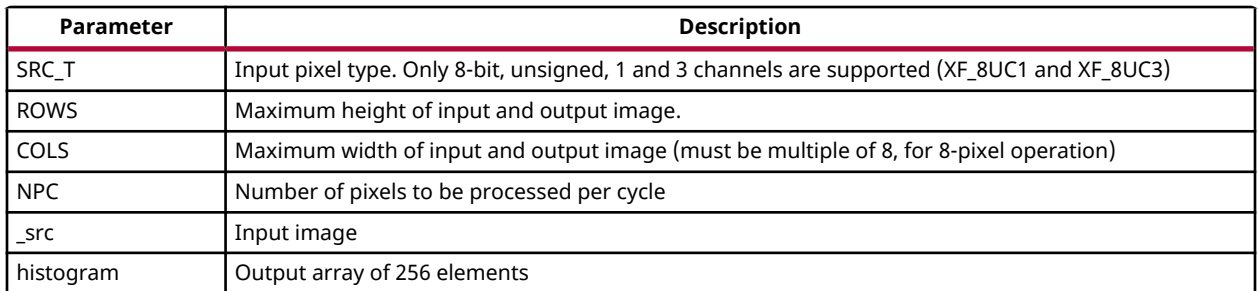

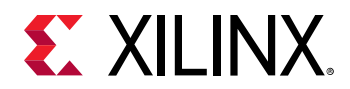

## **Resource Utilization**

The following table summarizes the resource utilization of the calcHist function for Normal Operation (1 pixel) and Resource Optimized (8 pixel) configurations, generated using Vivado HLS 2019.1 version tool for the Xczu9eg-ffvb1156-1-i-es1 FPGA at 300 MHz for 1 pixel case and at 150 MHz for 8 pixel mode.

## *Table 287:* **calcHist Function Resource Utilization Summary**

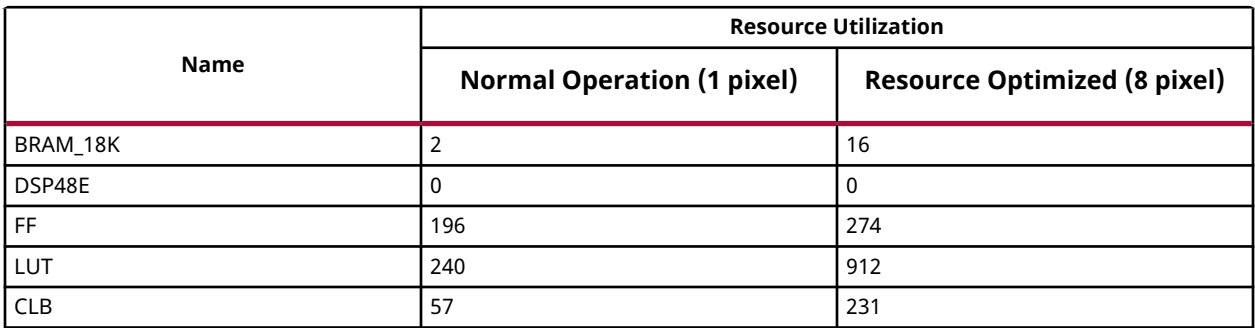

The following table summarizes the resource utilization of the calcHist function for Normal Operation (1 pixel), generated using Vivado HLS 2019.1 version tool for the Xczu9egffvb1156-1-i-es1 FPGA at 300 MHz for 1 pixel case for 4K image 3channel .

## *Table 288:* **calcHist Function Resource Utilization Summary**

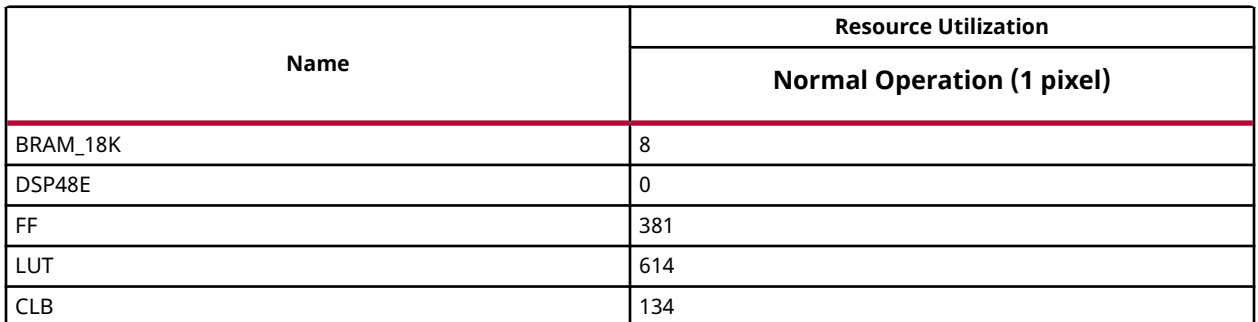

#### **Performance Estimate**

The following table summarizes a performance estimate of the calcHist function for Normal Operation (1 pixel) and Resource Optimized (8 pixel) configurations, generated using Vivado HLS 2019.1 version tool for the Xczu9eg-ffvb1156-1-i-es1 FPGA at 300 MHz for 1 pixel and 150 MHz for 8 pixel mode.

#### *Table 289:* **calcHist Function Performance Estimate Summary**

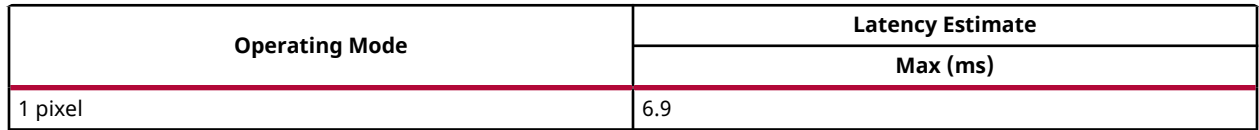

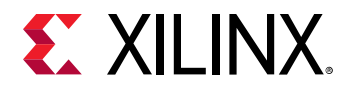

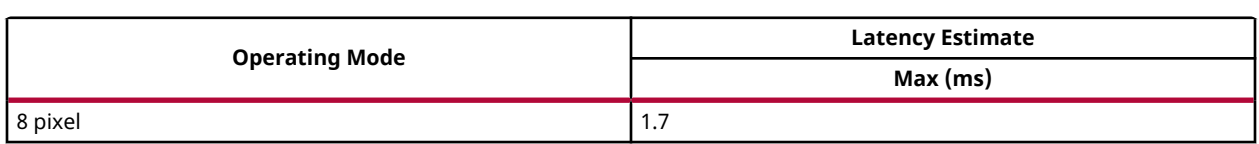

## *Table 289:* **calcHist Function Performance Estimate Summary** *(cont'd)*

# **Histogram Equalization**

The equalizeHist function performs histogram equalization on input image or video. It improves the contrast in the image, to stretch out the intensity range. This function maps one distribution (histogram) to another distribution (a wider and more uniform distribution of intensity values), so the intensities are spread over the whole range.

For histogram H[i], the cumulative distribution H'[i] is given as:

$$
H'[i] = \sum_{0 \le j < i} H[j]
$$

The intensities in the equalized image are computed as:

$$
dst(x, y) = H'(src(x, y))
$$

#### **API Syntax**

```
template<int SRC_T, int ROWS, int COLS, int NPC = 1>
void equalizeHist(xf::Mat<SRC_T, ROWS, COLS, NPC> & _src,xf::Mat<SRC_T, 
ROWS, COLS, NPC> & _src1,xf::Mat<SRC_T, ROWS, COLS, NPC> & _dst)
```
#### **Parameter Descriptions**

The following table describes the template and the function parameters.

#### *Table 290:* **equalizeHist Function Parameter Descriptions**

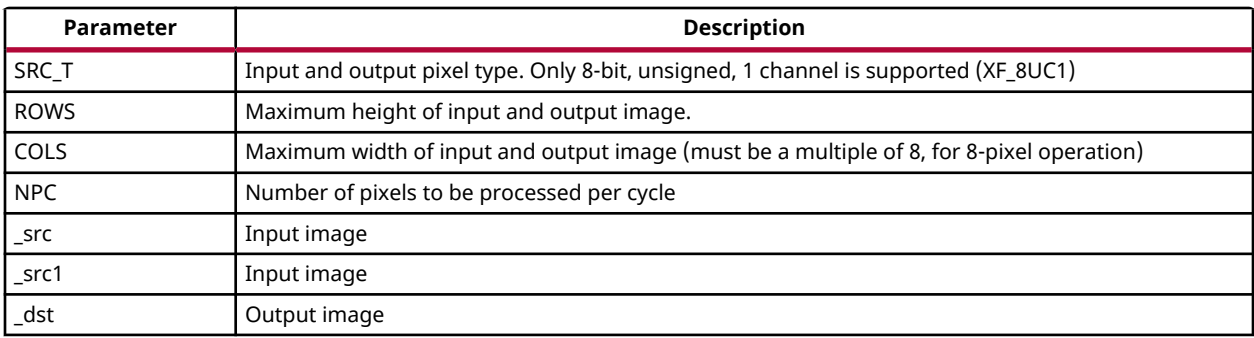

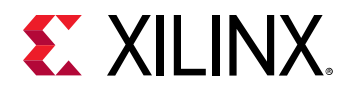

## **Resource Utilization**

The following table summarizes the resource utilization of the equalizeHist function for Normal Operation (1 pixel) and Resource Optimized (8 pixel) configurations, generated using Vivado HLS 2019.1 version tool for the Xczu9eg-ffvb1156-1-i-es1 FPGA at 300 MHz for 1 pixel and 150 MHz for 8 pixel mode.

## *Table 291:* **equalizeHist Function Resource Utilization Summary**

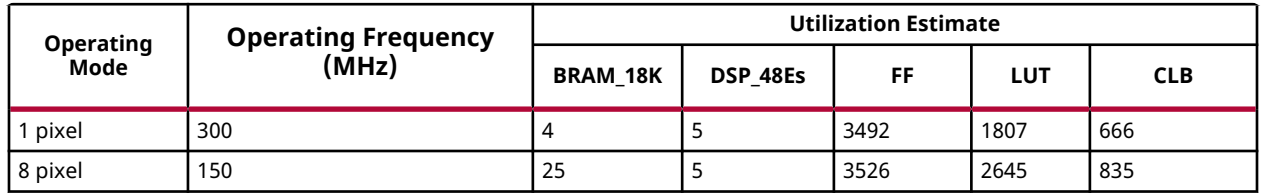

## **Performance Estimate**

The following table summarizes a performance estimate of the equalizeHist function for Normal Operation (1 pixel) and Resource Optimized (8 pixel) configurations, generated using Vivado HLS 2019.1version tool for the Xczu9eg-ffvb1156-1-i-es1 FPGA at 300 MHz for 1 pixel and 150 MHz for 8 pixel mode.

## *Table 292:* **equalizeHist Function Performance Estimate Summary**

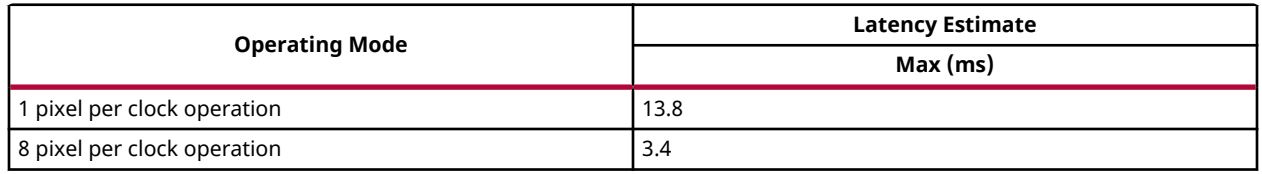

# **HOG**

The histogram of oriented gradients (HOG) is a feature descriptor used in computer vision for the purpose of object detection. The feature descriptors produced from this approach is widely used in the pedestrian detection.

The technique counts the occurrences of gradient orientation in localized portions of an image. HOG is computed over a dense grid of uniformly spaced cells and normalized over overlapping blocks, for improved accuracy. The concept behind HOG is that the object appearance and shape within an image can be described by the distribution of intensity gradients or edge direction.

Both RGB and gray inputs are accepted to the function. In the RGB mode, gradients are computed for each plane separately, but the one with the higher magnitude is selected. With the configurations provided, the window dimensions are 64x128, block dimensions are 16x16.

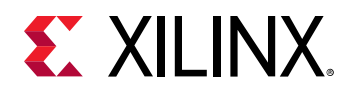

#### **API Syntax**

template<int WIN\_HEIGHT, int WIN\_WIDTH, int WIN\_STRIDE, int BLOCK\_HEIGHT, int BLOCK\_WIDTH, int CELL\_HEIGHT, int CELL\_WIDTH, int NOB, int DESC\_SIZE, int IMG\_COLOR, int OUTPUT\_VARIANT, int SRC\_T, int DST\_T, int ROWS, int COLS, int NPC = XF\_NPPC1,bool USE\_URAM=false> void HOGDescriptor(xf::Mat<SRC\_T, ROWS, COLS, NPC> &\_in\_mat, xf::Mat<DST\_T, 1, DESC\_SIZE, NPC> &\_desc\_mat);

#### **Parameter Descriptions**

The following table describes the template parameters.

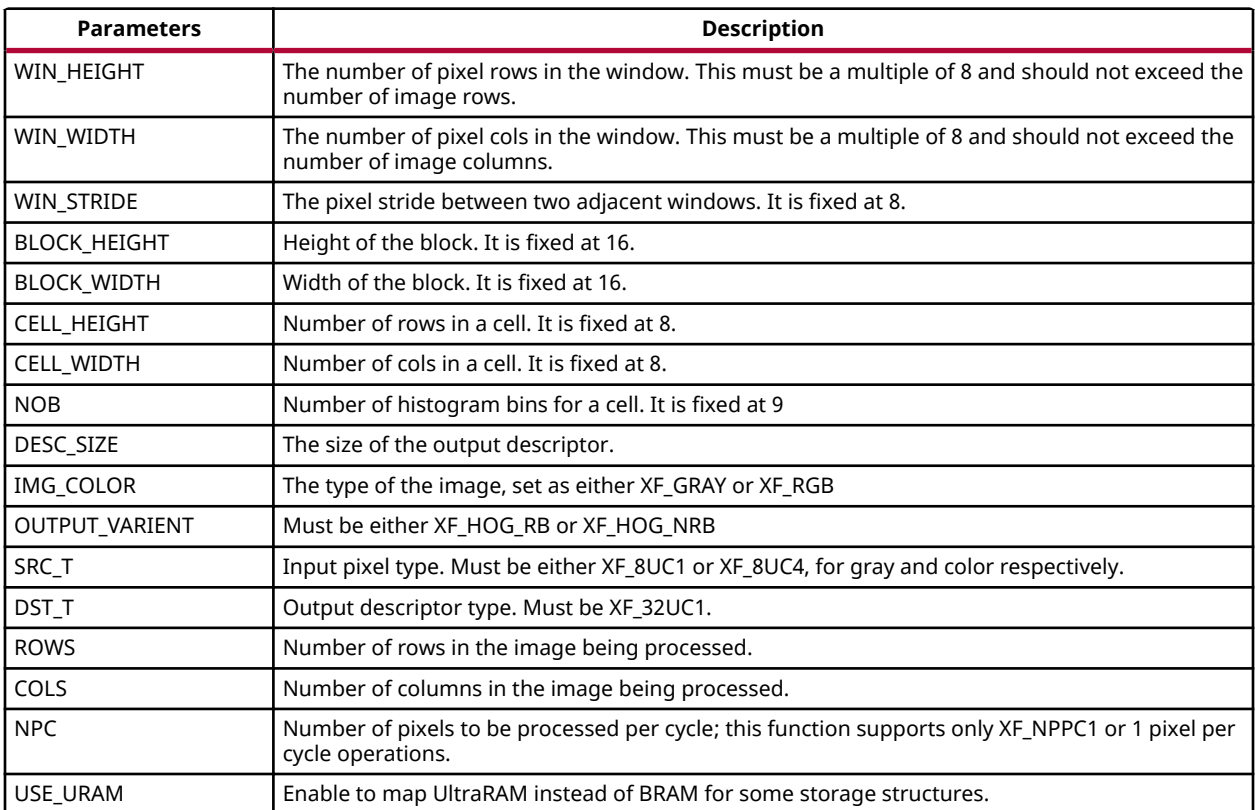

## *Table 293:* **HOGDescriptor Template Parameter Descriptions**

The following table describes the function parameters.

#### *Table 294:* **HOGDescriptor Function Parameter Descriptions**

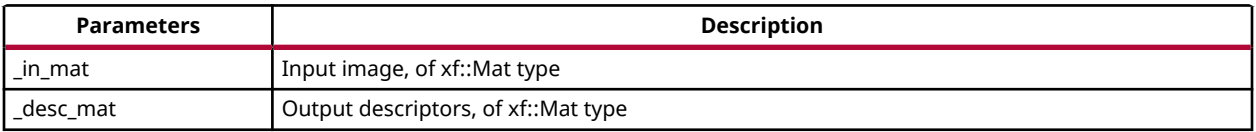

Where,

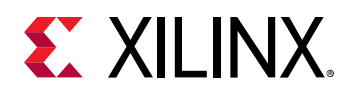

- NO is normal operation (single pixel processing)
- RB is repetitive blocks (descriptor data are written window wise)
- NRB is non-repetitive blocks (descriptor data are written block wise, in order to reduce the number of writes).

*Note***:** In the RB mode, the block data is written to the memory taking the overlap windows into consideration. In the NRB mode, the block data is written directly to the output stream without consideration of the window overlap. In the host side, the overlap must be taken care.

## **Resource Utilization**

The following table shows the resource utilization of HOGDescriptor function for normal operation (1 pixel) mode as generated in Vivado HLS 2019.1 version tool for the part Xczu9egffvb1156-1-i-es1 at 300 MHz to process an image of 1920x1080 resolution.

|                 | Utilization (at 300 MHz) of 1 pixel operation |            |           |            |
|-----------------|-----------------------------------------------|------------|-----------|------------|
| <b>Resource</b> | <b>NRB</b>                                    |            | <b>RB</b> |            |
|                 | Gray                                          | <b>RGB</b> | Gray      | <b>RGB</b> |
| BRAM 18K        | 43                                            | 49         | 171       | 177        |
| DSP48E          | 34                                            | 46         | 36        | 48         |
| FF              | 15365                                         | 15823      | 15205     | 15663      |
| <b>LUT</b>      | 12868                                         | 13267      | 13443     | 13848      |

*Table 295:* **HOGDescriptor Function Resource Utilization Summary**

The following table shows the resource utilization of HOGDescriptor function for normal operation (1 pixel) mode as generated in SDx 2019.1 version tool for the part xczu7evffvc1156-2-e at 300 MHz to process an image of 1920x1080 resolution with UltraRAM enabled.

## *Table 296:* **HOGDescriptor Function Resource Utilization Summary with UltraRAM enabled**

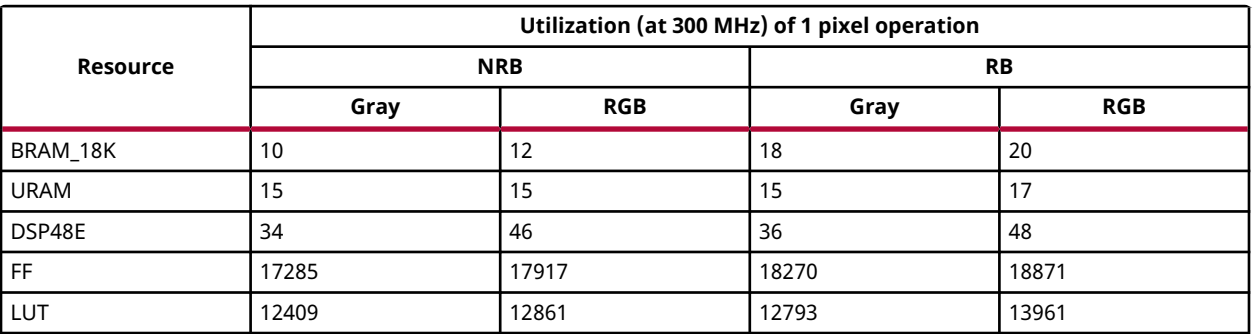

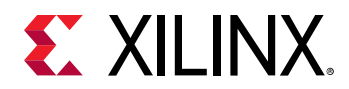

## **Performance Estimate**

The following table shows the performance estimates of HOGDescriptor() function for different configurations as generated in Vivado HLS 2019.1 version tool for the part Xczu9eg-ffvb1156-1 i-es1 to process an image of 1920x1080p resolution.

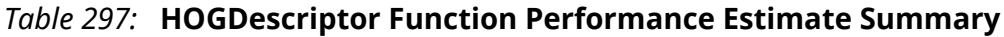

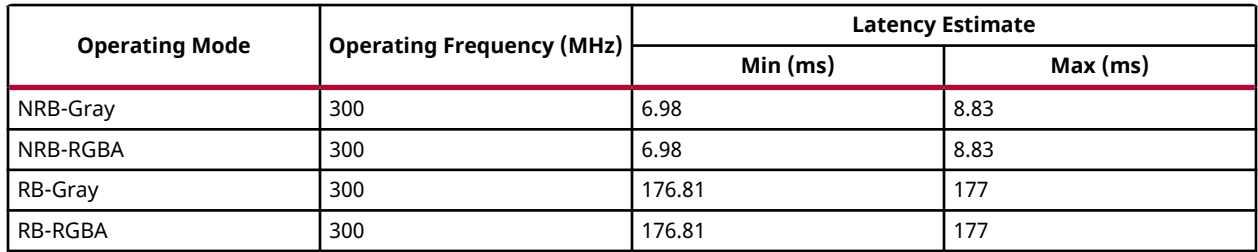

## **Deviations from OpenCV**

Listed below are the deviations from the OpenCV:

1. Border care

The border care that OpenCV has taken in the gradient computation is BORDER\_REFLECT\_101, in which the border padding will be the neighboring pixels' reflection. Whereas, in the Xilinx implementation, BORDER\_CONSTANT (zero padding) was used for the border care.

2. Gaussian weighing

The Gaussian weights are multiplied on the pixels over the block, that is a block has 256 pixels, and each position of the block are multiplied with its corresponding Gaussian weights. Whereas, in the HLS implementation, gaussian weighing was not performed.

3. Cell-wise interpolation

The magnitude values of the pixels are distributed across different cells in the blocks but on the corresponding bins.

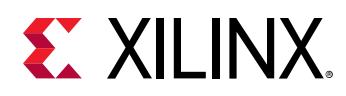

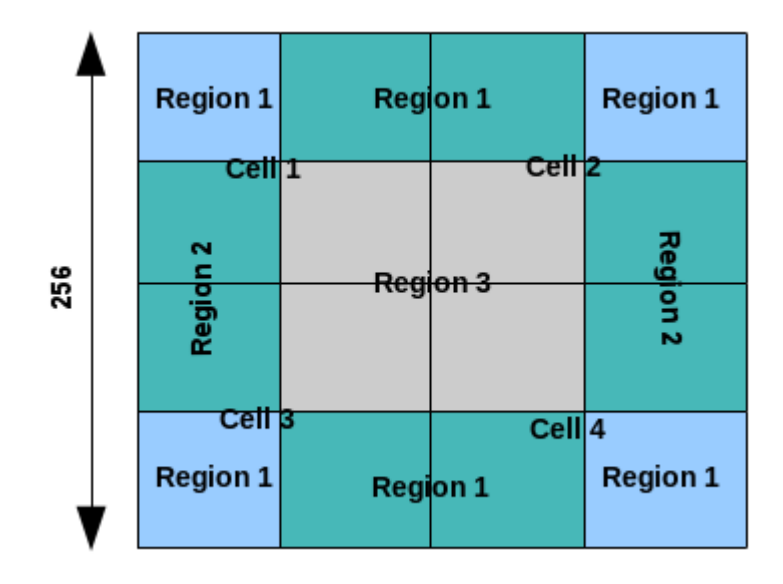

Pixels in the region 1 belong only to its corresponding cells, but the pixels in region 2 and 3 are interpolated to the adjacent 2 cells and 4 cells respectively. This operation was not performed in the HLS implementation.

4. Output handling

The output of the OpenCV will be in the column major form. In the HLS implementation, output will be in the row major form. Also, the feature vector will be in the fixed point type Q0.16 in the HLS implementation, while in the OpenCV it will be in floating point.

## **Limitations**

- 1. The configurations are limited to [Dalal's implementation](https://lear.inrialpes.fr/people/triggs/pubs/Dalal-cvpr05.pdf)
- 2. Image height and image width must be a multiple of cell height and cell width respectively.

## **HoughLines**

The HoughLines function here is equivalent to HoughLines Standard in OpenCV. The HoughLines function is used to detect straight lines in a binary image. To apply the Hough transform, edge detection preprocessing is required. The input to the Hough transform is an edge detected binary image. For each point (xi,yi) in a binary image, we define a family of lines that go through the point as:

rho= xi cos(theta) + yi sin(theta)

<sup>1</sup> N. Dalal, B. Triggs: *Histograms of oriented gradients for human detection,* IEEE Computer Society Conference on Computer Vision and Pattern Recognition, 2005.

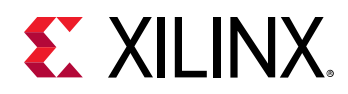

Each pair of (rho,theta) represents a line that passes through the point (xi,yi). These (rho,theta) pairs of this family of lines passing through the point form a sinusoidal curve in (rho,theta) plane. If the sinusoids of N different points intersect in the (rho,theta) plane, then that intersection (rho1, theta1) represents the line that passes through these N points. In the  $H_{\text{oughLines}}$ function, an accumulator is used to keep the count (also called voting) of all the intersection points in the (rho,theta) plane. After voting, the function filters spurious lines by performing thinning, that is, checking if the center vote value is greater than the neighborhood votes and threshold, then making that center vote as valid and other wise making it zero. Finally, the function returns the desired maximum number of lines (LINESMAX) in (rho,theta) form as output.

The design assumes the origin at the center of the image i.e at (Floor(COLS/2), Floor(ROWS/2)). The ranges of rho and theta are:

```
theta = [0, pi)rho=[-DIAG/2, DIAG/2), where DIAG = cvRound{SquareRoot( (COLS*COLS) + 
(ROWS*ROWS))}
```
For ease of use, the input angles THETA, MINTHETA and MAXTHETA are taken in degrees, while the output theta is in radians. The angle resolution THETA is declared as an integer, but treated as a value in Q6.1 format (that is, THETA=3 signifies that the resolution used in the function is 1.5 degrees). When the output (rho,  $\Theta$  theta) is used for drawing lines, you should be aware of the fact that origin is at the center of the image.

## **API Syntax**

template<unsigned int RHO,unsigned int THETA,int MAXLINES,int DIAG,int MINTHETA,int MAXTHETA,int SRC\_T, int ROWS, int COLS,int NPC>

```
void HoughLines(xf::Mat<SRC_T, ROWS, COLS, NPC> & _src_mat,float 
outputrho[MAXLINES],float outputtheta[MAXLINES],short threshold,short 
linesmax)
```
## **Parameter Descriptions**

The following table describes the template and the function parameters.

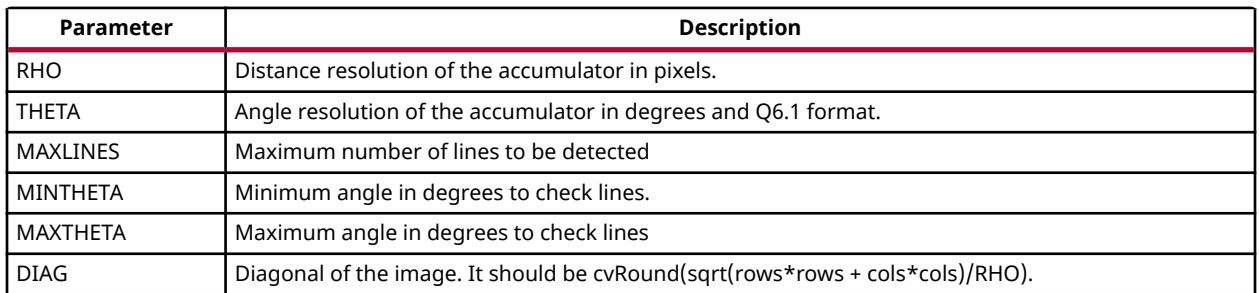

## *Table 298:* **HoughLines Function Parameter Descriptions**

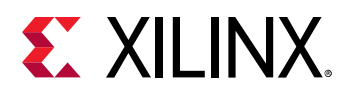

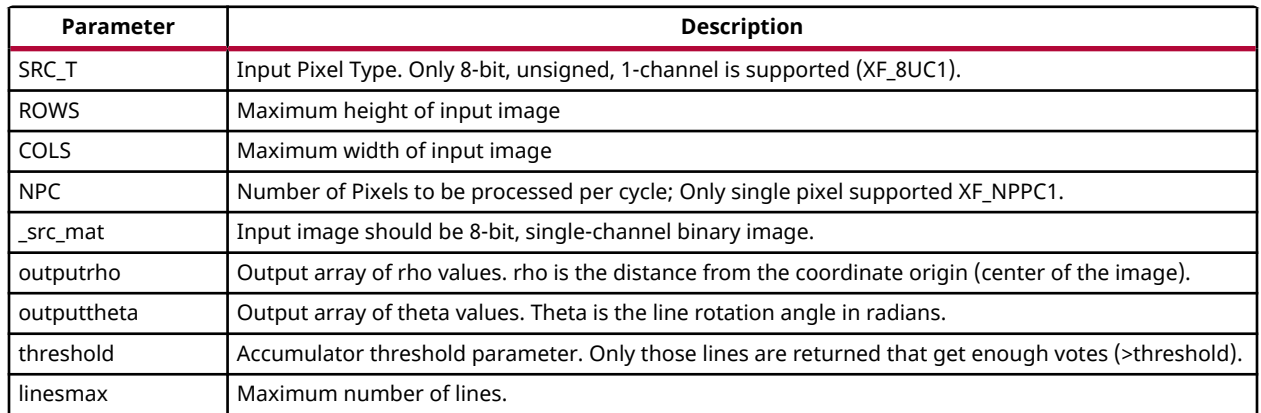

## *Table 298:* **HoughLines Function Parameter Descriptions** *(cont'd)*

#### **Resource Utilization**

The table below shows the resource utilization of the kernel for different configurations, generated using Vivado HLS 2019.1 version tool for the Xczu9eg-ffvb1156-1-i-es1 to process a grayscale HD (1080x1920) image for 512 lines.

#### *Table 299:* **Houghlines Function Resource Utilization Summary**

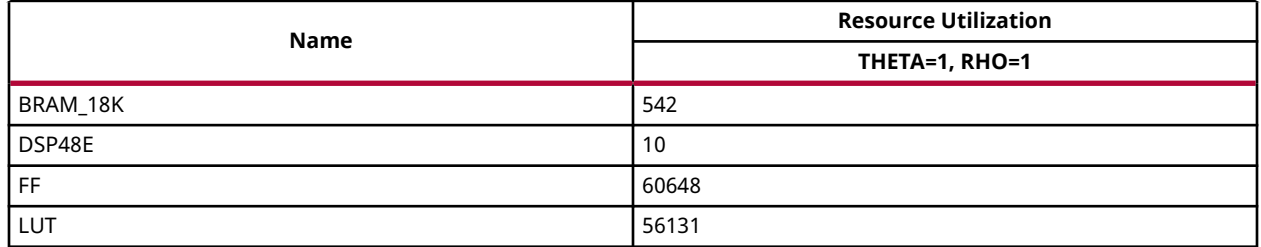

#### **Performance Estimate**

The following table shows the performance of kernel for different configurations, generated using Vivado HLS 2019.1 version tool for the Xczu9eg-ffvb1156-1-i-es1 to process a grayscale HD (1080x1920) image for 512 lines.

#### *Table 300:* **Houghlines Function Performance Estimate Summary**

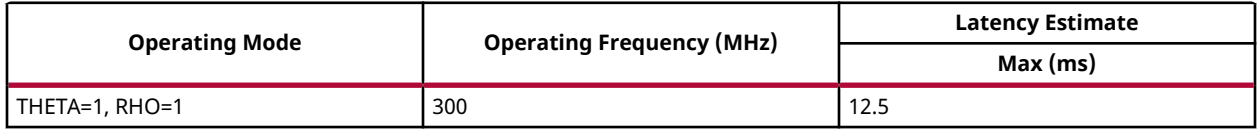

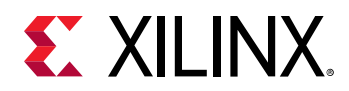

# **Pyramid Up**

The  $pyrUp$  function is an image up-sampling algorithm. It first inserts zero rows and zero columns after every input row and column making up to the size of the output image. The output

image size is always( $2*rows$   $\times$   $2*columns)$  . The zero padded image is then smoothened using Gaussian image filter. Gaussian filter for the pyramid-up function uses a fixed filter kernel as given below:

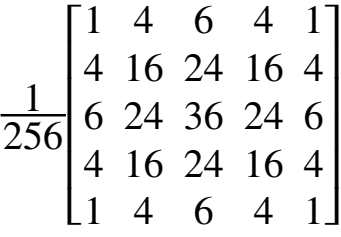

However, to make up for the pixel intensity that is reduced due to zero padding, each output pixel is multiplied by 4.

## **API Syntax**

```
template<int TYPE, int ROWS, int COLS, int NPC> 
void pyrUp (xf::Mat<TYPE, ROWS, COLS, NPC> & _src, xf::Mat<TYPE, ROWS, 
COLS, NPC> & _dst)
```
## **Parameter Descriptions**

The following table describes the template and the function parameters.

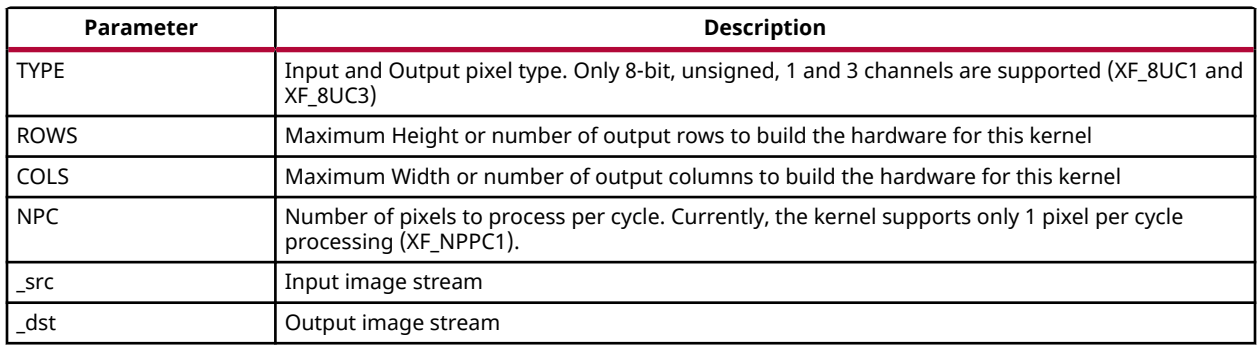

## *Table 301:* **pyrUp Function Parameter Descriptions**

## **Resource Utilization**

The following table summarizes the resource utilization of pyrUp for 1 pixel per cycle implementation, for a maximum input image size of 1920x1080 pixels. The results are after synthesis in Vivado HLS 2019.1 for the Xilinx Xczu9eg-ffvb1156-1-i-es1 FPGA at 300 MHz.

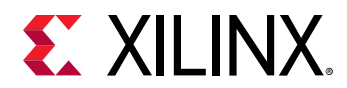

## *Table 302:* **pyrUp Function Resource Utilization Summary**

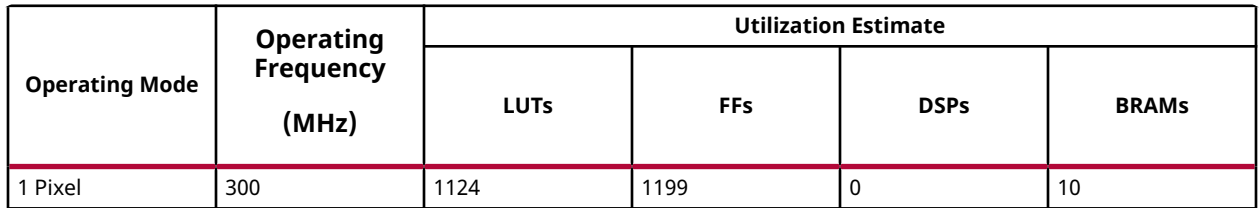

The following table summarizes the resource utilization of pyrUp for 1 pixel per cycle implementation, for a maximum input image size of 4K with BGR. The results are after synthesis in Vivado HLS 2019.1 for the Xilinx Xczu9eg-ffvb1156-1-i-es1 FPGA at 300 MHz.

## *Table 303:* **pyrUp Function Resource Utilization Summary**

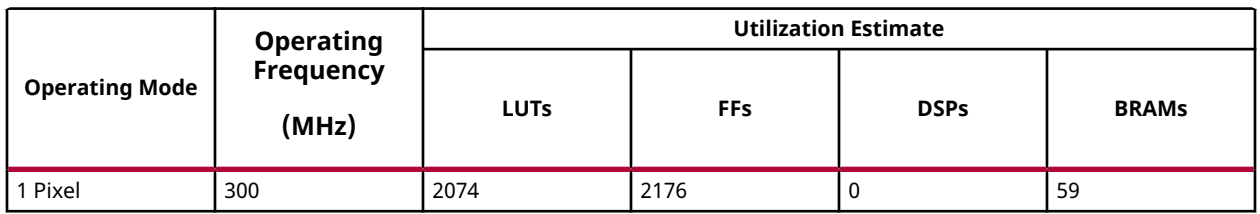

## **Performance Estimate**

The following table summarizes performance estimates of pyrUp function on Vivado HLS 2019.1 for the Xilinx Xczu9eg-ffvb1156-1-i-es1 FPGA.

## *Table 304:* **pyrUp Function Performance Estimate Summary**

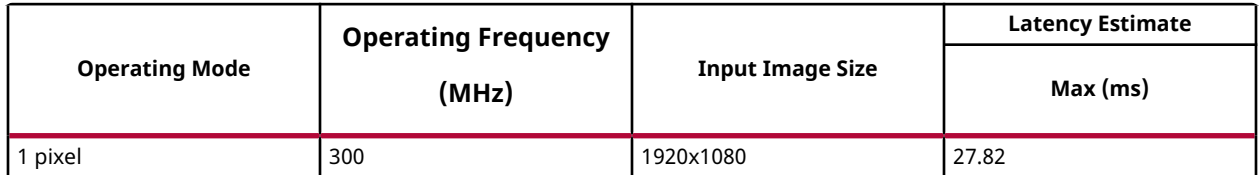

## **Pyramid Down**

The  $pyrDown$  function is an image down-sampling algorithm which smoothens the image before down-scaling it. The image is smoothened using a Gaussian filter with the following kernel:

$$
\frac{1}{256} \begin{bmatrix} 1 & 4 & 6 & 4 & 1 \\ 4 & 16 & 24 & 16 & 4 \\ 6 & 24 & 36 & 24 & 6 \\ 4 & 16 & 24 & 16 & 4 \\ 1 & 4 & 6 & 4 & 1 \end{bmatrix}
$$

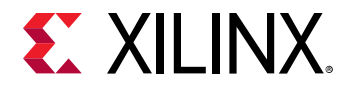

Down-scaling is performed by dropping pixels in the even rows and the even columns. The

```
resulting image size is 
                                       \left(\frac{rows+1}{\sqrt{max+1}}\right)⎝
                                                2
                                                                    columns + 1
                                                                                2
                                                                                               \overline{ }⎠
                                                                                                 .
```
## **API Syntax**

```
template<int TYPE, int ROWS, int COLS, int NPC, bool USE_URAM=false>
void pyrDown (xf::Mat<TYPE, ROWS, COLS, NPC> & _src, xf::Mat<TYPE, ROWS, 
COLS, NPC> & _dst)
```
## **Parameter Descriptions**

The following table describes the template and the function parameters.

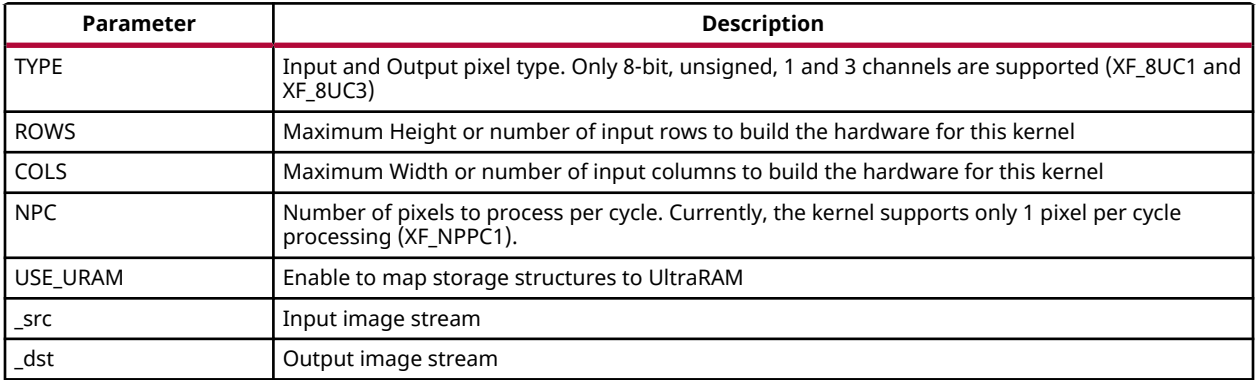

#### *Table 305:* **pyrDown Function Parameter Descriptions**

## **Resource Utilization**

The following table summarizes the resource utilization of pyrDown for 1 pixel per cycle implementation, for a maximum input image size of 1920x1080 pixels. The results are after synthesis in Vivado HLS 2019.1 for the Xilinx Xczu9eg-ffvb1156-1-i-es1 FPGA at 300 MHz.

```
Table 306: pyrDown Function Resource Utilization Summary
```
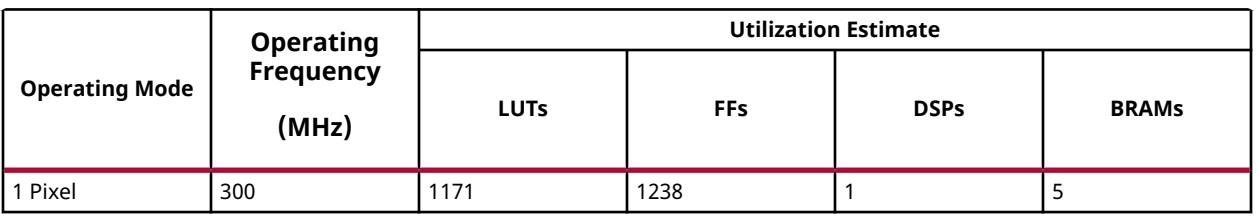

The following table summarizes the resource utilization of pyrDown for 1 pixel per cycle implementation, for a maximum input image size of 4Kwith BGR image. The results are after synthesis in Vivado HLS 2019.1 for the Xilinx Xczu9eg-ffvb1156-1-i-es1 FPGA at 300 MHz.

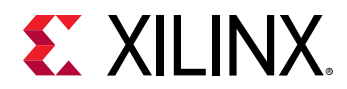

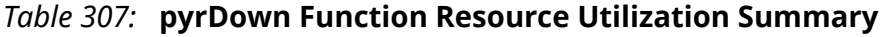

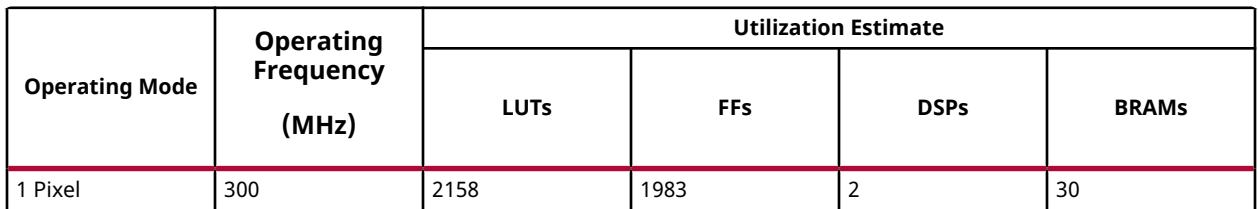

The following table summarizes the resource utilization of pyrDown for 1 pixel per cycle implementation, for a maximum input image size of 3840x2160 pixels. The results are after synthesis in SDx 2019.1 for the Xilinx xczu7eg-ffvb1156-1 FPGA at 300 MHz with UltraRAM enabled.

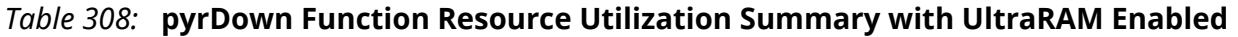

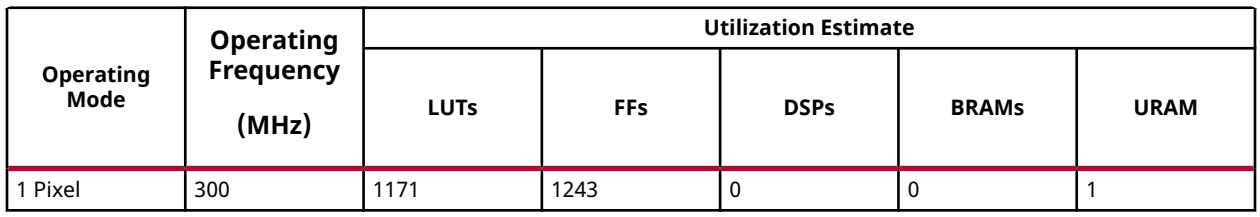

## **Performance Estimate**

The following table summarizes performance estimates of pyrDown function in Vivado HLS 2019.1 for the Xilinx Xczu9eg-ffvb1156-1-i-es1 FPGA.

## *Table 309:* **pyrDown Function Performance Estimate Summary**

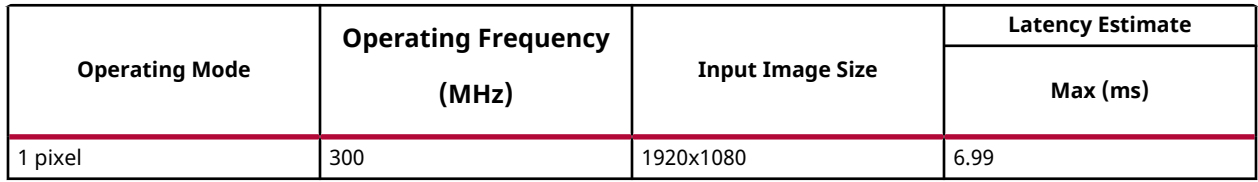

## **InitUndistortRectifyMapInverse**

The InitUndistortRectifyMapInverse function generates mapx and mapy, based on a set of camera parameters, where mapx and mapy are inputs for the xf::remap function. That is, for each pixel in the location (u, v) in the destination (corrected and rectified) image, the function computes the corresponding coordinates in the source image (the original image from camera). The InitUndistortRectifyMapInverse module is optimized for hardware, so the inverse of rotation matrix is computed outside the synthesizable logic. Note that the inputs are fixed point, so the floating point camera parameters must be type casted to Q12.20 format.

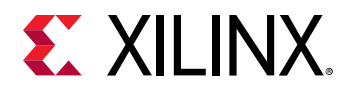

#### **API Syntax**

```
template< int CM_SIZE, int DC_SIZE, int MAP_T, int ROWS, int COLS, int NPC >
void InitUndistortRectifyMapInverse ( ap_fixed<32,12> *cameraMatrix, 
ap_fixed<32,12> *distCoeffs, ap_fixed<32,12> *ir, xf::Mat<MAP_T, ROWS, 
COLS, NPC> &_mapx_mat, xf::Mat<MAP_T, ROWS, COLS, NPC> &_mapy_mat, int 
_cm_size, int _dc_size)
```
## **Parameter Descriptions**

The following table describes the template and the function parameters.

#### *Table 310:* **InitUndistortRectifyMapInverse Function Parameter Descriptions**

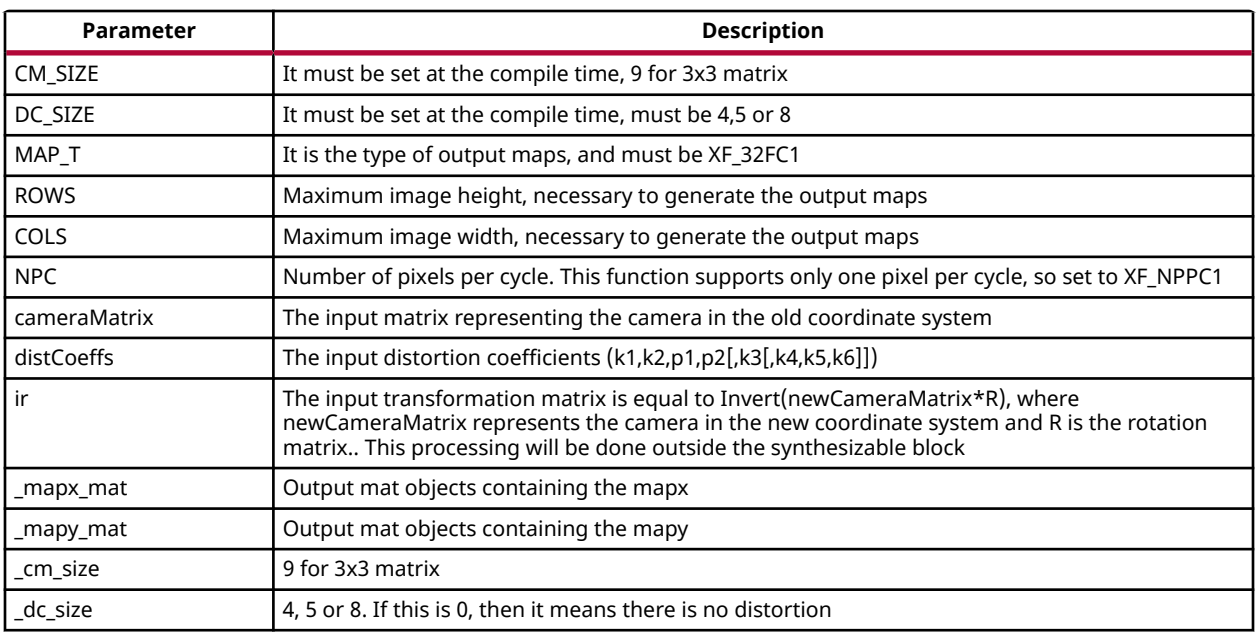

## **InRange**

The InRange function checks if pixels in the image src lie between the given boundaries.  $dst(x,y)$ is set to 255, if  $src(x,y)$  is within the specified thresholds and otherwise 0.

Dst(I)= lowerb  $\le$  src(I)  $\le$  upperb

Where (x,y) is the spatial coordinate of the pixel.

#### **API Syntax**

```
template<int SRC_T, int ROWS, int COLS,int NPC=1>
void inRange(xf::Mat<SRC_T, ROWS, COLS, NPC> & src,unsigned char 
lower_thresh,unsigned char upper_thresh,xf::Mat<SRC_T, ROWS, COLS, NPC> & 
dst)
```
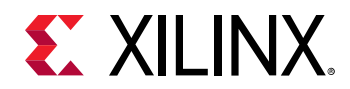

## **Parameter Descriptions**

The following table describes the template and the function parameters.

*Table 311:* **InRange Function Parameter Descriptions**

| Parameter    | <b>Description</b>                                                                                                    |
|--------------|----------------------------------------------------------------------------------------------------|
| SRC T        | Input Pixel Type. 8-bit, unsigned, 1 and 3 channels are supported (XF_8UC1 and XF_8UC3).                                                 |
| <b>ROWS</b>  | Maximum height of input and output image.                                                                                                |
| COLS         | Maximum width of input and output image. In case of N-pixel parallelism, width should be<br>multiple of N.                               |
| <b>NPC</b>   | Number of pixels to be processed per cycle; possible options are XF NPPC1 and XF NPPC8 for<br>pixel and 8 pixel operations respectively. |
| src          | Input image                                                                                                    |
| dst          | Output image                                                                                                    |
| lower thresh | Lower threshold value                                                                                                    |
| upper thresh | Upper threshold value                                                                                                    |

## **Resource Utilization**

The following table summarizes the resource utilization of the InRange function in Resource optimized (8 pixel) mode and normal mode as generated using Vivado HLS 2019.1 version tool for the Xczu9eg-ffvb1156-1-i-es1 FPGA

*Table 312:* **InRange Function Resource Utilization Summary**

|             | <b>Resource Utilization</b> |                             |  |
|-------------|-----------------------------|-----------------------------|--|
| <b>Name</b> | 1 pixel per clock operation | 8 pixel per clock operation |  |
|             | 300 MHz                     | <b>150 MHz</b>              |  |
| BRAM 18K    |                             |                             |  |
| DSP48E      |                             |                             |  |
| FF          | 86                          | 154                         |  |
| LUT         | 60                          | 148                         |  |
| CLB         | 15                          | 37                          |  |

## **Performance Estimate**

The following table summarizes a performance estimate of the kernel in different configurations, generated using Vivado HLS 2019.1 tool for Xczu9eg-ffvb1156-1-i-es1 FPGA to process a grayscale HD (1080x1920) image.

#### *Table 313:* **InRange Function Performance Estimate Summary**

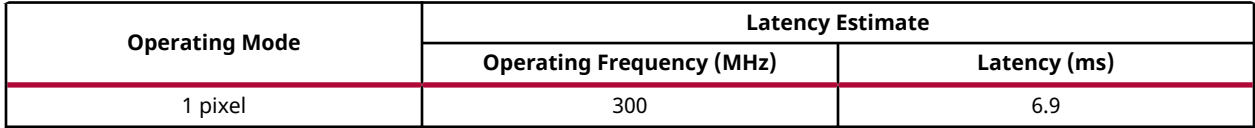

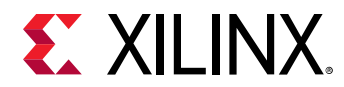

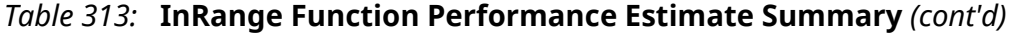

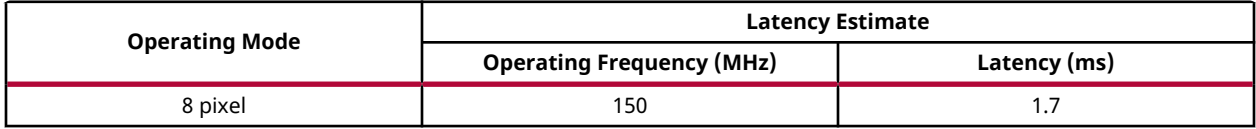

## **Integral Image**

The integral function computes an integral image of the input. Each output pixel is the sum of all pixels above and to the left of itself.

```
dst(x, y) = sum(x, y) = sum(x, y) + sum(x - 1, y) + sum(x, y - 1) - sum(x - 1, y - 1)
```
## **API Syntax**

```
template<int SRC_TYPE, int DST_TYPE, int ROWS, int COLS, int NPC=1>
void integral(xf::Mat<SRC_TYPE, ROWS, COLS, NPC> & _src_mat, 
xf::Mat<DST_TYPE, ROWS, COLS, NPC> & _dst_mat)
```
## **Parameter Descriptions**

The following table describes the template and the function parameters.

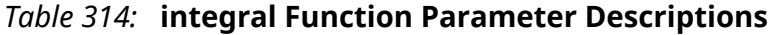

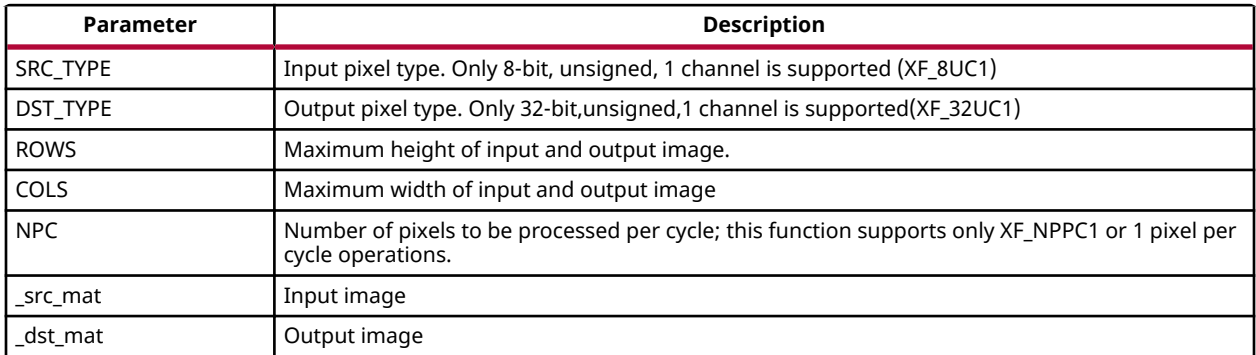

## **Resource Utilization**

The following table summarizes the resource utilization of the kernel in different configurations, generated using Vivado HLS 2019.1 tool for the Xilinx Xczu9eg-ffvb1156-1-i-es1 FPGA, to process a grayscale HD (1080x1920) image.

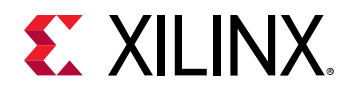

## *Table 315:* **integral Function Resource Utilization Summary**

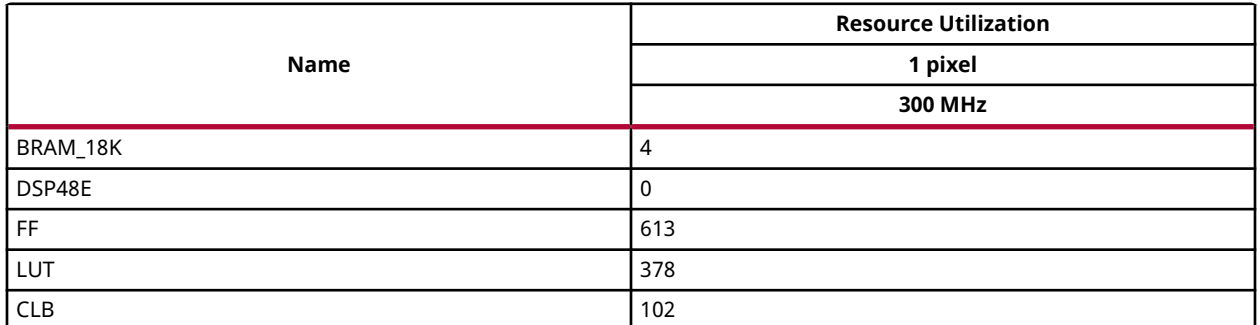

## **Performance Estimate**

The following table summarizes the performance of the kernel in different configurations, as generated using Vivado HLS 2019.1 tool for the Xilinx Xczu9eg-ffvb1156-1-i-es1, to process a grayscale HD (1080x1920) image.

## *Table 316:* **integral Function Performance Estimate Summary**

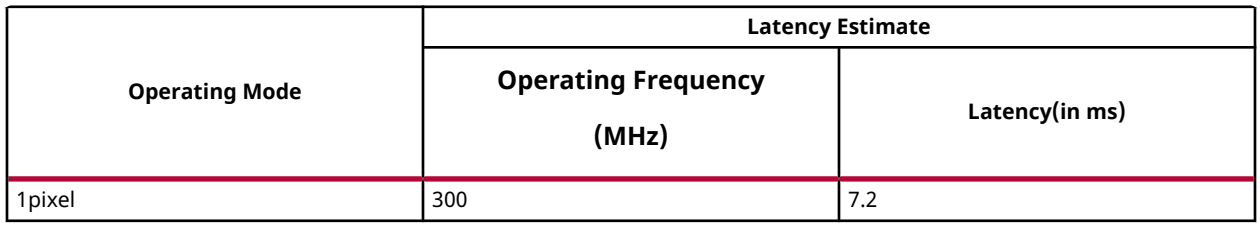

## **Dense Pyramidal LK Optical Flow**

Optical flow is the pattern of apparent motion of image objects between two consecutive frames, caused by the movement of object or camera. It is a 2D vector field, where each vector is a displacement vector showing the movement of points from first frame to second.

Optical Flow works on the following assumptions:

- Pixel intensities of an object do not have too many variations in consecutive frames
- Neighboring pixels have similar motion

Consider a pixel I(x, y, t) in first frame. (Note that a new dimension, time, is added here. When working with images only, there is no need of time). The pixel moves by distance (dx, dy) in the next frame taken after time dt. Thus, since those pixels are the same and the intensity does not change, the following is true:

$$
I(x, y, t) = I(x + dx, y + dy, t + dt)
$$

Taking the Taylor series approximation on the right-hand side, removing common terms, and dividing by dt gives the following equation:

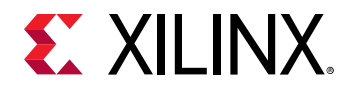

 $f_x u + f_y v + f_t = 0$ 

Where 
$$
f_x = \frac{\delta f}{\delta x}
$$
,  $f_y = \frac{\delta f}{\delta x}$ ,  $u = \frac{dx}{dt}$  and  $v = \frac{dy}{dt}$ .

The above equation is called the Optical Flow equation, where,  $f_x$  and  $f_y$  are the image gradientsand  $f_t$  is the gradient along time. However, (u, v) is unknown. It is not possible to solve this equation with two unknown variables. Thus, several methods are provided to solve this problem. One method is Lucas-Kanade. Previously it was assumed that all neighboring pixels have similar motion. The Lucas-Kanade method takes a patch around the point, whose size can be defined through the 'WINDOW\_SIZE' template parameter. Thus, all the points in that patch have the same motion. It is possible to find ( $f_x$ ,  $f_y$ ,  $f_t$ ) for these points. Thus, the problem now becomes solving 'WINDOW\_SIZE \* WINDOW\_SIZE' equations with two unknown variables,which is over-determined. A better solution is obtained with the "least square fit" method. Below is the final solution, which is a problem with two equations and two unknowns:

$$
\begin{bmatrix} u \\ v \end{bmatrix} = \begin{bmatrix} \sum f_{x_i}^2 & \sum f_{x_i} f_{y_i} \\ \sum f_{x_i} f_{y_i} & \sum f_{y_i}^2 \end{bmatrix}^{-1} \begin{bmatrix} -\sum f_{x_i} f_{t_i} \\ -\sum f_{y_i} f_{t_i} \end{bmatrix}
$$

This solution fails when a large motion is involved and so pyramids are used. Going up in the pyramid, small motions are removed and large motions become small motions and so by applying Lucas-Kanade, the optical flow along with the scale is obtained.

## **API Syntax**

```
template< int NUM_PYR_LEVELS, int NUM_LINES, int WINSIZE, int FLOW_WIDTH, 
int FLOW_INT, int TYPE, int ROWS, int COLS, int NPC,bool USE_URAM=false>
void densePyrOpticalFlow(
xf::Mat<TYPE,ROWS,COLS,NPC> & _current_img,
xf::Mat<TYPE,ROWS,COLS,NPC> & _next_image,
xf::Mat<XF_32UC1,ROWS,COLS,NPC> & _streamFlowin,
xf::Mat<XF_32UC1,ROWS,COLS,NPC> & _streamFlowout,
const int level, const unsigned char scale_up_flag, float scale_in, 
ap_uint<1> init_flag)
```
## **Parameter Descriptions**

The following table describes the template and the function parameters.

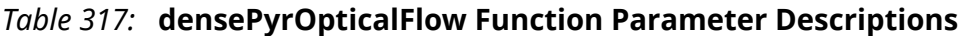

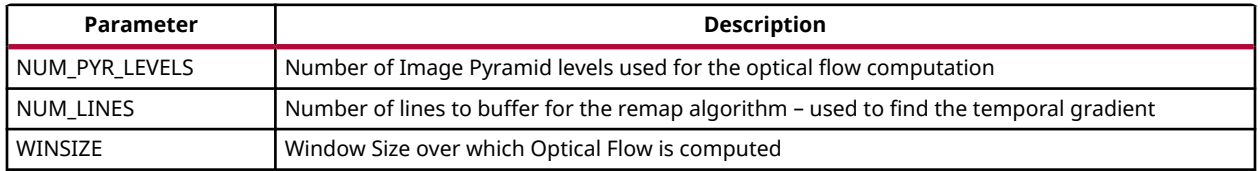

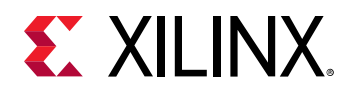

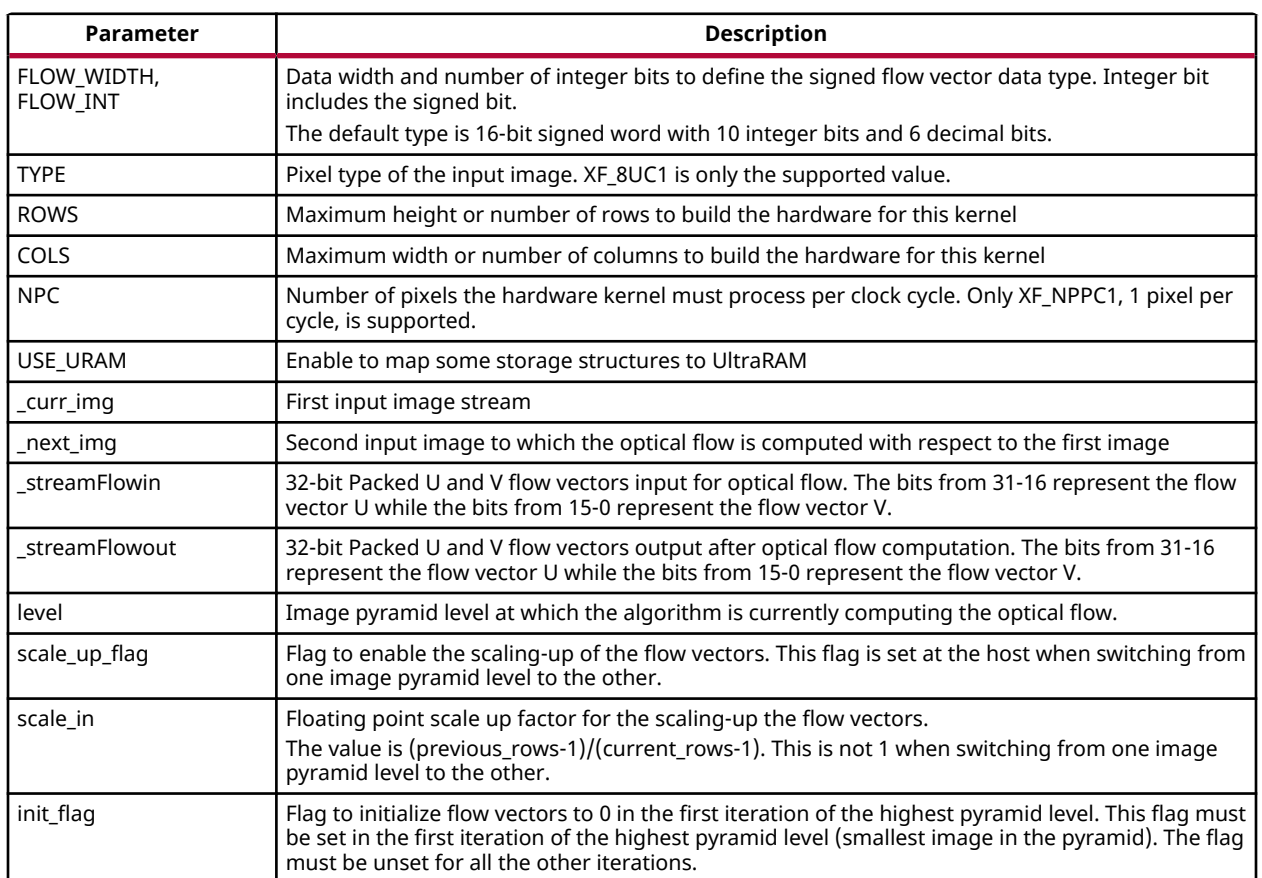

## *Table 317:* **densePyrOpticalFlow Function Parameter Descriptions** *(cont'd)*

## **Resource Utilization**

The following table summarizes the resource utilization of densePyrOpticalFlow for 1 pixel per cycle implementation, with the optical flow computed for a window size of 11 over an image size of 1920x1080 pixels. The results are after implementation in Vivado HLS 2019.1 for the Xilinx xczu9eg-ffvb1156-2L-e FPGA at 300 MHz.

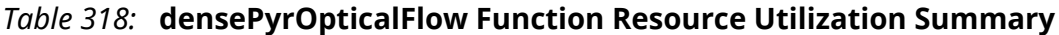

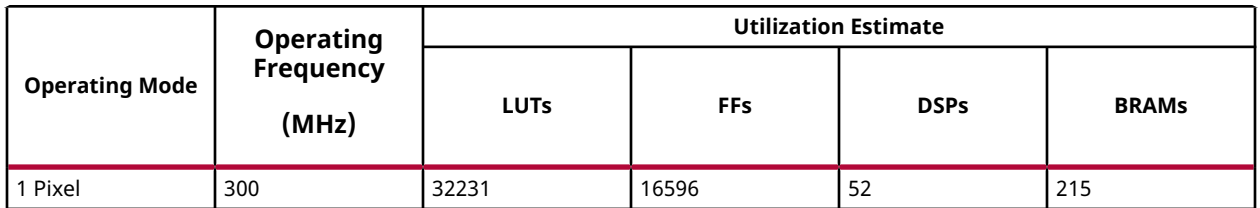
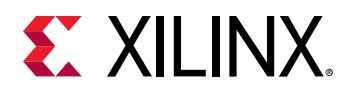

### **Resource Utilization with UltraRAM Enable**

The following table summarizes the resource utilization of densePyrOpticalFlow for 1 pixel per cycle implementation, with the optical flow computed for a window size of 11 over an image size of 3840X2160 pixels. The results are after implementation in SDx 2019.1 for the Xilinx xczu7evffvc1156-2 FPGA at 300 MHz with UltraRAM enabled.

## *Table 319:* **densePyrOpticalFlow Function Resource Utilization Summary**

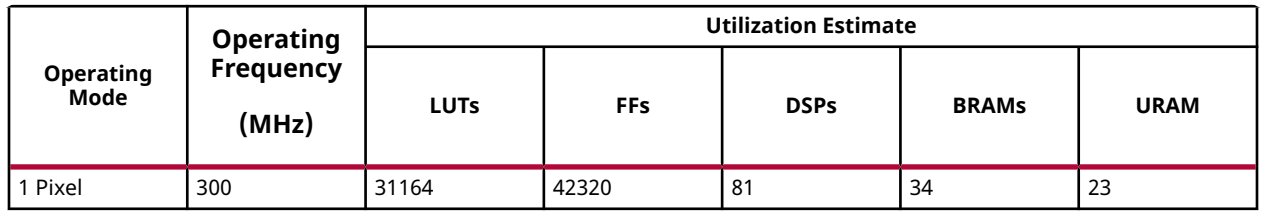

### **Performance Estimate**

The following table summarizes performance figures on hardware for the densePyrOpticalFlow function for 5 iterations over 5 pyramid levels scaled down by a factor of two at each level. This has been tested on the zcu102 evaluation board.

### *Table 320:* **densePyrOpticalFlow Function Performance Estimate Summary**

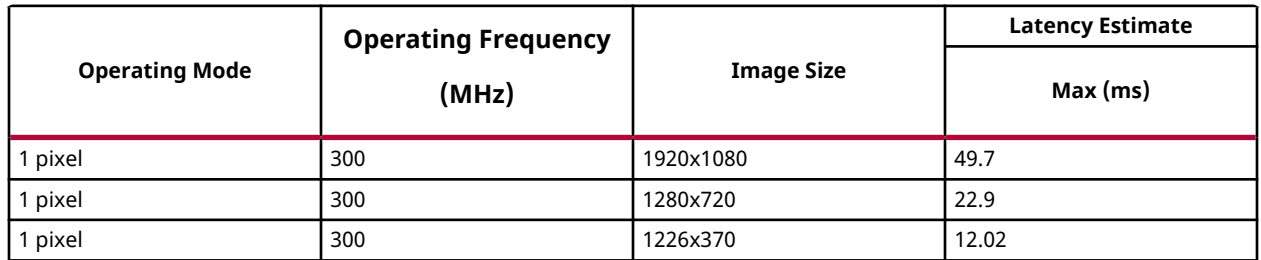

# **Dense Non-Pyramidal LK Optical Flow**

Optical flow is the pattern of apparent motion of image objects between two consecutive frames, caused by the movement of object or camera. It is a 2D vector field, where each vector is a displacement vector showing the movement of points from first frame to second.

Optical Flow works on the following assumptions:

- Pixel intensities of an object do not have too many variations in consecutive frames
- Neighboring pixels have similar motion

Consider a pixel I(x, y, t) in first frame. (Note that a new dimension, time, is added here. When working with images only, there is no need of time). The pixel moves by distance (dx, dy) in the next frame taken after time dt. Thus, since those pixels are the same and the intensity does not change, the following is true:

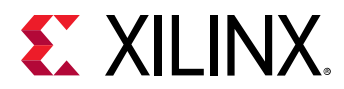

$$
I(x, y, t) = I(x + dx, y + dy, t + dt)
$$

Taking the Taylor series approximation on the right-hand side, removing common terms, and dividing by dt gives the following equation:

 $f_x u + f_y v + f_t = 0$ 

Where 
$$
f_x = \frac{\delta f}{\delta x}
$$
,  $f_y = \frac{\delta f}{\delta x}$ ,  $u = \frac{dx}{dt}$  and  $v = \frac{dy}{dt}$ .

The above equation is called the Optical Flow equation, where,  $f_x$  and  $f_y$  are the image gradientsand  $f_t$  is the gradient along time. However, (u, v) is unknown. It is not possible to solve this equation with two unknown variables. Thus, several methods are provided to solve this problem. One method is Lucas-Kanade. Previously it was assumed that all neighboring pixels have similar motion. The Lucas-Kanade method takes a patch around the point, whose size can be defined through the 'WINDOW\_SIZE' template parameter. Thus, all the points in that patch have the same motion. It is possible to find ( $f_x$ ,  $f_y$ ,  $f_t$ ) for these points. Thus, the problem now becomes solving 'WINDOW\_SIZE \* WINDOW\_SIZE' equations with two unknown variables,which is over-determined. A better solution is obtained with the "least square fit" method. Below is the final solution, which is a problem with two equations and two unknowns:

$$
\begin{bmatrix} u \\ v \end{bmatrix} = \begin{bmatrix} \sum f_{x_i}^2 & \sum f_{x_i} f_{y_i} \\ \sum f_{x_i} f_{y_i} & \sum f_{y_i}^2 \end{bmatrix}^{-1} \begin{bmatrix} -\sum f_{x_i} f_{t_i} \\ -\sum f_{y_i} f_{t_i} \end{bmatrix}
$$

## **API Syntax**

```
template<int TYPE, int ROWS, int COLS, int NPC, int WINDOW_SIZE,bool 
USE_URAM=false>
void DenseNonPyrLKOpticalFlow (xf::Mat<TYPE, ROWS, COLS, NPC> & frame0, 
xf::Mat<TYPE, ROWS, COLS, NPC> & frame1, xf::Mat<XF_32FC1, ROWS, COLS, NPC> 
& flowx, xf::Mat<XF_32FC1, ROWS, COLS, NPC> & flowy)
```
## **Parameter Descriptions**

The following table describes the template and the function parameters.

### *Table 321:* **DenseNonPyrLKOpticalFlow Function Parameter Descriptions**

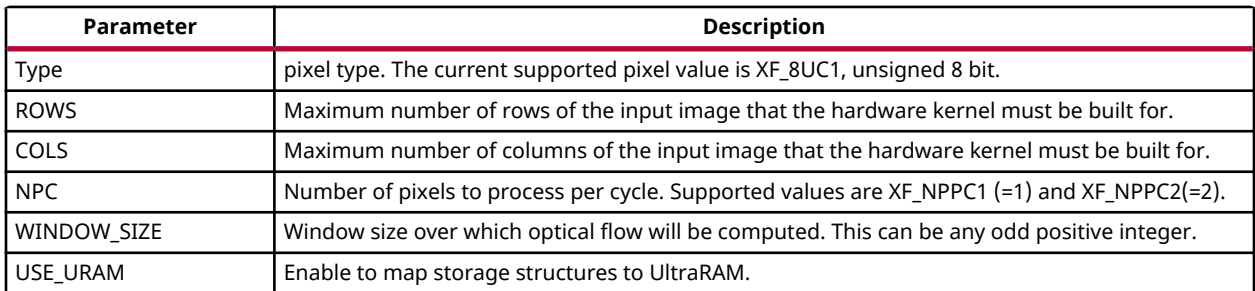

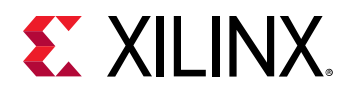

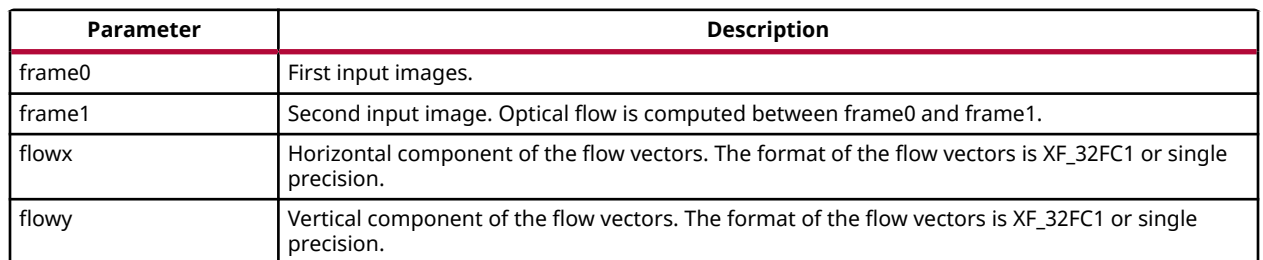

### *Table 321:* **DenseNonPyrLKOpticalFlow Function Parameter Descriptions** *(cont'd)*

### **Resource Utilization**

The following table summarizes the resource utilization of DenseNonPyrLKOpticalFlow for a 4K image, as generated in the Vivado HLS 2019.1 version tool for the Xilinx Xczu9eg-ffvb1156-1-ies1 FPGA at 300 MHz.

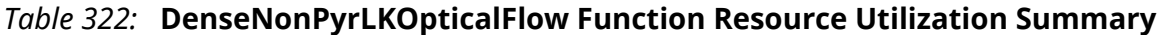

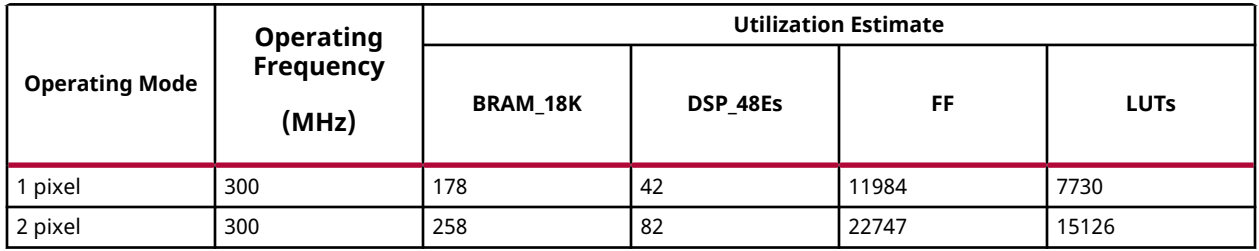

The following table summarizes the resource utilization of DenseNonPyrLKOpticalFlow for a 4K image, as generated in the SDx version tool for the Xilinx Xczu7eg-ffvb1156-1 FPGA at 300 MHz with UltraRAM enabled.

### *Table 323:* **DenseNonPyrLKOpticalFlow Function Resource Utilization Summary with UltraRAM Eanble**

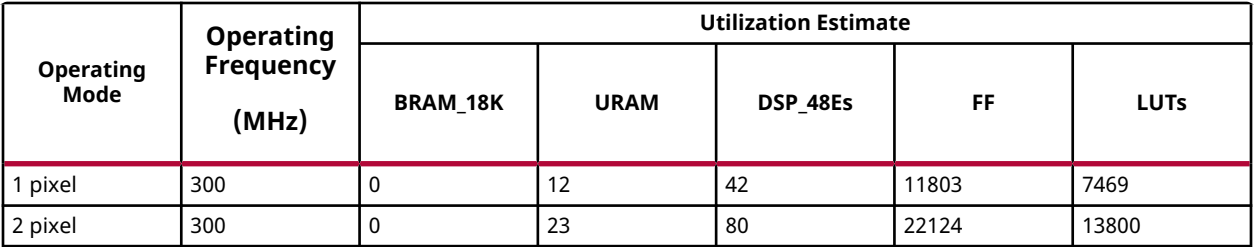

### **Performance Estimate**

The following table summarizes performance estimates of the DenseNonPyrLKOpticalFlow function for a 4K image, generated using Vivado HLS 2019.1 version tool for the Xilinx Xczu9egffvb1156-1-i-es1 FPGA.

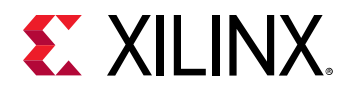

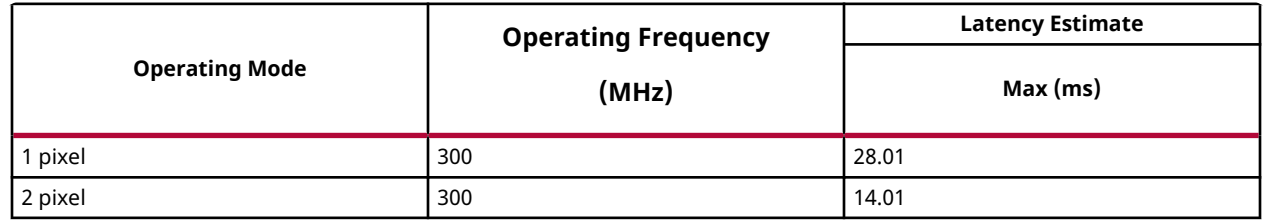

### *Table 324:* **DenseNonPyrLKOpticalFlow Function Performance Estimate Summary**

## **Kalman Filter**

The classic Kalman Filter is proposed for linear system. The state-space description of a linear system assumed to be:

$$
x_{k+1} = A_k x_k + B_k u_k + \Gamma_k \xi_k
$$

$$
y_k = H_k x_k + \eta_k
$$

where  $\mathsf{x}_{\mathsf{k}}$  is the state vector at  $\mathsf{k}^\mathsf{th}$  time instant, constant (known)  $\mathsf{A}_{\mathsf{k}}$  is an nxn state transition matrix, constant (known)  ${\sf B}_{\sf k}$  is an nxm control input matrix, constant (known)  $\sf \Gamma_{\sf k}$  is an nxp system noise input matrix, constant (known)  $\mathsf{H}_\mathsf{k}$  is a qxn measurement matrix, constant (known) with 1≤ m, p, q  $\leq$  n, {u<sub>k</sub>} a (known) sequence of m vectors (called a deterministic input sequence), and  $(2)$  $\{ \xi_k \}$  and  $\left\{\,\eta_{\,k}\right\}\,$  are respectively, (unknown) system and observation noise sequences, with known statistical information such as mean, variance, and covariance.

The Kalman filter assumes the following:

1.  $(2)$  $\{ \xi_k \}$  and  $\frac{1}{2}$  and  $\;\{ {\eta}_{k} \}\;$  are assumed to be sequences of zero-mean Gaussian (or normal) white noise. That is,  $E(\eta_k)=0, \, E\big($  $(\xi_k \xi_l^T) = Q_k \delta_{kl}$  and  $E(k)$  $\left(\,\eta_{\,k} \eta_{\,l}^T\right)$   $= R_{k} \delta_{kl}$  , where  $\delta_{kl}$  is a Kronecker Delta function, and  $\mathsf{Q}_\mathsf{k}$  and  $\mathsf{R}_\mathsf{k}$  are positive definite matrices, E(u) is an expectation of random variable u.

$$
E(\xi_k \eta_l^T) = 0 \,\forall \, k, l
$$

3. The initial state  $\mathsf{x}_0$  is also assumed to be independent of  $(2)$  $\{\xi_k\}$  and  $\left\{\right. \eta_{\,k} \right\}_{\, ,\, \text{that is}}$  $E($  $\left(x_0 \eta_k^T\right) = E\left(x_0\right)$  $(x_0 \xi_l^T) = 0 \,\forall k, l$ 

The representation *x* ^  $\chi_{|j} = \hat{x}$ *k*, *j*

The Kalman filter algorithm can be summarized as shown in the below equations: means the estimate of x at time instant k using all the data measured till the time instant j.

UG1233 (v2019.1) June 5, 2019<br>
Www.xilinx.com Send Feedback Www.xilinx.com Xilinx OpenCV User Guide 220

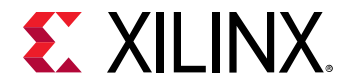

Initialization

$$
\begin{cases} P_{0,0} = Var(x_0) \\ \lambda \\ x_{0|0} = E(x_0) \end{cases}
$$

Time Update / Predict

$$
\begin{cases}\n\hat{x}_{k|k-1} = A_{k-1} \hat{x}_{k-1|k-1} + B_{k-1} u_{k-1} \\
P_{k, k-1} = A_{k-1} P_{k-1, k-1} A_{k-1}^T + \Gamma_{k-1} Q_{k-1} \Gamma_{k-1}^T\n\end{cases}
$$

Measurement Update/Correction

$$
\begin{cases}\nG_k = P_{k, k-1} H_k^T (R_k + H_k P_{k, k-1} H_k^T)^{-1} \\
\lambda_{k|k} = \lambda_{k|k-1} + G_k (v_k - D_k u_k - H_k \lambda_{k|k-1}) \\
P_{k, k} = (I - G_k H_k) P_{k, k-1}\n\end{cases}
$$

Where P is an estimate error covariance nxn matrix,  $\mathsf{G}_\mathsf{k}$  is Kalman gain nxq matrix, and k=1, 2,..

### **Computation Strategy**

The numerical accuracy of the Kalman filter covariance measurement update is a concern for implementation, since it differentiates two positive definite arrays. This is a potential problem if finite precision is used for computation. This design uses UDU factorization of P to address the numerical accuracy/stability problems.

$$
P_{k, k} = (I - G_k H_k) P_{k, k-1} = P_{k, k-1} - P_{k, k-1} H_k^T (R_k + H_k P_{k, k-1} H_k^T)^{-1} P_{k, k-1}
$$

During the initialization (before the first iteration), the user has to supply error covariance matrix P's U0\_mat and D0\_mat matrices and system noise co-variance matrix Q's Uq\_mat and Dq\_mat matrices. These U and D matrices can be obtained using Backward Cholesky decomposition.

Below, we illustrate the Backward Cholesky decomposition of P into a unit upper triangular matrix U and diagonal matrix D such that P=UDUT.

For the *n* th column of U and D:

$$
D_{nn} = P_{nn}
$$
  

$$
U_{in} = \begin{cases} 1, & i = n \\ P_{in} & D_{nn}, & i = n - 1, n - 2, \dots 1 \end{cases}
$$

For remaining columns, that is j=n-1, n-2, ….1,:

UG1233 (v2019.1) June 5, 2019 [www.xilinx.com](https://www.xilinx.com) Xilinx OpenCV User Guide 221

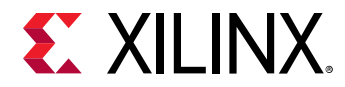

$$
D_{jj} = P_{jj} - \sum_{k=j+1}^{n} D_{kk} U_{jk}^{2}
$$
  

$$
Uij = \begin{cases} 0, & i > j \\ 1, & i = j \\ P_{ij} - \sum_{k=j+1}^{n} D_{kk} U_{ik} U_{jk} \end{cases}, i = j - 1, j - 2, \dots .1
$$

#### **Example for Kalman Filter**

```
//Control Flag
                = 1; TIMEUPDATE_EN = 2; MEASUPDATE_EN = 4;
 XOUT_EN_TU = 8; UDOUT_EN_TU = 16; XOUT_EN_MU = 32;
 UDOUT_EN_MU = 64; EKF_MEM_OPT = 128;
     //Load A_mat,B_mat,Uq_mat,Dq_mat,H_mat,X0_mat,U0_mat,D0_mat,R_mat
     //Initialization
KalmanFilter(A_mat, B_mat, Uq_mat, Dq_mat, H_mat, X0_mat, U0_mat, D0_mat, 
R_mat, u_mat, y_mat, Xout_mat, Uout_mat, Dout_mat, INIT_EN);
for(int iteration=0; iteration< count; iteration++)
{
     //Load u_mat (control input)
     for(int index=0; index <C_CTRL; index ++)
         u_mat.write_float(index, control_input[index]);
//Time Update
KalmanFilter(A_mat, B_mat, Uq_mat, Dq_mat, H_mat, X0_mat, U0_mat, D0_mat, 
R_mat, u_mat, y_mat, Xout_mat, Uout_mat, Dout_mat, TIMEUPDATE_EN + 
XOUT_EN_TU + UDOUT_EN_TU);
//Load y_mat (measurement vector)
     for(int index =0; index <M_MEAS; index ++)
         y_mat.write_float(index, control_input[index]);
//Measurement Update
KalmanFilter(A_mat, B_mat, Uq_mat, Dq_mat, H_mat, X0_mat, U0_mat, D0_mat, 
R_mat, u_mat, y_mat, Xout_mat, Uout_mat, Dout_mat, MEASUPDATE_EN + 
XOUT_EN_MU + UDOUT_EN_MU);
}
```
### **API Syntax**

template<int N\_STATE, int M\_MEAS, int C\_CTRL, Int MTU, int MMU, bool USE\_URAM=0, bool EKF\_EN=0, int TYPE, int NPC > void KalmanFilter ( xf::Mat<TYPE, N\_STATE, 1 xf::Mat<TYPE, N\_STATE, N\_STATE, NPC> &A\_mat,  $\# \texttt{if } KF_C != 0$ xf::Mat<TYPE, N\_STATE, C\_CTRL, NPC> &B\_mat, #endif xf::Mat<TYPE, N\_STATE, N\_STATE, NPC> &Uq\_mat, xf::Mat<TYPE, N\_STATE, 1, NPC> &Dq\_mat, xf::Mat<TYPE, M\_MEAS, N\_STATE, NPC> &H\_mat, xf::Mat<TYPE, N\_STATE, 1, NPC> &X0\_mat, xf::Mat<TYPE, N\_STATE, N\_STATE, NPC> &U0\_mat,  $xf::Mat<_TYPE, N_STATE, 1, NPC>$ xf::Mat<TYPE, M\_MEAS, 1, NPC> &R\_mat,  $\# \texttt{if } KF_C != 0$ 

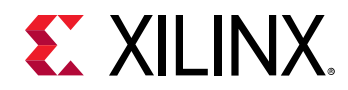

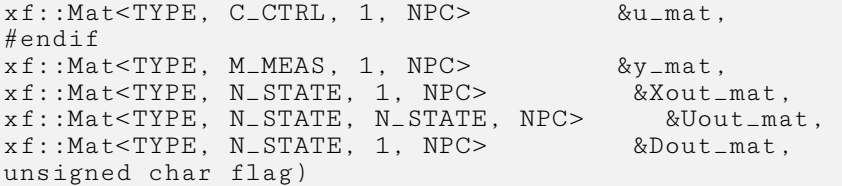

## **Parameter Descriptions**

### *Table 325:* **Kalman Filter Function Parameter Descriptions**

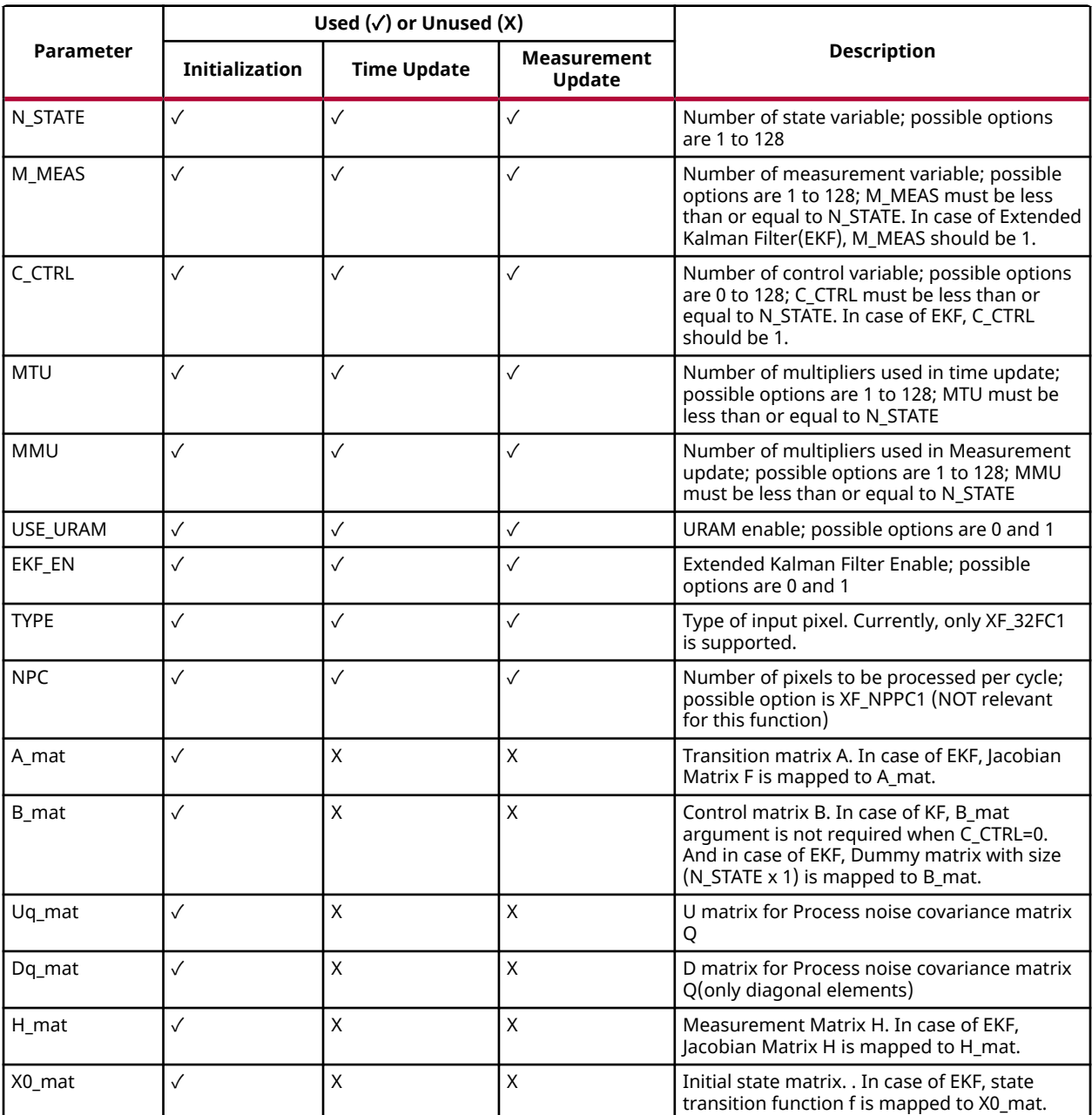

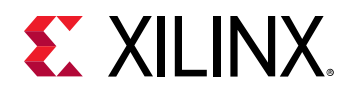

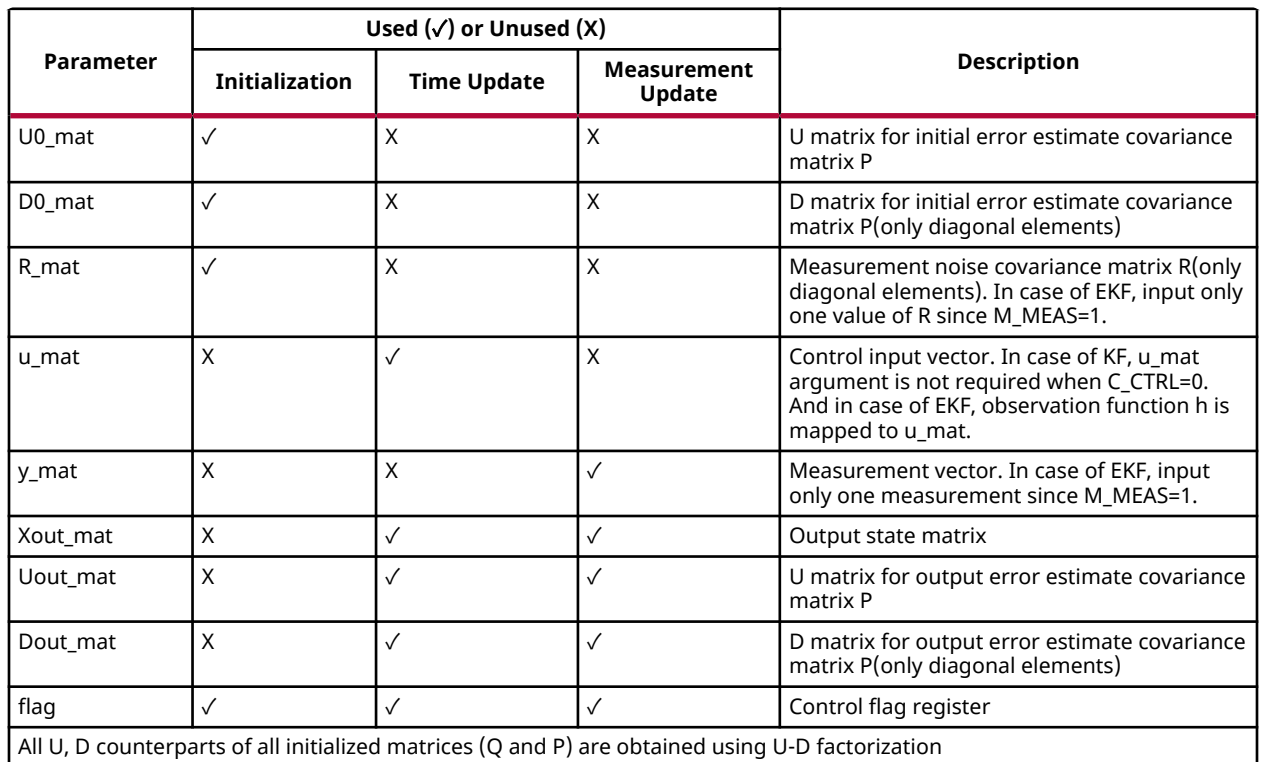

## *Table 325:* **Kalman Filter Function Parameter Descriptions** *(cont'd)*

## *Table 326:* **Control Flag Registers**

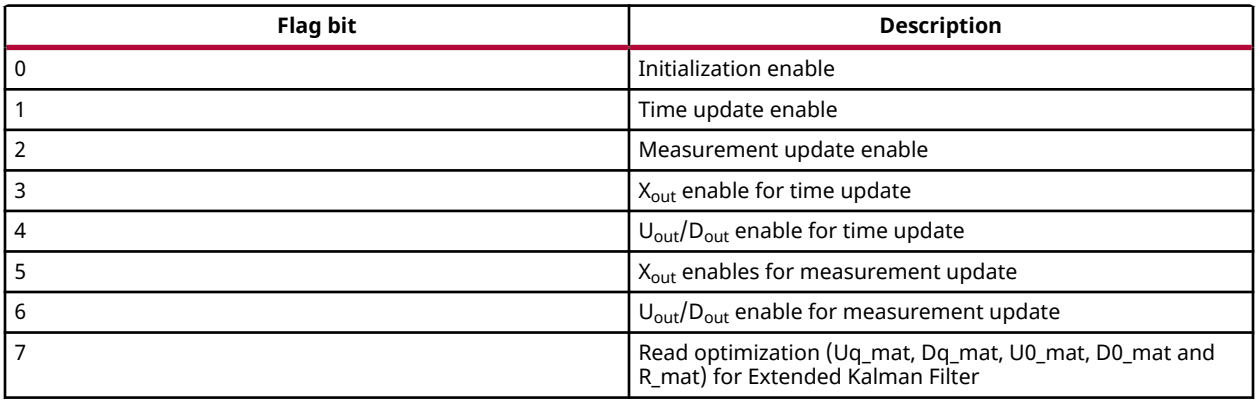

## **Resource Utilization**

The following table summarizes the resource utilization of the kernel in different configurations, generated using SDx 2019.1 tool for the Xilinx Xczu9eg-ffvb1156-1 FPGA.

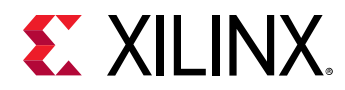

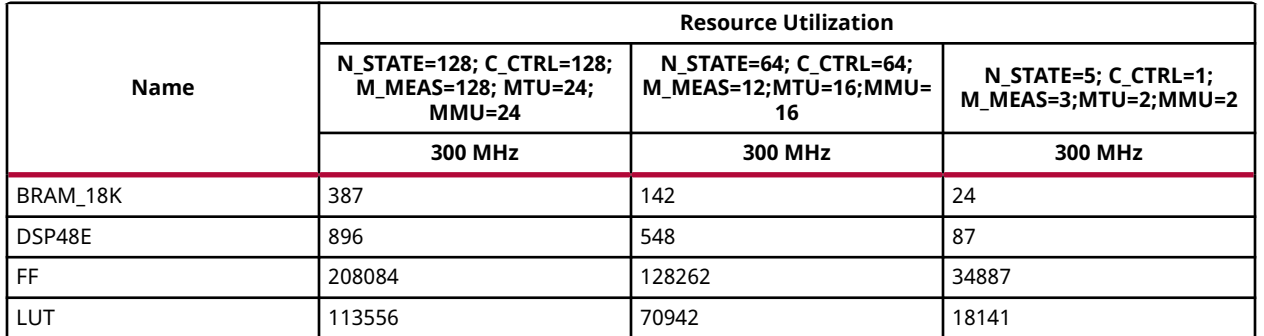

### *Table 327:* **Kalman Filter Function Resource Utilization Summary**

The following table shows the resource utilization of the kernel for a configuration with USE\_URAM enable, generated using SDx 2019.1 for the Xilinx xczu7ev-ffvc1156-2-e FPGA.

### *Table 328:* **Resource Utilization with UltraRAM Enabled**

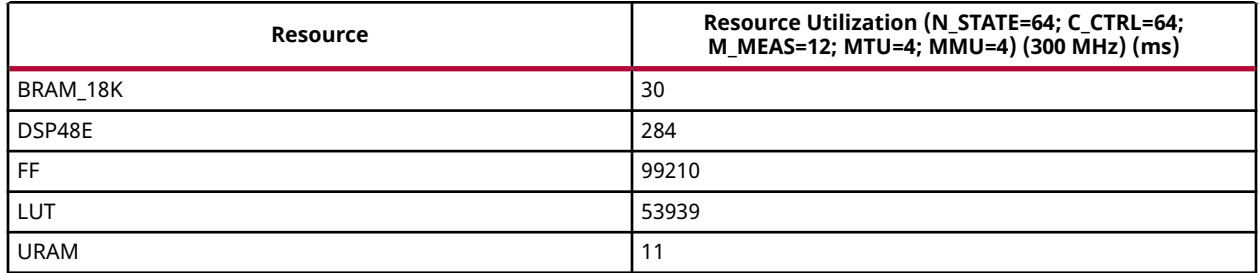

## **Performance Estimate**

The following table shows the performance of kernel for different configurations, as generated using SDx 2019.1 tool for the Xilinx® Xczu9eg-ffvb1156-1, for one iteration. Latency estimate is calculated by taking average latency of 100 iteration.

### *Table 329:* **Kalman Filter Function Performance Estimate Summary**

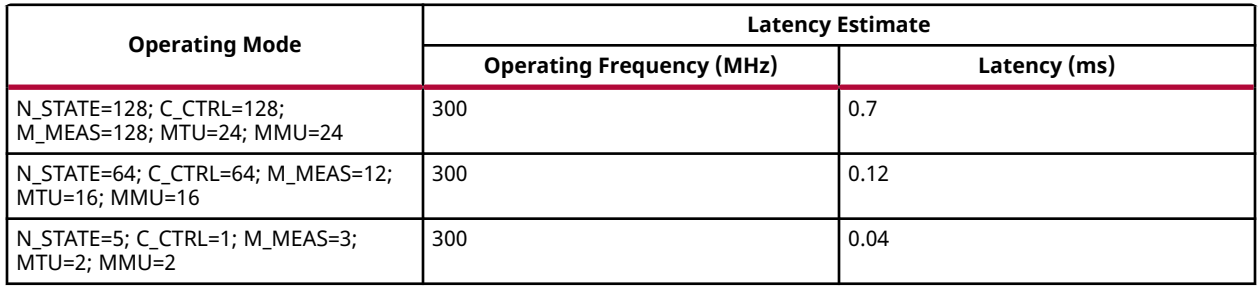

The following table shows the performance of kernel for a configuration with UltraRAM enable, as generated using SDx 2019.1 tool for the Xilinx xczu7ev-ffvc1156-2-e, for one iteration. Latency estimate is calculated by taking average latency of 100 iteration.

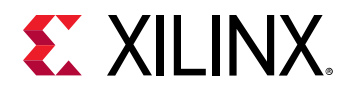

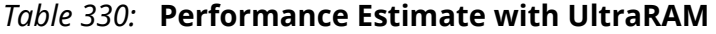

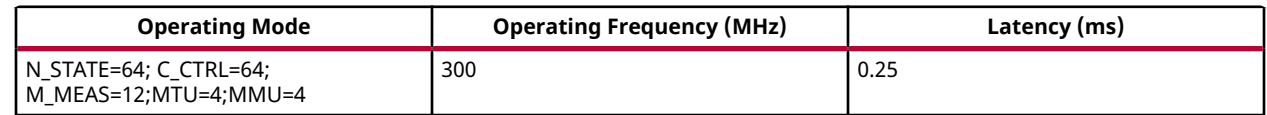

## *Extended Kalman Filter*

The Kalman filter estimates the state vector in a linear model. If the model is nonlinear, then a linearization procedure is performed to obtain the filtering equations. The Kalman filter so obtained will be called the Extended Kalman filter. A state-space description of non-linear system can have a non-linear model of the form:

$$
x_{k+1} = (x_k) + T_k(x_k)\xi_k
$$
  

$$
z_k = h_k(x_k) + \eta_k
$$

Where  $\sf f_k$  and  $\sf h_k$  are valued functions with ranges in  ${\sf R}^{\sf n}$  and  ${\sf R}^{\sf q}$ , respectively. 1≤q≤n, and  $\sf T_k$  a matrix-valued function with range in R<sup>n</sup>xR<sup>q</sup> such that for each *k* the first order partial derivatives of  $f_k$  (x<sub>k</sub>) and  $h_k$  (x<sub>k</sub>)with respect to all the components of x<sub>k</sub> are continuous. We consider zero-

mean Gaussian white noise sequences  $(2)$  $\{ \xi_k \}$  and  $\frac{1}{2}$  and  $\$ {1}{n\_k\} with ranges in R<sup>p</sup> and R<sup>q</sup> respectively, 1≤p, q≤n.

The real-time linearization process is carried out as shown in the following equations. In the lines of the linear model, the initial estimate and predicted position are chosen to be:

$$
\hat{x}_0 = E\left(x_0\right), \quad \hat{x}_{10} = f_0\left(\hat{x}_0\right)
$$

Then,  $\hat{x}_k = \hat{x}_{k|k}$ , consecutively, for k=1,2,..., use the predicted positions.  $\sum_{k=1}^{N} f_{k-1}$  $\overline{a}$  $\left(\begin{matrix} \lambda \\ x_{k-1} \end{matrix}\right)$ ⎞ ⎠

*Note***:**

1.  $f_k(x_k) =$ ⎡ ⎣ ⎢  $\int_0^1 f_k(x_k)$ ⋮  $f_k^n(x_k)$ ⎤  $\overline{\phantom{a}}$ ⎥  $\overline{\phantom{a}}$ , where  $x_k =$ ⎡ ⎣ ⎢  $\left[x_k^1\right]$ ⋮  $x_k^n$ ⎤  $\overline{\phantom{a}}$  $\overline{\phantom{a}}$  $\overline{\phantom{a}}$ , k is a time index and superscript is row index and ⎡ ⎣  $\partial f_k(x_k)$ ∂ *x<sup>k</sup>* ⎤  $\vert$ Γ ⎣ ⎢ ⎢ ⎢ ⎢  $\int \frac{\partial f_k^1(x_k)}{1}$  $\frac{\partial f_k^1(x_k)}{\partial x_k^1}$  …  $\frac{\partial f_k^1(x_k)}{\partial x_k^n}$  $\overline{\partial x_k^n}$  $\vdots$  …  $\vdots$  $\partial f_k^n(x_k)$  $\frac{\partial f_k^n(x_k)}{\partial x_k^n}$  …  $\frac{\partial f_k^n(x_k)}{\partial x_k^n}$  $\overline{\partial x_k^n}$ ⎤  $\overline{\phantom{a}}$  $\cdot$  $\overline{\phantom{a}}$  $\overline{\phantom{a}}$ ⎥ ⎥

UG1233 (v2019.1) June 5, 2019 [www.xilinx.com](https://www.xilinx.com) Xilinx OpenCV User Guide 226 Senator Contract Communication of the Communication of the 226 Senator Communication of the 226

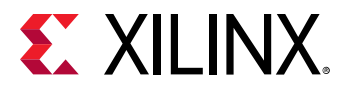

2.  $\mathbf{R}^m$  is a space of column vectors  $\mathbf{x} = \left[x_1 \, ... \, x_m\right]^T$ 

The equation for time update computations is as follows:

$$
P_{k|k-1} = \left[ \frac{\partial f_{k-1} {x_{k-1}}}{\partial x_{k-1}} \right] P_{k-1|k-1} \left[ \frac{\partial f_{k-1} {x_{k-1}}}{\partial x_{k-1}} \right]^T + T_{k-1} {x_{k-1}} \left[ x_{k-1} \right] Q_{k-1} T_{k-1} {x_{k-1}}^T
$$
  
=  $F_{k-1} P_{k-1|k-1} F_{k-1} T + T_{k-1} {x_{k-1}} \left[ x_{k-1} \right] Q_{k-1} T_{k-1} {x_{k-1}}^T$ 

The equation for measurement update computations is as follows:

$$
G_k = P_{k|k-1} \left[ \frac{\partial h_k \left( \hat{x}_{k|k-1} \right)}{\partial x_k} \right]^T \left( R_k + \left[ \frac{\partial h_k \left( \hat{x}_{k|k-1} \right)}{\partial x_k} \right] P_{k|k-1} \left[ \frac{\partial h_k \left( \hat{x}_{k|k-1} \right)}{\partial x_k} \right] \right)^T \right]^{-1}
$$

$$
\hat{x}_{k|k} = \hat{x}_{k|k-1} + G_k \left( v_k - h_k \left( \hat{x}_{k|k-1} \right) \right)
$$

$$
P_{k|k} = \left( I - G_k \left[ \frac{\partial h_k \left( \hat{x}_{k|k-1} \right)}{\partial x_k} \right] \right) P_{k|k-1} = (I - G_k H_k) P_{k|k-1}
$$

## **Example for Example Kalman Filter**

```
//Load F/B_mat/Uq_mat/Dq_mat/X0_mat/U0_mat/D0_mat
for(int iteration=0; iteration< count; iteration++)
{
     if(iteration ==0)
        model_fx(X0_mat, fx);// update fx using X0_mat
     else
model_fx(Xout_mat, fx); // update fx using Xout_mat
         unsigned char initFlag;
         if(iteration ==0)
             initFlag = INIT_EN;
         else
             initFlag = EKF_MEM_OPT+INIT_EN;
         //Initialization
KalmanFilter (F, B_mat, Uq_mat, Dq_mat, H, fx, U0_mat, D0_mat, R_mat, hx, 
y_mat, Xout_mat, Uout_mat, Dout_mat, initFlag);
         //Time Update
KalmanFilter (F, B_mat, Uq_mat, Dq_mat, H, fx, U0_mat, D0_mat, R_mat, hx, 
y_mat, Xout_mat, Uout_mat, Dout_mat, TIMEUPDATE_EN + XOUT_EN_TU + 
UDOUT_EN_TU);
         for(int index=0; index< M_MEAS; index++)
\overline{\mathcal{L}}if(iteration ==0)
// update hx/H using X0_mat for one measurement at a time
             model_hxH(X0_mat, hx, H, index);
         else
```
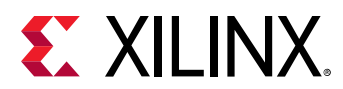

```
 //update hx/H using Xout_mat for one measurement at a time
model_hxH(Xout_mat, hx, H, index); 
//Load R_mat
             R_mat.write_float(0,R_matrix[index][index]);
             //Load y_mat
             Y_mat.write_float(0,measurement_vector[index]);
//Measurement Update
KalmanFilter (F, B_mat, Uq_mat, Dq_mat, H, fx, U0_mat, D0_mat, R_mat, hx, 
y_mat, Xout_mat, Uout_mat, Dout_mat, MEASUPDATE_EN + XOUT_EN_MU + 
UDOUT_EN_MU);
         }
}
```
# **Mean and Standard Deviation**

The  $meanStdDev$  function computes the mean and standard deviation of input image. The output Mean value is in fixed point Q8.8 format, and the Standard Deviation value is in Q8.8 format. Mean and standard deviation are calculated as follows:

$$
\mu = \frac{\sum_{y=0}^{height width} x = 0}{}(x, y)
$$
\n
$$
\mu = \frac{y = 0}{(width * height)}
$$
\n
$$
\sigma = \sqrt{\frac{\sum_{y=0}^{height width} ( \mu - src(x, y) )^2}{(width * height)}}
$$

## **API Syntax**

```
template<int SRC_T,int ROWS, int COLS,int NPC=1>
void meanStdDev(xf::Mat<SRC_T, ROWS, COLS, NPC> & _src,unsigned short* 
_mean,unsigned short* _stddev)
```
## **Parameter Descriptions**

The following table describes the template and the function parameters.

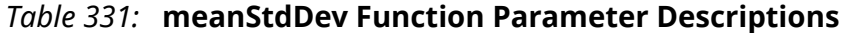

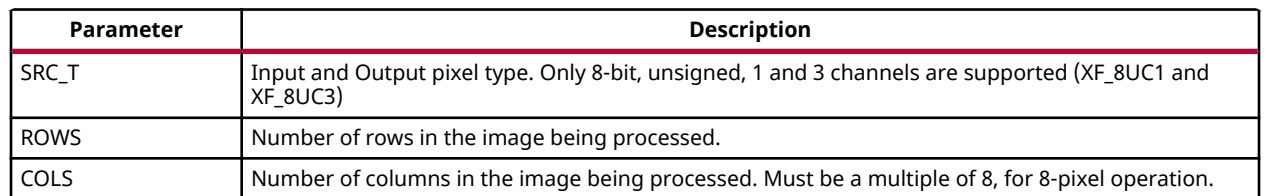

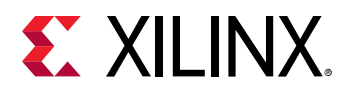

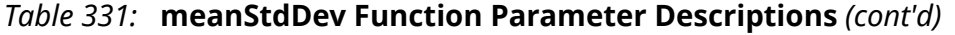

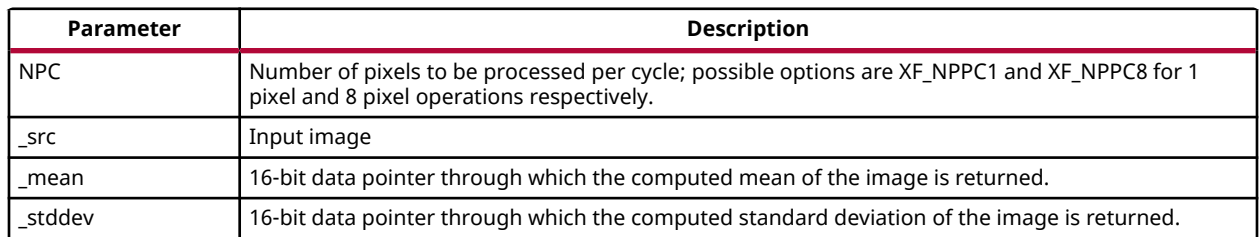

### **Resource Utilization**

The following table summarizes the resource utilization of the meanStdDev function, generated using Vivado HLS 2019.1 tool for the Xczu9eg-ffvb1156-1-i-es1 FPGA, to process a grayscale HD (1080x1920) image.

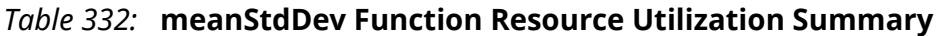

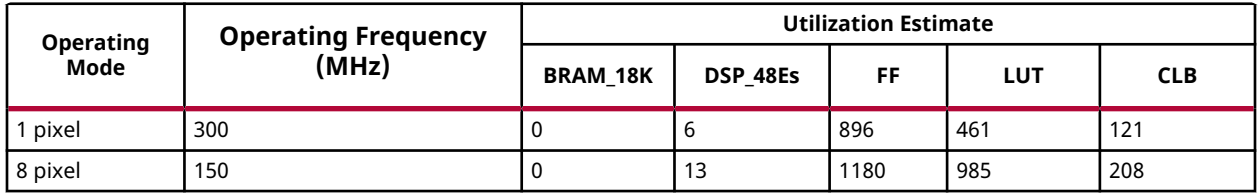

The following table summarizes the resource utilization of the meanStdDev function, generated using Vivado HLS 2019.1 tool for the Xczu9eg-ffvb1156-1-i-es1 FPGA, to process a 4K 3Channel image.

### *Table 333:* **meanStdDev Function Resource Utilization Summary**

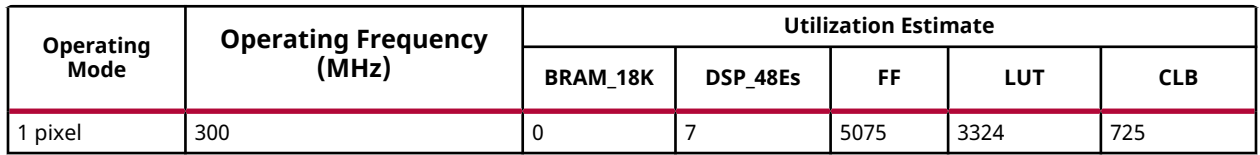

### **Performance Estimate**

The following table summarizes the performance in different configurations, as generated using Vivado HLS 2019.1 tool for the Xczu9eg-ffvb1156-1-i-es1, to process a grayscale HD (1080x1920) image.

### *Table 334:* **meanStdDev Function Performance Estimate Summary**

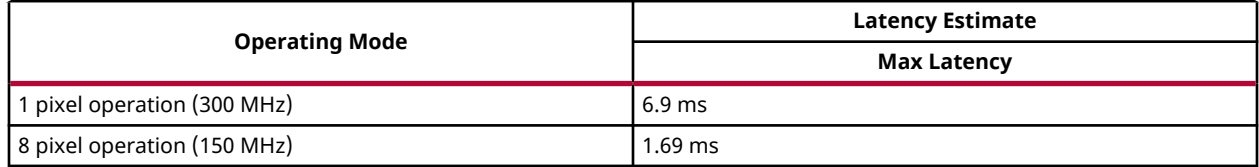

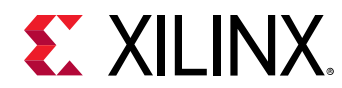

# **Max**

The Max function calculates the per-element maximum of two corresponding images src1, src2 and stores the result in dst.

```
dst(x,y)=max(srcl(x,y),src2(x,y))
```
## **API Syntax**

```
template< int SRC_T , int ROWS, int COLS, int NPC=1>
void Max(xf::Mat<SRC_T, ROWS, COLS, NPC> & _src1, xf::Mat<SRC_T, ROWS, 
COLS, NPC> & _src2, xf::Mat<SRC_T, ROWS, COLS, NPC> & _dst)
```
## **Parameter Descriptions**

The following table describes the template and the function parameters.

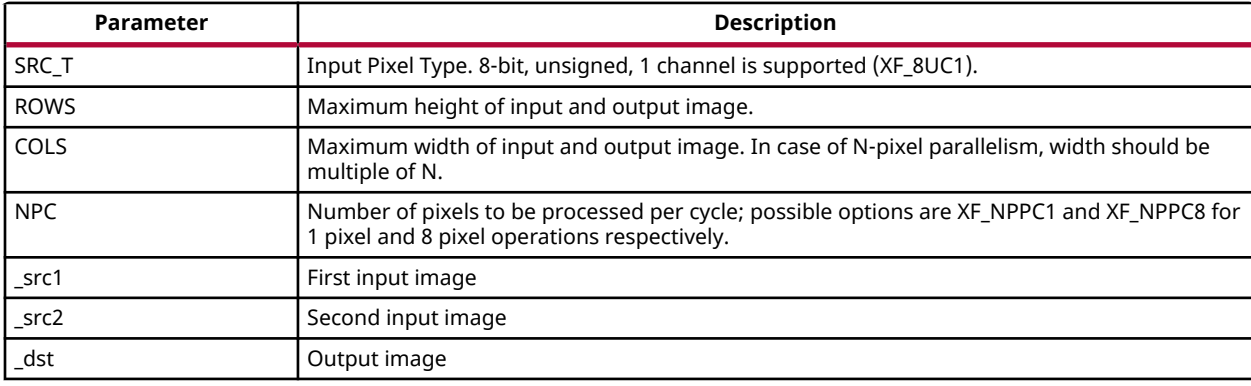

### *Table 335:* **Max Function Parameter Descriptions**

## **Resource Utilization**

The following table summarizes the resource utilization of the Max function in Resource optimized (8 pixel) mode and normal mode as generated using Vivado HLS 2019.1 version tool for the Xczu9eg-ffvb1156-1-i-es1 FPGA.

## *Table 336:* **Max Function Resource Utilization Summary**

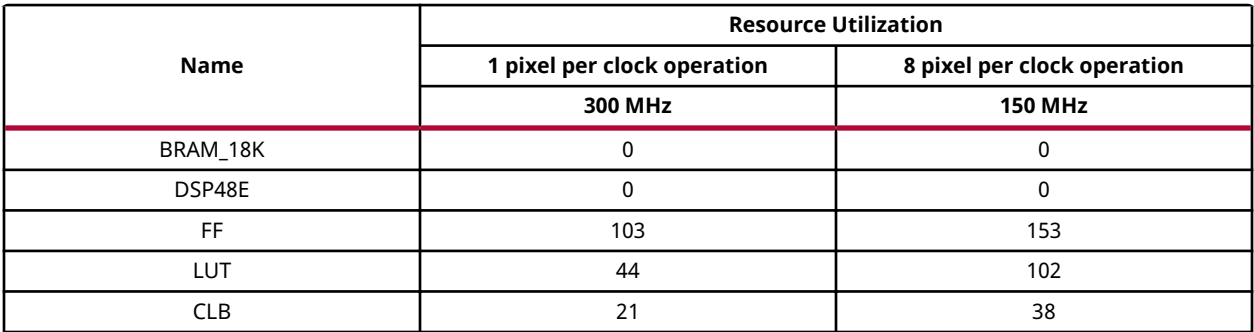

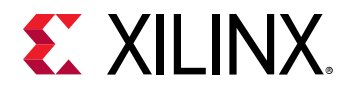

## **Performance Estimate**

The following table summarizes a performance estimate of the kernel in different configurations, generated using Vivado HLS 2019.1 tool for Xczu9eg-ffvb1156-1-i-es1 FPGA to process a grayscale HD (1080x1920) image.

### *Table 337:* **Max Function Performance Estimate Summary**

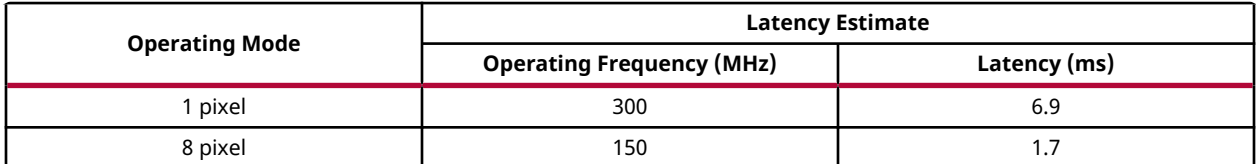

# **MaxS**

The MaxS function calculates the maximum elements between src and given scalar value scl and stores the result in dst.

 $dst(I)=maxS(src(I), scl)$ 

## **API Syntax**

```
template< int SRC_T , int ROWS, int COLS, int NPC=1>
void MaxS(xf::Mat<SRC_T, ROWS, COLS, NPC> & _src1, unsigned char 
_scl[XF_CHANNELS(SRC_T,NPC)], xf::Mat<SRC_T, ROWS, COLS, NPC> & _dst)
```
## **Parameter Descriptions**

The following table describes the template and the function parameters.

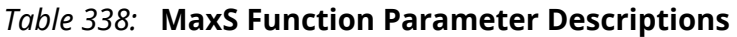

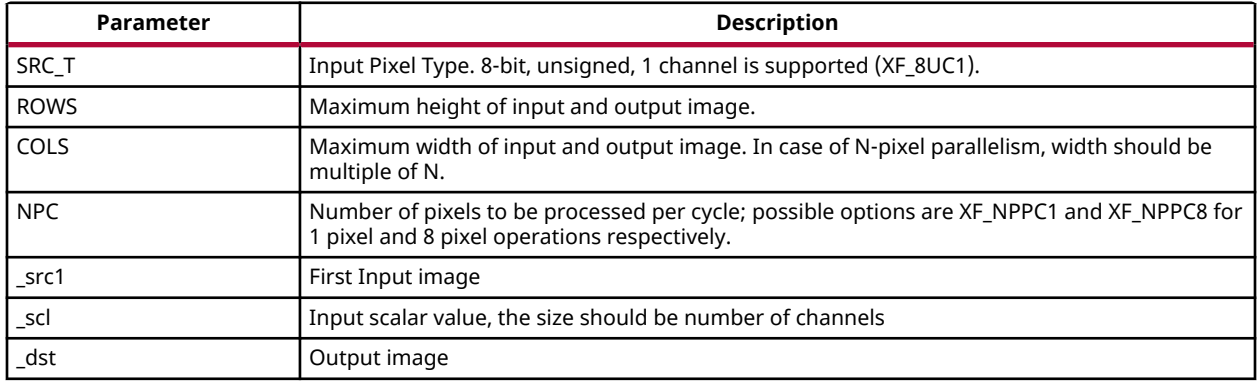

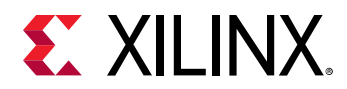

## **Resource Utilization**

The following table summarizes the resource utilization of the MaxS function in Resource optimized (8 pixel) mode and normal mode as generated using Vivado HLS 2019.1 version tool for the Xczu9eg-ffvb1156-1-i-es1 FPGA.

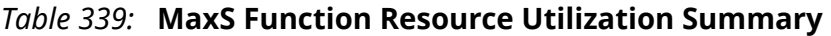

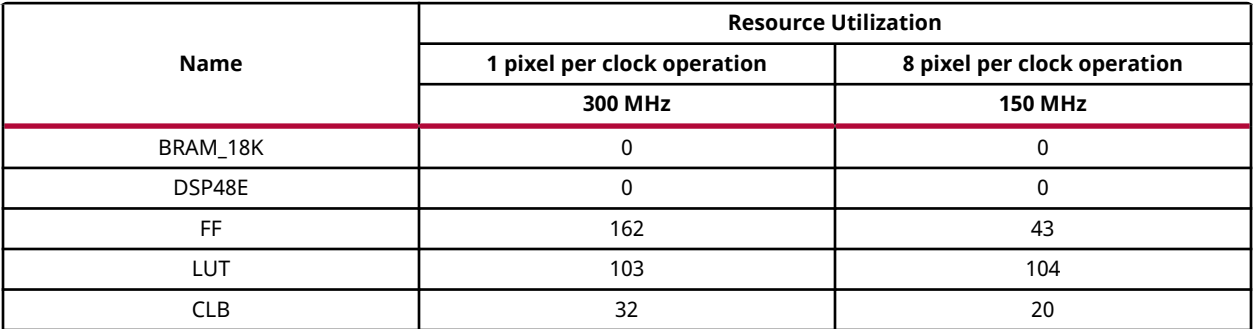

### **Performance Estimate**

The following table summarizes a performance estimate of the kernel in different configurations, generated using Vivado HLS 2019.1 tool for Xczu9eg-ffvb1156-1-i-es1 FPGA to process a grayscale HD (1080x1920) image.

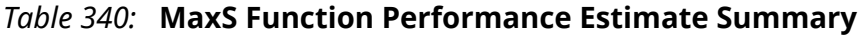

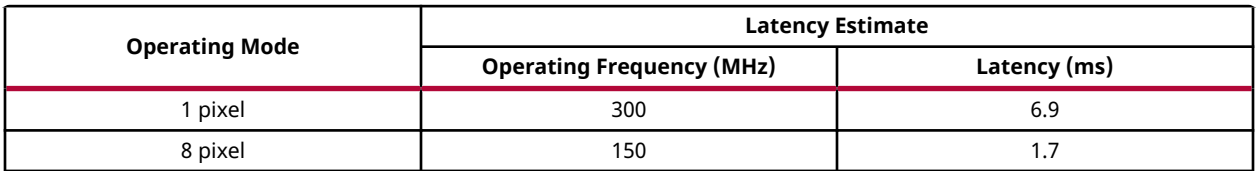

# **Median Blur Filter**

The function medianBlur performs a median filter operation on the input image. The median filter acts as a non-linear digital filter which improves noise reduction. A filter size of N would output the median value of the NxN neighborhood pixel values, for each pixel.

## **API Syntax**

```
template<int FILTER_SIZE, int BORDER_TYPE, int TYPE, int ROWS, int COLS,
int NPC> 
void medianBlur (xf::Mat<TYPE, ROWS, COLS, NPC> & _src, xf::Mat<TYPE, ROWS, 
COLS, NPC> & _dst)
```
## **Parameter Descriptions**

The following table describes the template and the function parameters.

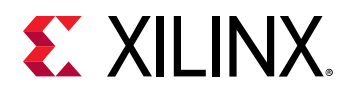

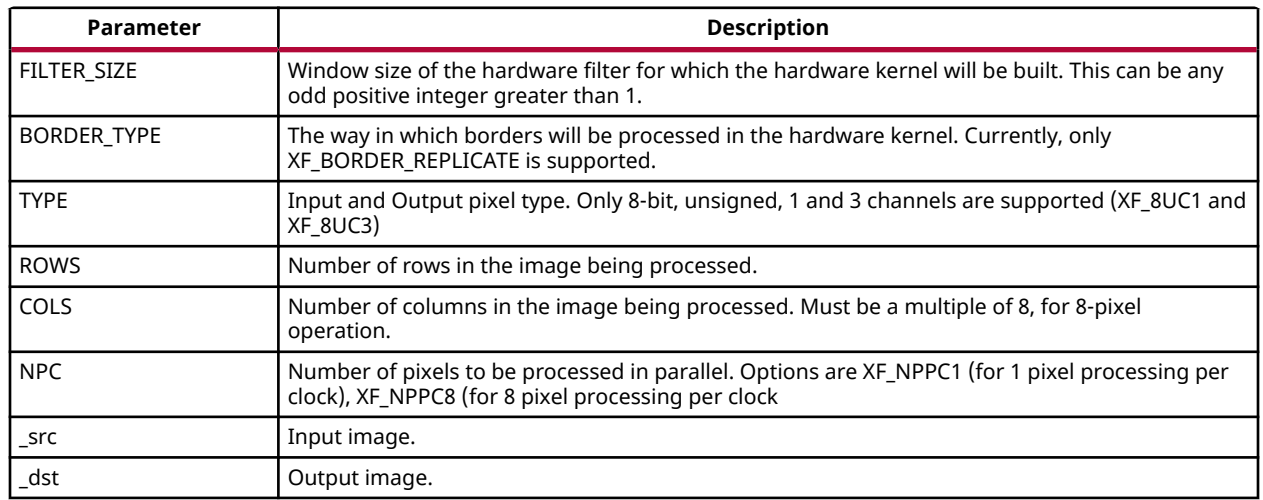

### *Table 341:* **medianBlur Function Parameter Descriptions**

### **Resource Utilization**

The following table summarizes the resource utilization of the medianBlur function for XF\_NPPC1 and XF\_NPPC8 configurations, generated using Vivado HLS 2019.1 version tool for the Xczu9eg-ffvb1156-1-i-es1 FPGA.

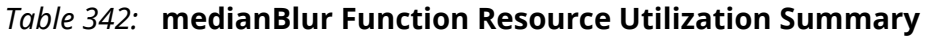

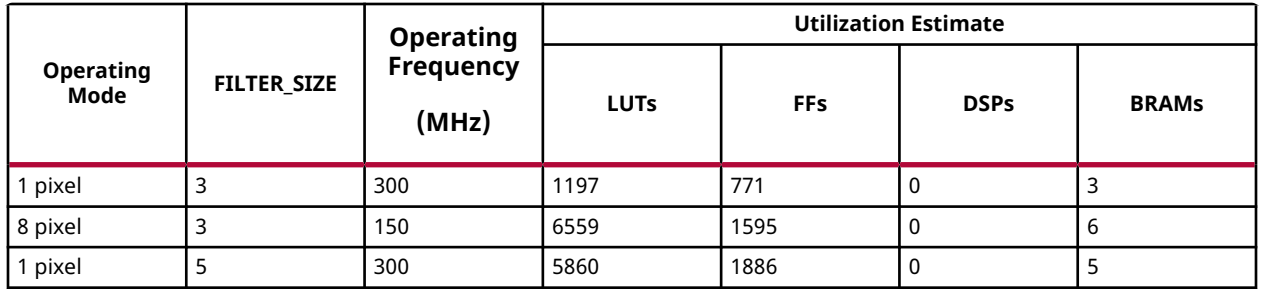

The following table summarizes the resource utilization of the medianBlur function for XF\_NPPC1 with 3channel image as input, generated using Vivado HLS 2019.1 version tool for the Xczu9eg-ffvb1156-1-i-es1 FPGA.

### *Table 343:* **medianBlur Function Resource Utilization Summary**

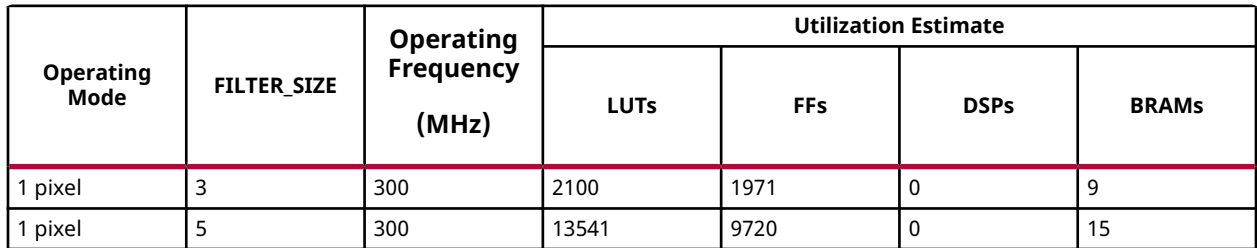

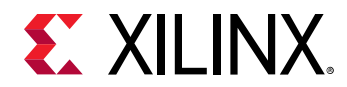

## **Performance Estimate**

The following table summarizes performance estimates of medianBlur function on Vivado HLS 2019.1 version tool for the Xilinx Xczu9eg-ffvb1156-1-i-es1 FPGA.

*Table 344:* **medianBlur Function Performance Estimate Summary**

|                       | <b>FILTER SIZE</b> | <b>Operating</b><br><b>Frequency</b><br>(MHz) |                         | <b>Latency Estimate</b> |  |
|-----------------------|--------------------|-----------------------------------------------|-------------------------|-------------------------|--|
| <b>Operating Mode</b> |                    |                                               | <b>Input Image Size</b> | Max (ms)                |  |
| pixel                 |                    | 300                                           | 1920x1080               | 6.99                    |  |
| 8 pixel               |                    | 150                                           | 1920x1080               | 1.75                    |  |
| pixel                 |                    | 300                                           | 1920x1080               | 7.00                    |  |

# **Min**

The Min function calculates the per element minimum of two corresponding images src1, src2 and stores the result in dst.

```
dst(I)=min(srcl(I),src2(I))
```
### **API Syntax**

```
template< int SRC_T , int ROWS, int COLS, int NPC=1>
void Min(xf::Mat<SRC_T, ROWS, COLS, NPC> & _src1, xf::Mat<SRC_T, ROWS, 
COLS, NPC> & _src2, xf::Mat<SRC_T, ROWS, COLS, NPC> & _dst)
```
## **Parameter Descriptions**

The following table describes the template and the function parameters.

### *Table 345:* **Min Function Parameter Descriptions**

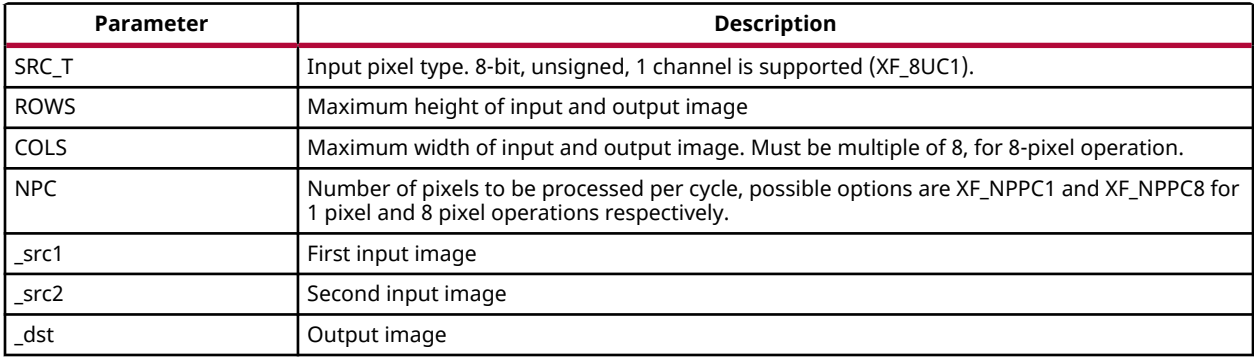

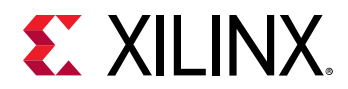

## **Resource Utilization**

The following table summarizes the resource utilization of the Min function in Resource optimized (8 pixel) mode and normal mode as generated using Vivado HLS 2019.1 version tool for the Xczu9eg-ffvb1156-1-i-es1 FPGA.

### *Table 346:* **Min Function Resource Utilization Summary**

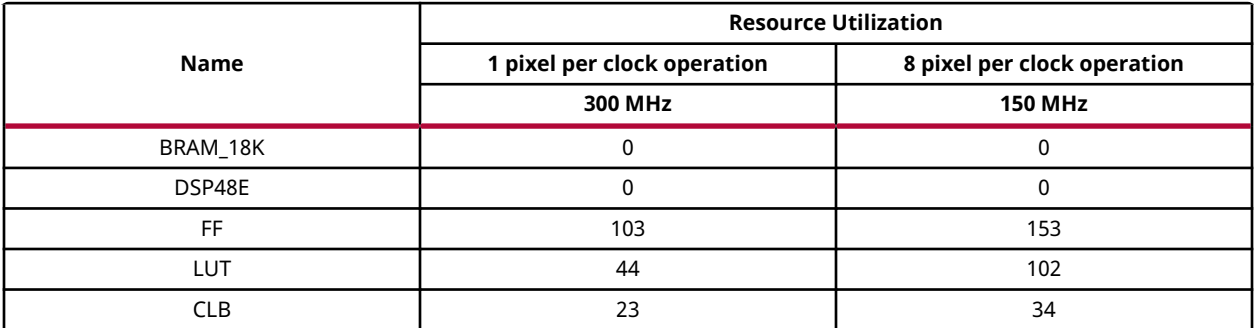

### **Performance Estimate**

The following table summarizes a performance estimate of the kernel in different configurations, generated using Vivado HLS 2019.1 tool for Xczu9eg-ffvb1156-1-i-es1 FPGA to process a grayscale HD (1080x1920) image.

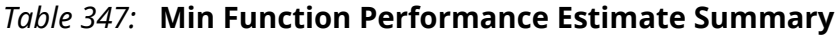

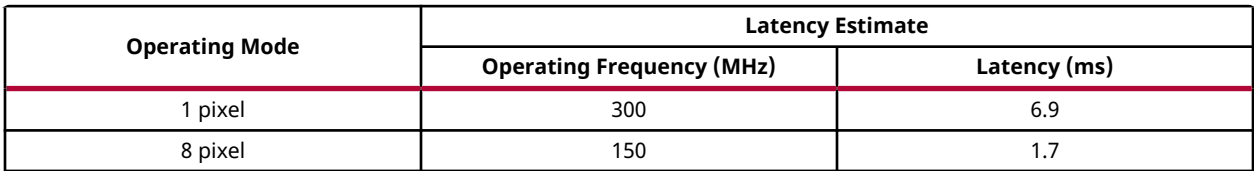

# **MinS**

The MinS function calculates the minimum elements between src and given scalar value scl and stores the result in dst.

dst(x,y)=minS( src(x,y) ,scl )

## **API Syntax**

```
template< int SRC_T , int ROWS, int COLS, int NPC=1>
void MinS(xf::Mat<SRC_T, ROWS, COLS, NPC> & _src1, unsigned char 
_scl[XF_CHANNELS(SRC_T,NPC)], xf::Mat<SRC_T, ROWS, COLS, NPC> & _dst)
```
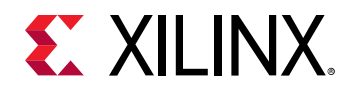

## **Parameter Descriptions**

The following table describes the template and the function parameters.

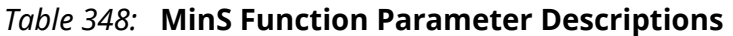

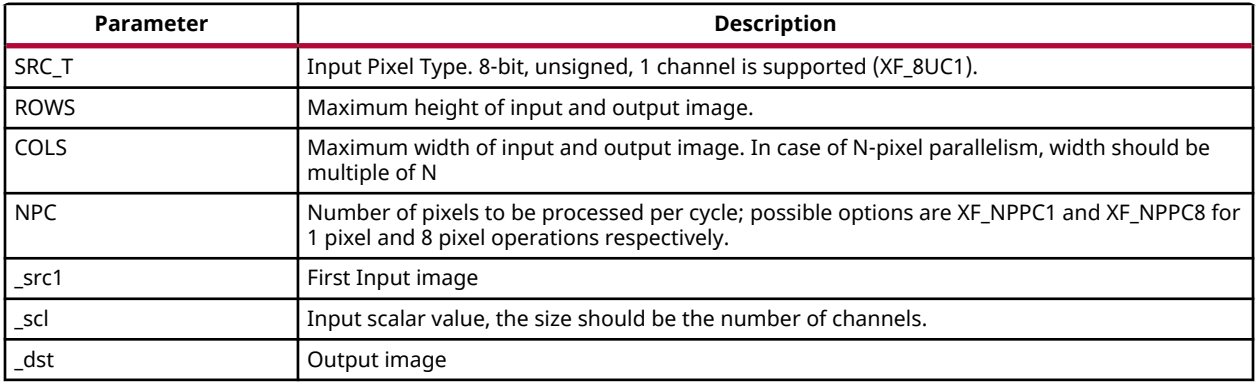

### **Resource Utilization**

The following table summarizes the resource utilization of the MinS function in Resource optimized (8 pixel) mode and normal mode as generated using Vivado HLS 2019.1 version tool for the Xczu9eg-ffvb1156-1-i-es1 FPGA

### *Table 349:* **MinS Function Resource Utilization Summary**

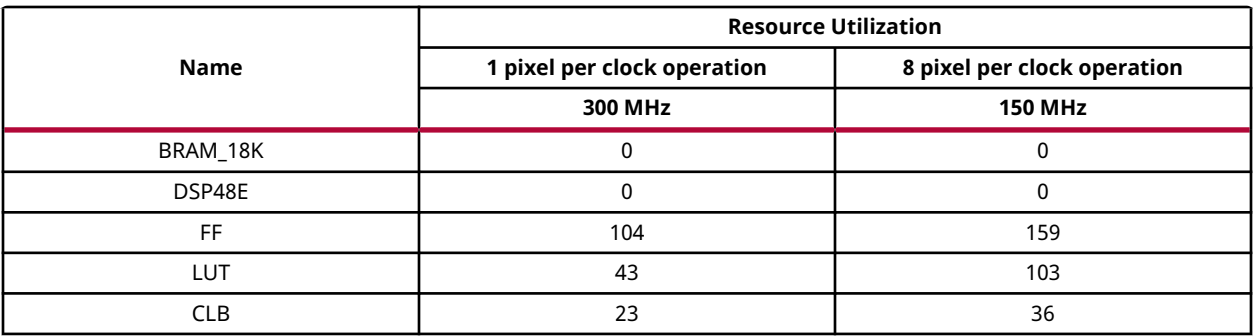

## **Performance Estimate**

The following table summarizes a performance estimate of the kernel in different configurations, generated using Vivado HLS 2019.1 tool for Xczu9eg-ffvb1156-1-i-es1 FPGA to process a grayscale HD (1080x1920) image.

### *Table 350:* **MinS Function Performance Estimate Summary**

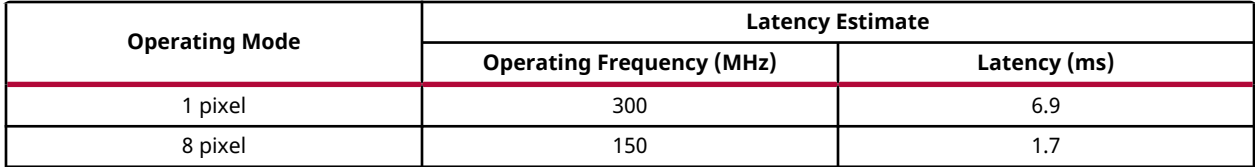

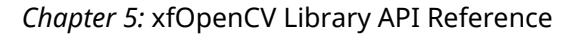

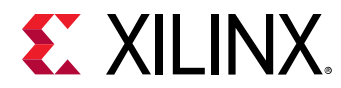

# **MinMax Location**

The  $m$ inMaxLoc function finds the minimum and maximum values in an image and location of those values.

$$
minVal = \min_{0 \le x' \le width} src(x', y')
$$
  
\n
$$
0 \le y' \le height
$$
  
\n
$$
maxVal = \max_{0 \le x' \le width} src(x', y')
$$
  
\n
$$
0 \le y' \le height
$$

## **API Syntax**

```
template<int SRC_T,int ROWS,int COLS,int NPC>
void minMaxLoc(xf::Mat<SRC_T, ROWS, COLS, NPC> & _src,int32_t *max_value, 
int32_t *min_value,uint16_t *_minlocx, uint16_t *_minlocy, uint16_t 
*_maxlocx, uint16_t *_maxlocy )
```
### **Parameter Descriptions**

The following table describes the template and the function parameters.

### *Table 351:* **minMaxLoc Function Parameter Descriptions**

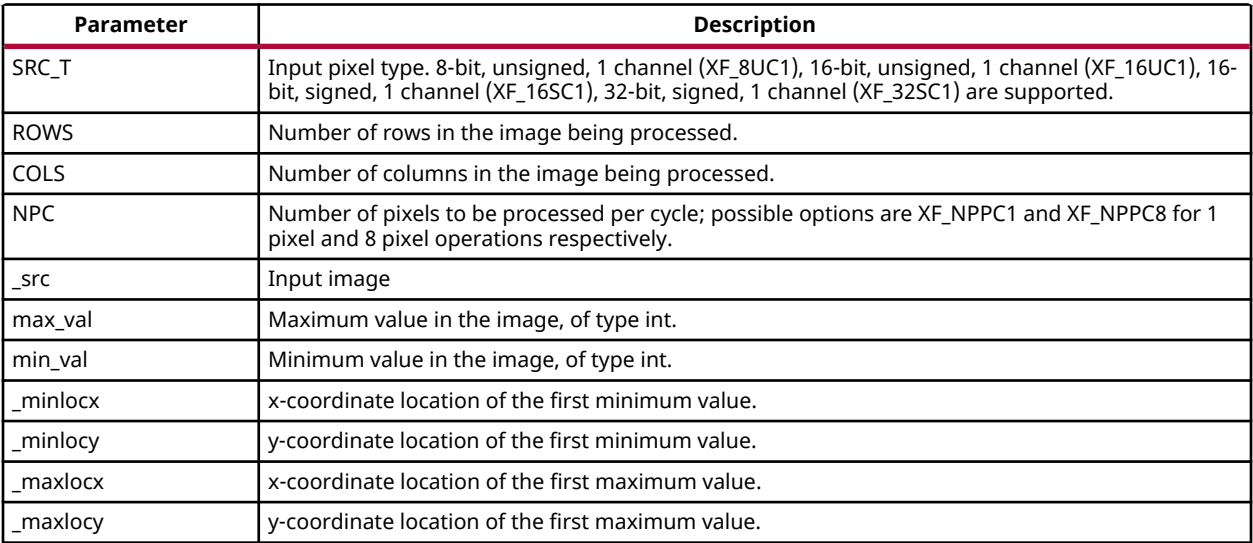

## **Resource Utilization**

The following table summarizes the resource utilization of the minMaxLoc function, generated using Vivado HLS 2019.1 tool for the Xczu9eg-ffvb1156-1-i-es1 FPGA, to process a grayscale HD (1080x1920) image.

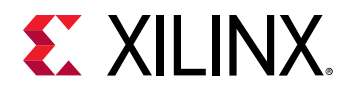

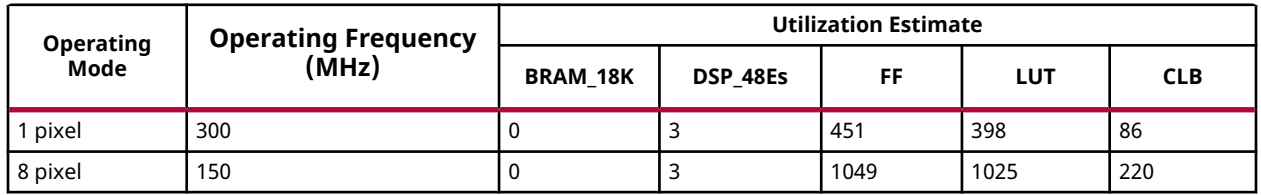

## *Table 352:* **minMaxLoc Function Resource Utilization Summary**

## **Performance Estimate**

The following table summarizes the performance in different configurations, as generated using Vivado HLS 2019.1 tool for the Xilinx Xczu9eg-ffvb1156-1-i-es1, to process a grayscale HD (1080x1920) image.

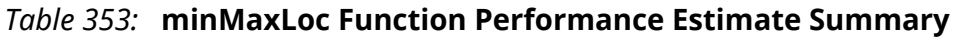

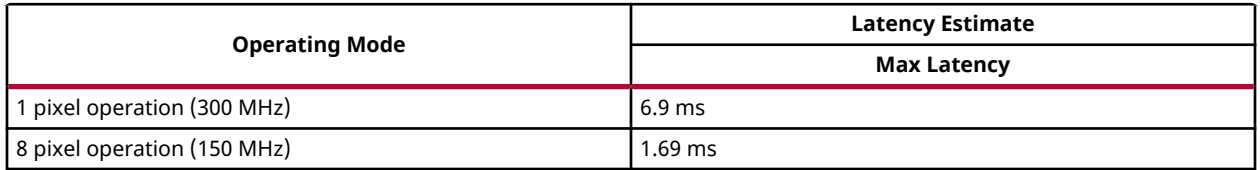

# **Mean Shift Tracking**

Mean shift tracking is one of the basic object tracking algorithms. Mean-shift tracking tries to find the area of a video frame that is locally most similar to a previously initialized model. The object to be tracked is represented by a histogram. In object tracking algorithms target representation is mainly rectangular or elliptical region. It contains target model and target candidate. Color histogram is used to characterize the object. Target model is generally represented by its probability density function (pdf). Weighted RGB histogram is used to give more importance to object pixels.

Mean-shift algorithm is an iterative technique for locating the maxima of a density function. For object tracking, the density function used is the weight image formed using color histograms of the object to be tracked and the frame to be tested. By using the weighted histogram we are taking spatial position into consideration unlike the normal histogram calculation. This function will take input image pointer, top left and bottom right coordinates of the rectangular object, frame number and tracking status as inputs and returns the centroid using recursive mean shift approach.

## **API Syntax**

```
template <int MAXOBJ, int MAXITERS, int OBJ_ROWS, int OBJ_COLS, int SRC_T, 
int ROWS, int COLS, int NPC> 
void MeanShift(xf::Mat<SRC_T, ROWS, COLS, NPC> &_in_mat, uint16_t* x1, 
uint16_t* y1, uint16_t* obj_height, uint16_t* obj_width, uint16_t* dx, 
uint16_t* dy, uint16_t* status, uint8_t frame_status, uint8_t no_objects, 
uint8_t no_iters );
```
UG1233 (v2019.1) June 5, 2019 [www.xilinx.com](https://www.xilinx.com) Xilinx OpenCV User Guide 238

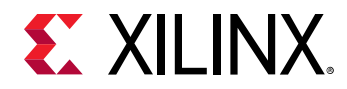

## **Template Parameter Descriptions**

The following table describes the template parameters.

### *Table 354:* **MeanShift Template Parameters**

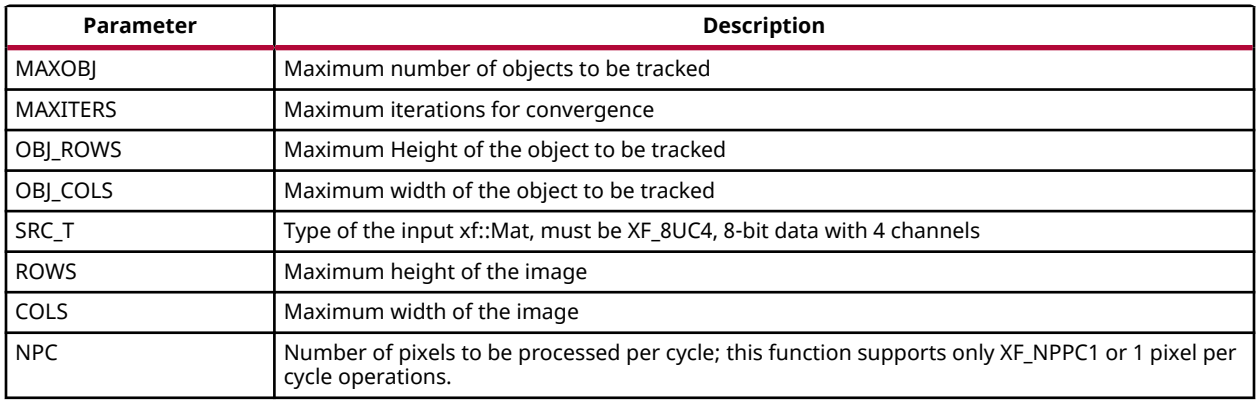

### **Function Parameter Description**

The following table describes the function parameters.

### *Table 355:* **MeanShift Function Parameters**

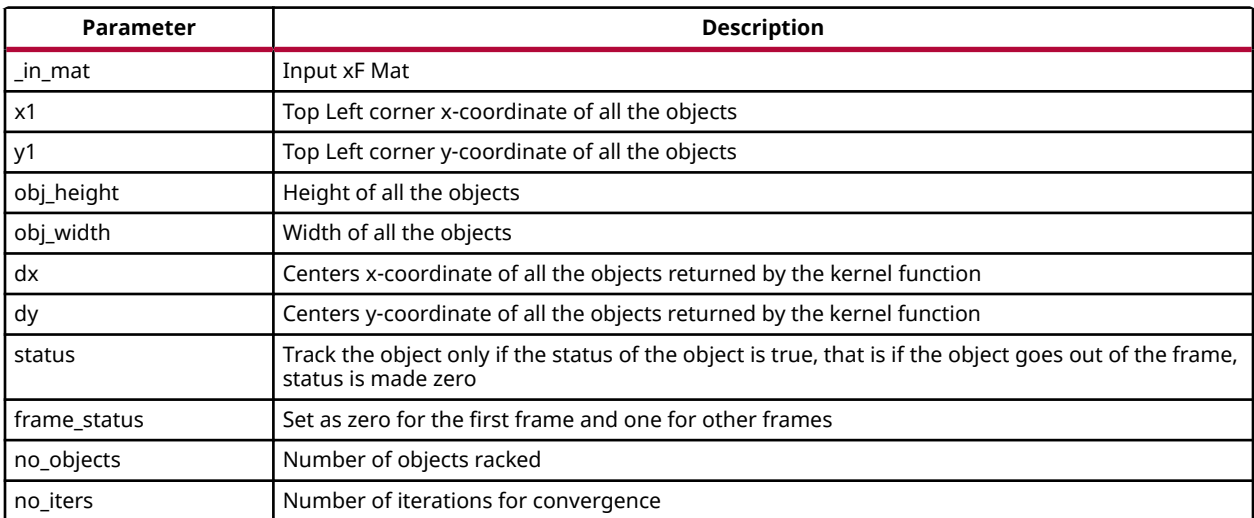

## **Resource Utilization and Performance Estimate**

The following table summarizes the resource utilization of the MeanShift function for normal (1 pixel) configuration as generated in Vivado HLS 2019.1 release tool for the part xczu9egffvb1156-i-es1 at 300 MHz to process a RGB image of resolution,1920x1080, and for 10 objects of size of 250x250 and 4 iterations.

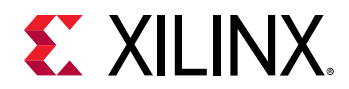

### *Table 356:* **MeanShift Function Resource Utilization and Performance Estimate Summary**

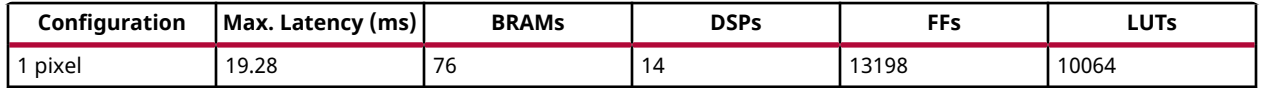

## **Limitations**

The maximum number of objects that can be tracked is 10.

# **Otsu Threshold**

Otsu threshold is used to automatically perform clustering-based image thresholding or the reduction of a gray-level image to a binary image. The algorithm assumes that the image contains two classes of pixels following bi-modal histogram (foreground pixels and background pixels), it then calculates the optimum threshold separating the two classes.

Otsu method is used to find the threshold which can minimize the intra class variance which separates two classes defined by weighted sum of variances of two classes.

$$
\sigma_w^2(t) = w_1 \sigma_1^2(t) + w_2 \sigma_2^2(t)
$$

Where, w 1 is the class probability computed from the histogram.

$$
w_1 = \sum_{1}^{t} p(i) \qquad \qquad w_2 = \sum_{t+1}^{I} p(i)
$$

Otsu shows that minimizing the intra-class variance is the same as maximizing inter-class variance

$$
\sigma_b^2 = \sigma \cdot \sigma_w^2
$$

$$
\sigma_b^2 = w_1 w_2 (\mu_b - \mu_f)^2
$$

Where,  $\mu_b =$ ⎡ ⎣ ⎢∑ 1 *t p*(*i*)*x*(*i*) ⎤  $\mathbf l$  $\overline{\phantom{a}}$ /  $w_1$ ,  $\mu_f =$ ⎡  $\mathsf I$ ⎢∑ *t* + 1 *I p*(*i*)*x*(*i*) ⎤  $\overline{\phantom{a}}$  $\overline{\phantom{a}}$ / *w*<sub>2</sub> is the class mean.

**API Syntax**

template<int SRC\_T, int ROWS, int COLS,int NPC=1> void OtsuThreshold(xf::Mat<SRC\_T, ROWS, COLS, NPC> & \_src\_mat, uint8\_t &\_thresh)

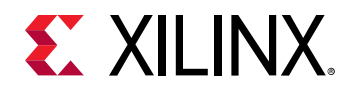

## **Parameter Descriptions**

The following table describes the template and the function parameters.

*Table 357:* **OtsuThreshold Function Parameter Descriptions**

| Parameter   | <b>Description</b>                                                                                                    |  |  |  |
|-------------|----------------------------------------------------------------------------------------------------|--|--|--|
| SRC T       | Input pixel type. Only 8-bit, unsigned, 1 channel is supported (XF_8UC1)                                                                   |  |  |  |
| <b>ROWS</b> | Maximum height of input and output image.                                                                                                  |  |  |  |
| COLS        | Maximum width of input and output image (must be a multiple of 8, for 8-pixel operation)                                                   |  |  |  |
| <b>NPC</b>  | Number of pixels to be processed per cycle; possible options are XF_NPPC1 and XF_NPPC8 for 1 pixel<br>and 8 pixel operations respectively. |  |  |  |
| src mat     | Input image                                                                                                    |  |  |  |
| thresh      | Output threshold value after the computation                                                                                               |  |  |  |

## **Resource Utilization**

The following table summarizes the resource utilization of the OtsuThreshold function, generated using Vivado HLS 2019.1 tool for the Xilinx Xczu9eg-ffvb1156-1-i-es1 FPGA, to process a grayscale HD (1080x1920) image.

## *Table 358:* **OtsuThreshold Function Resource Utilization Summary**

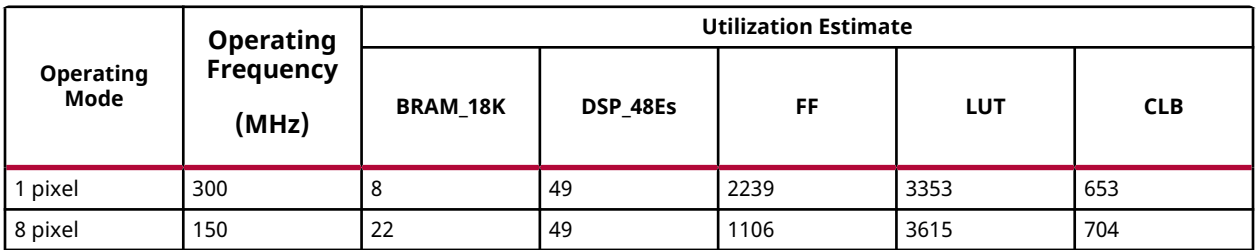

### **Performance Estimate**

The following table summarizes the performance in different configurations, as generated using Vivado HLS 2019.1 tool for the Xilinx Xczu9eg-ffvb1156-1-i-es1, to process a grayscale HD (1080x1920) image.

## *Table 359:* **OtsuThreshold Function Performance Estimate Summary**

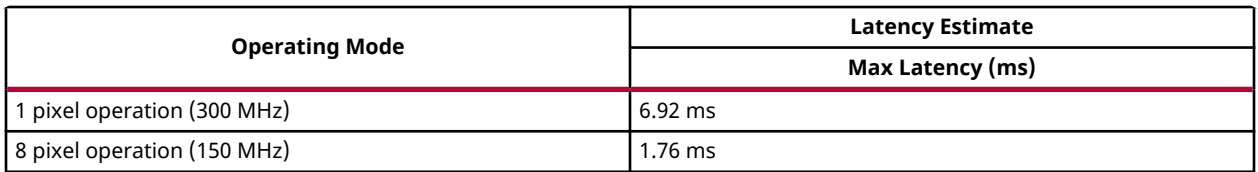

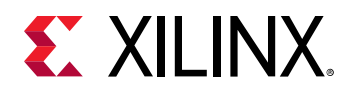

# **Paintmask**

The Paintmask function replace the pixel intensity value with given color value when mask is not zero or the corresponding pixel from the input image.

## **API Syntax**

```
template< int SRC_T,int MASK_T, int ROWS, int COLS,int NPC=1>
void paintmask(xf::Mat<SRC_T, ROWS, COLS, NPC> & _src_mat, xf::Mat<MASK_T, 
ROWS, COLS, NPC> & in_mask, xf::Mat<SRC_T, ROWS, COLS, NPC> & _dst_mat, 
unsigned char _color[XF_CHANNELS(SRC_T,NPC)])
```
## **Parameter Descriptions**

The following table describes the template and the function parameters.

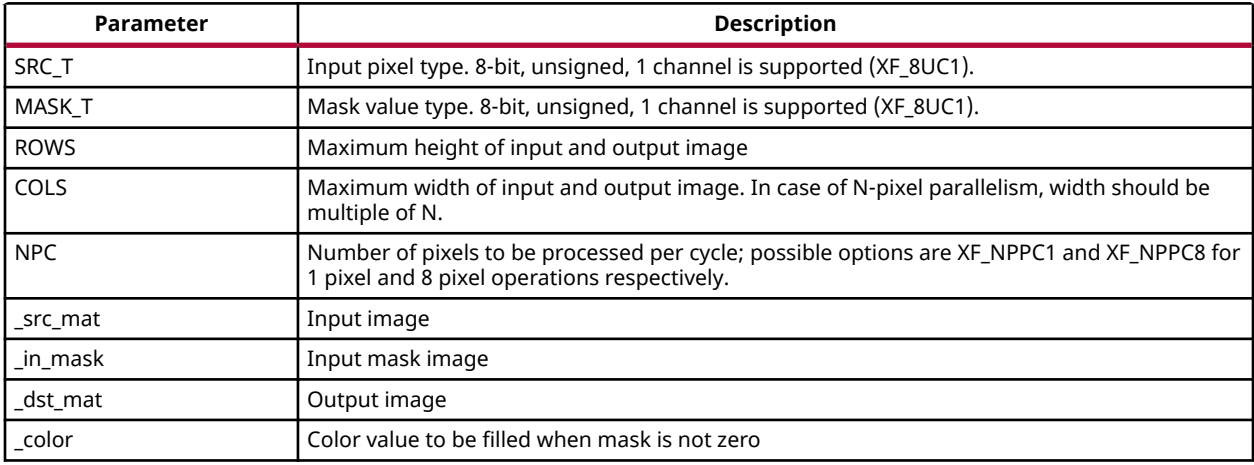

### *Table 360:* **Paintmask Function Parameter Descriptions**

## **Resource Utilization**

The following table summarizes the resource utilization of the Paintmask Resource optimized (8 pixel) mode and normal mode as generated using Vivado HLS 2019.1 version tool for the Xczu9eg-ffvb1156-1-i-es1 FPGA.

## *Table 361:* **Paintmask Function Resource Utilization Summary**

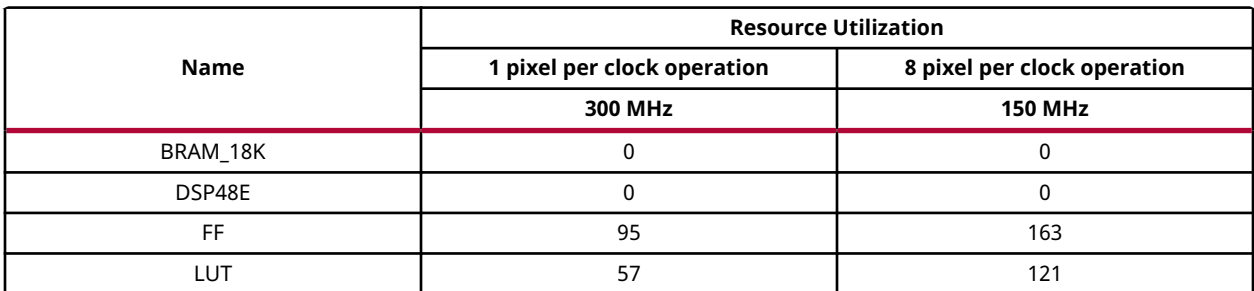

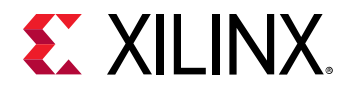

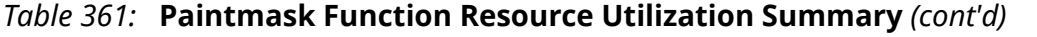

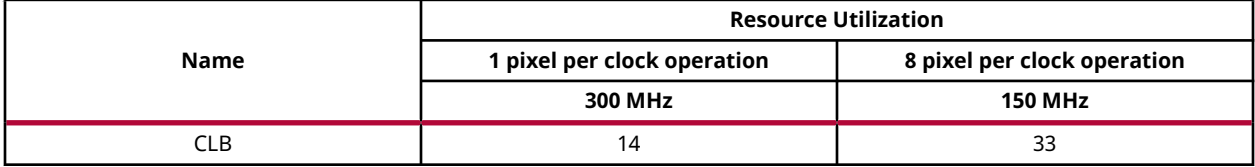

### **Performance Estimate**

The following table summarizes a performance estimate of the kernel in different configurations, generated using Vivado HLS 2019.1 tool for Xczu9eg-ffvb1156-1-i-es1 FPGA to process a grayscale HD (1080x1920) image.

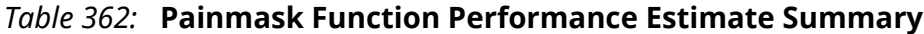

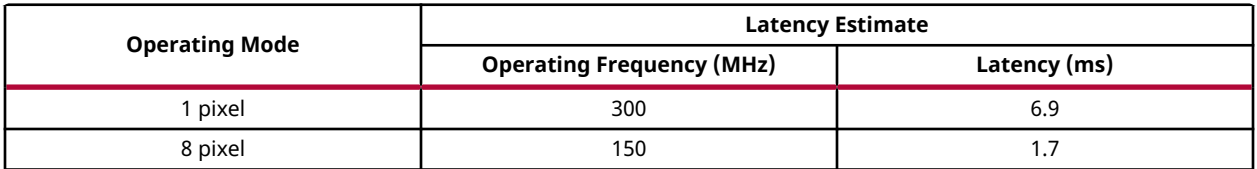

## **Pixel-Wise Addition**

The add function performs the pixel-wise addition between two input images and returns the output image.

 $I_{out}(x, y) = I_{in1}(x, y) + I_{in2}(x, y)$ 

Where:

- *Iout(x, y)* is the intensity of the output image at (x, y) position
- $I_{in1}(x, y)$  is the intensity of the first input image at  $(x, y)$  position
- $I_{in2}(x, y)$  is the intensity of the second input image at  $(x, y)$  position.

XF\_CONVERT\_POLICY\_TRUNCATE: Results are the least significant bits of the output operand, as if stored in two's complement binary format in the size of its bit-depth.

XF\_CONVERT\_POLICY\_SATURATE: Results are saturated to the bit depth of the output operand.

### **API Syntax**

```
template<int POLICY_TYPE, int SRC_T, int ROWS, int COLS, int NPC=1>
void add (
xf::Mat<int SRC_T, int ROWS, int COLS, int NPC> src1, 
xf::Mat<int SRC_T, int ROWS, int COLS, int NPC> src2, 
xf::Mat<int SRC_T, int ROWS, int COLS, int NPC> dst )
```
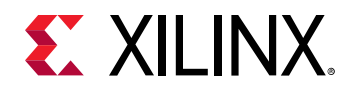

## **Parameter Descriptions**

The following table describes the template and the function parameters.

*Table 363:* **add Function Parameter Descriptions**

| <b>Parameter</b> | <b>Description</b>                                                                                                    |  |  |  |
|------------------|----------------------------------------------------------------------------------------------------|--|--|--|
| POLICY TYPE      | Type of overflow handling. It can be either, XF CONVERT POLICY SATURATE or<br>XF CONVERT POLICY TRUNCATE.                                  |  |  |  |
| SRC_T            | pixel type. Options are XF 8UC1, XF 8UC3, XF 16SC3 and 16SC1                                                                               |  |  |  |
| <b>ROWS</b>      | Maximum height of input and output image.                                                                                                  |  |  |  |
| COLS             | Maximum width of input and output image (must be a multiple of 8, for 8-pixel operation)                                                   |  |  |  |
| <b>NPC</b>       | Number of pixels to be processed per cycle; possible options are XF_NPPC1 and XF_NPPC8 for 1 pixel<br>and 8 pixel operations respectively. |  |  |  |
| src1             | Input image                                                                                                    |  |  |  |
| src2             | Input image                                                                                                    |  |  |  |
| dst              | Output image                                                                                                    |  |  |  |

### **Resource Utilization**

The following table summarizes the resource utilization in different configurations, generated using Vivado HLS 2019.1 tool for the Xilinx Xczu9eg-ffvb1156-1-i-es1 FPGA, to process a grayscale HD (1080x1920) image.

*Table 364:* **add Function Resource Utilization Summary**

| <b>Operating</b><br>.<br>Mode | <b>Operating</b><br><b>Frequency</b><br>(MHz) | <b>Utilization Estimate</b> |          |    |     |            |
|-------------------------------|-----------------------------------------------|-----------------------------|----------|----|-----|------------|
|                               |                                               | <b>BRAM 18K</b>             | DSP 48Es | FF | LUT | <b>CLB</b> |
| pixel                         | 300                                           |                             | υ        | 62 | 55  |            |
| 8 pixel                       | 150                                           |                             | u        | 65 | 138 | 24         |

The following table summarizes the resource utilization in different configurations, generated using Vivado HLS 2019.1 tool for the Xilinx Xczu9eg-ffvb1156-1-i-es1 FPGA, to process 4K image with 3 channels.

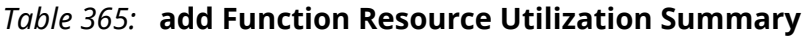

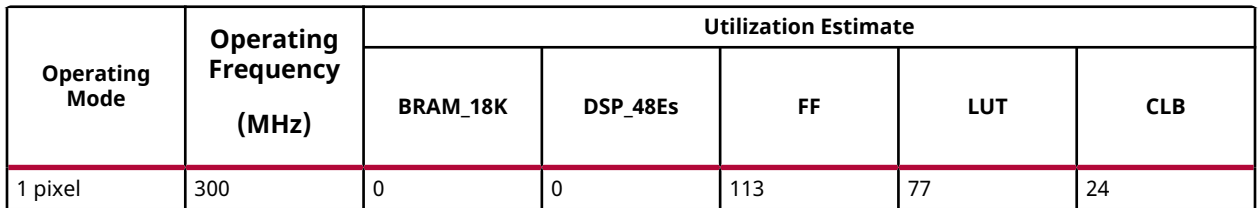

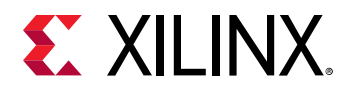

## **Performance Estimate**

The following table summarizes the performance in different configurations, as generated using Vivado HLS 2019.1 tool for the Xilinx Xczu9eg-ffvb1156-1-i-es1, to process a grayscale HD (1080x1920) image.

### *Table 366:* **add Function Performance Estimate Summary**

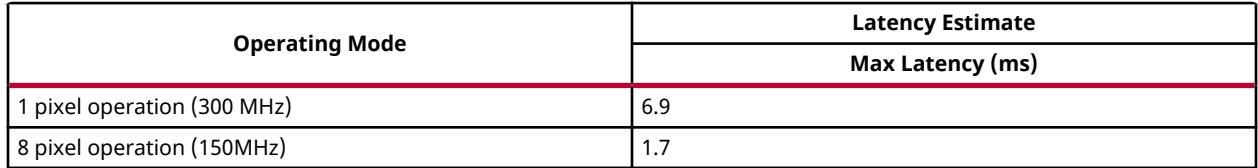

# **Pixel-Wise Multiplication**

The  $multiply$  function performs the pixel-wise multiplication between two input images and returns the output image.

 $I_{\text{out}}(x, y) = I_{\text{in1}}(x, y) * I_{\text{in2}}(x, y) * \text{scale\_val}$ 

Where:

- $I_{\text{out}}(x, y)$  is the intensity of the output image at  $(x, y)$  position
- $I_{in1}(x, y)$  is the intensity of the first input image at  $(x, y)$  position
- $I_{in2}(x, y)$  is the intensity of the second input image at  $(x, y)$  position
- scale val is the scale value.

XF\_CONVERT\_POLICY\_TRUNCATE: Results are the least significant bits of the output operand, as if stored in two's complement binary format in the size of its bit-depth.

XF\_CONVERT\_POLICY\_SATURATE: Results are saturated to the bit depth of the output operand.

## **API Syntax**

```
template<int POLICY_TYPE, int SRC_T, int ROWS, int COLS, int NPC=1>
void multiply (
xf::Mat<int SRC_T, int ROWS, int COLS, int NPC> src1, 
xf::Mat<int SRC_T, int ROWS, int COLS, int NPC> src2, 
xf::Mat<int SRC_T int ROWS, int COLS, int NPC> dst,
float scale)
```
## **Parameter Descriptions**

The following table describes the template and the function parameters.

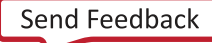

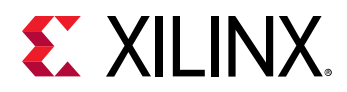

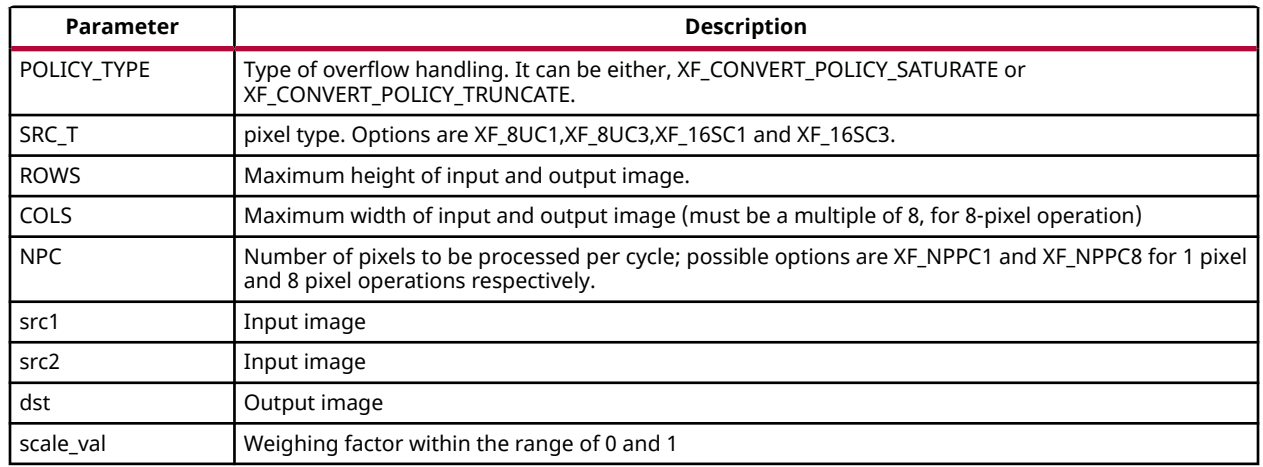

### *Table 367:* **multiply Function Parameter Descriptions**

### **Resource Utilization**

The following table summarizes the resource utilization in different configurations, generated using Vivado HLS 2019.1 tool for the Xilinx Xczu9eg-ffvb1156-1-i-es1 FPGA, to process a grayscale HD (1080x1920) image.

### *Table 368:* **multiply Function Resource Utilization Summary**

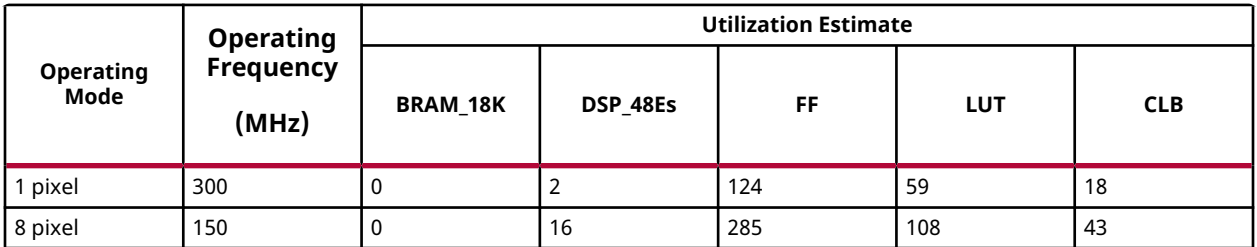

The following table summarizes the resource utilization in different configurations, generated using Vivado HLS 2019.1 tool for the Xilinx Xczu9eg-ffvb1156-1-i-es1 FPGA, to process a 4K image with 3 channels.

### *Table 369:* **multiply Function Resource Utilization Summary**

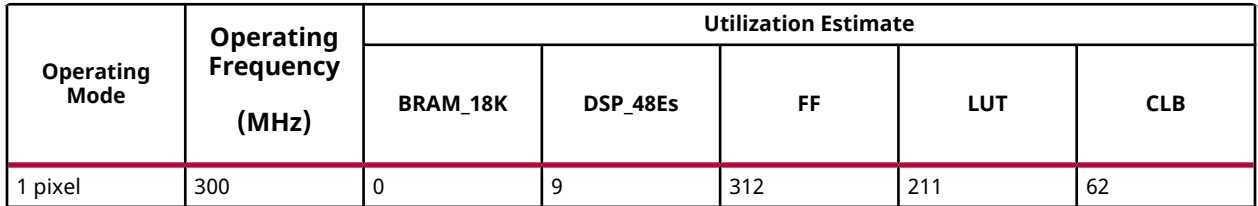

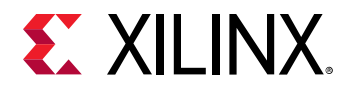

## **Performance Estimate**

The following table summarizes the performance in different configurations, as generated using Vivado HLS 2019.1 tool for the Xilinx Xczu9eg-ffvb1156-1-i-es1, to process a grayscale HD (1080x1920) image.

### *Table 370:* **multiply Function Performance Estimate Summary**

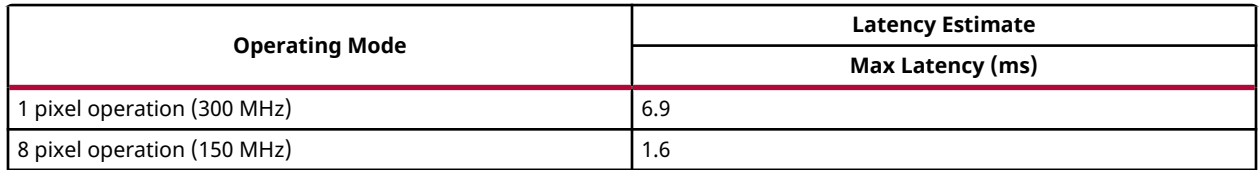

# **Pixel-Wise Subtraction**

The  $subtract$  function performs the pixel-wise subtraction between two input images and returns the output image.

 $I_{\text{out}}(x, y) = I_{\text{in1}}(x, y) - I_{\text{in2}}(x, y)$ 

Where:

- $I_{\text{out}}(x, y)$  is the intensity of the output image at  $(x, y)$  position
- $I_{in1}(x, y)$  is the intensity of the first input image at  $(x, y)$  position
- $I_{in2}(x, y)$  is the intensity of the second input image at  $(x, y)$  position.

XF\_CONVERT\_POLICY\_TRUNCATE: Results are the least significant bits of the output operand, as if stored in two's complement binary format in the size of its bit-depth.

XF\_CONVERT\_POLICY\_SATURATE: Results are saturated to the bit depth of the output operand.

## **API Syntax**

```
template<int POLICY_TYPE int SRC_T, int ROWS, int COLS, int NPC=1>
void subtract (
xf::Mat<int SRC_T, int ROWS, int COLS, int NPC> src1, 
xf::Mat<int SRC_T, int ROWS, int COLS, int NPC> src2, 
xf::Mat<int SRC_T, int ROWS, int COLS, int NPC> dst )
```
### **Parameter Descriptions**

The following table describes the template and the function parameters.

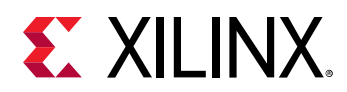

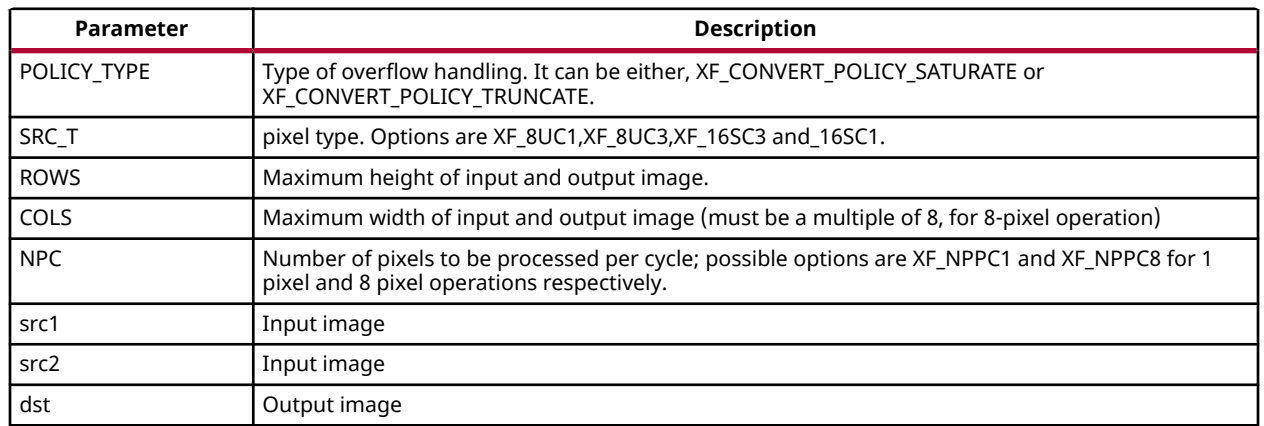

### *Table 371:* **subtract Function Parameter Descriptions**

### **Resource Utilization**

The following table summarizes the resource utilization in different configurations, generated using Vivado HLS 2019.1 tool for the Xilinx Xczu9eg-ffvb1156-1-i-es1 FPGA, to process a grayscale HD (1080x1920) image.

### *Table 372:* **subtract Function Resource Utilization Summary**

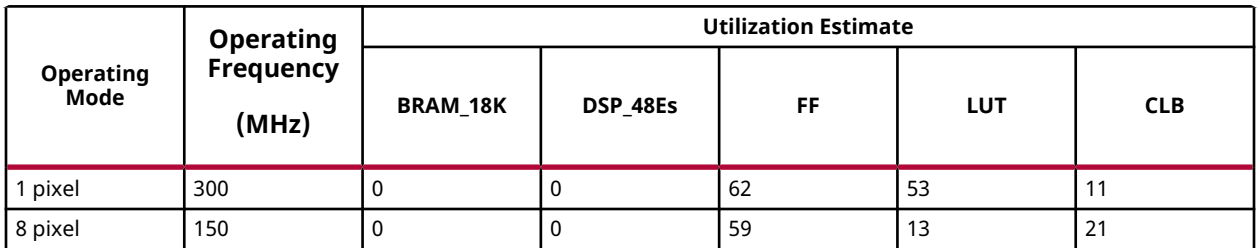

The following table summarizes the resource utilization in different configurations, generated using Vivado HLS 2019.1 tool for the Xilinx Xczu9eg-ffvb1156-1-i-es1 FPGA, to process a 4K image with 3 channels.

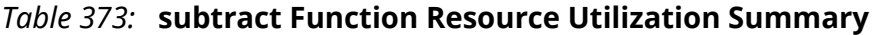

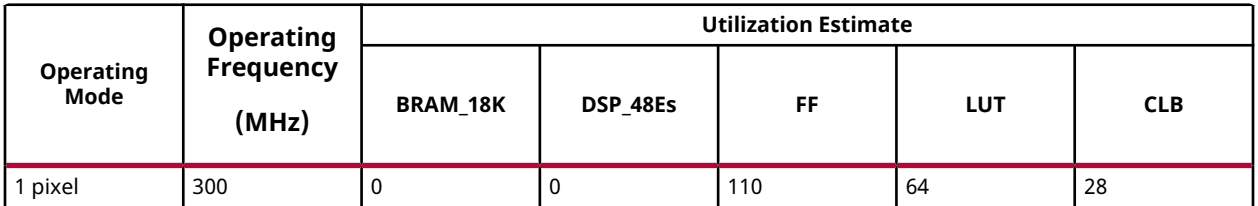

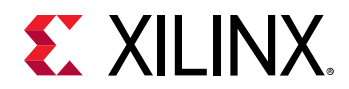

## **Performance Estimate**

The following table summarizes the performance in different configurations, as generated using Vivado HLS 2019.1 tool for the Xilinx Xczu9eg-ffvb1156-1-i-es1, to process a grayscale HD (1080x1920) image.

### *Table 374:* **subtract Function Performance Estimate Summary**

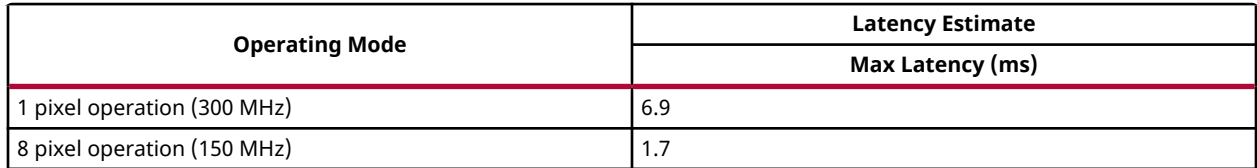

# **Reduce**

The Reduce function reduces the matrix to a vector by treating rows/cols as set of 1-D vectors and performing specified operation on vectors until a single row/col is obtained.

Reduction operation could be one of the following:

- REDUCE SUM : The output is the sum of all of the matrix's rows/columns.
- REDUCE AVG: The output is the mean vector of all of the matrix's rows/columns.
- REDUCE\_MAX : The output is the maximum (column/row-wise) of all of the matrix's rows/ columns.
- REDUCE\_MIN : The output is the minimum (column/row-wise) of all of the matrix's rows/ columns.

## **API Syntax**

```
template< int REDUCE_OP, int SRC_T , int DST_T, int ROWS, int COLS, int 
ONE_D_HEIGHT, int ONE_D_WIDTH, int NPC=1> void reduce(xf::Mat<SRC_T, ROWS,
COLS, NPC> & _src_mat, xf::Mat<DST_T, ONE_D_HEIGHT, ONE_D_WIDTH, 1> & 
_dst_mat, unsigned char dim)
```
## **Parameter Descriptions**

The following table describes the template and the function parameters.

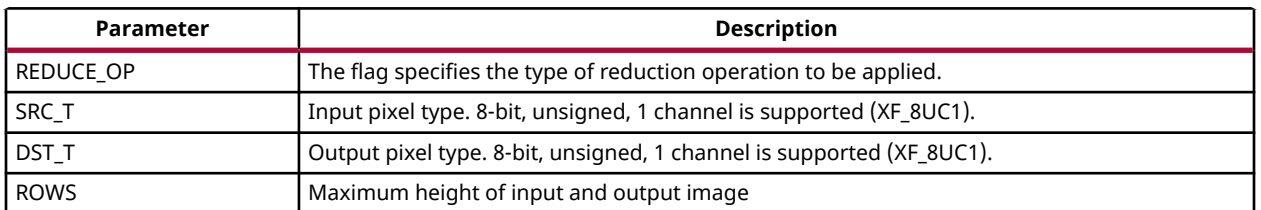

### *Table 375:* **Reduce Function Parameter Descriptions**

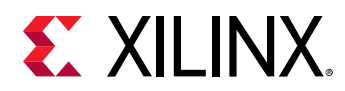

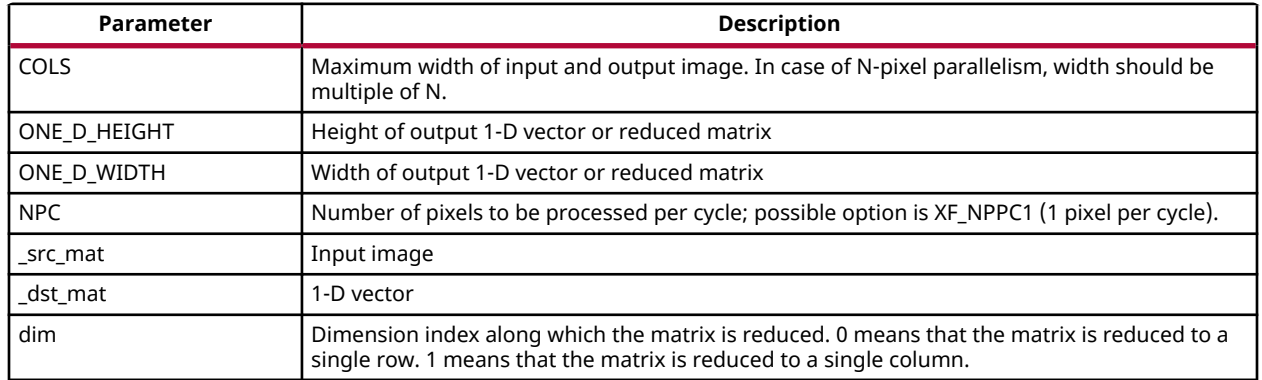

### *Table 375:* **Reduce Function Parameter Descriptions** *(cont'd)*

### **Resource Utilization**

The following table summarizes the resource utilization of the Reduce function Normal mode(1 pixel) as generated using Vivado HLS 2019.1 version tool for the Xczu9eg-ffvb1156-1-i-es1 FPGA.

### *Table 376:* **Reduce Function Resource Utilization Summary**

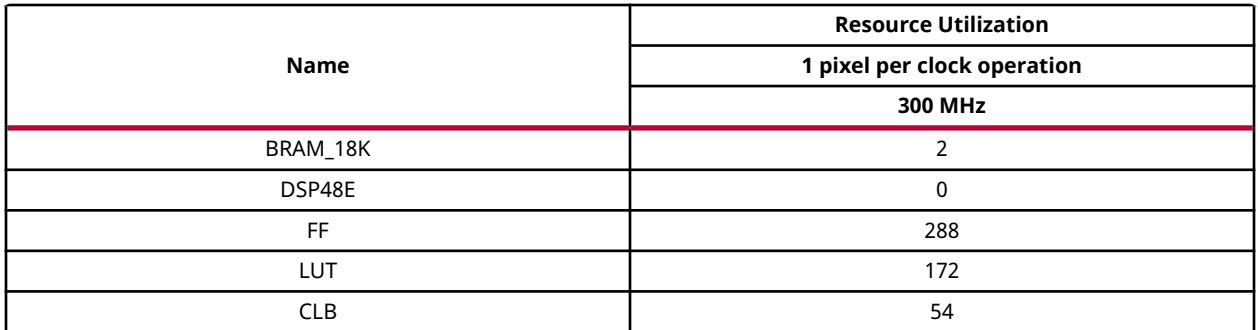

### **Performance Estimate**

The following table summarizes a performance estimate of the kernel in different configurations, generated using Vivado HLS 2019.1 tool for Xczu9eg-ffvb1156-1-i-es1 FPGA to process a grayscale HD (1080x1920) image.

## *Table 377:* **Reduce Function Performance Estimate Summary**

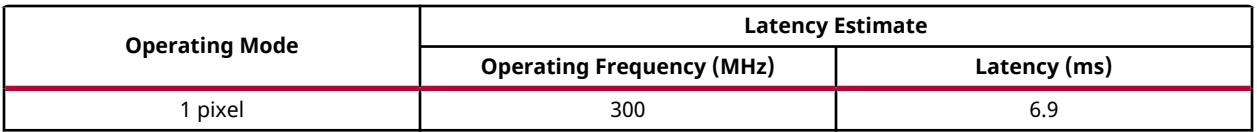

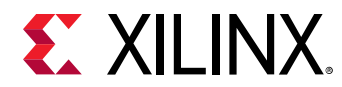

## **Remap**

The remap function takes pixels from one place in the image and relocates them to another position in another image. Two types of interpolation methods are used here for mapping the image from source to destination image.

$$
dst = src(map_x(x, y), map_y(x, y))
$$

## **API Syntax**

```
template<int WIN_ROWS,int INTERPOLATION_TYPE, int SRC_T, int MAP_T, int 
DST_T, int ROWS, int COLS, int NPC = 1,bool USE_URAM=false>
void remap (xf::Mat<SRC_T, ROWS, COLS, NPC> &_src_mat,
         xf::Mat<DST_T, ROWS, COLS, NPC> &_remapped_mat,
 xf::Mat<MAP_T, ROWS, COLS, NPC> &_mapx_mat,
 xf::Mat<MAP_T, ROWS, COLS, NPC> &_mapy_mat);
```
## **Parameter Descriptions**

The following table describes the template parameters.

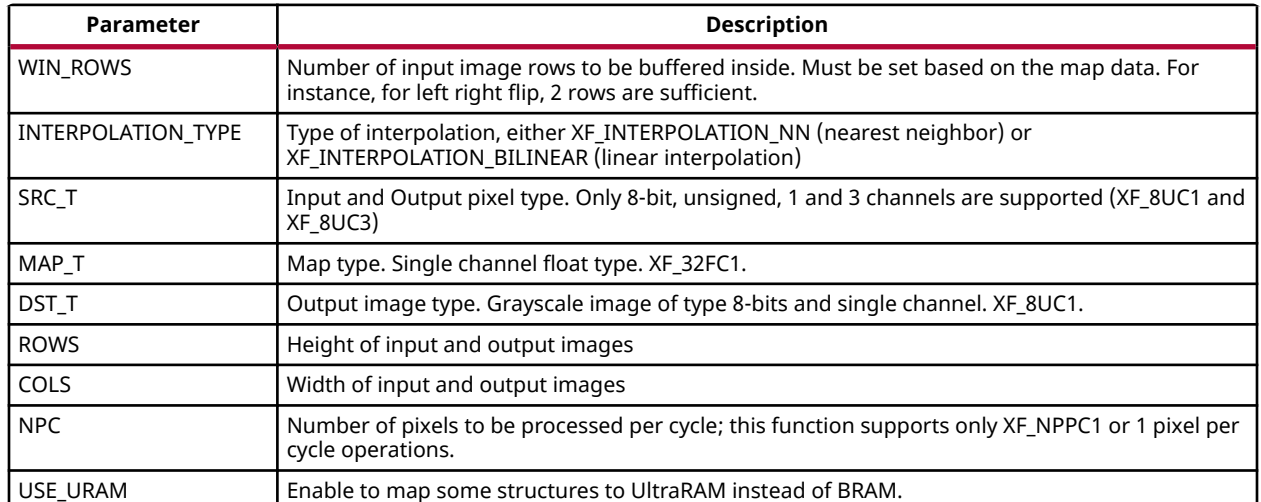

### *Table 378:* **remap template Parameter Descriptions**

The following table describes the function parameters.

## *Table 379:* **remap Function Parameter Descriptions**

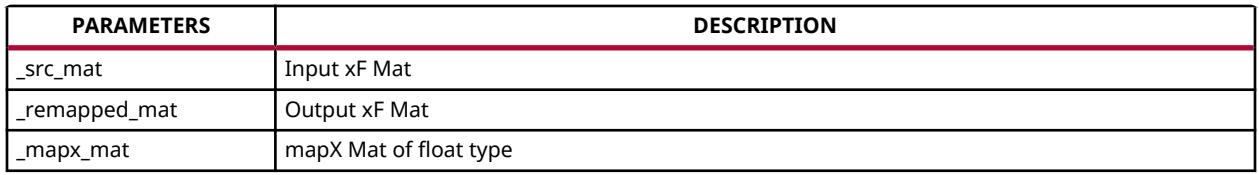

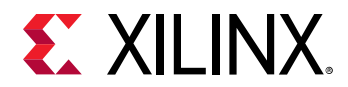

### *Table 379:* **remap Function Parameter Descriptions** *(cont'd)*

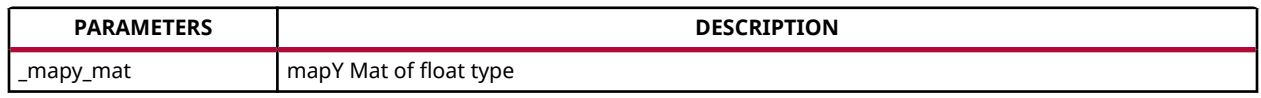

### **Resource Utilization**

The following table summarizes the resource utilization of remap, for HD (1080x1920) images generated in the Vivado HLS 2019.1 version tool for the Xilinx xczu9eg-ffvb1156-i-es1 FPGA at 300 MHz, with WIN\_ROWS as 64 for the XF\_INTERPOLATION\_BILINEAR mode.

### *Table 380:* **remap Function Resource Utilization Summary**

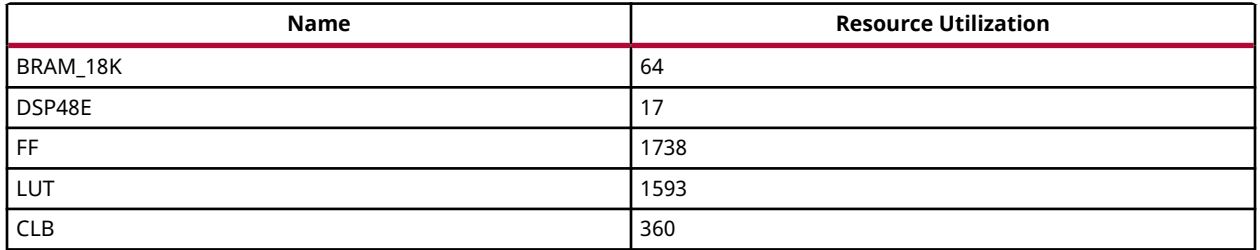

The following table summarizes the resource utilization of remap, for 4K (3840x2160) images generated in the SDx 2019.1 version tool for the Xilinx xczu7ev-ffvc1156 FPGA at 300 MHz, with WIN\_ROWS as 100 for the XF\_INTERPOLATION\_BILINEAR mode using UltraRAM .

### *Table 381:* **remap Function Resource Utilization Summary with UltraRAM Enabled**

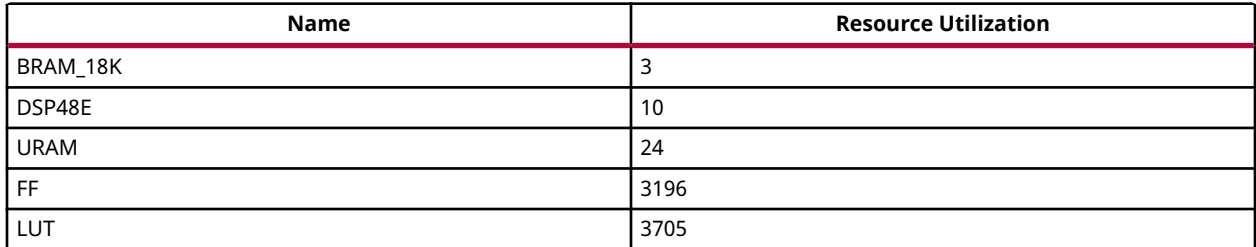

### **Performance Estimate**

The following table summarizes the performance of remap(), for HD (1080x1920) images generated in the Vivado HLS 2019.1 version tool for the Xilinx xczu9eg-ffvb1156-i-es1 FPGA at 300 MHz, with WIN\_ROWS as 64 for XF\_INTERPOLATION\_BILINEAR mode.
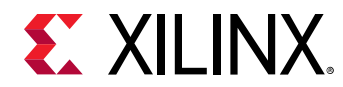

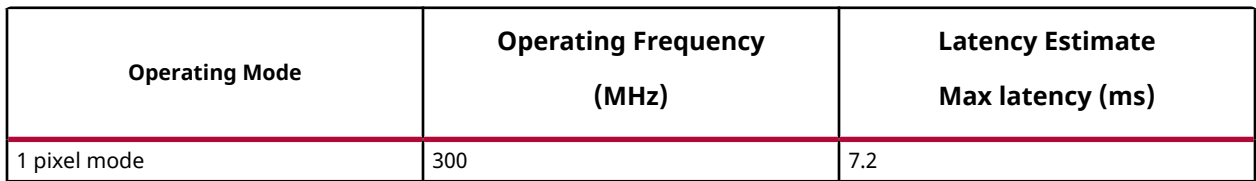

#### *Table 382:* **remap Function Performance Estimate Summary**

# **Resolution Conversion (Resize)**

Resolution Conversion is the method used to resize the source image to the size of the destination image. Different types of interpolation techniques can be used in resize function, namely: Nearest-neighbor, Bilinear, and Area interpolation. The type of interpolation can be passed as a template parameter to the API. The following enumeration types can be used to specify the interpolation type:

- XF\_INTERPOLATION\_NN For Nearest-neighbor interpolation
- XF\_INTERPOLATION\_BILINEAR For Bilinear interpolation
- XF\_INTERPOLATION\_AREA For Area interpolation

*Note***:** Scaling factors greater than or equal to 0.25 are supported in down-scaling and values less than or equal to 8 are supported for up-scaling.

#### **API Syntax**

```
template<int INTERPOLATION_TYPE, int TYPE, int SRC_ROWS, int SRC_COLS, int 
DST_ROWS, int DST_COLS, int NPC,int MAX_DOWN_SCALE> 
void resize (xf::Mat<TYPE, SRC_ROWS, SRC_COLS, NPC> & _src, xf::Mat<TYPE, 
DST_ROWS, DST_COLS, NPC> & _dst)
```
#### **Parameter Descriptions**

The following table describes the template and the function parameters.

#### *Table 383:* **resize Function Parameter Descriptions**

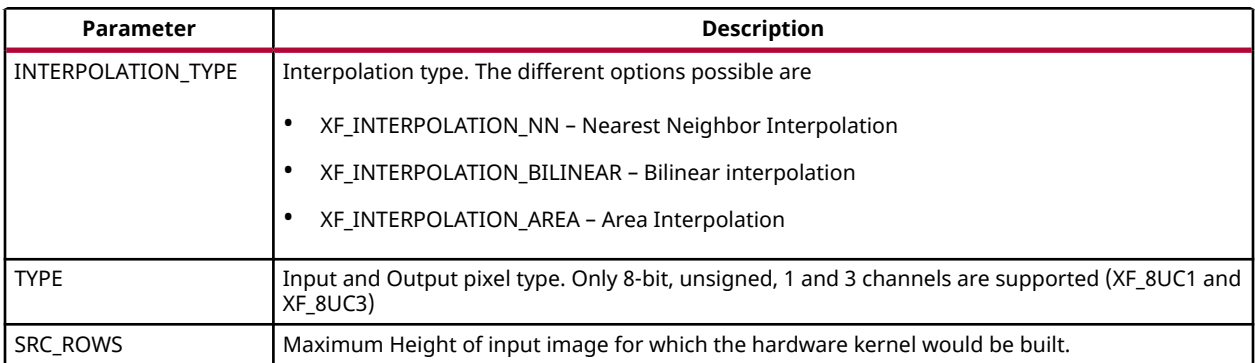

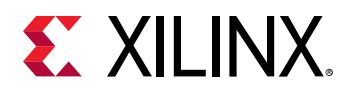

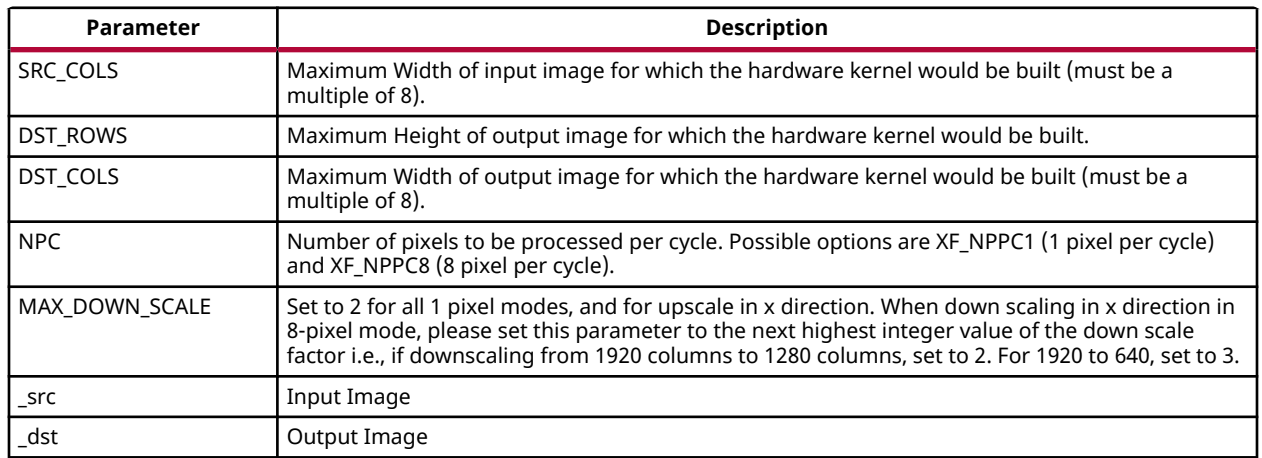

#### *Table 383:* **resize Function Parameter Descriptions** *(cont'd)*

#### **Resource Utilization**

The following table summarizes the resource utilization of Resize function in Resource Optimized (8 pixel) mode and Normal mode, as generated in the Vivado HLS 2019.1 tool for the Xilinx xczu9eg-ffvb1156-2-i-es2 FPGA.

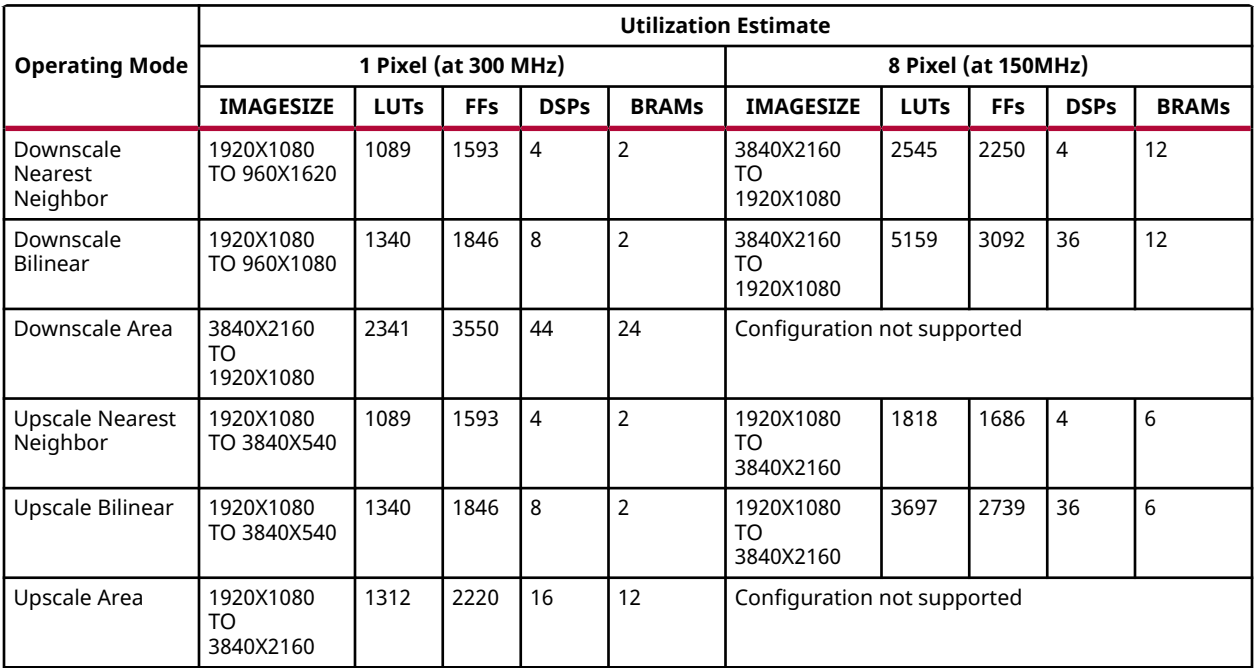

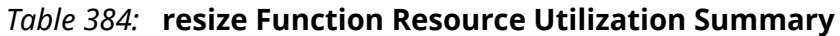

The following table summarizes the resource utilization of Resize function in Normal mode, as generated in the Vivado HLS 2019.1 tool for the Xilinx xczu9eg-ffvb1156-2-i-es2 FPGA for 3channel image as input.

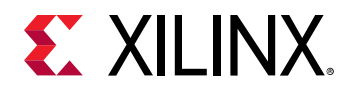

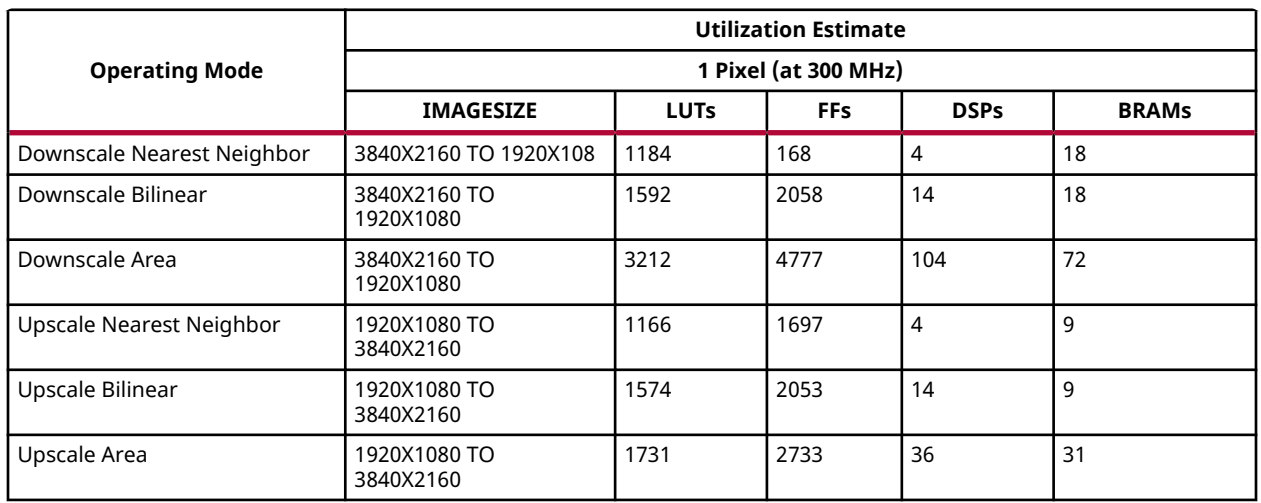

#### *Table 385:* **resize Function Resource Utilization Summary**

#### **Performance Estimate**

The following table summarizes the performance estimation of Resize for various configurations, as generated in the Vivado HLS 2019.1 tool for the xczu9eg-ffvb1156-2-i-es2 FPGA at 300 MHz to resize a grayscale image from 1080x1920 to 480x640 (downscale); and to resize a grayscale image from 1080x1920 to 2160x3840 (upscale). This table also shows the latencies obtained for different interpolation types.

#### *Table 386:* **resize Function Performance Estimate Summary**

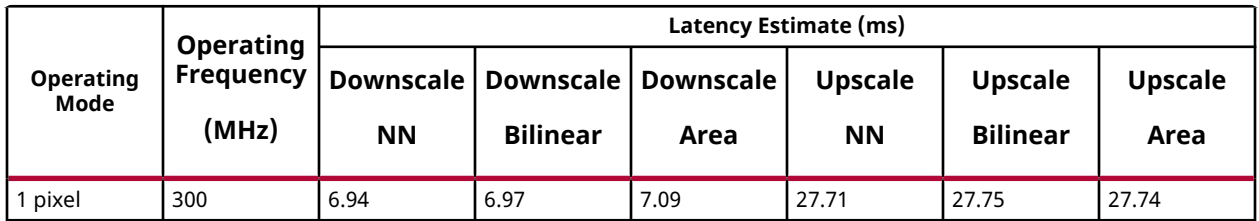

### **BGR2HSV**

The BGR2HSV function converts the input image color space to HSV color space and returns the HSV image as the output.

#### **API Syntax**

```
template<int SRC_T, int ROWS, int COLS,int NPC=1>
           void BGR2HSV(xf::Mat<SRC_T, ROWS, COLS, NPC> & 
_src_mat,xf::Mat<SRC_T, ROWS, COLS, NPC> & _dst_mat)
```
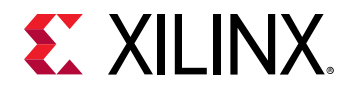

#### **Parameter Descriptions**

The table below describes the template and the function parameters.

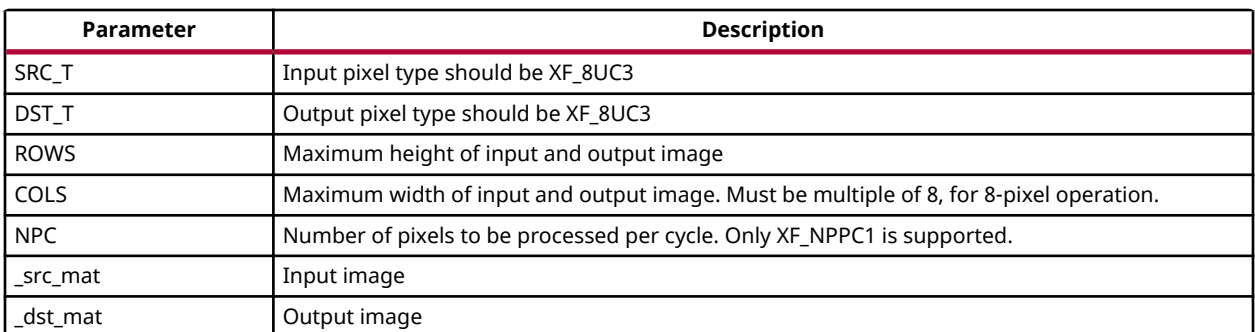

### **convertScaleAbs**

The convertScaleAbs function converts an input image src with optional linear transformation, save the result as image dst.

 $dst(x,y)= src1(x,y)* scale + shift$ 

#### **API Syntax**

```
template< int SRC_T,int DST_T, int ROWS, int COLS, int NPC = 1>
void convertScaleAbs(xf::Mat<SRC_T, ROWS, COLS, NPC> & src1, xf::Mat<DST_T, 
ROWS, COLS, NPC> & dst,float scale, float shift)
```
#### **Parameter Descriptions**

The following table describes the template and the function parameters.

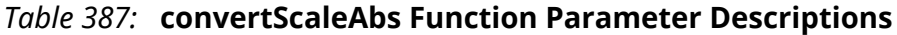

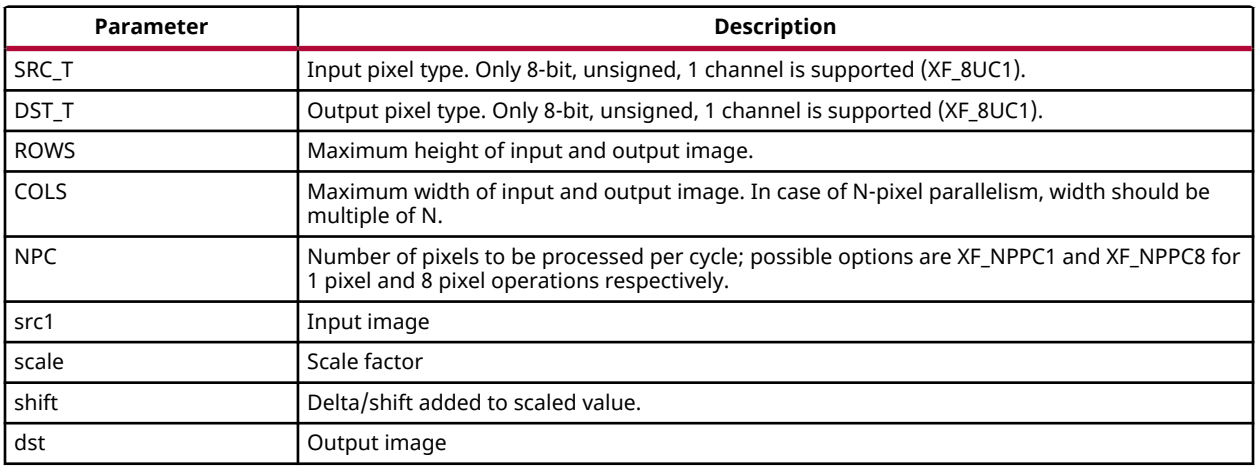

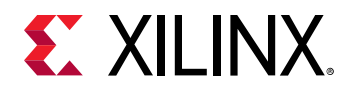

#### **Resource Utilization**

The following table summarizes the resource utilization of the convertScaleAbs function in Resource optimized (8 pixel) mode and normal mode as generated using Vivado HLS 2019.1 version tool for the Xczu9eg-ffvb1156-1-i-es1 FPGA.

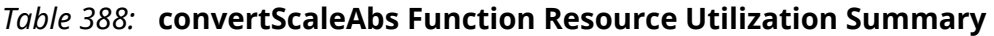

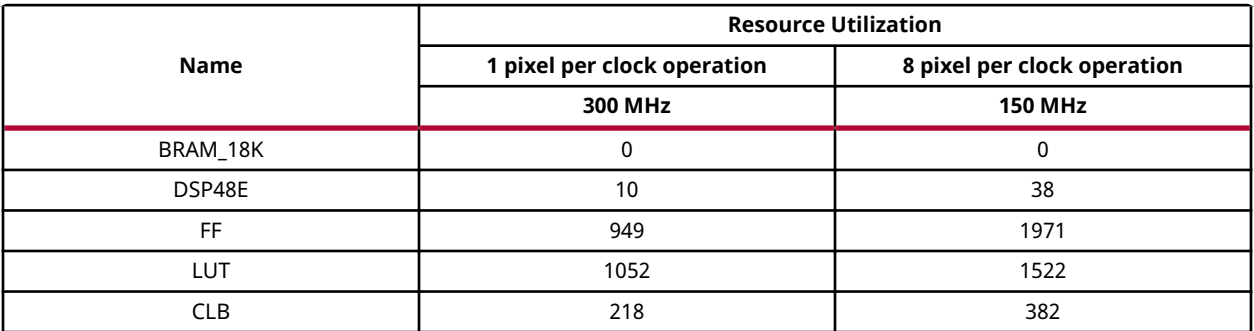

#### **Performance Estimate**

The following table summarizes a performance estimate of the kernel in different configurations, generated using Vivado HLS 2019.1 tool for Xczu9eg-ffvb1156-1-i-es1 FPGA to process a grayscale HD (1080x1920) image...

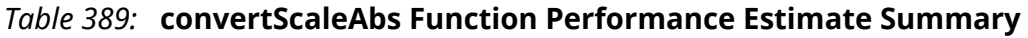

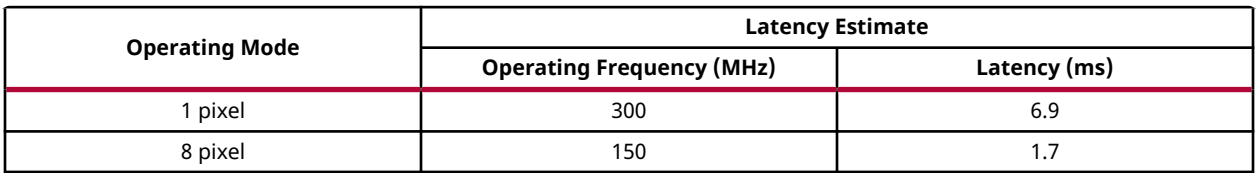

# **Scharr Filter**

The Scharr function computes the gradients of input image in both x and y direction by convolving the kernel with input image being processed.

For Kernel size 3x3:

• GradientX:

$$
G_x = \begin{bmatrix} -3 & 0 & 3 \\ -10 & 0 & 10 \\ -3 & 0 & 3 \end{bmatrix} * I
$$

• GradientY:

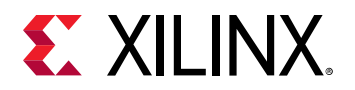

$$
G_{y} = \begin{bmatrix} -3 & -10 & -3 \\ 0 & 0 & 0 \\ 3 & 10 & 3 \end{bmatrix} * I
$$

#### **API Syntax**

template<int BORDER\_TYPE, int SRC\_T, int DST\_T, int ROWS, int COLS, int NPC=1> void Scharr(xf::Mat<SRC\_T, ROWS, COLS, NPC> & \_src\_mat,xf::Mat<DST\_T, ROWS, COLS, NPC> & \_dst\_matx,xf::Mat<DST\_T, ROWS, COLS, NPC> & \_dst\_maty)

#### **Parameter Descriptions**

The following table describes the template and the function parameters.

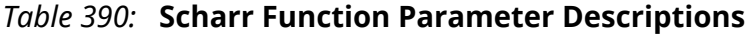

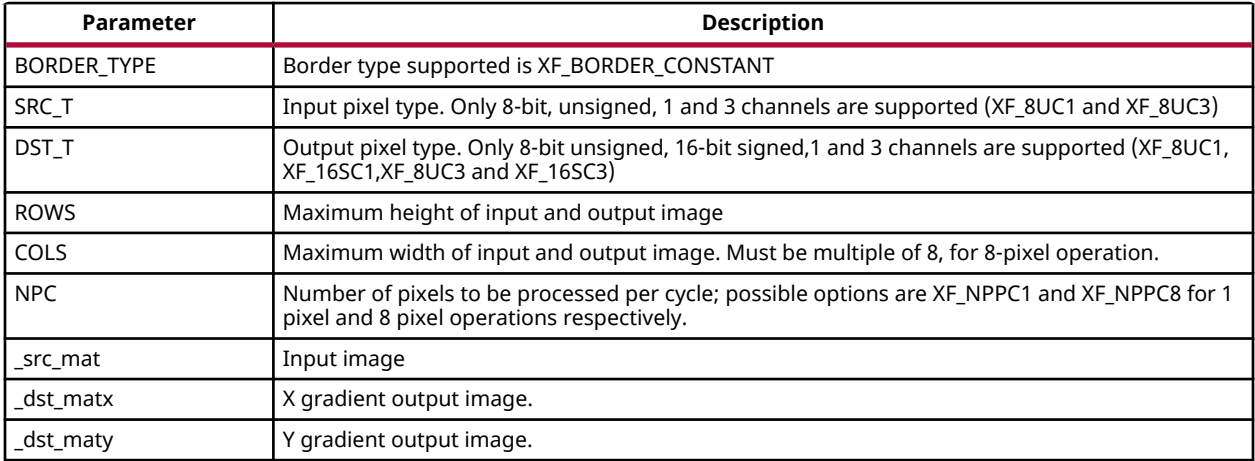

#### **Resource Utilization**

The following table summarizes the resource utilization of the kernel in different configurations, generated using Vivado HLS 2019.1 tool for the Xilinx Xczu9eg-ffvb1156-1-i-es1 FPGA, to process a grayscale HD (1080x1920) image.

#### *Table 391:* **Scharr Function Resource Utilization Summary**

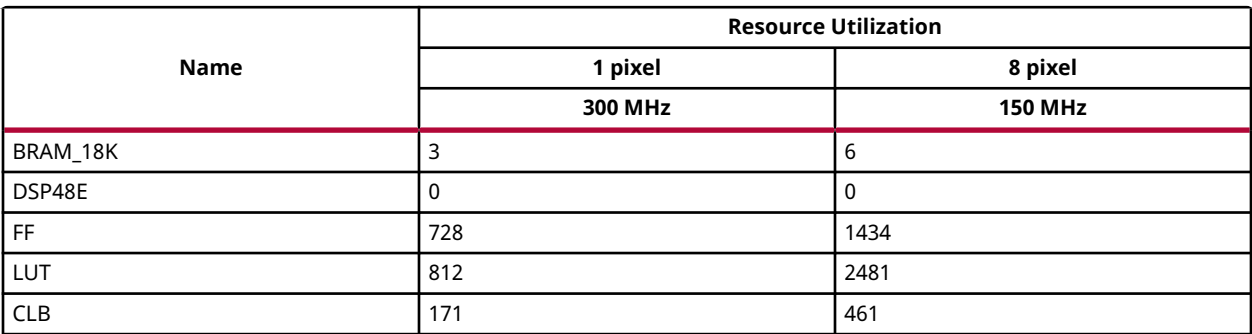

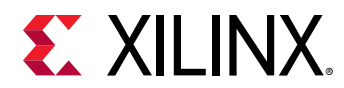

The following table summarizes the resource utilization of the kernel in different configurations, generated using Vivado HLS 2019.1 tool for the Xilinx Xczu9eg-ffvb1156-1-i-es1 FPGA, to process a 4K 3 channel image.

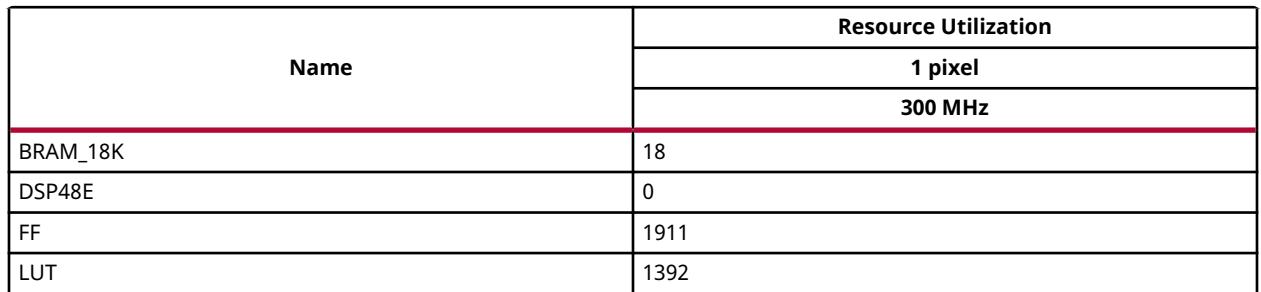

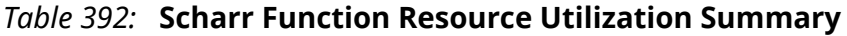

#### **Performance Estimate**

The following table summarizes the performance of the kernel in different configurations, as generated using Vivado HLS 2019.1 tool for the Xilinx Xczu9eg-ffvb1156-1-i-es1, to process a grayscale HD (1080x1920) image.

#### *Table 393:* **Scharr Function Performance Estimate Summary**

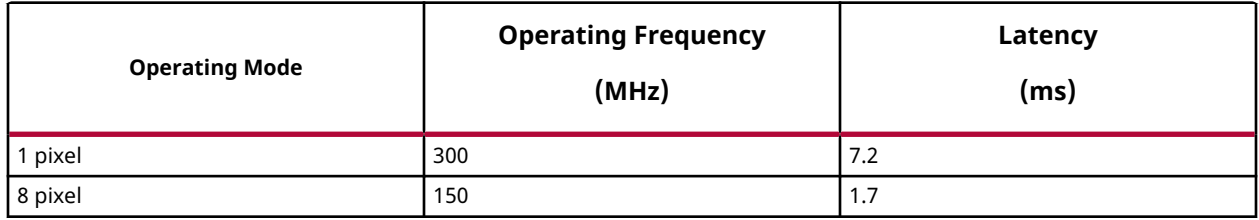

### **Set**

The Set function sets the each pixel in input image to a given scalar value and stores the result in dst.

#### **API Syntax**

```
template< int SRC_T , int ROWS, int COLS, int NPC=1>
void set(xf::Mat<SRC_T, ROWS, COLS, NPC> & _src1, unsigned char 
_scl[XF_CHANNELS(SRC_T,NPC)], xf::Mat<SRC_T, ROWS, COLS, NPC> & _dst)
```
#### **Parameter Descriptions**

The following table describes the template and the function parameters.

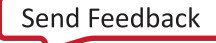

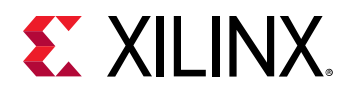

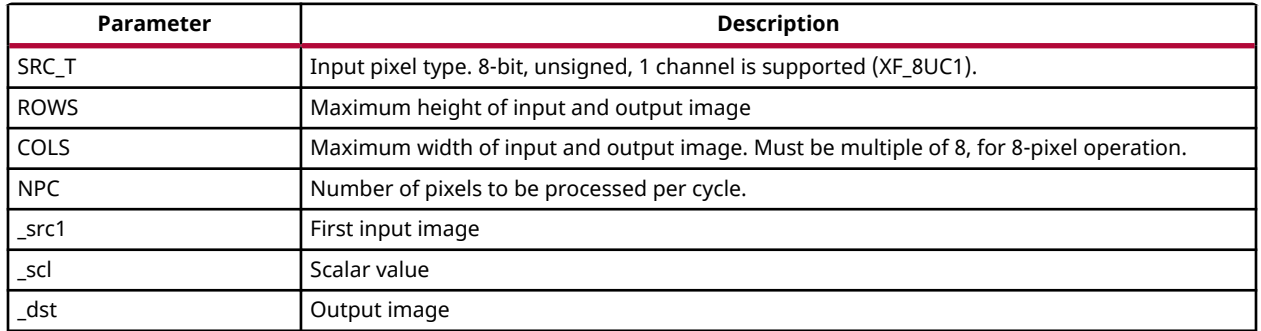

#### *Table 394:* **Set Function Parameter Descriptions**

#### **Resource Utilization**

The following table summarizes the resource utilization of the Set function in Resource optimized (8 pixel) mode and normal mode as generated using Vivado HLS 2019.1 version tool for the Xczu9eg-ffvb1156-1-i-es1 FPGA.

#### *Table 395:* **Set Function Resource Utilization Summary**

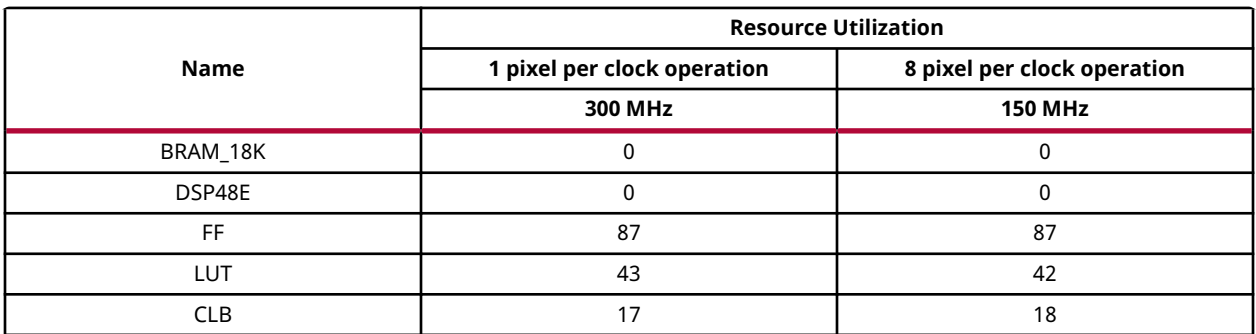

#### **Performance Estimate**

The following table summarizes a performance estimate of the kernel in different configurations, generated using Vivado HLS 2019.1 tool for Xczu9eg-ffvb1156-1-i-es1 FPGA to process a grayscale HD (1080x1920) image.

#### *Table 396:* **Set Function Performance Estimate Summary**

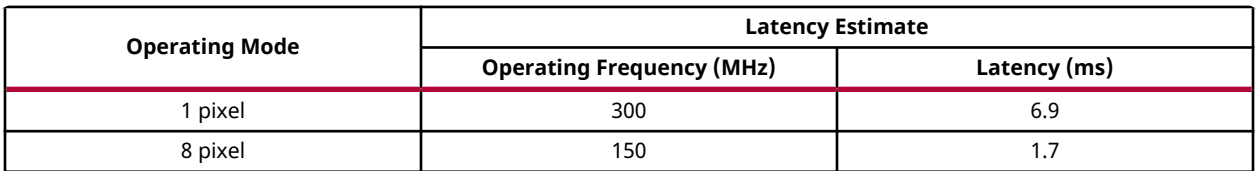

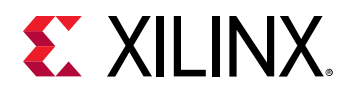

# **Sobel Filter**

The Sobel function Computes the gradients of input image in both x and y direction by convolving the kernel with input image being processed.

- For Kernel size 3x3
	- **GradientX:**

$$
G_x = \begin{bmatrix} -1 & 0 & 1 \\ -2 & 0 & 2 \end{bmatrix} * I
$$
  
-1 0 1

○ GradientY:

$$
G_{y} = \begin{bmatrix} -1 & -2 & -1 \\ 0 & 0 & 0 \\ 1 & 2 & 1 \end{bmatrix} * I
$$

- For Kernel size 5x5
	- GradientX:

$$
G_x = \begin{bmatrix} -1 & -2 & 0 & 2 & 1 \\ -4 & -8 & 0 & 8 & 4 \\ -6 & -12 & 0 & 12 & 6 \\ -4 & -8 & 0 & 8 & 4 \\ -1 & -2 & 0 & 2 & 1 \end{bmatrix} * I
$$

○ GradientY:

$$
G_{y} = \begin{bmatrix} -1 & -4 & -6 & -4 & -1 \\ -2 & -8 & -12 & -8 & -2 \\ 0 & 0 & 0 & 0 & 0 \\ 2 & 8 & 12 & 8 & 2 \\ 1 & 4 & 6 & 4 & 1 \end{bmatrix} * I
$$

- For Kernel size 7x7
	- GradientX:

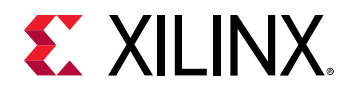

$$
G_x = \begin{bmatrix} -1 & -4 & -5 & 0 & 5 & 4 & 1 \\ -6 & -24 & -30 & 0 & 30 & 24 & 6 \\ -15 & -60 & 75 & 0 & 75 & 60 & 15 \\ -20 & -80 & -100 & 0 & 75 & 60 & 15 \\ -15 & -60 & -75 & 0 & 75 & 60 & 15 \\ -6 & -24 & -30 & 0 & 30 & 24 & 6 \\ -1 & -4 & -5 & 0 & 5 & 4 & 1 \end{bmatrix} * I
$$

**GradientY:** 

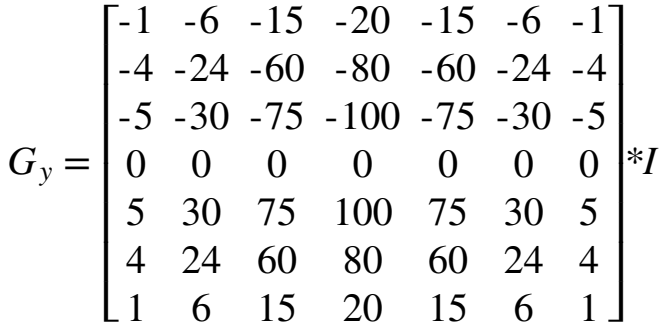

#### **API Syntax**

template<int BORDER\_TYPE, int FILTER\_TYPE, int SRC\_T, int DST\_T, int ROWS, int COLS,int NPC=1,bool USE\_URAM=false> void Sobel(xf::Mat<SRC\_T, ROWS, COLS, NPC> & \_src\_mat,xf::Mat<DST\_T, ROWS, COLS, NPC> & \_dst\_matx,xf::Mat<DST\_T, ROWS, COLS, NPC> & \_dst\_maty)

#### **Parameter Descriptions**

The following table describes the template and the function parameters.

#### *Table 397:* **Sobel Function Parameter Descriptions**

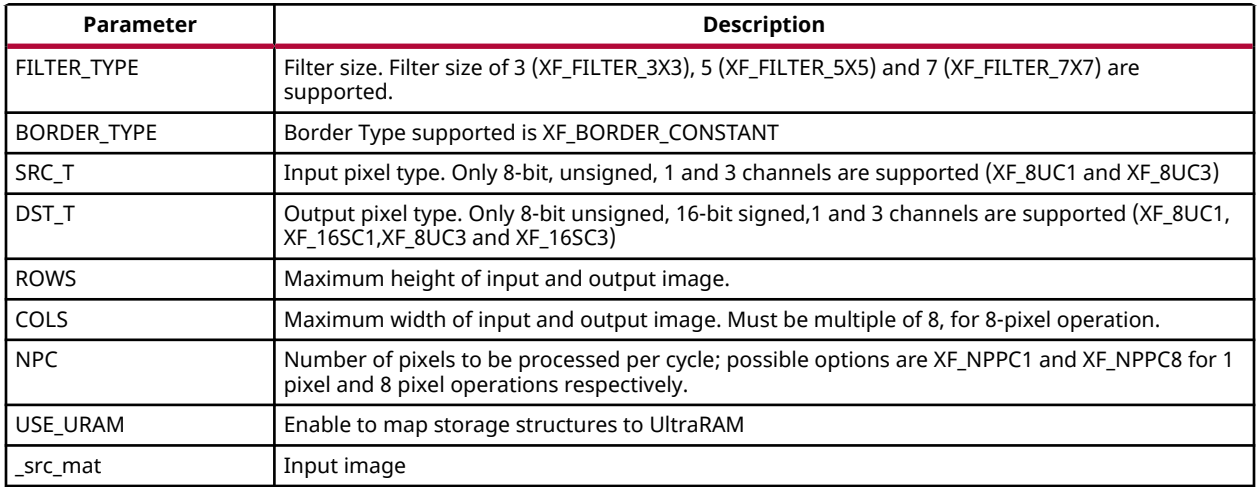

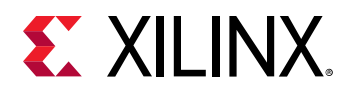

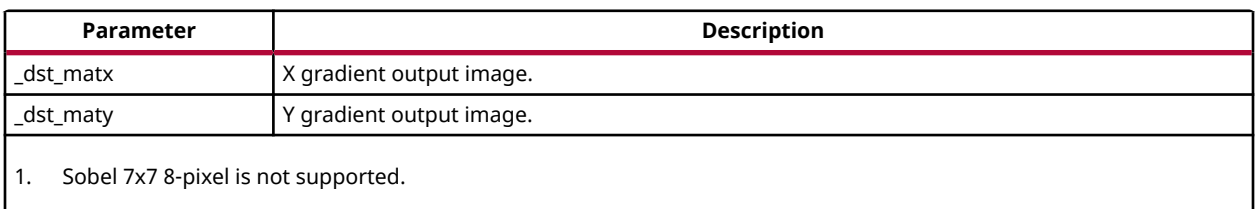

#### *Table 397:* **Sobel Function Parameter Descriptions** *(cont'd)*

#### **Resource Utilization**

The following table summarizes the resource utilization of the kernel in different configurations, generated using Vivado HLS 2019.1 tool for the Xilinx Xczu9eg-ffvb1156-1-i-es1 FPGA, to process a grayscale HD (1080x1920) image.

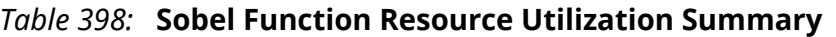

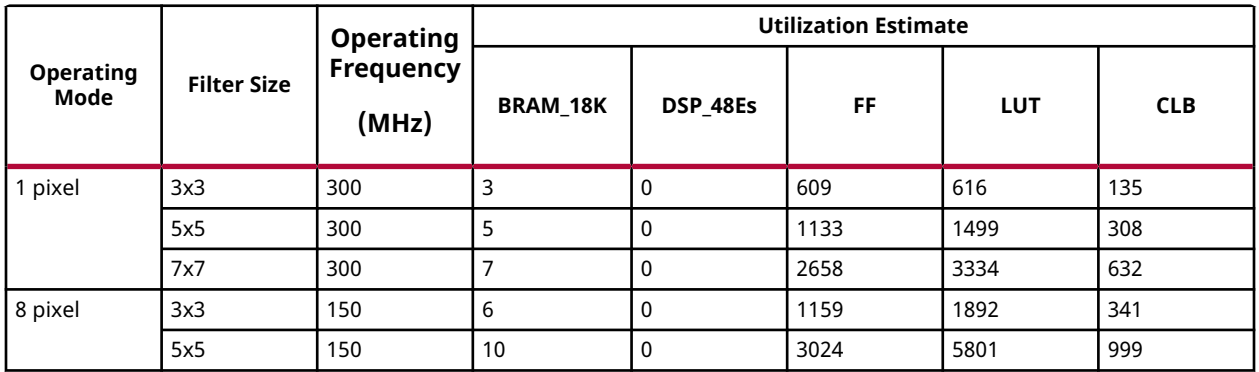

The following table summarizes the resource utilization of the kernel in different configurations, generated using Vivado HLS 2019.1 tool for the Xilinx Xczu9eg-ffvb1156-1-i-es1 FPGA, to process a 4K 3 Channel image.

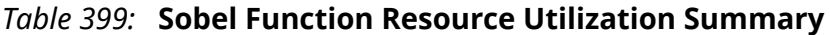

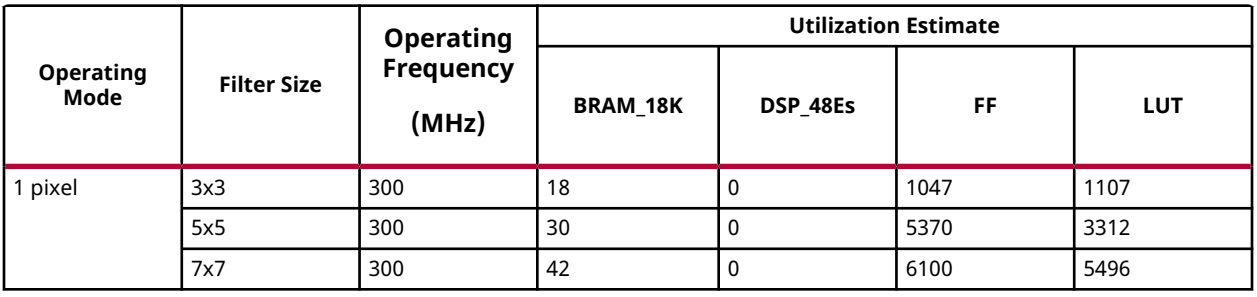

The following table summarizes the resource utilization of the kernel in different configurations, generated using SDx 2019.1 tool for the Xilinx xczu7ev-ffvc1156-2-e FPGA, to process a grayscale 4K (3840x2160) image with UltraRAM enable.

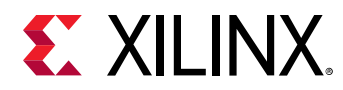

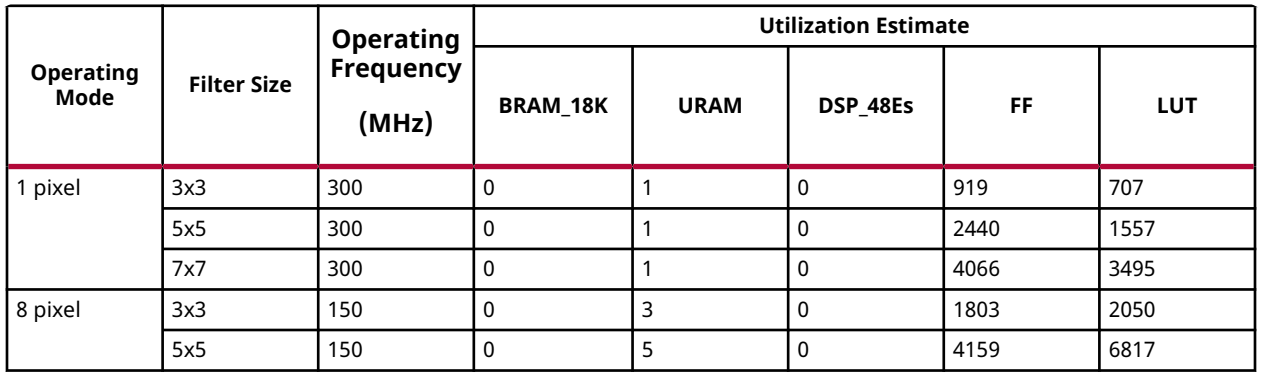

#### *Table 400:* **Sobel Function Resource Utilization Summary with UltraRAM enable**

#### **Performance Estimate**

The following table summarizes the performance of the kernel in different configurations, as generated using Vivado HLS 2019.1 tool for the Xilinx Xczu9eg-ffvb1156-1-i-es1, to process a grayscale HD (1080x1920) image.

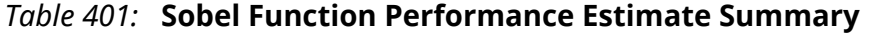

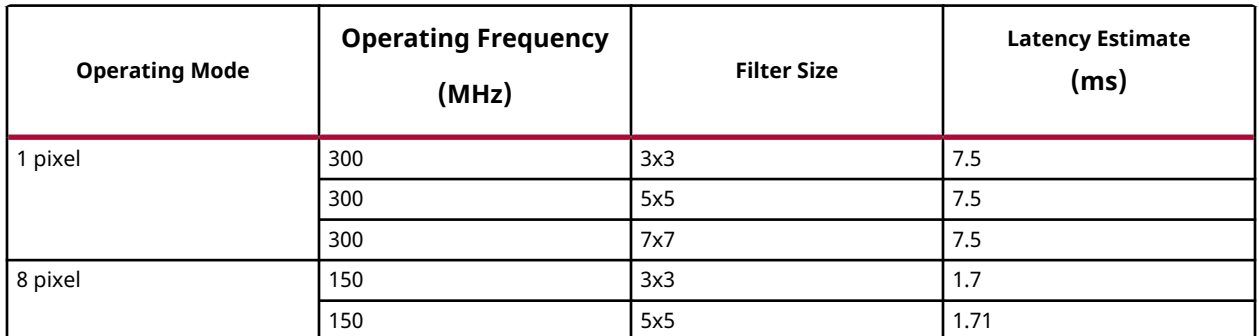

# **Semi Global Method for Stereo Disparity Estimation**

Stereo matching algorithms are used for finding relative depth from a pair of rectified stereo images. The resultant disparity information can be used for 3D reconstruction by triangulation, using the known intrinsic and extrinsic parameters of the stereo camera. The Semi global method for stereo disparity estimation aggregates the cost in terms of dissimilarity across multiple paths leading to a smoother estimate of the disparity map.

For the semi-global method in xfOpenCV, census transform in conjunction with Hamming distance is used for cost computation. The semiglobal optimization block is based on the implementation by Hirschmuller, but approximates the cost aggregation by considering only four directions.

Parallelism is achieved by computing and aggregating cost for multiple disparities in parallel, and this parameter is included as a compile-time input.

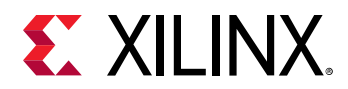

#### **API Syntax**

template<int BORDER\_TYPE, int WINDOW\_SIZE, int NDISP, int PU, int R, int SRC\_T, int DST\_T, int ROWS, int COLS, int NPC>

```
void SemiGlobalBM(xf::Mat<SRC_T,ROWS,COLS,NPC> & _src_mat_l, 
xf::Mat<SRC_T,ROWS,COLS,NPC> & _src_mat_r, xf::Mat<DST_T,ROWS,COLS,NPC> & 
_dst_mat, uint8_t p1, uint8_t p2)
```
#### **Parameter Descriptions**

The following table describes the template and the function parameters.

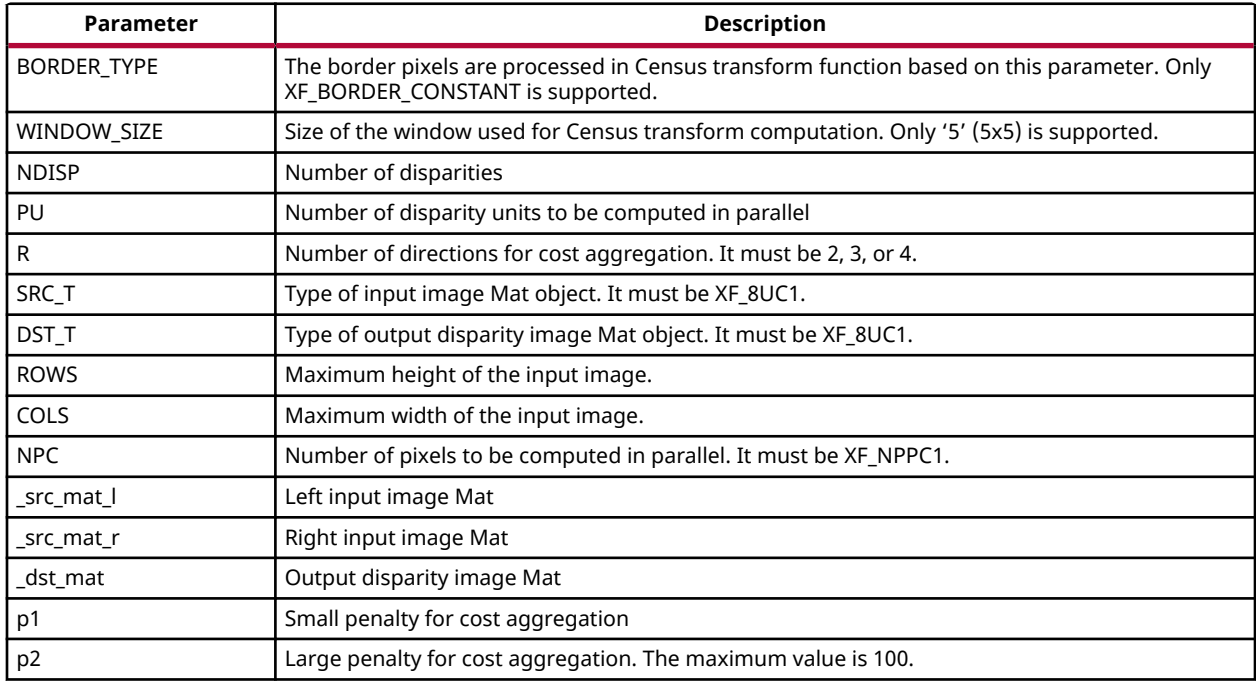

#### *Table 402:* **SemiGlobalBM Function Parameter Descriptions**

#### **Resource Utilization**

The following table summarizes the resource utilization for a 1920 x 1080 image, with 64 number of disparities, and 32 parallel units.

#### *Table 403:* **SemiGlobalBM Function Resource Utilization Summary**

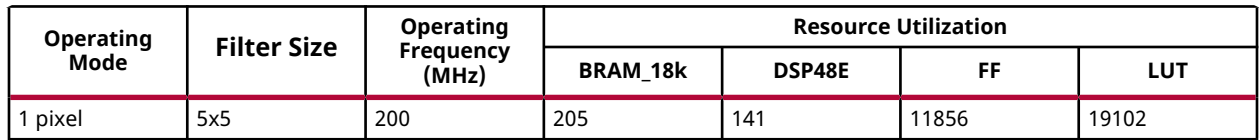

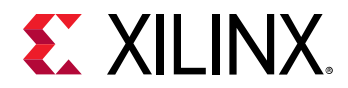

#### **Performance Estimate**

The following table summarizes a performance estimate for a 1920x1080 image.

*Table 404:* **SemiGlobalBM Function Performance Estimate Summary**

| <b>Operating Mode</b> |         | Operating Frequency   Number of Disparities | <b>Parallel Units</b> | ∟atencv |
|-----------------------|---------|---------------------------------------------|-----------------------|---------|
| pixel/clock           | 200 MHz | . 64                                        | ےر                    | 42 ms   |

## **Stereo Local Block Matching**

Stereo block matching is a method to estimate the motion of the blocks between the consecutive frames, called stereo pair. The postulate behind this idea is that, considering a stereo pair, the foreground objects will have disparities higher than the background. Local block matching uses the information in the neighboring patch based on the window size, for identifying the conjugate point in its stereo pair. While, the techniques under global method, used the information from the whole image for computing the matching pixel, providing much better accuracy than local methods. But, the efficiency in the global methods are obtained with the cost of resources, which is where local methods stands out.

Local block matching algorithm consists of pre-processing and disparity estimation stages. The pre-processing consists of Sobel gradient computation followed by image clipping. And the disparity estimation consists of SAD (Sum of Absolute Difference) computation and obtaining the disparity using winner takes all method (least SAD will be the disparity). Invalidity of the pixel relies upon its uniqueness from the other possible disparities. And the invalid pixels are indicated with the disparity value of zero.

#### **API Syntax**

template <int WSIZE, int NDISP, int NDISP\_UNIT, int SRC\_T, int DST\_T, int ROWS, int COLS, int NPC = XF\_NPPC1,bool USE\_URAM=false> void StereoBM(xf::Mat<SRC\_T, ROWS, COLS, NPC> &\_left\_mat, xf::Mat<SRC\_T, ROWS, COLS, NPC> &\_right\_mat, xf::Mat<DST\_T, ROWS, COLS, NPC> &\_disp\_mat, xf::xFSBMState<WSIZE,NDISP,NDISP\_UNIT> &sbmstate);

#### **Parameter Descriptions**

The following table describes the template and the function parameters.

| Parameter    | <b>Description</b>                                                       |  |  |
|--------------|--------------------------------------------------------------------------|--|--|
| WSIZE        | Size of the window used for disparity computation                        |  |  |
| <b>NDISP</b> | Number of disparities                                                    |  |  |
| NDISP UNITS  | Number of disparities to be computed in parallel.                        |  |  |
| SRC T        | Input pixel type. Only 8-bit, unsigned, 1 channel is supported (XF 8UC1) |  |  |

*Table 405:* **StereoBM Function Parameter Descriptions**

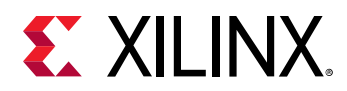

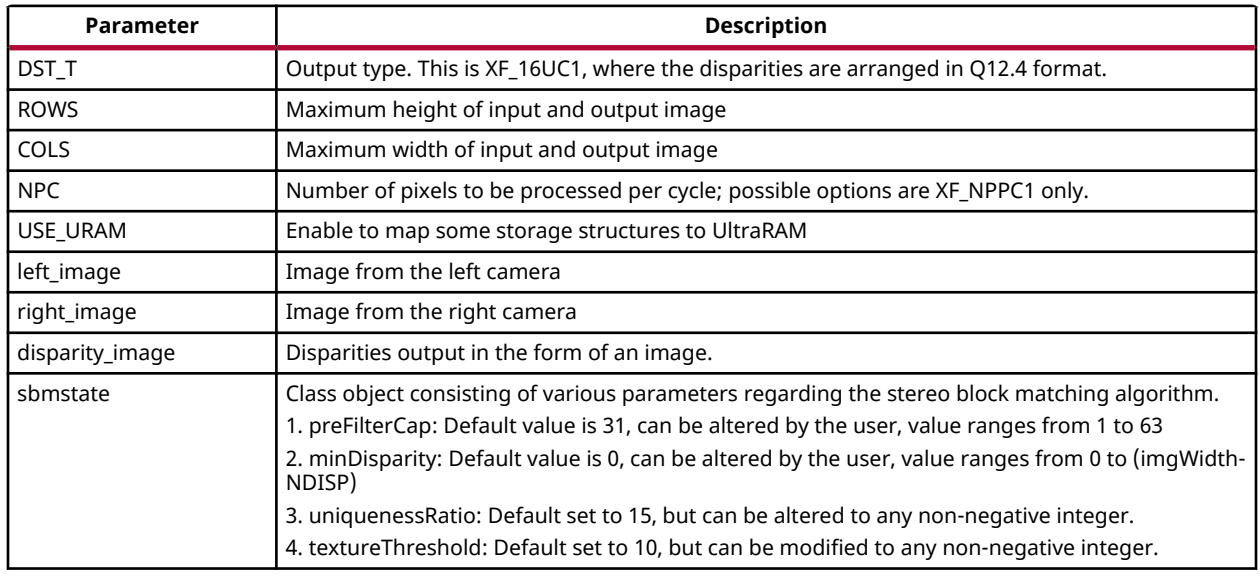

#### *Table 405:* **StereoBM Function Parameter Descriptions** *(cont'd)*

#### **Resource Utilization**

The following table summarizes the resource utilization of the kernel in different configurations, generated using Vivado HLS 2019.1 version tool for the Xilinx® Xczu9eg-ffvb1156-1-i-es1 FPGA, to progress a grayscale HD (1080x1920) image.

The configurations are in the format: imageSize\_WSIZE\_NDisp\_NDispUnits.

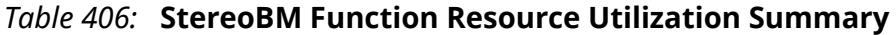

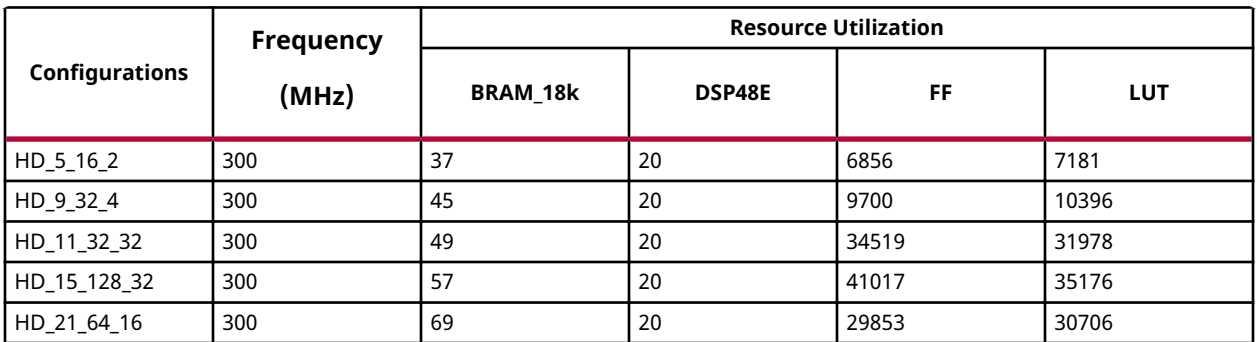

The following table summarizes the resource utilization of the kernel in different configurations, generated using SDx 2019.1 version tool for the Xilinx xczu7ev-ffvc1156-2-e FPGA, to progress a grayscale HD (1080x1920) image with UltraRAM enable.

The configurations are in the format: imageSize\_WSIZE\_NDisp\_NDispUnits.

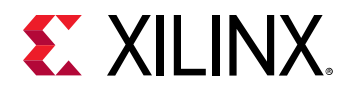

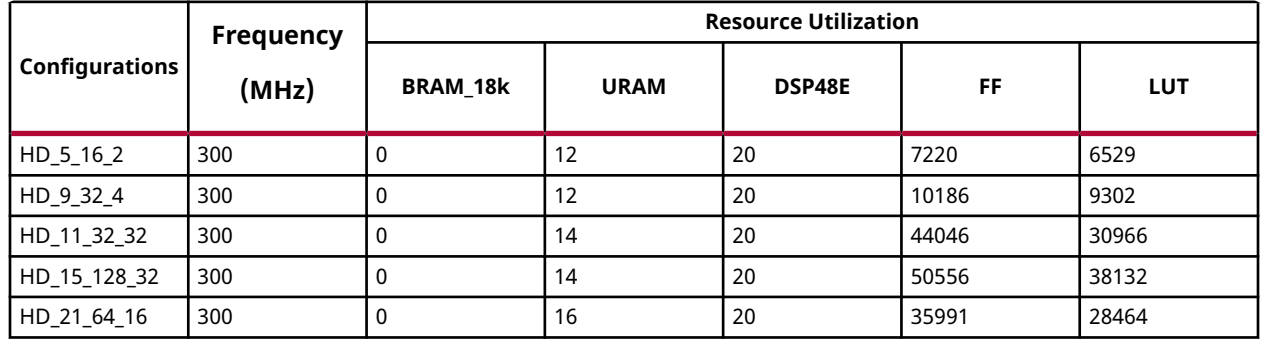

#### *Table 407:* **StereoBM Function Resource Utilization Summary with UltraRAM Enable**

#### **Performance Estimate**

The following table summarizes a performance estimate of the Stereo local block matching in different configurations, as generated using Vivado HLS 2019.1 tool for Xilinx Xczu9egffvb1156-1-i-es1 FPGA, to process a grayscale HD (1080x1920) image.

The configurations are in the format: imageSize\_WSIZE\_NDisp\_NDispUnits.

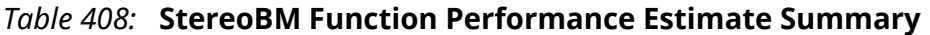

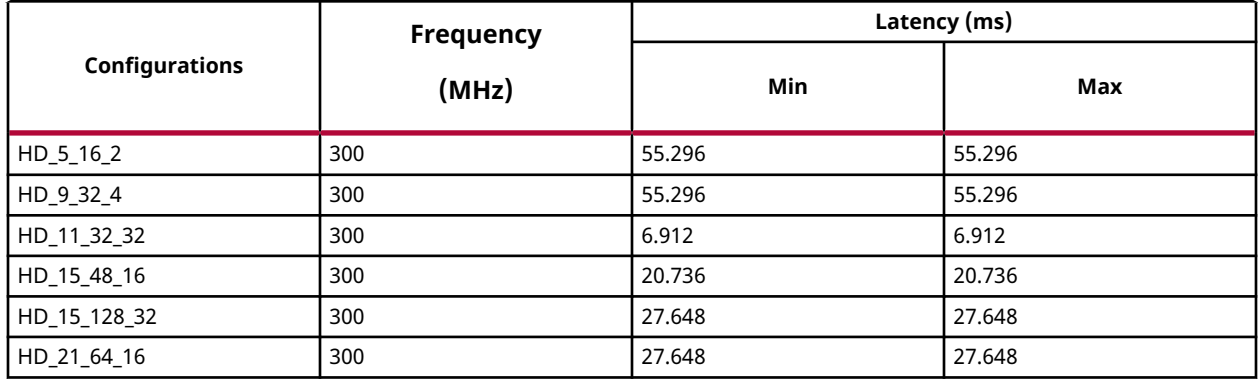

# **SubRS**

The SubRS function subtracts the intensity of the source image from a scalar image and stores it in the destination image.

 $dst(I)= scl - src(I)$ 

#### **API Syntax**

```
template<int POLICY_TYPE, int SRC_T, int ROWS, int COLS, int NPC =1>
void subRS(xf::Mat<SRC_T, ROWS, COLS, NPC> & _src1, unsigned char 
_scl[XF_CHANNELS(SRC_T,NPC)],xf::Mat<SRC_T, ROWS, COLS, NPC> & _dst)
```
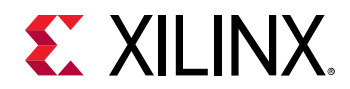

#### **Parameter Descriptions**

The following table describes the template and the function parameters.

#### *Table 409:* **SubRS Function Parameter Descriptions**

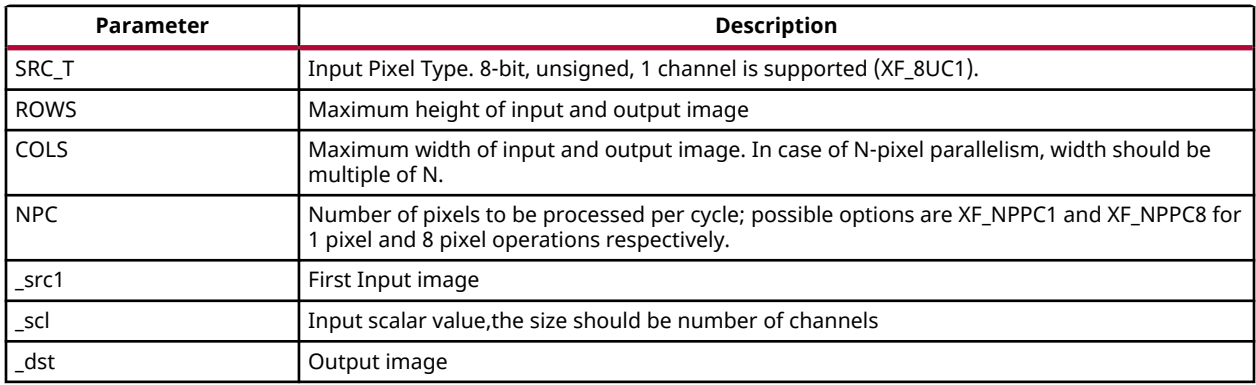

#### **Resource Utilization**

The following table summarizes the resource utilization of the SubRS function in Resource optimized (8 pixel) mode and normal mode as generated using Vivado HLS 2019.1 version tool for the Xczu9eg-ffvb1156-1-i-es1 FPGA.

#### *Table 410:* **SubRS Function Resource Utilization Summary**

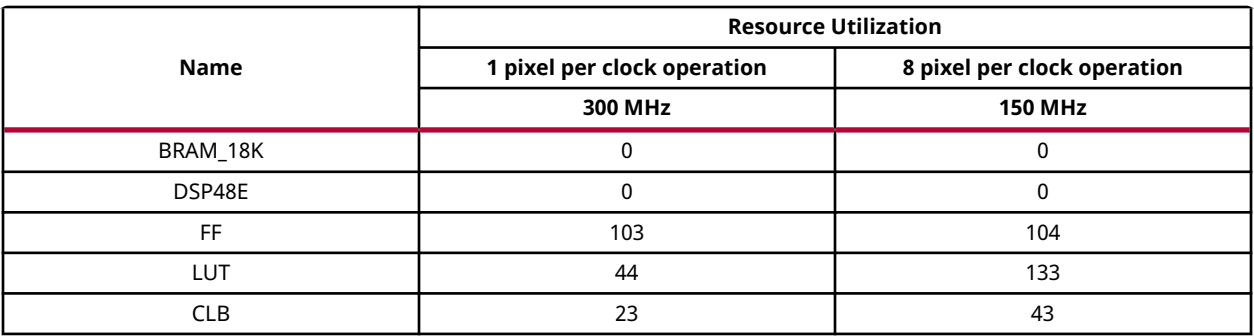

#### **Performance Estimate**

The following table summarizes a performance estimate of the kernel in different configurations, generated using Vivado HLS 2019.1 tool for Xczu9eg-ffvb1156-1-i-es1 FPGA to process a grayscale HD (1080x1920) image.

#### *Table 411:* **SubRS Function Performance Estimate Summary**

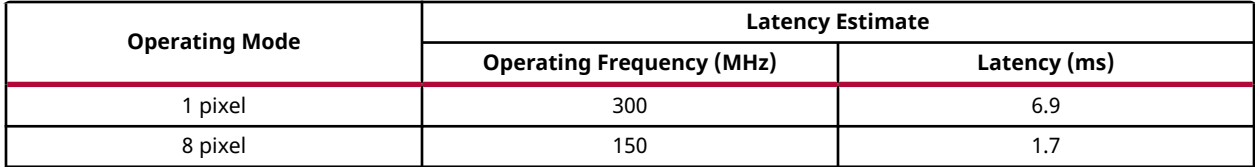

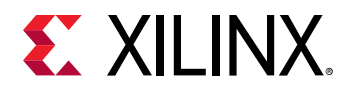

# **SubS**

The SubS function subtracts a scalar value from the intensity of source image and stores it in the destination image.

 $dst(I)=src(I) - scl$ 

#### **API Syntax**

```
template<int POLICY_TYPE, int SRC_T, int ROWS, int COLS, int NPC =1>
void subS(xf::Mat<SRC_T, ROWS, COLS, NPC> & _src1, unsigned char 
_scl[XF_CHANNELS(SRC_T,NPC)],xf::Mat<SRC_T, ROWS, COLS, NPC> & _dst)
```
#### **Parameter Descriptions**

The following table describes the template and the function parameters.

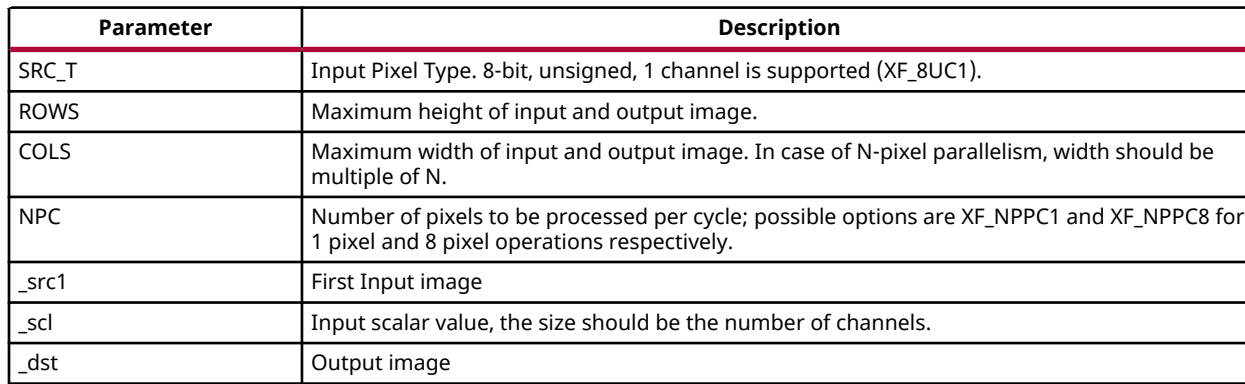

#### *Table 412:* **SubS Function Parameter Descriptions**

#### **Resource Utilization**

The following table summarizes the resource utilization of the SubS function in Resource optimized (8 pixel) mode and normal mode as generated using Vivado HLS 2019.1 version tool for the Xczu9eg-ffvb1156-1-i-es1 FPGA.

#### *Table 413:* **SubS Function Resource Utilization Summary**

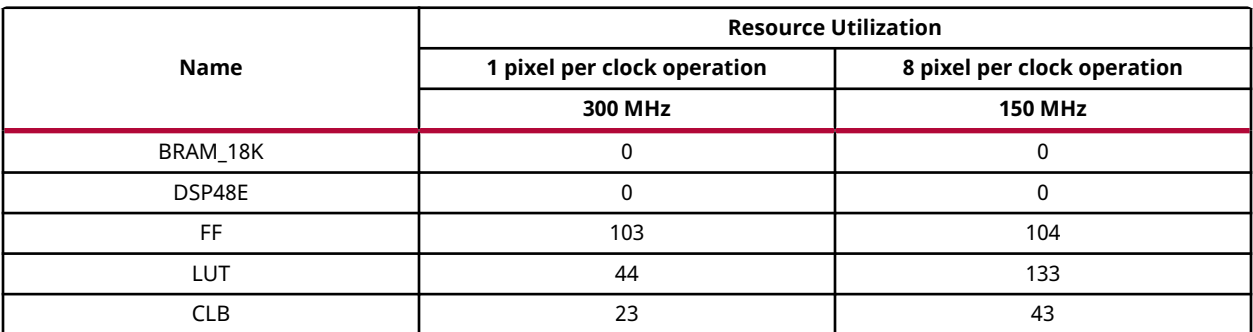

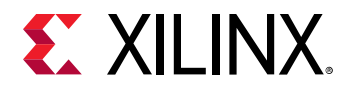

#### **Performance Estimate**

The following table summarizes a performance estimate of the kernel in different configurations, generated using Vivado HLS 2019.1 tool for Xczu9eg-ffvb1156-1-i-es1 FPGA to process a grayscale HD (1080x1920) image.

#### *Table 414:* **SubS Function Performance Estimate Summary**

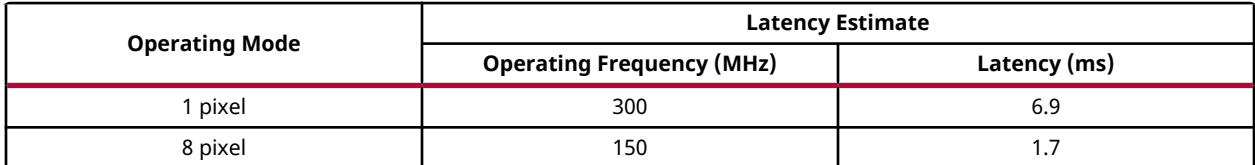

### **Sum**

The sum function calculates the sum of all pixels in input image.

#### **API Syntax**

```
template< int SRC_T , int ROWS, int COLS, int NPC=1>
void sum(xf::Mat<SRC_T, ROWS, COLS, NPC> & src1,double 
sum[XF_CHANNELS(SRC_T,NPC)])
```
#### **Parameter Descriptions**

The following table describes the template and the function parameters.

#### *Table 415:* **Sum Function Parameter Descriptions**

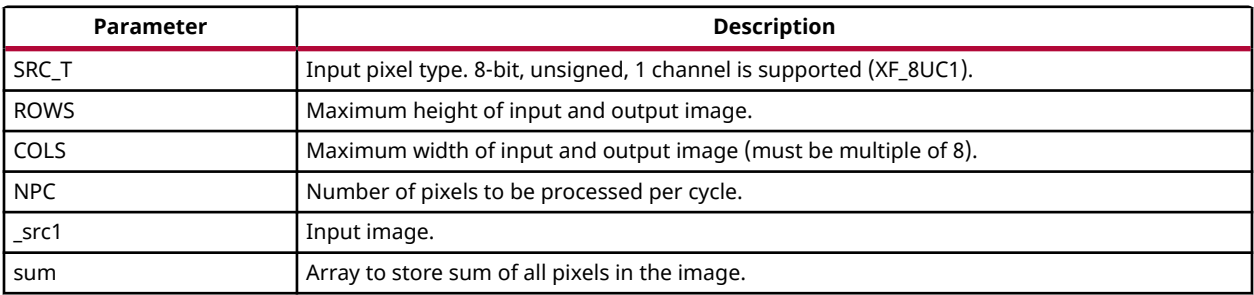

#### **Resource Utilization**

The following table summarizes the resource utilization of the Sum function in Resource optimized (8 pixel) mode and normal mode as generated using Vivado HLS 2019.1 version tool for the Xczu9eg-ffvb1156-1-i-es1 FPGA.

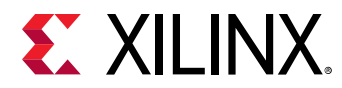

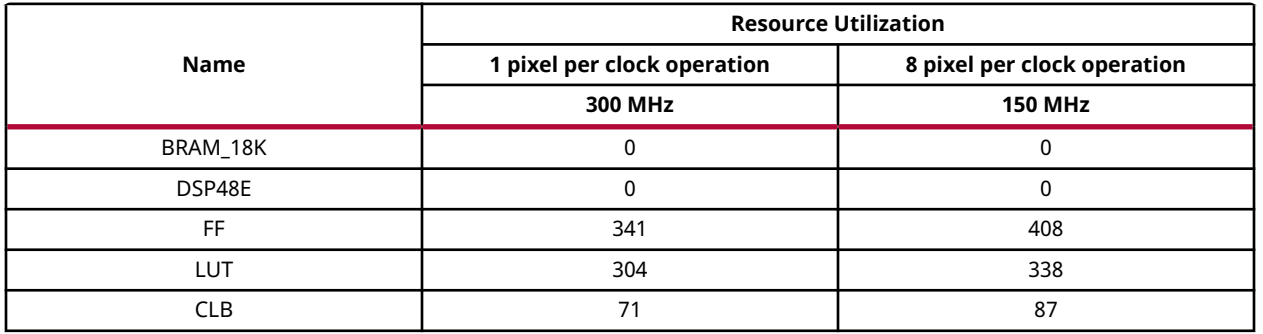

#### *Table 416:* **Sum Function Resource Utilization Summary**

#### **Performance Estimate**

The following table summarizes a performance estimate of the kernel in different configurations, generated using Vivado HLS 2019.1 tool for Xczu9eg-ffvb1156-1-i-es1 FPGA to process a grayscale HD (1080x1920) image.

#### *Table 417:* **Sum Function Performance Estimate Summary**

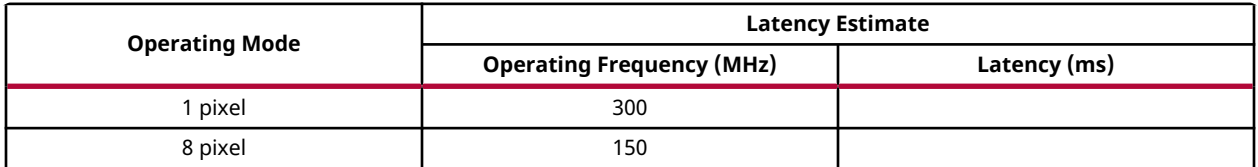

### **SVM**

The SVM function is the SVM core operation, which performs dot product between the input arrays. The function returns the resultant dot product value with its fixed point type.

#### **API Syntax**

```
template<int SRC1_T, int SRC2_T, int DST_T, int ROWS1, int COLS1, int
ROWS2, int COLS2, int NPC=1, int N>
void SVM(xf::Mat<SRC1_T, ROWS1, COLS1, NPC> &in_1, xf::Mat<SRC2_T, ROWS2, 
COLS2, NPC> &in_2, uint16_t idx1, uint16_t idx2, uchar_t frac1, uchar_t 
frac2, uint16_t n, uchar_t *out_frac, ap_int<XF_PIXELDEPTH(DST_T)> *result)
```
#### **Parameter Descriptions**

The following table describes the template and the function parameters.

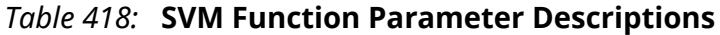

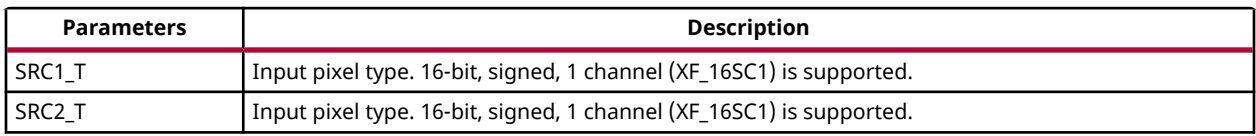

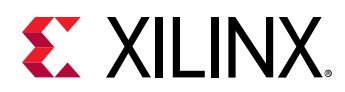

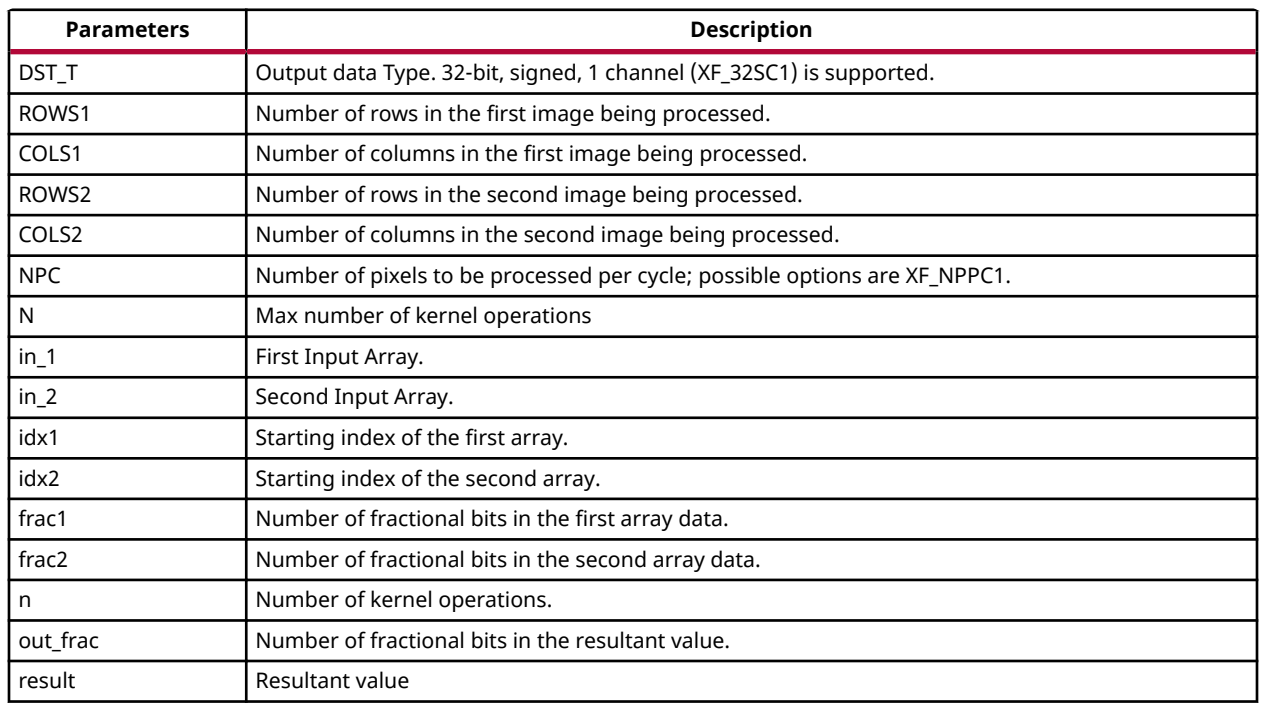

#### *Table 418:* **SVM Function Parameter Descriptions** *(cont'd)*

#### **Resource Utilization**

The following table summarizes the resource utilization of the SVM function, generated using Vivado HLS 2019.1 tool for the Xilinx Xczu9eg-ffvb1156-1-i-es1 FPGA.

#### *Table 419:* **SVM Function Resource Utilization Summary**

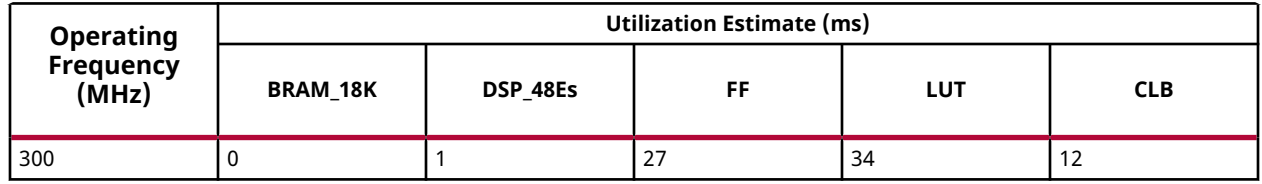

#### **Performance Estimate**

The following table summarizes the performance in different configurations, as generated using Vivado HLS 2019.1 tool for the Xilinx Xczu9eg-ffvb1156-1-i-es1 FPGA.

#### *Table 420:* **SVM Function Performance Estimate Summary**

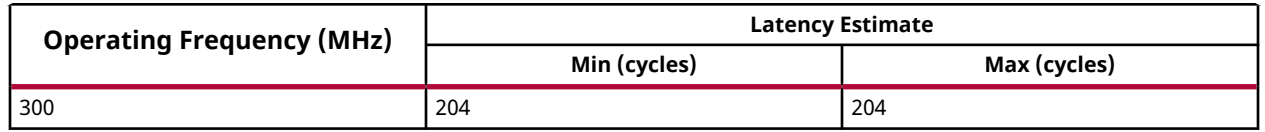

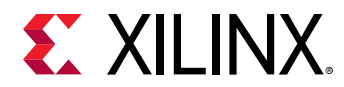

# **Thresholding**

The Threshold function performs thresholding operation on the input image. There are several types of thresholding supported by the function.

$$
dst(x, y) = \begin{cases} maxval, & if \quad src(x, y) > threshold \\ 0, & Otherwise \end{cases}
$$
  

$$
dst(x, y) = \begin{cases} 0, & if \quad src(x, y) > threshold \\ maxval, & Otherwise \end{cases}
$$
  

$$
dst(x, y) = \begin{cases} threshold, & if \quad src(x, y) > threshold \\ src(x, y), & Otherwise \end{cases}
$$
  

$$
dst(x, y) = \begin{cases} src(x, y), & if \quad src(x, y) > threshold \\ 0, & Otherwise \end{cases}
$$
  

$$
dst(x, y) = \begin{cases} 0, & if \quad src(x, y) > threshold \\ src(x, y), & Otherwise \end{cases}
$$

#### **API Syntax**

```
template<int THRESHOLD_TYPE, int SRC_T, int ROWS, int COLS, int NPC=1>
void Threshold(xf::Mat<SRC_T, ROWS, COLS, NPC> & _src_mat,xf::Mat<SRC_T, 
ROWS, COLS, NPC> & _dst_mat,short int thresh,short int maxval )
```
#### **Parameter Descriptions**

The following table describes the template and the function parameters.

#### *Table 421:* **Threshold Function Parameter Descriptions**

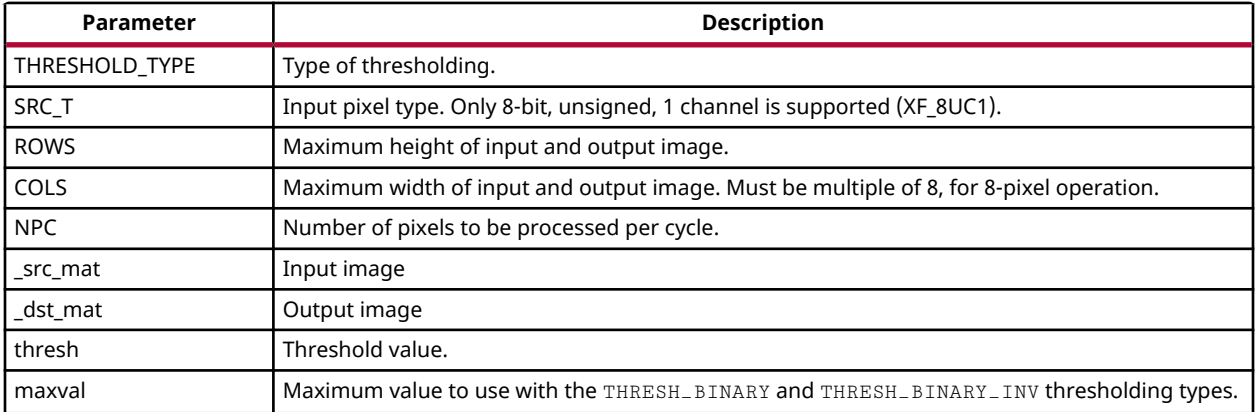

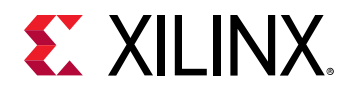

#### **Resource Utilization**

The following table summarizes the resource utilization of the kernel with binary thresholding in different configurations, generated using Vivado HLS 2019.1 tool for the Xilinx Xczu9egffvb1156-1 FPGA, to process a grayscale HD (1080x1920) image.

#### *Table 422:* **Threshold Function Resource Utilization Summary**

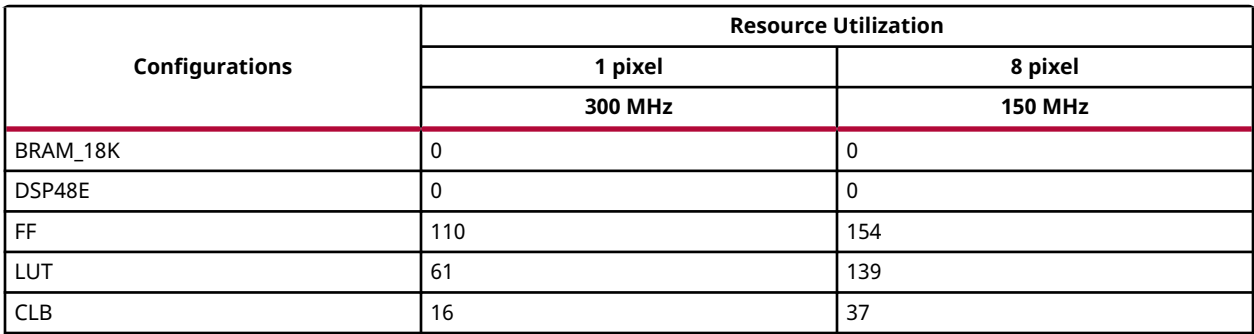

#### **Performance Estimate**

The following table summarizes the performance of the kernel in different configurations, as generated using Vivado HLS 2019.1 tool for the Xilinx Xczu9eg-ffvb1156-1, to process a grayscale HD (1080x1920) image.

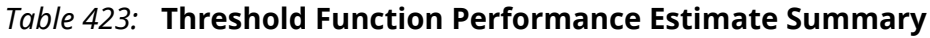

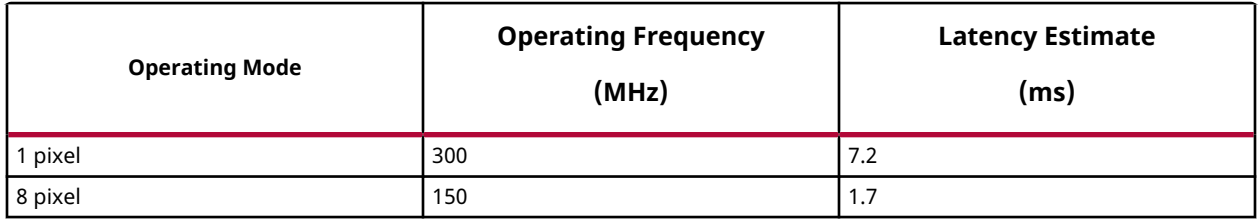

# **Atan2**

The Atan2LookupFP function finds the arctangent of y/x. It returns the angle made by the  $\lceil x \rceil$ *x*<sup>1</sup>  $\mathbf{1}$ 

vector  $|y|$  ...: *y*  $\rfloor$  with respect to origin. The angle returned by atan2 will also contain the quadrant information.

Atan2LookupFP is a fixed point version of the standard atan2 function. This function implements the atan2 using a lookup table approach. The values in the look up table are represented in Q4.12 format and so the values returned by this function are in Q4.12. A maximum error of 0.2 degrees is present in the range of 89 to 90 degrees when compared to the standard atan2 function available in glibc. For the other angles (0 to 89) the maximum error is in the order of 10-3. This function returns 0 when both xs and ys are zeroes.

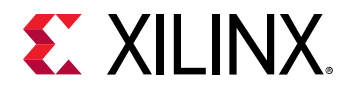

#### **API Syntax**

short Atan2LookupFP(short xs, short ys, int M1, int N1, int M2, int N2)

#### **Parameter Descriptions**

The following table describes the template and the function parameters.

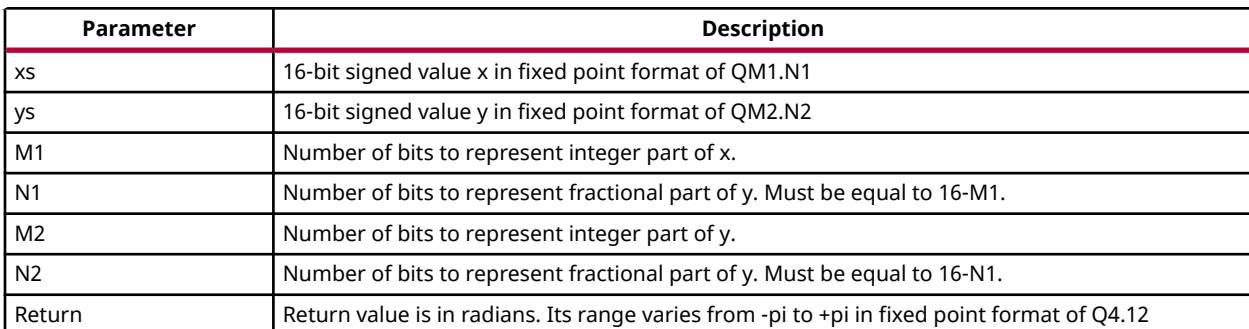

#### *Table 424:* **Atan2LookupFP Function Parameter Descriptions**

#### **Resource Utilization**

The following table summarizes the resource utilization of the  $A$ t an $2$ LookupFP function, generated using Vivado HLS 2019.1 tool for the Xilinx Xczu9eg-ffvb1156-1-i-es1 FPGA.

*Table 425:* **Atan2LookupFP Function Resource Utilization Summary**

| <b>Operating</b>   | <b>Utilization Estimate</b> |          |     |     |            |
|--------------------|-----------------------------|----------|-----|-----|------------|
| Frequency<br>(MHz) | <b>BRAM 18K</b>             | DSP 48Es | FF  | LUT | <b>CLB</b> |
| 300                |                             |          | 275 | 75  | 139        |

#### **Performance Estimate**

The following table summarizes the performance in different configurations, as generated using Vivado HLS 2019.1 tool for the Xilinx Xczu9eg-ffvb1156-1-i-es1 FPGA.

#### *Table 426:* **Atan2LookupFP Function Performance Estimate Summary**

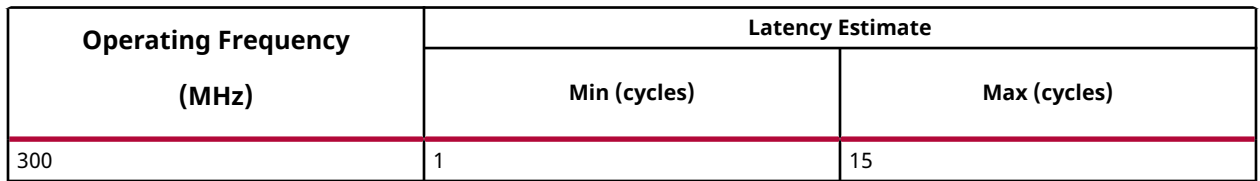

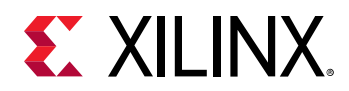

# **Inverse (Reciprocal)**

The  $Inverse$  function computes the reciprocal of a number x. The values of 1/x are stored in a look up table of 2048 size. The index for picking the 1/x value is computed using the fixed point format of x. Once this index is computed, the corresponding 1/x value is fetched from the look up table and returned along with the number of fractional bits needed to represent this value in fixed point format.

#### **API Syntax**

unsigned int Inverse(unsigned short x, int M, char \*N)

#### **Parameter Descriptions**

The following table describes the template and the function parameters.

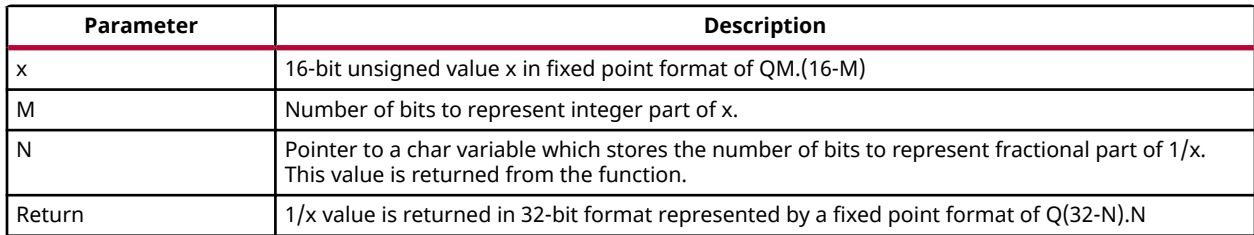

#### *Table 427:* **Inverse Function Parameter Descriptions**

#### **Resource Utilization**

The following table summarizes the resource utilization of the Inverse function, generated using Vivado HLS 2019.1 tool for the Xilinx Xczu9eg-ffvb1156-1-i-es1 FPGA.

*Table 428:* **Inverse Function Resource Utilization Summary**

| <b>Operating</b>   | Utilization Estimate (ms) |          |    |            |            |
|--------------------|---------------------------|----------|----|------------|------------|
| Frequency<br>(MHz) | <b>BRAM 18K</b>           | DSP 48Es | FF | <b>LUT</b> | <b>CLB</b> |
| 300                | 4                         |          | 68 | 128        | 22         |

#### **Performance Estimate**

The following table summarizes the performance in different configurations, as generated using Vivado HLS 2019.1 tool for the Xilinx Xczu9eg-ffvb1156-1-i-es1 FPGA.

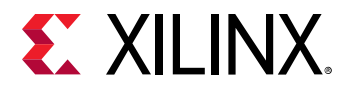

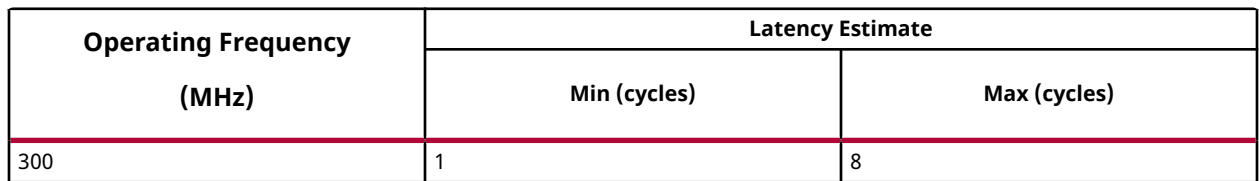

#### *Table 429:* **Inverse Function Performance Estimate Summary**

# **Look Up Table**

The LUT function performs the table lookup operation. Transforms the source image into the destination image using the given look-up table. The input image must be of depth XF\_8UP and the output image of same type as input image.

 $I_{\text{out}}(x, y) = \text{LUT} [I_{\text{in1}}(x, y)]$ 

Where:

- $I_{\text{out}}(x, y)$  is the intensity of output image at  $(x, y)$  position
- $\bullet$   $I_{in}(x, y)$  is the intensity of first input image at  $(x, y)$  position
- LUT is the lookup table of size 256 and type unsigned char.

#### **API Syntax**

```
template <int SRC_T, int ROWS, int COLS,int NPC=1>
void LUT(xf::Mat<SRC_T, ROWS, COLS, NPC> & _src, xf::Mat<SRC_T, ROWS, COLS, 
NPC> & _dst,unsigned char* _lut)
```
#### **Parameter Descriptions**

The following table describes the template and the function parameters.

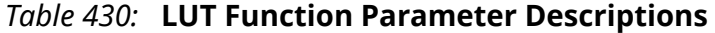

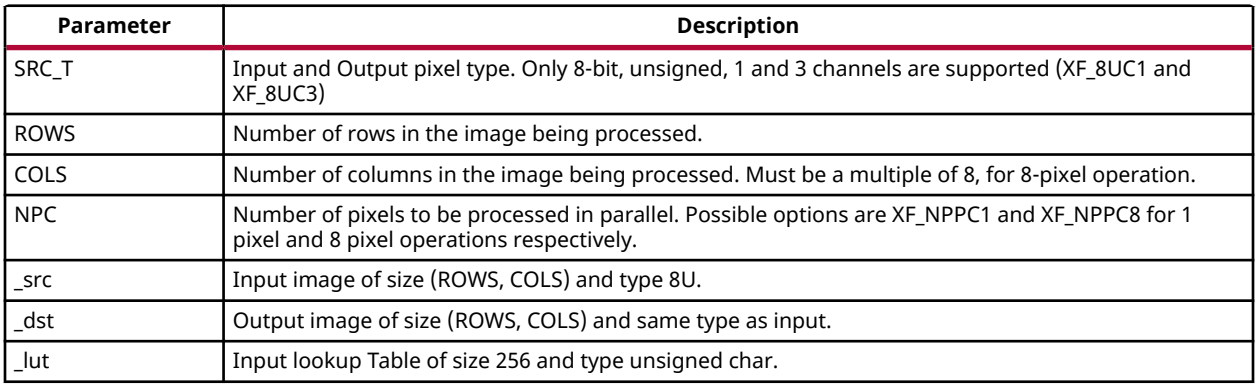

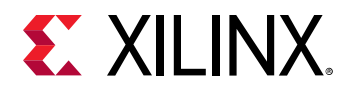

#### **Resource Utilization**

The following table summarizes the resource utilization of the LUT function, generated using Vivado HLS 2019.1 tool for the Xilinx Xczu9eg-ffvb1156-1-i-es1 FPGA, to process a grayscale HD (1080x1920) image.

#### *Table 431:* **LUT Function Resource Utilization Summary**

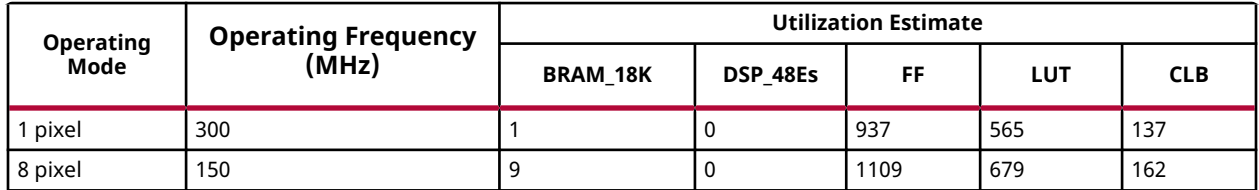

The following table summarizes the resource utilization of the LUT function, generated using Vivado HLS 2019.1 tool for the Xilinx Xczu9eg-ffvb1156-1-i-es1 FPGA, to process 4K 3Channel image.

#### *Table 432:* **LUT Function Resource Utilization Summary**

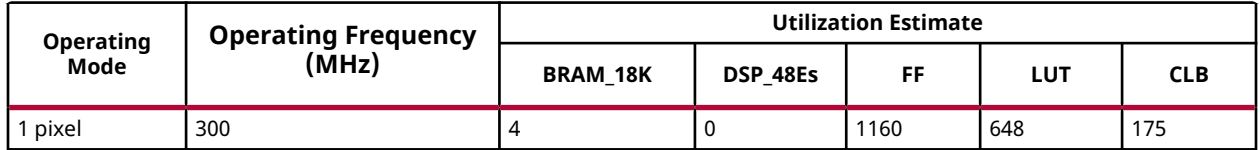

#### **Performance Estimate**

The following table summarizes the performance in different configurations, as generated using Vivado HLS 2019.1 tool for the Xilinx Xczu9eg-ffvb1156-1-i-es1, to process a grayscale HD (1080x1920) image.

#### *Table 433:* **LUT Function Performance Estimate Summary**

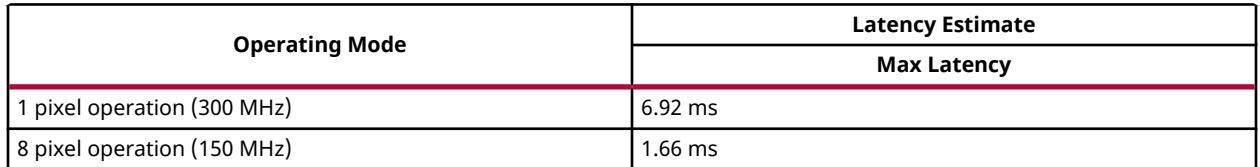

# **Square Root**

The  $Sqrt$  function computes the square root of a 16-bit fixed point number using the nonrestoring square root algorithm. The non-restoring square root algorithm uses the two's complement representation for the square root result. At each iteration the algorithm can generate exact result value even in the last bit.

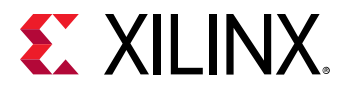

Input argument D must be 16-bit number, though it is declared as 32-bit. The output sqrt(D) is 16-bit type. If format of D is QM.N (where M+N = 16) then format of output is Q(M/2).N

To get a precision of 'n' bits in fractional part, you can simply left shift the radicand (D) by '2n' before the function call and shift the solution right by 'n' to get the correct answer. For example, to find the square root of 35 (01100011<sub>2</sub>) with one bit after the decimal point, that is, N=1:

- 1. Shift the number  $(0110001100<sub>2</sub>)$  left by 2
- 2. Shift the answer  $(1011<sub>2</sub>)$  right by 1. The correct answer is 101.1, which is 5.5.

#### **API Syntax**

int Sqrt(unsigned int D)

#### **Parameter Descriptions**

The following table describes the template and the function parameters.

#### *Table 434:* **Sqrt Function Parameter Descriptions**

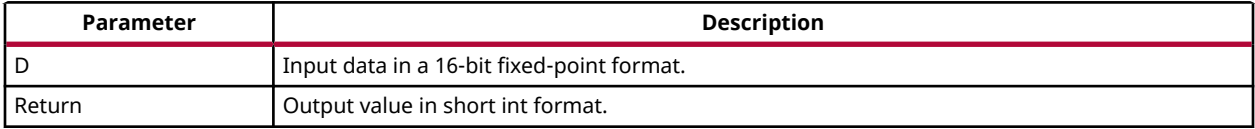

#### **Resource Utilization**

The following table summarizes the resource utilization of the Sqrt function, generated using Vivado HLS 2019.1 tool for the Xilinx Xczu9eg-ffvb1156-1-i-es1 FPGA.

#### *Table 435:* **Sqrt Function Resource Utilization Summary**

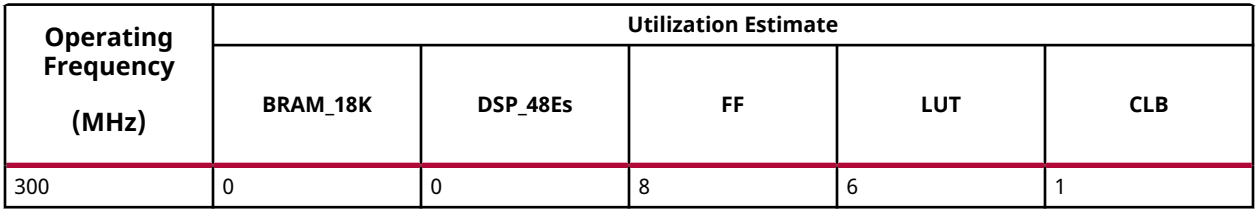

#### **Performance Estimate**

The following table summarizes the performance in different configurations, as generated using Vivado HLS 2019.1 tool for the Xilinx Xczu9eg-ffvb1156-1-i-es1 FPGA.

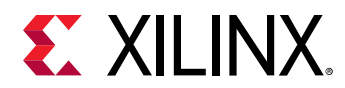

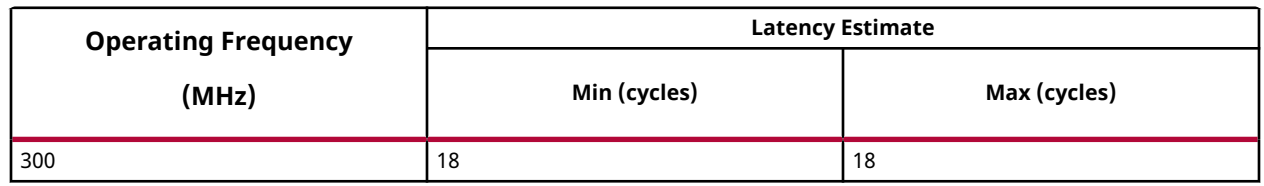

#### *Table 436:* **Sqrt Function Performance Estimate Summary**

# **WarpTransform**

The warpTransform function is designed to perform the perspective and affine geometric transformations on an image. The type of transform is a compile time parameter to the function.

The function uses a streaming interface to perform the transformation. Due to this and due to the fact that geometric transformations need access to many different rows of input data to compute one output row, the function stores some rows of the input data in block RAMs/ UltraRAMs. The number of rows the function stores can be configured by the user by modifying a template parameter. Based on the transformation matrix, you can decide on the number of rows to be stored. You can also choose when to start transforming the input image in terms of the number of rows of stored image.

#### **Affine Transformation**

The transformation matrix consists of size parameters, and is as shown:

$$
M = \left[ \begin{array}{ccc} M_{11} & M_{12} & M_{13} \\ M_{21} & M_{22} & M_{23} \end{array} \right]
$$

Affine transformation is applied in the warpTransform function following the equation:

$$
dst\binom{x}{y} = M * src\binom{x}{1}
$$

#### **Perspective Transformation**

The transformation matrix is a 3x3 matrix as shown below:

$$
M = \begin{bmatrix} M_{11} & M_{12} & M_{13} \\ M_{21} & M_{22} & M_{23} \\ M_{31} & M_{32} & M_{33} \end{bmatrix}
$$

Perspective transformation is applied in warpTransform following the equation:

$$
dst \begin{pmatrix} x \\ y \\ n \end{pmatrix} = M * src \begin{pmatrix} x \\ y \\ 1 \end{pmatrix}
$$

The destination pixel is then computed by dividing the first two dimensions of the dst1 by the third dimension

$$
dst \begin{pmatrix} x \\ y \\ n \end{pmatrix} = M * src \begin{pmatrix} x \\ y \\ 1 \end{pmatrix}
$$

#### **API Syntax**

```
template<int STORE_LINES, int START_ROW, int TRANSFORMATION_TYPE, int 
INTERPOLATION_TYPE, int SRC_T, int ROWS, int COLS, int NPC=1,bool 
USE_URAM=false>
void warpTransform(xf::Mat<SRC_T, ROWS, COLS, NPC> & src, xf::Mat<SRC_T, 
ROWS, COLS, NPC> & dst, float *transformation_matrix)
```
#### **Parameter Descriptions**

The following table describes the template and the function parameters.

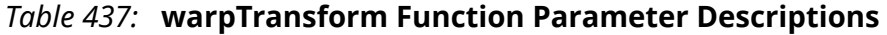

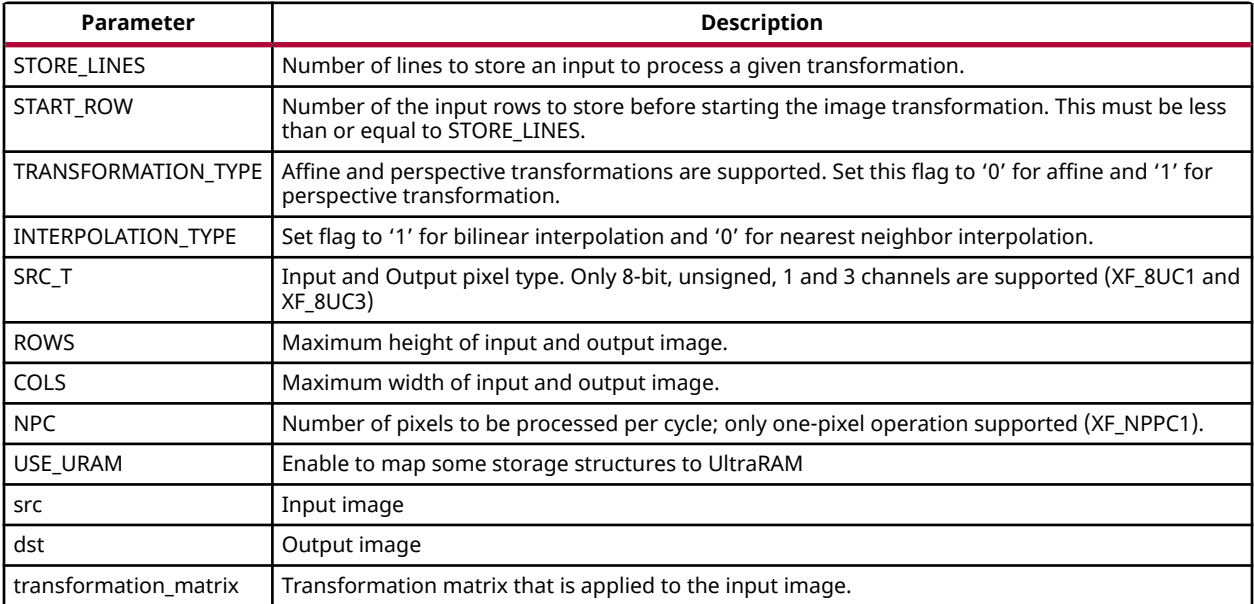

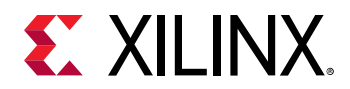

#### **Resource Utilization**

The following table summarizes the resource utilization of the Warp transform, generated using Vivado HLS 2019.1 version tool for the Xilinx Number of lines of the image that need to be buffered locally on FPGA.Xczu9eg-ffvb1156-1-i-es1 FPGA, to process a grayscale HD (1080x1920) image.

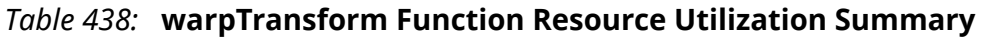

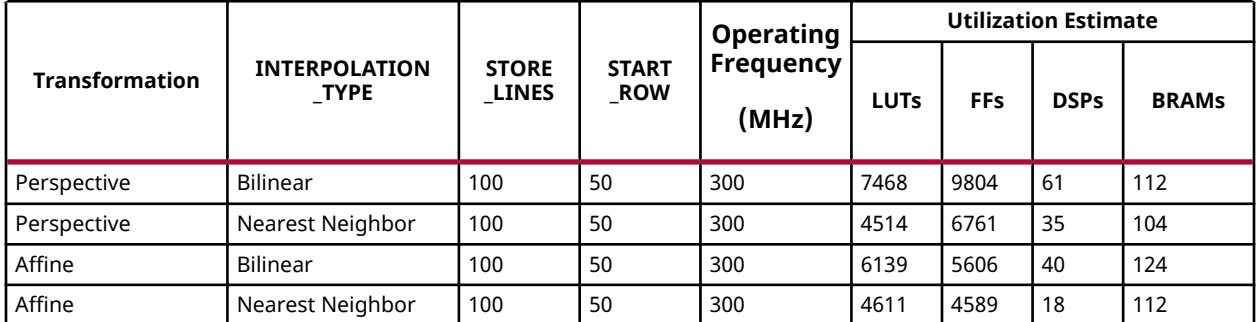

Number of lines of the image that need to be buffered locallyThe following table summarizes the resource utilization of the Warp transform, generated using Vivado HLS 2019.1 version tool for the Xilinx Xczu9eg-ffvb1156-1-i-es1 FPGA, to process a BGR 4K image.

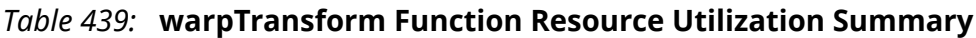

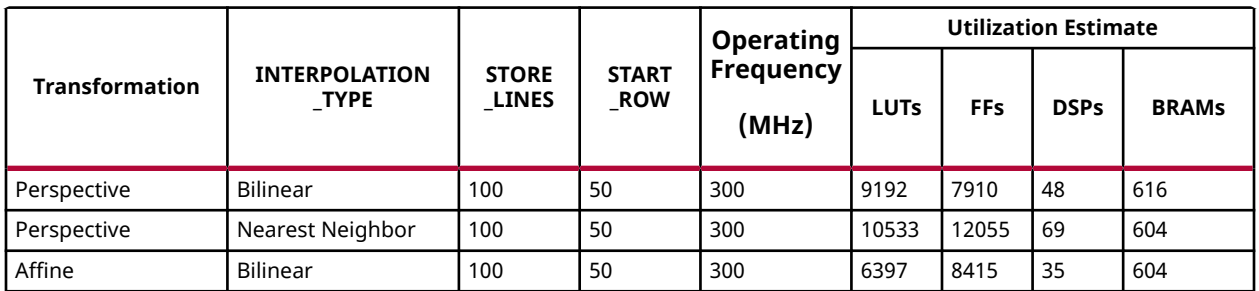

The following table summarizes the resource utilization of the Warp transform, generated using SDx 2019.1 version tool for the Xilinx xczu7ev-ffvc1156-2-e FPGA, to progress a grayscale 4K image with UltraRAM enabled.

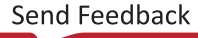

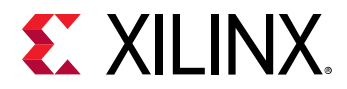

#### *Table 440:* **warpTransform Function Resource Utilization Summary with UltraRAM Enable**

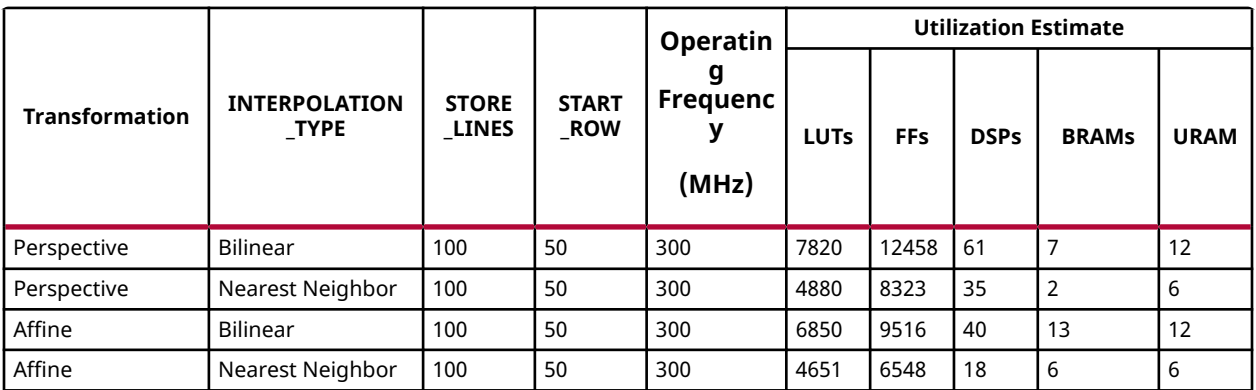

#### **Performance Estimate**

The following table summarizes a performance estimate of the Warp transform, as generated using Vivado HLS 2019.1 tool for Xilinx Xczu9eg-ffvb1156-1-i-es1 FPGA, to process a grayscale HD (1080x1920) image.

#### *Table 441:* **warpTransform Function Performance Estimate Summary**

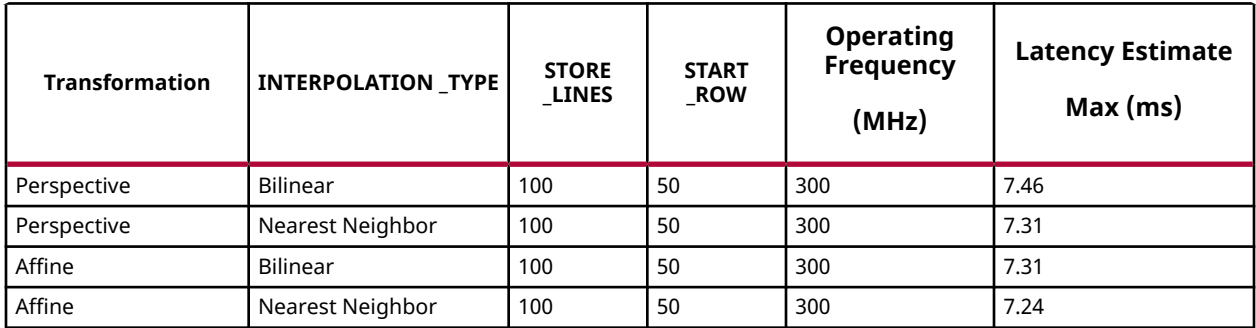

### **Zero**

The Zero function sets the each pixel in input image to zero and stores the result in dst.

#### **API Syntax**

```
template< int SRC_T , int ROWS, int COLS, int NPC=1>
void zero(xf::Mat<SRC_T, ROWS, COLS, NPC> & _src1,xf::Mat<SRC_T, ROWS, 
COLS, NPC> & _dst)
```
#### **Parameter Descriptions**

The following table describes the template and the function parameters.

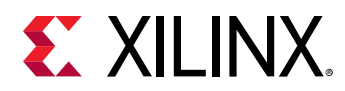

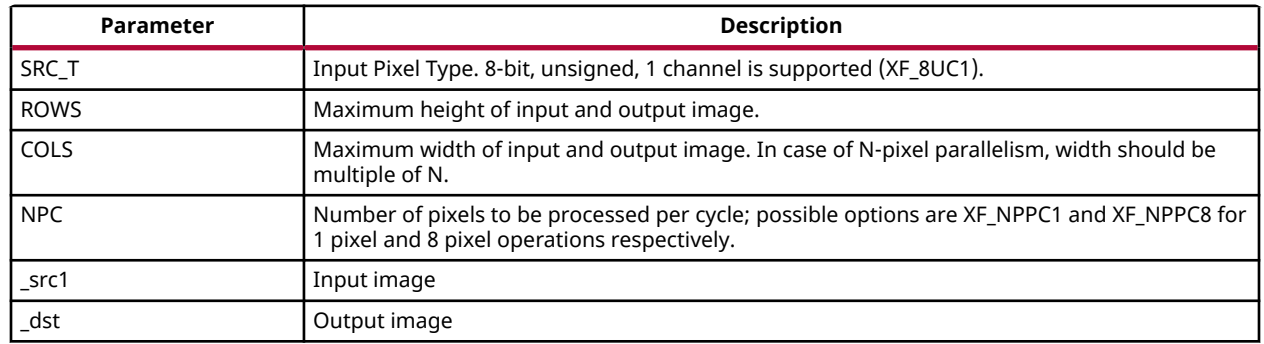

#### *Table 442:* **Zero Function Parameter Descriptions**

#### **Resource Utilization**

The following table summarizes the resource utilization of the Zero function in Resource optimized (8 pixel) mode and normal mode as generated using Vivado HLS 2019.1 version tool for the Xczu9eg-ffvb1156-1-i-es1 FPGA.

#### *Table 443:* **Zero Function Resource Utilization Summary**

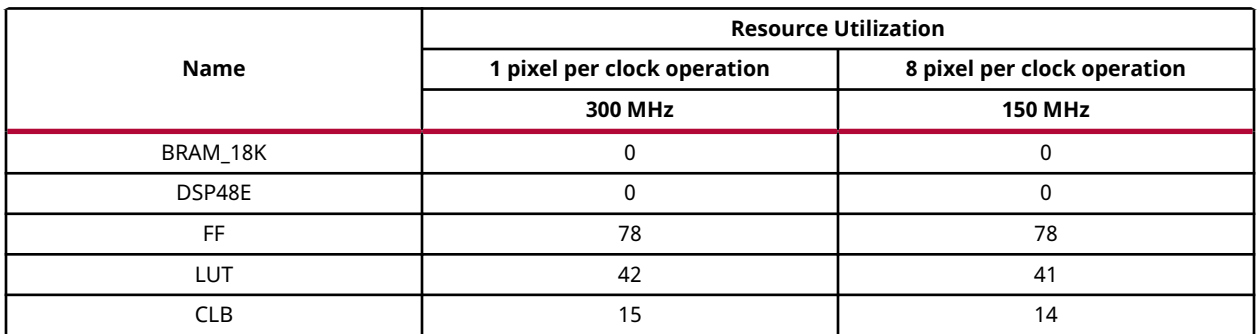

#### **Performance Estimate**

The following table summarizes a performance estimate of the kernel in different configurations, generated using Vivado HLS 2019.1 tool for Xczu9eg-ffvb1156-1-i-es1 FPGA to process a grayscale HD (1080x1920) image.

#### *Table 444:* **Zero Function Performance Estimate Summary**

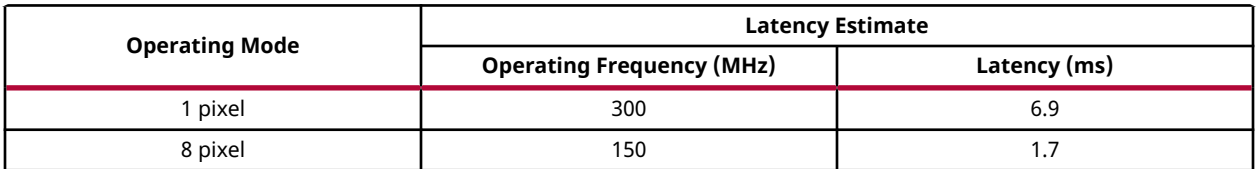

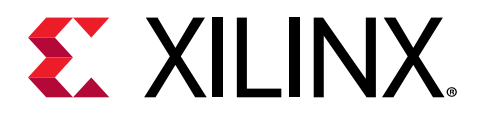

*Chapter 6*

# Design Examples Using xfOpenCV Library

All the hardware functions in the library have their own respective examples that are available in the github. This section provides details of image processing functions and pipelines implemented using a combination of various functions in xfOpenCV. They illustrate how to best implement various functionalities using the capabilities of both the processor and the programmable logic. These examples also illustrate different ways to implement complex dataflow paths. The following examples are described in this section:

- Iterative Pyramidal Dense Optical Flow
- [Corner Tracking Using Sparse Optical Flow](#page-289-0)
- [Color Detection](#page-294-0)
- [Difference of Gaussian Filter](#page-295-0)
- [Stereo Vision Pipeline](#page-297-0)

# **Iterative Pyramidal Dense Optical Flow**

The Dense Pyramidal Optical Flow example uses the  $x f : pyrDown$  and xf::densePyrOpticalFlow hardware functions from the xfOpenCV library, to create an image pyramid, iterate over it and compute the Optical Flow between two input images. The example uses two hardware instances of the  $xf$ : :  $pyrDown$  function to compute the image pyramids of the two input images in parallel. The two image pyramids are processed by one hardware instance of the  $xf::densePyropticalFlow$  function, starting from the smallest image size going up to the largest image size. The output flow vectors of each iteration are fed back to the hardware kernel as input to the hardware function. The output of the last iteration on the largest image size is treated as the output of the dense pyramidal optical flow example.

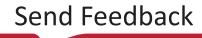

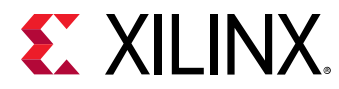

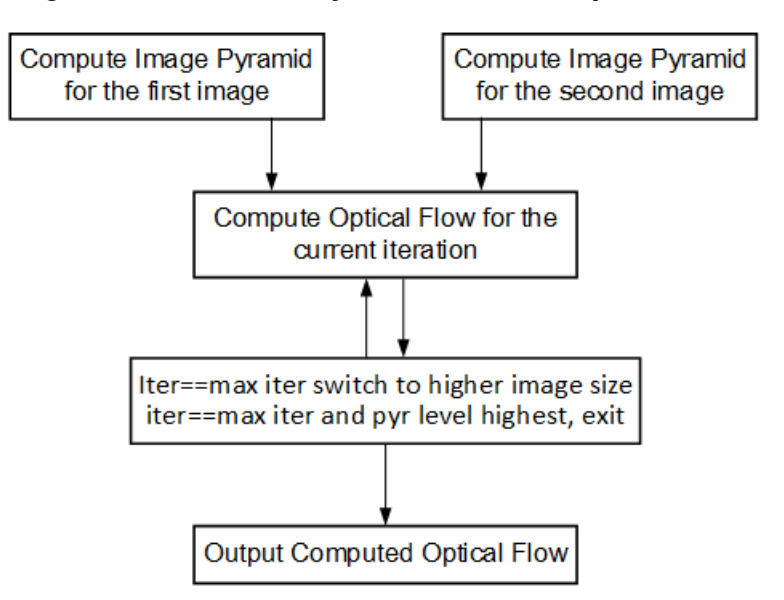

*Figure 11:* **Iterative Pyramidal Dense Optical Flow**

Specific details of the implementation of the example on the host follow to help understand the process in which the claimed throughput is achieved.

# **pyrof\_hw()**

The  $pyrof_hw()$  is the host function that computes the dense optical flow.

#### **API Syntax**

```
void pyrof_hw(cv::Mat im0, cv::Mat im1, cv::Mat flowUmat, cv::Mat flowVmat, 
xf::Mat<XF_32UC1,HEIGHT,WIDTH,XF_NPPC1> & flow, 
xf::Mat<XF_32UC1,HEIGHT,WIDTH,XF_NPPC1> & flow_iter, 
xf::Mat<XF_8UC1,HEIGHT,WIDTH,XF_NPPC1> mat_imagepyr1[NUM_LEVELS] , 
xf::Mat<XF_8UC1,HEIGHT,WIDTH,XF_NPPC1> mat_imagepyr2[NUM_LEVELS] , int 
pyr_h[NUM_LEVELS], int pyr_w[NUM_LEVELS])
```
#### **Parameter Descriptions**

The table below describes the template and the function parameters.

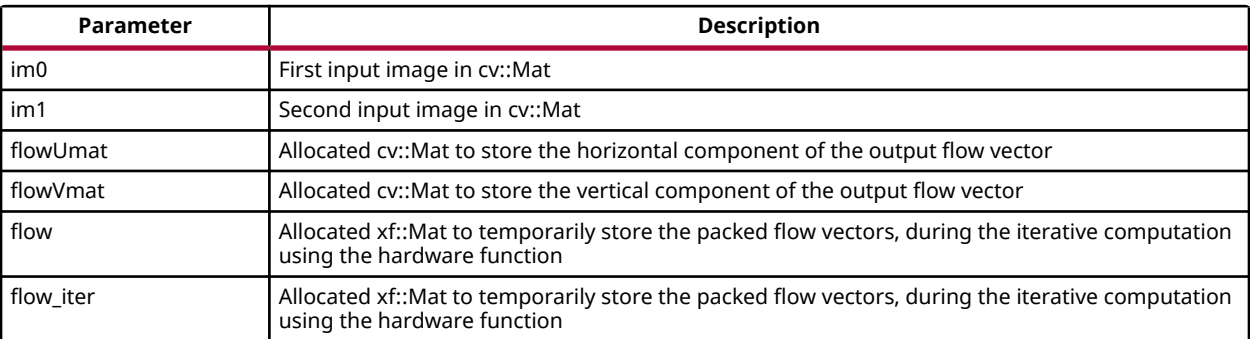

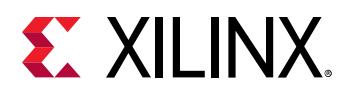

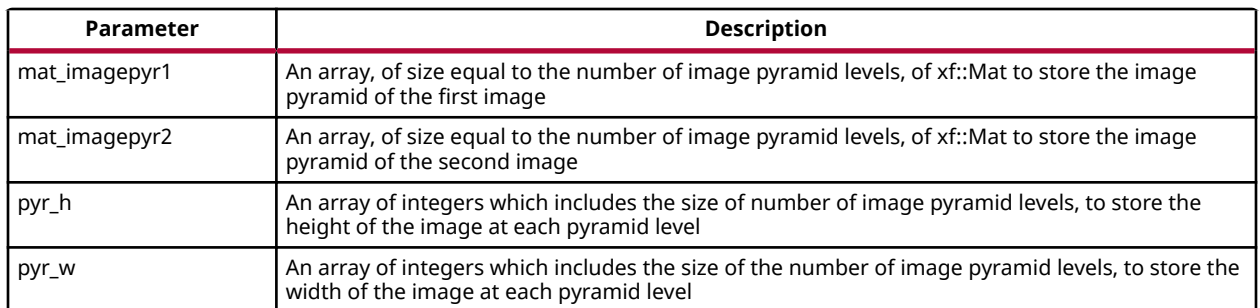

#### **Dataflow**

The  $pyrot_{Lhw}$ () function performs the following:

- 1. Set the sizes of the images in various levels of the image pyramid
- 2. Copy input images from cv::Mat format to the xf::Mat object allocated to contain the largest image pyramid level
- 3. Create the image pyramid calling the  $pyr$ -dense-optical-flow-pyr-down-accel() function
- 4. Use the pyr\_dense\_optical\_flow\_accel() function to compute the optical flow output by iterating over the pyramid levels as input by the user
- 5. Unpack the flow vectors and convert them to the floating point, and return

The important steps 3 and 4 in the above processes will be explained in detail.

# **pyr\_dense\_optical\_flow\_pyr\_down\_accel()**

#### **API Syntax**

```
void 
pyr_dense_optical_flow_pyr_down_accel(xf::Mat<XF_8UC1,HEIGHT,WIDTH,XF_NPPC1>
  mat_imagepyr1[NUM_LEVELS], xf::Mat<XF_8UC1,HEIGHT,WIDTH,XF_NPPC1> 
mat_imagepyr2[NUM_LEVELS])
```
#### **Parameter Descriptions**

The table below describes the template and the function parameters.

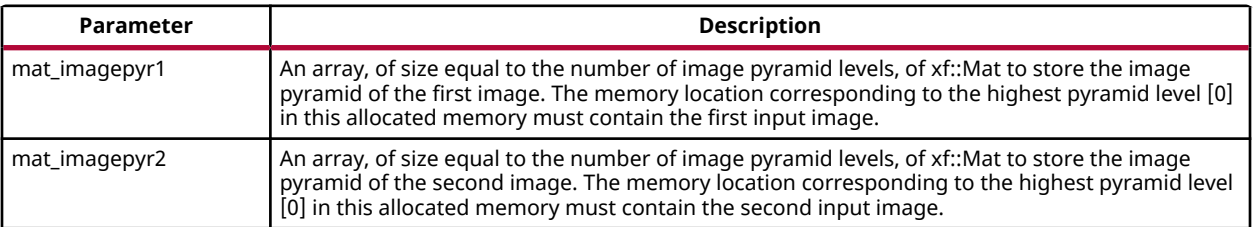
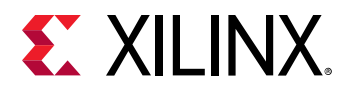

The pyr\_dense\_optical\_flow\_pyr\_down\_accel() just runs one for loop calling the xf::pyrDown hardware function as follows:

```
for(int pyr_comp=0;pyr_comp<NUM_LEVELS-1; pyr_comp++)
\{ #pragma SDS async(1)
     #pragma SDS resource(1)
xf::pyrDown<XF_8UC1,HEIGHT,WIDTH,XF_NPPC1,XF_USE_URAM>(mat_imagepyr1[pyr_com
p], mat_imagepyr1[pyr_comp+1]);
     #pragma SDS async(2)
     #pragma SDS resource(2)
xf::pyrDown<XF_8UC1,HEIGHT,WIDTH,XF_NPPC1,XF_USE_URAM>(mat_imagepyr2[pyr_com
p], mat_imagepyr2[pyr_comp+1]);
     #pragma SDS wait(1)
     #pragma SDS wait(2) 
 }
```
The code is straightforward without the pragmas, and the  $x f : p y rDown$  function is being called twice every iteration. First with the first image and then with the second image. Note that the input to the next iteration is the output of the current iteration. The pragma #pragma SDS async(ID) makes the Arm® processor call the hardware function and not wait for the hardware function to return. The Arm processor takes some cycles to call the function, which includes programming the DMA. The pragma #pragma SDS wait(ID) makes the Arm processor wait for the hardware function called with the async(ID) pragma to finish processing. The pragma #pragma SDS resource(ID) creates a separate hardware instance each time the hardware function is called with a different ID. With this new information it is easy to assimilate that the loop in the above host function calls the two hardware instances of  $x f : p y rDown$  functions in parallel, waits until both the functions return and proceed to the next iteration.

#### **Dense Pyramidal Optical Flow Computation**

```
for (int l=NUM_LEVELS-1; l>=0; l--) {
         //compute current level height
         int curr_height = pyr_h[l];
        int curr_width = pyr_w[1];
         //compute the flow vectors for the current pyramid level iteratively
         for(int iterations=0;iterations<NUM_ITERATIONS; iterations++)
\overline{a} bool scale_up_flag = (iterations==0)&&(l != NUM_LEVELS-1);
            int next\_height = (scale\_up\_flag == 1)?pyr_h[1+1]:pyr_h[1];int next_width = (scale\_up\_flag=1)?pyr_w[1+1]:pyr_w[1];float scale_in = (next{\_height - 1} * 1.0/(curr{\_height - 1});
            ap\_uint < 1 > init\_flag = ((iterations = 0) & (l = NUM_LEVELS-1))?
1 : 0;
             if(flag_flowin)
{f}flow rows = pyr_h[1];flow.cols = pyr_w[1];flow.size = pyr_h[1]*pyr_w[1]; pyr_dense_optical_flow_accel(mat_imagepyr1[l], 
mat_imagepyr2[l], flow_iter, flow, l, scale_up_flag, scale_in, init_flag);
                flag_f1owin = 0;
 }
```
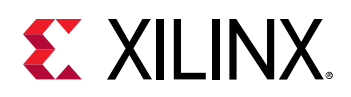

```
 else
\{ flow_iter.rows = pyr_h[l];
                 flow_iter.cols = pyr_w[l];
                 flow_iter.size = pyr_h[l]*pyr_w[l];
                 pyr_dense_optical_flow_accel(mat_imagepyr1[l], 
mat_imagepyr2[l], flow, flow_iter, l, scale_up_flag, scale_in, init_flag);
            flag_flowin = 1;<br>}
 }
         }//end iterative coptical flow computation
     } // end pyramidal iterative optical flow HLS computation
```
The Iterative Pyramidal Dense Optical Flow is computed in a nested for loop which runs for iterations\*pyramid levels number of iterations. The main loop starts from the smallest image size and iterates up to the largest image size. Before the loop iterates in one pyramid level, it sets the current pyramid level's height and width, in curr\_height and current\_width variables. In the nested loop, the next\_height variable is set to the previous image height if scaling up is necessary, that is, in the first iterations. As divisions are costly and one time divisions can be avoided in hardware, the scale factor is computed in the host and passed as an argument to the hardware kernel. After each pyramid level, in the first iteration, the scale-up flag is set to let the hardware function know that the input flow vectors need to be scaled up to the next higher image size. Scaling up is done using bilinear interpolation in the hardware kernel.

After all the input data is prepared, and the flags are set, the host processor calls the hardware function. Please note that the host function swaps the flow vector inputs and outputs to the hardware function to iteratively solve the optimization problem. Also note that the pyr\_dense\_optical\_flow\_accel() function is just a wrapper to the hardware function xf::densePyrOpticalFlow. Template parameters to the hardware function are passed inside this wrapper function.

# **Corner Tracking Using Sparse Optical Flow**

This example illustrates how to detect and track the characteristic feature points in a set of successive frames of video. A Harris corner detector is used as the feature detector, and a modified version of Lucas Kanade optical flow is used for tracking. The core part of the algorithm takes in current and next frame as the inputs and outputs the list of tracked corners. The current image is the first frame in the set, then corner detection is performed to detect the features to track. The number of frames in which the points need to be tracked is also provided as the input.

Corner tracking example uses five hardware functions from the xfOpenCV library xf::cornerHarris, xf:: cornersImgToList, xf::cornerUpdate, xf::pyrDown, and xf::densePyrOpticalFlow.

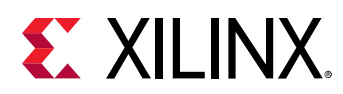

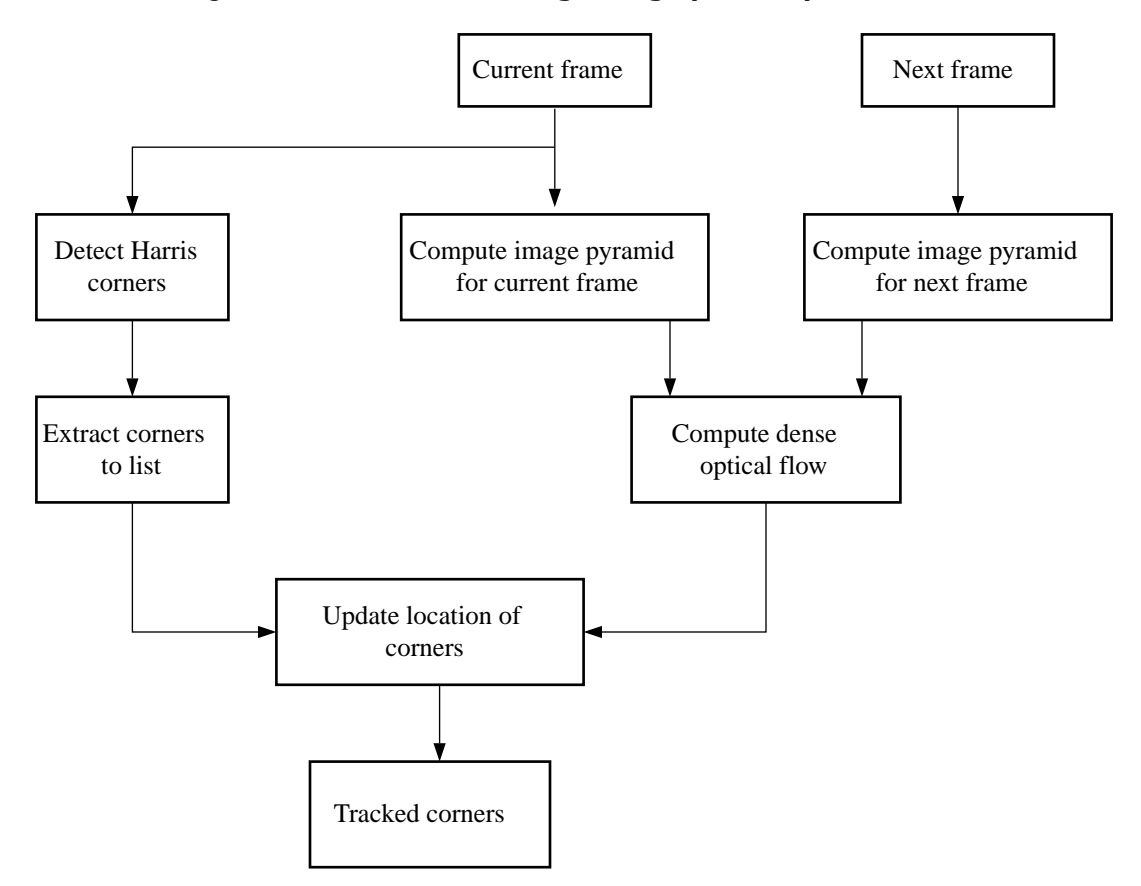

*Figure 12:* **Corner Tracking Using Sparse Optical Flow**

A new hardware function,  $xf::\text{cornerUpdate}$  , has been added to ensure that the dense flow vectors from the output of the $xf:de$  and  $gry$   $\Diamond$   $tice$   $1$   $\Box$   $w$  function are sparsely picked and stored in a new memory location as a sparse array. This was done to ensure that the next function in the pipeline would not have to surf through the memory by random accesses. The function takes corners from Harris corner detector and dense optical flow vectors from the dense pyramidal optical flow function and outputs the updated corner locations, tracking the input corners using the dense flow vectors, thereby imitating the sparse optical flow behavior. This hardware function runs at 300 MHz for 10,000 corners on a 720p image, adding very minimal latency to the pipeline.

### **cornerUpdate()**

#### **API Syntax**

```
template <unsigned int MAXCORNERSNO, unsigned int TYPE, unsigned int ROWS, 
unsigned int COLS, unsigned int NPC>
void cornerUpdate(ap_uint<64> *list_fix, unsigned int *list, uint32_t 
nCorners, xf::Mat<TYPE,ROWS,COLS,NPC> &flow_vectors, ap_uint<1> harris_flag)
```
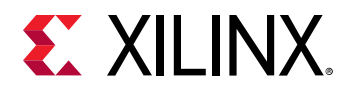

### **Parameter Descriptions**

The following table describes the template and the function parameters.

*Table 445:* **CornerUpdate Function Parameter Descriptions**

| Parameter           | <b>Description</b>                                                                                                    |
|---------------------|----------------------------------------------------------------------------------------------------|
| <b>MAXCORNERSNO</b> | Maximum number of corners that the function needs to work on                                                                                                    |
| <b>TYPE</b>         | Input Pixel Type. Only 8-bit, unsigned, 1 channel is supported (XF 8UC1)                                                                                                    |
| <b>ROWS</b>         | Maximum height of input and output image (Must be multiple of 8)                                                                                                    |
| COLS                | Maximum width of input and output image (Must be multiple of 8)                                                                                                    |
| <b>NPC</b>          | Number of pixels to be processed per cycle. This function supports only XF_NPPC1 or 1-pixel per cycle<br>operations.                                                                                                    |
| list fix            | A list of packed fixed point coordinates of the corner locations in 16, 5 (16 integer bits and 5 fractional<br>bits) format. Bits from 20 to 0 represent the column number, while the bits 41 to 21 represent the row<br>number. The rest of the bits are used for flag, this flag is set when the tracked corner is valid. |
| list                | A list of packed positive short integer coordinates of the corner locations in unsigned short format.<br>Bits from 15 to 0 represent the column number, while the bits 31 to 16 represent the row number.<br>This list is same as the list output by Harris Corner Detector.                                                |
| nCorners            | Number of corners to track                                                                                                    |
| flow vectors        | Packed flow vectors as in xf::DensePyrOpticalFlow function                                                                                                    |
| harris flag         | If set to 1, the function takes input corners from list.<br>if set to 0, the function takes input corners from list fix.                                                                                                    |
|                     |                                                                                                    |

The example codeworks on an input video which is read and processed using the xfOpenCV library. The core processing and tracking is done by the  $xf\_corner\_tracker\_accel()$ function at the host.

### **cornersImgToList()**

#### **API Syntax**

```
template <unsigned int MAXCORNERSNO, unsigned int TYPE, unsigned int ROWS, 
unsigned int COLS, unsigned int NPC>
void cornersImgToList(xf::Mat<TYPE,ROWS,COLS,NPC> &_src, unsigned int 
list[MAXCORNERSNO], unsigned int *ncorners)
```
#### **Parameter Descriptions**

The following table describes the template and theKintex® UltraScale+<sup>™</sup> function parameters.

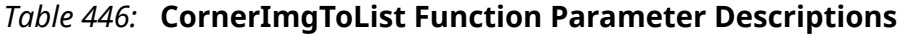

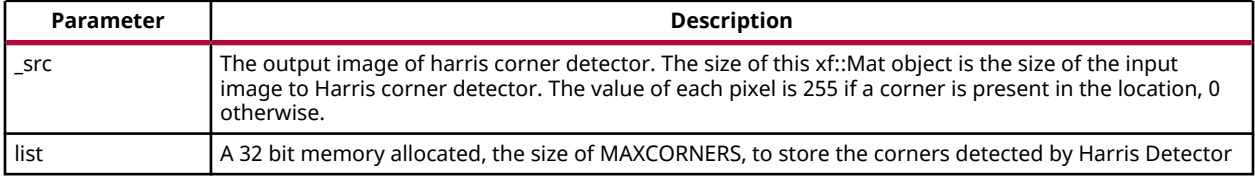

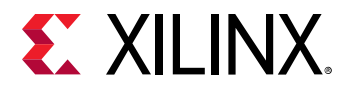

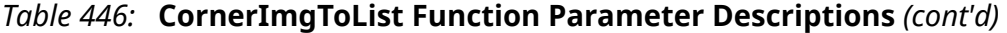

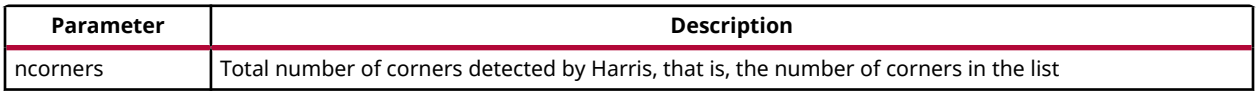

### **cornerTracker()**

The xf\_corner\_tracker\_accel() function does the core procesing and tracking at the host.

#### **API Syntax**

```
void cornerTracker(xf::Mat<XF_32UC1,HEIGHT,WIDTH,XF_NPPC1> & flow, 
xf::Mat<XF_32UC1,HEIGHT,WIDTH,XF_NPPC1> & flow_iter, 
xf::Mat<XF_8UC1,HEIGHT,WIDTH,XF_NPPC1> mat_imagepyr1[NUM_LEVELS] , 
xf::Mat<XF_8UC1,HEIGHT,WIDTH,XF_NPPC1> mat_imagepyr2[NUM_LEVELS] , 
xf::Mat<XF_8UC1, HEIGHT, WIDTH, XF_NPPC1> &inHarris, xf::Mat<XF_8UC1, 
HEIGHT, WIDTH, XF_NPPC1> &outHarris, unsigned int *list, ap_uint<64> 
*listfixed, int pyr_h[NUM_LEVELS], int pyr_w[NUM_LEVELS], unsigned int 
*num_corners, unsigned int harrisThresh, bool *harris_flag)
```
#### **Parameter Descriptions**

The table below describes the template and the function parameters.

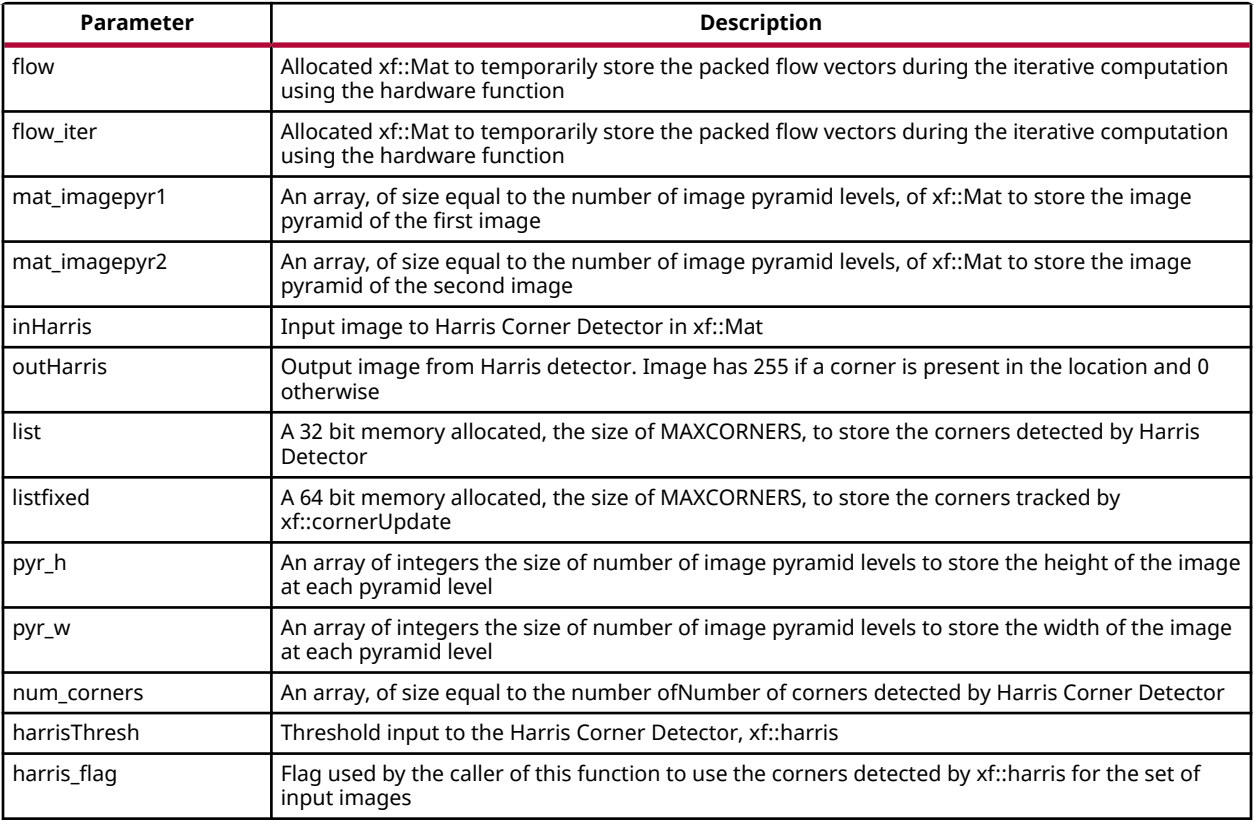

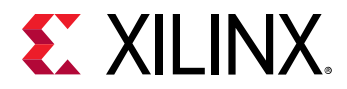

#### **Image Processing**

The following steps demonstrate the Image Processing procedure in the hardware pipeline

- 1.  $xf::cornermatrix$  is called to start processing the first input image
- 2. The output of  $xf::cornerHarris$  is pipelined by SDSoC<sup>™</sup> on hardware to  $xf::cornersImgToList$ . This function takes in an image with corners marked as 255 and 0 elsewhere, and converts them to a list of corners.
- 3. Simultaneously,  $x f : p y r$ Down creates the two image pyramids and Dense Optical Flow is computed using the two image pyramids as described in the Iterative Pyramidal Dense Optical Flow example.
- 4.  $x f$ :: densePyrOpticalFlow is called with the two image pyramids as inputs.
- 5.  $x f$ : : cornerUpdate function is called to track the corner locations in the second image. If harris\_flag is enabled, the cornerUpdate tracks corners from the output of the list, else it tracks the previously tracked corners.

```
if(*harris_flag == true)
\{ #pragma SDS async(1)
xf::cornerHarris<FILTER_WIDTH,BLOCK_WIDTH,NMS_RADIUS,XF_8UC1,HEIGHT,WIDTH,XF
_NPPC1,XF_USE_URAM>(inHarris, outHarris, Thresh, k);
     #pragma SDS async(2)
xf::cornersImgToList<MAXCORNERS,XF_8UC1,HEIGHT,WIDTH,XF_NPPC1>(outHarris, 
list, &nCorners);
 }
     //Code to compute Iterative Pyramidal Dense Optical Flow
     if(*harris_flag == true)
\{ #pragma SDS wait(1) 
     #pragma SDS wait(2) 
         *num_corners = nCorners;
     }
     if(flag_flowin)
     {
xf::cornerUpdate<MAXCORNERS,XF_32UC1,HEIGHT,WIDTH,XF_NPPC1>(listfixed, 
list, *num_corners, flow_iter, (ap_uint<1>)(*harris_flag));
 } 
else 
{ 
xf::cornerUpdate<MAXCORNERS,XF_32UC1,HEIGHT,WIDTH,XF_NPPC1>(listfixed, 
list, *num_corners, flow, (ap_uint<1>)(*harris_flag));
     }
     if(*harris_flag == true)
     {
         *harris_flag = false;
     }
```
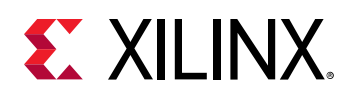

The  $xf\_corner\_trace \leq 1$  () function takes a flag called harris\_flag which is set during the first frame or when the corners need to be redetected. The  $x f : : \text{cornerUpdate}$  function outputs the updated corners to the same memory location as the output corners list of xf::cornerImgToList. This means that when harris\_flag is unset, the corners input to the  $xf::cornerUpdate$  are the corners tracked in the previous cycle, that is, the corners in the first frame of the current input frames.

After the Dense Optical Flow is computed, if harris\_flag is set, the number of corners that  $xf::centerar is$  has detected and  $xf::centerar In a 1$  and  $x$  and  $x$  and  $x$  and  $x$  and  $x$  are  $x$  and  $x$  are  $x$  and  $x$  are  $x$  and  $x$  are  $x$  are  $x$  are  $x$  are  $x$  are  $x$  are  $x$  are  $x$  are  $x$  are  $x$  are  $x$  are  $x$  are  $x$  a num corners variable which is one of the outputs of the  $xf\_corner\_trace1()$ function. The other being the tracked corners list, listfixed. If harris\_flag is set, xf::cornerUpdate tracks the corners in 'list' memory location, otherwise it tracks the corners in 'listfixed' memory location.

## **Color Detection**

The Color Detection algorithm is basically used for color object tracking and object detection, based on the color of the object. The color based methods are very useful for object detection and segmentation, when the object and the background have a significant difference in color.

The Color Detection example uses four hardware functions from the xfOpenCV library. They are:

- xf::RGB2HSV
- xf::colorthresholding
- xf:: erode
- xf:: dilate

In the Color Detection example, the color space of the original BGR image is converted into an HSV color space. Because HSV color space is the most suitable color space for color based image segmentation. Later, based on the H (hue), S (saturation) and V (value) values, apply the thresholding operation on the HSV image and return either 255 or 0. After thresholding the image, apply erode (morphological opening) and dilate (morphological opening) functions to reduce unnecessary white patches (noise) in the image. Here, the example uses two hardware instances of erode and dilate functions. The erode followed by dilate and once again applying dilate followed by erode.

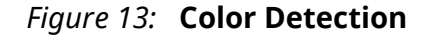

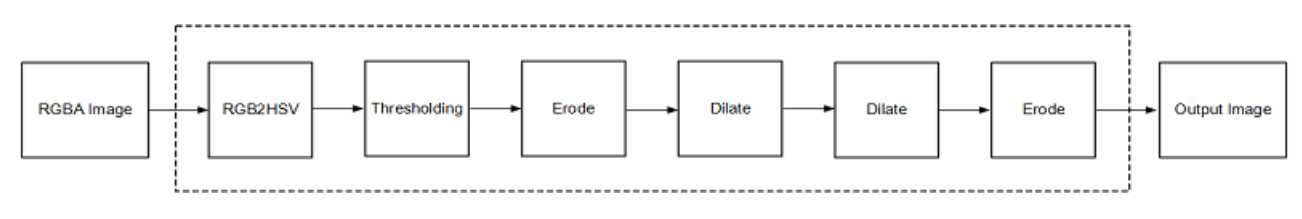

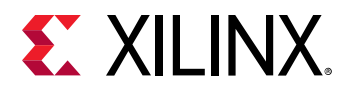

The following example demonstrates the Color Detection algorithm.

```
void colordetect_accel(xf::Mat<XF_8UC3, HEIGHT, WIDTH, XF_NPPC1> &_src,
 xf::Mat<XF_8UC3, HEIGHT, WIDTH, XF_NPPC1> &_rgb2hsv,
 xf::Mat<XF_8UC1, HEIGHT, WIDTH, XF_NPPC1> &_thresholdedimg,
 xf::Mat<XF_8UC1, HEIGHT, WIDTH, XF_NPPC1> &_erodeimage1,
 xf::Mat<XF_8UC1, HEIGHT, WIDTH, XF_NPPC1> &_dilateimage1,
 xf::Mat<XF_8UC1, HEIGHT, WIDTH, XF_NPPC1> &_dilateimage2,
         xf::Mat<XF_8UC1, HEIGHT, WIDTH, XF_NPPC1> &_dst,
        unsigned char *low_thresh, unsigned char *high_thresh){
xf::RGB2HSV< XF_8UC3,HEIGHT, WIDTH, XF_NPPC1>(_src, _rgb2hsv);
xf::colorthresholding<XF_8UC3,XF_8UC1,MAXCOLORS,HEIGHT,WIDTH, 
XF_NPPC1>(_rgb2hsv,_ thresholdedimage, low_thresh, high_thresh);
xf::erode<XF_BORDER_CONSTANT,XF_8UC1,HEIGHT, WIDTH, 
XF_NPPC1>(_thresholdeding, _= xf::dilate<XF_BORDER_CONSTANT,XF_8UC1,HEIGHT, WIDTH, XF_NPPC1>(_ 
erodeimage1, _ dilateimage1);
    xf::dilate<XF_BORDER_CONSTANT,XF_8UC1,HEIGHT, WIDTH, XF_NPPC1>(_ 
dilateimage1, _ dilateimage2);
    xf::erode<XF_BORDER_CONSTANT,XF_8UC1,HEIGHT, WIDTH, XF_NPPC1>(_ 
dilateimage2, _dst);
}
```
In the given example, the source image is passed to the  $x f$ : RGB2HSV function, the output of that function is passed to the  $xf::colorthresholding$  module, the thresholded image is passed to the  $xf::\text{erode}$  function and, the  $xf::\text{dilate}$  functions and the final output image are returned.

### **Difference of Gaussian Filter**

The Difference of Gaussian Filter example uses four hardware functions from the xfOpenCV library. They are:

- xf::GaussianBlur
- xf::duplicateMat
- xf::delayMat
- xf::subtract

The Difference of Gaussian Filter function can be implemented by applying Gaussian Filter on the original source image, and that Gaussian blurred image is duplicated as two images. The Gaussian blur function is applied to one of the duplicated images, whereas the other one is stored as it is. Later, perform the Subtraction function on, two times Gaussian applied image and one of the duplicated image. Here, the duplicated image has to wait until the Gaussian applied for other one generates at least for one pixel output. Therefore, here xf::delayMat function is used to add delay.

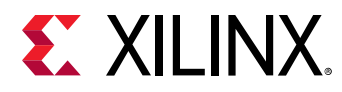

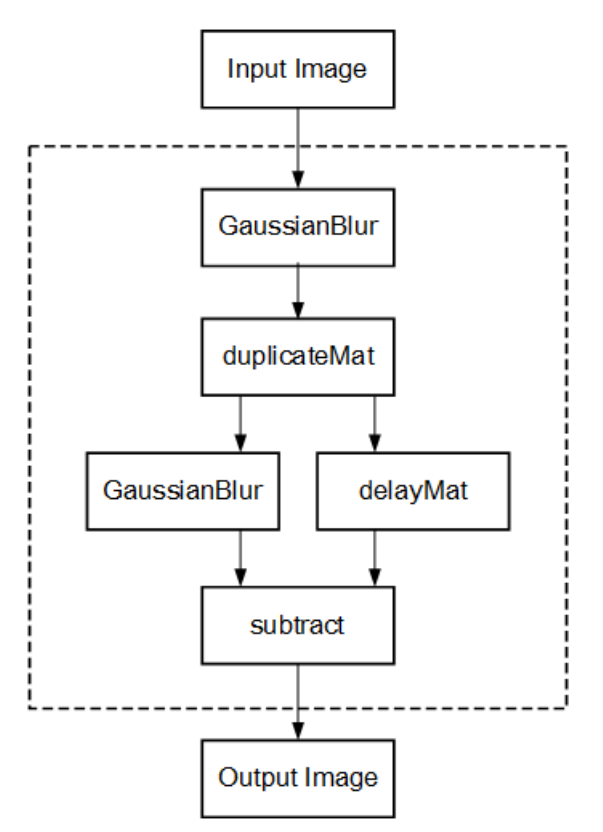

*Figure 14:* **Difference of Gaussian Filter**

The following example demonstrates the Difference of Gaussian Filter example.

```
void gaussian_diff_accel(xf::Mat<XF_8UC1,HEIGHT,WIDTH,NPC1> &imgInput,
         xf::Mat<XF_8UC1,HEIGHT,WIDTH,XF_NPPC1> &imgin1,
         xf::Mat<XF_8UC1,HEIGHT,WIDTH, XF_NPPC1> &imgin2,
         xf::Mat<XF_8UC1,HEIGHT,WIDTH, XF_NPPC1> &imgin3,
         xf::Mat<XF_8UC1,HEIGHT,WIDTH, XF_NPPC1> &imgin4,
         xf::Mat<XF_8UC1,HEIGHT,WIDTH, XF_NPPC1> &imgin5,
         xf::Mat<XF_8UC1,HEIGHT,WIDTH, XF_NPPC1>&imgOutput,
float sigma)
{
     xf::GaussianBlur<FILTER_WIDTH, XF_BORDER_CONSTANT, XF_8UC1, HEIGHT, 
WIDTH, XF_NPPC1>
(imgInput, imgin1, sigma);
     xf::duplicateMat<XF_8UC1, HEIGHT, WIDTH, 
XF_NPPC1>(imgin1,imgin2,imgin3);
     xf::delayMat<MAXDELAY, XF_8UC1, HEIGHT, WIDTH, XF_NPPC1>(imgin3,imgin5);
     xf::GaussianBlur<FILTER_WIDTH, XF_BORDER_CONSTANT, XF_8UC1, HEIGHT, 
WIDTH, XF_NPPC1>
(imgin2, imgin4, sigma);
xf::subtract<XF_CONVERT_POLICY_SATURATE, XF_8UC1, HEIGHT, WIDTH, 
XF_NPPC1>(imgin5,imgin4,imgOutput);
```

```
}
```
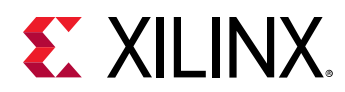

In the given example, the Gaussain Blur function is applied for source image imginput, and resultant image  $\text{immin1}$  is passed to xf::duplicateMat. The  $\text{immin2}$  and  $\text{immin3}$  are the duplicate images of Gaussian applied image. Again gaussian blur is applied to  $\text{img}$  in 2 and the result is stored in  $imgin4$ . Now, perform the subtraction between  $imgin4$  and  $imgin3$ , but here  $\text{img}\text{in3}$  has to wait up to at least one pixel of  $\text{img}\text{in4}$  generation. So, delay has applied for imgin3 and stored in  $img\in.$  Finally the subtraction performed on  $img\in.4$  and  $img\in.5$ .

## **Stereo Vision Pipeline**

Disparity map generation is one of the first steps in creating a three dimensional map of the environment. The xfOpenCV library has components to build an image processing pipeline to compute a disparity map given the camera parameters and inputs from a stereo camera setup.

The two main components involved in the pipeline are stereo rectification and disparity estimation using local block matching method. While disparity estimation using local block matching is a discrete component in xfOpenCV, rectification block can be constructed using  $xf::InitUndistortRectifyMapInverse()$  and  $xf::Remap()$ . The dataflow pipeline is shown below. The camera parameters are an additional input to the pipeline.

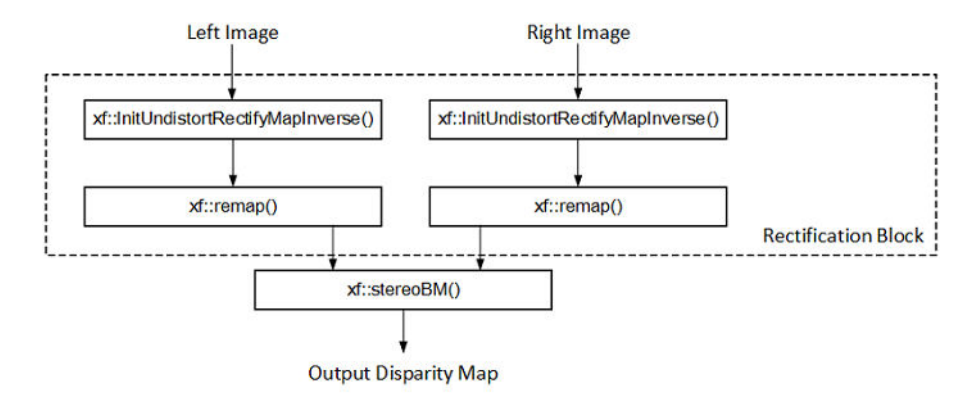

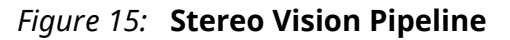

The following code is for the pipeline.

```
void stereopipeline_accel(xf::Mat<XF_8UC1, XF_HEIGHT, XF_WIDTH, XF_NPPC1> 
&leftMat, xf::Mat<XF_8UC1, XF_HEIGHT, XF_WIDTH, XF_NPPC1> &rightMat, 
xf::Mat<XF_16UC1, XF_HEIGHT, XF_WIDTH, XF_NPPC1> &dispMat,
     xf::Mat<XF_32FC1, XF_HEIGHT, XF_WIDTH, XF_NPPC1> &mapxLMat, 
xf::Mat<XF_32FC1, XF_HEIGHT, XF_WIDTH, XF_NPPC1> &mapyLMat, 
xf::Mat<XF_32FC1, XF_HEIGHT, XF_WIDTH, XF_NPPC1> &mapxRMat, 
     xf::Mat<XF_32FC1, XF_HEIGHT, XF_WIDTH, XF_NPPC1> &mapyRMat, 
xf::Mat<XF_8UC1, XF_HEIGHT, XF_WIDTH, XF_NPPC1> &leftRemappedMat, 
xf::Mat<XF_8UC1, XF_HEIGHT, XF_WIDTH, XF_NPPC1> &rightRemappedMat,
     xf::xFSBMState<SAD_WINDOW_SIZE,NO_OF_DISPARITIES,PARALLEL_UNITS> 
&bm_state, ap_fixed<32,12> *cameraMA_l_fix, ap_fixed<32,12> 
*cameraMA_r_fix, ap_fixed<32,12> *distC_l_fix, ap_fixed<32,12>
```
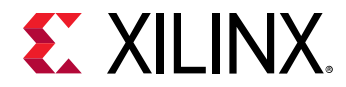

\*distC\_r\_fix, ap\_fixed<32,12> \*irA\_l\_fix, ap\_fixed<32,12> \*irA\_r\_fix, int \_cm\_size, int \_dc\_size) {

xf::InitUndistortRectifyMapInverse<XF\_CAMERA\_MATRIX\_SIZE,XF\_DIST\_COEFF\_SIZE, XF\_32FC1,XF\_HEIGHT,XF\_WIDTH,XF\_NPPC1>(cameraMA\_l\_fix,distC\_l\_fix,irA\_l\_fix,m apxLMat,mapyLMat,\_cm\_size,\_dc\_size);

xf::remap<XF\_REMAP\_BUFSIZE,XF\_INTERPOLATION\_BILINEAR,XF\_8UC1,XF\_32FC1,XF\_8UC 1,XF\_HEIGHT,XF\_WIDTH,XF\_NPPC1,XF\_USE\_URAM>(leftMat,leftRemappedMat,mapxLMat, mapyLMat);

xf::InitUndistortRectifyMapInverse<XF\_CAMERA\_MATRIX\_SIZE,XF\_DIST\_COEFF\_SIZE, XF\_32FC1,XF\_HEIGHT,XF\_WIDTH,XF\_NPPC1>(cameraMA\_r\_fix,distC\_r\_fix,irA\_r\_fix,m apxRMat,mapyRMat,\_cm\_size,\_dc\_size);

xf::remap<XF\_REMAP\_BUFSIZE,XF\_INTERPOLATION\_BILINEAR,XF\_8UC1,XF\_32FC1,XF\_8UC 1,XF\_HEIGHT,XF\_WIDTH,XF\_NPPC1,XF\_USE\_URAM>(rightMat,rightRemappedMat,mapxRMa t,mapyRMat);

xf::StereoBM<SAD\_WINDOW\_SIZE,NO\_OF\_DISPARITIES,PARALLEL\_UNITS,XF\_8UC1,XF\_16U C1,XF\_HEIGHT,XF\_WIDTH,XF\_NPPC1,XF\_USE\_URAM>(leftRemappedMat, rightRemappedMat, dispMat, bm\_state); }

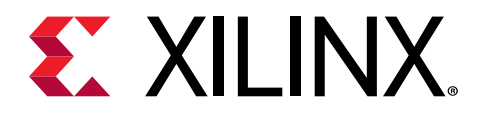

# *Appendix A*

# Additional Resources and Legal Notices

### **Xilinx Resources**

For support resources such as Answers, Documentation, Downloads, and Forums, see [Xilinx](https://www.xilinx.com/support) [Support.](https://www.xilinx.com/support)

### **Documentation Navigator and Design Hubs**

 $Xilinx<sup>®</sup>$  Documentation Navigator (DocNav) provides access to Xilinx documents, videos, and support resources, which you can filter and search to find information. To open DocNav:

- From the Vivado® IDE, select **Help → Documentation and Tutorials**.
- On Windows, select **Start → All Programs → Xilinx Design Tools → DocNav**.
- At the Linux command prompt, enter docnav.

Xilinx Design Hubs provide links to documentation organized by design tasks and other topics, which you can use to learn key concepts and address frequently asked questions. To access the Design Hubs:

- In DocNav, click the **Design Hubs View** tab.
- On the Xilinx website, see the [Design Hubs](https://www.xilinx.com/cgi-bin/docs/ndoc?t=design+hubs) page.

*Note***:** For more information on DocNav, see the [Documentation Navigator](https://www.xilinx.com/cgi-bin/docs/rdoc?t=docnav) page on the Xilinx website.

## **References**

1. *SDSoC Environment Getting Started Tutorial* ([UG1028](https://github.com/Xilinx/SDSoC-Tutorials/tree/master/getting-started-tutorial))

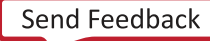

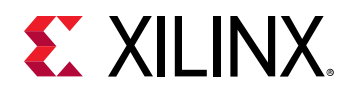

- 2. *SDSoC Environment Tutorial: Platform Creation* [\(UG1236\)](https://github.com/Xilinx/SDSoC-Tutorials/tree/master/platform-creation-tutorial)
- 3. *UltraFast Embedded Design Methodology Guide* [\(UG1046](https://www.xilinx.com/cgi-bin/docs/rdoc?d=ug1046-ultrafast-design-methodology-guide.pdf))
- 4. *Zynq-7000 SoC Software Developers Guide* [\(UG821](https://www.xilinx.com/cgi-bin/docs/ndoc?t=user_guides;d=ug821-zynq-7000-swdev.pdf))
- 5. *Zynq UltraScale+ MPSoC: Software Developers Guide* ([UG1137](https://www.xilinx.com/cgi-bin/docs/ndoc?t=user_guides;d=ug1137-zynq-ultrascale-mpsoc-swdev.pdf))
- 6. *ZC702 Evaluation Board for the Zynq-7000 XC7Z020 SoC User Guide* [\(UG850\)](https://www.xilinx.com/support/documentation/boards_and_kits/zc702_zvik/ug850-zc702-eval-bd.pdf)
- 7. *ZCU102 Evaluation Board User Guide* [\(UG1182](https://www.xilinx.com/cgi-bin/docs/bkdoc?k=zcu102;d=ug1182-zcu102-eval-bd.pdf))
- 8. *PetaLinux Tools Documentation: Reference Guide* ([UG1144](https://www.xilinx.com/cgi-bin/docs/rdoc?v=2019.1;d=ug1144-petalinux-tools-reference-guide.pdf))
- 9. *Vivado Design Suite User Guide: High-Level Synthesis* ([UG902](https://www.xilinx.com/cgi-bin/docs/rdoc?v=2019.1;d=ug902-vivado-high-level-synthesis.pdf))
- 10. *Vivado Design Suite User Guide: Creating and Packaging Custom IP* [\(UG1118\)](https://www.xilinx.com/cgi-bin/docs/rdoc?v=2019.1;d=ug1118-vivado-creating-packaging-custom-ip.pdf)
- 11. [SDSoC Development Environment web page](https://www.xilinx.com/products/design-tools/software-zone/sdsoc.html)
- 12. Vivado® [Design Suite Documentation](https://www.xilinx.com/cgi-bin/docs/rdoc?t=vivado+docs)

### **Please Read: Important Legal Notices**

The information disclosed to you hereunder (the "Materials") is provided solely for the selection and use of Xilinx products. To the maximum extent permitted by applicable law: (1) Materials are made available "AS IS" and with all faults, Xilinx hereby DISCLAIMS ALL WARRANTIES AND CONDITIONS, EXPRESS, IMPLIED, OR STATUTORY, INCLUDING BUT NOT LIMITED TO WARRANTIES OF MERCHANTABILITY, NON-INFRINGEMENT, OR FITNESS FOR ANY PARTICULAR PURPOSE; and (2) Xilinx shall not be liable (whether in contract or tort, including negligence, or under any other theory of liability) for any loss or damage of any kind or nature related to, arising under, or in connection with, the Materials (including your use of the Materials), including for any direct, indirect, special, incidental, or consequential loss or damage (including loss of data, profits, goodwill, or any type of loss or damage suffered as a result of any action brought by a third party) even if such damage or loss was reasonably foreseeable or Xilinx had been advised of the possibility of the same. Xilinx assumes no obligation to correct any errors contained in the Materials or to notify you of updates to the Materials or to product specifications. You may not reproduce, modify, distribute, or publicly display the Materials without prior written consent. Certain products are subject to the terms and conditions of Xilinx's limited warranty, please refer to Xilinx's Terms of Sale which can be viewed at [https://](https://www.xilinx.com/legal.htm#tos) [www.xilinx.com/legal.htm#tos](https://www.xilinx.com/legal.htm#tos); IP cores may be subject to warranty and support terms contained in a license issued to you by Xilinx. Xilinx products are not designed or intended to be fail-safe or for use in any application requiring fail-safe performance; you assume sole risk and liability for use of Xilinx products in such critical applications, please refer to Xilinx's Terms of Sale which can be viewed at [https://www.xilinx.com/legal.htm#tos.](https://www.xilinx.com/legal.htm#tos)

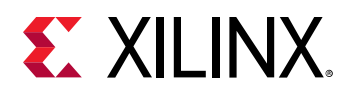

#### **AUTOMOTIVE APPLICATIONS DISCLAIMER**

AUTOMOTIVE PRODUCTS (IDENTIFIED AS "XA" IN THE PART NUMBER) ARE NOT WARRANTED FOR USE IN THE DEPLOYMENT OF AIRBAGS OR FOR USE IN APPLICATIONS THAT AFFECT CONTROL OF A VEHICLE ("SAFETY APPLICATION") UNLESS THERE IS A SAFETY CONCEPT OR REDUNDANCY FEATURE CONSISTENT WITH THE ISO 26262 AUTOMOTIVE SAFETY STANDARD ("SAFETY DESIGN"). CUSTOMER SHALL, PRIOR TO USING OR DISTRIBUTING ANY SYSTEMS THAT INCORPORATE PRODUCTS, THOROUGHLY TEST SUCH SYSTEMS FOR SAFETY PURPOSES. USE OF PRODUCTS IN A SAFETY APPLICATION WITHOUT A SAFETY DESIGN IS FULLY AT THE RISK OF CUSTOMER, SUBJECT ONLY TO APPLICABLE LAWS AND REGULATIONS GOVERNING LIMITATIONS ON PRODUCT LIABILITY.

### **Copyright**

© Copyright 2017-2019 Xilinx, Inc. Xilinx, the Xilinx logo, Alveo, Artix, Kintex, Spartan, Versal, Virtex, Vivado, Zynq, and other designated brands included herein are trademarks of Xilinx in the United States and other countries. OpenCL and the OpenCL logo are trademarks of Apple Inc. used by permission by Khronos. HDMI, HDMI logo, and High-Definition Multimedia Interface are trademarks of HDMI Licensing LLC. AMBA, AMBA Designer, Arm, ARM1176JZ-S, CoreSight, Cortex, PrimeCell, Mali, and MPCore are trademarks of Arm Limited in the EU and other countries. All other trademarks are the property of their respective owners.

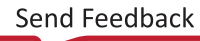